## **9** software AG

### **Application Designer**

**Layout Elements** 

Version 8.3.2

September 2013

# **Application Designer**

This document applies to Application Designer Version 8.3.2.

Specifications contained herein are subject to change and these changes will be reported in subsequent release notes or new editions.

Copyright © 2005-2013 Software AG, Darmstadt, Germany and/or Software AG USA, Inc., Reston, VA, United States of America, and/or their licensors.

The name Software AG, webMethods and all Software AG product names are either trademarks or registered trademarks of Software AG and/or Software AG USA, Inc. and/or their licensors. Other company and product names mentioned herein may be trademarks of their respective owners.

Detailed information on trademarks and patents owned by Software AG and/or its subsidiaries is located at http://documentation.softwareag.com/legal/.

Use of this software is subject to adherence to Software AG's licensing conditions and terms. These terms are part of the product documentation, located at http://documentation.softwareag.com/legal/ and/or in the root installation directory of the licensed product(s).

This software may include portions of third-party products. For third-party copyright notices and license terms, please refer to "License Texts, Copyright Notices and Disclaimers of Third-Party Products". This document is part of the product documentation, located at http://documentation.softwareag.com/legal/ and/or in the root installation directory of the licensed product(s).

Document ID: CIT-LAYOUTELEMENTS-832-20130923

### **Table of Contents**

| Preface                                             |    |
|-----------------------------------------------------|----|
| I Typical Page Layout                               | 1  |
| 1 PAGE                                              | 3  |
| Properties                                          | 4  |
| 2 TITLEBAR                                          | 11 |
| Properties                                          | 12 |
| 3 HEADER                                            | 15 |
| Properties                                          | 16 |
| 4 PAGEBODY                                          | 17 |
| Properties                                          |    |
| 5 STATUSBAR/STATUSBARSSW                            | 21 |
| STATUSBAR                                           | 22 |
| STATUSBARSSW                                        | 24 |
| STATUSBAR Properties                                | 26 |
| STATUSBARSSW Properties                             | 27 |
| II Working with Containers                          | 29 |
| 6 Positioning of Controls inside a Container        | 31 |
| Row Types - TR and ITR                              | 32 |
| Some More Details on ITR                            | 33 |
| TR Properties                                       | 34 |
| ITR Properties                                      | 36 |
| 7 Defining the Width of Controls inside a Container | 39 |
| Controlling the Width of Controls                   | 40 |
| HDIST and VDIST Controls                            | 42 |
| HDIST Properties                                    | 44 |
| VDIST Properties                                    | 45 |
| rowspan and colspan Definitions                     |    |
| CELLSPAN Control                                    | 46 |
| CELLSPAN Properties                                 | 48 |
| Rules for Positioning Controls inside Containers    | 50 |
| 8 Vertical Sizing of Containers and Controls        | 51 |
| Vertical Pixel Sizing                               | 52 |
| Vertical Percentage Sizing                          | 53 |
| Finishing the Example                               | 55 |
| 9 Overview of Different Containers                  | 57 |
| Different Kind of Containers                        | 58 |
| Row Containers                                      | 58 |
| Column Containers                                   |    |
| Row and Column Containers in Combination            | 60 |
| Nesting Containers                                  | 61 |
| 10 ROWAREA and COLAREA                              | 63 |
| ROWAREA Properties                                  | 64 |
| COLAREA Properties                                  | 70 |

| 11 ROWAREAWITHHEADER                                             | 75     |
|------------------------------------------------------------------|--------|
| Simple Example                                                   | 76     |
| ROWAREAWITHHEADER Properties                                     | 77     |
| ROWAREAHEADER Properties                                         | 80     |
| ROWAREABODY Properties                                           | 81     |
| 12 ROWTABAREA and COLTABAREA                                     | 83     |
| ROWTABAREA Properties                                            | 85     |
| COLTABAREA Properties                                            | 99     |
| TABPAGE Properties                                               | 108    |
| The Most Common Error                                            | 109    |
| Example: Controlling which Tab is displayed by the Server Adapte | er 109 |
| Example: Controlling the Visibility of Tab Pages                 | 111    |
| 13 ROWTABLE0 and COLTABLE0                                       | 115    |
| ROWTABLE0 Properties                                             | 117    |
| COLTABLE0 Properties                                             | 119    |
| 14 ROWDYNAVIS and COLDYNAVIS                                     | 121    |
| ROWDYNAVIS Properties                                            | 124    |
| COLDYNAVIS Properties                                            | 125    |
| Some Comments on Controlling the Visibility of Controls          | 127    |
| 15 ROWDIV and INNERDIV                                           | 129    |
| When to Use ROWDIV and INNERDIV Containers                       | 243    |
| ROWDIV Properties                                                | 132    |
| INNERDIV Properties                                              | 133    |
| 16 ROWSCROLLAREA                                                 | 137    |
| ROWSCROLLAREA Properties                                         | 139    |
| 17 HSPLIT and VSPLIT                                             | 143    |
| Example for HSPLIT                                               | 144    |
| Example for VSPLIT                                               | 145    |
| HSPLIT Properties                                                | 146    |
| VSPLIT Properties                                                | 261    |
| SPLITCELL Properties                                             | 149    |
| Defining the Split Size                                          | 150    |
| 18 HLINE and VLINE                                               | 151    |
| VLINE Properties                                                 | 153    |
| HLINE Properties                                                 | 154    |
| 19 Performance Optimization with Containers                      | 155    |
| III Working with Controls                                        | 159    |
| 20 Some Common Rules for all Controls                            | 161    |
| Name and Text ID                                                 | 162    |
| Table, Row, Column, Control                                      | 162    |
| Explicit Alignment                                               |        |
| Binding to Adapter Properties                                    |        |
| Directly Influencing the Control Style                           |        |
| Dynamically Controlling the Visibility and the Display Status of |        |
| Controls                                                         | 164    |

| Focus Management                                            | 166 |
|-------------------------------------------------------------|-----|
| Flushing of Inputs                                          | 169 |
| Tab Sequence                                                | 169 |
| Tooltips                                                    | 171 |
| 21 BREADCRUMB                                               | 173 |
| Example                                                     | 174 |
| Properties                                                  | 176 |
| 22 BUTTON                                                   | 177 |
| Example: Simple Button                                      | 178 |
| Example: Button with Image                                  | 179 |
| Hiding and Disabling Buttons                                |     |
| Properties                                                  | 179 |
| 23 BUTTONLIST                                               | 187 |
| Example                                                     | 188 |
| Defining Outlook Bars by Using BUTTONLIST                   | 189 |
| Properties                                                  |     |
| 24 CHECKBOX                                                 |     |
| Example                                                     | 194 |
| Properties                                                  |     |
| 25 COMBODYN2                                                |     |
| Example                                                     | 201 |
| Typical Problems with COMBODYN2                             |     |
| Properties                                                  |     |
| 26 COMBOFIX                                                 |     |
| Example                                                     |     |
| Typical Problems with COMBOFIX                              |     |
| COMBOFIX Properties                                         |     |
| COMBOOPTION Properties                                      |     |
| 27 DATEINPUT                                                |     |
| Example                                                     |     |
| From-To Restrictions                                        |     |
| Input of Date and Time                                      |     |
| Properties                                                  |     |
| 28 DROPICON                                                 |     |
| Example                                                     |     |
| Dragging and Dropping Information from DROPICON to          |     |
| TREENODE3                                                   | 231 |
| Dragging and Dropping Information from DROPICON to ICONLIST |     |
| Properties                                                  |     |
| 29 FIELD                                                    |     |
| Example                                                     |     |
| Dynamically Defining the Input Status                       |     |
| Client Side Validation                                      |     |
| Decimal Number Input                                        |     |
| Value Help                                                  | 242 |

| Value Help - Predefined Reaction Methods                           | 244   |
|--------------------------------------------------------------------|-------|
| Input-Sensitive Value Help                                         | 246   |
| Touch Screen Support                                               |       |
| Properties                                                         | 249   |
| 30 FILEUPLOAD/FILEUPLOAD2                                          | . 261 |
| FILEUPLOAD                                                         | 262   |
| FILEUPLOAD2                                                        | 265   |
| FILEUPLOAD Properties                                              | 267   |
| FILEUPLOAD2 Properties                                             | . 271 |
| 31 ICON                                                            | 273   |
| Example                                                            | 274   |
| Hiding and Disabling Icons                                         | 274   |
| Properties                                                         | 275   |
| 32 ICONLIST                                                        | 281   |
| Example: Vertical Icon List                                        | 282   |
| Example: Horizontal Icon List                                      | 284   |
| Properties                                                         | 285   |
| 33 IHTML                                                           | . 289 |
| Example                                                            | 290   |
| Pros and Contras when Using the IHTML Control                      | 291   |
| Scripting in Generated HTML                                        |       |
| Example: Building Download Links                                   |       |
| Properties                                                         | 297   |
| 34 IMAGEOUT                                                        | 299   |
| Example                                                            | 300   |
| Loading Images from a Database, the File System, or Any Other Data |       |
| Source                                                             | . 300 |
| Properties                                                         | 301   |
| 35 LABEL                                                           | 303   |
| Example                                                            | . 305 |
| Aligning the Text                                                  | 305   |
| Properties                                                         | 306   |
| 36 MENUBUTTON                                                      | . 311 |
| Example                                                            | . 312 |
| Building a Button Menu                                             | 313   |
| MENUBUTTON Versus MENU                                             | 313   |
| MENUBUTTON Properties                                              | 314   |
| MENUITEM Properties                                                | 315   |
| 37 METHODLINK                                                      | 317   |
| Example                                                            |       |
| Properties                                                         | 319   |
| 38 MULTISELECT                                                     | . 325 |
| Example                                                            |       |
| Problems with MULTISELECT                                          |       |
| Properties                                                         | 328   |

| 39 NEWSFEED                              | . 333 |
|------------------------------------------|-------|
| Example                                  |       |
| Typical Problems                         |       |
| Properties                               | . 337 |
| 40 RADIOBUTTON                           |       |
| Example                                  | 340   |
| Properties                               | . 341 |
| 41 SCHEDULELINE                          | . 347 |
| Example                                  | 348   |
| CSV Manager                              | . 350 |
| Properties                               | . 351 |
| 42 SLIDĒR                                | . 357 |
| Example                                  | 358   |
| Properties                               | . 361 |
| 43 STRIPSEL                              | . 367 |
| Example                                  | 368   |
| Properties                               | . 370 |
| 44 SUBPAGE                               | . 373 |
| Example                                  | 374   |
| Typical Problem: Non-Refreshing Subpages | . 375 |
| Properties                               |       |
| 45 TABSEL                                | . 379 |
| Example                                  | . 380 |
| Properties                               |       |
| 46 TABSTRIP2                             | . 383 |
| Example                                  | 384   |
| TABSTRIP2 - Usage with Other Controls    | . 386 |
| Properties                               |       |
| 47 TAGCLOUD                              | . 391 |
| Example                                  | 392   |
| Properties                               | . 394 |
| 48 TEXT                                  |       |
| Example                                  | 398   |
| Properties                               |       |
| 49 TEXTOUT                               |       |
| Example                                  | 406   |
| Example: Dynamic Labels                  |       |
| Example: Dynamic Labels with Tooltips    |       |
| Properties                               |       |
| 50 TOGGLE                                |       |
| Example                                  |       |
| Usage as a Triple Status Control         |       |
| Properties                               |       |
| 51 ACTIVEX                               |       |
| Fyample                                  | 422   |

|      | Properties                                             | 425 |
|------|--------------------------------------------------------|-----|
|      | 52 GOOGLEMAP2                                          | 427 |
|      | Before You Start                                       | 428 |
|      | Example                                                | 429 |
|      | Typical Problems                                       | 435 |
|      | Properties                                             | 436 |
|      | 53 HELPICON                                            | 439 |
|      | 54 LINECHART                                           | 441 |
|      | Example                                                | 443 |
|      | Properties                                             |     |
|      | 55 MACROMEDIAFLASH                                     | 447 |
|      | Example                                                | 448 |
|      | Creating the Action Script                             | 449 |
|      | Properties                                             |     |
|      | 56 NETMEETING                                          | 451 |
|      | Example                                                | 452 |
|      | Properties                                             | 453 |
|      | 57 REPORT                                              |     |
|      | 58 ROWCHARTAREA                                        | 457 |
|      | Example                                                | 458 |
|      | Properties                                             | 472 |
|      | 59 SKYPECALL                                           | 475 |
|      | Example                                                | 477 |
|      | Properties                                             |     |
|      | 60 TIMER                                               | 479 |
| IV V | Norking with Grids                                     | 481 |
|      | 61 Basics                                              | 483 |
|      | 62 TEXTGRID2                                           | 485 |
|      | A Simple Example                                       | 486 |
|      | Selecting Rows in a TEXTGRID2                          | 488 |
|      | Triggering Adapter Methods when Selecting a Row        | 490 |
|      | TEXTGRID2 Properties                                   | 491 |
|      | COLUMN Properties                                      | 497 |
|      | Dynamic Setting of Text Styles in TEXTGRID2            | 501 |
|      | Example: Displaying an ASCII Protocol                  | 503 |
|      | Example: Using Images inside the TEXTGRID2 Control     |     |
|      | Specifying the Width of a TEXTGRID2 Control            |     |
|      | Change Index Management                                | 508 |
|      | Flexible Columns with CSVCOLUMN                        |     |
|      | CSVCOLUMN Properties                                   |     |
|      | 63 TEXTGRIDSSS2 - TEXTGRID2 with Server-Side Scrolling |     |
|      | Performance Considerations                             |     |
|      | Example                                                |     |
|      | No Change in Adapter Code between TEXTGRID2 and        |     |
|      | TEXTGRIDSSS2                                           | 520 |

viii Layout Elements

| Using rowcount and height                                          | 520 |
|--------------------------------------------------------------------|-----|
| Setting the Client-Side Loading Behavior                           | 520 |
| TEXTGRIDSSS2 Properties                                            |     |
| 64 ROWTABLEAREA2 - The Flexible Control Grid                       | 531 |
| Example                                                            | 532 |
| Using rowcount and height                                          | 535 |
| Making Grids Look like Grids                                       | 536 |
| Special Events in ROWTABLEAREA2 Processing                         | 537 |
| ROWTABLEAREA2 Properties                                           |     |
| STR Properties                                                     |     |
| 65 COLINFOS Control - Show and Hide Single Columns                 | 549 |
| Example                                                            | 550 |
| COLINFOS Properties                                                | 553 |
| COLINFO Properties                                                 |     |
| 66 FLEXLINE - Flexible Columns in Control Grids                    |     |
| Example                                                            | 556 |
| FLEXLINE Properties                                                |     |
| Increasing the Performance                                         |     |
| 67 MGDGRID - Managing the Grid                                     |     |
| Example                                                            |     |
| MGDGRID Properties                                                 |     |
| ROWINSERT Properties                                               |     |
| ROWCOPY Properties                                                 |     |
| ROWDELETE Properties                                               |     |
| 68 GRIDCOLHEADER - Flexible Column Headers                         |     |
| Flexible Column Sizing                                             | 578 |
| Flexible Column Sorting                                            |     |
| Flexible Column Sequence                                           |     |
| GRIDCOLHEADER Properties                                           |     |
| Smart Selection of Rows - SELECTOR Control                         |     |
| SELECTOR Properties                                                |     |
| 69 FLEXGRID - Flexible Grid, Hiding the Grid Complixity for Develo |     |
| FLEXGRID Properties                                                | -   |
| Overriding FLEXGRIDInfo                                            |     |
| 70 Sorting Aspects with Grids                                      |     |
| Default Sorting                                                    |     |
| Your Own Sorting                                                   |     |
| Special Consideration with CSVCOLUMN Controls                      |     |
| 71 Background Information on Grids                                 |     |
| V Working with Trees                                               |     |
| 72 Basics                                                          |     |
| Types of Trees                                                     |     |
| When to Use Which Type                                             |     |
| 73 TREENODE3 in Control Grid (ROWTABLEAREA2)                       |     |
| Fyample                                                            |     |

| Editing the Text of the Tree Node      | . 622 |
|----------------------------------------|-------|
| Embedding Controls into TREENODE3      | . 624 |
| Loading Large Trees - Step by Step     | . 624 |
| Drag-and-Drop Inside a TREENODE3 Tree  | . 626 |
| Dynamic Setting of Tree Icons          | . 628 |
| Properties                             | . 630 |
| 74 CLIENTTREE                          | . 635 |
| Example                                | . 636 |
| Properties                             | . 638 |
| VI Working with Menus                  | . 643 |
| 75 Types of Menus                      | . 645 |
| 76 MENU                                | . 647 |
| Example                                | . 648 |
| Separators                             | 650   |
| Properties                             | . 651 |
| 77 DLMENU                              | . 653 |
| Example                                | 654   |
| Properties                             |       |
| 78 Context Menu                        | 659   |
| Example: Context Menu with a Text Grid | . 661 |
| Context Menu with a Tree               | . 663 |
|                                        |       |

### **Preface**

This documentation gives an overview of the layout elements that are available in Application Designer.

The information is divided into the following parts:

**Typical Page Layout** Describes the elements used for the layout of a page.

Working with Containers Shows you how to work with containers - containers are areas on the page that

can hold controls.

Working with Controls Shows you how to work with the elements that are placed into containers - the

controls.

Working with Grids Explains what grids are and how to use them.

Working with Trees Explains the basic types of trees and how to use them.

Working with Menus Shows you how to arrange a number of functions in a structured way.

## I Typical Page Layout

The layout of a page typically contains the following elements:

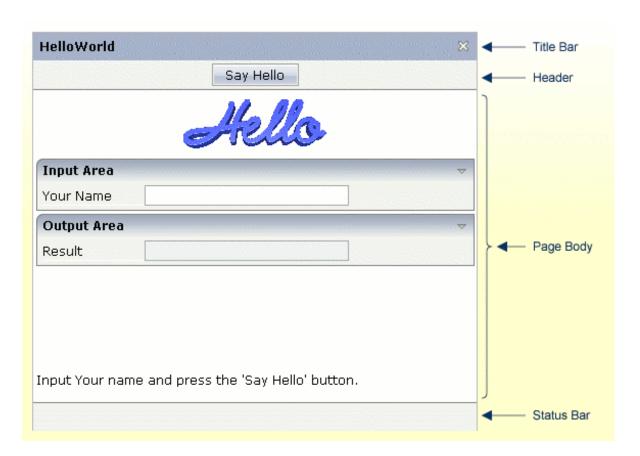

This part describes these elements in more detail.

**PAGE** 

**TITLEBAR** 

**HEADER** 

**PAGEBODY** 

STATUSBAR/STATUSBARSSW

## 1 PAGE

| - Danasation |      |      |       |
|--------------|------|------|-------|
| Properties   | <br> | <br> | <br>4 |

The PAGE control is always the top node of a page's layout definition. The page, on the one hand, generates the visible container in which all the contained elements are placed; on the other hand, some important logical settings are defined on page level:

- The property model defines the name of the adapter class that is the logical counterpart on the server side.
- The property translationreference defines the name of the "text pool" that is used for translating literals into language-dependent texts.

### **Properties**

| Basic                |                                                                                                    |  |  |  |
|----------------------|----------------------------------------------------------------------------------------------------|--|--|--|
| model                | This is the name of the Java class that is the logical counter part of the page on server side. The name must include the full class name e.g. including the package name.  Example: if you have a class DemoAdapter inside the package com.xyz.demo, the MODEL value is: com.xyz.demo.DemoAdapter.  The class must be a valid adapter class i.e. it must support the interface "com.softwareag.cis.server.IModel". This is implicitly done when deriving your adapter class from "com.softwareag.cis.server.Model". The class source code may be generated by using the Code Assistant - or may be directly coded in a development environment of your choice.  You may use the class "DummyAdapter" for testing your layout - before specifying your "real" class. |  |  |  |
| translationreference | This is the "translation reference" that is passed to the multi language management.  The "tranlation reference" is a logical term representing a group of textids together with their translation. If using the standard file based multi language management that comes with CIS as default then a "translation reference" represents one file containing text-ids and translations in a comma separated format.  Translation information is loaded by the multi language management "per translation reference". I.e. if a page links to a certain translation reference then all the translation information that is avaible through this reference is loaded in one step and is also buffered.                                                                  |  |  |  |

|                   | You can set up different scenarios: either each page may address an own translation reference. E.g. if your page is named "abc.xml" then it references to "abc" - as consequence there is (per language) one abc.csv file holding translation information for this page. If you have a second page "def.xml" then you may define "def" accordingly. In this case each page is independent from the other On the other side you are required to translate |          |     |
|-------------------|----------------------------------------------------------------------------------------------------|----------|-----|
|                   | certain "common text-ids" mulitple times.  If you on the other hand define one translation reference for multiple pages then you can share text-ids throughout the various pages.                                                                                                    |          |     |
|                   | Please set up a strategy for using translation references when starting using the multi language management. The strategy should also include a structured way of naming text-ids. Text-ids may only be shared in an efficient way if it is clear what they stand for. E.g. you may names of buttons in the following way: "btn_save" and "btn_saveas".                                                                                                  |          |     |
| stylesheetfile    | URL of a style sheet file used for control rendering.  Typically the style sheet file used for control rendering is set dynamically e.g. the style depends on the user who is currently logged on. When defining the style sheet file by this property, the style sheet file is not set dynamically but defined in a fix way for this page.                                                                                                    |          | CSS |
|                   | but defined in a fix way for this page.  The style sheet file must be defined as URL, relative to the generated page. A valid value may be "/softwareag/styles/CIS_DEFAULT.css".                                                                                                    |          |     |
|                   | If not using the "hard setting" of the style sheet file via this property then the style sheet is determined by the runtime in the following way:                                                                                                    | I .      |     |
|                   | (1) The adapter object provides for a "String getStyle()" method that return the URL. You can override the default method and pass back your own URL.                                                                                                    |          |     |
|                   | (2) When using the default implementation derived from com.softwareag.cis.server.Model then the getStyle() method accesses the CIS session context. You can set the session's style by calling "findCISessionContext()" in your adapter and calling "setStyle()" in the session context's object.                                                                                                    |          |     |
| addstylesheetfile | URL of an additional style sheet file.                                                                                                    | Optional | css |

|                         | You may use this additional style sheet file in order to define more styles than are provided in the "normal" style sheet file. Typical situations are:                                                                                                    |          |               |
|-------------------------|----------------------------------------------------------------------------------------------------|----------|---------------|
|                         | (A) Some controls offer the possibility to render defined content by style-class definitions (e.g. inside a TEXTGRID you can dynamically define which style-class is used for a certain cell).                                                                                                    |          |               |
|                         | (B) If you define own controls by using the control extension framework and if these controls require own style classes then these style classes may be provided inside the additional style sheet file.                                                                                                    |          |               |
|                         | By using the additional style sheet file you are able to avoid doing manipulations to the "normal" style sheet files that come from CIS or that are generated inside the tool "Style Sheet Editor".                                                                                                    |          |               |
| imagestopreload         | Semicolon separated list of image-URLs that are directly preloaded in an invisible area of the page. If images are used inside a tree or a text grid then they are loaded by dynamically generated HTML that is placed into a corresponding area of the page. In order to optimise the loading you can preload such images by listing them in this property. | Optional |               |
|                         | The URL of the images must be relative to your generated HTML page.                                                                                                    |          |               |
|                         | Example: if your page has a tree with certain node images then you may define: "images/nodeopened.gif" images/nodeclosed.gif; images/nodeendnode.gif".                                                                                                    |          |               |
| darkbackground          | Normally a page background is in light colour (white if using CIS_DEFAULT style sheet). CIS style sheets also have a dark(er) grey colour to be used.                                                                                                    | Optional | true<br>false |
|                         | If DARKBACKGROUND is set to true then the darker background colour is chosen. This property typically is used if using the SUBCISPAGE tag or ROWTABSUBPAGES tag to seamlessly integrate inner pages into darker container areas.                                                                                                    |          |               |
| helpid                  | This is the id that is passed into the help management for the page.                                                                                                    | Optional |               |
|                         | If a user clicks F1 inside the page and if there is no specific context sensitive control help available (e.g. help for field) then the help for the page is popped up.                                                                                                    |          |               |
| visiblevalueifundefined | Several CIS controls support a VISIBLEPROP property. The VISIBLEPROP contains the binding to an adapter                                                                                                    | Optional | true          |
|                         | The Tronder to contains the onlying to an adapter                                                                                                    |          | false         |

|                     | property that decides at runtime if a control is visible or not.                                                                                                    |          |               |
|---------------------|----------------------------------------------------------------------------------------------------|----------|---------------|
|                     | This property defines how these controls behave if there is no implementation available for the property.                                                                                                    |          |               |
|                     | Example: the VISIBLEPROP of a CHECKBOX is binding to a property "cbvisible" but there is not corresponding implementation "getCbvisible". If set to "true" then all controls with undefined visibility are displayed. If set to "false" then they are hidden.                                   |          |               |
| contextmenumethod   | Name of an adapter method that is invoked if the user clicks into the page with the right mouse button and no other control (e.g. texgrid, tree,) handled the click so far.                                                                                                    | Optional |               |
| immediatedisplay    | Flag that indicates if the screen is visible within the initial loading phase. Default is false. When using the default you see a light HTML page showing a "just loading" image. Use property "justloadingurl" to specify a page of choice.                                                    | Optional | true<br>false |
| addjavascriptlibs   | Comma separated list of URLs of additional javascript libraries. Example: "/yourproject/js/yourlib.js". Used to include non-CIS javascript. Example of Usage: with the DATEINPUT control you can run own rules to convert and validate user input.                                              | Optional |               |
| flushmethod         | Name of an adapter method that is invoked in case the page loses the focus to another CIS page.                                                                                                    | Optional |               |
| comment             | Comment without any effect on rendering and behaviour. The comment is shown in the layout editor's tree view.                                                                                                    | Optional |               |
| adapterlisteners    | Semicolon separated list of classes which connect to the server side adapter processing as adapter listeners (each one supporting the interface IAdapterListener).                                                                                                    | Optional |               |
| openajaxsupport     | Adds registration code into the page that registers globally used objects / evets etc. to the Open AHAX Hub in order to potencially synchronize the co-existance of different toolsets within one page. Only used when being familiar with OpenAJAX aspects.                                    | _        | true<br>false |
| framebufferpriority | Priority (integer) that is used to manage the page within the CIS frame buffer. Use value "-1" to indicate that the page should not be buffered at all (typically used when having a FILEUPLOAD2 control on the page). Default is "0". Use any other integer value to indicate higher priority. | Optional | 0 -1          |
| centralcontextmenu  | If set to 'true' then the context menu is rendered in a central frame. This central frame can be specified via the "popupdivframe" setting in cisconfig.                                                                                                    | Optional | true<br>false |
| usexmlhttprequest   | By default CIS framework is using hidden frame communication (asynchronous server communication).                                                                                                    | Optional | true          |

| Use this attribute in order to use "XMLHTTPRequests". Typical usage is with timer pages (to avoid seeing ongoing communication to server on browser's statusbar).                                                                                                    |                                                                                                    | false<br>msie                                                                                                    |
|----------------------------------------------------------------------------------------------------|----------------------------------------------------------------------------------------------------|----------------------------------------------------------------------------------------------------|
|                                                                                                    |                                                                                                    | mozilla                                                                                                    |
| If set to "true" the page will be surrounded by an additional border.                                                                                                    | Optional                                                                                                    | true<br>false                                                                                                    |
| Property of the adapter which will have a value of "true" if some userinput in the page or one of its subpages has been done since the last server-roundtrip.                                                                                                    | Optional                                                                                                    |                                                                                                    |
|                                                                                                    | 1                                                                                                    | '                                                                                                    |
| Each CIS page can be opened as a popup dialog. This properties define the pixel width preferred for the page See the property "popupheight" for more information.                                                                                                    | Optional                                                                                                    | 100px<br>200px<br>300px<br>400px                                                                                                    |
| Each CIS page can be opened as a popup dialog. This property defines the pixel height preferred for the page.  A popup is typically opened by calling the "openPopup"-method in your adapter code. If no further definition is done then the popup will open in the height that is defined by this value. You can also dynamically manipulate the size and position of the popup by using the Model-method "setPopupFeatures" - please read corresponding documentation inside the Java API documentation. | Optional                                                                                                    | 100px<br>200px<br>300px<br>400px                                                                                                    |
| can control the appearance of the popup dialog in which the current page may be displayed. You define a string to maintain different feature aspects, separated by semi-colon.  center:yes no edge:sunken raised resizable:yes no scroll:yes no status:yes no (to display or hide a status bar)                                                                                                    | Optional                                                                                                    | dialogLeft:<br>200px<br>dialogTop:<br>100px<br>edge:<br>sunken<br>resizable:<br>yes<br>status: no                                                                                                    |
|                                                                                                    | Typical usage is with timer pages (to avoid seeing ongoing communication to server on browser's statusbar).  If set to "true" the page will be surrounded by an additional border.  Property of the adapter which will have a value of "true" if some userinput in the page or one of its subpages has been done since the last server-roundtrip.  Each CIS page can be opened as a popup dialog. This properties define the pixel width preferred for the page See the property "popupheight" for more information.  Each CIS page can be opened as a popup dialog. This property defines the pixel height preferred for the page.  A popup is typically opened by calling the "openPopup"-method in your adapter code. If no further definition is done then the popup will open in the height that is defined by this value. You can also dynamically manipulate the size and position of the popup by using the Model-method "setPopupFeatures" - please read corresponding documentation inside the Java API documentation.  In addition to POPUPWIDTH and POPUPHEIGHT you can control the appearance of the popup dialog in which the current page may be displayed. You define a string to maintain different feature aspects, separated by semi-colon.  center:yes no edge:sunken raised resizable:yes no scroll:yes no | Typical usage is with timer pages (to avoid seeing ongoing communication to server on browser's statusbar).  If set to "true" the page will be surrounded by an additional border.  Property of the adapter which will have a value of "true" if some userinput in the page or one of its subpages has been done since the last server-roundtrip.  Each CIS page can be opened as a popup dialog. This properties define the pixel width preferred for the page.  - See the property "popupheight" for more information.  Each CIS page can be opened as a popup dialog. This properties define the pixel height preferred for the page.  A popup is typically opened by calling the "openPopup"-method in your adapter code. If no further definition is done then the popup will open in the height that is defined by this value. You can also dynamically manipulate the size and position of the popup by using the Model-method "setPopupFeatures" - please read corresponding documentation inside the Java API documentation.  In addition to POPUPWIDTH and POPUPHEIGHT you can control the appearance of the popup dialog in which the current page may be displayed. You define a string to maintain different feature aspects, separated by semi-colon.  center:yes no edge:sunken raised resizable:yes no scroll:yes no status:yes no (to display or hide a status bar) |

|                     | There is one special function built in by which you can position a popup relative to its caller's window (the dialogLeft and dialogTop definition normally refer to absolute coordinates of the screen): by specifying "dialogLeft: SCRX(100)px" you define that the position is 100 pixels right from the left top corner of the current window Use "dialogTop: SCRY(100)px" in the same way for vertical positioning. |          |
|---------------------|----------------------------------------------------------------------------------------------------|----------|
|                     | Please also pay attention to the methods "setPopupTitle()" and "setPopupPageFeatures()" in the com.casabac.server.Model class. By using these method you can define popup parameters in a dynamic way inside your adapter implementation.                                                                                                    |          |
| Occupied            |                                                                                                    |          |
| occupiedimage       | URL of the image that is displayed to indicate that the screen is just communicating to the server. This is the image that is located in the top left corner and which by default is a flashing hour glass.  You can specify any image, e.g. also animated GIF files.                                                                                                    | Optional |
|                     | If you want your image not to be visible in the top left corner but "somewhere" in the screen then draw an image with some transparent area on the left and above the image that you want to show.                                                                                                    |          |
| occupiedpixelheight | When the screen is busy, because the client is exchanging information with the server, an hour glass image is displayed at the top left corner. With this property you define the pixel height of this hour glass image.                                                                                                    | Optional |
| occupiedpixelwidth  | When the screen is busy, because the client is exchanging information with the server, an hour glass image is displayed at the top left corner. With this property you define the pixel width of this hour glass image.                                                                                                    | Optional |
| Hot Keys            |                                                                                                    |          |
| hotkeys             | Comma separated list of hot keys. A hotkey consists of a list of keys and a method name. Separate the keys by "-" and the method name again with a comma  Example:                                                                                                    | Optional |
|                     | ctrl-alt-65;onCtrlAltA;13;onEnterdefines two hot keys.<br>Method onCtrlAltA is invoked if the user presses<br>Ctrl-Alt-A. Method "onEnter" is called if the user presses<br>the ENTER key.                                                                                                    |          |
|                     | Use the popup help within the Layout Painter to input hot keys.                                                                                                    |          |
| Loading             |                                                                                                    |          |

| justloadingurl | URL of the page that is displayed to indicate that screen | Optional |  |
|----------------|-----------------------------------------------------------|----------|--|
|                | is just loading. Typically this is a light HTML page      |          |  |
|                | showing a loading image of choice. Use plain HTML - not   |          |  |
|                | a generated CIS page.                                     |          |  |

# 2 TITLEBAR

| _ | operties | 40 | ١. |
|---|----------|----|----|
|   | ODETIES  | 1/ | /  |
|   | JOHNOO   |    | -  |

The title bar is typically placed at the top of a page. The text in the title bar can either be set statically inside the layout definition, or it can be dynamically resolved by a property of the corresponding adapter.

The title bar can have a close icon (cross at the top right) and an online help icon. The close icon always calls the method endProcess of your adapter. This method is provided by the derived adapter class. The default implementation of the endProcess() method in the adapter class forces the session management to release the adapter for garbage collection.

You can overwrite the method in your adapter - but do not forget to call the superclass's method as well.

#### **Properties**

| Basic     |                                                                                                    |                      |                         |
|-----------|----------------------------------------------------------------------------------------------------|----------------------|-------------------------|
| name      | Text that is displayed inside the control. Please do not specify the name when using the multi language management - but specify a "textid" instead.                                                                                                    | Sometimes obligatory |                         |
| textid    | Multi language dependent text that is displayed inside the control. The "textid" is translated into a corresponding string at runtime.  Do not specify a "name" inside the control if specifying a "textid".                                                                                                    | Sometimes obligatory |                         |
| withclose | In the right top corner of the titlebar there is by default a close-icon. Define "false" in this property in order to hide this icon.  The close-icon calls the method "endProcess" of your adapter. "endProcess" is implemented in the class "com.softwareag.cis.server.Model" and by default ends the subsession the adapter is running in Override this implementation if this default implementation does not fit to your needs. | Optional             | true<br>false           |
| align     | Horizontal alignment of the text that is shown.                                                                                                    | Optional             | left<br>center<br>right |
| image     | URL of image that is displayed inside the control. Any image type (.gif, .jpg,) that your browser does understand is valid.  Use the following options to specify the URL:                                                                                                    | Optional             |                         |

|                  | (A) Define the URL relative to your page. Your page is generated directly into your project's folder. Specifiying "images/xyz.gif" will point into a directory parallel to your page. Specifying "/HTMLBasedGUI/images/new.gif" will point to an image of a neighbour project.  (B) Define a complete URL, like "http://www.softwareag.com/images/logo.gif". |          |                                                |
|------------------|----------------------------------------------------------------------------------------------------|----------|------------------------------------------------|
| helpid           | Id that is passed to the online help management.                                                                                                    | Optional |                                                |
| 1                | If this "helpid" is specified then a help-icon will be displayed in the right top corner. If clicking on the icon then the corresponding help will show up.                                                                                                    |          |                                                |
| titlestyle       | CSS style definition that is directly passed into this control. With the style you can individually influence the rendering of the control. You can specify any style sheet expressions.                                                                                                    | 1        | background-color:<br>#FF0000<br>color: #0000FF |
|                  | Examples are:<br>border: 1px solid #FF0000                                                                                                    |          | font-weight: bold                              |
|                  | background-color: #808080                                                                                                    |          |                                                |
|                  | You can combine expressions by appending and separating them with a semicolon.                                                                                                    |          |                                                |
|                  | Sometimes it is useful to have a look into the generated HTML code in order to know where direct style definitions are applied. Press right mouse-button in your browser and select the "View source" or "View frame's source" function.                                                                                                    |          |                                                |
| pixelheight      | Height of the control in pixels.                                                                                                    | Optional | 1                                              |
|                  |                                                                                                    |          | 2                                              |
|                  |                                                                                                    |          | 3                                              |
|                  |                                                                                                    |          | int-value                                      |
| straighttext     | If the text of the control contains HTML tags then these are<br>by default interpreted by the browser. Specifiying<br>STRAIGHTTEXT as "true" means that the browser will                                                                                                    | Optional | true                                           |
|                  | directly render the characters without HTML interpretation.                                                                                                    |          |                                                |
|                  | Example: if you want to output the source of an HTML text then STRAIGHTTEXT should be set to "true".                                                                                                    |          |                                                |
| closetitle       | The text that is entered here appears as tooltip on the close-icon on the right top border of the titlebar.                                                                                                    | Optional |                                                |
| closetitletextid | Multi language dependent text that displays the tooltip on<br>the close-icon. Do not specify a CLOSETITLE if you are<br>specifying a CLOSETITLEID.                                                                                                    | Optional |                                                |
|                  |                                                                                                    |          |                                                |

| comment       | Comment without any effect on rendering and behaviour. The comment is shown in the layout editor's tree view.                                                                                                    | Optional |
|---------------|----------------------------------------------------------------------------------------------------|----------|
| Binding       |                                                                                                    |          |
| valueprop     | Property of the server side adapter from which the titlebar text is dynamically derived.  In situations in which the titlebar should contain some context dependent information you specify an adapter property to provide the text for the control. Do not use "name" or "textid" when using this "valueprop" property. | Optional |
| visibleprop   | Name of an adapter property that provides the information if this control is displayed or not. As consequence you can control the visibility of the control dynamically.  The server side property needs to be of type "boolean".                                                                                        | 1 -      |
| imageprop     | Name of adapter property that provides as value the URL of the image that is shown inside the control.  The URL must either be an absolute URL or a relative URL.                                                                                                    | Optional |
| withcloseprop | Name of adapter property that indicates if the close icon of the titlebar is visible.  The server side property needs to be of type "boolean".                                                                                                    | Optional |

## 3 HEADER

| _ | Dranartica | 10   |
|---|------------|------|
|   | Properties | . 10 |

The header is an area in which you can place buttons, icons and menus. The area itself is grey and has a dark grey line at its bottom (if using the standard style sheet). The header is used to display buttons and icons that are valid for the whole page. Typically, it is placed directly under the title bar.

### **Properties**

| Basic         |                                                                                                    |          |                         |
|---------------|----------------------------------------------------------------------------------------------------|----------|-------------------------|
| nocellspacing | Flag that indicates if there is space between controls within the the header table. Default is FALSE.                                                                                                    | Optional | true<br>false           |
| align         | Horizontal alignment of the control's content.                                                                                                    | Optional | left<br>center<br>right |
| visibleprop   | Name of an adapter property that provides the information if this control is displayed or not. As consequence you can control the visibility of the control dynamically.  The server side property needs to be of type "boolean". | Optional |                         |
| withdistance  | If set to TRUE then an additional distance will be added at the bottom of the header. Default is FALSE.                                                                                                    | Optional | true<br>false           |
| comment       | Comment without any effect on rendering and behaviour. The comment is shown in the layout editor's tree view.                                                                                                    | Optional |                         |

## 4 PAGEBODY

| Properties | 18 |
|------------|----|
|            |    |

The page body is the main area in which you place the body part of your layout. The body adapts its height to the current window's height, while elements such as TITLEBAR, HEADER and STATUSBAR keep a constant height. If the page body's size is too small to hold its content, you scroll through the elements that are inside the PAGEBODY.

### **Properties**

| Basic          |                                                                                                    |          |                             |  |
|----------------|----------------------------------------------------------------------------------------------------|----------|-----------------------------|--|
| vscroll        | Definition of the vertical scrollbar's appearance.                                                                                                    | Optional | auto                        |  |
|                | You can define that scrollbars only are shown if the content                                                                                                    |          | scroll                      |  |
|                | is exceeding the control's area ("auto"). Or scrollbars can be shown always ("scroll"). Or scrollbars are never shown - and the content is cut ("hidden").                                                                                                    |          | hidden                      |  |
|                | Default is "auto".                                                                                                    |          |                             |  |
| hscroll        | Definition of the horizontal scrollbar's appearance.                                                                                                    | Optional | auto                        |  |
|                | You can define that the scrollbars only are shown if the content is exceeding the control's area ("auto"). Or scrollbars                                                                                                    |          | scroll                      |  |
|                | can be shown always ("scroll"). Or scrollbars are never shown - and the content is cut ("hidden").                                                                                                    |          | hidden                      |  |
|                | Default is "auto".                                                                                                    |          |                             |  |
| takefullheight | Indicates if the content of the control's area gets the full available height.                                                                                                    | Optional | true                        |  |
|                | If you use percentage sizing inside the control's area then this property must be switched to 'true'. If you use no explicit vertical sizing at all - or you use vertical pixel sizing for your controls - the property must be switched to 'false'.  Background information: container control's internally open up a table in which you place rows (ITR/TR) which then hold controls (e.g. LABEL/FIELD). The table that is opened up normally has no explicit height and grows with its content as consequence. By specifying "takefullheight=true" the table itself is sized to fill the maximum height of the available area. |          | false                       |  |
| pagebodystyle  | CSS style definition that is directly passed into this control.                                                                                                    | _        | background-color<br>#FF0000 |  |
|                | With the style you can individually influence the rendering of the control. You can specify any style sheet expressions. Examples are:                                                                                                    |          | color: #0000FF              |  |
|                | border: 1px solid #FF0000                                                                                                    |          | font-weight: bold           |  |
|                | background-color: #808080                                                                                                    |          |                             |  |

|               | You can combine expressions by appending and separating them with a semicolon.                                                                                                    |          |                 |
|---------------|----------------------------------------------------------------------------------------------------|----------|-----------------|
|               | Sometimes it is useful to have a look into the generated HTML code in order to know where direct style definitions are applied. Press right mouse-button in your browser and select the "View source" or "View frame's source" function.                                 |          |                 |
| comment       | Comment without any effect on rendering and behaviour. The comment is shown in the layout editor's tree view.                                                                                                    | Optional |                 |
| Padding       |                                                                                                    | Į.       |                 |
| horizdist     | Defines if there is always a small horizontal distance kept between the border of the PAGEBODY area and its content. Set to 'false' if you want controls in the page body to directly start at the very left and to end at the very end - without any distance.          | Optional | true<br>false   |
|               | Default is 'true'.                                                                                                    |          |                 |
| paddingleft   | Number of pixels which you want to keep as margin between<br>the pagebody's border and its content. If you want that all<br>contents inside your page body keeps a horizontal distance<br>of 50 pixels on the left then specify:                                         | Optional | 1<br>2<br>3     |
|               | PADDINGLEFT = 50  The PADDINGLEFT and PADDINGRIGHT values are added in addition to the small horizontal distance which is added                                                                                                    |          | int-value       |
| paddingright  | via the HORIZDIST property.  Number of pixels which you want to keep as margin between the pagebody's border and its content. If you want that all contents inside your page body keeps a horizontal distance of 50 pixels on the right then specify:  PADDINGRIGHT = 50 | Optional | 1 2 3 int-value |
|               | The PADDINGLEFT and PADDINGRIGHT values are added in addition to the small horizontal distance which is added via the HORIZDIST property.                                                                                                    |          |                 |
| paddingtop    | Number of pixels which you want to keep as margin between<br>the pagebody's border and its content. If you want that all<br>contents inside your page body keeps a vertical distance of<br>50 pixels on the top then specify:                                            | Optional | 1<br>2<br>3     |
|               | PADDINGTOP = 50                                                                                                    |          | int-value       |
| paddingbottom | Number of pixels which you want to keep as margin between<br>the pagebody's border and its content. If you want that all<br>contents inside your page body keeps a vertical distance of<br>50 pixels on the bottom then specify:                                         | Optional | 2               |

|             | PADDINGBOTTOM = 50                                           |          | 3         |
|-------------|--------------------------------------------------------------|----------|-----------|
|             |                                                              |          | int-value |
| Logon Form  |                                                              |          |           |
| withformtag |                                                              | Optional | true      |
|             | the pagebody tag will be surrounded by a form tag - only in  |          |           |
|             | the generatet html page.                                     |          | false     |
|             | That makes it possible to save or transfer forms.            |          |           |
|             | i.e. save username and password or a complete search form.   |          |           |
|             | You will also need an 'submitbutton' - please have a look at |          |           |
|             | the button control.                                          |          |           |

## 5 STATUSBAR/STATUSBARSSW

|   | STATUSBAR               | 22  |
|---|-------------------------|-----|
|   | STATUSBARSSW            | 24  |
|   | STATUSBAR Properties    |     |
|   | STATUSBARSSW Properties |     |
| _ | OTATOODANOOW FTOPERIES  | ~ 1 |

#### **STATUSBAR**

Normally, the status bar is located at the bottom of a page. It is a grey area (if using the standard style sheet) where status information can be seen. The status information is derived dynamically from properties of the adapter class. The information consists of three parts:

- Type of the status message whether it is an error message, a warning or a success message. Depending on the type, a small icon is displayed to the left of the message.
- The status message itself the text displayed within the status message.
- A long text for the status text shown in a dialog when clicking on the status message.

#### **Adapter Implementation Details**

The adapter class has to support properties which provide data that are passed to the status bar. The get methods for the default property names are:

```
public String getMessageType() ...
public String getMessageShortText() ...
public String getMessageLongText() ...
```

They are already implemented by the adapter class: normally you do not have to overwrite these methods.

There is a method outputMessage(String type, String shortText, String longText) that can be used from the adapter class inside your adapter implementation.

Example: In the "Hello World!" application, you want to display an error message if the user clicks the **Say Hello!** button and has not yet entered a name. The sayHello() method looks as follows:

```
public void sayHello()
{
    if (m_name == null || m_name.trim().length()== 0)
    {
        this.outputMessage("E","Please enter a user name !"," ... space for a longer ↔
text ...");
        return;
    }
    m_result = "Hello World, " + m_name + "!";
}
```

The method outputMessage(String type, String shortText) does not need a long message text. In this case, the sayHello() method looks as follows:

```
public void sayHello()
{
    if (m_name == null || m_name.trim().length()== 0)
    {
        this.outputMessage("E","Please enter a user name !");
        return;
    }
    m_result = "Hello World, " + m_name + "!";
}
```

The screen including the error message looks as follows:

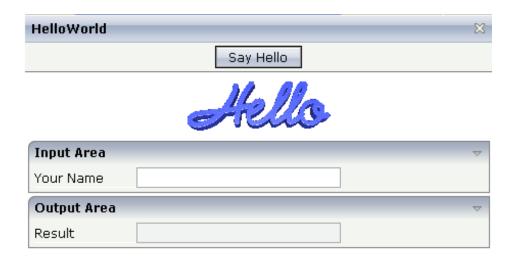

Input Your name and press the 'Say Hello' button.

#### Please enter a user name!

Three message types are available:

- "E" for errors.
- "W" for warnings.
- "S" for success and informational messages.

There are corresponding constants in the Adapter class:

- Adapter.MT\_ERROR
- Adapter.MT\_SUCCESS
- Adapter.MT\_WARNING

#### **STATUSBARSSW**

The STATUSBARSSW control is an extension to the normal STATUSBAR control. "SSW" in the control name stands for "subsession-wide".

The STATUSBARSSW control allows you to output messages in the statusbar from any subsession, even from a SUBCISPAGE2 control. You place the STATUSBARSSW control once, and you can call from anywhere.

#### **Example**

In this example, the SUBCISPAGE2 control sends an outputMessage() to the STATUSBARSSW control of the parent page.

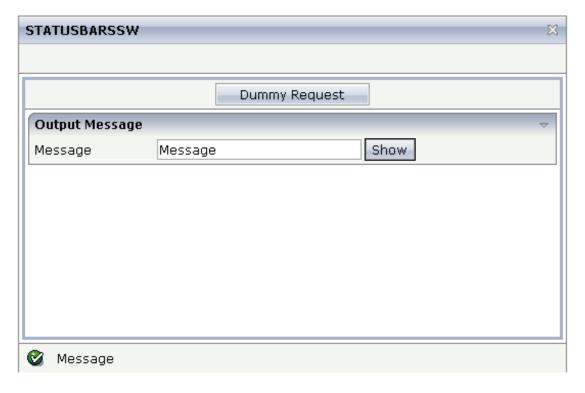

#### The XML layout definition is:

There is no need for any special coding in order to use the STATUSBARSSW control. Both controls use the same server API.

```
public void onShowMessage()
{
  outputMessage(MT_SUCCESS, m_message);
}
```

#### Advantage of the STATUSBARSSW Control

The following coding would be necessary with a normal STATUSBAR control:

This example shows only the code which is required for a page which is nested once. A lot of additional code would be required for further nested pages. When using the STATUSBARSSW control, you need not worry about nesting.

#### When to use the STATUSBARSSW Control

If you have many pages (maybe with several included SUBCISPAGE2 controls) and you want to have a single status bar for all of your messages, you use the STAUSBARSSW control.

If you have only a few pages (for example, 2 pages in a frameset) and you want to output a different message for each page, you have to use the normal STATUSBAR control. For example:

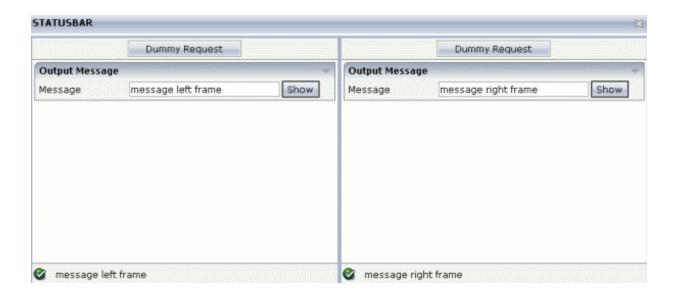

## **STATUSBAR Properties**

| Basic         |                                                                                                    |          |      |
|---------------|----------------------------------------------------------------------------------------------------|----------|------|
| typeprop      | Name of the adapter property holding the information about the type of the status message. The type defines the image that is rendered at the beginning of the message.                                      | Optional |      |
|               | Currently there are 3 supported values that can be passed back from the property: E for error, W for warning, S for success.                                                                                 |          |      |
|               | The default property name is messageType provided by the Model-class, from which you derive your adapter class.                                                                                              |          |      |
|               | Please pay attention: changing this property means that you also have to override the "outputMessage()" methods inside your adapter accordingly.                                                             |          |      |
| shorttextprop | Name of the adapter property providing the message text that is visible inside the status bar. The default property name is messageShortText and is provided by the Model-class.                             | Optional |      |
|               | Please pay attention: changing this property means that you also have to override the "outputMessage()" methods inside your adapter accordingly.                                                             |          |      |
| longtextprop  | Name of the adapter property providing the long message text. The long text pops up if clicking onto the short text mesage. The default property name is messageLongText and is provided by the Model-class. | Optional |      |
|               | Please pay attention: changing this property means that you also have to override the "outputMessage()" methods inside your adapter accordingly.                                                             |          |      |
| straighttext  | If the text of the control contains HTML tags then these are by default interpreted by the browser. Specifiying STRAIGHTTEXT as "true" means                                                                 | Optional | true |

|              | that the browser will directly render the characters without HTML interpretation.                             |          | false         |
|--------------|----------------------------------------------------------------------------------------------------|----------|---------------|
|              | Example: if you want to output the source of an HTML text then STRAIGHTTEXT should be set to "true".          |          |               |
| withdistance | If set to TRUE then an additional distance will be added at the top of the statusbar. Default is FALSE:       | Optional | true<br>false |
| comment      | Comment without any effect on rendering and behaviour. The comment is shown in the layout editor's tree view. | Optional |               |

# **STATUSBARSSW Properties**

| Basic   |                                                                             |          |
|---------|-----------------------------------------------------------------------------|----------|
| comment | Comment without any effect on rendering and behaviour. The comment is shown | Optional |
|         | in the layout editor's tree view.                                           |          |

# II

# **Working with Containers**

Containers are areas on your screen that can hold controls (such as fields, labels, etc.) or other container(s). Containers are the preferred way to structure elements inside your page body.

You already saw the ROWAREA container in the "Hello World!" example.

The information provided in this part is organized under the following headings:

Positioning of Controls inside a Container

**Defining the Width of Controls inside a Container** 

**Vertical Sizing of Containers and Controls** 

**Overview of Different Containers** 

**ROWAREA** and COLAREA

**ROWAREAWITHHEADER** 

**ROWTABAREA** and COLTABAREA

**ROWTABLEO** and **COLTABLEO** 

**COLDYNAVIS and ROWDYNAVIS** 

**ROWDIV and INNERDIV** 

**ROWSCROLLAREA** 

**HSPLIT and VSPLIT** 

**HLINE and VLINE** 

**Performance Optimization with Containers** 

# 

# Positioning of Controls inside a Container

| Row Types - TR and ITR   | 32 |
|--------------------------|----|
| Some More Details on ITR | 33 |
| TR Properties            | 34 |
| ITR Properties           | 36 |

Containers internally build an HTML table in which you place rows. Inside each row you place the controls - or again container(s).

## **Row Types - TR and ITR**

There are two types of rows:

■ The TR row is a normal table row. If you place more table rows - one under the other - inside one container, the columns inside the table row are all synchronized. See the example below in order to understand what "synchronized" means.

Since controls are placed into columns, all controls are positioned in a synchronized way.

■ The ITR row is a special table row. If you place more ITR table rows - one under the other - inside one container, each row has an independent set of columns; i.e. columns are not synchronized.

Have a look at the following XML layout description:

```
<rowarea name="With TR">
   <label name="First Name" width="100">
       </label>
       <field valueprop="fname" width="200">
       </field>
    <label name="Last Name" width="200">
       </label>
       <field valueprop="lname" width="200">
       </field>
    </rowarea>
<rowarea name="With ITR">
    <itr takefullwidth="true">
       <label name="First Name" width="100px">
       </label>
       <field valueprop="fname" width="200">
       </field>
   \langle /itr \rangle
   <itr takefullwidth="true">
       <label name="Last Name" width="200">
       </label>
       <field valueprop="lname" width="200" length="20">
       </field>
    </itr>
</rowarea>
```

Note that each control (label, button, fields, etc.) is placed into one column of its own. If you have many controls inside one row - and have several rows one below the other - synchronized columns (using TR rows) sometimes cause funny results.

What is better, TR or ITR? Of course, it depends. The recommendation is:

- Use ITR as default. Using ITR, each row is defined independently from other rows that are positioned in the same container. You can change the number of controls (i.e. you internally change the number of managed columns) in one row without interdependencies to other rows.
- Only use TR if you really want to synchronize columns. A typical area of usage is inside the grid management (ROWTABLEAREA2 control): in a grid you explicitly desire to have synchronized columns inside the grid's table.

#### Some More Details on ITR

There are two ROWAREA containers. The first one uses TR rows, the second one uses ITR rows. The label for **First Name** has a width of 100 pixels, the label for **Last Name** has a width of 200 pixels. Now look at the result:

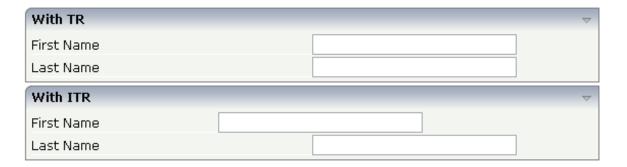

Inside the TR rows, all columns are synchronized - while in the ITR rows, each row is individually arranged.

How does the ITR control work internally? For each row, an individual table is opened with one row. Example: you define the following area in the XML layout definition:

The generated HTML looks like this:

```
. . .
 \langle /td \rangle
. . .
```

Inside each row there is a table definition of its own, holding exactly one row.

You can define a takefullwidth property with the ITR definition, defining the width of the internal table of an ITR tag. If the takefullwidth property is set to "true", this means that the internal table that is kept per row is internally opened to use 100% of the available width. Without any definition, the table will be as big as it is required by its content.

## **TR Properties**

| Basic       |                                                                                                    |          |     |
|-------------|----------------------------------------------------------------------------------------------------|----------|-----|
| visibleprop | Name of an adapter property that provides the information if this control is displayed or not. As consequence you can control the visibility of the control dynamically.  The server side property needs to be of type "boolean". |          |     |
| height      | Height of the control.                                                                                                    | Optional | 100 |
| G           | There are three possibilities to define the height:                                                                                                    |          | 150 |
|             |                                                                                                    |          | 200 |

|                     | (A) You do not define a height at all. As consequence                                                                                                    |          | 250                                 |
|---------------------|----------------------------------------------------------------------------------------------------|----------|-------------------------------------|
|                     | the height of the control will follow the height of its content.                                                                                                    |          | 300                                 |
|                     | (B) Pixel sizing: just input a number value (e.g. "20").                                                                                                    |          | 250                                 |
|                     | Please note: the row content may overrule this setting. The height setting "100px" of an embedded textbox will                                                                                                    |          | 400                                 |
|                     | beat a row height of "50px".                                                                                                    |          | 50%                                 |
|                     | (C) Percentage sizing: input a percantage value (e.g. "50%"). Pay attention: percentage sizing will only bring up correct results if the parent element of the control properly defines a height this control can reference. If you specify this control to have a height of 50% then the parent element may itself define a height of "100%". If the parent element does not specify a width then the |          | 100%                                |
| withalterbackground | rendering result may not represent what you expect. Flag that indicates if the grid line shows alternating                                                                                                    | Optional | truo                                |
| Withanerbackground  | background color (like rows within a textgrids). Default is false. Please note: controls inside the row must have                                                                                                    |          | false                               |
|                     | transparent background. In case of the FIELD control simply set property TRANSPARENTBACKGROUND to true.                                                                                                    |          |                                     |
| trstyle             | CSS style definition that is directly passed into this control.                                                                                                    | Optional | background-color:<br>#FF0000        |
|                     | With the style you can individually influence the rendering of the control. You can specify any style sheet expressions. Examples are:                                                                                                    |          | color: #0000FF<br>font-weight: bold |
|                     | border: 1px solid #FF0000                                                                                                    |          |                                     |
|                     | background-color: #808080                                                                                                    |          |                                     |
|                     | You can combine expressions by appending and separating them with a semicolon.                                                                                                    |          |                                     |
|                     | Sometimes it is useful to have a look into the generated HTML code in order to know where direct style definitions are applied. Press right mouse-button in your browser and select the "View source" or "View frame's source" function.                                                                                                    |          |                                     |
| comment             | Comment without any effect on rendering and behaviour. The comment is shown in the layout editor's tree view.                                                                                                    | Optional |                                     |

# **ITR Properties**

| Basic         |                                                                                                    |          |               |
|---------------|----------------------------------------------------------------------------------------------------|----------|---------------|
| takefullwidtl | If set to "true" then the control takes all available horizontal width as its width. If set to "false" then the control does not have a predefined width but grows with its content.                             | Optional | true<br>false |
| height        | Height of the control.                                                                                                    | Optional | 100           |
|               | There are three possibilities to define the height:                                                                                                    |          | 150           |
|               | (A) You do not define a height at all. As consequence the                                                                                                    |          | 200           |
|               | control will be rendered with its default height. If the control is a container control (containing) other controls then the height                                                                              |          | 250           |
|               | of the control will follow the height of its content.                                                                                                    |          | 300           |
|               | (B) Pixel sizing: just input a number value (e.g. "20").                                                                                                    |          | 250           |
|               | (C) Percentage sizing: input a percantage value (e.g. "50%"). Pay attention: percentage sizing will only bring up correct                                                                                        |          | 400           |
| 1             | results if the parent element of the control properly defines a height this control can reference. If you specify this control to                                                                                |          | 50%           |
|               | have a height of 50% then the parent element (e.g. an ITR-row) may itself define a height of "100%". If the parent element does not specify a width then the rendering result may not represent what you expect. |          | 100%          |
| align         | Alignment of the content of the ITR row.                                                                                                    | Optional | left          |
|               | Background: the ITR as independent table row renders a table                                                                                                    |          | center        |
|               | into its content area. Inside this table a row is opened in which the controls are placed.                                                                                                    |          | right         |
|               | This table normally is starting on the left of the ITR row. With this ALIGN property you can explicitly define the alignement of the table.                                                                      |          |               |
| valign        | Vertical alignment of control in its column.                                                                                                    | Optional | top           |
|               | Each control is "packaged" into a column. The column itself is                                                                                                    |          | middle        |
|               | part of a row (e.g. ITR or TR). Sometimes the size of the column is bigger than the size of the control. In this case the "align" property specify the position of the control inside the column.                |          | bottom        |
| fixlayout     | The fixlayout property is important for saving rendering performance inside your browser. To become effective it                                                                                                 | Optional | true          |
|               | requires to have specified the height and the width (if available as property) of the control.                                                                                                    |          | false         |

|             | If setting fixlayout to "true" then the control's area is defined as area which is not sized dependent on its content (as normally done with table rendering). Instead the size is predefined from outside without letting the browser "look" into the content of the area. If the content is not fitting into the area then it is cut. You typically use this control if the content of the control's area is flexibly sizable. E.g. if the content (e.g. a TEXTGRID control) is following the size of the container. |          |                                                                     |
|-------------|----------------------------------------------------------------------------------------------------|----------|---------------------------------------------------------------------|
|             | When using vertical percentage based sizing you should pay attention to set the fixlayout-property to "true" as often as possible The browser as consequence will be much faster in doing its rendering because a screen consists out of "building blocks" with simple to calculate sizes.                                                                                                    |          |                                                                     |
| comment     | Comment without any effect on rendering and behaviour. The comment is shown in the layout editor's tree view.                                                                                                    | Optional |                                                                     |
| Visibility  |                                                                                                    |          |                                                                     |
| visibleprop | Name of an adapter property that provides the information if this control is displayed or not. As consequence you can control the visibility of the control dynamically.                                                                                                    | Optional |                                                                     |
|             | The server side property needs to be of type "boolean".                                                                                                    |          |                                                                     |
| Appearance  |                                                                                                    |          |                                                                     |
| itrstyle    | CSS style definition that is directly passed into this control.  With the style you can individually influence the rendering of the control. You can specify any style sheet expressions.  Examples are:  border: 1px solid #FF0000  background-color: #808080  You can combine expressions by appending and separating them with a semicolon.  Sometimes it is useful to have a look into the generated HTML code in order to know where direct style definitions are                                                 | _        | background-color:<br>#FF0000<br>color: #0000FF<br>font-weight: bold |
|             | applied. Press right mouse-button in your browser and select the "View source" or "View frame's source" function.                                                                                                    |          |                                                                     |
| itrclass    | CSS style class definition that is directly passed into this control.  The style class can be either one which is part of the "normal" CIS style sheet files (i.e. the ones that you maintain with the style sheet editor) - or it can be one of an other style sheet file that you may reference via the ADDSTYLESHEET property                                                                                                    | Optional |                                                                     |

| tablestyle   | CSS style definition that is directly passed into this control.  With the style you can individually influence the rendering of the control. You can specify any style sheet expressions.  Examples are:  border: 1px solid #FF0000      | •        | background-color:<br>#FF0000<br>color: #0000FF<br>font-weight: bold |
|--------------|----------------------------------------------------------------------------------------------------|----------|---------------------------------------------------------------------|
|              | background-color: #808080  You can combine expressions by appending and separating them with a semicolon.                                                                                                    |          |                                                                     |
|              | Sometimes it is useful to have a look into the generated HTML code in order to know where direct style definitions are applied. Press right mouse-button in your browser and select the "View source" or "View frame's source" function. |          |                                                                     |
| Binding      |                                                                                                    |          | '                                                                   |
| itrstyleprop | Name of server side property/data element that directly controls the style of the control.                                                                                                    | Optional |                                                                     |

# 7 Defining the Width of Controls inside a Container

| Controlling the Width of Controls                | 40 |
|--------------------------------------------------|----|
| ■ HDIST and VDIST Controls                       |    |
| HDIST Properties                                 | 44 |
| ■ VDIST Properties                               | 45 |
| rowspan and colspan Definitions                  | 46 |
| CELLSPAN Control                                 | 46 |
| CELLSPAN Properties                              | 48 |
| Rules for Positioning Controls inside Containers | 50 |

As mentioned in the previous section, each control is automatically embedded into a column. Consequently, the width of the control is, on the one hand, determined by the size of the control itself - on the other hand, the column is part of a table row and also follows the table row's sizing.

## **Controlling the Width of Controls**

Every control that allows width sizing offers a corresponding width property. In this property, you put either an absolute pixel value (width="100") or a percentage value (width="50%"). The rendering follows the strategy:

- If the width of a control is specified as a pixel value, the width is fixed: if the browser screen is too small to display all controls, the controls will not be reduced but keep their pixel size. Depending on your settings in the PAGEBODY tag (hscroll property), the displayed elements will be cut off or will be accessible by a scroll bar.
- If the width of a control is defined as a percentage value (width="50%"), HTML renders the control accordingly. If the screen is too small to show all controls, the browser will try to reduce elements according to the table rendering rules.

If you define the width of a control as a percentage value, the width relates to

- the width of the area in case of using TR rows, or to
- the width definition of the ITR row if using ITR rows. This width definition can either be absolute or percentage-based.

The following example shows a page in which controls hold percentages values for the width:

The HTML page looks as follows - the size of the controls changes according to their percentage definition:

| Factor1 |  |  |
|---------|--|--|
| Factor2 |  |  |

A similar screen is now built using absolutely defined pixel sizes:

In the ITR definition, there is no width specification - therefore, the controls will occupy exactly the space they require. The result looks as follows - the size of the controls will not change when changing the screen size:

| Factor1 | 0 |  |
|---------|---|--|
| Factor2 | 0 |  |

Pay attention to what was said previously: Controls are placed into columns; columns are placed into table rows; and table rows are placed into containers. If you place a control into a row and define this control to have a width of 100%, then the elements "above" have to take care of providing the space to which the control relates its "100%". More concrete: If you place a FIELD control with a width of 100% into an ITR row that does not provide for a width of 100% itself (using the property takefullwidth), then the result will be a minimum-width field (100% of nothing).

Pixel sizing represents a bottom-up sizing approach: a control defines its width - all the other controls around (e.g. the container in which the control is placed) have as a consequence to adapt to the control's size: if the control is defined to occupy more space, then the container has to follow and provide for the space.

Percentage sizing represents a top-down sizing approach: the inner control tells how many percentages of the space that is granted from the outer control is occupied. As a consequence the outer control needs to define its size properly. Either the outer control itself defines a pixel size or it itself defines a percentage size - thus passig the responsibility to the next higher level. This might end up in a casacading defintion of "percentage sizing" - up to the PAGEBODY control, which is the outer-most container of a page.

There are four commonly used properties for sizing:

- width/height this is the quite obvious definition as explained in this section.
- takefullwidth/takefullheight this is an equivalent to width="100%" and height="100%".

### **HDIST and VDIST Controls**

HDIST means "horizontal distance". VDIST means "vertical distance".

#### **HDIST Control**

The HDIST control represents a distance to be placed between controls. The distance itself holds a certain width that again can either be a pixel width or a percentage width.

The following example shows a table row into which a town and a zip code is put:

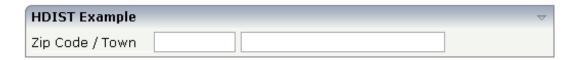

Between the two FIELD controls, you see a small distance that separates the fields from one another. The corresponding XML layout definition is:

The HDIST control is also very useful for percentage-based sizing of widths. If you want a control to occupy 50% of the available width, you have to "fill the gap" in the following way:

| HDIST Example | $\nabla$ |
|---------------|----------|
| First Name    |          |

The corresponding XML layout definition is:

Pay attention: when using percentage sizing, then you should take care of filling the "100%" by the controls inside the row. Otherwise, the browser will distribute the remaining space to its columns - i.e. the controls will not be positioned the way you expect.

#### **VDIST Control**

The VDIST control is the counterpart of the HDIST control - in vertical direction. The following example shows a scenario in which the line containing the BUTTON control keeps a vertical distance of 10 pixels from the lines containing the FIELD controls:

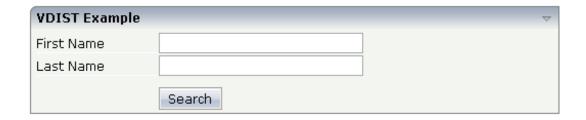

The layout definition is:

```
<rowarea name="VDIST Example">
   <itr height="100%">
        <label name="First Name" width="120">
        </label>
        <field valueprop="fname" width="200">
        </field>
    </itr>
    <itr height="100%">
        <label name="Last Name" width="120">
        </label>
        <field valueprop="lname" width="200">
        </field>
    </itr>
    <vdist height="10">
   </vdist>
    <itr>
        <hdist width="120">
        </hdist>
```

Note that an HDIST control is used in the line containing the BUTTON control to align the button to the fields.

# **HDIST Properties**

| Basic       |                                                                                                    |          |      |
|-------------|----------------------------------------------------------------------------------------------------|----------|------|
| width       | Width of the HDIST control, either in pixels or as percentage value.                                                                                                    | Optional | 100  |
|             | If no width is defined then a default width of 2 pixels is assigned.                                                                                                    |          | 120  |
|             |                                                                                                    |          | 140  |
|             |                                                                                                    |          | 160  |
|             |                                                                                                    |          | 180  |
|             |                                                                                                    |          | 200  |
|             |                                                                                                    |          | 50%  |
|             |                                                                                                    |          | 100% |
| comment     | Comment without any effect on rendering and behaviour. The comment is shown in the layout editor's tree view.                                                            | Optional |      |
| Binding     |                                                                                                    |          |      |
| visibleprop | Name of an adapter property that provides the information if this control is displayed or not. As consequence you can control the visibility of the control dynamically. | Optional |      |
|             | The server side property needs to be of type "boolean".                                                                                                    |          |      |

44

# **VDIST Properties**

| Basic           |                                                                                                    |          |                              |
|-----------------|----------------------------------------------------------------------------------------------------|----------|------------------------------|
| height          | Height of the VDIST control, either in pixels or as                                                                                                    | Optional | 100                          |
|                 | percentage value. If no width is defined then a default width of 3 pixels is assigned.                                                                                                    |          | 150                          |
|                 |                                                                                                    |          | 200                          |
|                 |                                                                                                    |          | 250                          |
|                 |                                                                                                    |          | 300                          |
|                 |                                                                                                    |          | 250                          |
|                 |                                                                                                    |          | 400                          |
|                 |                                                                                                    |          | 50%                          |
|                 |                                                                                                    |          | 100%                         |
| backgroundstyle | CSS style definition that is directly passed into this control.                                                                                                    | Optional | background-color:<br>#FF0000 |
|                 | With the style you can individually influence the rendering of the control. You can specify any style sheet expressions.                                                                                                    |          | color: #0000FF               |
|                 | Examples are:                                                                                                    |          | font-weight: bold            |
|                 | border: 1px solid #FF0000                                                                                                    |          |                              |
|                 | background-color: #808080                                                                                                    |          |                              |
|                 | You can combine expressions by appending and separating them with a semicolon.                                                                                                    |          |                              |
|                 | Sometimes it is useful to have a look into the generated HTML code in order to know where direct style definitions are applied. Press right mouse-button in your browser and select the "View source" or "View frame's source" function. |          |                              |
| comment         | Comment without any effect on rendering and behaviour. The comment is shown in the layout editor's tree view.                                                                                                    | Optional |                              |

### rowspan and colspan Definitions

Each control has a colspan and rowspan property that is "1" by default. This definition is directly transferred to the column definition that is placed around the control.

Example:

```
<tc><tc><control colspan="2">
</control>
```

If you specify the above definition, the created HTML code looks like this:

```
... control-specific HTML code ...
```

The usage of rowspan and colspan only makes sense in scenarios in which you define multiple rows inside one container and if you use TR rows at the same time. You do not have to pay attention to them if working in ITR rows.

Again: first check if the TR way of arranging controls is really the best approach - compared to the ITR approach. Using TR means you have to "fight" with colspan and rowspan definitions in order to properly lay out your controls. With ITR, each row is independently defined from its neighbor rows.

### **CELLSPAN Control**

Inside one row, you can place controls or nested containers. Containers again allow you to specify new rows inside the container.

There is a special control, the CELLSPAN control. With the CELLSPAN control, you can quickly define one cell inside a row of a container to place other controls. The CELLSPAN control has a width property to specify the width of its inner content.

Have a look at the following example:

```
<rowarea name="Cellspan Example">
    <label name="Factor 1" width="25%">
        </label>
        <field valueprop="factor1" width="25%">
        </field>
        <hdist></hdist>
        <cellspan width="50%">
            <label name="Factor 1" width="50%">
            </label>
            <field valueprop="factor1" width="50%">
            </field>
        </cellspan>
    \langle /tr \rangle
    <label name="Factor 2" width="25%">
        </label>
        <field valueprop="factor2" width="25%">
        </field>
        <hdist></hdist>
        <cellspan width="50%">
            <checkbox valueprop="activated" width="10%">
            <label name="Activated" width="40%" asplaintext="true">
            </label>
            <checkbox valueprop="generated" width="10%">
            </checkbox>
            <label name="Generated" width="40%" asplaintext="true">
           </label>
        </cellspan>
    </rowarea>
```

Each TR row contains one CELLSPAN definition with a width of 50%. The inner content of the CELLSPAN definitions is completely different between the rows:

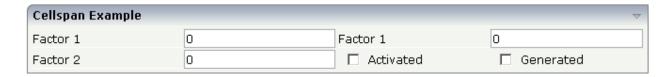

You could add controls to the CELLSPAN definition in the first row without any implications inside the second row. The CELLSPAN control internally operates similar to the ITR control: it builds a table on its own and decouples its content from the surrounding table rendering.

# **CELLSPAN Properties**

| Basic  |                                                                                                    |          |      |
|--------|----------------------------------------------------------------------------------------------------|----------|------|
| width  | Width of the control.                                                                                                    | Optional | 100  |
|        | There are three possibilities to define the width:                                                                                                    |          | 120  |
|        | (A) You do not define a width at all. In this case the width                                                                                                    |          | 140  |
|        | of the control will either be a default width or - in case of container controls - it will follow the width that is occupied                                                                                        |          | 160  |
|        | by its content.                                                                                                    |          | 180  |
|        | (B) Pixel sizing: just input a number value (e.g. "100").                                                                                                    |          | 200  |
|        | (C) Percentage sizing: input a percantage value (e.g. "50%"). Pay attention: percentage sizing will only bring up correct                                                                                           |          | 50%  |
|        | results if the parent element of the control properly defines a width this control can reference. If you specify this control                                                                                       |          | 100% |
|        | to have a width of 50% then the parent element (e.g. an                                                                                                    |          |      |
|        | ITR-row) may itself define a width of "100%". If the parent element does not specify a width then the rendering result may not represent what you expect.                                                           |          |      |
| height | Height of the control.                                                                                                    | Optional | 100  |
|        | There are three possibilities to define the height:                                                                                                    |          | 150  |
|        | (A) You do not define a height at all. As consequence the                                                                                                    |          | 200  |
|        | control will be rendered with its default height. If the control is a container control (containing) other controls then the                                                                                        |          | 250  |
|        | height of the control will follow the height of its content.                                                                                                    |          | 300  |
|        | (B) Pixel sizing: just input a number value (e.g. "20").                                                                                                    |          | 250  |
|        | (C) Percentage sizing: input a percantage value (e.g. "50%"). Pay attention: percentage sizing will only bring up correct                                                                                           |          | 400  |
|        | results if the parent element of the control properly defines a height this control can reference. If you specify this control                                                                                      |          | 50%  |
|        | to have a height of 50% then the parent element (e.g. an ITR-row) may itself define a height of "100%". If the parent element does not specify a width then the rendering result may not represent what you expect. |          | 100% |
| title  | Text that is shown as tooltip for the control.                                                                                                    | Optional |      |
|        | Either specify the text "hard" by using this TITLE property - or use the TITLETEXTID in order to define a language dependent literal.                                                                               |          |      |

| titletextid | Text ID that is passed to the multi lanaguage management - representing the tooltip text that is used for the control.                                                                                                    | Optional |                              |
|-------------|----------------------------------------------------------------------------------------------------|----------|------------------------------|
| colspan     | Column spanning of control.                                                                                                    | Optional | 1                            |
|             | If you use TR table rows then you may sometimes want to                                                                                                    |          | 2                            |
|             | control the number of columns your control occupies. By default it is "1" - but you may want to define the control to                                                                                                    |          | 3                            |
|             | span over more than one columns.                                                                                                    |          | 4                            |
|             | The property only makes sense in table rows that are snychronized within one container (i.e. TR, STR table rows).                                                                                                    |          | 5                            |
|             | It does not make sense in ITR rows, because these rows are explicitly not synched.                                                                                                    |          | 50                           |
|             |                                                                                                    |          | int-value                    |
| colspanprop | Colspan property name.                                                                                                    | Optional |                              |
| rowspan     | Row spanning of control.                                                                                                    | Optional | 1                            |
|             | If you use TR table rows then you may sometimes want to control the number of rows your control occupies. By                                                                                                    |          | 2                            |
|             | default it is "1" - but you may want to define the control                                                                                                    |          | 3                            |
|             | two span over more than one columns.                                                                                                    |          | 4                            |
|             | The property only makes sense in table rows that are snychronized within one container (i.e. TR, STR table rows).                                                                                                    |          | 5                            |
|             | It does not make sense in ITR rows, because these rows are explicitly not synched.                                                                                                    |          | 50                           |
|             |                                                                                                    |          | int-value                    |
| cellstyle   | CSS style definition that is directly passed into this control.                                                                                                    | Optional | background-color:<br>#FF0000 |
|             | With the style you can individually influence the rendering of the control. You can specify any style sheet expressions.                                                                                                    |          | color: #0000FF               |
|             | Examples are: border: 1px solid #FF0000                                                                                                    |          | font-weight: bold            |
|             | background-color: #808080                                                                                                    |          |                              |
|             | You can combine expressions by appending and separating them with a semicolon.                                                                                                    |          |                              |
|             | Sometimes it is useful to have a look into the generated HTML code in order to know where direct style definitions are applied. Press right mouse-button in your browser and select the "View source" or "View frame's source" function. |          |                              |
| comment     | Comment without any effect on rendering and behaviour. The comment is shown in the layout editor's tree view.                                                                                                    | Optional |                              |
|             | *                                                                                                    |          |                              |

| backgroundclass | CSS style class definition that is directly passed into this    | Optional |  |
|-----------------|-----------------------------------------------------------------|----------|--|
|                 | control.                                                        |          |  |
|                 |                                                                 |          |  |
|                 | The style class can be either one which is part of the          |          |  |
|                 | "normal" CIS style sheet files (i.e. the ones that you maintain |          |  |
|                 | with the style sheet editor) - or it can be one of an other     |          |  |
|                 | style sheet file that you may reference via the                 |          |  |
|                 | ADDSTYLESHEET property of the PAGE tag.                         |          |  |
| 1               |                                                                 | 1        |  |

## **Rules for Positioning Controls inside Containers**

This is a collection of rules you should consider when positioning controls inside containers:

- Make up your mind where to use relative percentage values or absolute pixel definitions.
- Do not mix percentage and pixel values inside one container.
- Internally, Application Designer controls are mapped to the HTML tags TABLE, TR and TD. When developing, you should have in mind the normal HTML table management.
- Structure your container not as one big container holding one complex table, each row holding a lot of controls. Instead, use the possibility to define nested containers or CELLSPAN controls in order to structure your layout.

# Vertical Sizing of Containers and Controls

| Vertical Pixel Sizing      | 52 |
|----------------------------|----|
| Vertical Percentage Sizing | 53 |
| Finishing the Example      |    |

Nearly all controls which can be sized offer vertical sizing by a corresponding height property. You can set the value of this property either as a pixel value or as a percentage value.

## **Vertical Pixel Sizing**

This is the default. Controls either occupy their standard height or the height is explicitly defined in pixels. The whole page is sized from the bottom to the top.

Look at the following example:

```
<pagebody>
    <rowarea name="Comment Input">
        <itr>
            <label name="Text" width="100">
            <text valueprop="comment" width="200" height="200">
            </text>
        </itr>
        <vdist>
        </vdist>
        <itr>
            <hdist width="100">
            </hdist>
            <button name="Clear" method="onClear">
            </button>
        </itr>
    </rowarea>
</pagebody>
```

The corresponding screen looks as follows:

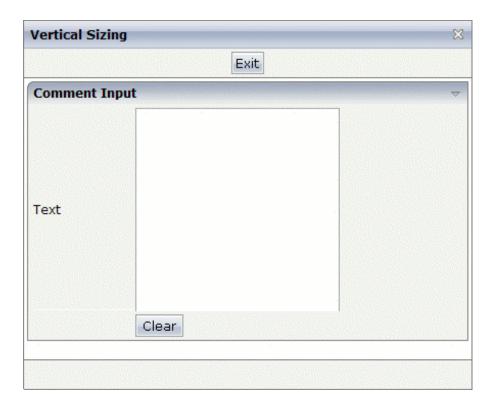

The vertical size of the ROWAREA is exactly as big as required by its content. The TEXT control is defined to be 200 pixels high.

## **Vertical Percentage Sizing**

Use the same example, but this time the size of the TEXT control should be as big as possible - depending on the size of the browser window. It should take the full available height.

The XML layout definition looks as follows:

The TEXT control now occupies a height of 100%. However, the definition of the whole size of the page is passed down from the PAGEBODY to the control:

- In the PAGEBODY, the property takefullheight is set to "true". This means that the content of the page body gets passed 100% of the available height.
- On the next level, the ITR row in which the TEXT control is placed is defined to have a height of "100%". This means it tries to grab as much height as possible. On the same level, there is also a VDIST (vertical distance) control and another ITR row with no height defined. This means that these controls get as much height as they require due to their content but the whole remaining vertical space is assigned to the first ITR row with the HEIGHT of "100%".

The result page looks as follows:

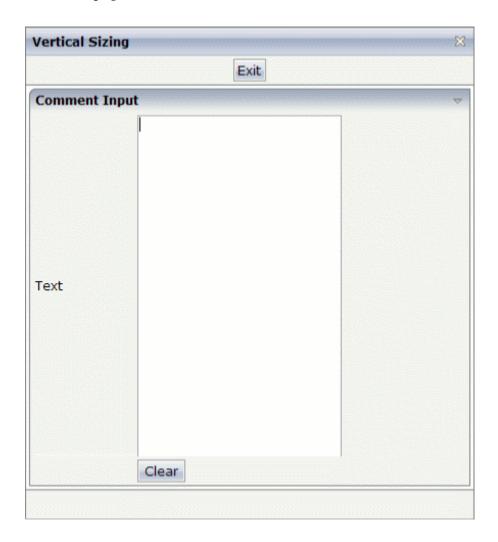

By changing the size of the browser window, the height of the whole control arrangement will follow accordingly.

You see that sizing by percentage values means that you have to think from top to bottom - just the opposite direction as you think with pixel values. This is nothing new for you if you are used to work with normal HTML tables - in fact, everything that is done below the diverse container controls is done by table rendering.

Conclusion: The example shows you that the height property of controls can be defined as a percentage value - but needs an outside reference to depend on. Some of the controls, such as the PAGEBODY, do not offer explicitly a height property but only a property takefullheight that can be set to "true". This is equivalent to a definition of HEIGHT="100%".

## **Finishing the Example**

This has nothing to do with vertical sizing, but with horizontal sizing. We cannot finish the example without having changed it also in a way that it occupies the full available horizontal width. The layout definition now looks as follows:

```
<pagebody takefullheight="true">
    <rowarea name="Comment Input" height="100%">
        <itr takefullwidth="true" height="100%">
            <label name="Text" width="100">
            </label>
            <text valueprop="comment" width="100%" height="100%">
            </text>
        </itr>
        <vdist>
        </vdist>
        <itr>
            <hdist width="100">
            </hdist>
            <button name="Clear" method="onClear">
            </button>
        </itr>
    </rowarea>
    <vdist>
    </vdist>
</pagebody>
```

The width property of the TEXT control is set to "100%". Similar to the vertical height management, the available width is passed from the ITR row definition above - which occupies 100% of the available width inside the ROWAREA. The ROWAREA always occupies the whole available width - it does not require an explicit width definition.

The result is now:

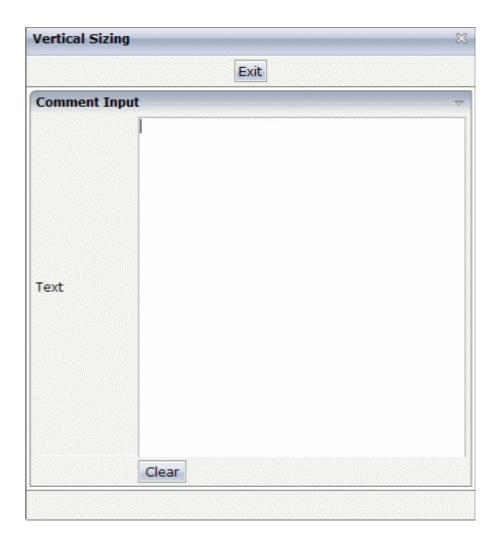

# 9 Overview of Different Containers

| ■ Different Kind of Containers           | 58 |
|------------------------------------------|----|
| Row Containers                           | 58 |
| Column Containers                        | 59 |
| Row and Column Containers in Combination |    |
| ■ Nesting Containers                     |    |

#### **Different Kind of Containers**

Currently, there are the following types of containers:

#### ROWAREA and COLAREA

These are containers holding a title. The graphic area represented by the container is surrounded by a border. The content of the area container can be reduced by clicking on the title - and resized by clicking again on the title.

#### ■ ROWTABAREA and COLTABAREA

These are containers holding different pages (TABPAGE elements) which can be toggled.

#### ROWTABLE0 and COLTABLE0

These are containers you do not see; i.e. a container does not have any borders or any special coloring. Use it just for arranging elements inside the container.

#### ROWDYNAVIS and COLDYNAVIS

This is a container that is the same as the ROWTABLE0 or COLTABLE0 container but with an additional feature: You can control the visibility of the whole container dynamically by an adapter property. Use this container if you want to display or hide a certain area of your screen depending on some business logic.

A typical example is an address management: the user enters an address located in the United States. Therefore, an additional area has to appear in which the user enters the state information. For other countries, this area is not required and should not be visible.

#### **Row Containers**

The containers have a row implementation and a column implementation.

Row containers occupy the whole available width they can obtain. They are placed directly in other containers. You can place several row containers inside one container. Therefore, they are arranged one below the other.

#### Example:

The above XML layout produces the following HTML page:

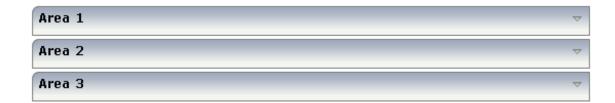

### **Column Containers**

Column containers are placed inside rows, i.e. into TR rows or ITR rows. You can place several column containers inside one row. Therefore, they are arranged in a way that one column container follows the other horizontally.

#### Example:

The above XML layout produces the following HTML page:

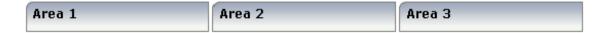

With column containers, you have to specify the width (either as a pixel value or as a percentage value) of the container. Note that - if using percentage widths - you have to place them into an ITR row that itself occupies the whole available width (itr width="100%").

### **Row and Column Containers in Combination**

It is possible to use row and column containers in combination. The following example combines the two examples shown above.

```
<pagebody>
    <rowarea name="Area1">
    </rowarea>
    <rowarea name="Area 2">
    </rowarea>
    <rowarea name="Area 3">
    </rowarea>
    \langle itr width="100%" \rangle
        <colarea name="Area 1" width="33%">
        </colarea>
        <hdist>
        </hdist>
        <colarea name="Area 2" width="33%">
        </colarea>
        <hdist>
        </hdist>
        <colarea name="Area 3" width="33%">
        </colarea>
    </itr>
</pagebody>
```

The HTML page looks as follows:

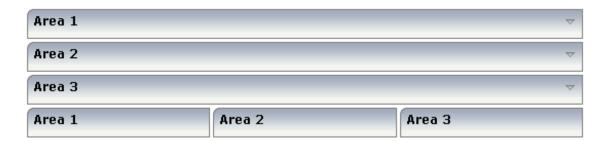

#### **Nesting Containers**

It is possible to nest containers - one into another - in any way. Example:

```
<pagebody>
   <rowarea name="Level 1">
        <rowarea name="Level 2">
            <rowarea name="Level 3">
                <itr width="100%">
                    <colarea name="Left" width="50%">
                    </colarea>
                    <hdist>
                    </hdist>
                    <colarea name="Right" width="50%">
                    </colarea>
                </itr>
            </rowarea>
        </rowarea>
   </rowarea>
</pagebody>
```

The above XML code produces the following HTML page:

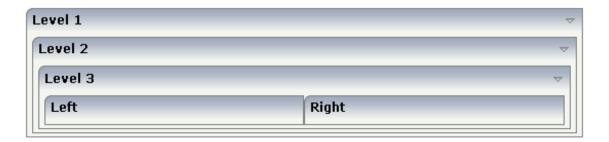

# 10 ROWAREA and COLAREA

| ROWAREA Properties | . 6 | 34 |
|--------------------|-----|----|
| COLAREA Properties | . 7 | 7( |

The ROWAREA or COLAREA container represents an area surrounded by a border and which may have a title text. By clicking on the title of such a control, the inner content is hidden (the ROWAREA or COLAREA is "folded").

#### **ROWAREA Properties**

| Basic    |                                                                                                    |                      |                                                              |
|----------|----------------------------------------------------------------------------------------------------|----------------------|--------------------------------------------------------------|
| name     | Text that is displayed inside the control. Please do not specify the name when using the multi language management - but specify a "textid" instead.                                                                                                    | Sometimes obligatory |                                                              |
| textid   | Multi language dependent text that is displayed inside the control. The "textid" is translated into a corresponding string at runtime.  Do not specify a "name" inside the control if specifying a "textid".                                                                                                    |                      |                                                              |
| nameprop | Name of adapter property that provides as value the text that is shown inside the control.                                                                                                    | Optional             |                                                              |
| height   | Height of the control.  There are three possibilities to define the height:  (A) You do not define a height at all. As consequence the control will be rendered with its default height. If the control is a container control (containing) other controls then the height of the control will follow the height of its content.  (B) Pixel sizing: just input a number value (e.g. "20").  (C) Percentage sizing: input a percantage value (e.g. "50%"). Pay attention: percentage sizing will only bring up correct results if the parent element of the control properly defines a height this control can reference. If you specify this control to have a height of 50% then the parent element (e.g. an ITR-row) may itself define a height of "100%". If the parent element does not specify a width then the rendering result may |                      | 100<br>150<br>200<br>250<br>300<br>250<br>400<br>50%<br>100% |

| comment      | Comment without any effect on rendering and behaviour. The comment is shown in the layout                                                                                                    | 1 *      |                  |
|--------------|----------------------------------------------------------------------------------------------------|----------|------------------|
| Visibility   | editor's tree view.                                                                                                    |          |                  |
| foldable     | The "folding"-function that is available by clicking on the title of the area can be switched off ("false"). "True" is the default.                                                                                                    | Optional | true<br>false    |
| foldableprop | Name of adapter property that dynamically controls whether clicking on the title of the area will fold/unfoald this area.                                                                                                    | Optional |                  |
|              | Valid values provided by the adapter property are TRUE (=foldable) and FALSE(=not foldable).                                                                                                    |          |                  |
| foldedprop   | Name of adapter property that controls whether the content of the ROWAREA is folded (true) or displayed (false).  By using this property you can dynamically                                                                                                    | Optional |                  |
|              | control the "folded"-status of the control by your adapter object.                                                                                                    |          |                  |
| visibleprop  | Name of an adapter property that provides the information if this control is displayed or not. As consequence you can control the visibility of the control dynamically.                                                                                                    | Optional |                  |
|              | The server side property needs to be of type "boolean".                                                                                                    |          |                  |
| flush        | Flushing behaviour of the input control.  By default an input into the control is registered within the browser client - and communicated to the server adapter object when a user e.g. presses a button. By using the FLUSH property you can change this behaviour.  Setting FLUSH to "server" means that directly                                                                                                |          | screen<br>server |
|              | after changing the input a synchronization with the server adapter is triggered. As consequence you directly can react inside your adapter logic onto the change of the corresponding value Please be aware of that during the synchronization always all changed properties - also the ones that were changed before - are transferred to the adapter object, not only the one that triggered the synchonization. |          |                  |
|              | Setting FLUSH to "screen" means that the changed value is populated inside the page. You                                                                                                    |          |                  |

| flushmethod    | use this option if you have redundant usage of the same property inside one page and if you want to pass one changed value to all its representaion directly after changing the value.  When the data synchronization of the control is set to FLUSH="server" then you can specify an explicit method to be called when the user updates the content of the control. By doing so you can distinguish on the server side from which control the flush of data was triggered.                                                             |          |               |
|----------------|----------------------------------------------------------------------------------------------------|----------|---------------|
| Appearance     | ,                                                                                                    |          | 1             |
| image          | URL of image that is displayed inside the control. Any image type (.gif, .jpg,) that your browser does understand is valid.  Use the following options to specify the URL:  (A) Define the URL relative to your page. Your page is generated directly into your project's folder. Specifying "images/xyz.gif" will point into a directory parallel to your page. Specifying "/HTMLBasedGUI/images/new.gif" will point to an image of a neighbour project.  (B) Define a complete URL, like "http://www.softwareag.com/images/logo.gif". |          |               |
| imageprop      | Name of adapter property that provides as value the URL of the image that is shown inside the control.  The URL must either be an absolute URL or a relative URL.                                                                                                    | Optional |               |
| withtoppadding | The control by default renders some blank vertical space (2 pixels) on top of its area. Reason: if you vertically arrange one ROW/COLAREA after the other then automatically some distance is put between.  By specifying "false" you can avoid this behaviour. "                                                                                                    | Optional | true<br>false |
| withleftborder | The control normally renders a black border around its area. With the properties WITHLEFTBORDER, WITHRIGHTBORDER and WITHBOTTOMBORDER you can avoid this.  Reason behing: somtimes you want a ROWAREA/COLAREA to be used as                                                                                                    | Optional | true<br>false |

|                  | "neighbour" of other ROWAERA/COLAREA controls. In this case one of the "neighbours" has to avoid the rendering of border lines - otherwise two border lines will be rendered.                                                                                                    |          |                                                                     |
|------------------|----------------------------------------------------------------------------------------------------|----------|---------------------------------------------------------------------|
| withtopborder    | See description of WITHLEFTBORDER property.                                                                                                    | Optional | true<br>false                                                       |
| withrightborder  | See description of WITHLEFTBORDER property.                                                                                                    | Optional | true<br>false                                                       |
| withbottomborder | See description of WITHLEFTBORDER property.                                                                                                    | Optional | true<br>false                                                       |
| paddingleft      | Number of pixels between the left border and the area's content. Default is 5 pixels.                                                                                                    | Optional | 1 2 3 int-value                                                     |
| paddingright     | Number of pixels between the right border and the area's content. Default is 5 pixels.                                                                                                    | Optional | 1<br>2<br>3<br>int-value                                            |
| areastyle        | CSS style definition that is directly passed into this control.  With the style you can individually influence the rendering of the control. You can specify any style sheet expressions. Examples are:  border: 1px solid #FF0000  background-color: #808080  You can combine expressions by appending and separating them with a semicolon.  Sometimes it is useful to have a look into the generated HTML code in order to know where direct style definitions are applied. Press right mouse-button in your browser and select the "View source" or "View frame's source" function. |          | background-color:<br>#FF0000<br>color: #0000FF<br>font-weight: bold |

| contenttablestyle | CSS style definition that is applied to the content part of the ROWAREA control.                                                                                                    | Optional | background-color:<br>#FF0000<br>color: #0000FF<br>font-weight: bold |
|-------------------|----------------------------------------------------------------------------------------------------|----------|---------------------------------------------------------------------|
| notabstop         | The title of the area by default can be used by the user to hide/show the area's content. In order to also reach this title with the tab-key is is part of the normal tab-sequence of a page.  Set this property to "true" if you do not want to make the title reachable by tab-key. As consequence hiding/showing will only be available by mouse-clicking on the title.                                                                                                    | Optional | true<br>false                                                       |
| fixlayout         | The fixlayout property is important for saving rendering performance inside your browser. To become effective it requires to have specified the height and the width (if available as property) of the control.  If setting fixlayout to "true" then the control's area is defined as area which is not sized dependent on its content (as normally done with table rendering). Instead the size is predefined from outside without letting the browser "look" into the content of the area. If the content is not fitting into the area then it is cut.  You typically use this control if the content of the control's area is flexibly sizable. E.g. if the content (e.g. a TEXTGRID control) is following the size of the container.  When using vertical percentage based sizing you should pay attention to set the fixlayout-property to "true" as often as possible.  - The browser as consequence will be much faster in doing its rendering because a screen consists out of "building blocks" with simple to calculate sizes. | Optional | true                                                                |
| tabindex          | Index that defines the tab order of the control. Controls are selected in increasing index order and in source order to resolve duplicates.                                                                                                    | Optional | -1<br>0<br>1<br>2<br>5                                              |

|                          |                                                                                                    |          | 10            |
|--------------------------|----------------------------------------------------------------------------------------------------|----------|---------------|
|                          |                                                                                                    |          | 32767         |
| withcontenttoppadding    | The control by default renders some blank vertical space (3 pixels) on bottom of the content area.                                                                                                    | Optional | true<br>false |
|                          | By specifying "false" you can avoid this behaviour.                                                                                                    |          |               |
| withcontentbottompadding | The state of the state of the s | Optional | true          |
|                          | vertical space (3 pixels) on bottom of the content area.                                                                                                    |          | false         |
|                          | By specifying "false" you can avoid this behaviour.                                                                                                    |          |               |
| withfadedtoggling        | The animation of the controls can be switched                                                                                                    | Optional | true          |
|                          | off! Please take a look in your cisconfig.xml file.<br>Set animatecontrols="true" (default) if you<br>generally want to animate all of your controls.                                                                                                    |          | false         |
|                          | The rowarea control has a seperate switch (withfadedtoggling = true/false) to (de)activate the 'FadedToggling' animation especially for this single rowarea control.                                                                                                    |          |               |
|                          | Notice: Entering true or false into the withfadedtoggling attribute overwrites the general animatecontrols setting!                                                                                                    |          |               |
| stylevariant             | Some controls offer the possibility to define style variants. By this style variant you can address different styles inside your style sheet definition file (.css). If not defined "normal" styles are chosen, if defined (e.g. "VAR1") then other style definitions (xxxVAR1xxx) are chosen.                                                                                                    | •        |               |
|                          | Purpose: you can set up style variants in the style sheet defintion and use them multiple times by addressing them via the "stylevariant" property. CIS currently offerst two variants "VAR1" and "VAR2" but does not predefine any semantics behind - this is up to you!                                                                                                    |          |               |
| titlerowontop            | Default value is 'true'. If set to 'false' the titlerow is rendered at the bottom of this area.                                                                                                    | Optional | true          |
| toggleimgtitle           | A text that is displayed as tooltip of the toggle image.                                                                                                    | Optional |               |

| toggleimgtitletextid | Multi language dependent text that is displayed as tooltip of the toggle image.  Do not specify a "toogleimagetitle" inside the control if specifying a "toggleimagetextid".          | Optional |
|----------------------|----------------------------------------------------------------------------------------------------|----------|
| Online Help          |                                                                                                    |          |
| title                | Text that is shown as tooltip for the control.  Either specify the text "hard" by using this TITLE property - or use the TITLETEXTID in order to define a language dependent literal. | I I      |
| titletextid          | Text ID that is passed to the multi lanaguage management - representing the tooltip text that is used for the control.                                                                | Optional |

### **COLAREA Properties**

The properties of COLAREA are very similar to those of ROWAREA.

| Basic    |                                                                                                    |                         |                                 |
|----------|----------------------------------------------------------------------------------------------------|-------------------------|---------------------------------|
| name     | Text that is displayed inside the control. Please do not specify the name when using the multi language management - but specify a "textid" instead.                                                                                                    | Sometimes obligatory    |                                 |
| textid   | Multi language dependent text that is displayed inside the control. The "textid" is translated into a corresponding string at runtime.  Do not specify a "name" inside the control if specifying a "textid".                                                                                                    |                         |                                 |
| nameprop | Name of adapter property that provides as value the text that is shown inside the control.                                                                                                    | Optional                |                                 |
| width    | Width of the control.  There are three possibilities to define the width:  (A) You do not define a width at all. In this case the width of the control will either be a default width or - in case of container controls - it will follow the width that is occupied by its content.  (B) Pixel sizing: just input a number value (e.g. "100"). | Sometimes<br>obligatory | 120<br>140<br>160<br>180<br>200 |
|          |                                                                                                    |                         | 50%                             |

|                | (C) Percentage sizing: input a percantage value (e.g. "50%"). Pay attention: percentage sizing will only bring up correct results if the parent element of the control properly defines a width this control can reference. If you specify this control to have a width of 50% then the parent element (e.g. an ITR-row) may itself define a width of "100%". If the parent element does not specify a width then the rendering result may not represent what you expect.                  |          | 100%          |
|----------------|----------------------------------------------------------------------------------------------------|----------|---------------|
| comment        | Comment without any effect on rendering and behaviour. The comment is shown in the layout editor's tree view.                                                                                                    | Optional |               |
| Appearance     |                                                                                                    |          |               |
| takefullheight | Indicates if the content of the control's area gets the full available height.                                                                                                    | Optional | true<br>false |
|                | If you use percentage sizing inside the control's area then this property must be switched to 'true'. If you use no explicit vertical sizing at all - or you use vertical pixel sizing for your controls - the property must be switched to 'false'.                                                                                                    |          |               |
|                | Background information: container control's internally open up a table in which you place rows (ITR/TR) which then hold controls (e.g. LABEL/FIELD). The table that is opened up normally has no explicit height and grows with its content as consequence. By specifying "takefullheight=true" the table itself is sized to fill the maximum height of the available area.                                                                                                    |          |               |
| image          | URL of image that is displayed inside the control. Any image type (.gif, .jpg,) that your browser does understand is valid.  Use the following options to specify the URL:  (A) Define the URL relative to your page. Your page is generated directly into your project's folder. Specifying "images/xyz.gif" will point into a directory parallel to your page. Specifying "/HTMLBasedGUI/images/new.gif" will point to an image of a neighbour project.  (B) Define a complete URL, like | Optional |               |

| imageprop      | Name of adapter property that provides as value the URL of the image that is shown inside the control.                                                                                                    | Optional |               |
|----------------|----------------------------------------------------------------------------------------------------|----------|---------------|
|                | The URL must either be an absolute URL or a relative URL.                                                                                                    |          |               |
| fixlayout      | The fixlayout property is important for saving rendering performance inside your browser. To become effective it requires to have specified the height and the width (if available as property) of the control.                                                                                                    | Optional | true<br>false |
|                | If setting fixlayout to "true" then the control's area is defined as area which is not sized dependent on its content (as normally done with table rendering). Instead the size is predefined from outside without letting the browser "look" into the content of the area. If the content is not fitting into the area then it is cut. |          |               |
|                | You typically use this control if the content of the control's area is flexibly sizable. E.g. if the content (e.g. a TEXTGRID control) is following the size of the container.                                                                                                    |          |               |
|                | When using vertical percentage based sizing you should pay attention to set the fixlayout-property to "true" as often as possible.  - The browser as consequence will be much faster in doing its rendering because a screen consists out of "building blocks" with simple to calculate sizes.                                          |          |               |
| withleftborder | The control normally renders a black border around its area. With the properties WITHLEFTBORDER, WITHRIGHTBORDER and WITHBOTTOMBORDER you can avoid this.                                                                                                    | Optional | true<br>false |
|                | Reason behing: somtimes you want a ROWAREA/COLAREA to be used as "neighbour" of other ROWAERA/COLAREA controls. In this case one of the "neighbours" has to avoid the rendering of border lines - otherwise two border lines will be rendered.                                                                                          |          |               |
| withtopborder  | See description of WITHLEFTBORDER property.                                                                                                    | Optional | true<br>false |

| withrightborder   | See description of WITHLEFTBORDER                                                                                                    | Optional | true                                |
|-------------------|----------------------------------------------------------------------------------------------------|----------|-------------------------------------|
|                   | property.                                                                                                    |          | false                               |
| withbottomborder  | See description of WITHLEFTBORDER                                                                                                    | Optional | true                                |
|                   | property.                                                                                                    |          | false                               |
| paddingleft       | Number of pixels between the left border and                                                                                                    | Optional | 1                                   |
|                   | the area's content. Default is 5 pixels.                                                                                                    |          | 2                                   |
|                   |                                                                                                    |          | 3                                   |
|                   |                                                                                                    |          | int-value                           |
| paddingright      | Number of pixels between the right border and                                                                                                    | Optional | 1                                   |
|                   | the area's content. Default is 5 pixels.                                                                                                    |          | 2                                   |
|                   |                                                                                                    |          | 3                                   |
|                   |                                                                                                    |          | int-value                           |
| areastyle         | CSS style definition that is directly passed into this control.                                                                                                    | Optional | background-color:<br>#FF0000        |
|                   | With the style you can individually influence<br>the rendering of the control. You can specify<br>any style sheet expressions. Examples are:                                                                                             |          | color: #0000FF<br>font-weight: bold |
|                   | border: 1px solid #FF0000                                                                                                    |          |                                     |
|                   | background-color: #808080                                                                                                    |          |                                     |
|                   | You can combine expressions by appending and separating them with a semicolon.                                                                                                    |          |                                     |
|                   | Sometimes it is useful to have a look into the generated HTML code in order to know where direct style definitions are applied. Press right mouse-button in your browser and select the "View source" or "View frame's source" function. |          |                                     |
| contenttablestyle | CSS style that is applied to the content are of the COLAREA control.                                                                                                    | Optional | background-color:<br>#FF0000        |
|                   |                                                                                                    |          | color: #0000FF                      |
|                   |                                                                                                    |          | font-weight: bold                   |

| withcontenttoppadding    | The control by default renders some blank vertical space (3 pixels) on bottom of the content        | Optional | true  |
|--------------------------|----------------------------------------------------------------------------------------------------|----------|-------|
|                          | area.                                                                                               |          | false |
|                          | By specifying "false" you can avoid this behaviour.                                                 |          |       |
| withcontentbottompadding | The control by default renders some blank vertical space (3 pixels) on bottom of the content        | Optional | true  |
|                          | area.                                                                                               |          | false |
|                          | By specifying "false" you can avoid this behaviour.                                                 |          |       |
| titlerowontop            | Default value is 'true'. If set to 'false' the titlerow                                             | Optional | true  |
|                          | is rendered at the bottom of this area.                                                             |          | false |
| stylevariant             | Some controls offer the possibility to define style variants. By this style variant you can address | Optional |       |
|                          | different styles inside your style sheet definition                                                 |          |       |
|                          | file (.css). If not defined "normal" styles are chosen, if defined (e.g. "VAR1") then other style   |          |       |
|                          | definitions (xxxVAR1xxx) are chosen.                                                                |          |       |
|                          | Purpose: you can set up style variants in the                                                       |          |       |
|                          | style sheet defintion and use them multiple                                                         |          |       |
|                          | times by addressing them via the "stylevariant" property. CIS currently offerst two variants        |          |       |
|                          | "VAR1" and "VAR2" but does not predefine any                                                        |          |       |
|                          | semantics behind - this is up to you!                                                               |          |       |
| withtoppadding           | The control by default renders some blank                                                           | Optional | true  |
|                          | vertical space (2 pixels) on top of its area.  Reason: if you vertically arrange one                |          | false |
|                          | ROW/COLAREA after the other then                                                                    |          |       |
|                          | automatically some distance is put between.                                                         |          |       |
|                          | By specifying "false" you can avoid this behaviour. "                                               |          |       |
| Online Help              |                                                                                                    |          |       |
| title                    | Text that is shown as tooltip for the control.                                                      | Optional |       |
|                          | Either specify the text "hard" by using this TITLE                                                  |          |       |
|                          | property - or use the TITLETEXTID in order to define a language dependent literal.                  |          |       |
| titletextid              | Text ID that is passed to the multi lanaguage                                                       | Optional |       |
|                          | management - representing the tooltip text that is used for the control.                            |          |       |

# 11 ROWAREAWITHHEADER

| Simple Example               | 76 |
|------------------------------|----|
| ROWAREAWITHHEADER Properties |    |
| ROWAREAHEADER Properties     |    |
|                              |    |
| ROWAREABODY Properties       | Ø. |

This container represents an area surrounded by a border which may have a title text. By clicking on the title, the inner content is hidden (the container is "folded"). You can place icons (ICON, ICONLIST) into the header line (ROWAREAHEADER). Other content is placed into the ROWAREABODY container.

#### Simple Example

```
<rowareawithheader>
    <rowareaheader name="Note">
        <hdist width="20">
        </hdist>
        <icon image="../HTMLBasedGUI/images/cut.gif" method="onCut">
        </icon>
        <hdist width="6">
        </hdist>
        <icon image=".../HTMLBasedGUI/images/copy.gif" method="onCopy">
        </icon>
        <hdist width="6">
        </hdist>
        <icon image=".../HTMLBasedGUI/images/paste.gif" method="onPaste">
    </rowareaheader>
    <rowareabody>
        <itr takefullwidth="true">
            <text valueprop="text" width="100%" rows="5">
        </itr>
    </rowareabody>
</rowareawithheader>
```

The above XML layout produces a page which looks as follows:

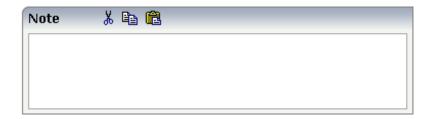

There are three icons within the header line (ROWAREAHEADER). The text box is placed into the body container (ROWAREABODY).

The adapter program looks as follows:

```
// property >text<
String m_text;
public String getText() { return m_text; }
public void setText(String value) { m_text = value; }

/** Method is called when clicking the Copy icon */
public void onCopy()
{
    outputMessage(MT_SUCCESS, "Copy...");
}

/** Method is called when clicking the Cut icon */
public void onCut()
{
    outputMessage(MT_SUCCESS, "Cut...");
}

/** Method is called when clicking the Paste icon */
public void onPaste()
{
    outputMessage(MT_SUCCESS, "Paste...");
}</pre>
```

### **ROWAREAWITHHEADER Properties**

| Basic      |                                                                                                    |          |      |
|------------|----------------------------------------------------------------------------------------------------|----------|------|
| height     | eight Height of the control.                                                                                                    |          | 100  |
|            | There are three possibilities to define the height:                                                                                                    |          | 150  |
|            | (A) You do not define a height at all. As consequence the control will                                                                                                    |          | 200  |
|            | be rendered with its default height. If the control is a container control (containing) other controls then the height of the control will follow                                      |          | 250  |
|            | the height of its content.                                                                                                    |          | 300  |
|            | (B) Pixel sizing: just input a number value (e.g. "20").                                                                                                    |          | 250  |
|            | (C) Percentage sizing: input a percantage value (e.g. "50%"). Pay attention: percentage sizing will only bring up correct results if the                                               |          | 400  |
|            | parent element of the control properly defines a height this control can reference. If you specify this control to have a height of 50% then                                           |          | 50%  |
|            | the parent element (e.g. an ITR-row) may itself define a height of "100%". If the parent element does not specify a width then the rendering result may not represent what you expect. |          | 100% |
| comment    | Comment without any effect on rendering and behaviour. The comment is shown in the layout editor's tree view.                                                                          | Optional |      |
| Visibility | ·                                                                                                    | ı        |      |

| foldable                                                                                                    | The "folding"-function that is available by clicking on the title of the area can be switched off ("false"). "True" is the default.                                                                                                    | Optional | true<br>false |
|----------------------------------------------------------------------------------------------------|----------------------------------------------------------------------------------------------------|----------|---------------|
| foldableprop                                                                                                    | Name of adapter property that dynamically controls whether clicking on the title of the area will fold/unfoald this area.  Valid values provided by the adapter property are TRUE (=foldable)                                                                                                    | Optional |               |
|                                                                                                    | and FALSE(=not foldable).                                                                                                    |          |               |
| Name of adapter property that controls whether the content of the ROWAREA is folded (true) or displayed (false).  By using this property you can dynamically control the "folded"-status of the control by your adapter object. |                                                                                                    | Optional |               |
| • •1 1                                                                                                    |                                                                                                    | 0 11 1   |               |
| visibleprop                                                                                                    | Name of an adapter property that provides the information if this control is displayed or not. As consequence you can control the visibility of the control dynamically.                                                                                                    | Optional |               |
|                                                                                                    | The server side property needs to be of type "boolean".                                                                                                    |          |               |
| flush                                                                                                    | Flushing behaviour of the input control.                                                                                                    | Optional | screen        |
|                                                                                                    | By default an input into the control is registered within the browser client - and communicated to the server adapter object when a user e.g. presses a button. By using the FLUSH property you can change this behaviour.                                                                                                    |          | server        |
|                                                                                                    | Setting FLUSH to "server" means that directly after changing the input a synchronization with the server adapter is triggered. As consequence you directly can react inside your adapter logic onto the change of the corresponding value Please be aware of that during the synchronization always all changed properties - also the ones that were changed before - are transferred to the adapter object, not only the one that triggered the synchonization. |          |               |
|                                                                                                    | Setting FLUSH to "screen" means that the changed value is populated inside the page. You use this option if you have redundant usage of the same property inside one page and if you want to pass one changed value to all its representation directly after changing the value.                                                                                                    |          |               |
| flushmethod                                                                                                    | When the data synchronization of the control is set to FLUSH="server" then you can specify an explicit method to be called when the user updates the content of the control. By doing so you can distinguish on the server side from which control the flush of data was triggered.                                                                                                    | Optional |               |
| Appearance                                                                                                    |                                                                                                    |          |               |
| height                                                                                                    | (already explained above)                                                                                                    |          |               |
| withleftborder                                                                                                    | The control normally renders a black border around its area. With the properties WITHLEFTBORDER, WITHRIGHTBORDER and WITHBOTTOMBORDER you can avoid this.                                                                                                    | Optional | true<br>false |

|                  | Reason behing: somtimes you want a ROWAREA/COLAREA to be used as "neighbour" of other ROWAERA/COLAREA controls. In this case one of the "neighbours" has to avoid the rendering of border lines - otherwise two border lines will be rendered.                                                                                                    |          |               |
|------------------|----------------------------------------------------------------------------------------------------|----------|---------------|
| withtopborder    | See description of WITHLEFTBORDER property.                                                                                                    | Optional | true<br>false |
| withrightborder  | See description of WITHLEFTBORDER property.                                                                                                    | Optional | true<br>false |
| withbottomborder | See description of WITHLEFTBORDER property.                                                                                                    | Optional | true<br>false |
| withtoppadding   | The control by default renders some blank vertical space (2 pixels) on top of its area. Reason: if you vertically arrange one ROW/COLAREA after the other then automatically some distance is put between.  By specifying "false" you can avoid this behaviour. "                                                                                                    | Optional | true<br>false |
| image            | URL of image that is displayed inside the control. Any image type (.gif, .jpg,) that your browser does understand is valid.  Use the following options to specify the URL:  (A) Define the URL relative to your page. Your page is generated directly into your project's folder. Specifying "images/xyz.gif" will point into a directory parallel to your page. Specifying "/HTMLBasedGUI/images/new.gif" will point to an image of a neighbour project.  (B) Define a complete URL, like "http://www.softwareag.com/images/logo.gif".                  | Optional |               |
| nameprop         | Name of adapter property that provides as value the URL of the image that is shown inside the control.  The URL must either be an absolute URL or a relative URL.  Name of adapter property that provides as value the text that is shown                                                                                                    | -        |               |
| fixlayout        | The fixlayout property is important for saving rendering performance inside your browser. To become effective it requires to have specified the height and the width (if available as property) of the control.  If setting fixlayout to "true" then the control's area is defined as area which is not sized dependent on its content (as normally done with table rendering). Instead the size is predefined from outside without letting the browser "look" into the content of the area. If the content is not fitting into the area then it is cut. |          |               |

| You typically use this control if the content of the control's area is flexibly sizable. E.g. if the content (e.g. a TEXTGRID control) is following the size of the container.  When using vertical percentage based sizing you should pay attention to set the fixlayout-property to "true" as often as possible The browser as consequence will be much faster in doing its rendering because a screen consists out of "building blocks" with simple to calculate sizes. |                                                                          |  |
|----------------------------------------------------------------------------------------------------|--------------------------------------------------------------------------|--|
| following the size of the container.  When using vertical percentage based sizing you should pay attention to set the fixlayout-property to "true" as often as possible The browser as consequence will be much faster in doing its rendering because a                                                                                                    | You typically use this control if the content of the control's area is   |  |
| When using vertical percentage based sizing you should pay attention to set the fixlayout-property to "true" as often as possible The browser as consequence will be much faster in doing its rendering because a                                                                                                    | flexibly sizable. E.g. if the content (e.g. a TEXTGRID control) is       |  |
| to set the fixlayout-property to "true" as often as possible The browser as consequence will be much faster in doing its rendering because a                                                                                                    | following the size of the container.                                     |  |
| as consequence will be much faster in doing its rendering because a                                                                                                    | When using vertical percentage based sizing you should pay attention     |  |
|                                                                                                    |                                                                          |  |
| screen consists out of "building blocks" with simple to calculate sizes.                                                                                                    |                                                                          |  |
|                                                                                                    | screen consists out of "building blocks" with simple to calculate sizes. |  |

## **ROWAREAHEADER Properties**

| Basic       |                                                                                                    |          |               |
|-------------|----------------------------------------------------------------------------------------------------|----------|---------------|
| name        | Text that is displayed inside the control. Please do not specify the name when using the multi language management - but specify a "textid" instead.                                          | Optional |               |
| textid      | Multi language dependent text that is displayed inside the control. The "textid" is translated into a corresponding string at runtime.                                                        | Optional |               |
|             | Do not specify a "name" inside the control if specifying a "textid".                                                                                                    |          |               |
| comment     | Comment without any effect on rendering and behaviour. The comment is shown in the layout editor's tree view.                                                                                 | Optional |               |
| Online He   | lp                                                                                                    |          |               |
| title       | Text that is shown as tooltip for the control.                                                                                                    | Optional |               |
|             | Either specify the text "hard" by using this TITLE property - or use the TITLETEXTID in order to define a language dependent literal.                                                         |          |               |
| titletextid | Text ID that is passed to the multi lanaguage management - representing the tooltip text that is used for the control.                                                                        | Optional |               |
| Appearan    | ce                                                                                                    |          | •             |
| align       | Horizontal alignment of the controls inside the header line.                                                                                                    | Optional | left          |
|             |                                                                                                    |          | center        |
|             |                                                                                                    |          | right         |
| notabstop   | The title of the area by default can be used by the user to hide/show the area's content. In order to also reach this title with the tab-key is is part of the normal tab-sequence of a page. | Optional | true<br>false |
|             | Set this property to "true" if you do not want to make the title reachable by tab-key. As consequence hiding/showing will only be available by mouse-clicking on the title.                   |          |               |
| tabindex    | Index that defines the tab order of the control. Controls are selected in increasing index order and in source order to resolve duplicates.                                                   | Optional | -1            |
|             | index order and in source order to resolve duplicates.                                                                                                    |          | 0             |

|  | 1     |
|--|-------|
|  | 2     |
|  | 5     |
|  | 10    |
|  | 32767 |
|  | 32767 |

### **ROWAREABODY Properties**

| Basic        |                                                                                                    |          |                                                                     |
|--------------|----------------------------------------------------------------------------------------------------|----------|---------------------------------------------------------------------|
| paddingleft  | Number of pixels between the left border and the area's content. Default is 5 pixels.                                                                                                    | Optional | 2                                                                   |
| paddingright | Number of pixels between the right border and the area's content. Default is 5 pixels.                                                                                                    | Optional | int-value  1 2 3 int-value                                          |
| bodystyle    | CSS style definition that is directly passed into this control.  With the style you can individually influence the rendering of the control. You can specify any style sheet expressions. Examples are:  border: 1px solid #FF0000  background-color: #808080  You can combine expressions by appending and separating them with a semicolon.  Sometimes it is useful to have a look into the generated HTML code in order to know where direct style definitions are applied. Press right mouse-button in your browser and select the "View source" or "View frame's source" function. |          | background-color:<br>#FF0000<br>color: #0000FF<br>font-weight: bold |

| withcontenttoppadding    | The control by default renders some blank                                                                                                    | Optional | true          |
|--------------------------|----------------------------------------------------------------------------------------------------|----------|---------------|
|                          | vertical space (3 pixels) on bottom of the content area.  By specifying "false" you can avoid this behaviour.                                           |          | false         |
| withcontentbottompadding | The control by default renders some blank vertical space (3 pixels) on bottom of the content area.  By specifying "false" you can avoid this behaviour. | Optional | true<br>false |

# 12 ROWTABAREA and COLTABAREA

| ■ ROWTABAREA Properties                                             | 85  |
|---------------------------------------------------------------------|-----|
| COLTABAREA Properties                                               |     |
| ■ TABPAGE Properties                                                |     |
| ■ The Most Common Error                                             |     |
| ■ Example: Controlling which Tab is displayed by the Server Adapter |     |
|                                                                     |     |
| Example: Controlling the Visibility of Tab Pages                    | TTI |

The ROWTABAREA or COLTABAREA container is the representation of a tab control. A tab area consists of the ROWTABAREA or COLTABAREA definition. Inside this definition, you define TABPAGE containers representing the individual pages between which you can navigate.

#### Example:

The above XML layout produces the following page:

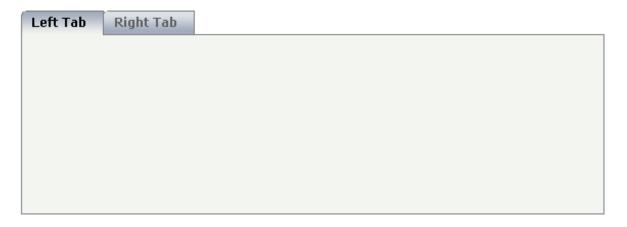

Inside the ROWTABAREA definition, specify the name and the ID of each area you want to display. Pay attention to the naming of the page\* properties: the name must not contain any blank spaces or non-alphanumeric characeters. Start the page\* values with a character, not with a number.

Specify the individual toggle areas - by the TABPAGE definition. Each TABPAGE holds an ID which must be equal to the definition on ROWTABAREA level. Each TABPAGE has a display property which is set to "none" for all TABPAGE definitions except the first one.

Each TABPAGE is a container itself - i.e. inside the TABPAGE, place controls (or containers) by adding ITR or TR rows and place elements into these rows.

### **ROWTABAREA Properties**

| Basic      |                                                                                                    |                      |           |
|------------|----------------------------------------------------------------------------------------------------|----------------------|-----------|
| height     | Height of the control.                                                                                                    | Obligatory           | 100       |
|            | There are three possibilities to define the height:                                                                                                    |                      | 150       |
|            | (A) You do not define a height at all. As consequence the control will be rendered with its default height. If the                                                                                         |                      | 200       |
|            | control is a container control (containing) other controls<br>then the height of the control will follow the height of its                                                                                 |                      | 250       |
|            | content.                                                                                                    |                      | 300       |
|            | (B) Pixel sizing: just input a number value (e.g. "20").                                                                                                    |                      | 250       |
|            | (C) Percentage sizing: input a percantage value (e.g. "50%"). Pay attention: percentage sizing will only bring up correct                                                                                  |                      | 400       |
|            | results if the parent element of the control properly defines                                                                                                    |                      | 50%       |
|            | a height this control can reference. If you specify this control to have a height of 50% then the parent element (e.g. an                                                                                  |                      | 100%      |
|            | ITR-row) may itself define a height of "100%". If the parent element does not specify a width then the rendering result may not represent what you expect.                                                 |                      |           |
| leftindent | Inserts a horizontal distance left of the first "tab" and shifts                                                                                                    | Optional             | 1         |
|            | the "tabs" to the right as consequence. The value you may define represents the number of pixels that are inserted.                                                                                        |                      | 2         |
|            |                                                                                                    |                      | 3         |
|            |                                                                                                    |                      | int-value |
| scrollable | If set to "true" then small icons will appear on the right border of the control. If the size of the "tabs" is too big and                                                                                 | Optional             | true      |
|            | some tabs are cut as consequence then you can use these icons for scrolling left and right.                                                                                                    |                      | false     |
| name1      | Text that is shown in the corresponding "tab". Either define the text as NAME or as language dependent TEXTID.                                                                                             | Sometimes obligatory |           |
| textid1    | Text ID that is transferred in a corresponding literal at runtime by the multi language management.                                                                                                    | Sometimes obligatory |           |
| page1      | Id of the TABPAGE that is defined as child of the TABAREA. Use an id that is unique within the page and that is a "healthy" id: starting with characters, without blanks and without "strange" characters. | Obligatory           |           |
|            | For each "tab" of the TABAREA you have to create one corresponding TABPAGE below - holding exactly the id that is defined in the PAGE property.                                                            |                      |           |

| withclose1 | Id of the TABPAGE that is defined as child of the TABAREA. Use an id that is unique within the page and that is a "healthy" id: starting with characters, without                                          | Optional | true<br>false |
|------------|----------------------------------------------------------------------------------------------------|----------|---------------|
|            | blanks and without "strange" characters.                                                                                                    |          |               |
|            | For each "tab" of the TABAREA you have to create one corresponding TABPAGE below - holding exactly the id that is defined in the PAGE property.                                                            |          |               |
| name2      | Text that is shown in the corresponding "tab". Either define the text as NAME or as language dependent TEXTID.                                                                                             | Optional |               |
| textid2    | Text ID that is transferred in a corresponding literal at runtime by the multi language management.                                                                                                    | Optional |               |
| page2      | Id of the TABPAGE that is defined as child of the TABAREA. Use an id that is unique within the page and that is a "healthy" id: starting with characters, without blanks and without "strange" characters. | Optional |               |
|            | For each "tab" of the TABAREA you have to create one corresponding TABPAGE below - holding exactly the id that is defined in the PAGE property.                                                            |          |               |
| withclose2 | Id of the TABPAGE that is defined as child of the TABAREA. Use an id that is unique within the page and that is a "healthy" id: starting with characters, without blanks and without "strange" characters. | Optional | true<br>false |
|            | For each "tab" of the TABAREA you have to create one corresponding TABPAGE below - holding exactly the id that is defined in the PAGE property.                                                            |          |               |
| name3      | Text that is shown in the corresponding "tab". Either define the text as NAME or as language dependent TEXTID.                                                                                             | Optional |               |
| textid3    | Text ID that is transferred in a corresponding literal at runtime by the multi language management.                                                                                                    | Optional |               |
| page3      | Id of the TABPAGE that is defined as child of the TABAREA. Use an id that is unique within the page and that is a "healthy" id: starting with characters, without blanks and without "strange" characters. | Optional |               |
|            | For each "tab" of the TABAREA you have to create one corresponding TABPAGE below - holding exactly the id that is defined in the PAGE property.                                                            |          |               |
| withclose3 | Id of the TABPAGE that is defined as child of the TABAREA. Use an id that is unique within the page and that is a "healthy" id: starting with characters, without blanks and without "strange" characters. | Optional | true<br>false |
|            | For each "tab" of the TABAREA you have to create one corresponding TABPAGE below - holding exactly the id that is defined in the PAGE property.                                                            |          |               |

| name4      | Text that is shown in the corresponding "tab". Either define the text as NAME or as language dependent TEXTID.                                                                                                    | Optional |               |
|------------|----------------------------------------------------------------------------------------------------|----------|---------------|
| textid4    | Text ID that is transferred in a corresponding literal at runtime by the multi language management.                                                                                                    | Optional |               |
| page4      | Id of the TABPAGE that is defined as child of the TABAREA. Use an id that is unique within the page and that is a "healthy" id: starting with characters, without blanks and without "strange" characters.  For each "tab" of the TABAREA you have to create one corresponding TABPAGE below - holding exactly the id | Optional |               |
|            | that is defined in the PAGE property.                                                                                                    |          |               |
| withclose4 | Id of the TABPAGE that is defined as child of the                                                                                                    | Optional | true          |
|            | TABAREA. Use an id that is unique within the page and that is a "healthy" id: starting with characters, without blanks and without "strange" characters.                                                                                                    |          | false         |
|            | For each "tab" of the TABAREA you have to create one corresponding TABPAGE below - holding exactly the id that is defined in the PAGE property.                                                                                                    |          |               |
| name5      | Text that is shown in the corresponding "tab". Either define the text as NAME or as language dependent TEXTID.                                                                                                    | Optional |               |
| textid5    | Text ID that is transferred in a corresponding literal at runtime by the multi language management.                                                                                                    | Optional |               |
| page5      | Id of the TABPAGE that is defined as child of the TABAREA. Use an id that is unique within the page and that is a "healthy" id: starting with characters, without blanks and without "strange" characters.                                                                                                    | Optional |               |
|            | For each "tab" of the TABAREA you have to create one corresponding TABPAGE below - holding exactly the id that is defined in the PAGE property.                                                                                                    |          |               |
| withclose5 | Id of the TABPAGE that is defined as child of the TABAREA. Use an id that is unique within the page and that is a "healthy" id: starting with characters, without blanks and without "strange" characters.                                                                                                    | Optional | true<br>false |
|            | For each "tab" of the TABAREA you have to create one corresponding TABPAGE below - holding exactly the id that is defined in the PAGE property.                                                                                                    |          |               |
| name6      | Text that is shown in the corresponding "tab". Either define the text as NAME or as language dependent TEXTID.                                                                                                    | Optional |               |
| textid6    | Text ID that is transferred in a corresponding literal at runtime by the multi language management.                                                                                                    | Optional |               |
| page6      | Id of the TABPAGE that is defined as child of the TABAREA. Use an id that is unique within the page and                                                                                                    | Optional |               |

|            | that is a "healthy" id: starting with characters, without blanks and without "strange" characters.                                                                                                    |          |               |
|------------|----------------------------------------------------------------------------------------------------|----------|---------------|
|            | For each "tab" of the TABAREA you have to create one corresponding TABPAGE below - holding exactly the id that is defined in the PAGE property.                                                            |          |               |
| withclose6 | Id of the TABPAGE that is defined as child of the TABAREA. Use an id that is unique within the page and that is a "healthy" id: starting with characters, without blanks and without "strange" characters. | Optional | true<br>false |
|            | For each "tab" of the TABAREA you have to create one corresponding TABPAGE below - holding exactly the id that is defined in the PAGE property.                                                            |          |               |
| name7      | Text that is shown in the corresponding "tab". Either define the text as NAME or as language dependent TEXTID.                                                                                             | Optional |               |
| textid7    | Text ID that is transferred in a corresponding literal at runtime by the multi language management.                                                                                                    | Optional |               |
| page7      | Id of the TABPAGE that is defined as child of the TABAREA. Use an id that is unique within the page and that is a "healthy" id: starting with characters, without blanks and without "strange" characters. | Optional |               |
|            | For each "tab" of the TABAREA you have to create one corresponding TABPAGE below - holding exactly the id that is defined in the PAGE property.                                                            |          |               |
| withclose7 | Id of the TABPAGE that is defined as child of the TABAREA. Use an id that is unique within the page and that is a "healthy" id: starting with characters, without blanks and without "strange" characters. | Optional | true<br>false |
|            | For each "tab" of the TABAREA you have to create one corresponding TABPAGE below - holding exactly the id that is defined in the PAGE property.                                                            |          |               |
| name8      | Text that is shown in the corresponding "tab". Either define the text as NAME or as language dependent TEXTID.                                                                                             | Optional |               |
| textid8    | Text ID that is transferred in a corresponding literal at runtime by the multi language management.                                                                                                    | Optional |               |
| page8      | Id of the TABPAGE that is defined as child of the TABAREA. Use an id that is unique within the page and that is a "healthy" id: starting with characters, without blanks and without "strange" characters. | Optional |               |
|            | For each "tab" of the TABAREA you have to create one corresponding TABPAGE below - holding exactly the id that is defined in the PAGE property.                                                            |          |               |

| withclose8  | Id of the TABPAGE that is defined as child of the TABAREA. Use an id that is unique within the page and that is a "healthy" id: starting with characters, without                                          | Optional | true<br>false |
|-------------|----------------------------------------------------------------------------------------------------|----------|---------------|
|             | blanks and without "strange" characters.                                                                                                    |          |               |
|             | For each "tab" of the TABAREA you have to create one corresponding TABPAGE below - holding exactly the id                                                                                                  |          |               |
|             | that is defined in the PAGE property.                                                                                                    |          |               |
| name9       | Text that is shown in the corresponding "tab". Either define the text as NAME or as language dependent TEXTID.                                                                                             | Optional |               |
| textid9     | Text ID that is transferred in a corresponding literal at runtime by the multi language management.                                                                                                    | Optional |               |
| page9       | Id of the TABPAGE that is defined as child of the TABAREA. Use an id that is unique within the page and that is a "healthy" id: starting with characters, without blanks and without "strange" characters. | Optional |               |
|             | For each "tab" of the TABAREA you have to create one corresponding TABPAGE below - holding exactly the id that is defined in the PAGE property.                                                            |          |               |
| withclose9  | Id of the TABPAGE that is defined as child of the TABAREA. Use an id that is unique within the page and that is a "healthy" id: starting with characters, without blanks and without "strange" characters. | Optional | true<br>false |
|             | For each "tab" of the TABAREA you have to create one corresponding TABPAGE below - holding exactly the id that is defined in the PAGE property.                                                            |          |               |
| name10      | Text that is shown in the corresponding "tab". Either define the text as NAME or as language dependent TEXTID.                                                                                             | Optional |               |
| textid10    | Text ID that is transferred in a corresponding literal at runtime by the multi language management.                                                                                                    | Optional |               |
| page10      | Id of the TABPAGE that is defined as child of the TABAREA. Use an id that is unique within the page and that is a "healthy" id: starting with characters, without blanks and without "strange" characters. | Optional |               |
|             | For each "tab" of the TABAREA you have to create one corresponding TABPAGE below - holding exactly the id that is defined in the PAGE property.                                                            |          |               |
| withclose10 | Id of the TABPAGE that is defined as child of the TABAREA. Use an id that is unique within the page and that is a "healthy" id: starting with characters, without blanks and without "strange" characters. | Optional | true<br>false |
|             | For each "tab" of the TABAREA you have to create one corresponding TABPAGE below - holding exactly the id that is defined in the PAGE property.                                                            |          |               |

| name11      | Text that is shown in the corresponding "tab". Either define the text as NAME or as language dependent TEXTID.                                                                                                    | Optional |               |
|-------------|----------------------------------------------------------------------------------------------------|----------|---------------|
| textid11    | Text ID that is transferred in a corresponding literal at runtime by the multi language management.                                                                                                    | Optional |               |
| page11      | Id of the TABPAGE that is defined as child of the TABAREA. Use an id that is unique within the page and that is a "healthy" id: starting with characters, without blanks and without "strange" characters.  For each "tab" of the TABAREA you have to create one | Optional |               |
|             | corresponding TABPAGE below - holding exactly the id that is defined in the PAGE property.                                                                                                    |          |               |
| withclose11 | Id of the TABPAGE that is defined as child of the TABAREA. Use an id that is unique within the page and that is a "healthy" id: starting with characters, without blanks and without "strange" characters.                                                       | Optional | true<br>false |
|             | For each "tab" of the TABAREA you have to create one corresponding TABPAGE below - holding exactly the id that is defined in the PAGE property.                                                                                                    |          |               |
| name12      | Text that is shown in the corresponding "tab". Either define the text as NAME or as language dependent TEXTID.                                                                                                    | Optional |               |
| textid12    | Text ID that is transferred in a corresponding literal at runtime by the multi language management.                                                                                                    | Optional |               |
| page12      | Id of the TABPAGE that is defined as child of the TABAREA. Use an id that is unique within the page and that is a "healthy" id: starting with characters, without blanks and without "strange" characters.                                                       | Optional |               |
|             | For each "tab" of the TABAREA you have to create one corresponding TABPAGE below - holding exactly the id that is defined in the PAGE property.                                                                                                    |          |               |
| withclose12 | Id of the TABPAGE that is defined as child of the TABAREA. Use an id that is unique within the page and that is a "healthy" id: starting with characters, without blanks and without "strange" characters.                                                       | Optional | true<br>false |
|             | For each "tab" of the TABAREA you have to create one corresponding TABPAGE below - holding exactly the id that is defined in the PAGE property.                                                                                                    |          |               |
| name13      | Text that is shown in the corresponding "tab". Either define the text as NAME or as language dependent TEXTID.                                                                                                    | Optional |               |
| textid13    | Text ID that is transferred in a corresponding literal at runtime by the multi language management.                                                                                                    | Optional |               |
| page13      | Id of the TABPAGE that is defined as child of the TABAREA. Use an id that is unique within the page and                                                                                                    | Optional |               |

|             | that is a "healthy" id: starting with characters, without blanks and without "strange" characters.                                                                                                    |          |               |
|-------------|----------------------------------------------------------------------------------------------------|----------|---------------|
|             | For each "tab" of the TABAREA you have to create one corresponding TABPAGE below - holding exactly the id that is defined in the PAGE property.                                                            |          |               |
| withclose13 | Id of the TABPAGE that is defined as child of the TABAREA. Use an id that is unique within the page and that is a "healthy" id: starting with characters, without blanks and without "strange" characters. | Optional | true<br>false |
|             | For each "tab" of the TABAREA you have to create one corresponding TABPAGE below - holding exactly the id that is defined in the PAGE property.                                                            |          |               |
| name14      | Text that is shown in the corresponding "tab". Either define the text as NAME or as language dependent TEXTID.                                                                                             | Optional |               |
| textid14    | Text ID that is transferred in a corresponding literal at runtime by the multi language management.                                                                                                    | Optional |               |
| page14      | Id of the TABPAGE that is defined as child of the TABAREA. Use an id that is unique within the page and that is a "healthy" id: starting with characters, without blanks and without "strange" characters. | Optional |               |
|             | For each "tab" of the TABAREA you have to create one corresponding TABPAGE below - holding exactly the id that is defined in the PAGE property.                                                            |          |               |
| withclose14 | Id of the TABPAGE that is defined as child of the TABAREA. Use an id that is unique within the page and that is a "healthy" id: starting with characters, without blanks and without "strange" characters. | Optional | true<br>false |
|             | For each "tab" of the TABAREA you have to create one corresponding TABPAGE below - holding exactly the id that is defined in the PAGE property.                                                            |          |               |
| name15      | Text that is shown in the corresponding "tab". Either define the text as NAME or as language dependent TEXTID.                                                                                             | Optional |               |
| textid15    | Text ID that is transferred in a corresponding literal at runtime by the multi language management.                                                                                                    | Optional |               |
| page15      | Id of the TABPAGE that is defined as child of the TABAREA. Use an id that is unique within the page and that is a "healthy" id: starting with characters, without blanks and without "strange" characters. | Optional |               |
|             | For each "tab" of the TABAREA you have to create one corresponding TABPAGE below - holding exactly the id that is defined in the PAGE property.                                                            |          |               |
|             |                                                                                                    |          |               |

| withclose15     | Id of the TABPAGE that is defined as child of the TABAREA. Use an id that is unique within the page and that is a "healthy" id: starting with characters, without blanks and without "strange" characters.                                                       | Optional | true<br>false |
|-----------------|----------------------------------------------------------------------------------------------------|----------|---------------|
|                 | For each "tab" of the TABAREA you have to create one corresponding TABPAGE below - holding exactly the id that is defined in the PAGE property.                                                                                                    |          |               |
| name16          | Text that is shown in the corresponding "tab". Either define the text as NAME or as language dependent TEXTID.                                                                                                    | Optional |               |
| textid16        | Text ID that is transferred in a corresponding literal at runtime by the multi language management.                                                                                                    | Optional |               |
| page16          | Id of the TABPAGE that is defined as child of the TABAREA. Use an id that is unique within the page and that is a "healthy" id: starting with characters, without blanks and without "strange" characters.  For each "tab" of the TABAREA you have to create one | Optional |               |
|                 | corresponding TABPAGE below - holding exactly the id that is defined in the PAGE property.                                                                                                    |          |               |
| withclose16     | Id of the TABPAGE that is defined as child of the TABAREA. Use an id that is unique within the page and that is a "healthy" id: starting with characters, without blanks and without "strange" characters.                                                       | Optional | true<br>false |
|                 | For each "tab" of the TABAREA you have to create one corresponding TABPAGE below - holding exactly the id that is defined in the PAGE property.                                                                                                    |          |               |
| Binding         |                                                                                                    |          |               |
| openedindexprop | Name of adapter property that represents the index of the "tab" that is currently opened.                                                                                                    | Optional |               |
|                 | There are two ways of using the property: either you can define by the adapter property's value which "tab" should be opened. Or you can react inside your adapter object when the user does a "tab" selection (also have a look onto the property OPENMETHOD!). |          |               |
|                 | The property must be of type "int" or "Integer" (or "String"). The left most "tab" represents index "0", the next one "1", etc.                                                                                                    |          |               |
| openmethod      | Name of the adapter method that is invoke when the user does a "tab" selection. The index of the "tab" that is opened can be transferred to the adapter by using the property OPENEDINDEXPROP.                                                                   | Optional |               |
| visibleprop1    | Name of property that defines if the corresponding tag is visible or not. NOTICE: If you want the framework to automatically set the focus to the first visible tab you also                                                                                     | Optional |               |

|              | must apply a name for the attribute OPENEDINDEXPROP. You don't have to set a value at runtime, but you need to specify a valid name.                                                                                                    |          |  |
|--------------|----------------------------------------------------------------------------------------------------|----------|--|
| visibleprop2 | Name of property that defines if the corresponding tag is visible or not. NOTICE: If you want the framework to automatically set the focus to the first visible tab you also must apply a name for the attribute OPENEDINDEXPROP. You don't have to set a value at runtime, but you need to specify a valid name. | Optional |  |
| visibleprop3 | Name of property that defines if the corresponding tag is visible or not. NOTICE: If you want the framework to automatically set the focus to the first visible tab you also must apply a name for the attribute OPENEDINDEXPROP. You don't have to set a value at runtime, but you need to specify a valid name. | Optional |  |
| visibleprop4 | Name of property that defines if the corresponding tag is visible or not. NOTICE: If you want the framework to automatically set the focus to the first visible tab you also must apply a name for the attribute OPENEDINDEXPROP. You don't have to set a value at runtime, but you need to specify a valid name. | Optional |  |
| visibleprop5 | Name of property that defines if the corresponding tag is visible or not. NOTICE: If you want the framework to automatically set the focus to the first visible tab you also must apply a name for the attribute OPENEDINDEXPROP. You don't have to set a value at runtime, but you need to specify a valid name. | Optional |  |
| visibleprop6 | Name of property that defines if the corresponding tag is visible or not. NOTICE: If you want the framework to automatically set the focus to the first visible tab you also must apply a name for the attribute OPENEDINDEXPROP. You don't have to set a value at runtime, but you need to specify a valid name. | Optional |  |
| visibleprop7 | Name of property that defines if the corresponding tag is visible or not. NOTICE: If you want the framework to automatically set the focus to the first visible tab you also must apply a name for the attribute OPENEDINDEXPROP. You don't have to set a value at runtime, but you need to specify a valid name. | Optional |  |
| visibleprop8 | Name of property that defines if the corresponding tag is visible or not. NOTICE: If you want the framework to automatically set the focus to the first visible tab you also must apply a name for the attribute OPENEDINDEXPROP. You don't have to set a value at runtime, but you need to specify a valid name. | Optional |  |

| visibleprop9  | Name of property that defines if the corresponding tag is visible or not. NOTICE: If you want the framework to automatically set the focus to the first visible tab you also must apply a name for the attribute OPENEDINDEXPROP. You don't have to set a value at runtime, but you need to specify a valid name. | Optional |
|---------------|----------------------------------------------------------------------------------------------------|----------|
| visibleprop10 | Name of property that defines if the corresponding tag is visible or not. NOTICE: If you want the framework to automatically set the focus to the first visible tab you also must apply a name for the attribute OPENEDINDEXPROP. You don't have to set a value at runtime, but you need to specify a valid name. | Optional |
| visibleprop11 | Name of property that defines if the corresponding tag is visible or not. NOTICE: If you want the framework to automatically set the focus to the first visible tab you also must apply a name for the attribute OPENEDINDEXPROP. You don't have to set a value at runtime, but you need to specify a valid name. | Optional |
| visibleprop12 | Name of property that defines if the corresponding tag is visible or not. NOTICE: If you want the framework to automatically set the focus to the first visible tab you also must apply a name for the attribute OPENEDINDEXPROP. You don't have to set a value at runtime, but you need to specify a valid name. | Optional |
| visibleprop13 | Name of property that defines if the corresponding tag is visible or not. NOTICE: If you want the framework to automatically set the focus to the first visible tab you also must apply a name for the attribute OPENEDINDEXPROP. You don't have to set a value at runtime, but you need to specify a valid name. | Optional |
| visibleprop14 | Name of property that defines if the corresponding tag is visible or not. NOTICE: If you want the framework to automatically set the focus to the first visible tab you also must apply a name for the attribute OPENEDINDEXPROP. You don't have to set a value at runtime, but you need to specify a valid name. | Optional |
| visibleprop15 | Name of property that defines if the corresponding tag is visible or not. NOTICE: If you want the framework to automatically set the focus to the first visible tab you also must apply a name for the attribute OPENEDINDEXPROP. You don't have to set a value at runtime, but you need to specify a valid name. | Optional |
| visibleprop16 | Name of property that defines if the corresponding tag is visible or not. NOTICE: If you want the framework to automatically set the focus to the first visible tab you also must apply a name for the attribute OPENEDINDEXPROP.                                                                                 | Optional |

|                    | You don't have to set a value at runtime, but you need to                                                                                                    |                      |                                       |
|--------------------|----------------------------------------------------------------------------------------------------|----------------------|---------------------------------------|
|                    | specify a valid name.                                                                                                    |                      |                                       |
| Appearance         |                                                                                                    |                      |                                       |
| withleftborder     | If specified as "false" then no left border will be drawn.                                                                                                    | Optional             | true<br>false                         |
| withrightborder    | If specified as "false" then no right border will be drawn.                                                                                                    | Optional             | true<br>false                         |
| withbottomborder   | If specified as "false" then no bottom border will be drawn.                                                                                                    | Optional             | true<br>false                         |
| stylevariant       | Some controls offer the possibility to define style variants. By this style variant you can address different styles inside your style sheet definition file (.css). If not defined "normal" styles are chosen, if defined (e.g. "VAR1") then other style definitions (xxxVAR1xxx) are chosen.  Purpose: you can set up style variants in the style sheet defintion and use them multiple times by addressing them via the "stylevariant" property. CIS currently offerst two variants "VAR1" and "VAR2" but does not predefine any semantics behind - this is up to you! | Optional             | VAR1                                  |
| tabindex           | Index that defines the tab order of the control. Controls are selected in increasing index order and in source order to resolve duplicates.                                                                                                    | Optional             | -1<br>0<br>1<br>2<br>5<br>10<br>32767 |
| withtoppadding     | The control by default renders some blank vertical space (2 pixels) on top of its area. Reason: if you vertically arrange one ROW/COLAREA after the other then automatically some distance is put between.                                                                                                    | Optional             | true<br>false                         |
| tabpagepaddingleft | By specifying "false" you can avoid this behaviour. "  Number of pixels between the left border and the area's content. Default is 5 pixels.                                                                                                    | Sometimes obligatory | 1 2                                   |

|                      |                                                           |          | 3         |
|----------------------|-----------------------------------------------------------|----------|-----------|
|                      |                                                           |          | int-value |
| tabpagepaddingright  | Number of pixels between the right border and the area's  | Optional | 1         |
|                      | content. Default is 5 pixels.                             |          | 2         |
|                      |                                                           |          | 3         |
|                      |                                                           |          | 3         |
|                      |                                                           |          | int-value |
| tabpagepaddingtop    | Number of pixels between the top border and the area's    | Optional | 1         |
|                      | content. Default is 5 pixels.                             |          | 2         |
|                      |                                                           |          |           |
|                      |                                                           |          | 3         |
|                      |                                                           |          | int-value |
| tabpagepaddingbottom | Number of pixels between the bottom border and the area's | Optional | 1         |
|                      | content. Default is 5 pixels.                             |          | 2         |
|                      |                                                           |          |           |
|                      |                                                           |          | 3         |
|                      |                                                           |          | int-value |
| withflash            | Adds animation effects when the user uses the control.    | Optional |           |
| Online Help          |                                                           |          |           |
| title1               | Tooltip text that appears on the corresponding tab.       | Optional |           |
| title2               | Tooltip text that appears on the corresponding tab.       | Optional |           |
| title3               | Tooltip text that appears on the corresponding tab.       | Optional |           |
| title4               | Tooltip text that appears on the corresponding tab.       | Optional |           |
| title5               | Tooltip text that appears on the corresponding tab.       | Optional |           |
| title6               | Tooltip text that appears on the corresponding tab.       | Optional |           |
| title7               | Tooltip text that appears on the corresponding tab.       | Optional |           |
| title8               | Tooltip text that appears on the corresponding tab.       | Optional |           |
| title9               | Tooltip text that appears on the corresponding tab.       | Optional |           |
| title10              | Tooltip text that appears on the corresponding tab.       | Optional |           |
| title11              | Tooltip text that appears on the corresponding tab.       | Optional |           |
| title12              | Tooltip text that appears on the corresponding tab.       | Optional |           |
| title13              | Tooltip text that appears on the corresponding tab.       | Optional |           |
| title14              | Tooltip text that appears on the corresponding tab.       | Optional |           |
| title15              | Tooltip text that appears on the corresponding tab.       | Optional |           |

| title16       | Tooltip text that appears on the corresponding tab.                                                                                                 | Optional |
|---------------|----------------------------------------------------------------------------------------------------|----------|
| titletextid1  | Text ID for the tooltip of the corresponding "tab". At runtime the multi language management replaces the textid with a language dependent literal. | Optional |
| titletextid2  | Text ID for the tooltip of the corresponding "tab". At runtime the multi language management replaces the textid with a language dependent literal. | Optional |
| titletextid3  | Text ID for the tooltip of the corresponding "tab". At runtime the multi language management replaces the textid with a language dependent literal. | Optional |
| titletextid4  | Text ID for the tooltip of the corresponding "tab". At runtime the multi language management replaces the textid with a language dependent literal. | Optional |
| titletextid5  | Text ID for the tooltip of the corresponding "tab". At runtime the multi language management replaces the textid with a language dependent literal. | Optional |
| titletextid6  | Text ID for the tooltip of the corresponding "tab". At runtime the multi language management replaces the textid with a language dependent literal. | Optional |
| titletextid7  | Text ID for the tooltip of the corresponding "tab". At runtime the multi language management replaces the textid with a language dependent literal. | Optional |
| titletextid8  | Text ID for the tooltip of the corresponding "tab". At runtime the multi language management replaces the textid with a language dependent literal. | Optional |
| titletextid9  | Text ID for the tooltip of the corresponding "tab". At runtime the multi language management replaces the textid with a language dependent literal. | Optional |
| titletextid10 | Text ID for the tooltip of the corresponding "tab". At runtime the multi language management replaces the textid with a language dependent literal. | Optional |
| titletextid11 | Text ID for the tooltip of the corresponding "tab". At runtime the multi language management replaces the textid with a language dependent literal. | Optional |
| titletextid12 | Text ID for the tooltip of the corresponding "tab". At runtime the multi language management replaces the textid with a language dependent literal. | Optional |
| titletextid13 | Text ID for the tooltip of the corresponding "tab". At runtime the multi language management replaces the textid with a language dependent literal. | Optional |
| titletextid14 | Text ID for the tooltip of the corresponding "tab". At runtime the multi language management replaces the textid with a language dependent literal. | Optional |

| titletextid15 | Text ID for the tooltip of the corresponding "tab". At runtime the multi language management replaces the textid with a language dependent literal. | Optional |
|---------------|----------------------------------------------------------------------------------------------------|----------|
| titletextid16 | Text ID for the tooltip of the corresponding "tab". At runtime the multi language management replaces the textid with a language dependent literal. | Optional |
| Comment       |                                                                                                    |          |
| comment       | Comment without any effect on rendering and behaviour. The comment is shown in the layout editor's tree view.                                       | Optional |
| Miscellaneous |                                                                                                    |          |
| testtoolid1   | Use this attribute to assign a fixed control identifier that can be later on used within your test tool in order to do the object identification    | Optional |
| testtoolid2   | Use this attribute to assign a fixed control identifier that can be later on used within your test tool in order to do the object identification    | Optional |
| testtoolid3   | Use this attribute to assign a fixed control identifier that can be later on used within your test tool in order to do the object identification    | Optional |
| testtoolid4   | Use this attribute to assign a fixed control identifier that can be later on used within your test tool in order to do the object identification    | Optional |
| testtoolid5   | Use this attribute to assign a fixed control identifier that can be later on used within your test tool in order to do the object identification    | Optional |
| testtoolid6   | Use this attribute to assign a fixed control identifier that can be later on used within your test tool in order to do the object identification    | Optional |
| testtoolid7   | Use this attribute to assign a fixed control identifier that can be later on used within your test tool in order to do the object identification    | Optional |
| testtoolid8   | Use this attribute to assign a fixed control identifier that can be later on used within your test tool in order to do the object identification    | Optional |
| testtoolid9   | Use this attribute to assign a fixed control identifier that can be later on used within your test tool in order to do the object identification    | Optional |
| testtoolid10  | Use this attribute to assign a fixed control identifier that can be later on used within your test tool in order to do the object identification    | Optional |
| testtoolid11  | Use this attribute to assign a fixed control identifier that can be later on used within your test tool in order to do the object identification    | Optional |

| testtoolid12 | Use this attribute to assign a fixed control identifier that can be later on used within your test tool in order to do the object identification | Optional |
|--------------|----------------------------------------------------------------------------------------------------|----------|
| testtoolid13 | Use this attribute to assign a fixed control identifier that can be later on used within your test tool in order to do the object identification | Optional |
| testtoolid14 | Use this attribute to assign a fixed control identifier that can be later on used within your test tool in order to do the object identification | Optional |
| testtoolid15 | Use this attribute to assign a fixed control identifier that can be later on used within your test tool in order to do the object identification | Optional |
| testtoolid16 | Use this attribute to assign a fixed control identifier that can be later on used within your test tool in order to do the object identification | Optional |

## **COLTABAREA Properties**

The properties of COLTABAREA are very similar to those of ROWTABAREA.

| Basic      |                                                                                                    |            |           |
|------------|----------------------------------------------------------------------------------------------------|------------|-----------|
| width      | Width of the control.                                                                                                    | Obligatory | 100       |
|            | There are three possibilities to define the width:                                                                                               |            | 120       |
|            | (A) You do not define a width at all. In this case the width of the control will either be a default width or - in case of container             |            | 140       |
|            | controls - it will follow the width that is occupied by its content.                                                                             |            | 160       |
|            | (B) Pixel sizing: just input a number value (e.g. "100").                                                                                        |            | 180       |
|            | (C) Percentage sizing: input a percantage value (e.g. "50%").                                                                                    |            | 200       |
|            | Pay attention: percentage sizing will only bring up correct results if the parent element of the control properly defines a                      |            | 50%       |
|            | width this control can reference. If you specify this control to have a width of 50% then the parent element (e.g. an ITR-row)                   |            | 100%      |
|            | may itself define a width of "100%". If the parent element does not specify a width then the rendering result may not represent what you expect. |            |           |
| leftindent | Inserts a horizontal distance left of the first "tab" and shifts the                                                                             | Optional   | 1         |
|            | "tabs" to the right as consequence. The value you may define represents the number of pixels that are inserted.                                  |            | 2         |
|            |                                                                                                    |            | 3         |
|            |                                                                                                    |            | int-value |

| scrollable | If set to "true" then small icons will appear on the right border of the control. If the size of the "tabs" is too big and some tabs are cut as consequence then you can use these icons for scrolling left and right.                                                                                                    |                      | true<br>false |
|------------|----------------------------------------------------------------------------------------------------|----------------------|---------------|
| name1      | Text that is shown in the corresponding "tab". Either define the text as NAME or as language dependent TEXTID.                                                                                                    | Sometimes obligatory |               |
| textid1    | Text ID that is transferred in a corresponding literal at runtime by the multi language management.                                                                                                    | Sometimes obligatory |               |
| page1      | Id of the TABPAGE that is defined as child of the TABAREA. Use an id that is unique within the page and that is a "healthy" id: starting with characters, without blanks and without "strange" characters.  For each "tab" of the TABAREA you have to create one corresponding TABPAGE below - holding exactly the id that | Obligatory           |               |
| mama?      | is defined in the PAGE property.                                                                                                    | Ontional             |               |
| name2      | Text that is shown in the corresponding "tab". Either define the text as NAME or as language dependent TEXTID.                                                                                                    | Optional             |               |
| textid2    | Text ID that is transferred in a corresponding literal at runtime by the multi language management.                                                                                                    | Optional             |               |
| page2      | Id of the TABPAGE that is defined as child of the TABAREA. Use an id that is unique within the page and that is a "healthy" id: starting with characters, without blanks and without "strange" characters.  For each "tab" of the TABAREA you have to create one corresponding TABPAGE below - holding exactly the id that | Optional             |               |
| name3      | is defined in the PAGE property.  Text that is shown in the corresponding "tab". Either define the text as NAME or as language dependent TEXTID.                                                                                                    | Optional             |               |
| textid3    | Text ID that is transferred in a corresponding literal at runtime by the multi language management.                                                                                                    | Optional             |               |
| page3      | Id of the TABPAGE that is defined as child of the TABAREA. Use an id that is unique within the page and that is a "healthy" id: starting with characters, without blanks and without "strange" characters.                                                                                                    | Optional             |               |
|            | For each "tab" of the TABAREA you have to create one corresponding TABPAGE below - holding exactly the id that is defined in the PAGE property.                                                                                                    |                      |               |
| name4      | Text that is shown in the corresponding "tab". Either define the text as NAME or as language dependent TEXTID.                                                                                                    | Optional             |               |
| textid4    | Text ID that is transferred in a corresponding literal at runtime by the multi language management.                                                                                                    | Optional             |               |
| page4      | Id of the TABPAGE that is defined as child of the TABAREA. Use an id that is unique within the page and that is a "healthy"                                                                                                    | Optional             |               |

|         |                                                                                                    | r        |
|---------|----------------------------------------------------------------------------------------------------|----------|
|         | id: starting with characters, without blanks and without "strange" characters.                                                                                                    |          |
|         | For each "tab" of the TABAREA you have to create one corresponding TABPAGE below - holding exactly the id that is defined in the PAGE property.                                                            |          |
| name5   | Text that is shown in the corresponding "tab". Either define the text as NAME or as language dependent TEXTID.                                                                                             | Optional |
| textid5 | Text ID that is transferred in a corresponding literal at runtime by the multi language management.                                                                                                    | Optional |
| page5   | Id of the TABPAGE that is defined as child of the TABAREA. Use an id that is unique within the page and that is a "healthy" id: starting with characters, without blanks and without "strange" characters. | Optional |
|         | For each "tab" of the TABAREA you have to create one corresponding TABPAGE below - holding exactly the id that is defined in the PAGE property.                                                            |          |
| name6   | Text that is shown in the corresponding "tab". Either define the text as NAME or as language dependent TEXTID.                                                                                             | Optional |
| textid6 | Text ID that is transferred in a corresponding literal at runtime by the multi language management.                                                                                                    | Optional |
| page6   | Id of the TABPAGE that is defined as child of the TABAREA. Use an id that is unique within the page and that is a "healthy" id: starting with characters, without blanks and without "strange" characters. | Optional |
|         | For each "tab" of the TABAREA you have to create one corresponding TABPAGE below - holding exactly the id that is defined in the PAGE property.                                                            |          |
| name7   | Text that is shown in the corresponding "tab". Either define the text as NAME or as language dependent TEXTID.                                                                                             | Optional |
| textid7 | Text ID that is transferred in a corresponding literal at runtime by the multi language management.                                                                                                    | Optional |
| page7   | Id of the TABPAGE that is defined as child of the TABAREA. Use an id that is unique within the page and that is a "healthy" id: starting with characters, without blanks and without "strange" characters. | Optional |
|         | For each "tab" of the TABAREA you have to create one corresponding TABPAGE below - holding exactly the id that is defined in the PAGE property.                                                            |          |
| name8   | Text that is shown in the corresponding "tab". Either define the text as NAME or as language dependent TEXTID.                                                                                             | Optional |
| textid8 | Text ID that is transferred in a corresponding literal at runtime by the multi language management.                                                                                                    | Optional |

| page8    | Id of the TABPAGE that is defined as child of the TABAREA. Use an id that is unique within the page and that is a "healthy" id: starting with characters, without blanks and without "strange" characters.                                                                                                    | Optional |
|----------|----------------------------------------------------------------------------------------------------|----------|
|          | For each "tab" of the TABAREA you have to create one corresponding TABPAGE below - holding exactly the id that is defined in the PAGE property.                                                                                                    |          |
| name9    | Text that is shown in the corresponding "tab". Either define the text as NAME or as language dependent TEXTID.                                                                                                    | Optional |
| textid9  | Text ID that is transferred in a corresponding literal at runtime by the multi language management.                                                                                                    | Optional |
| page9    | Id of the TABPAGE that is defined as child of the TABAREA. Use an id that is unique within the page and that is a "healthy" id: starting with characters, without blanks and without "strange" characters.  For each "tab" of the TABAREA you have to create one corresponding TABPAGE below - holding exactly the id that is defined in the PAGE property. | Optional |
| name10   | Text that is shown in the corresponding "tab". Either define the text as NAME or as language dependent TEXTID.                                                                                                    | Optional |
| textid10 | Text ID that is transferred in a corresponding literal at runtime by the multi language management.                                                                                                    | Optional |
| page10   | Use an id that is unique within the page and that is a "healthy" id: starting with characters, without blanks and without "strange" characters.                                                                                                    | Optional |
|          | For each "tab" of the TABAREA you have to create one corresponding TABPAGE below - holding exactly the id that is defined in the PAGE property.                                                                                                    |          |
| name11   | Text that is shown in the corresponding "tab". Either define the text as NAME or as language dependent TEXTID.                                                                                                    | Optional |
| textid11 | Text ID that is transferred in a corresponding literal at runtime by the multi language management.                                                                                                    | Optional |
| page11   | Id of the TABPAGE that is defined as child of the TABAREA. Use an id that is unique within the page and that is a "healthy" id: starting with characters, without blanks and without "strange" characters.                                                                                                    | Optional |
|          | For each "tab" of the TABAREA you have to create one corresponding TABPAGE below - holding exactly the id that is defined in the PAGE property.                                                                                                    |          |
| name12   | Text that is shown in the corresponding "tab". Either define the text as NAME or as language dependent TEXTID.                                                                                                    | Optional |

| textid12 | Text ID that is transferred in a corresponding literal at runtime by the multi language management.                                                                                                    | Optional |
|----------|----------------------------------------------------------------------------------------------------|----------|
| page12   | Id of the TABPAGE that is defined as child of the TABAREA. Use an id that is unique within the page and that is a "healthy" id: starting with characters, without blanks and without "strange" characters. | Optional |
|          | For each "tab" of the TABAREA you have to create one corresponding TABPAGE below - holding exactly the id that is defined in the PAGE property.                                                            |          |
| name13   | Text that is shown in the corresponding "tab". Either define the text as NAME or as language dependent TEXTID.                                                                                             | Optional |
| textid13 | Text ID that is transferred in a corresponding literal at runtime by the multi language management.                                                                                                    | Optional |
| page13   | Id of the TABPAGE that is defined as child of the TABAREA. Use an id that is unique within the page and that is a "healthy" id: starting with characters, without blanks and without "strange" characters. | Optional |
|          | For each "tab" of the TABAREA you have to create one corresponding TABPAGE below - holding exactly the id that is defined in the PAGE property.                                                            |          |
| name14   | Text that is shown in the corresponding "tab". Either define the text as NAME or as language dependent TEXTID.                                                                                             | Optional |
| textid14 | Text ID that is transferred in a corresponding literal at runtime by the multi language management.                                                                                                    | Optional |
| page14   | Id of the TABPAGE that is defined as child of the TABAREA. Use an id that is unique within the page and that is a "healthy" id: starting with characters, without blanks and without "strange" characters. | Optional |
|          | For each "tab" of the TABAREA you have to create one corresponding TABPAGE below - holding exactly the id that is defined in the PAGE property.                                                            |          |
| name15   | Text that is shown in the corresponding "tab". Either define the text as NAME or as language dependent TEXTID.                                                                                             | Optional |
| textid15 | Text ID that is transferred in a corresponding literal at runtime by the multi language management.                                                                                                    | Optional |
| page15   | Id of the TABPAGE that is defined as child of the TABAREA. Use an id that is unique within the page and that is a "healthy" id: starting with characters, without blanks and without "strange" characters. | Optional |
|          | For each "tab" of the TABAREA you have to create one corresponding TABPAGE below - holding exactly the id that is defined in the PAGE property.                                                            |          |

| name16          | Text that is shown in the corresponding "tab". Either define the text as NAME or as language dependent TEXTID.                                                                                                    | Optional |  |
|-----------------|----------------------------------------------------------------------------------------------------|----------|--|
| textid16        | Text ID that is transferred in a corresponding literal at runtime by the multi language management.                                                                                                    | Optional |  |
| page16          | Id of the TABPAGE that is defined as child of the TABAREA. Use an id that is unique within the page and that is a "healthy" id: starting with characters, without blanks and without "strange" characters.  For each "tab" of the TABAREA you have to create one corresponding TABPAGE below - holding exactly the id that is defined in the PAGE property. | Optional |  |
| Binding         |                                                                                                    |          |  |
| openedindexprop | Name of adapter property that represents the index of the "tab" that is currently opened.  There are two ways of using the property: either you can define by the adapter property's value which "tab" should be opened. Or you can react inside your adapter object when the user does a "tab" selection (also have a look onto the property OPENMETHOD!). | Optional |  |
|                 | The property must be of type "int" or "Integer" (or "String"). The left most "tab" represents index "0", the next one "1", etc.                                                                                                    |          |  |
| visibleprop1    | Name of property that defines if the corresponding tag is visible or not. NOTICE: If you want the framework to automatically set the focus to the first visible tab you also must apply a name for the attribute OPENEDINDEXPROP. You don't have to set a value at runtime, but you need to specify a valid name.                                           | Optional |  |
| visibleprop2    | Name of property that defines if the corresponding tag is visible or not. NOTICE: If you want the framework to automatically set the focus to the first visible tab you also must apply a name for the attribute OPENEDINDEXPROP. You don't have to set a value at runtime, but you need to specify a valid name.                                           | Optional |  |
| visibleprop3    | Name of property that defines if the corresponding tag is visible or not. NOTICE: If you want the framework to automatically set the focus to the first visible tab you also must apply a name for the attribute OPENEDINDEXPROP. You don't have to set a value at runtime, but you need to specify a valid name.                                           | Optional |  |
| visibleprop4    | Name of property that defines if the corresponding tag is visible or not. NOTICE: If you want the framework to automatically set the focus to the first visible tab you also must apply a name for the attribute OPENEDINDEXPROP. You don't have to set a value at runtime, but you need to specify a valid name.                                           | Optional |  |
| visibleprop5    | Name of property that defines if the corresponding tag is visible or not. NOTICE: If you want the framework to automatically set the focus to the first visible tab you also must apply a name                                                                                                    | Optional |  |

|               | for the attribute OPENEDINDEXPROP. You don't have to set a value at runtime, but you need to specify a valid name.                                                                                                    |          |  |
|---------------|----------------------------------------------------------------------------------------------------|----------|--|
| visibleprop6  | Name of property that defines if the corresponding tag is visible or not. NOTICE: If you want the framework to automatically set the focus to the first visible tab you also must apply a name for the attribute OPENEDINDEXPROP. You don't have to set a value at runtime, but you need to specify a valid name. | Optional |  |
| visibleprop7  | Name of property that defines if the corresponding tag is visible or not. NOTICE: If you want the framework to automatically set the focus to the first visible tab you also must apply a name for the attribute OPENEDINDEXPROP. You don't have to set a value at runtime, but you need to specify a valid name. | Optional |  |
| visibleprop8  | Name of property that defines if the corresponding tag is visible or not. NOTICE: If you want the framework to automatically set the focus to the first visible tab you also must apply a name for the attribute OPENEDINDEXPROP. You don't have to set a value at runtime, but you need to specify a valid name. | Optional |  |
| visibleprop9  | Name of property that defines if the corresponding tag is visible or not. NOTICE: If you want the framework to automatically set the focus to the first visible tab you also must apply a name for the attribute OPENEDINDEXPROP. You don't have to set a value at runtime, but you need to specify a valid name. | Optional |  |
| visibleprop10 | Name of property that defines if the corresponding tag is visible or not. NOTICE: If you want the framework to automatically set the focus to the first visible tab you also must apply a name for the attribute OPENEDINDEXPROP. You don't have to set a value at runtime, but you need to specify a valid name. | Optional |  |
| visibleprop11 | Name of property that defines if the corresponding tag is visible or not. NOTICE: If you want the framework to automatically set the focus to the first visible tab you also must apply a name for the attribute OPENEDINDEXPROP. You don't have to set a value at runtime, but you need to specify a valid name. | Optional |  |
| visibleprop12 | Name of property that defines if the corresponding tag is visible or not. NOTICE: If you want the framework to automatically set the focus to the first visible tab you also must apply a name for the attribute OPENEDINDEXPROP. You don't have to set a value at runtime, but you need to specify a valid name. | Optional |  |
| visibleprop13 | Name of property that defines if the corresponding tag is visible or not. NOTICE: If you want the framework to automatically set the focus to the first visible tab you also must apply a name for the attribute OPENEDINDEXPROP. You don't have to set a value at runtime, but you need to specify a valid name. | Optional |  |
| visibleprop14 | Name of property that defines if the corresponding tag is visible or not. NOTICE: If you want the framework to automatically set the focus to the first visible tab you also must apply a name                                                                                                    | Optional |  |

|                  | for the attribute OPENEDINDEXPROP. You don't have to set a value at runtime, but you need to specify a valid name.                                                                                                    |          |                                              |
|------------------|----------------------------------------------------------------------------------------------------|----------|----------------------------------------------|
| visibleprop15    | Name of property that defines if the corresponding tag is visible or not. NOTICE: If you want the framework to automatically set the focus to the first visible tab you also must apply a name for the attribute OPENEDINDEXPROP. You don't have to set a value at runtime, but you need to specify a valid name.                                                                                                    | Optional |                                              |
| visibleprop16    | Name of property that defines if the corresponding tag is visible or not. NOTICE: If you want the framework to automatically set the focus to the first visible tab you also must apply a name for the attribute OPENEDINDEXPROP. You don't have to set a value at runtime, but you need to specify a valid name.                                                                                                    | Optional |                                              |
| Appearance       |                                                                                                    |          |                                              |
| withleftborder   | If specified as "false" then no left border will be drawn.                                                                                                    | Optional |                                              |
| withrightborder  | If specified as "false" then no right border will be drawn.                                                                                                    | Optional |                                              |
| withbottomborder | If specified as "false" then no bottom border will be drawn.                                                                                                    | Optional |                                              |
| stylevariant     | Some controls offer the possibility to define style variants. By this style variant you can address different styles inside your style sheet definition file (.css). If not defined "normal" styles are chosen, if defined (e.g. "VAR1") then other style definitions (xxxVAR1xxx) are chosen.  Purpose: you can set up style variants in the style sheet defintion and use them multiple times by addressing them via the "stylevariant" property. CIS currently offerst two variants "VAR1" and "VAR2" but does not predefine any semantics behind - this is up to you! | Optional | VAR1                                         |
| tabindex         | Index that defines the tab order of the control. Controls are selected in increasing index order and in source order to resolve duplicates.                                                                                                    | Optional | -1<br>0<br>1<br>2<br>5<br>10<br>32767        |
| Online Help      | 1                                                                                                    | <u>I</u> | ı                                            |
| title1           | Tooltip text that appears on the corresponding tab.                                                                                                    | Optional |                                              |
| title2           | Tooltip text that appears on the corresponding tab.                                                                                                    | Optional |                                              |
| title3           | Tooltip text that appears on the corresponding tab.                                                                                                    | Optional |                                              |
|                  | Tooling text that appears on the corresponding tab.                                                                                                    | Option   | <u>                                     </u> |

| title5        | Tooltip text that appears on the corresponding tab.                                                                                                 | Optional |
|---------------|----------------------------------------------------------------------------------------------------|----------|
| title6        | Tooltip text that appears on the corresponding tab.                                                                                                 | Optional |
| title7        | Tooltip text that appears on the corresponding tab.                                                                                                 | Optional |
| title8        | Tooltip text that appears on the corresponding tab.                                                                                                 | Optional |
| title9        | Tooltip text that appears on the corresponding tab.                                                                                                 | Optional |
| title10       | Tooltip text that appears on the corresponding tab.                                                                                                 | Optional |
| title11       | Tooltip text that appears on the corresponding tab.                                                                                                 | Optional |
| title12       | Tooltip text that appears on the corresponding tab.                                                                                                 | Optional |
| title13       | Tooltip text that appears on the corresponding tab.                                                                                                 | Optional |
| title14       | Tooltip text that appears on the corresponding tab.                                                                                                 | Optional |
| title15       | Tooltip text that appears on the corresponding tab.                                                                                                 | Optional |
| title16       | Tooltip text that appears on the corresponding tab.                                                                                                 | Optional |
| titletextid1  | Text ID for the tooltip of the corresponding "tab". At runtime the multi language management replaces the textid with a language dependent literal. | Optional |
| titletextid2  | Text ID for the tooltip of the corresponding "tab". At runtime the multi language management replaces the textid with a language dependent literal. | Optional |
| titletextid3  | Text ID for the tooltip of the corresponding "tab". At runtime the multi language management replaces the textid with a language dependent literal. | Optional |
| titletextid4  | Text ID for the tooltip of the corresponding "tab". At runtime the multi language management replaces the textid with a language dependent literal. | Optional |
| titletextid5  | Text ID for the tooltip of the corresponding "tab". At runtime the multi language management replaces the textid with a language dependent literal. | Optional |
| titletextid6  | Text ID for the tooltip of the corresponding "tab". At runtime the multi language management replaces the textid with a language dependent literal. | Optional |
| titletextid7  | Text ID for the tooltip of the corresponding "tab". At runtime the multi language management replaces the textid with a language dependent literal. | Optional |
| titletextid8  | Text ID for the tooltip of the corresponding "tab". At runtime the multi language management replaces the textid with a language dependent literal. | Optional |
| titletextid9  | Text ID for the tooltip of the corresponding "tab". At runtime the multi language management replaces the textid with a language dependent literal. | Optional |
| titletextid10 | Text ID for the tooltip of the corresponding "tab". At runtime the multi language management replaces the textid with a language dependent literal. | Optional |

| titletextid11 | Text ID for the tooltip of the corresponding "tab". At runtime the multi language management replaces the textid with a language dependent literal.             | Optional |
|---------------|----------------------------------------------------------------------------------------------------|----------|
| titletextid12 | tletextid12 Text ID for the tooltip of the corresponding "tab". At runtime the multi language management replaces the textid with a language dependent literal. |          |
| titletextid13 | Text ID for the tooltip of the corresponding "tab". At runtime the multi language management replaces the textid with a language dependent literal.             | Optional |
| titletextid14 | Text ID for the tooltip of the corresponding "tab". At runtime the multi language management replaces the textid with a language dependent literal.             | Optional |
| titletextid15 | Text ID for the tooltip of the corresponding "tab". At runtime the multi language management replaces the textid with a language dependent literal.             | Optional |
| titletextid16 | Text ID for the tooltip of the corresponding "tab". At runtime the multi language management replaces the textid with a language dependent literal.             | Optional |
| Comment       | •                                                                                                    |          |
| comment       | Comment without any effect on rendering and behaviour. The comment is shown in the layout editor's tree view.                                                   | Optional |
|               |                                                                                                    |          |

## **TABPAGE Properties**

| Basic          |                                                                                                    |                      |               |
|----------------|----------------------------------------------------------------------------------------------------|----------------------|---------------|
| id             | Id of the TABPAGE. Each page has an id that refers to the PAGE1 PAGE9 definition inside the ROW/COLTABAREA control that contains the TABPAGE. Clicking a "tab" will display the TABPAGE with the associated id.                                                                                                    |                      |               |
| display        | Initial display status of the TABPAGE. The first TABPAGE inside the ROW/COLTABAREA control must be set to "". All others need to be set ot "none" If a ROW/COLTABAREA should show up with two or more pages being visible one below the other then check the setting of this property!"                                                                                                    | Sometimes obligatory |               |
| takefullheight | Indicates if the content of the control's area gets the full available height.  If you use percentage sizing inside the control's area then this property must be switched to 'true'. If you use no explicit vertical sizing at all - or you use vertical pixel sizing for your controls - the property must be switched to 'false'.  Background information: container control's internally open up a table in which you place rows (ITR/TR) which then hold controls (e.g. | •                    | true<br>false |

|           | LABEL/FIELD). The table that is opened up normally has no explicit height and grows with its content as consequence. By specifying "takefullheight=true" the table itself is sized to fill the maximum height of the available area.                                                             |          |               |
|-----------|----------------------------------------------------------------------------------------------------|----------|---------------|
| fixlayout | The fixlayout property is important for saving rendering performance inside your browser. To become effective it requires to have specified the height and the width (if available as property) of the control.  If setting fixlayout to "true" then the control's area is defined as area which | Optional | true<br>false |
|           | is not sized dependent on its content (as normally done with table rendering). Instead the size is predefined from outside without letting the browser "look" into the content of the area. If the content is not fitting into the area then it is cut.                                          |          |               |
|           | You typically use this control if the content of the control's area is flexibly sizable. E.g. if the content (e.g. a TEXTGRID control) is following the size of the container.                                                                                                    |          |               |
|           | When using vertical percentage based sizing you should pay attention to set the fixlayout-property to "true" as often as possible The browser as consequence will be much faster in doing its rendering because a screen consists out of "building blocks" with simple to calculate sizes.       |          |               |
| comment   | Comment without any effect on rendering and behaviour. The comment is shown in the layout editor's tree view.                                                                                                    | Optional |               |

#### **The Most Common Error**

Do you receive JavaScript errors when clicking in the tabs? Then take a further look at the ID assignments in the ROWTABAREA or COLTABAREA control on the one hand, and in the TABPAGE control on the other hand: each page\* property of a ROWTABAREA or COLTABAREA defines an ID that must exactly match an id property of TABPAGE.

If you have more than one ROWTABAREA or COLTABAREA inside your page: do not use the same IDs - each ID must be unique throughout one page.

### **Example: Controlling which Tab is displayed by the Server Adapter**

The following example demonstrates the usage of the property openedindexprop on ROWTAB-AREA level:

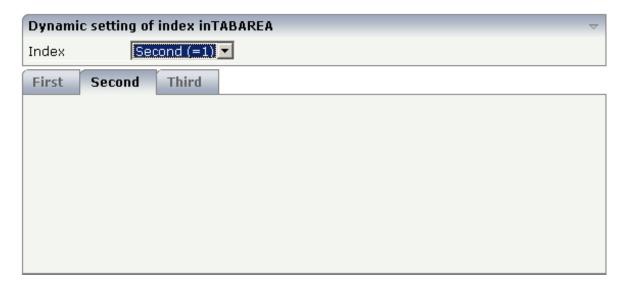

The user selects the value of the property index using the combo control. The index property controls also which tab is displayed inside the ROWTABAREA control.

The layout definition is as follows:

```
<pagebody>
    <rowarea name="Dynamic setting of index in TABAREA">
        <itr>
            <label name="Index" width="100">
            </label>
            <combofix valueprop="index" size="1" flush="server">
                <combooption name="First (=0)" value="0">
                </combooption>
                <combooption name="Second (=1)" value="1">
                </combooption>
                <combooption name="Third (=2)" value="2">
                </combooption>
            </combofix>
        </itr>
    </rowarea>
    <rowtabarea height="200" openedindexprop="index"</pre>
                name1="First" page1="FIRST"
                name2="Second" page2="SECOND"
                name3="Third" page3="THIRD">
        <tabpage id="FIRST">
        </tabpage>
        <tabpage id="SECOND">
        </tabpage>
        <tabpage id="THIRD">
        </tabpage>
    </rowtabarea>
</pagebody>
```

The adapter class on the server side looks as follows:

```
import com.softwareag.cis.server.Adapter;

// This class is a generated one.

public class TabAreaIndexAdapter extends Adapter
{
    // property >index</br/>
    int m_index;
    public int getIndex() { return m_index; }
    public void setIndex(int value) { m_index = value; }
}
```

#### **Example: Controlling the Visibility of Tab Pages**

For each individual tab page, you can control at runtime whether it is visible or not. The following example allows the user to control the visibility of tabs using check boxes:

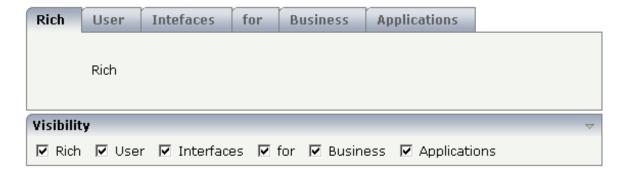

#### The XML layout is:

```
<rowtabarea height="100" name1="Rich" page1="RICH" visibleprop1="page1Visibility"</pre>
                         name2="User" page2="USER" visibleprop2="page2Visibility"
                         name3="Intefaces" page3="INTERFACES" ↔
visibleprop3="page3Visibility"
                         name4="for" page4="FOR" visibleprop4="page4Visibility"
                         name5="Business" page5="BUSINESS" ↔
visibleprop5="page5Visibility"
                         name6="Applications" page6="APPLICATIONS"
                                               visibleprop6="page6Visibility">
    <tabpage id="RICH">
        <vdist height="20">
        </vdist>
        <itr>
            <hdist width="60">
            </hdist>
            <label name="Rich" asplaintext="true" textalign="center">
            </label>
        </itr>
```

```
</tabpage>
   <tabpage id="USER">
   </tabpage>
    . . .
    . . .
<rowarea name="Visibility">
   <itr>
        <checkbox valueprop="page1Visibility" flush="server">
        </checkbox>
        <hdist>
        </hdist>
        <label name="Rich" asplaintext="true">
        </label>
        <hdist width="10">
        </hdist>
        <checkbox valueprop="page2Visibility" flush="server">
        </checkbox>
        <hdist>
        </hdist>
        <label name="User" asplaintext="true">
        </label>
        <hdist width="10">
        </hdist>
        <checkbox valueprop="page3Visibility" flush="server">
        </checkbox>
        <hdist>
        </hdist>
        <label name="Interfaces" asplaintext="true">
        </label>
        <hdist width="10">
        </hdist>
        <checkbox valueprop="page4Visibility" flush="server">
        </checkbox>
        <hdist>
        </hdist>
        <label name="for" asplaintext="true">
        </label>
        <hdist width="10">
        </hdist>
        <checkbox valueprop="page5Visibility" flush="server">
        </checkbox>
        <hdist>
        </hdist>
        <label name="Business" asplaintext="true">
        </label>
        <hdist width="10">
        </hdist>
        <checkbox valueprop="page6Visibility" flush="server">
        </checkbox>
        <hdist>
```

```
</hdist>
    <label name="Applications" asplaintext="true">
        </label>
        <hdist width="10">
        </hdist>
        </itr>
        </rowarea>
```

You see that the definition of the properties that control the visibility of tab pages is done in the ROWTABAREA (not on TABPAGE level). The check boxes reference the same adapter properties as used on ROWTABAREA level.

In the adapter code, the corresponding boolean properties are provided:

```
import com.softwareag.cis.server.Adapter;
// This class is a generated one.
public class VisibilityOfTabPagesAdapter
   extends Adapter
   // property >page1Visibility
   boolean m_page1Visibility;
   public boolean getPage1Visibility() { return m_page1Visibility; }
   public void setPage1Visibility(boolean value) { m page1Visibility = value; }
    // property >page2Visibility
   boolean m_page2Visibility;
   public boolean getPage2Visibility() { return m_page2Visibility; }
    public void setPage2Visibility(boolean value) { m_page2Visibility = value; }
    // property >page3Visibility
   boolean m_page3Visibility;
   public boolean getPage3Visibility() { return m_page3Visibility; }
   public void setPage3Visibility(boolean value) { m_page3Visibility = value; }
   // property >page4Visibility
   boolean m_page4Visibility;
    public boolean getPage4Visibility() { return m_page4Visibility; }
   public void setPage4Visibility(boolean value) { m page4Visibility = value; }
    // property >page5Visibility
   boolean m_page5Visibility;
    public boolean getPage5Visibility() { return m page5Visibility: }
    public void setPage5Visibility(boolean value) { m_page5Visibility = value; }
    // property >page6Visibility
   boolean m page6Visibility:
   public boolean getPage6Visibility() { return m_page6Visibility; }
    public void setPage6Visibility(boolean value) { m_page6Visibility = value; }
```

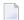

**Note**: In the previous example, the openedindexprop property of the ROWTABAREA was used. Be aware of the fact that each tab page still keeps its stable index position - no matter whether it is displayed or not.

# ROWTABLE0 and COLTABLE0

| ROWTABLE0 Properties | 1 | 1 | 1 |
|----------------------|---|---|---|
| COLTABLEO Properties | 1 | 1 | Ó |

The ROWTABLE0 or COLTABLE0 container is not visible. Normally, it is just used for arranging controls. The following example shows how to define two columns - inside a ROWAREA - to arrange controls:

```
<pagebody>
    <rowarea name="Area 1">
        <itr takefullwidth="true">
            <coltable0 width="50%" takefullheight="true">
                 <itr>
                     <label name="Factor 1" width="100">
                     </label>
                     <field valueprop="factor1" length="5">
                     </field>
                 </itr>
            </coltable0>
            <coltable0 width="50%" takefullheight="true">
                 <itr>
                     <label name="Factor 2" width="100">
                     </label>
                     <field valueprop="factor2" length="5">
                     </field>
                 \langle /itr \rangle
            </coltable0>
        </itr>
    </rowarea>
</pagebody>
```

The result looks as follows:

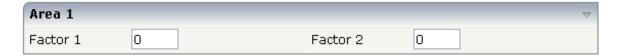

Inside the ROWAREA, two COLTABLE0 tags are placed - each occupying 50% of the width. Each COLTABLE0 area builds - independently from the other - its own table rows (ITR rows in the example).

All complex field arrangements should be done by using ROWTABLE0/COLTABLE0 tags as shown in the example.

## **ROWTABLE0 Properties**

| Basic     | Basic                                                                                                    |          |        |  |  |
|-----------|----------------------------------------------------------------------------------------------------|----------|--------|--|--|
| height    | Height of the control.                                                                                                    | Optional | 100    |  |  |
|           | There are three possibilities to define the height:                                                                                                    |          | 150    |  |  |
|           | (A) You do not define a height at all. As consequence the control will be rendered with its default height. If the control is a container                                                                                                    |          | 200    |  |  |
|           | control (containing) other controls then the height of the control will follow the height of its content.                                                                                                    |          | 250    |  |  |
|           |                                                                                                    |          | 300    |  |  |
|           | (B) Pixel sizing: just input a number value (e.g. "20").                                                                                                    |          | 250    |  |  |
|           | (C) Percentage sizing: input a percantage value (e.g. "50%"). Pay attention: percentage sizing will only bring up correct results if the                                                                                                    |          | 400    |  |  |
|           | parent element of the control properly defines a height this control can reference. If you specify this control to have a height of 50%                                                                                                    |          | 50%    |  |  |
|           | then the parent element (e.g. an ITR-row) may itself define a height of "100%". If the parent element does not specify a width then the                                                                                                    |          | 100%   |  |  |
|           | rendering result may not represent what you expect.                                                                                                    |          |        |  |  |
| align     | Alignment of the content of the ITR row.                                                                                                    | Optional | left   |  |  |
|           | Background: the ITR as independent table row renders a table into its content area. Inside this table a row is opened in which the                                                                                                    |          | center |  |  |
|           | controls are placed.                                                                                                    |          | right  |  |  |
|           | This table normally is starting on the left of the ITR row. With this ALIGN property you can explicitly define the alignement of the table.                                                                                                    |          |        |  |  |
| valign    | Vertical alignment of control in its column.                                                                                                    | Optional | top    |  |  |
|           | Each control is "packaged" into a column. The column itself is part of a row (e.g. ITR or TR). Sometimtes the size of the column is                                                                                                    |          | middle |  |  |
|           | bigger than the size of the control. In this case the "align" property specify the position of the control inside the column.                                                                                                    |          | bottom |  |  |
| fixlayout | The fixlayout property is important for saving rendering                                                                                                    | Optional | true   |  |  |
|           | performance inside your browser. To become effective it requires to have specified the height and the width (if available as property) of the control.                                                                                                    |          | false  |  |  |
|           | If setting fixlayout to "true" then the control's area is defined as area which is not sized dependent on its content (as normally done with table rendering). Instead the size is predefined from outside without letting the browser "look" into the content of the area. If the content is not fitting into the area then it is cut. |          |        |  |  |

| You typically use this control if the content of the control's area is flexibly sizable. E.g. if the content (e.g. a TEXTGRID control) is following the size of the container.  When using vertical percentage based sizing you should pay attention to set the fixlayout-property to "true" as often as possible.  - The browser as consequence will be much faster in doing its rendering because a screen consists out of "building blocks" with simple to calculate sizes.                                                                                                    |                                                                                                    |                                                                                                    |
|----------------------------------------------------------------------------------------------------|----------------------------------------------------------------------------------------------------|----------------------------------------------------------------------------------------------------|
| CSS style definition that is directly passed into this control.  With the style you can individually influence the rendering of the control. You can specify any style sheet expressions. Examples are: border: 1px solid #FF0000                                                                                                    | Optional                                                                                                    | background-color:<br>#FF0000<br>color: #0000FF<br>font-weight: bold                                                                                                    |
| background-color: #808080  You can combine expressions by appending and separating them with a semicolon.  Sometimes it is useful to have a look into the generated HTML code in order to know where direct style definitions are applied. Press right mouse-button in your browser and select the "View source" or "View frame's source" function.                                                                                                    |                                                                                                    |                                                                                                    |
| Comment without any effect on rendering and behaviour. The comment is shown in the layout editor's tree view.                                                                                                    | Optional                                                                                                    |                                                                                                    |
| Name of server side property/data element that triggers a "flashing" of the area. "Flashing" means that the area is animated for a short point of time in order to make the user that e.g. some change of data happened inside the area. The server side property/data element is an index - whenever you change the index then a flashing of the control is triggered on client side.  Pay attention: do not mix the "flashing" of an area with the "flushing" of controls - "flushing" is the way an input control (e.g. field) triggers server side updates when the user changed the value, | Optional                                                                                                    |                                                                                                    |
|                                                                                                    | flexibly sizable. E.g. if the content (e.g. a TEXTGRID control) is following the size of the container.  When using vertical percentage based sizing you should pay attention to set the fixlayout-property to "true" as often as possible The browser as consequence will be much faster in doing its rendering because a screen consists out of "building blocks" with simple to calculate sizes.  CSS style definition that is directly passed into this control.  With the style you can individually influence the rendering of the control. You can specify any style sheet expressions. Examples are: border: 1px solid #FF0000  background-color: #808080  You can combine expressions by appending and separating them with a semicolon.  Sometimes it is useful to have a look into the generated HTML code in order to know where direct style definitions are applied. Press right mouse-button in your browser and select the "View source" or "View frame's source" function.  Comment without any effect on rendering and behaviour. The comment is shown in the layout editor's tree view.  Name of server side property/data element that triggers a "flashing" of the area. "Flashing" means that the area is animated for a short point of time in order to make the user that e.g. some change of data happened inside the area. The server side property/data element is an index - whenever you change the index then a flashing of the control is triggered on client side.  Pay attention: do not mix the "flashing" of an area with the "flushing" of controls - "flushing" is the way an input control (e.g. | flexibly sizable. E.g. if the content (e.g. a TEXTGRID control) is following the size of the container.  When using vertical percentage based sizing you should pay attention to set the fixlayout-property to "true" as often as possible The browser as consequence will be much faster in doing its rendering because a screen consists out of "building blocks" with simple to calculate sizes.  CSS style definition that is directly passed into this control.  With the style you can individually influence the rendering of the control. You can specify any style sheet expressions. Examples are: border: 1px solid #FF0000  background-color: #808080  You can combine expressions by appending and separating them with a semicolon.  Sometimes it is useful to have a look into the generated HTML code in order to know where direct style definitions are applied. Press right mouse-button in your browser and select the "View source" or "View frame's source" function.  Comment without any effect on rendering and behaviour. The comment is shown in the layout editor's tree view.  Name of server side property/data element that triggers a "flashing" of the area. "Flashing" means that the area is animated for a short point of time in order to make the user that e.g. some change of data happened inside the area. The server side property/data element is an index - whenever you change the index then a flashing of the control is triggered on client side.  Pay attention: do not mix the "flashing" of an area with the "flushing" of controls - "flushing" is the way an input control (e.g. field) triggers server side updates when the user changed the value, |

### **COLTABLEO Properties**

The properties for COLTABLE0 are very similar to those of ROWTABLE0.

| Basic          |                                                                                                    |          |               |
|----------------|----------------------------------------------------------------------------------------------------|----------|---------------|
| width          | Width of the control.                                                                                                    | Optional | 100           |
|                | There are three possibilities to define the width:                                                                                                    |          | 120           |
|                | (A) You do not define a width at all. In this case the width of the control will either be a default width or - in case of                                                                                                    |          | 140           |
|                | container controls - it will follow the width that is occupied                                                                                                    |          | 160           |
|                | by its content.                                                                                                    |          | 180           |
|                | (B) Pixel sizing: just input a number value (e.g. "100").                                                                                                    |          | 200           |
|                | (C) Percentage sizing: input a percantage value (e.g. "50%"). Pay attention: percentage sizing will only bring up correct                                                                                                    |          | 50%           |
|                | results if the parent element of the control properly defines a width this control can reference. If you specify this control to                                                                                                    |          | 100%          |
|                | have a width of 50% then the parent element (e.g. an ITR-row)                                                                                                    |          |               |
|                | may itself define a width of "100%". If the parent element does not specify a width then the rendering result may not represent what you expect.                                                                                                    |          |               |
| widthprop      | Name of adapter property that dynamically defined the height of the control. Must return a valid width.                                                                                                    | Optional |               |
| takefullheight | Indicates if the content of the control's area gets the full available height.                                                                                                    | Optional | true          |
|                |                                                                                                    |          | false         |
|                | If you use percentage sizing inside the control's area then this property must be switched to 'true'. If you use no explicit vertical sizing at all - or you use vertical pixel sizing for your controls - the property must be switched to 'false'.                                                                                                    |          |               |
|                | Background information: container control's internally open up a table in which you place rows (ITR/TR) which then hold controls (e.g. LABEL/FIELD). The table that is opened up normally has no explicit height and grows with its content as consequence. By specifying "takefullheight=true" the table itself is sized to fill the maximum height of the available area. |          |               |
| fixlayout      | The fixlayout property is important for saving rendering performance inside your browser. To become effective it requires to have specified the height and the width (if available as property) of the control                                                                                                    | Optional | true<br>false |
|                | as property) of the control.  If setting fixlayout to "true" then the control's area is defined as area which is not sized dependent on its content (as                                                                                                    |          |               |

|            | normally done with table rendering). Instead the size is predefined from outside without letting the browser "look" into the content of the area. If the content is not fitting into the area then it is cut.                                                                                                    |          |                                                                     |
|------------|----------------------------------------------------------------------------------------------------|----------|---------------------------------------------------------------------|
|            | You typically use this control if the content of the control's area is flexibly sizable. E.g. if the content (e.g. a TEXTGRID control) is following the size of the container.                                                                                                    |          |                                                                     |
|            | When using vertical percentage based sizing you should pay attention to set the fixlayout-property to "true" as often as possible The browser as consequence will be much faster in doing its rendering because a screen consists out of "building blocks" with simple to calculate sizes.                                                          |          |                                                                     |
| tablestyle | CSS style definition that is directly passed into this control.  With the style you can individually influence the rendering of the control. You can specify any style sheet expressions. Examples are:  border: 1px solid #FF0000                                                                                                    | Optional | background-color:<br>#FF0000<br>color: #0000FF<br>font-weight: bold |
|            | background-color: #808080  You can combine expressions by appending and separating them with a semicolon.  Sometimes it is useful to have a look into the generated HTML code in order to know where direct style definitions are applied. Press right mouse-button in your browser and select the "View source" or "View frame's source" function. |          |                                                                     |
| comment    | Comment without any effect on rendering and behaviour. The comment is shown in the layout editor's tree view.                                                                                                    | Optional |                                                                     |

# 14 ROWDYNAVIS and COLDYNAVIS

| ROWDYNAVIS Properties                                   | 124 |
|---------------------------------------------------------|-----|
| COLDYNAVIS Properties                                   |     |
| Some Comments on Controlling the Visibility of Controls | 127 |

The ROWDYNAVIS or COLDYNAVIS container is used to add dynamic reaction to your layout.

The container is not visible - similar to the TABLE0 container. What is the difference? You control the appearance of the container by an adapter property. Have a look at the following example.

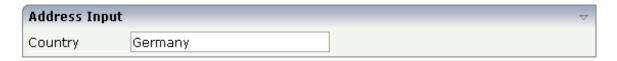

If you enter "United States" as a country, the input line for the state will appear under the input line for the country:

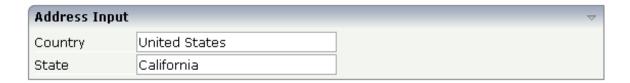

The XML code looks as follows:

A ROWDYNAVIS container is placed inside the ROWAREA container. The ROWDYNAVIS container is bound to the adapter class property visible.

The adapter class looks as follows:

```
import com.softwareag.cis.server.Adapter;
// This class is a generated one.
public class RowTableOAdapter
   extends Adapter
   // property >factor1<</pre>
   String m_factor1;
   public String getFactor1() { return m_factor1; }
   public void setFactor1(String value) { m_factor1 = value; }
    // property >factor2
   String m factor2:
    public String getFactor2() { return m_factor2; }
   public void setFactor2(String value) { m_factor2 = value; }
    // property >country
   String m_country;
    public String getCountry() { return m_country; }
    public void setCountry(String value) { m_country = value; }
    // property >state<</pre>
   String m_state;
   public String getState() { return m_state; }
   public void setState(String value) { m_state = value; }
    // property >visible
   boolean m_visible = true;
   public boolean getVisible()
       if (m_country != null && m_country.equalsIgnoreCase("United States"))
            return true;
       else
            return false:
   public void setVisible(boolean value) { m_visible = value;}
```

The property visible depends on the user input of the country property. It returns a boolean value. Since a ROWDYNAVIS area is a container, it can contain rows - with input lines - and containers. Therefore, you can add dynamic reaction to your layout definitions in a very flexible way.

## **ROWDYNAVIS Properties**

| Basic     |                                                                                                    |            |                                                |
|-----------|----------------------------------------------------------------------------------------------------|------------|------------------------------------------------|
| valueprop | Name of adapter property that defines if the area is visible ("true") or invisible ("false"). Must be of type "boolean" / "Boolean".                                                                                                    | Obligatory |                                                |
| height    | Height of the control.                                                                                                    | Optional   | 100                                            |
|           | There are three possibilities to define the height:                                                                                                    |            | 150                                            |
|           | (A) You do not define a height at all. As consequence the control will be rendered with its default height. If the control is a                                                                                                    |            | 200                                            |
|           | container control (containing) other controls then the height of                                                                                                    |            | 250                                            |
|           | the control will follow the height of its content.                                                                                                    |            | 300                                            |
|           | (B) Pixel sizing: just input a number value (e.g. "20").                                                                                                    |            | 250                                            |
|           | (C) Percentage sizing: input a percantage value (e.g. "50%"). Pay attention: percentage sizing will only bring up correct results if                                                                                                    |            | 400                                            |
|           | the parent element of the control properly defines a height this control can reference. If you specify this control to have a height                                                                                                    |            | 50%                                            |
|           | of 50% then the parent element (e.g. an ITR-row) may itself define a height of "100%". If the parent element does not specify a width then the rendering result may not represent what you expect.                                       |            | 100%                                           |
| style     | CSS style definition that is directly passed into this control.  With the style you can individually influence the rendering of the control. You can specify any style sheet expressions.                                                | Optional   | background-color:<br>#FF0000<br>color: #0000FF |
|           | Examples are:                                                                                                    |            | font-weight: bold                              |
|           | border: 1px solid #FF0000<br>background-color: #808080                                                                                                    |            |                                                |
|           | You can combine expressions by appending and separating them with a semicolon.                                                                                                    |            |                                                |
|           | Sometimes it is useful to have a look into the generated HTML code in order to know where direct style definitions are applied. Press right mouse-button in your browser and select the "View source" or "View frame's source" function. |            |                                                |
| comment   | Comment without any effect on rendering and behaviour. The comment is shown in the layout editor's tree view.                                                                                                    | Optional   |                                                |
| fixlayout | The fixlayout property is important for saving rendering performance inside your browser. To become effective it requires                                                                                                    | Optional   | true                                           |
|           | perioritatice inside your browser. To become effective it requires                                                                                                    |            | false                                          |

| to have specified the height and the width (if available as property) of the control.                                                                                                    |  |
|----------------------------------------------------------------------------------------------------|--|
| If setting fixlayout to "true" then the control's area is defined as area which is not sized dependent on its content (as normally done with table rendering). Instead the size is predefined from outside without letting the browser "look" into the content of the area. If the content is not fitting into the area then it is cut. |  |
| You typically use this control if the content of the control's area is flexibly sizable. E.g. if the content (e.g. a TEXTGRID control) is following the size of the container.                                                                                                    |  |
| When using vertical percentage based sizing you should pay attention to set the fixlayout-property to "true" as often as possible The browser as consequence will be much faster in doing its rendering because a screen consists out of "building blocks" with simple to calculate sizes.                                              |  |

### **COLDYNAVIS Properties**

The properties of COLDYNAVIS are very similar to those of ROWDYNAVIS.

| Basic     | Basic                                                                                                    |            |      |  |  |
|-----------|----------------------------------------------------------------------------------------------------|------------|------|--|--|
| valueprop | Name of adapter property that defines if the area is visible ("true") or invisible ("false"). Must be of type "boolean" / "Boolean". | Obligatory |      |  |  |
| width     | Width of the control.                                                                                                    | Optional   | 100  |  |  |
|           | There are three possibilities to define the width:                                                                                   |            | 120  |  |  |
|           | (A) You do not define a width at all. In this case the width                                                                         |            | 140  |  |  |
|           | of the control will either be a default width or - in case of container controls - it will follow the width that is occupied         |            | 160  |  |  |
|           | by its content.                                                                                                    |            | 180  |  |  |
|           | (B) Pixel sizing: just input a number value (e.g. "100").                                                                            |            | 200  |  |  |
|           | (C) Percentage sizing: input a percantage value (e.g. "50%"). Pay attention: percentage sizing will only bring up correct            |            | 50%  |  |  |
|           | results if the parent element of the control properly defines a width this control can reference. If you specify this control        |            | 100% |  |  |
|           | to have a width of 50% then the parent element (e.g. an ITR-row) may itself define a width of "100%". If the parent                  |            |      |  |  |
|           | element does not specify a width then the rendering result may not represent what you expect.                                        |            |      |  |  |

| takefullheight | Indicates if the content of the control's area gets the full available height.                                                                                                    | Optional | true                         |
|----------------|----------------------------------------------------------------------------------------------------|----------|------------------------------|
|                | If you use percentage sizing inside the control's area then this property must be switched to 'true'. If you use no explicit vertical sizing at all - or you use vertical pixel sizing for your controls - the property must be switched to 'false'.  Background information: container control's internally open up a table in which you place rows (ITR/TR) which then hold controls (e.g. LABEL/FIELD). The table that is opened up normally has no explicit height and grows with its content as consequence. By specifying "takefullheight=true" the table itself is sized to fill the maximum height of the available area. |          | false                        |
| style          | CSS style definition that is directly passed into this control.  With the style you can individually influence the rendering                                                                                                    | 1        | background-color:<br>#FF0000 |
|                | of the control. You can specify any style sheet expressions. Examples are:                                                                                                    |          | color: #0000FF               |
|                | border: 1px solid #FF0000                                                                                                    |          | font-weight: bold            |
|                | background-color: #808080                                                                                                    |          |                              |
|                | You can combine expressions by appending and separating them with a semicolon.                                                                                                    |          |                              |
|                | Sometimes it is useful to have a look into the generated HTML code in order to know where direct style definitions are applied. Press right mouse-button in your browser and select the "View source" or "View frame's source" function.                                                                                                    |          |                              |
| fixlayout      | The fixlayout property is important for saving rendering performance inside your browser. To become effective it requires to have specified the height and the width (if available as property) of the control.                                                                                                    | Optional | true<br>false                |
|                | If setting fixlayout to "true" then the control's area is defined as area which is not sized dependent on its content (as normally done with table rendering). Instead the size is predefined from outside without letting the browser "look" into the content of the area. If the content is not fitting into the area then it is cut.                                                                                                    |          |                              |
|                | You typically use this control if the content of the control's area is flexibly sizable. E.g. if the content (e.g. a TEXTGRID control) is following the size of the container.                                                                                                    |          |                              |
|                | When using vertical percentage based sizing you should pay attention to set the fixlayout-property to "true" as often as possible The browser as consequence will be much faster                                                                                                    |          |                              |

| in doing its rendering because a screen consists out of "building blocks" with simple to calculate sizes.     |          |  |
|----------------------------------------------------------------------------------------------------|----------|--|
| Comment without any effect on rendering and behaviour. The comment is shown in the layout editor's tree view. | Optional |  |

#### Some Comments on Controlling the Visibility of Controls

ROWDYNAVIS and COLDYNAVIS are container controls that are explicitly defined to provide an area which can be explicitly switched on and off. In addition you will later on see that many controls can control their visiblity and their input status by themselves. For example, a FIELD control can specify if it is invisible, editable, holding an error input etc. in a dynamic way. You may also have noticed that an ITR row definition has an associated visibleprop property - linking to a data property that dynamically controls the visibility of the row at runtime.

Use ROWDYNAVIS and COLDYNAVIS for explicitly defining container areas to be switched on/off. Use the control's binding to properties to do the fine-granular control of visibility inside one container.

A bad example of usage would be if you place a COLDYNAVIS container around each FIELD that you want to control in means of visibility. Use the FIELD's statusprop property instead.

## 15 ROWDIV and INNERDIV

| When to Use ROWDIV and INNERDIV Containers | 243 |
|--------------------------------------------|-----|
| ROWDIV Properties                          |     |
| INNERDIV Properties                        | 133 |

The ROWDIV container represents an area with a defined size. Inside this area you can arrange INNERDIV containers. The INNERDIV containers have a defined x-, y- and z-position inside the ROWDIV area, and they have a defined width and height. INNDERDIV containers can overlap; by using the z-position, you can define which INNERDIV container is on top of which other INNERDIV container. Inside an INNERDIV container, you can arrange any other container or control - just as with normal containers.

Have a look at the following example:

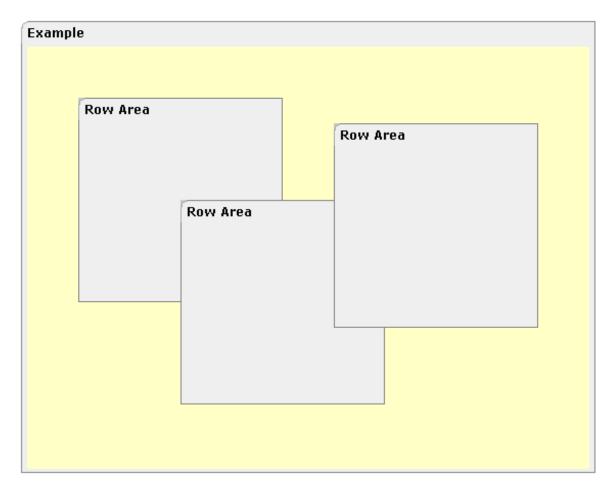

Inside a ROWAREA container, a ROWDIV container is arranged. Inside the ROWDIV container, three INNERDIV containers are arranged - each one holding a ROWAREA.

The XML layout definition looks as follows:

```
<rowarea name="Example" height="100%">
    <rowdiv height="100%" style="background-color: #FFFFC0">
        <innerdiv width="200" height="200" zindex="99" left="150" top="150"</pre>
                  style="background-color: #COCOCO">
            <rowarea name="Row Area" height="100%" withtoppadding="false">
            </rowarea>
        </innerdiv>
        <innerdiv width="200" height="200" zindex="98" left="50" top="50"</pre>
                  style="background-color: #COCOCO">
            <rowarea name="Row Area" height="100%" withleftborder="true" ←</pre>
withtopborder="true"
                     withrightborder="true" withbottomborder="true" ↔
withtoppadding="false">
            </rowarea>
        </innerdiv>
        <innerdiv width="200" height="200" zindex="100" left="300" top="75"</pre>
                  style="background-color: #COCOCO">
            <rowarea name="Row Area" height="100%" withtoppadding="false">
            </rowarea>
        </innerdiv>
    </rowdiv>
</rowarea>
```

If the ROWDIV area is too small to hold the INNERDIV containers, then the ROWDIV area starts scrolling:

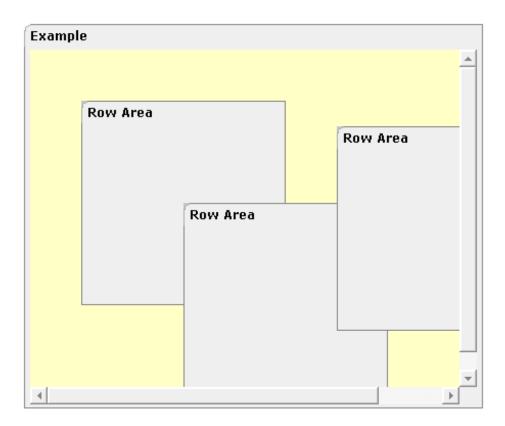

#### When to Use ROWDIV and INNERDIV Containers

The typical usage scenarios of ROWDIV and INNERDIV containers is:

- when you want to place a certain area at a certain position on the screen without wanting to explicitly define VDIST/HDIST elements;
- when you want to explicitly work with overlapping areas.

Note that the parallel usage of pixel and percentage sizing is not supported with ROWDIV and INNERDIV in the same way as supported with normal containers (for example, ROWAREA and COLAREA). With normal containers, you can specify scenarios like the following: the left container occupies 200 pixels, the right container occupies 100%. The table rendering is clever enough to render the result accordingly. With INNERDIV containers, the percentage definitions are always in relation to the height and width of the surrounding ROWDIV control.

Consequence: Do not use ROWDIV and INNERDIV for the basic structuring of containers inside your page, but only use them for the two usage aspects mentioned before.

#### **ROWDIV Properties**

| Basic  |                                                                                                    |            |      |
|--------|----------------------------------------------------------------------------------------------------|------------|------|
| height | Height of the control.                                                                                                    | Obligatory | 100  |
|        | There are three possibilities to define the height:                                                                                                    |            | 150  |
|        | (A) You do not define a height at all. As consequence the control will be                                                                                                 |            | 200  |
|        | rendered with its default height. If the control is a container control (containing) other controls then the height of the control will follow the height of its content. |            | 250  |
|        | (B) Pixel sizing: just input a number value (e.g. "20").                                                                                                    |            | 300  |
|        | (C) Percentage sizing: input a percantage value (e.g. "50%"). Pay attention:                                                                                              |            | 250  |
|        | percentage sizing will only bring up correct results if the parent element of<br>the control properly defines a height this control can reference. If you specify         |            | 400  |
|        | this control to have a height of 50% then the parent element (e.g. an ITR-row) may itself define a height of "100%". If the parent element does not specify a             |            | 50%  |
|        | width then the rendering result may not represent what you expect.                                                                                                    |            | 100% |
| style  | CSS style definition that is directly passed into this control.                                                                                                    | Optional   |      |
|        | With the style you can individually influence the rendering of the control. You can specify any style sheet expressions. Examples are:                                    |            |      |
|        | border: 1px solid #FF0000                                                                                                    |            |      |

|          | background-color: #808080                                                                                                    |          |  |
|----------|----------------------------------------------------------------------------------------------------|----------|--|
|          | You can combine expressions by appending and separating them with a semicolon.                                                                                                    |          |  |
|          | Sometimes it is useful to have a look into the generated HTML code in order to know where direct style definitions are applied. Press right mouse-button in your browser and select the "View source" or "View frame's source" function.                                   |          |  |
| divclass | CSS style class definition that is directly passed into this control.                                                                                                    | Optional |  |
|          | The style class can be either one which is part of the "normal" CIS style sheet files (i.e. the ones that you maintain with the style sheet editor) - or it can be one of an other style sheet file that you may reference via the ADDSTYLESHEET property of the PAGE tag. |          |  |
| comment  | Comment without any effect on rendering and behaviour. The comment is shown in the layout editor's tree view.                                                                                                    | Optional |  |

## **INNERDIV** Properties

| Basic  |                                                                                                    |            |      |
|--------|----------------------------------------------------------------------------------------------------|------------|------|
| width  | Width of the control.                                                                                                    | Obligatory | 100  |
|        | There are three possibilities to define the width:                                                                                              |            | 120  |
|        | (A) You do not define a width at all. In this case the width of the                                                                             |            | 140  |
|        | control will either be a default width or - in case of container controls - it will follow the width that is occupied by its content.           |            | 160  |
|        | (B) Pixel sizing: just input a number value (e.g. "100").                                                                                       |            | 180  |
|        | (C) Percentage sizing: input a percantage value (e.g. "50%"). Pay                                                                               |            | 200  |
|        | attention: percentage sizing will only bring up correct results if the parent element of the control properly defines a width this control      |            | 50%  |
|        | can reference. If you specify this control to have a width of 50% then                                                                          |            | 100% |
|        | the parent element (e.g. an ITR-row) may itself define a width of "100%". If the parent element does not specify a width then the               |            |      |
|        | rendering result may not represent what you expect.                                                                                             |            |      |
| neight | Height of the control.                                                                                                    | Obligatory | 100  |
|        | There are three possibilities to define the height:                                                                                             |            | 150  |
|        | (A) You do not define a height at all. As consequence the control                                                                               |            | 200  |
|        | will be rendered with its default height. If the control is a container control (containing) other controls then the height of the control will |            | 250  |
|        | follow the height of its content.                                                                                                    |            | 300  |
|        | (B) Pixel sizing: just input a number value (e.g. "20").                                                                                        |            |      |

| C) Percentage sizing: input a percantage value (e.g. "50%"). Pay attention: percentage sizing will only bring up correct results if the parent element of the control properly defines a height this control can reference. If you specify this control to have a height of 50% then the parent element (e.g. an ITR-row) may itself define a height of 50% then the parent element (og. an ITR-row) may itself define a height of 50% then the parent element does not specify a width then the rendering result may not represent what you expect.    Left position of control. Either define a pixel value ("100") or a percentatge value ("30%").   Top position of control. Either define a pixel value ("100") or a percentatge value ("30%").   Zindex of the control. If two controls overlap then the one with the higher z-index is drawn in front of the other one.    Sindex of the control if two controls overlap then the one with the higher z-index is drawn in front of the other one.    Appearance                                                                                                    |               |                                                                                                    |            |            |
|----------------------------------------------------------------------------------------------------|---------------|----------------------------------------------------------------------------------------------------|------------|------------|
| top percentatge value ("30%").  top Top position of control. Either define a pixel value ("100") or a percentatge value ("30%").  Zindex of the control. If two controls overlap then the one with the higher z-index is drawn in front of the other one.  Z-index of the control. If two controls overlap then the one with the higher z-index is drawn in front of the other one.  Comment  Comment without any effect on rendering and behaviour. The comment is shown in the layout editor's tree view.  Appearance  Leftdistance  If set to "true" then a small distance (3px) is kept between the left border of the control and its content. Default is "false".  If set to "true" then a small distance (3px) is kept between the right border of the control and its content. Default is "false".  CSS style definition that is directly passed into this control.  With the style you can individually influence the rendering of the control. You can specify any style sheet expressions. Examples are: border: 1px solid #FF0000  background-color: #808080  You can combine expressions by appending and separating them with a semicolon.  Sometimes it is useful to have a look into the generated HTML code in order to know where direct style definitions are applied. Pressright mouse-button in your browser and select the "View source" or "View frame's source" function.  Binding  widthprop  Name of adapter property that dynamically defined the width of  Optional |               | attention: percentage sizing will only bring up correct results if the parent element of the control properly defines a height this control can reference. If you specify this control to have a height of 50% then the parent element (e.g. an ITR-row) may itself define a height of "100%". If the parent element does not specify a width then the                                                                                                    |            | 400<br>50% |
| percentatge value ("30%").  Z-index of the control. If two controls overlap then the one with the higher z-index is drawn in front of the other one.  Comment without any effect on rendering and behaviour. The comment is shown in the layout editor's tree view.  Appearance  left distance  If set to "true" then a small distance (3px) is kept between the left border of the control and its content. Default is "false".  If set to "true" then a small distance (3px) is kept between the right border of the control and its content. Default is "false".  CSS style definition that is directly passed into this control.  With the style you can individually influence the rendering of the control. You can specify any style sheet expressions. Examples are border: 1px solid #FF0000  background-color: #808080  You can combine expressions by appending and separating them with a semicolon.  Sometimes it is useful to have a look into the generated HTML code in order to know where direct style definitions are applied. Press right mouse-button in your browser and select the "View source" or "View frame's source" function.  Binding  widthprop  Name of adapter property that dynamically defined the width of Optional                                                                                                    | left          |                                                                                                    | Obligatory |            |
| higher z-index is drawn in front of the other one.  2 3 int-value  Comment Comment without any effect on rendering and behaviour. The comment is shown in the layout editor's tree view.  Appearance  Leftdistance If set to "true" then a small distance (3px) is kept between the left border of the control and its content. Default is "false".  CSS tyle definition that is directly passed into this control. With the style you can individually influence the rendering of the control. You can specify any style sheet expressions. Examples are: border: 1px solid #FF0000 background-color: #808080 You can combine expressions by appending and separating them with a semicolon. Sometimes it is useful to have a look into the generated HTML code in order to know where direct style definitions are applied. Press right mouse-button in your browser and select the "View source" or "View frame's source" function.  Binding widthprop Name of adapter property that dynamically defined the width of Optional                                                                                                    | top           |                                                                                                    | Obligatory |            |
| comment Comment without any effect on rendering and behaviour. The comment is shown in the layout editor's tree view.  Appearance  leftdistance  If set to "true" then a small distance (3px) is kept between the left border of the control and its content. Default is "false".  If set to "true" then a small distance (3px) is kept between the right border of the control and its content. Default is "false".  If set to "true" then a small distance (3px) is kept between the right border of the control and its content. Default is "false".  CSS style definition that is directly passed into this control.  With the style you can individually influence the rendering of the control. You can specify any style sheet expressions. Examples are: border: 1px solid #FF0000  background-color: #808080  You can combine expressions by appending and separating them with a semicolon.  Sometimes it is useful to have a look into the generated HTML code in order to know where direct style definitions are applied. Press right mouse-button in your browser and select the "View source" or "View frame's source" function.  Binding  widthprop  Name of adapter property that dynamically defined the width of Optional                                                                                                    | zindex        | _                                                                                                    | Optional   | 2          |
| Appearance  Leftdistance                                                                                                    |               |                                                                                                    |            | int-value  |
| leftdistance                                                                                                    | comment       |                                                                                                    | Optional   |            |
| border of the control and its content. Default is "false".  false  rightdistance  If set to "true" then a small distance (3px) is kept between the right border of the control and its content. Default is "false".  CSS style definition that is directly passed into this control.  With the style you can individually influence the rendering of the control. You can specify any style sheet expressions. Examples are: border: 1px solid #FF0000 background-color: #808080  You can combine expressions by appending and separating them with a semicolon.  Sometimes it is useful to have a look into the generated HTML code in order to know where direct style definitions are applied. Press right mouse-button in your browser and select the "View source" or "View frame's source" function.  Binding  widthprop  Name of adapter property that dynamically defined the width of  Optional                                                                                                    | Appearance    |                                                                                                    |            |            |
| border of the control and its content. Default is "false".  false  Style  CSS style definition that is directly passed into this control.  With the style you can individually influence the rendering of the control. You can specify any style sheet expressions. Examples are: border: 1px solid #FF0000  background-color: #808080  You can combine expressions by appending and separating them with a semicolon.  Sometimes it is useful to have a look into the generated HTML code in order to know where direct style definitions are applied. Press right mouse-button in your browser and select the "View source" or "View frame's source" function.  Binding  Widthprop  Name of adapter property that dynamically defined the width of  Optional                                                                                                    | leftdistance  |                                                                                                    | Optional   |            |
| With the style you can individually influence the rendering of the control. You can specify any style sheet expressions. Examples are:  border: 1px solid #FF0000  background-color: #808080  You can combine expressions by appending and separating them with a semicolon.  Sometimes it is useful to have a look into the generated HTML code in order to know where direct style definitions are applied. Press right mouse-button in your browser and select the "View source" or "View frame's source" function.  Binding  widthprop  Name of adapter property that dynamically defined the width of  Optional                                                                                                    | rightdistance |                                                                                                    | Optional   |            |
| widthprop Name of adapter property that dynamically defined the width of Optional                                                                                                    |               | With the style you can individually influence the rendering of the control. You can specify any style sheet expressions. Examples are: border: 1px solid #FF0000 background-color: #808080  You can combine expressions by appending and separating them with a semicolon.  Sometimes it is useful to have a look into the generated HTML code in order to know where direct style definitions are applied. Press right mouse-button in your browser and select the "View source" or |            |            |
|                                                                                                    | Binding       |                                                                                                    |            | ,          |
|                                                                                                    | widthprop     |                                                                                                    | Optional   |            |

| leftprop       | Name of adapter property that dynamically defines the left position of the control. Must return a valid value for 'left position'.                                                                                                    | Optional |  |
|----------------|----------------------------------------------------------------------------------------------------|----------|--|
| dropwidthprop  | Name of the adapter property that dynamically defines the width of the drop target.                                                                                                    | Optional |  |
| dropoffsetprop | Name of the adapter property that dynamically defines the offset used for the drop target.                                                                                                    | Optional |  |
| dropmethod     | Method of your adapter object that is executed when the user is dragging another DROPICON control over this control and drops it there. Do not use this attribute if this control should not accept other DROPICON controls within a drag and drop process (i.e. is not a drop target). | Optional |  |

# 16 ROWSCROLLAREA

| ROLLAREA Properties | 39 |
|---------------------|----|
| ROLLAREA Properties | 3  |

The ROWSCROLLAREA represents a container area with a certain size. The container is not visible. If the contents of the container area exceed the size of the container area, then scroll bars are added accordingly.

Have a look at the following example:

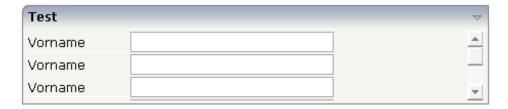

Inside a normal ROWAREA with the title "Test", a ROWSCROLLAREA is positioned. Inside the ROWSCROLLAREA, a number of lines is arranged so that the total height of the lines exceeds the height of the ROWSCROLLAREA. Consequently, a vertical scroll bar is shown on the right.

The XML layout looks as follows:

```
<rowarea name="Test" height="100">
    <rowscrollarea height="100%">
        <itr>
            <label name="Vorname" width="100">
            </label>
            <field valueprop="firstname" width="200">
            </field>
        \langle /itr \rangle
        <itr>
            <label name="Vorname" width="100">
            </label>
            <field valueprop="firstname" width="200">
            </field>
        </itr>
        <itr>
            <label name="Vorname" width="100">
            </label>
            <field valueprop="firstname" width="200">
            </field>
        </itr>
        <itr>
            <label name="Vorname" width="100">
            </label>
            <field valueprop="firstname" width="200">
            </field>
        </itr>
        <itr>
            <label name="Vorname" width="100">
            </label>
            <field valueprop="firstname" width="200">
            </field>
```

138

### **ROWSCROLLAREA Properties**

| Basic          |                                                                                                    |            |       |
|----------------|----------------------------------------------------------------------------------------------------|------------|-------|
| height         | Height of the control.                                                                                                    | Obligatory | 100   |
|                | There are three possibilities to define the height:                                                                                                    |            | 150   |
|                | (A) You do not define a height at all. As consequence the                                                                                                    |            | 200   |
|                | control will be rendered with its default height. If the control is a container control (containing) other controls then the                                                                                                    |            | 250   |
|                | height of the control will follow the height of its content.                                                                                                    |            | 300   |
|                | (B) Pixel sizing: just input a number value (e.g. "20").                                                                                                    |            | 250   |
|                | (C) Percentage sizing: input a percantage value (e.g. "50%"). Pay attention: percentage sizing will only bring up correct                                                                                                    |            | 400   |
|                | results if the parent element of the control properly defines a height this control can reference. If you specify this control                                                                                                    |            | 50%   |
|                | to have a height of 50% then the parent element (e.g. an ITR-row) may itself define a height of "100%". If the parent element does not specify a width then the rendering result may not represent what you expect.                                                                                                    |            | 100%  |
| takefullheight | Indicates if the content of the control's area gets the full                                                                                                    | Optional   | true  |
|                | available height.                                                                                                    |            | false |
|                | If you use percentage sizing inside the control's area then this property must be switched to 'true'. If you use no explicit vertical sizing at all - or you use vertical pixel sizing for your controls - the property must be switched to 'false'.                                                                                                    |            |       |
|                | Background information: container control's internally open up a table in which you place rows (ITR/TR) which then hold controls (e.g. LABEL/FIELD). The table that is opened up normally has no explicit height and grows with its content as consequence. By specifying "takefullheight=true" the table itself is sized to fill the maximum height of the available area. |            |       |

| takefullwidth | If set to "true" then the control takes all available horizontal width as its width. If set to "false" then the control does not                                                                                                    | Optional | true                         |
|---------------|----------------------------------------------------------------------------------------------------|----------|------------------------------|
|               | have a predefined width but grows with its content.                                                                                                    |          | false                        |
| areastyle     | CSS style definition that is directly passed into this control.  With the style you can individually influence the rendering                                                                                                    | Optional | background-color:<br>#FF0000 |
|               | of the control. You can specify any style sheet expressions.<br>Examples are:                                                                                                    |          | color: #0000FF               |
|               | border: 1px solid #FF0000                                                                                                    |          | font-weight: bold            |
|               | background-color: #808080                                                                                                    |          |                              |
|               | You can combine expressions by appending and separating them with a semicolon.                                                                                                    |          |                              |
|               | Sometimes it is useful to have a look into the generated HTML code in order to know where direct style definitions are applied. Press right mouse-button in your browser and select the "View source" or "View frame's source" function.                                                                                                |          |                              |
| areaclass     | CSS style class definition that is directly passed into this control.                                                                                                    | Optional |                              |
|               | The style class can be either one which is part of the "normal" CIS style sheet files (i.e. the ones that you maintain with the style sheet editor) - or it can be one of an other style sheet file that you may reference via the ADDSTYLESHEET property of the PAGE tag.                                                              |          |                              |
| fixlayout     | The fixlayout property is important for saving rendering performance inside your browser. To become effective it requires to have specified the height and the width (if available as property) of the control.                                                                                                    | Optional | true<br>false                |
|               | If setting fixlayout to "true" then the control's area is defined as area which is not sized dependent on its content (as normally done with table rendering). Instead the size is predefined from outside without letting the browser "look" into the content of the area. If the content is not fitting into the area then it is cut. |          |                              |
|               | You typically use this control if the content of the control's area is flexibly sizable. E.g. if the content (e.g. a TEXTGRID control) is following the size of the container.                                                                                                    |          |                              |
|               | When using vertical percentage based sizing you should pay attention to set the fixlayout-property to "true" as often as possible The browser as consequence will be much faster in doing its rendering because a screen consists out of "building blocks" with simple to calculate sizes.                                              |          |                              |

| comment | Comment without any effect on rendering and behaviour. The comment is shown in the layout editor's tree view.                                                                                                    | Optional |                  |
|---------|----------------------------------------------------------------------------------------------------|----------|------------------|
| hscroll | Definition of the horizontal scrollbar's appearance.                                                                                                    | Optional | auto             |
|         | You can define that the scrollbars only are shown if the content is exceeding the control's area ("auto"). Or scrollbars can be shown always ("scroll"). Or scrollbars are never shown - and the content is cut ("hidden"). |          | scroll<br>hidden |
|         | Default is "hidden".                                                                                                    |          |                  |

# 17 HSPLIT and VSPLIT

| ■ Example for HSPLIT      | 144 |
|---------------------------|-----|
| Example for VSPLIT        |     |
| ■ HSPLIT Properties       |     |
| ■ VSPLIT Properties       |     |
|                           |     |
| SPLITCELL Properties      |     |
| ■ Defining the Split Size | 150 |

HSPLIT or VSPLIT allows to define a container area that is subdivided into two split cells. Between the split cells there is a border. By dragging and dropping the border, you can change the size of the split cells. Each split cell itself is a container that can be used just as normal.

While an HSPLIT control subdivides an area into two split cells by a horizontal line, VSPLIT uses a vertical line.

### **Example for HSPLIT**

The following example shows the usage of the HSPLIT control:

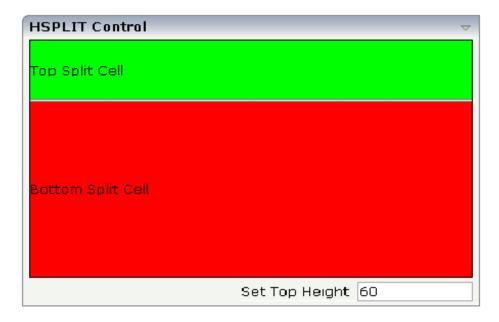

The split area is divided into two cells: a green cell and a red cell. In addition, there is a line at the bottom in which you can provide the split factor.

The XML layout definition is:

```
</label>
             \langle /tr \rangle
        </splitcell>
    </hsplit>
    <vdist>
    </vdist>
    <itr>
        <hdist width="100%">
        </hdist>
        <label name="Set Top Height" width="100">
        </label>
       <field valueprop="heighttop" width="100" flush="server" validation="[0-9%]+"</pre>
                validationuserhint="100, 200, 500, 30%, 50%">
        </field>
    </itr>
</rowarea>
```

You see that the vertical split area consists of

- one VSPLIT definition, and
- two SPLITCELL definitions.

It is not allowed to have more than two split cells inside one HSPLIT container.

The sizing of the split cells can be done by using a property that is referenced by the HSPLIT property heighttopprop. The property must return either a percentage value or a pixel value. When the user changes the size by moving the line between the split cells, then the current new pixel width of the left split cell is written back into the property.

### **Example for VSPLIT**

The VSPLIT control is defined in the same way as the HSPLIT control - but now transferred to vertical dimension. It looks like:

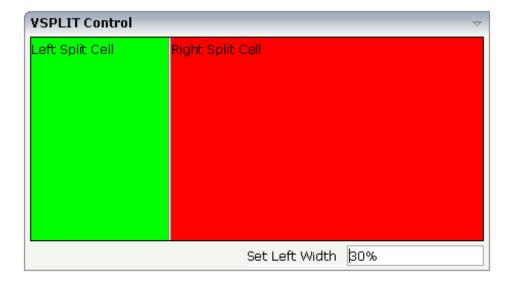

The VSPLIT part of the XML layout definition is:

### **HSPLIT Properties**

| Basic  |                                                                                                    |          |     |
|--------|----------------------------------------------------------------------------------------------------|----------|-----|
| height | Height of the control.                                                                                                    | Optional | 100 |
|        | There are three possibilities to define the height:                                                                          |          | 150 |
|        | (A) You do not define a height at all. As consequence the                                                                    |          | 200 |
|        | control will be rendered with its default height. If the control is a container control (containing) other controls then the |          | 250 |
|        | height of the control will follow the height of its content.                                                                 |          | 300 |
|        | (B) Pixel sizing: just input a number value (e.g. "20").                                                                     |          | 250 |

|               | (C) Percentage sizing: input a percantage value (e.g. "50%"). Pay attention: percentage sizing will only bring up correct results if the parent element of the control properly defines a height this control can reference. If you specify this control to have a height of 50% then the parent element (e.g. an ITR-row) may itself define a height of "100%". If the parent element does not specify a width then the rendering result may not represent what you expect. |          | 400<br>50%<br>100%           |
|---------------|----------------------------------------------------------------------------------------------------|----------|------------------------------|
| heighttop     | Definition of the initial height of the top split area.                                                                                                    | Optional | 1                            |
|               | The height either is a pixel value ("100") or a percentage value ("50%").                                                                                                    |          | 2                            |
|               | You can also define the height dynamically by your adapter - see documentation for HEIGHTTOPPROP property.                                                                                                    |          | 3<br>int-value               |
| heighttopprop | Name of adapter property that specifies the height of the top split area.                                                                                                    | Optional |                              |
|               | The adapter property must return either a pixel value ("100") or a percentatge value ("50%").                                                                                                    |          |                              |
| hsplitstyle   | CSS style definition that is directly passed into this control.                                                                                                    | Optional | background-color:<br>#FF0000 |
|               | With the style you can individually influence the rendering of the control. You can specify any style sheet expressions. Examples are:                                                                                                    |          | color: #0000FF               |
|               | border: 1px solid #FF0000                                                                                                    |          | font-weight: bold            |
|               | background-color: #808080                                                                                                    |          |                              |
|               | You can combine expressions by appending and separating them with a semicolon.                                                                                                    |          |                              |
|               | Sometimes it is useful to have a look into the generated HTML code in order to know where direct style definitions are applied. Press right mouse-button in your browser and select the "View source" or "View frame's source" function.                                                                                                    |          |                              |
| comment       | Comment without any effect on rendering and behaviour. The comment is shown in the layout editor's tree view.                                                                                                    | Optional |                              |
| vscroll       | Definition of the vertical scrollbar's appearance.                                                                                                    | Optional | auto                         |
|               | You can define that scrollbars only are shown if the content is exceeding the control's area ("auto"). Or scrollbars can be shown always ("scroll"). Or scrollbars are never shown - and the content is cut ("hidden").                                                                                                    |          | scroll<br>hidden             |
|               | Default is "auto".                                                                                                    |          |                              |
|               |                                                                                                    |          |                              |

## **VSPLIT Properties**

| Basic         |                                                                                                    |          |                              |
|---------------|----------------------------------------------------------------------------------------------------|----------|------------------------------|
| height        | Height of the control.                                                                                                    | Optional | 100                          |
|               | There are three possibilities to define the height:                                                                                                    |          | 150                          |
|               | (A) You do not define a height at all. As consequence the control will be rendered with its default height. If the control                                                                                                    |          | 200                          |
|               | is a container control (containing) other controls then the height                                                                                                    |          | 250                          |
|               | of the control will follow the height of its content.                                                                                                    |          | 300                          |
|               | (B) Pixel sizing: just input a number value (e.g. "20").                                                                                                    |          | 250                          |
|               | (C) Percentage sizing: input a percantage value (e.g. "50%"). Pay attention: percentage sizing will only bring up correct                                                                                                    |          | 400                          |
|               | results if the parent element of the control properly defines a<br>height this control can reference. If you specify this control to                                                                                                    |          | 50%                          |
|               | have a height of 50% then the parent element (e.g. an ITR-row) may itself define a height of "100%". If the parent element does not specify a width then the rendering result may not represent what you expect.                         |          | 100%                         |
| widthleftprop | Name of adapter property that specifies the width of the left split area.                                                                                                    | Optional |                              |
|               | The adapter property must return either a pixel value ("100") or a percentatge value ("50%").                                                                                                    |          |                              |
| vsplitstyle   | CSS style definition that is directly passed into this control.                                                                                                    | Optional | background-color:<br>#FF0000 |
|               | With the style you can individually influence the rendering of the control. You can specify any style sheet expressions. Examples are:                                                                                                   |          | color: #0000FF               |
|               | border: 1px solid #FF0000                                                                                                    |          | font-weight: bold            |
|               | background-color: #808080                                                                                                    |          |                              |
|               | You can combine expressions by appending and separating them with a semicolon.                                                                                                    |          |                              |
|               | Sometimes it is useful to have a look into the generated HTML code in order to know where direct style definitions are applied. Press right mouse-button in your browser and select the "View source" or "View frame's source" function. |          |                              |
| comment       | Comment without any effect on rendering and behaviour. The comment is shown in the layout editor's tree view.                                                                                                    | Optional |                              |
| overflow      | Definition of the vertical scrollbar's appearance.                                                                                                    | Optional | auto                         |

| You can define that the scrollbars only are shown if the content | scroll |  |
|------------------------------------------------------------------|--------|--|
| is exceeding the control's area ("auto"). Or scrollbars can be   |        |  |
| shown always ("scroll"). Or scrollbars are never shown - and     | hidden |  |
| the content is cut ("hidden").                                   |        |  |
|                                                                  |        |  |
| Default is "auto".                                               |        |  |

## **SPLITCELL Properties**

| Basic          |                                                                                                    |          |                                                                     |
|----------------|----------------------------------------------------------------------------------------------------|----------|---------------------------------------------------------------------|
| takefullheight | Indicates if the content of the control's area gets the full available height.                                                                                                    | Optional | true                                                                |
|                | If you use percentage sizing inside the control's area then this property must be switched to 'true'. If you use no explicit vertical sizing at all - or you use vertical pixel sizing for your controls - the property must be switched to 'false'.  Background information: container control's internally open up a table in which you place rows (ITR/TR) which then hold controls (e.g. LABEL/FIELD). The table that is opened up normally has no explicit height and grows with its content as consequence. By specifying "takefullheight=true" the table itself is sized to fill the maximum height of the available area. |          | Taise                                                               |
| cellstyle      | CSS style definition that is directly passed into this control.  With the style you can individually influence the rendering of the control. You can specify any style sheet expressions. Examples are:  border: 1px solid #FF0000  background-color: #808080  You can combine expressions by appending and separating them with a semicolon.  Sometimes it is useful to have a look into the generated HTML code in order to know where direct style definitions are applied. Press right mouse-button in your browser and select the "View source" or "View frame's source" function.                                           | Optional | background-color:<br>#FF0000<br>color: #0000FF<br>font-weight: bold |
| comment        | Comment without any effect on rendering and behaviour. The comment is shown in the layout editor's tree view.                                                                                                    | Optional |                                                                     |

### **Defining the Split Size**

The split size of HSPLIT and VSPLIT can be set in the following ways:

- Fixed definition if initial split size: by using the HSPLIT property heighttop and the VSPLIT property widthleft, you can preset the size in a "hard way". The value will be used as the initial size.
- By using the HSPLIT property heighttopprop and the VSPLIT property widthleftprop, the size can be defined by a server side property. Maybe you have some personalization in which the size is kept for every split area and proposed the next time the user visits the page.

# 18 HLINE and VLINE

| ■ VLINE Properties | 153 |
|--------------------|-----|
| ■ HLINE Properties | 154 |

Both controls are actually not container controls, but they are typically used for structuring content - this is the reason why they are mentioned here. The controls are rather simple: they represent lines. HLINE represents a horizontal line and VLINE represents a vertical line.

Have a look at this demo:

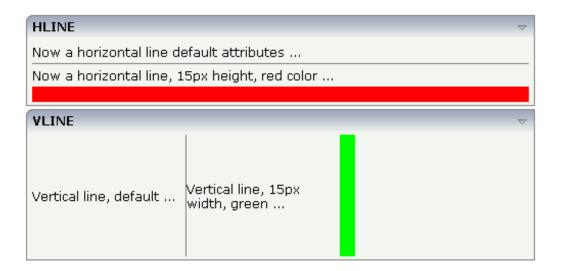

The corresponding XML layout definition is:

```
<rowarea name="HLINE">
   <itr>
       <label name="Now a horizontal line default attributes ..." asplaintext="true">
    </itr>
    <hline>
    </hline>
    <itr>
        <label name="Now a horizontal line, 15px height, red color ..." ←</pre>
asplaintext="true">
        </label>
    \langle /itr \rangle
    <hline height="15" color="#FF0000">
    </hline>
</re>
<rowarea name="VLINE" height="150">
    <itr height="100%">
        <label name="Vertical line, default ..." width="150" asplaintext="true">
        </label>
        <vli>ne>
        </vline>
        <label name="Vertical line, 15px width, green ..." width="150" ←</pre>
asplaintext="true">
        </label>
        <vli><vline width="15" color="#00FF00">
        </vline>
```

</itr>

For each line, you can define its width/height and its color.

## **VLINE Properties**

| Basic   |                                                                                                    |          |         |
|---------|----------------------------------------------------------------------------------------------------|----------|---------|
| width   | Width of the control.                                                                                                    | Optional |         |
|         | There are three possibilities to define the width:                                                                                                    |          |         |
|         | (A) You do not define a width at all. In this case the width of the control will either be a default width or - in case of container controls - it will follow the width that is occupied by its content.                                                                                                    |          |         |
|         | (B) Pixel sizing: just input a number value (e.g. "100").                                                                                                    |          |         |
|         | (C) Percentage sizing: input a percantage value (e.g. "50%"). Pay attention: percentage sizing will only bring up correct results if the parent element of the control properly defines a width this control can reference. If you specify this control to have a width of 50% then the parent element (e.g. an ITR-row) may itself define a width of "100%". If the parent element does not specify a width then the rendering result may not represent what you expect. |          |         |
| color   | Color of the control. Value must follow format "#rrggbb", e.g. #000000 for black.                                                                                                    | Optional | #FF0000 |
|         | Diack.                                                                                                    |          | #00FF00 |
|         |                                                                                                    |          | #0000FF |
|         |                                                                                                    |          | #FFFFFF |
|         |                                                                                                    |          | #808080 |
|         |                                                                                                    |          | #000000 |
| comment | Comment without any effect on rendering and behaviour. The comment is shown in the layout editor's tree view.                                                                                                    | Optional |         |

## **HLINE Properties**

| Basic   |                                                                                                    |          |
|---------|----------------------------------------------------------------------------------------------------|----------|
| height  | Height of the control.                                                                                                    | Optional |
|         | There are three possibilities to define the height:                                                                                                    |          |
|         | (A) You do not define a height at all. As consequence the control will be rendered with its default height. If the control is a container control (containing) other controls then the height of the control will follow the height of its content.                                                                                                    |          |
|         | (B) Pixel sizing: just input a number value (e.g. "20").                                                                                                    |          |
|         | (C) Percentage sizing: input a percantage value (e.g. "50%"). Pay attention: percentage sizing will only bring up correct results if the parent element of the control properly defines a height this control can reference. If you specify this control to have a height of 50% then the parent element (e.g. an ITR-row) may itself define a height of "100%". If the parent element does not specify a width then the rendering result may not represent what you expect. |          |
| color   | Color of the control. Value must follow format "#rrggbb", e.g. #000000 for black.                                                                                                    | Optional |
| comment | Comment without any effect on rendering and behaviour. The comment is shown in the layout editor's tree view.                                                                                                    | Optional |

## 19

### **Performance Optimization with Containers**

Containers internally use HTML table rendering for arranging their content: inside a container there are rows, inside the rows there are columns and inside the columns there are controls.

HTML table rendering is very powerful: if you have already written pages on your own using an HTML editor, then you know that you can size the container in the following way:

During rendering time, the browser tries to optimize the table rendering. The browser knows that inside the definitions there is one column that wants to occupy the whole width, one column that wants to have a width of 100 pixels and one column that holds an image. Consequently, it somehow renders the table so that the best result is rendered. This optimization is quite expensive - especially if you have tables nested in tables nested in tables etc.

In nested table scenarios, every little change in one table can have the consequence that the whole HTML table is optimized again.

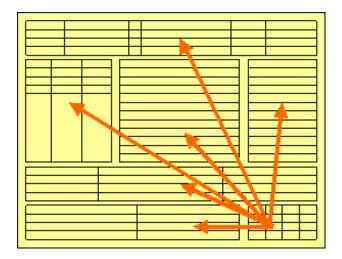

Since the optimization now happens on several levels, the browser uses a lot of resources to do so. This can be noticed especially if you render pages with a height of 100%: the page is not built by appending one information after the other - but you tell that the controls occupy a certain percentage based height of the whole page.

How can you find that out? If you have got the feeling that a page behaves in a slow way and you are not sure whether it is your server side application or the browser side rendering, then there are two ways to easily find out:

- Look into the Application Designer log file. Each server side request is recorded with its consumption of milliseconds on server side.
- Resize the page in the browser: if this is not fast but takes time, then this is an indicator for bad rendering performance - or in other words: for a lot of optimization that is happening behind the curtain.

But: there are nice ways to speed up the rendering - and to build optimization limits for the browser. Internally, the ways are quite simple, but the consequence can be dramatic.

Most containers support a fixlayout property: the possible values are "true" or "false" - "false" being the default. When switching the fixlayout property to "true", then the content area of the container is internally arranged in such a way that the area always determines its size from its own width and height specification. The browser does not look into the contents of the area in order to try to optimize the size of the area, but always follows the width and height that you define.

What happens if the controls inside your container area do not fit into the area? What does not fit inside the container area, is cut.

Setting fixlayout to "true" means that the browser only optimizes table rendering inside the container - but never outside - because the container has a certain size:

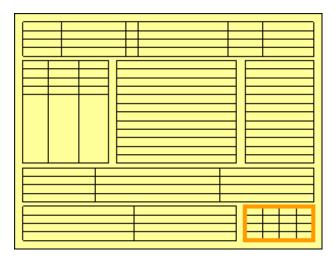

### Follow the rules:

- Every time the size of a container area is not determined by its content but is explicitly set by you, switch the fixlayout flag to "true".
- The flag only has consequences if you define the width and height of the corresponding container. In cases in which the width is defined by the control (for example, ROWAREA always has a width of 100%), you have to define the height. The height is either defined by a corresponding height property or by a takefullheight property.

## III

## **Working with Controls**

Controls are the elements that are placed inside containers. This part first gives some common rules that are valid for all controls, then describes the controls in more detail.

The information provided in this part is organized under the following headings:

Some Common Rules for all Controls

**BREADCRUMB** 

**BUTTON** 

**BUTTONLIST** 

**CHECKBOX** 

**COMBODYN2** 

**COMBOFIX** 

**DATEINPUT** 

**DROPICON** 

**FIELD** 

FILEUPLOAD/FILEUPLOAD2

**ICON** 

**ICONLIST** 

**IHTML** 

**IMAGEOUT** 

**LABEL** 

**MENUBUTTON** 

**METHODLINK** 

**MULTISELECT** 

**NEWSFEED** 

**RADIOBUTTON** 

**SCHEDULELINE** 

**SLIDER** 

**STRIPSEL** 

**SUBPAGE** 

**TABSEL** 

TABSTRIP2

**TAGCLOUD** 

TEXT

**TEXTOUT** 

**TOGGLE** 

**Special Controls:** 

**ACTIVEX** 

**GOOGLEMAP2** 

**HELPICON** 

**LINECHART** 

MACROMEDIAFLASH

**NETMEETING** 

**REPORT** 

**ROWCHARTAREA** 

**SKYPECALL** 

**TIMER** 

160

# 

## **Some Common Rules for all Controls**

| Name and Text ID                                                          | 162 |
|---------------------------------------------------------------------------|-----|
| ■ Table, Row, Column, Control                                             | 162 |
| Explicit Alignment                                                        | 162 |
| Binding to Adapter Properties                                             |     |
| Directly Influencing the Control Style                                    |     |
| Dynamically Controlling the Visibility and the Display Status of Controls | 164 |
| Focus Management                                                          | 166 |
| Flushing of Inputs                                                        | 169 |
| ■ Tab Sequence                                                            | 169 |
| ■ Tooltips                                                                | 171 |

### Name and Text ID

Every time a control needs a static text definition (the name of a button or the name of a label), there are always two possibilities to define this text:

- Specify a name directly.
- Specify a text ID. This is a literal replaced with a string that is determined inside the multi language management at runtime. For more details, see *Multi Language Management*.

### Table, Row, Column, Control

Most controls that allow dynamic sizing offer the following properties:

- colspan number of columns occupied by the control.
- rowspan number of rows occupied by the control.
- width width.
- height height.

These properties influence the way how controls are placed into container rows.

For users of previous releases: the width property is deprecated. The rendering can be controlled by COLSPAN and ROWSPAN now. In addition, there is the CELLSPAN control allowing you to group your controls.

### **Explicit Alignment**

Controls are put into table columns. If the column is wider or higher than the control itself, then you can explicitly control the vertical and horizontal alignment of the control inside the columns.

Most controls offer two properties:

- valign Specifies the vertical alignment. Valid values are "top", "middle", "bottom". "middle" is the default value.
- Specifies the horizontal alignment. Valid values are "left", "center", "right". The default value depends on the control. For example, labels are aligned "left" by default, the default for radio buttons is "center".

Pay attention: valign and align only affect the position of the control inside the column in which it is positioned if the column is larger than the control. If the column is exactly as wide and high as the control itself, which is the typical case, then they do not have any visual effects - and also need not be defined.

align/valign do not affect the control's internal alignment.

### **Binding to Adapter Properties**

Most controls provide properties to specify the binding to the adapter processing. There is a naming convention, which is:

- The names of the properties which specify the binding to a property end with "prop".
- The names of the properties which specify the binding to a method end with "method".

The type of the property which is referenced by a control depends on the control itself:

- Most controls directly bind to simple properties i.e. properties returning a simple data type: String, int, boolean, float, etc.
- More complex controls bind to a complex data type e.g. a text grid binds to a TEXTGRIDCollection.

The type of the property is described with each control. See also *Appendix C - Data Types to be Used by Adapter Properties*.

### **Directly Influencing the Control Style**

All controls that incorporate textual information - such as labels, buttons or fields - offer the possibility to influence directly the style that is used for displaying the information.

The normal style is derived from the definition inside a cascading style definition file (file *layout.css* inside the *html/general* directory of the server). Overwrite or enhance this style information for your controls by passing the style information inside the corresponding style properties.

The properties specifying the style information end with the suffix "style", e.g. there is a property labelstyle for the label tag. The value of the property can be any kind of a valid HTML style specification. If you want to change the display style of a label to be large and blue, define the label in the following way:

```
<label name="Test" width="150" labelstyle="font-size: 24pt; color: #0000FF">
</label>
```

See *Adapting the Look & Feel* in the *Special Development Topics* for information on how to change the style of controls.

### Dynamically Controlling the Visibility and the Display Status of Controls

It is possible to influence the visibility of all input controls (FIELD, BUTTON, etc.) by properties of the adapter processing.

For some of these controls there is a property visibleprop, specifying an adapter property that returns "true" or "false". By this, you can control whether you want to display the control within the client or not.

Input controls support a property statusprop and a property displayprop. Using the corresponding adapter properties, you can dynamically control the display status of the input control. The adapter property for the statusprop can return the following values:

INVISIBLE ERROR ERROR\_NO\_FOCUS FOCUS FOCUS\_NO\_SELECT

The adapter property for the <code>displayprop</code> specifies whether the control is display-only (TRUE) or whether it can be edited (FALSE). The adapter property can return the values "TRUE" and "FALSE".

The combination of these two property values dynamically defines how the controls are rendered at runtime (for an example, see **80\_displayprop** in the **cisdemos** project). The following table defines the rendering of the control for the different combinations:

| displayprop     | statusprop                     | Control Status  |
|-----------------|--------------------------------|-----------------|
| FALSE (default) | EDIT (deprecated) <sup>1</sup> | EDIT            |
| FALSE (default) | INVISIBLE                      | INVISIBLE       |
| FALSE (default) | ERROR                          | ERROR           |
| FALSE (default) | ERROR_NO_FOCUS                 | ERROR_NO_FOCUS  |
| FALSE (default) | FOCUS                          | FOCUS           |
| FALSE (default) | FOCUS_NO_SELECT                | FOCUS_NO_SELECT |
| TRUE            | DISPLAY (deprecated) 1         | DISPLAY         |
| TRUE            | INVISIBLE                      | INVISIBLE       |

164

| displayprop | statusprop      | Control Status |
|-------------|-----------------|----------------|
| TRUE        | ERROR           | ERROR_DISPLAY  |
| TRUE        | ERROR_NO_FOCUS  | ERROR_DISPLAY  |
| TRUE        | FOCUS           | DISPLAY        |
| TRUE        | FOCUS_NO_SELECT | DISPLAY        |

<sup>&</sup>lt;sup>1</sup> For statusprop, the above-mentioned deprecated values are still supported to ensure compatibility with older versions. In case you use these deprecated values for statusprop, the values for displayprop are ignored.

The literals used for the statusprop are available in the interface com.softwareag.cis.util.IControlStatusConstants:

```
package com.softwareag.cis.util;

public interface IControlStatusConstants
{
    public static final String CS_INVISIBLE = "INVISIBLE";
    public static final String CS_ERROR = "ERROR";
    public static final String CS_FOCUS = "FOCUS";
    ...
}
```

The Adapter class from which you inherit your adapters supports this interface - consequently, you can directly use the CS\_\* constants inside your adapter implementations.

The generic com.softwareag.cis.server.Adapter class that you use as the base class for your adapter implementation already implements the IControlStatusConstants interface: you can directly use the constant definitions inside your adapter implementation.

The difference in behavior between "FOCUS" and "FOCUS\_NO\_SELECT" affects only the FIELD and TEXT controls. For these controls, FOCUS set the focus and selects the complete text inside the control. "FOCUS\_NO\_SELECT" sets the focus to the control, but does not select the text. For all other controls, "FOCUS\_NO\_SELECT" behaves like "FOCUS".

For all other controls - and for more complex manipulations of what is visible and not - use the possibility to be able to control the visibility of rows (ITR, TR) or containers (ROWAREA, ROWTABLEO): these controls provide for a visibility property and consequently can be switched on and off.

There is an extended management of what the control status "INVISIBLE" means. Most input controls (FIELD, CHECKBOX, etc.) supporting a statusprop or a visible prop also support a property invisible mode. The allowed values of invisible mode are:

#### **■** invisible

The corresponding control is completely removed. The horizontal space it occupied before is taken out.

#### cleared

The corrresponding control is not visible but still occupies its horizontal space.

### disabled

The corresponding control is displayed with a disabled state. This state is only allowed with a certain number of controls (e.g. button and icon).

### **Focus Management**

Sometimes you want to control the keyboard focus inside a page. Here are the internal rules how a page finds out where to put the focus on.

The default reaction is - if a page is displayed for the first time - to put the focus on the first input control (FIELD, CHECKBOX, RADIOBUTTON, etc.) that is available inside a page. After that, you can navigate through the input controls - and the focus is kept stable when interacting with the server.

With statusprop - as mentioned in the previous section - you can interrupt this default reaction; there are two possibilities:

- If an input control is set to status "ERROR", it requests the focus automatically. The purpose is to guide the user automatically to those fields that are not correctly entered.
- If an input control is set to status "FOCUS", it is editable just as normal and also requests the focus.

If several input controls are requesting the focus at the same time, the focus is put on the first corresponding input control.

A demo page is available in the standard Application Designer workplace showing an example of how to use the focus management:

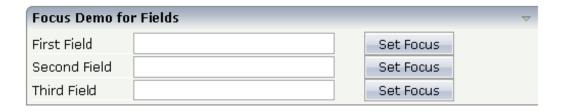

The XML layout definition for the first area "Focus Demo for Fields" looks as follows:

166

```
<rowarea name="Focus Demo for Fields">
   <itr>
        <label name="First Field" width="100">
        </label>
       <field valueprop="prop1" width="200" statusprop="prop1status">
        </field>
        <hdist width="30">
        </hdist>
        <button name="Set Focus" method="focus1">
        </button>
    </itr>
    <itr>
       <label name="Second Field" width="100">
       </label>
       <field valueprop="prop2" width="200" statusprop="prop2status">
       <hdist width="30">
       </hdist>
       <button name="Set Focus" method="focus2">
        </button>
    </itr>
    <itr>
       <label name="Third Field" width="100">
       </label>
       <field valueprop="prop3" width="200" statusprop="prop3status">
       </field>
       <hdist width="30">
       </hdist>
       <button name="Set Focus" method="focus3">
        </button>
    </itr>
</rowarea>
```

In the demo, each field refers to a status property. The corresponding code of the adapter class looks as follows:

```
import com.softwareag.cis.server.Adapter;

// This class is a generated one.

public class FocusManagementAdapter
        extends Adapter

{
        // property >first<
        String m_first;
        public String getFirst() { return m_first; }
        public void setFirst(String value) { m_first = value; }

        // property >second
        String m_second;
        public String getSecond() { return m_second; }
```

```
public void setSecond(String value) { m_second = value; }
// property >third
String m_third;
public String getThird() { return m_third; }
public void setThird(String value) { m_third = value; }
// property >prop1
String m_prop1;
public String getProp1() { return m_prop1; }
public void setProp1(String value) { m_prop1 = value; }
// property >prop1status
String m prop1status:
public String getProp1status() { return m_prop1status; }
public void setProp1status(String value) { m_prop1status = value; }
// property >prop2
String m_prop2;
public String getProp2() { return m_prop2; }
public void setProp2(String value) { m_prop2 = value; }
// property >prop2status
String m_prop2status;
public String getProp2status() { return m_prop2status; }
public void setProp2status(String value) { m prop2status = value; }
// property >prop3
String m_prop3;
public String getProp3() { return m_prop3; }
public void setProp3(String value) { m_prop3 = value; }
// property >prop3status
String m_prop3status;
public String getProp3status() { return m_prop3status; }
public void setProp3status(String value) { m_prop3status = value; }
public void focus1() { m_prop1status = "FOCUS"; }
public void focus2() { m_prop2status = "FOCUS"; }
public void focus3() { m_prop3status = "FOCUS"; }
/** start of data transfer */
public void reactOnDataTransferStart()
   super.reactOnDataTransferStart();
    // set default status of fields
   m_prop1status = "EDIT";
   m_prop2status = "EDIT";
   m_prop3status = "EDIT";
```

Each time the page communicates with the adapter class, the focus information for all fields is reset to "default" inside the method reactOnDataTransferStart(). This method is called prior to any set/get operations by the Application Designer runtime.

By choosing a button, the corresponding focus method is called to set the status property to the value "FOCUS".

#### Flushing of Inputs

Most input controls (FIELD, CHECKBOX, RADIOBUTTON, COMBOFIX, etc.) support a property named flush. This property controls whether data input from a user causes an immediate synchronisation with the server or whether data input from a user is stored internally within the client and is synchronized with the next flushing event (e.g. when choosing a button).

There are three different values that can be specified with the flush property:

#### ■ ""(blank)

The data is not synchroized after leaving the control. This is the default.

#### server

The data is synchronized with the server immediately when the data has been entered, i.e. when the user has left the corresponding input field.

#### screen

The data is synchronized within the controls of the screen. This means - if you have two fields displaying the same property - you can synchronize the fields immediately, without interacting with the server.

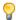

**Tip:** On the one hand, it is useful to flush information in a very fine granular way; you can react on wrong entered data immediately - on the other hand, you have to remember that each flush causes network traffic. The screen's data is sent to the server side processing and the screen waits for the response of the server. During this time, the page is blocked for input and the user sees an hour glass popping up in the left top corner of the screen.

#### **Tab Sequence**

By default, the tab sequence of the controls of a page is defined by the order of the controls inside the page's XML layout definition. Using the property tabindex, this order can be overridden and the order of the tab index can be explicitly defined.

The following example shows a page with three fields and one button with an explicitly defined tab sequence:

| Simple Tab Sequence |  |        | ▽  |
|---------------------|--|--------|----|
| First               |  | Second |    |
| Third               |  |        | OK |

#### The XML layout definition is:

```
<rowarea name="Simple Tab Sequence">
   <itr takefullwidth="true">
        <coltable0 width="50%">
            <itr>
                <label name="First" width="120">
                </label>
                <field valueprop="first" width="120" tabindex="1">
                </field>
            </itr>
            <itr>
                <label name="Third" width="120">
                </label>
                <field valueprop="third" width="120" tabindex="3">
                </field>
            </itr>
        </coltable0>
        <coltable0 width="50%">
            <itr>
                <label name="Second" width="120">
                </label>
                <field valueprop="second" width="120" tabindex="2">
                </field>
            </itr>
            <itr>
                <hdist width="120">
                </hdist>
                <button name="OK" method="onOK" tabindex="4">
                </button>
            </itr>
        </coltable0>
    </itr>
</rowarea>
```

According to the sequence of controls inside the layout definition, the default tab sequence would be: field **First**, field **Third**, field **Second** and button **OK**.

Due to explicitly defining the tabindex property for the fields and the button, the tab sequence is now correct: field **First**, field **Second**, field **Third** and button **OK**.

Pay attention:

- Once having started to explicitly set the tab index in a page, you must consequently continue with all controls of the page. Adding new controls without tab index, is internally interpreted as if these controls were defined with tab index "0".
- Equal tab indices in controls are allowed. In this case, the sequence of the controls inside the layout definition defines the tab sequence among the controls with an equal index.
- Moving controls from one location to the other within a page typically means that you have to adapt the tab sequence accordingly.

The tab index usually is a positive integer value. You may define tab index "-1" for excluding certain controls from the tab sequence at all. In this case, the corresponding controls may only be reached by mouse clicking.

#### Conclusion:

- In typical pages, you do not have to take care of the tab sequence at all because the default (tab sequence by order of controls in page layout) is adequate to the user's experience.
- Only use the explicit definition of the tab sequence if really it is required the effort for maintaing each tab index with each control should not be underestimated.

#### **Tooltips**

Tooltips can be applied to many controls. If the user hovers with the mouse cursor over a control for some seconds, a small yellow box appears showing some more detailed explanation.

The corresponding controls offer two properties:

- title
  Here you can specify a hard-coded text that is used as the tooltip.
- titletextid Here you specify a text ID that is passed to the multi language management..

## 21 BREADCRUMB

| Example    | 1 | 7 | 4 |
|------------|---|---|---|
| Properties | 1 | 7 | 6 |

The BREADCRUMB control represents a horizontal list of method links. The number of links and the name of each link is dynamically derived from the adapter.

The control always occupies 100% of the given width.

### **Example**

```
Bread Crumbs...

Books ▶ Computers ▶ Ajax
```

The XML layout definition is:

The Java code of the adapter is:

```
if (((MyBCItem)itemsInfo[0]).equals(items))
                    new MyBCItem(m_items, "Books");
                else if (((MyBCItem)itemsInfo[1]).equals(items))
                    new MyBCItem(m_items, "Books");
                    new MyBCItem(m_items, "Computers");
                else if (((MyBCItem)itemsInfo[2]).equals(items))
                    new MyBCItem(m_items, "Books");
                    new MyBCItem(m_items, "Computers");
                    new MyBCItem(m_items, "Ajax");
            outputMessage(MT_SUCCESS, "Breadcrumb item: " + getText() + " was \leftrightarrow
pressed!");
       }
   }
    // properties
    // property >infoText<</pre>
   String m_infoText;
   public String getInfoText() { return m_infoText; }
   // property >items<</pre>
   BREADCRUMBInfo m_items = new BREADCRUMBInfo();
   public BREADCRUMBInfo getItems() { return m_items; }
    // ------
    // public usage
    /**
    */
   public void init()
       m_infoText = "Please click on the breadcrumbs and see the result on the \leftrightarrow
statusbar";
       new MyBCItem(m_items, "Books");
       new MyBCItem(m_items, "Computers");
       new MyBCItem(m_items, "Ajax");
```

The list of items can be changed inside the adapter; the breadcrumb list will react accordingly on the client side. When the user clicks a link on the client side, the <code>execute()</code> method will be called in the object of the <code>BREADCRUMBInfo</code> collection which represents the link.

## **Properties**

| Basic           |                                                                                                    |            |                                                                     |
|-----------------|----------------------------------------------------------------------------------------------------|------------|---------------------------------------------------------------------|
| breadcrumbprop  | Name of the adapter property that represents the control on adapter side.  The property must be of name BREADCRUMBInfo. Please view the Java API Documentation for more information.                                                                                                    | Obligatory |                                                                     |
| breadcrumbstyle | CSS style definition that is directly passed into this control.  With the style you can individually influence the rendering of the control. You can specify any style sheet expressions. Examples are:  border: 1px solid #FF0000  background-color: #808080  You can combine expressions by appending and separating them with a semicolon.  Sometimes it is useful to have a look into the generated HTML code in order to know where direct style definitions are applied. Press right mouse-button in your browser and select the "View source" or "View frame's source" function. | Optional   | background-color:<br>#FF0000<br>color: #0000FF<br>font-weight: bold |
| pixeldistance   | Pixel distance between the links that are rendered.                                                                                                    | Optional   | 1<br>2<br>3<br>int-value                                            |
| comment         | Comment without any effect on rendering and behaviour. The comment is shown in the layout editor's tree view.                                                                                                    | Optional   |                                                                     |

## 22 BUTTON

| Example: Simple Button       | 178 |
|------------------------------|-----|
| Example: Button with Image   |     |
| Hiding and Disabling Buttons |     |
| Properties                   |     |

The BUTTON control represents a button. Within the definition, specify a method that is called in the adapter when choosing the button.

## **Example: Simple Button**

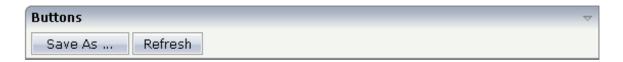

The XML layout definition is:

#### **Example: Button with Image**

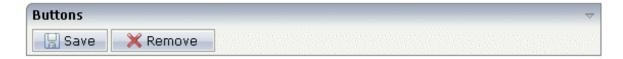

The XML layout definition is:

### **Hiding and Disabling Buttons**

Buttons (like many other controls) can be dynamically hidden by using the visible property - and referencing to a server side property that decides whether to hide a button or not.

There are two modes of hiding that can be controlled by using the property invisible mode:

- If set to "disabled", the button is grayed and is not selectable anymore.
- If set to "invisible", the button is hidden.

#### **Properties**

| Basic  |                                                                                                    |                      |
|--------|----------------------------------------------------------------------------------------------------|----------------------|
| name   | Text that is displayed inside the control. Please do not specify the name when using the multi language management - but specify a "textid" instead. | Sometimes obligatory |
| textid | Multi language dependent text that is displayed inside<br>the control. The "textid" is translated into a<br>corresponding string at runtime.         | Sometimes obligatory |

|               | Do not specify a "name" inside the control if specifying a "textid".                                                                       |            |           |
|---------------|----------------------------------------------------------------------------------------------------|------------|-----------|
| method        | Name of the adapter object's method that is called when the user presses the button.                                                       | Obligatory |           |
|               | Following JAVA coding conventions a method name typically starts with a non-capital character, e.g. "onSave" instead of "ONSave".          |            |           |
| comment       | Comment without any effect on rendering and behaviour. The comment is shown in the layout editor's tree view.                              | Optional   |           |
| Appearance    |                                                                                                    |            |           |
| name          | (already explained above)                                                                                                    |            |           |
| textid        | (already explained above)                                                                                                    |            |           |
| image         | URL of image that is displayed inside the control. Any image type (.gif, .jpg,) that your browser does                                     | Optional   | gif       |
|               | understand is valid.                                                                                                    |            | jpg       |
|               | Use the following options to specify the URL:                                                                                              |            | jpeg      |
|               | (A) Define the URL relative to your page. Your page is generated directly into your project's folder.                                      |            |           |
|               | Specifiying "images/xyz.gif" will point into a directory parallel to your page. Specifying "/HTMLBasedGUI/images/new.gif" will point to an |            |           |
|               | image of a neighbour project.                                                                                                    |            |           |
|               | (B) Define a complete URL, like "http://www.softwareag.com/images/logo.gif".                                                               |            |           |
| invisiblemode | This property has three possible values:                                                                                                   | Optional   | invisible |
|               | (1) "invisible": the button is not visible without                                                                                         |            | disabled  |
|               | occupying any space.                                                                                                    |            | cleared   |
|               | (2) "disabled": the button is deactivated: it is "grayed" and does not show any roll over effects any more.                                |            |           |
|               | (3)"cleared": the button is not visible but it still occupies space.                                                                       |            |           |
| width         | Width of the control.                                                                                                    | Optional   | 100       |
|               | There are three possibilities to define the width:                                                                                         |            | 120       |
|               | (A) You do not define a width at all. In this case the width of the control will either be a default width or -                            |            | 140       |
|               | in case of container controls - it will follow the width that is occupied by its content.                                                  |            | 160       |
|               | (B) Pixel sizing: just input a number value (e.g. "100").                                                                                  |            | 180       |

|             | (C) Percentage sizing: input a percantage value (e.g. "50%"). Pay attention: percentage sizing will only bring up correct results if the parent element of the control                                                                                                    |          | 200<br>50%                   |
|-------------|----------------------------------------------------------------------------------------------------|----------|------------------------------|
|             | properly defines a width this control can reference. If you specify this control to have a width of 50% then the parent element (e.g. an ITR-row) may itself define a width of "100%". If the parent element does not specify a width then the rendering result may not represent what you expect.    |          | 100%                         |
| height      | Height of the control.                                                                                                    | Optional | 100                          |
|             | There are three possibilities to define the height:                                                                                                    |          | 150                          |
|             | (A) You do not define a height at all. As consequence                                                                                                    |          | 200                          |
|             | the control will be rendered with its default height. If<br>the control is a container control (containing) other                                                                                                    |          | 250                          |
|             | controls then the height of the control will follow the height of its content.                                                                                                    |          | 300                          |
|             | (B) Pixel sizing: just input a number value (e.g. "20").                                                                                                    |          | 250                          |
|             | (C) Percentage sizing: input a percantage value (e.g.                                                                                                    |          | 400                          |
|             | "50%"). Pay attention: percentage sizing will only bring up correct results if the parent element of the control                                                                                                    |          | 50%                          |
|             | properly defines a height this control can reference. If you specify this control to have a height of 50% then the parent element (e.g. an ITR-row) may itself define a height of "100%". If the parent element does not specify a width then the rendering result may not represent what you expect. |          | 100%                         |
| imageheight | Pixel height of image inside button.                                                                                                    | Optional |                              |
| imagewidth  | Pixel width of image inside button.                                                                                                    | Optional |                              |
| textstyle   | CSS style definition that is directly passed into the text of this control.                                                                                                    | Optional | background-color:<br>#FF0000 |
|             | With the style you can individually influence the text of the button. You can specify any style sheet                                                                                                    |          | color: #0000FF               |
|             | expressions. Examples are:                                                                                                    |          | font-weight: bold            |
|             | font-weight: bold                                                                                                    |          |                              |
|             | color: #FF0000                                                                                                    |          |                              |
| buttonstyle | CSS style definition that is directly passed into this control.                                                                                                    | Optional | background-color:<br>#FF0000 |
|             | With the style you can individually influence the rendering of the control. You can specify any style                                                                                                    |          | color: #0000FF               |
|             | sheet expressions. Examples are:                                                                                                    |          | font-weight: bold            |

|              | I                                                                                                    | I        | 1                |
|--------------|----------------------------------------------------------------------------------------------------|----------|------------------|
|              | border: 1px solid #FF0000                                                                                                    |          |                  |
|              | background-color: #808080                                                                                                    |          |                  |
|              | You can combine expressions by appending and separating them with a semicolon.                                                                                                    |          |                  |
|              | Sometimes it is useful to have a look into the generated HTML code in order to know where direct style definitions are applied. Press right mouse-button in your browser and select the "View source" or "View frame's source" function.                                                                                                    |          |                  |
| stylevariant | Some controls offer the possibility to define style                                                                                                    | Optional | VAR1             |
|              | variants. By this style variant you can address different styles inside your style sheet definition file (.css). If not defined "normal" styles are chosen, if defined (e.g. "VAR1") then other style definitions (xxxVAR1xxx) are chosen.                                                                                                    |          | VAR2             |
|              | Purpose: you can set up style variants in the style sheet defintion and use them multiple times by addressing them via the "stylevariant" property. CIS currently offerst two variants "VAR1" and "VAR2" but does not predefine any semantics behind - this is up to you!                                                                                                    |          |                  |
| align        | Horizontal alignment of control in its column.                                                                                                    | Optional | left             |
|              | Each control is "packaged" into a column. The column itself is part of a row (e.g. ITR or TR). Sometimes the size of the column is bigger than the size of the control itself. In this case the "align" property specifies the position of the control inside the column. In most cases you do not require the align control to be explicitly defined because the size of the column around the controls exactly is sized in the same way as the contained control. |          | center<br>right  |
|              | If you want to directly control the alignment of text: in most text based controls there is an explicit property "textalign" in which you align the control's contained text.                                                                                                    |          |                  |
| valign       | Vertical alignment of control in its column.                                                                                                    | Optional | top              |
|              | Each control is "packaged" into a column. The column itself is part of a row (e.g. ITR or TR). Sometimtes the size of the column is bigger than the size of the control.                                                                                                    |          | middle<br>bottom |
|              | In this case the "align" property specify the position of<br>the control inside the column.                                                                                                    |          |                  |
| colspan      | Column spanning of control.                                                                                                    | Optional | 1                |
|              |                                                                                                    |          | 2                |

| to control occupies. define the The proper snychron rows). It of these row rowspan Row span | TR table rows then you may sometimes want the number of columns your control By default it is "1" - but you may want to control to span over more than one columns. erty only makes sense in table rows that are ized within one container (i.e. TR, STR table does not make sense in ITR rows, because its are explicitly not synched. |          | 3<br>4<br>5<br>50 |
|---------------------------------------------------------------------------------------------|----------------------------------------------------------------------------------------------------|----------|-------------------|
| occupies. define the The proposition rows). It of these row rowspan Row span                | By default it is "1" - but you may want to control to span over more than one columns. erty only makes sense in table rows that are ized within one container (i.e. TR, STR table does not make sense in ITR rows, because                                                                                                    |          | 5                 |
| The proposition of these row rowspan  Row span                                              | erty only makes sense in table rows that are ized within one container (i.e. TR, STR table does not make sense in ITR rows, because                                                                                                    |          |                   |
| snychron<br>rows). It of<br>these row<br>rowspan Row span                                   | ized within one container (i.e. TR, STR table does not make sense in ITR rows, because                                                                                                    |          | 50                |
| rows). It of these row rowspan Row span                                                     | does not make sense in ITR rows, because                                                                                                    |          |                   |
|                                                                                             |                                                                                                    |          | int-value         |
| If you use                                                                                  | nning of control.                                                                                                    | Optional | 1                 |
| -                                                                                           | TR table rows then you may sometimes want                                                                                                    |          | 2                 |
|                                                                                             | the number of rows your control occupies. t it is "1" - but you may want to define the                                                                                                    |          | 3                 |
| control tw                                                                                  | vo span over more than one columns.                                                                                                    |          | 4                 |
| 1 1 1 1                                                                                     | erty only makes sense in table rows that are ized within one container (i.e. TR, STR table                                                                                                    |          | 5                 |
| rows). It o                                                                                 | does not make sense in ITR rows, because                                                                                                    |          | 50                |
| these row                                                                                   | s are explicitly not synched.                                                                                                    |          | int-value         |
|                                                                                             | nage that is displayed if the control is Use properties VISIBLEPROP and                                                                                                    | Optional | gif               |
|                                                                                             | EMODE to disable the control.                                                                                                    |          | jpg               |
|                                                                                             |                                                                                                    |          | jpeg              |
| 1 -                                                                                         | roperty to true and the button will work as                                                                                                    | Optional | true              |
|                                                                                             | itbutton', that is neccessary if you want to nd/or save form values.                                                                                                    |          | false             |
| i.e. passw                                                                                  | ord and username or complete search forms                                                                                                    |          |                   |
| Default va                                                                                  | alue is false.                                                                                                    |          |                   |
|                                                                                             | ld only use a 'Submitbutton' if the tag option of the pagebody tag is set true.                                                                                                    |          |                   |
|                                                                                             | t defines the tab order of the control. Controls                                                                                                    | Optional | -1                |
| l l                                                                                         | ed in increasing index order and in source esolve duplicates.                                                                                                    |          | 0                 |
|                                                                                             |                                                                                                    |          | 1                 |
|                                                                                             |                                                                                                    |          | 2                 |
|                                                                                             |                                                                                                    |          | 5                 |
|                                                                                             |                                                                                                    | 1        |                   |
|                                                                                             |                                                                                                    |          | 10                |

| Binding           |                                                                                                    |          |
|-------------------|----------------------------------------------------------------------------------------------------|----------|
| method            | (already explained above)                                                                                                    |          |
| visibleprop       | Name of an adapter property that provides the information if this control is displayed or not. As consequence you can control the visibility of the control dynamically.  The server side property needs to be of type "boolean".                                                                                                    | Optional |
| nameprop          | Name of adapter property that provides the text to be displayed inside the button. Typically buttons have static texts either defined by the property "name" or "textid". Via "nameprop" you can dynamically set the button's text by your application. Use the nameprop in cases the button's text should change dependent on your logic.  Example: you may want to define the button's text to reflect the next status the user can set to a business object. | Optional |
| titleprop         | Property of adapter that dynamically defines the title of the control. The title is displayed as tool tip when ther user moves the mouse onto the control.                                                                                                    | Optional |
| imageprop         | Name of adapter property that provides as value the URL of the image that is shown inside the control.  The URL must either be an absolute URL or a relative URL.                                                                                                    | Optional |
| imagedisabledprop | Name of adapter property that provides as value the URL of the image that is shown when the control is disabled.                                                                                                    | Optional |
| focusedprop       | Name of property that indicates if the control should receive focus.  Must be of type "boolean"/ "Boolean"                                                                                                    | Optional |
| Online help       |                                                                                                    | l l      |
| title             | Text that is shown as tooltip for the control.  Either specify the text "hard" by using this TITLE property - or use the TITLETEXTID in order to define a language dependent literal.                                                                                                    | Optional |
| titletextid       | Text ID that is passed to the multi lanaguage management - representing the tooltip text that is used for the control.                                                                                                    | Optional |
| titleprop         | (already explained above)                                                                                                    |          |
| Miscellaneous     |                                                                                                    |          |

| testtoolid | Use this attribute to assign a fixed control identifier  | Optional |  |
|------------|----------------------------------------------------------|----------|--|
|            | that can be later on used within your test tool in order |          |  |
|            | to do the object identification                          |          |  |

# 23 BUTTONLIST

| Example                                   | 18 | 38 |
|-------------------------------------------|----|----|
| Defining Outlook Bars by Using BUTTONLIST | 18 | 39 |
| Properties                                | 19 | )( |

The button list represents a vertical arrangement of buttons. The number of buttons and the name on each button are dynamically derived from the adapter.

The controls always occupy 100% of the given width and occupy the height required by the buttons.

### **Example**

| Hello |
|-------|
| this  |
| is    |
| CIS   |

The XML layout definition is:

The Java code of the adapter is:

```
import com.softwareag.cis.server.Adapter;
import com.softwareag.cis.server.util.BUTTONLISTInfo;
import com.softwareag.cis.server.util.BUTTONLISTItem;

// This class is a generated one.

public class TabSelAdapter
    extends Adapter
{
    // class >MyBLItem
    public class MyBLItem extends BUTTONLISTItem
    {
        public MyBLItem(BUTTONLISTInfo info, String text)
        {
            super(info, text);
        }
        public void execute()
        {
                outputMessage("S","Button " + getText() + " was pressed!");
        }
    }
}
// property >buttonlist<</pre>
```

188

```
BUTTONLISTInfo m_buttonlist = new BUTTONLISTInfo();
public BUTTONLISTInfo getButtonlist() { return m_buttonlist; }

/** initialisation - called when creating this instance*/
public void init()
{
    // Fill Buttomlist
    MyBLItem item;
    item = new MyBLItem(m_buttonlist,"Hello");
    item = new MyBLItem(m_buttonlist,"this");
    item = new MyBLItem(m_buttonlist,"is");
    item = new MyBLItem(m_buttonlist,"CIS");
}
```

The list of items can be changed inside the adapter. The button list will react accordingly on the client side.

If the user clicks a button on the client side, the execute() method will be called in the object of the BUTTONLISTInfo collection which represents the button. Your reaction can be added accordingly.

#### **Defining Outlook Bars by Using BUTTONLIST**

Sorry for the naming, but this seems to be the most common way to make you understand what is meant: in many applications, you find the following arrangement of controls in order to arrange a set of functions to be called by a user:

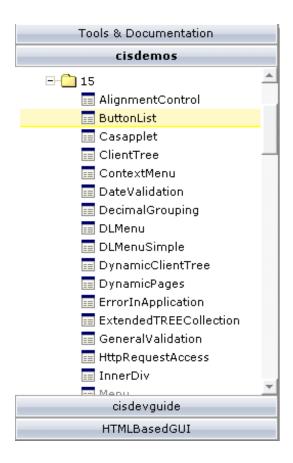

The way to build this control is to combine the following:

- One BUTTONLIST at the top of the page.
- One tree control in the middle (see *Working with Trees*).
- One BUTTONLIST at the bottom of the page.

Depending on the clicking of the user, the two BUTTONLIST controls change the number of contained buttons in a way that they "mirror one another".

#### **Properties**

| Basic         |                                                                                                    |            |   |  |
|---------------|----------------------------------------------------------------------------------------------------|------------|---|--|
|               | Name of the adapter property that rerpesents the control on adapter side.  The property must be of name BUTTONLISTInfo. Please view the Java API Documentation for more information. | Obligatory |   |  |
| pixeldistance | Pixel distance between the buttons that are rendered.                                                                                                    | Optional   | 1 |  |

|                        |                                                                                                    |          | 2                                                                   |
|------------------------|----------------------------------------------------------------------------------------------------|----------|---------------------------------------------------------------------|
|                        |                                                                                                    |          | 3                                                                   |
|                        |                                                                                                    |          | int-value                                                           |
| buttonstyle            | CSS style definition that is directly passed into this control. With the style you can individually influence the rendering of the control. You can specify any style sheet expressions. Examples are:  border: 1px solid #FF0000  background-color: #808080  You can combine expressions by appending and separating them with a semicolon.  Sometimes it is useful to have a look into the generated HTML code in order to know where direct style definitions are applied. Press right mouse-button in your browser and |          | background-color:<br>#FF0000<br>color: #0000FF<br>font-weight: bold |
| imagahaight            | select the "View source" or "View frame's source" function.                                                                                                    | Optional |                                                                     |
| imageheight            | Pixel height of image inside button.  Pixel width of image inside button.                                                                                                    | Optional |                                                                     |
| imagewidth<br>tabindex |                                                                                                    | -        | -1                                                                  |
| tabilities             | Index that defines the tab order of the control. Controls are selected in increasing index order and in source order to resolve duplicates.                                                                                                    | Орионаг  | 0                                                                   |
|                        |                                                                                                    |          | 1                                                                   |
|                        |                                                                                                    |          | 2                                                                   |
|                        |                                                                                                    |          | 5                                                                   |
|                        |                                                                                                    |          | 10                                                                  |
|                        |                                                                                                    |          | 32767                                                               |
| comment                | Comment without any effect on rendering and behaviour. The comment is shown in the layout editor's tree view.                                                                                                    | Optional |                                                                     |
| Miscellaneous          |                                                                                                    |          |                                                                     |
| testtoolid             | Use this attribute to assign a fixed control identifier that can<br>be later on used within your test tool in order to do the<br>object identification                                                                                                    | Optional |                                                                     |

# 24 снесквох

| Example    | 19 | 94 |
|------------|----|----|
| Properties | 19 | 9, |

The CHECKBOX control displays a check box. It represents a boolean value of an adapter property.

### **Example**

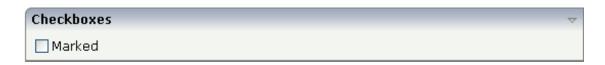

The XML layout definition is:

The corresponding Java code of the adapter is:

```
// property >marked<
boolean m_marked;
public boolean getMarked() { return m_marked; }
public void setMarked(boolean value) { m_marked = value; }</pre>
```

### **Properties**

| Basic      |                                                                                                    |            |     |
|------------|----------------------------------------------------------------------------------------------------|------------|-----|
| valueprop  | Name of adapter property that is represented by checkbox.                                                                  | Obligatory |     |
|            | The property must be of type "boolean" or "Boolean" (or "String").                                                         |            |     |
| comment    | Comment without any effect on rendering and behaviour. The comment is shown in the layout editor's tree view.              | Optional   |     |
| Appearance |                                                                                                    |            |     |
| width      | Width of the control.                                                                                                    | Optional   | 100 |
|            | There are three possibilities to define the width:                                                                         |            | 120 |
|            | (A) You do not define a width at all. In this case the width of the control will either be a default width or - in case of |            | 140 |

|             | container controls - it will follow the width that is occupied                                                                                                    |          | 160       |
|-------------|----------------------------------------------------------------------------------------------------|----------|-----------|
|             | by its content.                                                                                                    |          | 180       |
|             | (B) Pixel sizing: just input a number value (e.g. "100").                                                                                                    |          | 200       |
|             | (C) Percentage sizing: input a percantage value (e.g. "50%"). Pay attention: percentage sizing will only bring up correct                                                                                                    |          | 50%       |
|             | results if the parent element of the control properly defines a width this control can reference. If you specify this control to have a width of 50% then the parent element (e.g. an ITR-row) may itself define a width of "100%". If the parent element does not specify a width then the                                                       |          | 100%      |
| displayonly | rendering result may not represent what you expect.                                                                                                    | Ontional | true      |
| displayonly | If set to true, the FIELD will not be accessible for input. It is just used as an output field.                                                                                                    | Орионаг  |           |
|             |                                                                                                    |          | false     |
| align       | Horizontal alignment of control in its column.                                                                                                    | Optional | left      |
|             | Each control is "packaged" into a column. The column itself is part of a row (e.g. ITR or TR). Sometimes the size                                                                                                    |          | center    |
|             | of the column is bigger than the size of the control itself. In this case the "align" property specifies the position of the control inside the column. In most cases you do not require the align control to be explicitly defined because the size of the column around the controls exactly is sized in the same way as the contained control. |          | right     |
|             | If you want to directly control the alignment of text: in most text based controls there is an explicit property "textalign" in which you align the control's contained text.                                                                                                    |          |           |
| valign      | Vertical alignment of control in its column.                                                                                                    | Optional | top       |
|             | Each control is "packaged" into a column. The column                                                                                                    |          | middle    |
|             | itself is part of a row (e.g. ITR or TR). Sometimtes the size of the column is bigger than the size of the control. In this case the "align" property specify the position of the control inside the column.                                                                                                    |          | bottom    |
| colspan     | Column spanning of control.                                                                                                    | Optional | 1         |
|             | If you use TR table rows then you may sometimes want                                                                                                    |          | 2         |
|             | to control the number of columns your control occupies.<br>By default it is "1" - but you may want to define the control                                                                                                    |          | 3         |
|             | to span over more than one columns.                                                                                                    |          | 4         |
|             | The property only makes sense in table rows that are                                                                                                    |          | 5         |
|             | snychronized within one container (i.e. TR, STR table rows). It does not make sense in ITR rows, because these rows are explicitly not synched.                                                                                                    |          | 50        |
|             | 10110 are explicitly not synched.                                                                                                    |          | int-value |

| rowspan         | Row spanning of control.                                                                                                    | Optional | 1         |
|-----------------|----------------------------------------------------------------------------------------------------|----------|-----------|
|                 | If you use TR table rows then you may sometimes want                                                                                                 |          | 2         |
|                 | to control the number of rows your control occupies. By default it is "1" - but you may want to define the control                                   |          | 3         |
|                 | two span over more than one columns.                                                                                                    |          | 4         |
|                 | The property only makes sense in table rows that are snychronized within one container (i.e. TR, STR table                                           |          | 5         |
|                 | rows). It does not make sense in ITR rows, because these rows are explicitly not synched.                                                            |          | 50        |
|                 |                                                                                                    |          | int-value |
| invisiblemode   | If the visibility of the control is determined dynamically                                                                                           | Optional | invisible |
|                 | by an adapter property then there are two rendering modes if the visibility is "false":                                                              |          | cleared   |
|                 | (1) "invisible": the control is not visible.                                                                                                    |          |           |
|                 | (2)"cleared": the control is not visible but it still occupies space.                                                                                |          |           |
| tabindex        | Index that defines the tab order of the control. Controls are selected in increasing index order and in source order                                 | Optional | -1        |
|                 | to resolve duplicates.                                                                                                    |          | 0         |
|                 |                                                                                                    |          | 1         |
|                 |                                                                                                    |          | 2         |
|                 |                                                                                                    |          | 5         |
|                 |                                                                                                    |          | 10        |
|                 |                                                                                                    |          | 32767     |
| Label           |                                                                                                    | I.       | I .       |
| name            | Text that is displayed inside the control. Please do not specify the name when using the multi language management - but specify a "textid" instead. | Optional |           |
| textid          | Multi language dependent text that is displayed inside the control. The "textid" is translated into a corresponding string at runtime.               | Optional |           |
|                 | Do not specify a "name" inside the control if specifying a "textid".                                                                                 |          |           |
| hdistpixelwidth | Witdh of the distance between checkbox and label in pixel.                                                                                           | Optional |           |

| labelstyle  | CSS style definition that is directly passed into this control.                                                                                                    | Optional | background-color:<br>#FF0000 |
|-------------|----------------------------------------------------------------------------------------------------|----------|------------------------------|
|             | With the style you can individually influence the rendering of the control. You can specify any style sheet expressions.                                                                                                    |          | color: #0000FF               |
|             | Examples are:                                                                                                    |          | font-weight: bold            |
|             | border: 1px solid #FF0000                                                                                                    |          |                              |
|             | background-color: #808080                                                                                                    |          |                              |
|             | You can combine expressions by appending and separating them with a semicolon.                                                                                                    |          |                              |
|             | Sometimes it is useful to have a look into the generated HTML code in order to know where direct style definitions are applied. Press right mouse-button in your browser and select the "View source" or "View frame's source" function.                                        |          |                              |
| Binding     |                                                                                                    | 1        |                              |
| valueprop   | (already explained above)                                                                                                    |          |                              |
| displayprop | Name of adapter property that controls whether the field is displayonly(true) or not (false).                                                                                                    | Optional |                              |
|             | By using this property you can dynamically control the "display"-status of the control by your adapter object.                                                                                                    |          |                              |
| statusprop  | Name of the adapter property that dynamically passes information how the field should be rendered and how it should act.                                                                                                    | Optional |                              |
| flush       | Flushing behaviour of the input control.                                                                                                    | Optional | screen                       |
|             | By default an input into the control is registered within<br>the browser client - and communicated to the server<br>adapter object when a user e.g. presses a button. By using<br>the FLUSH property you can change this behaviour.                                             |          | server                       |
|             | Setting FLUSH to "server" means that directly after changing the input a synchronization with the server adapter is triggered. As consequence you directly can react inside your adapter logic onto the change of the corresponding value Please be aware of that during the    |          |                              |
|             | synchronization always all changed properties - also the ones that were changed before - are transferred to the adapter object, not only the one that triggered the synchonization.                                                                                             |          |                              |
|             | Setting FLUSH to "screen" means that the changed value is populated inside the page. You use this option if you have redundant usage of the same property inside one page and if you want to pass one changed value to all its representaion directly after changing the value. |          |                              |

| to be called when the user updates the content of the                                                                                                    |                                                                                                    |                                                                                                    |  |  |
|----------------------------------------------------------------------------------------------------|----------------------------------------------------------------------------------------------------|----------------------------------------------------------------------------------------------------|--|--|
|                                                                                                    | I                                                                                                    |                                                                                                    |  |  |
| Help id that is passed to the online help management in case the user presses F1 on the control.                                                                                      | Optional                                                                                                    |                                                                                                    |  |  |
| Text that is shown as tooltip for the control.  Either specify the text "hard" by using this TITLE property - or use the TITLETEXTID in order to define a language dependent literal. | Optional                                                                                                    |                                                                                                    |  |  |
| Text ID that is passed to the multi lanaguage management - representing the tooltip text that is used for the control.                                                                | Optional                                                                                                    |                                                                                                    |  |  |
| Miscellaneous                                                                                                    |                                                                                                    |                                                                                                    |  |  |
| Use this attribute to assign a fixed control identifier that can be later on used within your test tool in order to do the object identification                                      | Optional                                                                                                    |                                                                                                    |  |  |
|                                                                                                    | FLUSH="server" then you can specify an explicit method to be called when the user updates the content of the control. By doing so you can distinguish on the server side from which control the flush of data was triggered.  Help id that is passed to the online help management in case the user presses F1 on the control.  Text that is shown as tooltip for the control.  Either specify the text "hard" by using this TITLE property or use the TITLETEXTID in order to define a language dependent literal.  Text ID that is passed to the multi lanaguage management - representing the tooltip text that is used for the control.  Use this attribute to assign a fixed control identifier that can be later on used within your test tool in order to do | FLUSH="server" then you can specify an explicit method to be called when the user updates the content of the control. By doing so you can distinguish on the server side from which control the flush of data was triggered.  Help id that is passed to the online help management in case the user presses F1 on the control.  Text that is shown as tooltip for the control.  Cither specify the text "hard" by using this TITLE property or use the TITLETEXTID in order to define a language dependent literal.  Text ID that is passed to the multi lanaguage management representing the tooltip text that is used for the control.  Use this attribute to assign a fixed control identifier that can be later on used within your test tool in order to do |  |  |

Typically, the CHECKBOX is followed by a LABEL control naming the displayed check box. In the LABEL definition, set the property asplaintext to "true".

## 25 COMBODYN2

| Example                         | 201 |
|---------------------------------|-----|
| Typical Problems with COMBODYN2 |     |
| Properties                      |     |

The COMBODYN control is the dynamic counterpart of the COMBOFIX control. Whereas the selection options inside the COMBOFIX control are defined in a fixed way inside the page definition, the COMBODYN2 control offers the possibility to derive the selection options dynamically from adapter properties.

#### **Example**

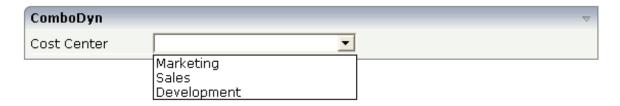

The XML layout definition looks as follows:

The definition of the COMBODYN2 control refers to a valueprop property: this is the property of the adapter class in which the selection is actually passed. In addition, the definition refers to a validvaluesprop property: this is the property from which the options are taken.

The code of the corresponding adapter class looks as follows:

```
m_validCostCenters.addValidValue("0002","Sales");
    m_validCostCenters.addValidValue("0003","Development");
}
```

### **Typical Problems with COMBODYN2**

The rendering problems with the internally used HTML control SELECT also apply for the COMBODYN2 control. See the corresponding information in the section *Typical Problems with COMBOFIX*.

For this reason, COMBODYN2 offers the property renderasfield: when switched to "true", the rendering is not done by using the HTML control SELECT, but by using the normal Application Designer FIELD with valid value support. Rendering as FIELD has the following advantages:

- There are no overlapping conflicts anymore.
- Valid values are brought to the client at the point of time when the user requests value help.

But there is also a disadvantage:

When selecting a value from the valid value list, the value is displayed with its ID - not with its description.

#### **Properties**

| Basic           |                                                                                                    |            |     |
|-----------------|----------------------------------------------------------------------------------------------------|------------|-----|
| valueprop       | Server side property representation of the control.                                                               | Obligatory |     |
| validvaluesprop | Adapter property that provides for the valid values that are available as selectable options.                     | Obligatory |     |
|                 | The adapter property must be of type "COMBODYNValidValues".                                                       |            |     |
| width           | Width of the control.                                                                                             | Sometimes  | 100 |
|                 | There are three possibilities to define the width:                                                                | obligatory | 120 |
|                 | (A) You do not define a width at all. In this case the                                                            |            | 140 |
|                 | width of the control will either be a default width or - in case of container controls - it will follow the width |            | 160 |
|                 | that is occupied by its content.                                                                                  |            | 180 |
|                 | (B) Pixel sizing: just input a number value (e.g. "100").                                                         |            | 200 |

|             | (C) Percentage sizing: input a percantage value (e.g. "50%"). Pay attention: percentage sizing will only bring up correct results if the parent element of the control properly defines a width this control can reference. If you specify this control to have a width of 50% then the parent element (e.g. an ITR-row) may itself define a width of "100%". If the parent element does not specify a width then the rendering result may not represent what you expect.                                                                                                    |          | 50%<br>100%             |
|-------------|----------------------------------------------------------------------------------------------------|----------|-------------------------|
| comment     | Comment without any effect on rendering and behaviour. The comment is shown in the layout editor's tree view.                                                                                                    | Optional |                         |
| Appearance  |                                                                                                    |          | 1                       |
| width       | (already explained above)                                                                                                    |          |                         |
| size        | Number of rows that are displayed inside the control. If specified as "1" (default) then the control is rendered as combo box - if ">1" then the control is rendered as multi line selection.                                                                                                    | _        |                         |
| displayonly | If set to true, the FIELD will not be accessible for input. It is just used as an output field.                                                                                                    | Optional |                         |
| direction   | Presets the default(BiDi) direction of the control. Use black string in order to have the default value.                                                                                                    | Optional | rtl<br>ltr              |
| align       | Horizontal alignment of control in its column.  Each control is "packaged" into a column. The column itself is part of a row (e.g. ITR or TR). Sometimes the size of the column is bigger than the size of the control itself. In this case the "align" property specifies the position of the control inside the column. In most cases you do not require the align control to be explicitly defined because the size of the column around the controls exactly is sized in the same way as the contained control.  If you want to directly control the alignment of text: in most text based controls there is an explicit property "textalign" in which you align the control's contained text. |          | left<br>center<br>right |
| valign      | Vertical alignment of control in its column.  Each control is "packaged" into a column. The column itself is part of a row (e.g. ITR or TR). Sometimtes the size of the column is bigger than the size of the control. In this case the "align" property specify the position of the control inside the column.                                                                                                    |          | top<br>middle<br>bottom |

| colspan             | Column spanning of control.                                                                                                    | Optional | 1         |
|---------------------|----------------------------------------------------------------------------------------------------|----------|-----------|
|                     | If you use TR table rows then you may sometimes want to control the number of columns your control                                                                                                    |          | 3         |
|                     | occupies. By default it is "1" - but you may want to define the control to span over more than one columns.                                                                                             |          | 4         |
|                     | The property only makes sense in table rows that are snychronized within one container (i.e. TR, STR table                                                                                              |          | 5         |
|                     | rows). It does not make sense in ITR rows, because these rows are explicitly not synched.                                                                                                    |          | 50        |
|                     |                                                                                                    |          | int-value |
| rowspan             | Row spanning of control.                                                                                                    | Optional | 1         |
|                     | If you use TR table rows then you may sometimes want to control the number of rows your control occupies.                                                                                               |          | 2         |
|                     | By default it is "1" - but you may want to define the                                                                                                    |          | 3         |
|                     | control two span over more than one columns.                                                                                                    |          | 4         |
|                     | The property only makes sense in table rows that are snychronized within one container (i.e. TR, STR table                                                                                              |          | 5         |
|                     | rows). It does not make sense in ITR rows, because these rows are explicitly not synched.                                                                                                    |          | 50        |
|                     |                                                                                                    |          | int-value |
| renderasfield       | If set to "true" then the combo box is rendered like a FIELD control that offers valid value support.                                                                                                   | Optional | true      |
|                     | Default is "false".                                                                                                    |          | false     |
|                     | The normal translation of COMBODYN2 into HTML renders an HTML-select control. This control has certain limitations inside Internet Explorer: it only                                                    |          |           |
|                     | offers a very reduced set of styles to manipulate its look and feel and - much worse: it always occupies z-index "0" i.e. if you other areas overlapping the COMBODYN2 area then COMBODYN2 is always on |          |           |
|                     | the top. This is quite ugly if e.g. a menu is opened and parts of the menu overlap a COMBODYN2 control.                                                                                                 |          |           |
| allowmultiselection | If set to true then multiple selections are allowed.                                                                                                    | Optional | true      |
|                     |                                                                                                    |          | false     |
| combostyle          | CSS style definition that is directly passed into this control.                                                                                                    | Optional |           |
|                     | With the style you can individually influence the rendering of the control. You can specify any style sheet expressions. Examples are:                                                                  |          |           |

|                 | handan 1m. aalid #EE0000                                                                                                    |          |                      |
|-----------------|----------------------------------------------------------------------------------------------------|----------|----------------------|
|                 | border: 1px solid #FF0000                                                                                                    |          |                      |
|                 | background-color: #808080                                                                                                    |          |                      |
|                 | You can combine expressions by appending and separating them with a semicolon.                                                                                                    |          |                      |
|                 | Sometimes it is useful to have a look into the generated HTML code in order to know where direct style definitions are applied. Press right mouse-button in your browser and select the "View source" or "View frame's source" function. |          |                      |
| invisiblemode   | If the visibility of the control is determined dynamically by an adapter property then there are two rendering modes if the visibility is "false":                                                                                       | Optional | invisible<br>cleared |
|                 | (1) "invisible": the control is not visible.                                                                                                    |          |                      |
|                 | (2)"cleared": the control is not visible but it still occupies space.                                                                                                    |          |                      |
| tabindex        | Index that defines the tab order of the control. Controls                                                                                                    | Optional | -1                   |
|                 | are selected in increasing index order and in source order to resolve duplicates.                                                                                                    |          | 0                    |
|                 | 1                                                                                                    |          | 1                    |
|                 |                                                                                                    |          | 2                    |
|                 |                                                                                                    |          | 5                    |
|                 |                                                                                                    |          | 10                   |
|                 |                                                                                                    |          | 32767                |
| datatype        | By default, the control is managing its content as string.<br>By explicitly setting a datatype you can define that the<br>control will format the data coming from the server: if<br>the field has datatype "date" and the user inputs   | _        | xs:string            |
|                 | "010304" then the input will be translated into                                                                                                    |          | N n.n                |
|                 | "01.03.2004" (or other representation, dependent on date format settings).                                                                                                    |          | P n.n                |
|                 | Please note: the datatype "float" is named a bit misleading - it represents any decimal format number. The server side representation may be a float value, but also can be a double or a BigDecimal property.                           |          | string n             |
| Binding         |                                                                                                    |          |                      |
| valueprop       | (already explained above)                                                                                                    |          |                      |
| validvaluesprop | (already explained above)                                                                                                    |          |                      |

| displayprop   | Name of adapter property that controls whether the field is displayonly(true) or not (false).                                                                                                    | Optional |        |
|---------------|----------------------------------------------------------------------------------------------------|----------|--------|
|               | By using this property you can dynamically control the "display"-status of the control by your adapter object.                                                                                                    |          |        |
| statusprop    | Name of the adapter property that dynamically passes information how the field should be rendered and how it should act.                                                                                                    | Optional |        |
| titleprop     | Property of adapter that dynamically defines the title of the control. The title is displayed as tool tip when ther user moves the mouse onto the control.                                                                                                    | Optional |        |
| flush         | Flushing behaviour of the input control.                                                                                                    | Optional | screen |
|               | By default an input into the control is registered within<br>the browser client - and communicated to the server<br>adapter object when a user e.g. presses a button. By<br>using the FLUSH property you can change this<br>behaviour.                                                                                                    |          | server |
|               | Setting FLUSH to "server" means that directly after changing the input a synchronization with the server adapter is triggered. As consequence you directly can react inside your adapter logic onto the change of the corresponding value Please be aware of that during the synchronization always all changed properties - also the ones that were changed before - are transferred to the adapter object, not only the one that triggered the synchonization. |          |        |
|               | Setting FLUSH to "screen" means that the changed value is populated inside the page. You use this option if you have redundant usage of the same property inside one page and if you want to pass one changed value to all its representation directly after changing the value.                                                                                                    |          |        |
| flushmethod   | When the data synchronization of the control is set to FLUSH="server" then you can specify an explicit method to be called when the user updates the content of the control. By doing so you can distinguish on the server side from which control the flush of data was triggered.                                                                                                    | -        |        |
| Online Help   |                                                                                                    |          |        |
| helpid        | Help id that is passed to the online help management in case the user presses F1 on the control.                                                                                                    | Optional |        |
| titleprop     | (already explained above)                                                                                                    |          |        |
| Miscellaneous |                                                                                                    |          |        |

| testtoolid | Use this attribute to assign a fixed control identifier  | Optional |  |
|------------|----------------------------------------------------------|----------|--|
|            | that can be later on used within your test tool in order |          |  |
|            | to do the object identification                          |          |  |

# 26 combofix

|   | Example                        | 211   |
|---|--------------------------------|-------|
|   | Typical Problems with COMBOFIX |       |
|   | COMBOFIX Properties            |       |
|   | COMBOOPTION Properties         |       |
| _ | OOMBOOT HON Hoperics           | . 210 |

The COMBOFIX control is a selection control. Depending on its configuration, it is either displayed as a combo box or as a selection list.

The COMBOFIX control allows specifying a defined set of values which can be selected. This set of values is defined as part of the layout definition - it cannot be loaded dynamically from the server.

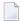

**Note:** If you want to use dynamic selection, there are two possibilities. Either use the COMBODYN control which has the same look and feel as the COMBOFIX control, but where the selectable values are not specified as part of the page definition and are derived from an adapter property. Or use the value help pop-up dialogs as described in *Working with Page Navigation*.

### **Example**

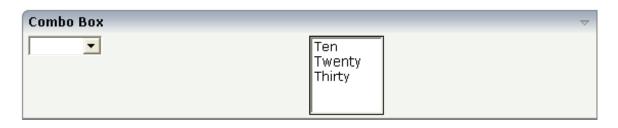

The XML layout code for the example looks as follows:

```
<rowarea name="Combo Box">
    <itr takefullwidth="true">
        <coltable0 width="50%" takefullheight="true">
            <itr>
                <combofix valueprop="factor1" size="1" flush="screen">
                    <combooption name="Ten" value="10">
                    </combooption>
                    <combooption name="Twenty" value="20">
                    </combooption>
                    <combooption name="Thirty" value="30">
                    </combooption>
                </combofix>
            </itr>
        </coltable0>
        <coltable0 width="50%" takefullheight="true">
            <itr takefullwidth="false">
                <combofix valueprop="factor1" size="5" flush="screen">
                    <combooption name="Ten" value="10">
                    </combooption>
                    <combooption name="Twenty" value="20">
                    </combooption>
                    <combooption name="Thirty" value="30">
                    </combooption>
                </combofix>
            </itr>
        </coltable0>
    </itr>
</rowarea>
```

There is a property size inside the COMBOFIX definition. This property specifies the number of lines that are displayed inside the control. If the size property is set to "1", a combo box is displayed; if it is set to a value higher than "1", the selection control is displayed.

Inside the COMBOFIX definition, there is a set of COMBOOPTION definitions that represent the selectable values. Each value consists of a display string (name property) and a value that is actually set as a property value (value property).

The COMBOFIX definition contains a reference to an adapter property (valueprop property) into which the value is transferred.

## **Typical Problems with COMBOFIX**

The COMBOFIX control is internally rendered as the HTML control SELECT. Unfortunately, the HTML control has some internal problems and behaves different from normal HTML controls:

- The HTML control SELECT always stays on top of all controls, i.e. it has a "maximum high" zindex and does not allow other controls to overlap.
- The HTML control SELECT does not allow sophisticated style definitions: besides some coloring aspects, you have to accept the look and feel of this control. For example, you cannot turn off its thick borders and you cannot influence the selection image which shows valid values.

Be aware of the consequences of these problems when using the control. Do not place the control into a page are in which a menu might overlap. The COMBOFIX will always be on top of the menu.

## **COMBOFIX Properties**

| Basic     |                                                                                                    |            |      |
|-----------|----------------------------------------------------------------------------------------------------|------------|------|
| valueprop | Server side property representation of the control.                                                                                                    | Obligatory |      |
| width     | Width of the control.                                                                                                    | Optional   | 100  |
|           | There are three possibilities to define the width:                                                                                                    |            | 120  |
|           | (A) You do not define a width at all. In this case the width                                                                                              |            | 140  |
|           | of the control will either be a default width or - in case of container controls - it will follow the width that is occupied                              |            | 160  |
|           | by its content.                                                                                                    |            | 180  |
|           | (B) Pixel sizing: just input a number value (e.g. "100").                                                                                                 |            | 200  |
|           | (C) Percentage sizing: input a percantage value (e.g. "50%"). Pay attention: percentage sizing will only bring up correct                                 |            | 50%  |
|           | results if the parent element of the control properly defines a width this control can reference. If you specify this control                             |            | 100% |
|           | to have a width of 50% then the parent element (e.g. an                                                                                                   |            |      |
|           | ITR-row) may itself define a width of "100%". If the parent element does not specify a width then the rendering result may not represent what you expect. |            |      |

| comment     | Comment without any effect on rendering and behaviour. The comment is shown in the layout editor's tree view.                                                                                                    | Optional |                  |
|-------------|----------------------------------------------------------------------------------------------------|----------|------------------|
| Appearance  |                                                                                                    |          |                  |
| width       | (already explained above)                                                                                                    |          |                  |
| size        | Number of rows that are displayed inside the control. If specified as "1" (default) then the control is rendered as combo box - if ">1" then the control is rendered as multi line selection.                                                                                                    | Optional |                  |
| displayonly | If set to true, the FIELD will not be accessible for input. It is just used as an output field.                                                                                                    | Optional |                  |
| direction   | Presets the default(BiDi) direction of the control. Use black string in order to have the default value.                                                                                                    | Optional | rtl              |
|             |                                                                                                    |          | ltr              |
| align       | Horizontal alignment of control in its column.                                                                                                    | Optional | left             |
|             | Each control is "packaged" into a column. The column itself is part of a row (e.g. ITR or TR). Sometimes the size of the column is bigger than the size of the control itself. In this case the "align" property specifies the position of the control inside the column. In most cases you do not require the align control to be explicitly defined because the size of the column around the controls exactly is sized in the same way as the contained control. |          | center<br>right  |
|             | If you want to directly control the alignment of text: in most text based controls there is an explicit property "textalign" in which you align the control's contained text.                                                                                                    |          |                  |
| valign      | Vertical alignment of control in its column.                                                                                                    | Optional | top              |
|             | Each control is "packaged" into a column. The column itself is part of a row (e.g. ITR or TR). Sometimtes the size of the column is bigger than the size of the control. In this case the "align" property specify the position of the control inside the column.                                                                                                    |          | middle<br>bottom |
| colspan     | Column spanning of control.                                                                                                    | Optional | 1                |
|             | If you use TR table rows then you may sometimes want to control the number of columns your control occupies. By                                                                                                    |          | 2                |
|             | default it is "1" - but you may want to define the control to                                                                                                    |          | 3                |
|             | span over more than one columns.                                                                                                    |          | 4                |
|             | The property only makes sense in table rows that are snychronized within one container (i.e. TR, STR table rows).                                                                                                    |          | 5                |
|             | It does not make sense in ITR rows, because these rows are explicitly not synched.                                                                                                    |          | 50               |
|             |                                                                                                    |          | int-value        |

| rowspan       | Row spanning of control.                                                                                                    | Optional | 1                    |
|---------------|----------------------------------------------------------------------------------------------------|----------|----------------------|
|               | If you use TR table rows then you may sometimes want to control the number of rows your control occupies. By default it is "1" - but you may want to define the control two span over more than one columns.                             |          | 3                    |
|               | The property only makes sense in table rows that are snychronized within one container (i.e. TR, STR table rows).                                                                                                    |          | 5                    |
|               | It does not make sense in ITR rows, because these rows are explicitly not synched.                                                                                                    |          | 50                   |
|               |                                                                                                    |          | int-value            |
| combostyle    | CSS style definition that is directly passed into this control.                                                                                                    | Optional |                      |
|               | With the style you can individually influence the rendering of the control. You can specify any style sheet expressions. Examples are:                                                                                                   |          |                      |
|               | border: 1px solid #FF0000                                                                                                    |          |                      |
|               | background-color: #808080                                                                                                    |          |                      |
|               | You can combine expressions by appending and separating them with a semicolon.                                                                                                    |          |                      |
|               | Sometimes it is useful to have a look into the generated HTML code in order to know where direct style definitions are applied. Press right mouse-button in your browser and select the "View source" or "View frame's source" function. |          |                      |
| invisiblemode | If the visibility of the control is determined dynamically by<br>an adapter property then there are two rendering modes if<br>the visibility is "false":                                                                                 | Optional | invisible<br>cleared |
|               | (1) "invisible": the control is not visible.                                                                                                    |          |                      |
|               | (2)"cleared": the control is not visible but it still occupies space.                                                                                                    |          |                      |
| tabindex      | Index that defines the tab order of the control. Controls are selected in increasing index order and in source order to                                                                                                    | Optional | -1                   |
|               | resolve duplicates.                                                                                                    |          | 0                    |
|               |                                                                                                    |          | 1                    |
|               |                                                                                                    |          | 2                    |
|               |                                                                                                    |          | 5                    |
|               |                                                                                                    |          | 10                   |
|               |                                                                                                    |          | 32767                |
|               |                                                                                                    | 1        |                      |

| datatype    | By default, the control is managing its content as string. By explicitly setting a datatype you can define that the control will format the data coming from the server: if the field has                                                                                                    | _        | xs:string |
|-------------|----------------------------------------------------------------------------------------------------|----------|-----------|
|             | datatype "date" and the user inputs "010304" then the input will be translated into "01.03.2004" (or other representation,                                                                                                    |          | N n.n     |
|             | dependent on date format settings).                                                                                                    |          | P n.n     |
|             | Please note: the datatype "float" is named a bit misleading - it represents any decimal format number. The server side representation may be a float value, but also can be a double or a BigDecimal property.                                                                                                    |          | string n  |
| Binding     |                                                                                                    |          |           |
| valueprop   | (already explained above)                                                                                                    |          |           |
| displayprop | Name of adapter property that controls whether the field is displayonly(true) or not (false).                                                                                                    | Optional |           |
|             | By using this property you can dynamically control the "display"-status of the control by your adapter object.                                                                                                    |          |           |
| statusprop  | Name of the adapter property that dynamically passes information how the field should be rendered and how it should act.                                                                                                    | Optional |           |
| flush       | Flushing behaviour of the input control.                                                                                                    | Optional | screen    |
|             | By default an input into the control is registered within the browser client - and communicated to the server adapter object when a user e.g. presses a button. By using the FLUSH property you can change this behaviour.  Setting FLUSH to "server" means that directly after changing the input a synchronization with the server adapter is triggered. As consequence you directly can react inside your adapter logic onto the change of the corresponding value Please be aware of that during the synchronization always all changed properties - also the ones that were changed before - are transferred to the adapter object, not only the one that triggered the synchonization. |          | server    |
|             | Setting FLUSH to "screen" means that the changed value is populated inside the page. You use this option if you have redundant usage of the same property inside one page and if you want to pass one changed value to all its representaion directly after changing the value.                                                                                                    |          |           |
| flushmethod | When the data synchronization of the control is set to FLUSH="server" then you can specify an explicit method to be called when the user updates the content of the control. By doing so you can distinguish on the server side from which control the flush of data was triggered.                                                                                                    | Optional |           |
| Online Help |                                                                                                    |          |           |

| _             | Help id that is passed to the online help management in case the user presses F1 on the control.                                                       | Optional |  |
|---------------|----------------------------------------------------------------------------------------------------|----------|--|
| Miscellaneous |                                                                                                    |          |  |
|               | Use this attribute to assign a fixed control identifier that can<br>be later on used within your test tool in order to do the object<br>identification |          |  |

## **COMBOOPTION Properties**

| Basic  |                                                                                                    |          |
|--------|----------------------------------------------------------------------------------------------------|----------|
|        | Name that is displayed as selectable option. Either use the NAME property to specify the text in a "hard" way or use the TEXTID property to define the text in a language dependent way. |          |
| textid | Text ID that is used for this option. The text id is passed to the multi language management in order to find a language dependent text.                                                 | Optional |
| value  | Actual value of the option that is passed into the adapter property specified by VALUEPROP inside the COMBOFIX control.                                                                  | Optional |
|        | Comment without any effect on rendering and behaviour. The comment is shown in the layout editor's tree view.                                                                            | Optional |

# 27 DATEINPUT

| Example                | 218 |
|------------------------|-----|
| From-To Restrictions   | 219 |
| Input of Date and Time |     |
| Properties             |     |
| 1 100011100            |     |

The DATEINPUT control is used to input a date or a date with time. The input can be done both with the keyboard or by opening a pop-up in which the user can browse through a calendar. The calendar can be controlled by server side processing in the following way:

- You can define a valid-from and a valid-to date. Thus, the control will not allow the user to input an invalid date.
- You can explicitly control the color and the tooltip information inside the calendar. For example, you may set up a calendar in which vacation times are hightlighted in a certain way.

### **Example**

The most simple usage scenario is to just use the DATEINPUT control in the following way:

The corresponding screen looks like this:

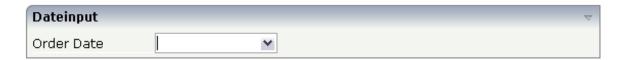

The user may directly enter a date into the field (the format of the input is specified by the session's date display settings) or may open the calendar pop-up by clicking on the field's icon:

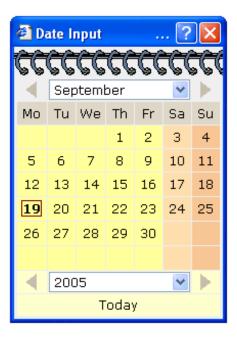

The server-side adapter class looks like this:

```
public class DateInputAdapter
    extends Adapter
{
    // property >orderDate<
    CDate m_orderDate;
    public CDate getOrderDate() { return m_orderDate; }
    public void setOrderDate(CDate value) { m_orderDate = value; }
}</pre>
```

Instead of using a property of type CDate, you may also use a simple String property. In this case, the date string is passed in the format "YYYYMMDD".

### **From-To Restrictions**

By using the control's properties fromprop and toprop, you can bind the control to adapter properties that define a time range that can be selected by the user:

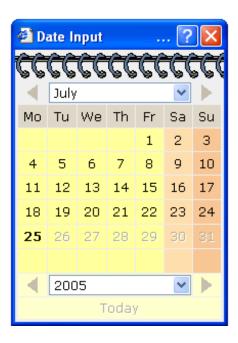

In the date control, you can only input dates between the 3rd and the 15th of June. The corresponding tag definition of the DATEINPUT control looks like this:

```
<dateinput valueprop="orderDate" width="120" fromprop="fromDate" toprop="toDate">
</dateinput>
```

The server-side adapter holds the properties fromDate and toDate:

```
public class DateInputAdapter
    extends Adapter
{
    // property >orderDate<
        CDate m_orderDate;
    public CDate getOrderDate() { return m_orderDate; }
    public void setOrderDate(CDate value) { m_orderDate = value; }

    // property >fromDate<
        CDate m_fromDate = new CDate("20050701");
    public CDate getFromDate() { return m_fromDate; }
    public void setFromDate(CDate value) { m_fromDate = value; }

    // property >toDate<
        CDate m_toDate = new CDate("20050725");
    public CDate getToDate() { return m_toDate; }
    public void setToDate(CDate value) { m_toDate = value; }
}</pre>
```

You may also specify only the fromprop property: in this case, the user may select all dates following the specified date. (Same with only specifying the toprpop property.)

## **Input of Date and Time**

By using the property datatype, you can use the DATEINPUT control for inputting a time stamp:

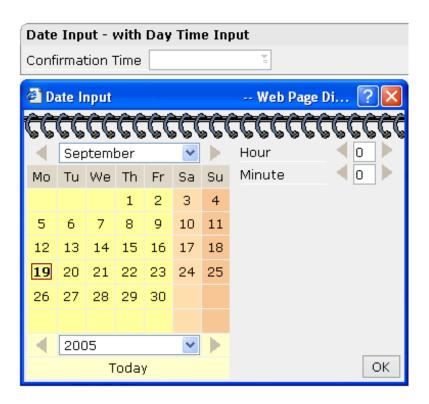

The corresponding layout definition is:

The control now refers on the server side to a property of type CTimestamp:

```
// property >confirmationTime<
CTimeStamp m_confirmationTime;
public CTimeStamp getConfirmationTime() { return m_confirmationTime; }
public void setConfirmationTime(CTimeStamp value) { m_confirmationTime = value; }</pre>
```

Using the property secondsvisprop, you can bind the control to a boolean adapter property which decides whether the user can input the time with or without seconds.

## **Properties**

| Server side property representation of the control.                                                           | Optional                                                                                                    |                                                                                                    |
|----------------------------------------------------------------------------------------------------|----------------------------------------------------------------------------------------------------|----------------------------------------------------------------------------------------------------|
| Width of the control.                                                                                         | Optional                                                                                                    | 100                                                                                                    |
| There are three possibilities to define the width:                                                            |                                                                                                    | 120                                                                                                    |
| (A) You do not define a width at all. In this case the                                                        |                                                                                                    | 140                                                                                                    |
| width of the control will either be a default width or - in case of container controls - it will follow the   |                                                                                                    | 160                                                                                                    |
| width that is occupied by its content.                                                                        |                                                                                                    | 180                                                                                                    |
| (B) Pixel sizing: just input a number value (e.g. "100").                                                     |                                                                                                    | 200                                                                                                    |
| (C) Percentage sizing: input a percantage value (e.g. "50%"). Pay attention: percentage sizing will only      |                                                                                                    | 50%                                                                                                    |
| bring up correct results if the parent element of the control properly defines a width this control can       |                                                                                                    | 100%                                                                                                    |
| of 50% then the parent element (e.g. an ITR-row) may itself define a width of "100%". If the parent           |                                                                                                    |                                                                                                    |
| element does not specify a width then the rendering result may not represent what you expect.                 |                                                                                                    |                                                                                                    |
| By default, the DATEINPUT control is managing a                                                               | Optional                                                                                                    | date                                                                                                    |
| that the control is managing a day and time. In the first use type CDATE within your adapter program          |                                                                                                    | datetime                                                                                                    |
| - in the second case use type CTIMESTAMP.                                                                     |                                                                                                    | xs:date                                                                                                    |
|                                                                                                    |                                                                                                    | xs:dateTime                                                                                                    |
| Comment without any effect on rendering and behaviour. The comment is shown in the layout editor's tree view. | Optional                                                                                                    |                                                                                                    |
|                                                                                                    | Width of the control.  There are three possibilities to define the width:  (A) You do not define a width at all. In this case the width of the control will either be a default width or - in case of container controls - it will follow the width that is occupied by its content.  (B) Pixel sizing: just input a number value (e.g. "100").  (C) Percentage sizing: input a percantage value (e.g. "50%"). Pay attention: percentage sizing will only bring up correct results if the parent element of the control properly defines a width this control can reference. If you specify this control to have a width of 50% then the parent element (e.g. an ITR-row) may itself define a width of "100%". If the parent element does not specify a width then the rendering result may not represent what you expect.  By default, the DATEINPUT control is managing a day. By explicitly setting a datatype you can define that the control is managing a day and time. In the first use type CDATE within your adapter program - in the second case use type CTIMESTAMP. | Width of the control.  There are three possibilities to define the width:  (A) You do not define a width at all. In this case the width of the control will either be a default width or - in case of container controls - it will follow the width that is occupied by its content.  (B) Pixel sizing: just input a number value (e.g. "100").  (C) Percentage sizing: input a percantage value (e.g. "50%"). Pay attention: percentage sizing will only bring up correct results if the parent element of the control properly defines a width this control can reference. If you specify this control to have a width of 50% then the parent element (e.g. an ITR-row) may itself define a width of "100%". If the parent element does not specify a width then the rendering result may not represent what you expect.  By default, the DATEINPUT control is managing a day. By explicitly setting a datatype you can define that the control is managing a day and time. In the first use type CDATE within your adapter program - in the second case use type CTIMESTAMP.  Comment without any effect on rendering and behaviour. The comment is shown in the layout |

| valueprop      | (already explained above)                                                                                                    |          |        |
|----------------|----------------------------------------------------------------------------------------------------|----------|--------|
| fromprop       | Name of an adapter property to provide for a lower limit. Property must return an object of type CDATE. The value is used for client side validation of user input.                                                                                                    | Optional |        |
| toprop         | Name of an adapter property to provide for a upper limit. Property must return an object of type CDATE. The value is used for client side validation of user input.                                                                                                    | Optional |        |
| infoprop       | Name of an adapter property to provide for style information that is used inside the date popup. The property must return an object of type DATEINPUTInfo.                                                                                                    | Optional |        |
| secondsvisprop | Name of an adapter property to provide for a boolean that indicates if to show additional seconds. This property make sense only if property DATATYPE is set to "daytime".                                                                                                    | Optional |        |
| statusprop     | Name of the adapter property that dynamically passes information how the field should be rendered and how it should act.                                                                                                    | Optional |        |
| flush          | Flushing behaviour of the input control.                                                                                                    | Optional | screen |
|                | By default an input into the control is registered within the browser client - and communicated to the server adapter object when a user e.g. presses a button. By using the FLUSH property you can change this behaviour.                                                                                                    |          | server |
|                | Setting FLUSH to "server" means that directly after changing the input a synchronization with the server adapter is triggered. As consequence you directly can react inside your adapter logic onto the change of the corresponding value Please be aware of that during the synchronization always all changed properties - also the ones that were changed before - are transferred to the adapter object, not only the one that triggered the synchonization. |          |        |
|                | Setting FLUSH to "screen" means that the changed value is populated inside the page. You use this option if you have redundant usage of the same property inside one page and if you want to pass one changed value to all its representation directly after changing the value.                                                                                                    |          |        |
| flushmethod    | When the data synchronization of the control is set to FLUSH="server" then you can specify an explicit method to be called when the user updates the                                                                                                    |          |        |

|               | content of the control. By doing so you can distinguish on the server side from which control the flush of data was triggered.                                                                                       |          |                              |
|---------------|----------------------------------------------------------------------------------------------------|----------|------------------------------|
| Appearance    |                                                                                                    |          |                              |
| invisiblemode | If the visibility of the control is determined dynamically by an adapter property then there are two rendering modes if the visibility is "false":                                                                   | Optional | invisible<br>cleared         |
|               | (1) "invisible": the control is not visible.                                                                                                    |          |                              |
|               | (2)"cleared": the control is not visible but it still occupies space.                                                                                                    |          |                              |
| displayonly   | If set to true, the FIELD will not be accessible for                                                                                                    | Optional | true                         |
|               | input. It is just used as an output field.                                                                                                    |          | false                        |
| align         | Horizontal alignment of control in its column.                                                                                                    | Optional | left                         |
|               | Each control is "packaged" into a column. The column itself is part of a row (e.g. ITR or TR).                                                                                                    |          | center                       |
|               | Sometimes the size of the column is bigger than the size of the control itself. In this case the "align" property specifies the position of the control inside                                                       |          | right                        |
|               | the column. In most cases you do not require the align control to be explicitly defined because the size of the column around the controls exactly is sized in the same way as the contained control.                |          |                              |
|               | If you want to directly control the alignment of text: in most text based controls there is an explicit property "textalign" in which you align the control's contained text.                                        |          |                              |
| valign        | Vertical alignment of control in its column.                                                                                                    | Optional | top                          |
|               | Each control is "packaged" into a column. The                                                                                                    |          | middle                       |
|               | column itself is part of a row (e.g. ITR or TR).  Sometimtes the size of the column is bigger than the size of the control. In this case the "align" property specify the position of the control inside the column. |          | bottom                       |
| inputstyle    | CSS style definition that is directly passed into this control.                                                                                                    | Optional | background-color:<br>#FF0000 |
|               | With the style you can individually influence the rendering of the control. You can specify any style                                                                                                    |          | color: #0000FF               |
|               | sheet expressions. Examples are:                                                                                                    |          | font-weight: bold            |
|               | border: 1px solid #FF0000                                                                                                    |          |                              |
|               | background-color: #808080                                                                                                    |          |                              |

|                       |                                                                                                    | ,        |           |
|-----------------------|----------------------------------------------------------------------------------------------------|----------|-----------|
|                       | You can combine expressions by appending and separating them with a semicolon.                                                                                                    |          |           |
|                       | Sometimes it is useful to have a look into the generated HTML code in order to know where direct style definitions are applied. Press right mouse-button in your browser and select the "View source" or "View frame's source" function. |          |           |
| rowspan               | Row spanning of control.                                                                                                    | Optional | 1         |
|                       | If you use TR table rows then you may sometimes want to control the number of rows your control occupies. By default it is "1" - but you may want to                                                                                     |          | 3         |
|                       | define the control two span over more than one columns.                                                                                                    |          | 4         |
|                       | The property only makes sense in table rows that                                                                                                    |          | 5         |
|                       | are snychronized within one container (i.e. TR, STR table rows). It does not make sense in ITR rows,                                                                                                    |          | 50        |
|                       | because these rows are explicitly not synched.                                                                                                    |          | int-value |
| colspan               | Column spanning of control.                                                                                                    | Optional | 1         |
|                       | If you use TR table rows then you may sometimes                                                                                                    |          | 2         |
|                       | want to control the number of columns your control occupies. By default it is "1" - but you may want to define the control to span over more than one                                                                                    |          | 3         |
|                       | columns.                                                                                                    |          | 4         |
|                       | The property only makes sense in table rows that                                                                                                    |          | 5         |
|                       | are snychronized within one container (i.e. TR, STR table rows). It does not make sense in ITR rows,                                                                                                    |          | 50        |
|                       | because these rows are explicitly not synched.                                                                                                    |          | int-value |
| noborder              | Boolean value defining if the control has a border.<br>Default is "false".                                                                                                    | Optional | true      |
|                       | Belaute is false.                                                                                                    |          | false     |
| transparentbackground | Boolean value defining if the control is rendered                                                                                                    | Optional | true      |
|                       | with a transparent background. Default is "false".                                                                                                    |          | false     |
| tabindex              | Index that defines the tab order of the control.  Controls are selected in increasing index order and                                                                                                    | Optional | -1        |
|                       | in source order to resolve duplicates.                                                                                                    |          | 0         |
|                       |                                                                                                    |          | 1         |
|                       |                                                                                                    |          | 2         |
|                       |                                                                                                    |          | 5         |

|                |                                                                                                    |          | 10                 |
|----------------|----------------------------------------------------------------------------------------------------|----------|--------------------|
|                |                                                                                                    |          | 32767              |
| Valuehelp      |                                                                                                    |          |                    |
| popupicon      | URL of image that is displayed inside the right corner of the field to indicate to the user that there is some value help available Any image type (.gif, .jpg,) that your browser does understand is valid.  Use the following options to specify the URL:                                                                                                    | Optional | gif<br>jpg<br>jpeg |
|                | <ul> <li>(A) Define the URL relative to your page. Your page is generated directly into your project's folder.</li> <li>Specifiying "images/xyz.gif" will point into a directory parallel to your page. Specifying "/HTMLBasedGUI/images/new.gif" will point to an image of a neighbour project.</li> <li>(B) Define a complete URL, like "http://www.softwareag.com/images/logo.gif".</li> </ul>                                  |          |                    |
| popupinputonly | Boolean property that control if a field with POPUPMETHOD defined is still usable for keyboard input. If "false" (= default) then the user can input a value either directly via keyboard or by using the popupmethod's help. If set to "true" then no keyboard input is possible - but only selection from the popup-method's help.                                                                                               |          | true               |
| popuponalt40   | Value help in a field is triggered either by clicking with the mouse or by pressing a certain key inside the field. The "traditional" keys are "cusrsor-down", "F7" or "F4". Sometimes you do not want to mix other "cursor-down" behaviour (e.g. scrolling in lists) with the value help behaviour. In this case switch this property to "true" - and the value help will only come up anymore when "alt-cursor-down" is pressed. |          | true<br>false      |
| Online Help    |                                                                                                    |          | ı                  |
| title          | Text that is shown as tooltip for the control.  Either specify the text "hard" by using this TITLE property - or use the TITLETEXTID in order to define a language dependent literal.                                                                                                    | Optional |                    |
| titletextid    | Text ID that is passed to the multi lanaguage management - representing the tooltip text that is used for the control.                                                                                                    | Optional |                    |
| titleprop      | Property of adapter that dynamically defines the title of the control. The title is displayed as tool tip when ther user moves the mouse onto the control.                                                                                                    | Optional |                    |

| helpid | Help id that is passed to the online help management | Optional |  |
|--------|------------------------------------------------------|----------|--|
|        | in case the user presses F1 on the control.          |          |  |

## 28 DROPICON

| Example                                                      |                      | 230 |
|--------------------------------------------------------------|----------------------|-----|
| <ul> <li>Dragging and Dropping Information from D</li> </ul> | ROPICON to TREENODE3 | 231 |
|                                                              | ROPICON to ICONLIST  |     |
|                                                              |                      |     |

The DROPICON control is an icon that can be used in order to build drag-and-drop scenarios. A DROPICON can be defined as the starting point of a drag-and-drop operation or as the target point of a drag-and-drop operation.

## **Example**

Have a look at the following screen:

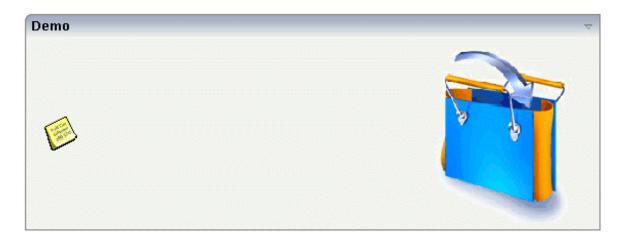

The user can click the left mouse button on the left icon (drag), move the mouse to the right icon and then release the mouse button (drop).

The configuration of drag and drop is quite simple: the icon that is used for starting drag-and-drop operations leaves a certain drag information - a plain string object. The receiving icon, on which the user performs the drop operation, receives both an event and the string object which was left by the icon from where the operation was started.

Have a look at the XML layout definition of the example above:

In the left icon, the string that is used as drag information is defined using the draginfo property. (There is also a draginfoprop property that allows to specify this information using an adapter property instead of hard-wiring it in the layout.) You see that the icon still has a normal method property, i.e. it can still be used as a normal icon - invoking a certain adapter method when being chosen.

In the right icon, the dropmethod property defines the method that is called inside the adapter when the user drops certain information onto this icon. The property dropinfoprop defines the adapter property in which the string representing the drag information is written.

A DROPICON can be both defined as the starting point and as the target point of a drag-and-drop operation.

## **Dragging and Dropping Information from DROPICON to TREENODE3**

The management of trees is described in *Working with Trees*. It is roommended that you first read the general information about building trees with TREENODE3 there.

In a tree, each tree node is represented by a node object which is an extension of the NODEInfo class. If the user drops information from a DROPICON onto a tree node, then the method reactOnDropGeneric is called inside the node object. By calling the method getDragInfo(), you receive the drag information that was dropped onto the tree node.

## **Dragging and Dropping Information from DROPICON to ICONLIST**

Each ICONLIST item is represented by an object of type ICONLISTItem. This object provides a method reactOnDropGeneric() which is called when information is dropped, and it provides a method getDragInfo() for accessing the dropped information.

## **Properties**

| URL that points to the image that is shown as icon.                                                                                                    | Obligatory                                                                                                    | gif                                                                                                    |
|----------------------------------------------------------------------------------------------------|----------------------------------------------------------------------------------------------------|----------------------------------------------------------------------------------------------------|
| The URL either is an absolute URL or a relative URL. If using a relative URL then be aware of that the generated page is                                                                                                    |                                                                                                    | ipg                                                                                                    |
| located directly inside your project's directory.                                                                                                    |                                                                                                    | jpeg                                                                                                    |
| Example: "images/icon.gif" points to an icon in an images-folder that is parallel to the page itself. "/HTMLBasedGUI/images/new.gif" point to a URL that is located inside a different project.                                                                                         |                                                                                                    |                                                                                                    |
| String containing any kind of application data to identify the source DROPINFO control within a drag and drop process. Use property DROPINFOPROP to return this data on runtime.                                                                                                    | Optional                                                                                                    |                                                                                                    |
| Name of an adapter property that provides for information that is passed to the adapter when dropping this control over another DROPICON. Do not use this property (or property DROPINFO respectively) if you do not want the user to drag this control.                                | Optional                                                                                                    |                                                                                                    |
| The server side property needs to be of type "String".                                                                                                    |                                                                                                    |                                                                                                    |
| Name of an adapter property to that the "drag info" of the dragged DROPICON control is set. Do not use this property if this control should not accept other DROPICON controls within a drag and drop process (i.e. is not a drop target).                                              | Optional                                                                                                    |                                                                                                    |
| The server side property needs to be of type "String".                                                                                                    |                                                                                                    |                                                                                                    |
| Method of your adapter object that is executed when the user is dragging another DROPICON control over this control and drops it there. Do not use this attribute if this control should not accept other DROPICON controls within a drag and drop process (i.e. is not a drop target). | Sometimes obligatory                                                                                                    |                                                                                                    |
| Method of your adapter object that is executed when clicking on the control.                                                                                                    | Sometimes obligatory                                                                                                    |                                                                                                    |
| Comment without any effect on rendering and behaviour. The comment is shown in the layout editor's tree view.                                                                                                    | Optional                                                                                                    |                                                                                                    |
|                                                                                                    |                                                                                                    |                                                                                                    |
| (already explained above)                                                                                                    |                                                                                                    |                                                                                                    |
| (already explained above)                                                                                                    |                                                                                                    |                                                                                                    |
| (already explained above)                                                                                                    |                                                                                                    |                                                                                                    |
|                                                                                                    | The URL either is an absolute URL or a relative URL. If using a relative URL then be aware of that the generated page is located directly inside your project's directory.  Example: "images/icon.gif" points to an icon in an images-folder that is parallel to the page itself. "/HTMLBasedGUI/images/new.gif" point to a URL that is located inside a different project.  String containing any kind of application data to identify the source DROPINFO control within a drag and drop process. Use property DROPINFOPROP to return this data on runtime.  Name of an adapter property that provides for information that is passed to the adapter when dropping this control over another DROPICON. Do not use this property (or property DROPINFO respectively) if you do not want the user to drag this control.  The server side property needs to be of type "String".  Name of an adapter property to that the "drag info" of the dragged DROPICON control is set. Do not use this property if this control should not accept other DROPICON controls within a drag and drop process (i.e. is not a drop target).  The server side property needs to be of type "String".  Method of your adapter object that is executed when the user is dragging another DROPICON control over this control and drops it there. Do not use this attribute if this control and drops it there. Do not use this attribute if this control should not accept other DROPICON controls within a drag and drop process (i.e. is not a drop target).  Method of your adapter object that is executed when clicking on the control.  Comment without any effect on rendering and behaviour. The comment is shown in the layout editor's tree view. | The URL either is an absolute URL or a relative URL. If using a relative URL then be aware of that the generated page is located directly inside your project's directory.  Example: "images/icon.gif" points to an icon in an images-folder that is parallel to the page itself. "./HTMLBasedGUI/images/new.gif" point to a URL that is located inside a different project.  String containing any kind of application data to identify the source DROPINFO control within a drag and drop process. Use property DROPINFOPROP to return this data on runtime.  Name of an adapter property that provides for information that is passed to the adapter when dropping this control over another DROPICON. Do not use this property (or property DROPINFO respectively) if you do not want the user to drag this control.  The server side property needs to be of type "String".  Name of an adapter property to that the "drag info" of the dragged DROPICON control is set. Do not use this property if this control should not accept other DROPICON controls within a drag and drop process (i.e. is not a drop target).  The server side property needs to be of type "String".  Method of your adapter object that is executed when the user is dragging another DROPICON control over this control should not accept other DROPICON controls within a drag and drop process (i.e. is not a drop target).  Method of your adapter object that is executed when clicking on the control.  Method of your adapter object that is executed when clicking on the control.  Comment without any effect on rendering and behaviour. Optional  (already explained above)  (already explained above) |

| imageprop  Name of adapter property that provides as value the URL of the image that is shown inside the control.  The URL must either be an absolute URL or a relative URL  method (already explained above)  visibleprop  Name of an adapter property that provides the information if this control is displayed or not. As consequence you can control the visibility of the control dynamically.  The server side property needs to be of type "boolean".  titleprop  Property of adapter that dynamically defines the title of the control. The title is displayed as tool tip when ther user moves the mouse onto the control.  Appearance  image  (already explained above)  If the visibility of the control is determined dynamically by an adapter property then there are two rendering modes if the visibility is "false":  (1) "invisible": the control is not visible.  (2)"cleared": the control is not visible but it still occupies space.  imageinactive  If the visibility is dynamically controlled by using the INVISIBLEPROP then there are two ways the icon reacts if the corresponding property passes back "false".  If you want the icon to switch into an inactive status then define inside this property the URL of the image Maybe the image is a grayed version of the normal icon image. Maybe the image is a grayed version of the normal icon image. Maybe the image is a grayed version of the normal icon image. Maybe the image is a grayed version of the normal icon image. Maybe the image is a grayed version of the normal icon image.  If you do not define a value for this property then the icon is made invisible.  The left width of the image that is shown inside the icon. If not defined then the icon is rendered with its normal width.  Imagewidth  Pixel height of the image that is shown inside the icon. If not defined then the icon is rendered with its normal height.  Withdistance  If set to "true" then 2 pixels of distance are kept on the left and on the right of the icon.  Reason behing: if arranging several icons inside one table row (ITR, TR) t |               |                                                                                                    |          |        |
|----------------------------------------------------------------------------------------------------|---------------|----------------------------------------------------------------------------------------------------|----------|--------|
| wisibleprop Name of an adapter property that provides the information if this control is displayed or not. As consequence you can control the visibility of the control dynamically.  The server side property needs to be of type "boolean".  Property of adapter that dynamically defines the title of the control. The title is displayed as tool tip when ther user moves the mouse onto the control.  Appearance  image (already explained above) invisiblemode If the visibility of the control is determined dynamically by an adapter property then there are two rendering modes if the visibility is "false":  (1) "invisible": the control is not visible.  (2)"cleared": the control is not visible but it still occupies space.  imageinactive If the visibility is dynamically controlled by using the INVISIBLEPROP then there are two ways the icon reacts if the corresponding property passes back "false".  If you want the icon to switch into an inactive status then define inside this property the URL of the image that is the inactive counter part to the normal icon image.  If you do not define a value for this property then the icon is made invisible.  imagewidth Pixel width of the image that is shown inside the icon. If not defined then the icon is rendered with its normal width.  imageheight Pixel height of the image that is shown inside the icon. If not defined then the icon is rendered with its normal height.  Withdistance  If set to "true" then 2 pixels of distance are kept on the left and on the right of the icon.  Reason behing: if arranging several icons inside one table row (ITR, TR) then a certain distance is kept between the icons when this property is set to "true".                                                                                                    | imageprop     |                                                                                                    | Optional |        |
| Visibleprop  Name of an adapter property that provides the information if this control is displayed or not. As consequence you can control the visibility of the control dynamically.  The server side property needs to be of type "boolean".  Property of adapter that dynamically defines the title of the control. The title is displayed as tool tip when ther user moves the mouse onto the control.  Appearance  In adapter property then there are two rendering modes if the visibility is "false":  (1) "invisible": the control is not visible.  (2)"cleared": the control is not visible but it still occupies space.  If the visibility is dynamically controlled by using the INVISIBLEPROP then there are two ways the icon reacts if the corresponding property passes back "false".  If you want the icon to switch into an inactive status then define inside this property the URL of the image that is the inactive counter part to the normal icon image. Maybe the image is a grayed version of the normal icon image.  If you do not define a value for this property then the icon is made invisible.  If you do not define a value for this property then the icon is made invisible.  Pixel width of the image that is shown inside the icon. If not defined then the icon is rendered with its normal width.  If set to "true" then 2 pixels of distance are kept on the left and on the right of the icon.  Reason behing; if arranging several icons inside one table row (ITR, TR) then a certain distance is kept between the icons when this property is set to "true".                                                                                                    |               | The URL must either be an absolute URL or a relative URL.                                                              |          |        |
| if this control is displayed or not. As consequence you can control the visibility of the control dynamically.  The server side property needs to be of type "boolean".  Property of adapter that dynamically defines the title of the control. The title is displayed as tool tip when ther user moves the mouse onto the control.  Appearance  image (already explained above)  invisiblemode If the visibility of the control is determined dynamically by an adapter property then there are two rendering modes if the visibility is "false":  (1) "invisible": the control is not visible.  (2)"cleared": the control is not visible but it still occupies space.  If the visibility is dynamically controlled by using the INVISIBLEPROP then there are two ways the icon reacts if the corresponding property passes back "false".  If you want the icon to switch into an inactive status then define inside this property the URL of the image that is the inactive counter part to the normal icon image. Maybe the image is a grayed version of the normal icon image.  If you do not define a value for this property then the icon is made invisible.  imagewidth Pixel width of the image that is shown inside the icon. If not defined then the icon is rendered with its normal width.  imageheight Pixel height of the image that is shown inside the icon. If not defined then the icon is rendered with its normal height.  Withdistance If set to "true" then 2 pixels of distance are kept on the left and on the right of the icon.  Reason behing: if arranging several icons inside one table row (ITR, TR) then a certain distance is kept between the icons when this property is set to "true".                                                                                                    | method        | (already explained above)                                                                                              |          |        |
| titleprop Property of adapter that dynamically defines the title of the control. The title is displayed as tool tip when ther user moves the mouse onto the control.  Appearance  Image (already explained above)  If the visibility of the control is determined dynamically by an adapter property then there are two rendering modes if the visibility is "false":  (1) "invisible": the control is not visible.  (2)"cleared": the control is not visible but it still occupies space.  If the visibility is dynamically controlled by using the INVISIBLEPROP then there are two ways the icon reacts if the corresponding property passes back "false".  If you want the icon to switch into an inactive status then define inside this property the URL of the image that is the inactive counter part to the normal icon image. Maybe the image is a grayed version of the normal icon image.  If you do not define a value for this property then the icon is made invisible.  Pixel width of the image that is shown inside the icon. If not defined then the icon is rendered with its normal width.  imageheight Pixel height of the image that is shown inside the icon. If not defined then the icon is rendered with its normal height.  withdistance If set to "true" then 2 pixels of distance are kept on the left and on the right of the icon.  Reason behing: if arranging several icons inside one table row (ITR, TR) then a certain distance is kept between the icons when this property is set to "true".                                                                                                    | visibleprop   | if this control is displayed or not. As consequence you can                                                            | Optional |        |
| control. The title is displayed as tool tip when ther user moves the mouse onto the control.  Appearance  image (already explained above) invisiblemode If the visibility of the control is determined dynamically by an adapter property then there are two rendering modes if the visibility is "false":  (1) "invisible": the control is not visible.  (2)"cleared": the control is not visible but it still occupies space.  If the visibility is dynamically controlled by using the INVISIBLEPROP then there are two ways the icon reacts if the corresponding property passes back "false".  If you want the icon to switch into an inactive status then define inside this property the URL of the image that is the inactive counter part to the normal icon image. Maybe the image is a grayed version of the normal icon image.  If you do not define a value for this property then the icon is made invisible.  imagewidth Pixel width of the image that is shown inside the icon. If not defined then the icon is rendered with its normal width.  imageheight Pixel height of the image that is shown inside the icon. If not defined then the icon is rendered with its normal height.  withdistance If set to "true" then 2 pixels of distance are kept on the left and on the right of the icon.  Reason behing: if arranging several icons inside one table row (ITR, TR) then a certain distance is kept between the icons when this property is set to "true".                                                                                                    |               | The server side property needs to be of type "boolean".                                                                |          |        |
| image (already explained above)  invisiblemode If the visibility of the control is determined dynamically by an adapter property then there are two rendering modes if the visibility is "false":  (1) "invisible": the control is not visible.  (2)"cleared": the control is not visible but it still occupies space.  imageinactive If the visibility is dynamically controlled by using the INVISIBLEPROP then there are two ways the icon reacts if the corresponding property passes back "false".  If you want the icon to switch into an inactive status then define inside this property the URL of the image that is the inactive counter part to the normal icon image. Maybe the image is a grayed version of the normal icon image.  If you do not define a value for this property then the icon is made invisible.  imagewidth Pixel width of the image that is shown inside the icon. If not defined then the icon is rendered with its normal width.  imageheight Pixel height of the image that is shown inside the icon. If not defined then the icon is rendered with its normal height.  Withdistance If set to "true" then 2 pixels of distance are kept on the left and on the right of the icon.  Reason behing: if arranging several icons inside one table row (ITR, TR) then a certain distance is kept between the icons when this property is set to "true".                                                                                                    | titleprop     | control. The title is displayed as tool tip when ther user                                                             | Optional |        |
| invisiblemode If the visibility of the control is determined dynamically by an adapter property then there are two rendering modes if the visibility is "false":  (1) "invisible": the control is not visible.  (2)"cleared": the control is not visible but it still occupies space.  imageinactive If the visibility is dynamically controlled by using the INVISIBLEPROP then there are two ways the icon reacts if the corresponding property passes back "false".  If you want the icon to switch into an inactive status then define inside this property the URL of the image that is the inactive counter part to the normal icon image. Maybe the image is a grayed version of the normal icon image.  If you do not define a value for this property then the icon is made invisible.  imagewidth Pixel width of the image that is shown inside the icon. If not defined then the icon is rendered with its normal width.  imageheight Pixel height of the image that is shown inside the icon. If not defined then the icon is rendered with its normal height.  Withdistance If set to "true" then 2 pixels of distance are kept on the left and on the right of the icon.  Reason behing: if arranging several icons inside one table row (ITR, TR) then a certain distance is kept between the icons when this property is set to "true".                                                                                                    | Appearance    |                                                                                                    |          |        |
| an adapter property then there are two rendering modes if the visibility is "false":  (1) "invisible": the control is not visible.  (2)"cleared": the control is not visible but it still occupies space.  If the visibility is dynamically controlled by using the INVISIBLEPROP then there are two ways the icon reacts if the corresponding property passes back "false".  If you want the icon to switch into an inactive status then define inside this property the URL of the image that is the inactive counter part to the normal icon image. Maybe the image is a grayed version of the normal icon image.  If you do not define a value for this property then the icon is made invisible.  If you want the icon is rendered with its normal width.  If you defined then the icon is rendered with its normal width.  If you defined then the icon is rendered with its normal width.  If you defined then the icon is rendered with its normal height.  Withdistance  If set to "true" then 2 pixels of distance are kept on the left and on the right of the icon.  Reason behing: if arranging several icons inside one table row (ITR, TR) then a certain distance is kept between the icons when this property is set to "true".                                                                                                    | image         | (already explained above)                                                                                              |          |        |
| (1) "invisible": the control is not visible.  (2)"cleared": the control is not visible but it still occupies space.  If the visibility is dynamically controlled by using the INVISIBLEPROP then there are two ways the icon reacts if the corresponding property passes back "false".  If you want the icon to switch into an inactive status then define inside this property the URL of the image that is the inactive counter part to the normal icon image. Maybe the image is a grayed version of the normal icon image.  If you do not define a value for this property then the icon is made invisible.  If yel width of the image that is shown inside the icon. If not defined then the icon is rendered with its normal width.  If yel height of the image that is shown inside the icon. If not defined then the icon is rendered with its normal height.  Withdistance  If set to "true" then 2 pixels of distance are kept on the left and on the right of the icon.  Reason behing: if arranging several icons inside one table row (ITR, TR) then a certain distance is kept between the icons when this property is set to "true".                                                                                                    | invisiblemode | an adapter property then there are two rendering modes if                                                              | _        |        |
| imageinactive  If the visibility is dynamically controlled by using the INVISIBLEPROP then there are two ways the icon reacts if the corresponding property passes back "false".  If you want the icon to switch into an inactive status then define inside this property the URL of the image that is the inactive counter part to the normal icon image. Maybe the image is a grayed version of the normal icon image.  If you do not define a value for this property then the icon is made invisible.  Pixel width of the image that is shown inside the icon. If not defined then the icon is rendered with its normal width.  imageheight  Pixel height of the image that is shown inside the icon. If not defined then the icon is rendered with its normal height.  withdistance  If set to "true" then 2 pixels of distance are kept on the left and on the right of the icon.  Reason behing: if arranging several icons inside one table row (ITR, TR) then a certain distance is kept between the icons when this property is set to "true".                                                                                                    |               | ·                                                                                                    |          |        |
| INVISIBLEPROP then there are two ways the icon reacts if the corresponding property passes back "false".  If you want the icon to switch into an inactive status then define inside this property the URL of the image that is the inactive counter part to the normal icon image. Maybe the image is a grayed version of the normal icon image.  If you do not define a value for this property then the icon is made invisible.  imagewidth  Pixel width of the image that is shown inside the icon. If not defined then the icon is rendered with its normal width.  imageheight  Pixel height of the image that is shown inside the icon. If not defined then the icon is rendered with its normal height.  withdistance  If set to "true" then 2 pixels of distance are kept on the left and on the right of the icon.  Reason behing: if arranging several icons inside one table row (ITR, TR) then a certain distance is kept between the icons when this property is set to "true".                                                                                                    |               | 1 1                                                                                                    |          |        |
| define inside this property the URL of the image that is the inactive counter part to the normal icon image. Maybe the image is a grayed version of the normal icon image.  If you do not define a value for this property then the icon is made invisible.  imagewidth Pixel width of the image that is shown inside the icon. If not defined then the icon is rendered with its normal width.  Pixel height of the image that is shown inside the icon. If not defined then the icon is rendered with its normal height.  Withdistance If set to "true" then 2 pixels of distance are kept on the left and on the right of the icon.  Reason behing: if arranging several icons inside one table row (ITR, TR) then a certain distance is kept between the icons when this property is set to "true".                                                                                                    | imageinactive | INVISIBLEPROP then there are two ways the icon reacts if                                                               | _        |        |
| is made invisible.  imagewidth Pixel width of the image that is shown inside the icon. If not defined then the icon is rendered with its normal width.  imageheight Pixel height of the image that is shown inside the icon. If not defined then the icon is rendered with its normal height.  withdistance If set to "true" then 2 pixels of distance are kept on the left and on the right of the icon.  Reason behing: if arranging several icons inside one table row (ITR, TR) then a certain distance is kept between the icons when this property is set to "true".                                                                                                    |               | define inside this property the URL of the image that is the inactive counter part to the normal icon image. Maybe the |          |        |
| defined then the icon is rendered with its normal width.  Pixel height of the image that is shown inside the icon. If not defined then the icon is rendered with its normal height.  Withdistance  If set to "true" then 2 pixels of distance are kept on the left and on the right of the icon.  Reason behing: if arranging several icons inside one table row (ITR, TR) then a certain distance is kept between the icons when this property is set to "true".                                                                                                    |               | 1 1 1                                                                                                    |          |        |
| not defined then the icon is rendered with its normal height.  Withdistance  If set to "true" then 2 pixels of distance are kept on the left and on the right of the icon.  Reason behing: if arranging several icons inside one table row (ITR, TR) then a certain distance is kept between the icons when this property is set to "true".                                                                                                    | imagewidth    |                                                                                                    | Optional |        |
| and on the right of the icon.  Reason behing: if arranging several icons inside one table row (ITR, TR) then a certain distance is kept between the icons when this property is set to "true".                                                                                                    | imageheight   |                                                                                                    | _        |        |
| Reason behing: if arranging several icons inside one table row (ITR, TR) then a certain distance is kept between the icons when this property is set to "true".                                                                                                    | withdistance  |                                                                                                    | Optional |        |
| align Horizontal alignment of control in its column. Optional left                                                                                                    |               | row (ITR, TR) then a certain distance is kept between the                                                              |          | Taise  |
|                                                                                                    | align         | Horizontal alignment of control in its column.                                                                         | Optional | left   |
| center                                                                                                    |               |                                                                                                    |          | center |

|           | Each control is "packaged" into a column. The column itself is part of a row (e.g. ITR or TR). Sometimes the size of the column is bigger than the size of the control itself. In this case the "align" property specifies the position of the control inside the column. In most cases you do not require the align control to be explicitly defined because the size of the column around the controls exactly is sized in the same way as the contained control.  If you want to directly control the alignment of text: in most text based controls there is an explicit property "textalign" in which you align the control's contained text. |          | right                                                               |
|-----------|----------------------------------------------------------------------------------------------------|----------|---------------------------------------------------------------------|
| valign    | Vertical alignment of control in its column.                                                                                                    | Optional | top                                                                 |
|           | Each control is "packaged" into a column. The column itself is part of a row (e.g. ITR or TR). Sometimtes the size of the column is bigger than the size of the control. In this case the "align" property specify the position of the control inside the column.                                                                                                    |          | middle<br>bottom                                                    |
| colstyle  | CSS style definition that is directly passed into this control.  With the style you can individually influence the rendering of the control. You can specify any style sheet expressions. Examples are:  border: 1px solid #FF0000  background-color: #808080  You can combine expressions by appending and separating them with a semicolon.  Sometimes it is useful to have a look into the generated HTML code in order to know where direct style definitions                                                                                                    | Optional | background-color:<br>#FF0000<br>color: #0000FF<br>font-weight: bold |
|           | are applied. Press right mouse-button in your browser and select the "View source" or "View frame's source" function.                                                                                                    |          |                                                                     |
| spanstyle | CSS style definition that is directly passed into this control.  With the style you can individually influence the rendering of the control. You can specify any style sheet expressions. Examples are:  border: 1px solid #FF0000  background-color: #808080  You can combine expressions by appending and separating them with a semicolon.  Sometimes it is useful to have a look into the generated HTML code in order to know where direct style definitions                                                                                                    | Optional | background-color:<br>#FF0000<br>color: #0000FF<br>font-weight: bold |

|             | are applied. Press right mouse-button in your browser and select the "View source" or "View frame's source" function.                 |          |       |
|-------------|----------------------------------------------------------------------------------------------------|----------|-------|
| tabindex    | Index that defines the tab order of the control. Controls are selected in increasing index order and in source order to               | Optional | -1    |
|             | resolve duplicates.                                                                                                    |          | 0     |
|             |                                                                                                    |          | 1     |
|             |                                                                                                    |          | 2     |
|             |                                                                                                    |          | 5     |
|             |                                                                                                    |          | 10    |
|             |                                                                                                    |          | 32767 |
| Online Help |                                                                                                    | I        |       |
| title       | Text that is shown as tooltip for the control.                                                                                        | Optional |       |
|             | Either specify the text "hard" by using this TITLE property - or use the TITLETEXTID in order to define a language dependent literal. |          |       |
| titletextid | Text ID that is passed to the multi lanaguage management - representing the tooltip text that is used for the control.                | Optional |       |
| titleprop   | (already explained above)                                                                                                    |          |       |

## 29 FIELD

| 239 |
|-----|
| 239 |
| 241 |
| 242 |
| 242 |
| 244 |
| 246 |
| 246 |
| 249 |
|     |

The FIELD control is used for entering data. It provides the following features:

- Normal input/output of text.
- Password input.
- Dynamic control if input is allowed.
- Dynamic highlighting of field in case of errors.
- Flush the input directly to the server when leaving the field.
- Start a server method on pressing F4 or F7 or on click useful for value help pop-up dialogs
- Adapt the output to a data type (e.g. transfer "YYYYMMDD" to a visible date field)

## **Example**

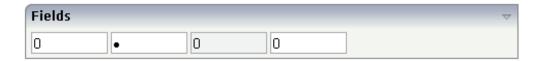

The XML layout definition is:

```
<rowarea name="Fields">
    <itr>
        <field valueprop="factor4" flush="screen" length="10">
        <hdist>
        </hdist>
        <field valueprop="factor4" flush="screen" length="10" password="true">
        </field>
        <hdist>
        </hdist>
        <field valueprop="factor4" flush="screen" length="10" displayonly="true">
        </field>
        <hdist>
        </hdist>
        <field valueprop="factor4" flush="screen" length="10">
        </field>
        <hdist>
        </hdist>
    </itr>
</rowarea>
```

For better visibility, distance controls were added between the FIELD controls.

## **Dynamically Defining the Input Status**

As mentioned previously, you can dynamically control the input status of a FIELD by a property of the adapter class. The following example shows how to do this.

The XML layout looks as follows:

There are two fields that show the same adapter property factor1. The first field definition is without any restrictions, the second one depends on the input status of the property factor1Status.

The adapter program looks as follows:

Now let us see what happens if different numbers are entered:

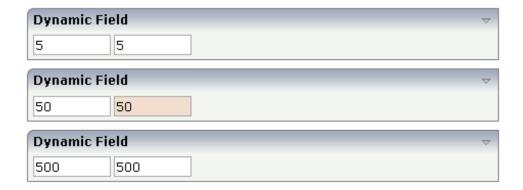

The right field changes its input status according to the value of the property factor1Status. There are four different values that can be returned as status information:

### **■** EDIT

The field is displayed as a normal field.

### **■** ERROR

The field indicates an error with its value.

#### DISPLAY

The field is only displayed.

#### FOCUS

The field is displayed as a normal field; it requests the focus.

### **Client Side Validation**

By using regular expressions, you can check the user's input into a field in a very powerful way. Regular expressions are a standardized way (W3C) of describing the format of strings. You can use it, for example, to check whether the user entered an article number correctly - following some conventions that are defined inside your application.

Regular expressions can be plugged to a field control so that it checks the input of the user against the expression. The check is done when the user has left the field. If the check is successful, nothing happens - if it fails, an error message pops up indicating to the user that the input did not match the field's requirements.

There are two ways of plugging regular expressions to the field:

#### Static Definition

The regular expression is directly defined inside the control's definition.

### Dynamic Definition

Inside the control, you specify a property that passes the expression at runtime.

The following example shows a field in which you enter a telephone number. A regular expression checks whether the number is entered in the right format:

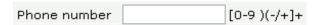

The field is defined in the following way:

<field valueprop="phone" width="100" validation="[0-9 )(-/+]+">
</field>

The regular expression "[0-9)(-/+]+" indicates that the following can be entered

- A string that has any number of characters: "[]+".
- A string that has only characters which are "0-9)(-/+".

If the user enter a wrong value, the following message appears:

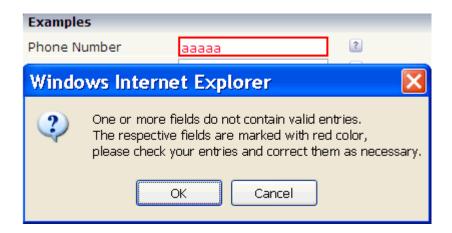

# **Decimal Number Input**

In the field, you can specify the float value for the datatype property. Consequently, the field's input will automatically be interpreted as float input - and e.g. decimal separators will be added.

In addition, you can specify the number of valid decimal digits: the number is not defined in a fixed way inside the control but is derived from a server side property (decimaldigitsprop property). Maybe you have an application that inputs and outputs amounts with a certain currency reference. Depending on the currency, the number of decimal digits behind the comma may be different.

# Value Help

The FIELD control supports a value help - i.e. you can offer the user a support pop-up for a field that e.g. lets the user select valid values instead of typing them manually. The value help bases on a generic mechanism that allows you to define any kind of your own value help pop-ups - but there are also two predefined ways to quickly create a simple value help that lets the user select values from a list.

First, the description of the generic framework: The FIELD control has a property popupmethod. If you fill this property, then there are two consequences:

- The field shows a little icon on the very right.
- The field is value help-sensitive: if the user clicks on the icon or clicks with the right mouse button into the field, then the method on server side that is referenced by the popupmethod property is called.

You see that the value help is triggered in the client, but the actual value help processing is launched from the server adapter method that is referenced. What the method does is completely up to you - in most cases, it shows a certain pop-up.

Have a look at the following example:

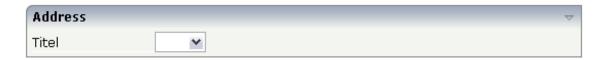

The XML layout definition is:

The implementation in the adapter is:

```
// property >titel<
String m_titel;
public String getTitel() { return m_titel; }
public void setTitel(String value) { m_titel = value; }

public void onValueHelpTitel()
{
    openPopup("/HTMLBasedGUI/empty.html");
}</pre>
```

When the user chooses the icon in the title field, onValueHelpTitle() is called. The method itself opens a certain pop-up. It is completely up to you to specify the reaction - maybe you do not want to open a pop-up but want to navigate to another page.

See *Working with Page Navigation* in the *Working with Pages* documentation for more details on popup management. Be aware of the fact that - just as with any other method which is, for example, called by a button - all the data of the screen is first transferred into your adapter before the

method is called. For example, if the user enters "M" into the title field and then invokes the value help, then <code>setTitle()</code> is invoked first and after this <code>onValueHelpTitle()</code> is invoked. The same happens to any other data that was modified on the screen prior to the help request.

Sometimes you want to define a generic way of reacting to value requests - you do not want to have one explicit method per field to be called - but you want to define one method referenced by all fields. For this purpose, there is a method findValueRequestProperty() that you inherit from the Adapter class. This method returns the name of the property that is referenced as valueprop inside the corresponding field.

# Value Help - Predefined Reaction Methods

Based on the popupmethod mechanism that is explained in the previous section, there are simple ways of providing a standard value help for field inputs:

The predefined pop-up method openIdValueHelp requests a list of valid values from the adapter and displays the list in a pop-up from which the user can select a value. The list is fetched by following a certain naming convention: the adapter must provide for a method with the name findValidValuesForXxx() where "Xxx" is the name of the property.

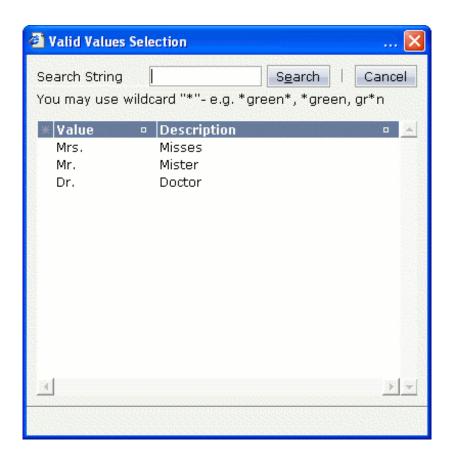

■ The predefined pop-up method openIdValueCombo uses the same findValidValuesForXxx() method, but displays the result similar to a combo box:

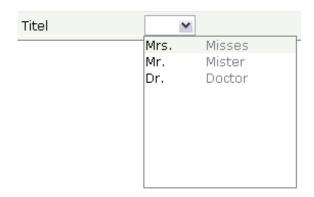

■ The predefined pop-up method openIdValueComboOrPopup is a mixture of the methods described above. For performance reasons, small lists are displayed in a combo box and large lists are displayed in a pop-up. By default, lists containing up to 100 entries are shown in a combo box. Using the parameter maxitemsinfieldcombo of the configuration file *cisconfig.xml*, you can control the maximum number of entries that are to be shown in the combo box.

The corresponding adapter code is:

```
// property >titel<
String m_titel;
public String getTitel() { return m_titel; }
public void setTitel(String value) { m_titel = value; }

public ValidValueLine[] findValidValuesForTitel()
{
    ValidValueLine[] result = new ValidValueLine[3];
    result[0] = new ValidValueLine("Mrs.", "Misses");
    result[1] = new ValidValueLine("Mr.", "Mister");
    result[2] = new ValidValueLine("Dr.", "Doctor");
    return result;
}</pre>
```

Note that the method is called at the point of time when the user requests value help.

The ValidValueLine also supports a constructor in which only the value of the field is passed - without further description.

### **Input-Sensitive Value Help**

When having read the previous sections on value help, be aware that at the point in time when the value help is called (e.g. when findVallesFor...() is called), all data input that was done on the browser client has already been transferred into your adapter object.

This means: you already have access to the property that a user entered before invoking the value help.

Consequence: inside your reaction on the value help request (e.g. in your implementation of findValidValuesFor...()), you can already filter the valid values against what the user has already entered.

# **Touch Screen Support**

As mentioned in the property list, the field is able to offer touch screen support. Have a look at the following example:

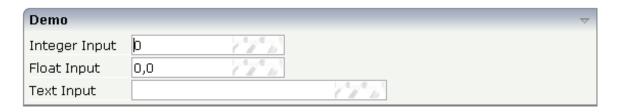

If the user clicks into the area in which you can see a keyboard shining through as background, the user will get one of the following pop-ups - depending on the data type assigned to the FIELD control.

246

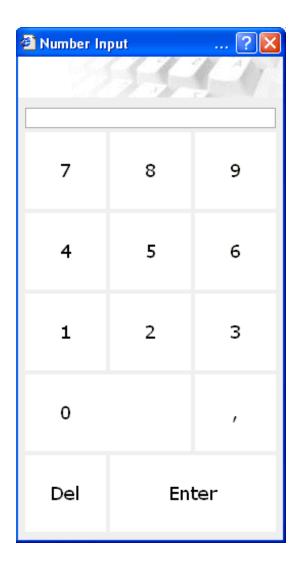

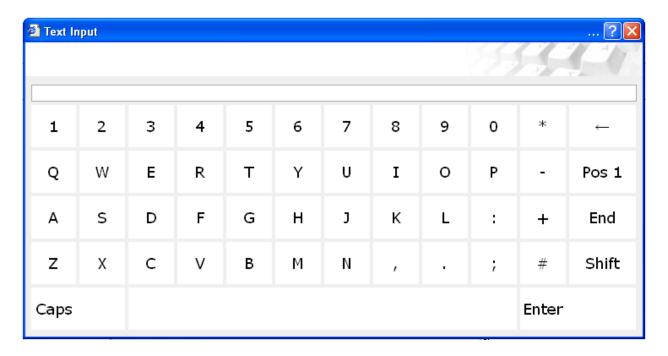

### The XML layout definition is:

```
<rowarea name="Demo">
    <itr>
        <label name="Integer Input" width="100">
        </label>
      <field valueprop="intValue" width="150" touchpadinput="true" datatype="int">
        </field>
    </itr>
    <itr>
        <label name="Float Input" width="100">
        <field valueprop="floatValue" width="150" touchpadinput="true" ←</pre>
datatype="float">
        </field>
    </itr>
    <itr>
        <label name="Text Input" width="100">
        <field valueprop="stringValue" width="250" touchpadinput="true">
        </field>
    </itr>
</rowarea>
```

In all FIELD controls, the property touchpadinput is set to "true". The server side adapter processing does not differ in any way from the normal adapter processing.

# **Properties**

| Basic      |                                                                                                    |                      |            |
|------------|----------------------------------------------------------------------------------------------------|----------------------|------------|
| valueprop  | Server side property representation of the control.                                                                                                    | Obligatory           |            |
| width      | Width of the control.  There are three possibilities to define the width.                                                                                                    | Sometimes obligatory | 100<br>120 |
|            | There are three possibilities to define the width:                                                                                                    |                      | 120        |
|            | (A) You do not define a width at all. In this case the width of the control will either be a default                                                                                                    |                      | 140        |
|            | width or - in case of container controls - it will follow the width that is occupied by its content.                                                                                                    |                      | 160        |
|            | (B) Pixel sizing: just input a number value (e.g.                                                                                                    |                      | 180<br>200 |
|            | "100"). (C) Percentage sizing: input a percantage value                                                                                                    |                      | 50%        |
|            | (e.g. "50%"). Pay attention: percentage sizing will only bring up correct results if the parent element of the control properly defines a width this control can reference. If you specify this control to have a width of 50% then the parent element (e.g. an ITR-row) may itself define a width of "100%". If the parent element does not specify a width then the rendering result may |                      | 100%       |
|            | not represent what you expect.                                                                                                    |                      |            |
| comment    | Comment without any effect on rendering and behaviour. The comment is shown in the layout editor's tree view.                                                                                                    |                      |            |
| Appearance |                                                                                                    |                      |            |
| width      | (already explained above)                                                                                                    |                      |            |
| length     | Width of FIELD in amount of characters. WIDTH and LENGTH should not be used                                                                                                    | Optional             | 5          |
|            | together. Note that the actual size of the control depends on the font definition if using the                                                                                                    |                      | 10         |
|            | LENGTH property.                                                                                                    |                      | 15         |
|            |                                                                                                    |                      | 20         |
|            |                                                                                                    |                      | int-value  |
| maxlength  | Maximum number of characters that a user may enter into this FIELD. This property is not                                                                                                    | Optional             | 5          |
|            | depending on the LENGTH property - please do not get confused by the similar naming.                                                                                                    |                      | 10         |
|            | do not get confused by the similar naming.                                                                                                    |                      | 15         |

|             | MAXLENGTH has nothing to do with the optical sizing of the control but only with the number of characters you may input.                                                                                                    |          | 20<br>int-value   |
|-------------|----------------------------------------------------------------------------------------------------|----------|-------------------|
| autotab     | If set to true, an automatic tab is executed for fields with a specified MAXLENGTH when the maxlength value is reached. For fields without a MAXLENGTH specified it has no effect. Default is true.                                                                                                    | Optional | true<br>false     |
| textalign   | Alignment of text inside the control.                                                                                                    | Optional | left center right |
| password    | If set to "true", each entered character is displayed as a '*'.                                                                                                    | Optional | true              |
| displayonly | If set to true, the FIELD will not be accessible for input. It is just used as an output field.                                                                                                    | Optional | true              |
| direction   | Presets the default(BiDi) direction of the control. Use black string in order to have the default value.                                                                                                    | Optional | rtl               |
| uppercase   | If "true" then all input is automatically transferred to upper case characters.                                                                                                    | Optional | true              |
| align       | Horizontal alignment of control in its column.  Each control is "packaged" into a column. The column itself is part of a row (e.g. ITR or TR).  Sometimes the size of the column is bigger than the size of the control itself. In this case the "align" property specifies the position of the control inside the column. In most cases you do not require the align control to be explicitly defined because the size of the column around the controls exactly is sized in the same way as the contained control.  If you want to directly control the alignment of text: in most text based controls there is an explicit property "textalign" in which you align the control's contained text. |          | left center right |
| valign      | Vertical alignment of control in its column.                                                                                                    | Optional | top               |

|            | Each control is "packaged" into a column. The column itself is part of a row (e.g. ITR or TR). Sometimtes the size of the column is bigger than the size of the control. In this case the "align" property specify the position of the control inside the column.                                                                                                    |          | middle<br>bottom                                                 |
|------------|----------------------------------------------------------------------------------------------------|----------|------------------------------------------------------------------|
| colspan    | Column spanning of control.  If you use TR table rows then you may sometimes want to control the number of columns your control occupies. By default it is "1" - but you may want to define the control to span over more than one columns.  The property only makes sense in table rows that are snychronized within one container (i.e. TR, STR table rows). It does not make sense in ITR rows, because these rows are explicitly not synched.                                          | Optional | 1 2 3 4 5 5 50 int-value                                         |
| rowspan    | Row spanning of control.  If you use TR table rows then you may sometimes want to control the number of rows your control occupies. By default it is "1" - but you may want to define the control two span over more than one columns.  The property only makes sense in table rows that are snychronized within one container (i.e. TR, STR table rows). It does not make sense in ITR rows, because these rows are explicitly not synched.                                               | Optional | 1<br>2<br>3<br>4<br>5<br>50<br>int-value                         |
| fieldstyle | CSS style definition that is directly passed into this control.  With the style you can individually influence the rendering of the control. You can specify any style sheet expressions. Examples are:  border: 1px solid #FF0000  background-color: #808080  You can combine expressions by appending and separating them with a semicolon.  Sometimes it is useful to have a look into the generated HTML code in order to know where direct style definitions are applied. Press right | Optional | background-color: #FF0000<br>color: #0000FF<br>font-weight: bold |

|                       |                                                                                                    | T        |                                       |
|-----------------------|----------------------------------------------------------------------------------------------------|----------|---------------------------------------|
|                       | mouse-button in your browser and select the "View source" or "View frame's source" function.                                                                                                    |          |                                       |
| noborder              | Boolean value defining if the control has a border. Default is "false".                                                                                                    | Optional | true                                  |
|                       | border. Default is Taise.                                                                                                    |          | false                                 |
| transparentbackground | Boolean value defining if the control is rendered with a transparent background. Default is "false".                                                                                                    | Optional | true                                  |
| bgcolorprop           | Property of the adapter object to provide the background color of the control.                                                                                                    | Optional |                                       |
| fgcolorprop           | Name of adapter property that passes back a color value (e.g. "#FF0000" for red color). The color value is used as text color in the control The background color is automatically chosen dependent from the text color: for light text colors the background color is black, for dark text colors the color is default. Use BGCOLORPROP to choose both - text and background color. | Optional |                                       |
| invisiblemode         | If the visibility of the control is determined dynamically by an adapter property then there are two rendering modes if the visibility is "false":  (1) "invisible": the control is not visible.  (2)"cleared": the control is not visible but it still occupies space.                                                                                                    |          | invisible cleared                     |
| tabindex              | Index that defines the tab order of the control. Controls are selected in increasing index order and in source order to resolve duplicates.                                                                                                    | Optional | -1<br>0<br>1<br>2<br>5<br>10<br>32767 |
| Binding               |                                                                                                    |          |                                       |
| valueprop             | (already explained above)                                                                                                    |          |                                       |
| alwaysflush           | If set to TRUE then a specified server flushmethod is also called in case the value has not changed. The default is FALSE, meaning                                                                                                    | Optional | true<br>false                         |

|                   | that a server flushmethod is only called for a changed value.                                                                                                    |          |               |
|-------------------|----------------------------------------------------------------------------------------------------|----------|---------------|
| flush             | changed value.  Flushing behaviour of the input control.  By default an input into the control is registered within the browser client - and communicated to the server adapter object when a user e.g. presses a button. By using the FLUSH property you can change this behaviour.  Setting FLUSH to "server" means that directly after changing the input a synchronization with the server adapter is triggered. As consequence you directly can react inside your adapter logic onto the change of the corresponding value Please be aware of that during the synchronization always all changed properties - also the ones that were changed before - are transferred to the adapter object, not only the one that triggered the synchonization.  Setting FLUSH to "screen" means that the changed value is populated inside the page. You use this option if you have redundant usage of the same property inside one page and if you want to pass one changed value to all its | Optional | screen server |
| flushmethod       | representaion directly after changing the value.  When the data synchronization of the control is set to FLUSH="server" then you can specify an explicit method to be called when the user updates the content of the control. By doing so you can distinguish on the server side from which control the flush of data was triggered.                                                                                                    | Optional |               |
| contextmenu       | If set to TRUE for a field myfield, method/event reactOnContextMenuMyfield will be called/triggered on right mouse click. In this method/event you can set a contextmenu correspondingly. Please use the attribute CONTEXTMENUMETHOD in case you would like to use a different method/eventname. In case a valid value is specified for the CONTEXTMENUMETHOD attribute, the value for the CONTEXTMENUMETHOD attribute is ignored. Default value is FALSE.                                                                                                    | Optional | true<br>false |
| contextmenumethod | Name of the method on adapter level that is called when the user presses the right mouse button in an empty area.                                                                                                    | Optional |               |

| displayprop         | Name of adapter property that controls whether the field is displayonly(true) or not (false).                                                                                                    | Optional |               |
|---------------------|----------------------------------------------------------------------------------------------------|----------|---------------|
|                     | By using this property you can dynamically control the "display"-status of the control by your adapter object.                                                                                                    |          |               |
| statusprop          | Name of the adapter property that dynamically passes information how the field should be rendered and how it should act.                                                                                                    | Optional |               |
| valuetextprop       | Name of the adapter property that provides a "human understandable" description for the value: in some cases you enter an id into a FIELD but want to display the id and a description to the user. At runtime, the values provided by the VALUEPROP- and the VALUETEXTPROP-property are combined into one text (string) that is returned into the FIELD.                                            | Optional |               |
| textidmode          | If using property "valuetextprop" then a field knows an id and a text for a certain value. There are three types of display: either both are shown together, separated by an "-" (e.g. "id - text"). Or only text is shown or only the id is shown. If not defined at all then the system's default text id-mode will be chosen. The default mode can be defined as part of the CIS session context. | Optional | 0<br>1<br>2   |
| titleprop           | Property of adapter that dynamically defines the title of the control. The title is displayed as tool tip when ther user moves the mouse onto the control.                                                                                                    | Optional |               |
| bgcolorprop         | (already explained above)                                                                                                    |          |               |
| fgcolorprop         | (already explained above)                                                                                                    |          |               |
| autocallpopupmethod | Use property AUTOCALLPOPUPMETHOD to invoke the field's value help method with a certain offset (milliseconds) after last key down event                                                                                                    | Optional | true<br>false |
| lengthprop          | Property of the adapter that defines the width of FIELD in amount of characters.                                                                                                    | Optional |               |
| maxlengthprop       | Name of adapter property that passes back the maximum number of characters that a user may enter into this FIELD. Consider to use MAXLENGTH to define this number in a static way.                                                                                                    | Optional |               |
| Validation          |                                                                                                    |          |               |
| datatype            | By default, the FIELD control is managing its content as string. By explicitly setting a datatype you can define that the control                                                                                                    | Optional | date          |

|                 | will check the user input if it reflects the datatype. E.g. if the user inputs "abc" into a field with datatype "int" then a corresponding error message will popup when the user leaves the field. will format the data coming from the server or coming form the user input: if the field has datatype "date" and the user inputs "010304" then the input will be translated into "01.03.2004" (or other representation, dependent on date format settings).  In addition valeu popups are offered for the user automatically for some datatypes: e.g. when specifying datatype "date" the automatically the field provides a calendar input popup.  Please note: the datatype "float" is named a bit misleading - it represents any decimal format number. The server side representation may be a float value, but also can be a double or a BigDecimal property. |          | int long time timestamp color xs:decimal xs:double xs:date xs:dateTime xs:time N n.n P n.n string n L xs:boolean xs:byte xs:short |
|-----------------|----------------------------------------------------------------------------------------------------|----------|----------------------------------------------------------------------------------------------------|
| editmask        | NATPAGE only: Natural edit mask.                                                                                                    | Optional |                                                                                                    |
| validationrules | Contains information used for Data Validation.  Use the Validation Rules Editor to make changes!                                                                                                    | -        |                                                                                                    |
| validation      | Regular expression against which the content of the field is checked on client side when the user changes the field. If the validation fails then an error message popup up and informs the user about the wrong input.                                                                                                    | Optional | [a-zA-Z0-9]<br>{1,}\\@[a-zA-Z0-9]<br>{1,}\\.\\w{2,}\\d{5}<br>[0-9)(-/+]+                                                          |
| validationprop  | Property out of which the regular expression is dynamically read. Works the same way as VALIDATION but in a dynamic way.                                                                                                    | Optional |                                                                                                    |
|                 |                                                                                                    |          |                                                                                                    |

| validationuserhint     | If a client side validation fails due to wrong user input then an error popup is opened. If you define a hint inside this property then the hint is output to the user in order to tell in which way to input the value. The hint is not language dependent.                                                                                                    | Optional |                 |
|------------------------|----------------------------------------------------------------------------------------------------|----------|-----------------|
| validationuserhintprop | If using validation expressions (either property "validation" or "validationprop") then a popup comes up if the user inputs wrong values into a field. Inside this popup a certain text may be added in order to explain to the user what he/she did not correctly input. This text can be either statically defined or dynamically - by using this property reference. | Optional |                 |
| digits                 | Number that specifiies how many digits are to be displayed (ie digits before the comma). If using this feature then the DATATYPE property must be set to 'float'. See also DECIMALDIGITS.                                                                                                    | Optional | 1 2 3 int-value |
| digitsprop             | Property of the adapter that passes back information how many digits are to be displayed (ie digits before the comma). If using this feature then the DATATYPE property must be set to 'float'.                                                                                                    | Optional |                 |
| decimaldigits          | Number that specifiies how many decimal digits are to be displayed. If using this feature then the DATATYPE property must be set to 'float'.                                                                                                    | Optional | 1 2 3 int-value |
| decimaldigitsprop      | Property of the adapter that passes back information how many decimal digits are to be displayed. If using this feature then the DATATYPE property must be set to 'float'.                                                                                                    | Optional |                 |
| spinrangemin           | An integer value which defines the lower bound of the value range.                                                                                                    | Optional | 1 2 3 int-value |
| spinrangemax           | An integer value which defines the upper bound of the value range.                                                                                                    | Optional | 1 2             |

|                 |                                                                                                    |          | 7                                       |
|-----------------|----------------------------------------------------------------------------------------------------|----------|-----------------------------------------|
|                 |                                                                                                    |          | 3                                       |
|                 |                                                                                                    |          | int-value                               |
| Valuehelp       |                                                                                                    |          |                                         |
| popupmethod     | Name of the adapter's method that is called                                                                                                    | Optional | openIdValueCombo                        |
| рорирінсию      | when the user requests value help by pressing F4 or F7 or by clicking into the FIELD with the right mouse button. See at chapter 'Popup Dialog Management' for more details. If the POPUPMETHOD is defined, a small icon is shown inside the field to indicate to the user                                                                                                    | Ориона   | openIdValueHelp openIdValueComboOrPopup |
|                 | that there is some value help available.                                                                                                    |          |                                         |
| popupinputonly  | Boolean property that control if a field with POPUPMETHOD defined is still usable for keyboard input. If "false" (= default) then the user can input a value either directly via keyboard or by using the popupmethod's help. If set to "true" then no keyboard input is possible - but only selection from the popup-method's help.                                                                                               | Optional | true<br>false                           |
| popupprop       | Name of an adapter's boolean property to provide information whether a POPUPMETHOD is available (true) or not (false). This feature is used in scenarios in which a FIELD offers e.g. value help or not, depending on business logic inside the adapter.                                                                                                    | Optional |                                         |
| popuponalt40    | Value help in a field is triggered either by clicking with the mouse or by pressing a certain key inside the field. The "traditional" keys are "cusrsor-down", "F7" or "F4". Sometimes you do not want to mix other "cursor-down" behaviour (e.g. scrolling in lists) with the value help behaviour. In this case switch this property to "true" - and the value help will only come up anymore when "alt-cursor-down" is pressed. | Optional | true<br>false                           |
| popupcombowidth | Pixel width of the standard "openIdValueCombo" popup dialog. Default is field width or at least 150 pixel.                                                                                                    | Optional | 1 2 3 int-value                         |
| popupicon       | URL of image that is displayed inside the right corner of the field to indicate to the user that there is some value help available Any image                                                                                                    | Optional | gif<br>jpg<br>jpeg                      |

|               | type (.gif, .jpg,) that your browser does                                                                                                    |          |               |
|---------------|----------------------------------------------------------------------------------------------------|----------|---------------|
|               | understand is valid.                                                                                                    |          |               |
|               | Use the following options to specify the URL:                                                                                                    |          |               |
|               | (A) Define the URL relative to your page. Your page is generated directly into your project's folder. Specifying "images/xyz.gif" will point into a directory parallel to your page. Specifying "/HTMLBasedGUI/images/new.gif" will point to an image of a neighbour project.  |          |               |
|               | (B) Define a complete URL, like "http://www.softwareag.com/images/logo.gif".                                                                                                    |          |               |
| touchpadinput | Boolean property that decides if touch pad support is offered for the FIELD control. The default is "false". If switched to "true" then you can input data into the field via a touch pad. As consequence you can use this control for making inputs through a touch terminal. | Optional | true<br>false |
| onlinehelp    |                                                                                                    |          |               |
| helpid        | Help id that is passed to the online help management in case the user presses F1 on the control.                                                                                                    | Optional |               |
| title         | Text that is shown as tooltip for the control.  Either specify the text "hard" by using this TITLE property - or use the TITLETEXTID in order to define a language dependent literal.                                                                                          |          |               |
| titletextid   | Text ID that is passed to the multi lanaguage management - representing the tooltip text that is used for the control.                                                                                                    | Optional |               |
| formula       | Contains information used by the Formula Editor.                                                                                                    | Optional |               |
| Hot Keys      | Use the Formula Editor to make changes!                                                                                                    |          |               |
| hotkeys       | Comma separated list of hot keys. A hotkey consists of a list of keys and a method name. Separate the keys by "-" and the method name again with a comma                                                                                                    | Optional |               |
|               | Example:  ctrl-alt-65;onCtrlAltA;13;onEnterdefines two hot keys. Method onCtrlAltA is invoked if the user presses Ctrl-Alt-A. Method "onEnter" is called if the user presses the ENTER key.                                                                                    |          |               |

|                           | Use the popup help within the Layout Painter to input hot keys.                                                                                       |          |                          |
|---------------------------|----------------------------------------------------------------------------------------------------|----------|--------------------------|
| Miscellaneous             |                                                                                                    |          |                          |
| testtoolid                | Use this attribute to assign a fixed control identifier that can be later on used within your test tool in order to do the object identification      | Optional |                          |
| autocallpopupmethodoffset | The offset (milliseconds) after the last key down event for calling the AUTOCALLPOPUPMETHOD. Makes only sense if an AUTOCALLPOPUPMETHOD is specified. | Optional | 1<br>2<br>3<br>int-value |

# 30 FILEUPLOAD/FILEUPLOAD2

|   | FILEUPLOAD              | 262 |
|---|-------------------------|-----|
|   | FILEUPLOAD2             |     |
|   | FILEUPLOAD Properties   |     |
|   | FILEUPLOAD2 Properties  |     |
| _ | TILLOT LOADZ Troperties | 41  |

The file upload controls simplify the process of uploading files from the client to the server. Two types are available:

- The FILEUPLOAD control is represented by a button. When you choose the button, a dialog appears showing the file upload form (field input and a file selection button).
- With the FILEUPLOAD2 control, you embed the file upload form into your page.

Both types have the program binding, i.e. you can switch between the two types without touching your code.

### **FILEUPLOAD**

The FILEUPLOAD control simplifies the process of uploading files from the client to the server. Look at the following example:

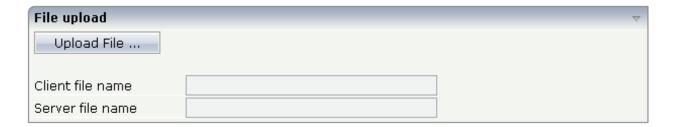

The control - from the look-and-feel perspective - is a button with some special reaction. When you choose the button, the following dialog appears:

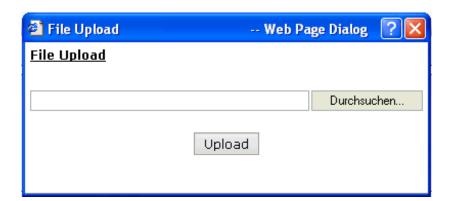

You can either enter a file name or you can invoke the file selection dialog by choosing the button to the right of the field (which appears in the language of the browser).

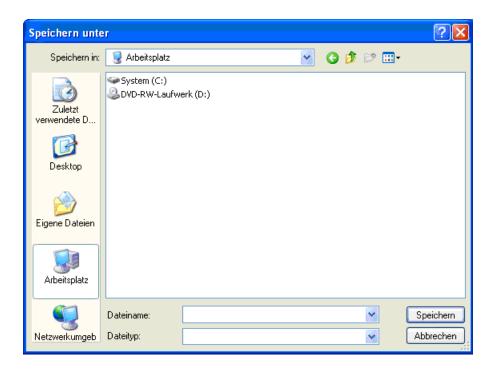

After choosing the **Upload** button, the first screen looks as follows:

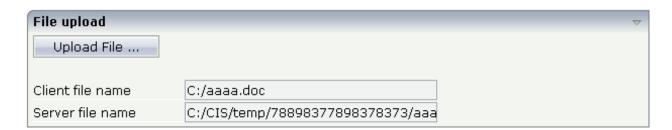

Have a look at the layout definition:

```
<rowarea name="File upload">
   <itr>
        <fileupload name="Upload File ..." cfileprop="clientFileName"</pre>
                    sfileprop="serverFileName" method="onUploadFile">
        </fileupload>
   </itr>
   <vdist height="20">
   </vdist>
   <itr>
        <label name="Client file name" width="150">
        </label>
        <field valueprop="clientFileName" width="250" displayonly="true">
   </itr>
    <itr>
        <label name="Server file name" width="150">
        </label>
```

The FILEUPLOAD control references to two properties. The cfileprop property references to a property in which the client file name of the uploaded file is written. The sfileprop property references to a property in which the server file name of the uploaded file is written; after the upload is finished, the file is copied into a server-side directory of your Application Designer installation and is accessible by normal file I/O operations.

With the method property, you define which method is called when a file is uploaded.

Each file gets a unique file name on the server - you have full access to the file and you can process the file as you need it, e.g. you can also delete it after usage.

The Java code looks as follows:

```
import com.softwareag.cis.server.Adapter;

// This class is a generated one.

public class FileUploadAdapter
    extends Adapter

{
    // property >clientFileName<
    String m_clientFileName;
    public String getClientFileName() { return m_clientFileName; }
    public void setClientFileName(String value) { m_clientFileName = value; }

    // property >serverFileName
    String m_serverFileName;
    public String getServerFileName() { return m_serverFileName; }
    public void setServerFileName(String value) { m_serverFileName = value; }

    /** */
    public void onUploadFile()
    {
        outputMessage(MT_SUCCESS, "Upload was successful!");
    }
}
```

### Usage of com.softwareag.cis.file.FileManager

See the Java API documentation for com.softwareag.cis.file.FileManager. If you do not have file access routines on your own, you may use this one in order to read the file created on the server when using the upload button. For example, it offers the methods:

- byte[] readFileIntoByteArray
- String[] readTextFileIntoStrings
- String readTextFileIntoString/readTextFileIntoStringWithLineBreak

### **Location of Server File**

The result of the upload processing is the generation of a server side file. Why do we pass the information as a file and not as an in-memory byte array? Reason: by doing so, we do not get problems if your application server runs out of memory when uploading very large files. Only a part of the upload file is in memory, i.e. when uploading, the server file is written in certain blocks - the memory blocked by the upload processing has a maximum size of this block (16 KBytes).

The location of the file is the temporary directory that is provided by the servlet container in which the web application that uses Application Designer runs.

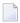

**Note:** Part of the Servlet 2.2 protocol is the definition of the ServletContext. Part of this API is the obligatory API that passes a temporary directory to web applications.

### FILEUPLOAD2

With the FILEUPLOAD2 control, you embed the file upload form into your page.

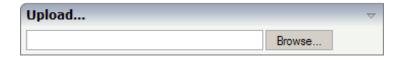

You can either enter a file name or you can invoke the file selection dialog by choosing the button to the right of the field (which appears in the language of the browser).

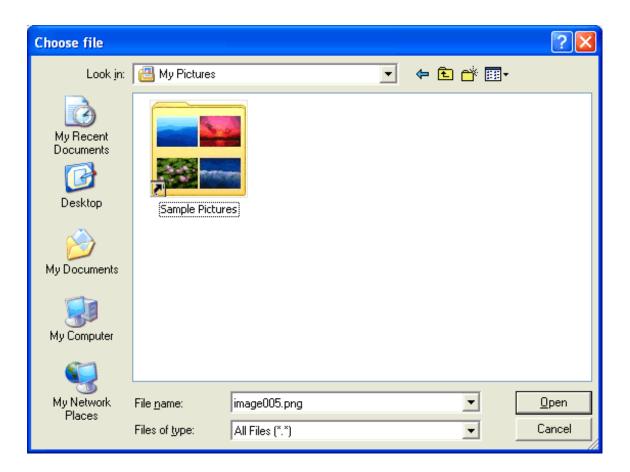

After choosing the file, the screen looks as follows:

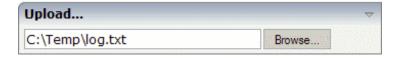

Have a look at the layout definition:

The FILEUPLOAD2 control references to two properties. The cfileprop property references to a property in which the client file name of the uploaded file is written. The sfileprop property references to a property in which the server file name of the uploaded file is written; after the upload is finished, the file is copied into a server-side directory of your Application Designer installation and is accessible by normal file I/O operations.

With the method property, you define which method is called when a file is uploaded.

Each file gets a unique file name on the server - you have full access to the file and you can process the file as you need it, e.g. you can also delete it after usage.

The Java code looks as follows:

```
import com.softwareag.cis.server.Adapter;

// This class is a generated one.

public class FileUploadAdapter
    extends Adapter

{
    // property >clientFileName<
        String m_clientFileName;
    public String getClientFileName() { return m_clientFileName; }
    public void setClientFileName(String value) { m_clientFileName = value; }

    // property >serverFileName
    String m_serverFileName;
    public String getServerFileName() { return m_serverFileName; }
    public void setServerFileName(String value) { m_serverFileName = value; }

    /** */
    public void onUploadFile()
    {
        outputMessage(MT_SUCCESS, "Upload was successful!");
    }
}
```

**Note:** The coding is exactly the same when using the FILEUPLOAD control. You can switch between the two types (FILEUPLOAD and FILEUPLOAD2) without touching your code.

# **FILEUPLOAD Properties**

| Basic     |                                                                                                    |                      |  |
|-----------|----------------------------------------------------------------------------------------------------|----------------------|--|
| name      | Text that is displayed inside the control. Please do not specify the name when using the multi language management - but specify a "textid" instead.                                                         | Sometimes obligatory |  |
| textid    | Multi language dependent text that is displayed inside the control. The "textid" is translated into a corresponding string at runtime.  Do not specify a "name" inside the control if specifying a "textid". | Sometimes obligatory |  |
| cfileprop | Name of adapter property in which the client's file name is passed at upload time.                                                                                                    | Obligatory           |  |

| sfileprop  | Name of adapter property, in which at upload time - the name of the file is written - which is a copy of the client file but in the server's file system. Please pay attention that this file name is a unique one and has nothing to do with the client's file name!                                                         | Obligatory |             |
|------------|----------------------------------------------------------------------------------------------------|------------|-------------|
| method     | Method called inside the adapter when a file is uploaded. The file's data is available at the point of time this method is called.                                                                                                    | Obligatory |             |
| comment    | Comment without any effect on rendering and behaviour. The comment is shown in the layout editor's tree view.                                                                                                    | Optional   |             |
| Appearance |                                                                                                    |            | ,           |
| image      | URL of image that is displayed inside the control. Any image type (.gif, .jpg,) that your browser does understand is valid.                                                                                                    |            | gif         |
|            |                                                                                                    |            | jpg         |
|            | Use the following options to specify the URL:  (A) Define the URL relative to your page. Your page is generated directly into your project's folder. Specifiying "images/xyz.gif" will point into a directory parallel to your page. Specifying "/HTMLBasedGUI/images/new.gif" will point to an image of a neighbour project. |            | jpeg        |
|            | (B) Define a complete URL, like                                                                                                    |            |             |
|            | "http://www.softwareag.com/images/logo.gif".                                                                                                    |            |             |
| width      | Width of the control.                                                                                                    | Optional   | 100         |
|            | There are three possibilities to define the width:                                                                                                    |            | 120         |
|            | (A) You do not define a width at all. In this case the width of the                                                                                                    |            | 140         |
|            | control will either be a default width or - in case of container controls                                                                                                    |            | 160         |
|            | - it will follow the width that is occupied by its content.                                                                                                    |            | 160         |
|            | (B) Pixel sizing: just input a number value (e.g. "100").                                                                                                    |            | 180         |
|            | (C) Percentage sizing: input a percantage value (e.g. "50%"). Pay attention: percentage sizing will only bring up correct results if the                                                                                                    |            | 200         |
|            | parent element of the control properly defines a width this control can reference. If you specify this control to have a width of 50% then                                                                                                    |            | 50%<br>100% |
|            | the parent element (e.g. an ITR-row) may itself define a width of "100%". If the parent element does not specify a width then the rendering result may not represent what you expect.                                                                                                    |            | 100 /8      |
| height     | Height of the control.                                                                                                    | Optional   | 100         |
|            | There are three possibilities to define the height:                                                                                                    |            | 150         |
|            | (A) You do not define a height at all. As consequence the control will be represented with its default beight. If the control is a container control                                                                                                    |            | 200         |
|            | be rendered with its default height. If the control is a container control                                                                                                    | 1          | 1           |
|            | (containing) other controls then the height of the control will follow                                                                                                    |            | 250         |
|            |                                                                                                    |            | 300         |

|               | (C) Percentage sizing: input a percantage value (e.g. "50%"). Pay attention: percentage sizing will only bring up correct results if the parent element of the control properly defines a height this control can reference. If you specify this control to have a height of 50% then the parent element (e.g. an ITR-row) may itself define a height of "100%". If the parent element does not specify a width then the rendering result may not represent what you expect.                                                                                                    |          | 400<br>50%<br>100%      |
|---------------|----------------------------------------------------------------------------------------------------|----------|-------------------------|
| visibleprop   | Name of an adapter property that provides the information if this control is displayed or not. As consequence you can control the visibility of the control dynamically.  The server side property needs to be of type "boolean".                                                                                                    | Optional |                         |
| invisiblemode | This property has three possible values:  (1) "invisible": the button is not visible without occupying any space.  (2) "disabled": the button is deactivated: it is "grayed" and does not show any roll over effects any more.  (3) "cleared": the button is not visible but it still occupies space.                                                                                                    | Optional | invisible<br>cleared    |
| buttonstyle   | CSS style definition that is directly passed into this control.  With the style you can individually influence the rendering of the control. You can specify any style sheet expressions. Examples are:  border: 1px solid #FF0000  background-color: #808080  You can combine expressions by appending and separating them with a semicolon.  Sometimes it is useful to have a look into the generated HTML code in order to know where direct style definitions are applied. Press right mouse-button in your browser and select the "View source" or "View frame's source" function.                                                                                                    | Optional |                         |
| align         | Horizontal alignment of control in its column.  Each control is "packaged" into a column. The column itself is part of a row (e.g. ITR or TR). Sometimes the size of the column is bigger than the size of the control itself. In this case the "align" property specifies the position of the control inside the column. In most cases you do not require the align control to be explicitly defined because the size of the column around the controls exactly is sized in the same way as the contained control.  If you want to directly control the alignment of text: in most text based controls there is an explicit property "textalign" in which you align the control's contained text. | Optional | left<br>center<br>right |
| valign        | Vertical alignment of control in its column.                                                                                                    | Optional | top                     |

|             | Each control is "packaged" into a column. The column itself is part of a row (e.g. ITR or TR). Sometimtes the size of the column is bigger than the size of the control. In this case the "align" property specify the position of the control inside the column. |          | middle<br>bottom |
|-------------|----------------------------------------------------------------------------------------------------|----------|------------------|
| colspan     | Column spanning of control.                                                                                                    | Optional | 1                |
|             | If you use TR table rows then you may sometimes want to control the number of columns your control occupies. By default it is "1" -                                                                                                    |          | 2                |
|             | but you may want to define the control to span over more than one columns.                                                                                                    |          | 3                |
|             |                                                                                                    |          | 4                |
|             | The property only makes sense in table rows that are snychronized within one container (i.e. TR, STR table rows). It does not make sense                                                                                                    |          | 5                |
|             | in ITR rows, because these rows are explicitly not synched.                                                                                                    |          | 50               |
|             |                                                                                                    |          | int-value        |
| rowspan     | Row spanning of control.                                                                                                    | Optional | 1                |
|             | If you use TR table rows then you may sometimes want to control                                                                                                    |          | 2                |
|             | the number of rows your control occupies. By default it is "1" - but you may want to define the control two span over more than one                                                                                                    |          | 3                |
|             | columns.                                                                                                    |          | 4                |
|             | The property only makes sense in table rows that are snychronized within one container (i.e. TR, STR table rows). It does not make sense                                                                                                    |          | 5                |
|             | in ITR rows, because these rows are explicitly not synched.                                                                                                    |          | 50               |
|             |                                                                                                    |          | int-value        |
| Binding     |                                                                                                    | 1        |                  |
| cfileprop   | (already explained above)                                                                                                    |          |                  |
| sfileprop   | (already explained above)                                                                                                    |          |                  |
| method      | (already explained above)                                                                                                    |          |                  |
| visibleprop | (already explained above)                                                                                                    |          |                  |
| Online Help |                                                                                                    | •        |                  |
| title       | Text that is shown as tooltip for the control.                                                                                                    | Optional |                  |
|             | Either specify the text "hard" by using this TITLE property - or use the TITLETEXTID in order to define a language dependent literal.                                                                                                    |          |                  |
| titletextid | Text ID that is passed to the multi lanaguage management - representing the tooltip text that is used for the control.                                                                                                    | Optional |                  |
|             | 1                                                                                                    |          |                  |

# **FILEUPLOAD2 Properties**

| Basic                                                                                                    |                                                                                                    |          |               |
|----------------------------------------------------------------------------------------------------|----------------------------------------------------------------------------------------------------|----------|---------------|
| width                                                                                                    | Width of the control.                                                                                                    | Optional | 100           |
|                                                                                                    | There are three possibilities to define the width:                                                                                                    |          | 120           |
|                                                                                                    | (A) You do not define a width at all. In this case the width of the control will either be a default width or - in case of container controls - it will follow the width that is occupied by its content.                                                            |          | 140           |
|                                                                                                    |                                                                                                    |          | 160           |
|                                                                                                    | (B) Pixel sizing: just input a number value (e.g. "100").                                                                                                    |          | 180           |
|                                                                                                    | (C) Percentage sizing: input a percantage value (e.g. "50%"). Pay attention: percentage sizing will only bring up correct results if                                                                                                    |          | 200           |
|                                                                                                    | the parent element of the control properly defines a width this                                                                                                    |          | 50%           |
|                                                                                                    | control can reference. If you specify this control to have a width of 50% then the parent element (e.g. an ITR-row) may itself define a width of "100%". If the parent element does not specify a width then the rendering result may not represent what you expect. |          | 100%          |
| cfileprop                                                                                                    | Name of adapter property in which the client's file name is passed at upload time.                                                                                                    | Optional |               |
| Name of adapter property, in which at upload time - the name of the file is written - which is a copy of the client file but in the server's file system. Please pay attention that this file name is a unique one and has nothing to do with the client's file name! |                                                                                                    | Optional |               |
| method                                                                                                    | Method called inside the adapter when a file is uploaded. The file's data is available at the point of time this method is called.                                                                                                    | Optional |               |
| withsubmitbutton                                                                                                    | If set to "TRUE" adds an additional button to the control to start the file upload.                                                                                                    | Optional | true<br>false |
| submitbuttonname                                                                                                    | The name of the submit button in case WITSUBMITBUTTON is set to "true".                                                                                                    | Optional |               |
| submitbuttontextid                                                                                                    | "Textid" for the name of the submitbutton if WITHSUBMITBUTTON is set to "true".                                                                                                    | Optional |               |
| comment                                                                                                    | Comment without any effect on rendering and behaviour. The comment is shown in the layout editor's tree view.                                                                                                    | Optional |               |
| Binding                                                                                                    |                                                                                                    |          |               |
| cfileprop                                                                                                    | (already explained above)                                                                                                    |          |               |
| sfileprop                                                                                                    | (already explained above)                                                                                                    |          |               |
| method                                                                                                    | (already explained above)                                                                                                    |          |               |

| visibleprop    | Name of an adapter property that provides the information if this control is displayed or not. As consequence you can control the visibility of the control dynamically.                            | Optional |                       |
|----------------|----------------------------------------------------------------------------------------------------|----------|-----------------------|
|                | The server side property needs to be of type "boolean".                                                                                                    |          |                       |
| invisiblemode  | If the visibility of the control is determined dynamically by an adapter property then there are two rendering modes if the visibility is "false":                                                  | Optional | invisible<br>disabled |
|                | (1) "invisible": the control is not visible.                                                                                                    |          | cleared               |
|                | (2)"cleared": the control is not visible but it still occupies space.                                                                                                    |          |                       |
| Appearance     |                                                                                                    |          |                       |
| invisiblemode  | (already explained above)                                                                                                    |          |                       |
| rowspan        | Row spanning of control.                                                                                                    | Optional | 1                     |
|                | If you use TR table rows then you may sometimes want to control the number of rows your control occupies. By default it is "1" - but you may want to define the control two span over more than one |          | 3                     |
|                | columns.                                                                                                    |          | 4                     |
|                | The property only makes sense in table rows that are snychronized within one container (i.e. TR, STR table rows). It does not make                                                                  |          | 5                     |
|                | sense in ITR rows, because these rows are explicitly not synched.                                                                                                    |          | 50                    |
|                |                                                                                                    |          | int-value             |
| colspan        | Column spanning of control.                                                                                                    | Optional | 1                     |
|                | If you use TR table rows then you may sometimes want to control                                                                                                    |          | 2                     |
|                | the number of columns your control occupies. By default it is "1" - but you may want to define the control to span over more than                                                                   |          | 3                     |
|                | one columns.                                                                                                    |          | 4                     |
|                | The property only makes sense in table rows that are snychronized within one container (i.e. TR, STR table rows). It does not make                                                                  |          | 5                     |
|                | sense in ITR rows, because these rows are explicitly not synched.                                                                                                    |          | 50                    |
|                |                                                                                                    |          | int-value             |
| darkbackground | Normally the background is in light colour but the CIS style sheets also have a dark(er) grey colour to be used.                                                                                    | Optional |                       |
|                | If DARKBACKGROUND is set to true then the darker background colour is chosen. This property typically is used to integrate light coloured controls into darker container areas.                     |          | false                 |

# ICON

| Example                    | 274 |
|----------------------------|-----|
| Hiding and Disabling Icons |     |
| Properties                 |     |

The ICON control is similar to the BUTTON control, but it uses an image to display its function. When chosen, it calls a method in the adapter class.

# **Example**

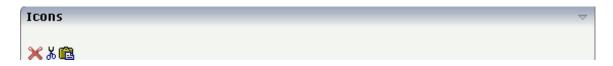

The XML layout definition is:

# **Hiding and Disabling Icons**

As with many other controls, the icon provides an invisible property that may point to an adapter property that decides whether to display an icon ("true") or not ("false"). By using the property imageinactive, you can fine-control the icon's behavior in the following way:

- When defining an image in imageinactive, then this image will replace the icon's image that is normally displayed. The icon itself will be inactive, i.e. there are no roll-over effects and there is no possibility to click on it.
- When not defining an image in imageinactive, then the icon will be hidden.

Consequence: if you want to show grayed images for inactive icons, then use imageinactive.

# **Properties**

| Basic      |                                                                                                    |            |             |
|------------|----------------------------------------------------------------------------------------------------|------------|-------------|
| image      | URL that points to the image that is shown as icon.                                                                                                    | Obligatory | gif         |
|            | The URL either is an absolute URL or a relative URL. If using a relative URL then be aware of that the generated page is located directly inside your                                                                  |            | jpg<br>jpeg |
|            | project's directory.  Example: "images/icon.gif" points to an icon in an images-folder that is parallel to the page itself.  "/HTMLBasedGUI/images/new.gif" point to a URL that is located inside a different project. |            |             |
| imagertl   | URL that points to the image that is shown as icon.                                                                                                    | Optional   | gif         |
|            | The URL either is an absolute URL or a relative URL. If using a relative URL then be aware of that the generated page is located directly inside your project's directory.                                             |            | jpg<br>jpeg |
|            | Example: "images/icon.gif" points to an icon in an images-folder that is parallel to the page itself. "/HTMLBasedGUI/images/new.gif" point to a URL that is located inside a different project.                        |            |             |
| method     | Method of your adapter object that is executed when clicking on the control.                                                                                                    | Obligatory |             |
| name       | Text that is displayed inside the control. Please do not specify the name when using the multi language management - but specify a "textid" instead.                                                                   | Optional   |             |
| textid     | Multi language dependent text that is displayed inside the control. The "textid" is translated into a corresponding string at runtime.                                                                                 | Optional   |             |
|            | Do not specify a "name" inside the control if specifying a "textid".                                                                                                    |            |             |
| comment    | Comment without any effect on rendering and behaviour. The comment is shown in the layout editor's tree view.                                                                                                    | Optional   |             |
| Appearance | ,                                                                                                    |            |             |
| imagewidth | Pixel width of the image that is shown inside the icon. If not defined then the icon is rendered with its normal width.                                                                                                | Optional   |             |

| imageheight   | Pixel height of the image that is shown inside the icon. If not defined then the icon is rendered with its normal height.                                                                                                    | Optional |        |
|---------------|----------------------------------------------------------------------------------------------------|----------|--------|
| textsize      | The HTML font size of the text. Corresponding to the HTML definition "1" means "smallest" and "6"                                                                                                    | Optional | 1      |
|               | means "biggest".                                                                                                    |          | 2      |
|               |                                                                                                    |          | 3      |
|               |                                                                                                    |          | 4      |
|               |                                                                                                    |          | 5      |
|               |                                                                                                    |          | 6      |
| imageinactive | If the visibility is dynamically controlled by using the INVISIBLEPROP then there are two ways the                                                                                                    | Optional | gif    |
|               | icon reacts if the corresponding property passes                                                                                                    |          | jpg    |
|               | back "false".                                                                                                    |          | jpeg   |
|               | If you want the icon to switch into an inactive status then define inside this property the URL of the image that is the inactive counter part to the normal icon image. Maybe the image is a grayed version of the normal icon image.                            |          |        |
|               | If you do not define a value for this property then the icon is made invisible.                                                                                                    |          |        |
| align         | Horizontal alignment of control in its column.                                                                                                    | Optional | left   |
|               | Each control is "packaged" into a column. The                                                                                                    |          | center |
|               | column itself is part of a row (e.g. ITR or TR).  Sometimes the size of the column is bigger than the size of the control itself. In this case the "align" property specifies the position of the control inside the column. In most cases you do not require the |          | right  |
|               | align control to be explicitly defined because the size of the column around the controls exactly is                                                                                                    |          |        |
|               | sized in the same way as the contained control.                                                                                                    |          |        |
|               | If you want to directly control the alignment of text: in most text based controls there is an explicit property "textalign" in which you align the control's contained text.                                                                                     |          |        |
| valign        | Vertical alignment of control in its column.                                                                                                    | Optional | top    |
|               | Each control is "packaged" into a column. The column itself is part of a row (e.g. ITR or TR).                                                                                                    |          | middle |
|               | Sometimtes the size of the column is bigger than the                                                                                                    |          | bottom |

|               | size of the control. In this case the "align" property specify the position of the control inside the column.                                                                                                    |          |                                                                    |
|---------------|----------------------------------------------------------------------------------------------------|----------|--------------------------------------------------------------------|
| withdistance  | If set to "true" then 2 pixels of distance are kept on the left and on the right of the icon.  Reason behing: if arranging several icons inside one table row (ITR, TR) then a certain distance is kept between the icons when this property is set to "true".                                                                                                    | -        | true                                                               |
| colstyle      | CSS style definition that is directly passed into this control.  With the style you can individually influence the rendering of the control. You can specify any style sheet expressions. Examples are:  border: 1px solid #FF0000  background-color: #808080  You can combine expressions by appending and separating them with a semicolon.  Sometimes it is useful to have a look into the generated HTML code in order to know where direct style definitions are applied. Press right mouse-button in your browser and select the "View source" or "View frame's source" function. |          | background-color<br>#FF0000<br>color: #0000FF<br>font-weight: bold |
| spanstyle     | CSS style definition that is directly passed into this control.  With the style you can individually influence the rendering of the control. You can specify any style sheet expressions. Examples are:  border: 1px solid #FF0000  background-color: #808080  You can combine expressions by appending and separating them with a semicolon.  Sometimes it is useful to have a look into the generated HTML code in order to know where direct style definitions are applied. Press right mouse-button in your browser and select the "View source" or "View frame's source" function. |          | background-color<br>#FF0000<br>color: #0000FF<br>font-weight: bold |
| invisiblemode | If the visibility of the control is determined dynamically by an adapter property then there are two rendering modes if the visibility is "false":                                                                                                    | Optional | invisible<br>cleared                                               |

|                      | (1) "invisible": the control is not visible.                                                                                                    |          |       |
|----------------------|----------------------------------------------------------------------------------------------------|----------|-------|
|                      | (2)"cleared": the control is not visible but it still occupies space.                                                                                                    |          |       |
| tabindex             | Index that defines the tab order of the control.                                                                                                    | Optional | -1    |
|                      | Controls are selected in increasing index order and in source order to resolve duplicates.                                                                               |          | 0     |
|                      | _                                                                                                    |          | 1     |
|                      |                                                                                                    |          | 2     |
|                      |                                                                                                    |          | 5     |
|                      |                                                                                                    |          | 10    |
|                      |                                                                                                    |          | 32767 |
| nameposition         | Position of the (optional) text to the icon. Aside or                                                                                                    | Optional | aside |
|                      | below, default is aside.                                                                                                    |          | below |
|                      | Set the corresponding text in the name or the text id property.                                                                                                    |          |       |
| displaymenuindicator | If set to true a small indicator signals that there is a                                                                                                    | Optional | true  |
|                      | corresponding menu 'behind this icon'. Default is false.                                                                                                    |          | false |
| Binding              |                                                                                                    |          |       |
| method               | (already explained above)                                                                                                    |          |       |
| visibleprop          | Name of an adapter property that provides the information if this control is displayed or not. As consequence you can control the visibility of the control dynamically. | Optional |       |
|                      | The server side property needs to be of type "boolean".                                                                                                    |          |       |
| titleprop            | Property of adapter that dynamically defines the title of the control. The title is displayed as tool tip when ther user moves the mouse onto the control.               | Optional |       |
| imageprop            | Name of adapter property that provides as value the URL of the image that is shown inside the control.                                                                   | Optional |       |
|                      | The URL must either be an absolute URL or a relative URL.                                                                                                    |          |       |
| imageinactiveprop    | Name of adapter property that provides as value<br>the URL of the image that is shown when the control<br>is inactive.                                                   | Optional |       |
| Online Help          |                                                                                                    |          |       |

| title         | Text that is shown as tooltip for the control.                                                                                                   | Optional |  |
|---------------|----------------------------------------------------------------------------------------------------|----------|--|
|               | Either specify the text "hard" by using this TITLE property - or use the TITLETEXTID in order to define a language dependent literal.            |          |  |
| titletextid   | Text ID that is passed to the multi lanaguage management - representing the tooltip text that is used for the control.                           | Optional |  |
| titleprop     | (already explained above)                                                                                                    |          |  |
| Miscellaneous |                                                                                                    |          |  |
| testtoolid    | Use this attribute to assign a fixed control identifier that can be later on used within your test tool in order to do the object identification | Optional |  |

# 32 ICONLIST

| Example: Vertical Icon List   | 282 |
|-------------------------------|-----|
| Example: Horizontal Icon List |     |
| Properties                    |     |

The ICONLIST is very similar to the BUTTONLIST, representing a list of items instead of a list of buttons. The list can either be a vertical list or a horizontal list.

## **Example: Vertical Icon List**

This example is already a complex example. Additional style information was added to make the icon list look like a bar which provides icons for favorites.

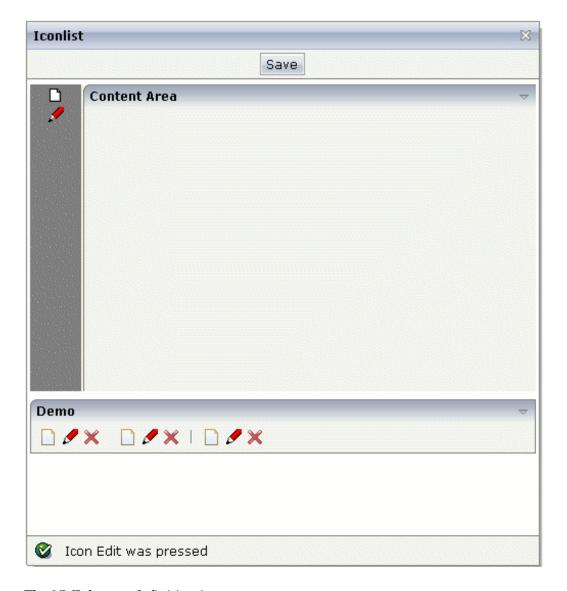

The XML layout definition is:

```
<page model="Icon_ListAdapter">
    <titlebar name="Iconlist">
    </titlebar>
    <header withdistance="false">
        <button name="Save">
        </button>
    </header>
    <pagebody>
        <vdist height="5">
        </vdist>
        <itr takefullwidth="true" height="300">
            <coltable0 width="50" takefullheight="true" fixlayout="true">
                 <iconlist iconlistprop="iconList" cellspacing="3"</pre>
                           tablestyle="background-color:#808080">
                 </iconlist>
                <vdist height="100%" backgroundstyle="background-color:#808080">
                 </vdist>
            </coltable0>
            <coltable0 width="2" takefullheight="true" fixlayout="true"</pre>
                        tablestyle="background-color:#F7F3DE">
            </coltable0>
            <coltable0 width="100%" takefullheight="true" fixlayout="true">
                 <rowarea name="Content Area" height="100%" withrightborder="false"</pre>
                          withbottomborder="false" withtoppadding="false"
                          areastyle="border-top: 0px">
                 </rowarea>
            </coltable0>
        \langle /it.r \rangle
        <vdist height="5">
        </vdist>
    </pagebody>
    <statusbar withdistance="false">
    </statusbar>
</page>
```

The server side adapter code that dynamically builds up the list of icons is:

```
public void execute()
{
      outputMessage(MT_SUCCESS, "Icon " + getText() + " was pressed");
}

// property >iconList<
ICONLISTInfo m_iconList = new ICONLISTInfo();
public ICONLISTInfo getIconList() { return m_iconList; }

/** initialisation - called when creating this instance*/
public void init()
{
      // Fill IconList
      MyICONLISTItem item;
      item = new MyICONLISTItem(m_iconList, "images/new.gif", "New");
      item = new MyICONLISTItem(m_iconList, "images/edit.gif", "Edit");
}
</pre>
```

Similar to the BUTTONLIST control, each icon is represented by a single object. All objects are collected in an ICONLISTINGO object.

### **Example: Horizontal Icon List**

By setting the property vertical to "false", you can build horizontal icon lists.

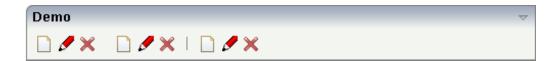

The layout definition is:

The code for creating the icon list is:

```
public void init()
   // Fill IconList 02
   item = new MyICONLISTItem(m_iconList_02,".../HTMLBasedGUI/images/new.gif","New");
   item = new MyICONLISTItem(m_iconList_02,"../HTMLBasedGUI/images/edit.gif","Edit");
   item = new ↔
MyICONLISTItem(m_iconList_02,"../HTMLBasedGUI/images/remove.gif","Remove");
   m_iconList_02.addDistance();
   item = new MyICONLISTItem(m_iconList_02,"../HTMLBasedGUI/images/new.gif","New");
   item = new MyICONLISTItem(m_iconList_02,"../HTMLBasedGUI/images/edit.gif","Edit");
   item = new ↔
MyICONLISTItem(m_iconList_02,"../HTMLBasedGUI/images/remove.gif","Remove");
   m_iconList_02.addSeparator();
   item = new MyICONLISTItem(m_iconList_02,"../HTMLBasedGUI/images/new.gif","New");
   item = new MyICONLISTItem(m_iconList_02,"../HTMLBasedGUI/images/edit.gif","Edit");
   item = new ↔
MyICONLISTItem(m_iconList_02,"../HTMLBasedGUI/images/remove.gif","Remove");
```

### **Properties**

| Basic        |                                                                                                    |          |                          |
|--------------|----------------------------------------------------------------------------------------------------|----------|--------------------------|
| iconlistprop | Name of adapter property representing the control on server side.  The property must be of type ICONLISTInfo. Read further information inside the Java API Documentation.                                                                                                    |          |                          |
| vertical     | Direction of the icon list.  If not specified (or set to "true") then the icons are arranged in one column, one below the other. If specified as "false" then the icons are arrange in one row, one aside the other.                                                                | Optional | true<br>false            |
| cellspacing  | An icons of the ICONLIST control is embedded into an internal cell. The CELLSPACING property defined the number of pixels that are kept between the icon an the border of this cell.  Use the CELLSPACING in order to define a certain distance each icon keeps from the next item. |          | 1<br>2<br>3<br>int-value |
| comment      | Comment without any effect on rendering and behaviour. The comment is shown in the layout editor's tree view.                                                                                                    | Optional |                          |
| Appearance   |                                                                                                    |          |                          |

| imagewidth             | Pixel width of the image that is shown inside the icon. If not defined then the icon is rendered with its normal width.                                                                                                    | Optional |                                                                     |
|------------------------|----------------------------------------------------------------------------------------------------|----------|---------------------------------------------------------------------|
| imageheight            | Pixel height of the image that is shown inside the icon. If not defined then the icon is rendered with its normal height.                                                                                                    | Optional |                                                                     |
| align                  | Horizontal alignment of control in its column.                                                                                                    | Optional | left                                                                |
|                        | Each control is "packaged" into a column. The column itself is part of a row (e.g. ITR or TR). Sometimes the size of the column is bigger than the size of the control itself. In this case the "align" property specifies the position of the control inside the column. In most cases you do not require the align control to be explicitly defined because the size of the column around the controls exactly is |          | center<br>right                                                     |
|                        | sized in the same way as the contained control.  If you want to directly control the alignment of text: in most text based controls there is an explicit property "textalign" in which you align the control's contained text.                                                                                                    |          |                                                                     |
| tablestyle             | Style definition (following CSS style sheet definitions) that is used for the background area of the ICONLIST control.                                                                                                    | Optional | background-color:<br>#FF0000<br>color: #0000FF<br>font-weight: bold |
| cellstyle              | Style definition (following CSS style sheet definitions) that is used for each cell area of the ICONLIST control in which an icon is kept.                                                                                                    | Optional | background-color:<br>#FF0000<br>color: #0000FF<br>font-weight: bold |
| displaymenuindicator   | If set to true a small indicator signals that there is a corresponding menu 'behind this icon'. Default is false.                                                                                                    | Optional | true<br>false                                                       |
| additionaltextposition | Position of the text that is displayed inside the control. Use method ICONLISTItem.setName to set the text.                                                                                                    | Optional | aside<br>below                                                      |
| textsize               | The HTML font size of the text. Corresponding to the HTML definition "1" means "smallest" and "6" means "biggest".                                                                                                    | Optional | 1 2                                                                 |
|                        | means biggest.                                                                                                    |          | 3                                                                   |

|                  |                                                                                                    |          | 4             |
|------------------|----------------------------------------------------------------------------------------------------|----------|---------------|
|                  |                                                                                                    |          | 5             |
|                  |                                                                                                    |          | 6             |
| withrightpadding | Flag (boolean) that indicates whether to insert a padding right hand of the last icon. This attribute does apply for horizontal ICONLIST only (see attribute VERTICAL). Default is true. | Optional | true<br>false |
| Miscellaneous    |                                                                                                    |          |               |
| testtoolid       | Use this attribute to assign a fixed control identifier that can be later on used within your test tool in order to do the object identification                                         | Optional |               |

# 33 IHTML

| ■ Example |                         | 290 |
|-----------|-------------------------|-----|
|           | Ising the IHTML Control |     |
|           | ГМĽ                     |     |
| •         | oad Links               |     |
| •         |                         |     |

The IHTML control is used to embed server side generated HTML inside a page that is provided by an adapter property. The IHTML control is very flexible on the one hand. On the other hand, you have to take care about what is defined inside the IHTML area.

Use this control if you have, for example, a server side report generation program already producing HTML as output which you want to include into your pages, etc.

### **Example**

#### Layout definition:

#### Program code:

The above layout definition, together with the above program code, produces the following page:

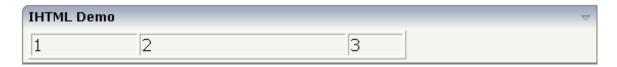

Note that the IHTML control internally opens a table cell in which you place the HTML code coming from the adapter property. Your HTML must fit into this concept, i.e. it must be embeddable into an HTML arrangement like the following:

### **Pros and Contras when Using the IHTML Control**

The IHTML control is powerful because it offers all possibilities to directly embed HTML code inside your page. The "pros" are:

- You can render complex HTML statements on the server side. The client just plugs the HTML into the page. The rendering effort on the client side is very low.
- You can directly write HTML on the server side. If you are an HTML expert, then you may like to do so in certain situations.

On the other hand, there are "cons":

- You begin to write rendering logic on your own on the server side.
- You have to take care of being compatible through various browsers.
- You have to take care of a consistent appearance of the HTML results in order to have a consistent look and feel throughout your application.
- You may increase the traffic over the network.

#### Conclusion:

- HTML rendering on the server side should not be offered in general, but only under defined circumstances.
- Encapsulate your server side rendering behind a proper Java interface. Application developers work with the Java interface; the HTML rendering behind should be done by an HTML expert.

Application Designer also uses the IHTML control internally: in the area of reporting, Application Designer provides a server side Java API for simple report generation. Behind the report interface, HTML (or PDF) is generated which is passed into an internally used IHTML control.

### **Scripting in Generated HTML**

Based on the conclusion of the previous section, you should be aware of the fact that it is also possible to add JavaScript statements into the HTML code that you define for the IHTML control. See *Custom Controls* for information on the JavaScript API of Application Designer. You can call the JavaScript library functions from the script that you pass as part of the HTML you create.

Example: you may invoke a method behind a certain link. Your program might look like this:

```
String m_html;
public String getHtml() { return m_html; }

public void createHTMLString()
{
    ...
    m_html += "<a href='javascript: ←
    csciframe.invokeMethodInModel(\'onClick\');'>Hello</a>";
    ...
}
```

### **Example: Building Download Links**

While HTML provides an explicit file upload feature (which is internally used when using Application Designer's UPLOAD control), there is no explicit download control to load server data onto the client machine. However, there is the standard behavior of the browser when following a link.

The browser knows certain document content types (MIME types). For example, the browser knows that PDF documents are displayed in an Adobe Reader plug-in. If the browser receives a URL with a content type that the browser does not understand, then it automatically opens a popup in which the user is asked to download the file.

Have a look at the following screen:

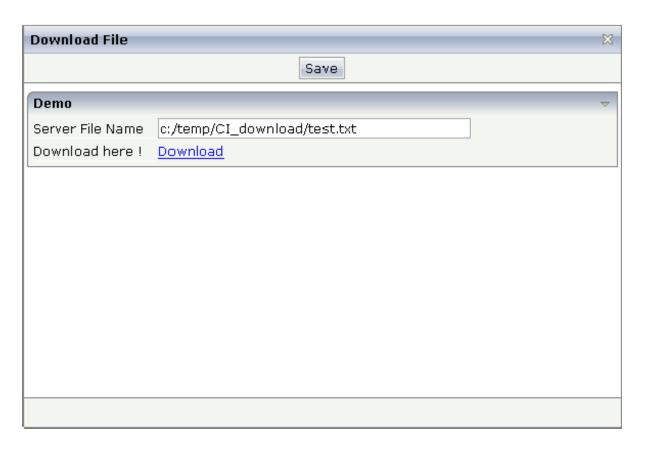

The user enter the name of a file that resides on the server (in this case, it is a Windows-based server). After entering the name, the user sees a **Download** link. When choosing this link, the following pop-up appears.

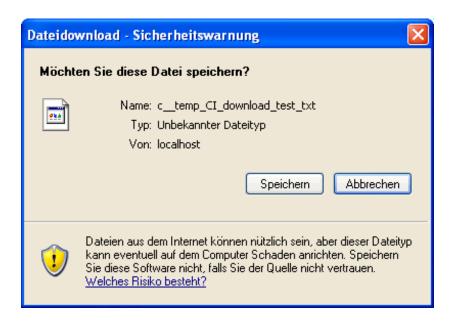

In the pop-up, the user is asked to save the file in the local file system of the browser. After this security message, the typical file selection dialog box appears:

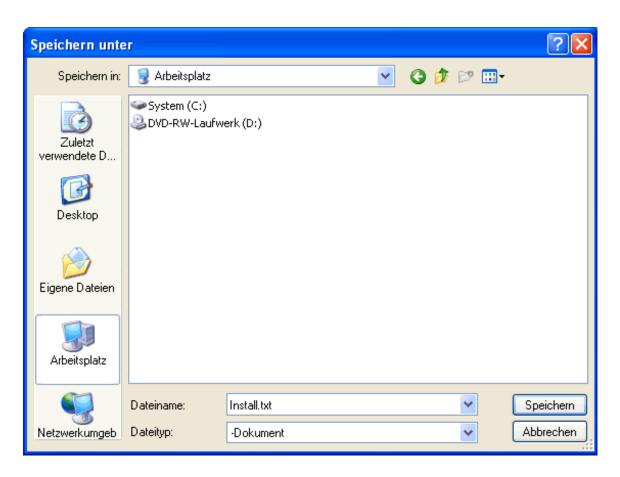

### The XML page layout looks as follows:

```
<page model="DownloadAdapter">
   <titlebar name="Download File">
   </titlebar>
   <header withdistance="false">
        <button name="Save">
        </button>
   </header>
    <pagebody>
        <vdist height="5">
        </vdist>
        <rowarea name="Demo">
            <itr>
                <label name="Server File Name" width="120">
                <field valueprop="serverfilename" width="300" flush="server">
                </field>
            </itr>
            <itr>
                <label name="Download here !" width="120">
                </label>
                <ihtml valueprop="downloadURL">
                </inhtml>
```

```
</itr>
     </rowarea>
     </pagebody>
     <statusbar withdistance="false">
          </statusbar>
</page>
```

You see that within the FIELD, the property serverFileName is maintained. The FIELD directly flushes value changes to the server. The HTML text that is shown inside the IHTML control, is provided by the property downloadURL.

The adapter code is:

```
import com.softwareag.cis.file.FileManager;
import com.softwareag.cis.server.Adapter;
// This class is a generated one.
public class DownloadAdapter
   extends Adapter
    // property >downloadURL<
   String m_downloadURL;
   public String getDownloadURL() { return m_downloadURL; }
   public void setDownloadURL(String value) { m_downloadURL = value; }
    // property >serverfilename<</pre>
    String m_serverfilename="c:/temp/CI_download/test.txt";
    public String getServerfilename() { return m_serverfilename; }
   public void setServerfilename(String value)
       m_serverfilename = value;
    // load file
        try
        // SECURITY!!! Only allow download from one certain directory
       m_serverfilename = m_serverfilename.replace('\\','/');
        if (!m_serverfilename.startsWith("c:/temp/CI_download/") &&
        !m_serverfilename.startsWith("/tmp/CI_download/"))
       throw new Exception("Only can download files from dedicated directories!");
       // read file content
       byte[] bytes = FileManager.readFileIntoByteArray(m_serverfilename,true);
       String contentName = m_serverfilename.replace('/','_');
       // Build logical name out of file name, this logical name is
       // the default file name that is shown in the "save as" pop-up of the browser.
        // IMPORTANT: the extension must NOT be set, otherwise the browser opens
        // the document and does not offer the download pop-up
        contentName = contentName.replace('/','_');
        contentName = contentName.replace(':','_');
```

```
contentName = contentName.replace('.','_');
    // pass to session buffer; use content type UNDEFINED,
    // not TEXT/HTML or some existing content type!
    m_downloadURL = findCISessionContext().getSessionBuffer().
    addDocument(contentName,bytes,"UNDEFINED");
    m_downloadURL = "<a target='_blank' href='" + m_downloadURL + ↔
"'>Download</a>";
    }
    catch (Throwable t)
    {
        outputMessage(MT_ERROR,"Could not load file from server! " + t.toString());
        m_downloadURL = null;
    }
}
```

When the user defines the server file name, the following things happen:

- The property serverFileName is set in the adapter object.
- The file name is checked so that only files of a certain server directory are accessible for download.
- The file is read on server side from the file system.
- The content of the file is transferred to a so-called session buffer. The session buffer is a small technical framework that is available for all Application Designer applications: you can store any data inside the session buffer and assign a name. The session buffer returns a URL that allows browsers to access this content. (The URL internally contains a servlet call; the servlet is the one to pick the content when being accessed by a browser.)
- The URL that is returned from the session buffer is embedded into a <a ...>...</a> tag, representing a link to the user.
- The property downloadURL that is used in the IHTML control is the one to provide the URL.

Consequence: when changing the server file name in the example, the download link will be updated and the user can always download the corresponding file. The file name that is proposed in the **Save As** dialog box is the name that you assign to the session buffer content.

For proper content type management, you see that

- a content type was chosen (UNDEFINED) that is not defined and is consequently treated as "un-known content",
- the name proposed for the download file does not contain an extension that is known to the browser (it does not contain an extension at all).

# **Properties**

| Basic     | Basic                                                                                                    |          |      |  |  |
|-----------|----------------------------------------------------------------------------------------------------|----------|------|--|--|
| valueprop | Server side property representation of the control.                                                                                        | Optional |      |  |  |
| width     | Width of the control.                                                                                                    | Optional | 100  |  |  |
|           | There are three possibilities to define the width:                                                                                         |          | 120  |  |  |
|           | (A) You do not define a width at all. In this case the width of the                                                                        |          | 140  |  |  |
|           | control will either be a default width or - in case of container controls - it will follow the width that is occupied by its content.      |          | 160  |  |  |
|           | (B) Pixel sizing: just input a number value (e.g. "100").                                                                                  |          | 180  |  |  |
|           | (C) Percentage sizing: input a percantage value (e.g. "50%"). Pay                                                                          |          | 200  |  |  |
|           | attention: percentage sizing will only bring up correct results if<br>the parent element of the control properly defines a width this      |          | 50%  |  |  |
|           | control can reference. If you specify this control to have a width of 50% then the parent element (e.g. an ITR-row) may itself define      |          | 100% |  |  |
|           | a width of "100%". If the parent element does not specify a width then the rendering result may not represent what you expect.             |          |      |  |  |
| height    | Height of the control.                                                                                                    | Optional | 100  |  |  |
| O         | There are three possibilities to define the height:                                                                                        | 1        | 150  |  |  |
|           | (A) You do not define a height at all. As consequence the control                                                                          |          | 200  |  |  |
|           | will be rendered with its default height. If the control is a container control (containing) other controls then the height of the control |          | 250  |  |  |
|           | will follow the height of its content.                                                                                                    |          | 300  |  |  |
|           | (B) Pixel sizing: just input a number value (e.g. "20").                                                                                   |          | 250  |  |  |
|           | (C) Percentage sizing: input a percantage value (e.g. "50%"). Pay attention: percentage sizing will only bring up correct results if       |          | 400  |  |  |
|           | the parent element of the control properly defines a height this control can reference. If you specify this control to have a height       |          | 50%  |  |  |
|           | of 50% then the parent element (e.g. an ITR-row) may itself define a height of "100%". If the parent element does not specify a width      |          | 100% |  |  |
|           | then the rendering result may not represent what you expect.                                                                               |          |      |  |  |
| colspan   | Column spanning of control.                                                                                                    | Optional | 1    |  |  |
|           | If you use TR table rows then you may sometimes want to control                                                                            |          | 2    |  |  |
|           | the number of columns your control occupies. By default it is "1" - but you may want to define the control to span over more than          |          | 3    |  |  |
|           | one columns.                                                                                                    |          | 4    |  |  |

|            | The property only makes sense in table rows that are snychronized within one container (i.e. TR, STR table rows). It does not make                                                                                                    |          | 5                            |
|------------|----------------------------------------------------------------------------------------------------|----------|------------------------------|
|            | sense in ITR rows, because these rows are explicitly not synched.                                                                                                    |          | 50                           |
|            |                                                                                                    |          | int-value                    |
| rowspan    | Row spanning of control.                                                                                                    | Optional | 1                            |
|            | If you use TR table rows then you may sometimes want to control the number of rows your control occupies. By default it is "1" - but                                                                                                    |          | 2                            |
|            | you may want to define the control two span over more than one                                                                                                    |          | 3                            |
|            | columns.                                                                                                    |          | 4                            |
|            | The property only makes sense in table rows that are snychronized within one container (i.e. TR, STR table rows). It does not make                                                                                                    |          | 5                            |
|            | sense in ITR rows, because these rows are explicitly not synched.                                                                                                    |          | 50                           |
|            |                                                                                                    |          | int-value                    |
| ihtmlstyle | CSS style definition that is directly passed into this control.                                                                                                    | Optional | background-color:<br>#FF0000 |
|            | With the style you can individually influence the rendering of the control. You can specify any style sheet expressions. Examples are:                                                                                                   |          | color: #0000FF               |
|            | border: 1px solid #FF0000                                                                                                    |          | font-weight: bold            |
|            | background-color: #808080                                                                                                    |          |                              |
|            | You can combine expressions by appending and separating them with a semicolon.                                                                                                    |          |                              |
|            | Sometimes it is useful to have a look into the generated HTML code in order to know where direct style definitions are applied. Press right mouse-button in your browser and select the "View source" or "View frame's source" function. |          |                              |
| comment    | Comment without any effect on rendering and behaviour. The comment is shown in the layout editor's tree view.                                                                                                    | Optional |                              |
| valign     | Vertical alignment of control in its column.                                                                                                    | Optional | top                          |
|            | Each control is "packaged" into a column. The column itself is part                                                                                                    |          | middle                       |
|            | of a row (e.g. ITR or TR). Sometimtes the size of the column is bigger than the size of the control. In this case the "align" property specify the position of the control inside the column.                                            |          | bottom                       |
|            | 1                                                                                                    |          | l                            |

# 34 IMAGEOUT

| Example                                                                   | 300 |
|---------------------------------------------------------------------------|-----|
| Loading Images from a Database, the File System, or Any Other Data Source |     |
| Properties                                                                |     |

The IMAGEOUT control is used to present images inside a page. The name of the image is not statically defined inside the layout but is taken from the value of an adapter property.

### **Example**

#### XML layout definition:

#### Java code:

```
// property >imageName <
String m_imageName ="images/logo.gif";
public String getImageName() { return m_imageName; }
public void setImageName(String value) { m_imageName = value; }</pre>
```

The above layout definition, together with the above Java code, produces a page which looks as follows:

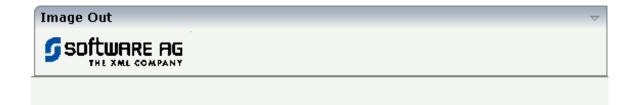

### Loading Images from a Database, the File System, or Any Other Data Source

The previous example assumes that the image which is returned by the adapter program is located in such a way that the browser can reach it via a URL: the value "images/logo.gif" points to an image that is directly located inside the web application.

What can you do if the image is stored at a location that cannot be reached via a URL? Have a look at the following adapter program. It will produce exactly the same result as the previous example, but will explicitly load the image from the file system and then display it. Intead of loading the image from the file system, you could also load the image from a database or any other data source.

```
/** initialisation - called when creating this instance*/
public void init()
{
    // read image by file IO
    byte[] imageBytes = ↔
FileManager.readFileIntoByteArray("c:/temp/images/logo.gif",true);
    // add file to session buffer (name = TEST)
    SessionBuffer sb = findCISessionContext().getSessionBuffer();
    m_imageName = sb.addGIF("TEST",imageBytes);
}
```

You see that the image is read from the file system as a byte array and is then passed into a SessionBuffer object. This object is provided by Application Designer: you can store file content inside the buffer under a defined name. The session buffer returns a URL that allows the browser to access the file content. The session buffer stores the file in memory. It is bound to the user's session, i.e. it will be destroyed when the user ends the session. It also offers interfaces for removing content. You should remove content as quick as possible in order to save memory inside your application server.

See the Java API documentation for more information about the SessionBuffer.

### **Properties**

| Basic     |                                                                                                    |          |      |
|-----------|----------------------------------------------------------------------------------------------------|----------|------|
| valueprop | Name of adapter property that provides as value the URL of the image that is shown inside the control.                                                             | Optional |      |
|           | The URL must either be an absolute URL or a relative URL.                                                                                                    |          |      |
| titleprop | Property of adapter that dynamically defines the title of the control. The title is displayed as tool tip when ther user moves the mouse onto the control.         | Optional |      |
| width     | Width of the control.                                                                                                    | Optional | 100  |
|           | There are three possibilities to define the width:                                                                                                    |          | 120  |
|           | (A) You do not define a width at all. In this case the width of the control will                                                                                   |          | 140  |
|           | either be a default width or - in case of container controls - it will follow the width that is occupied by its content.                                           |          | 160  |
|           | (B) Pixel sizing: just input a number value (e.g. "100").                                                                                                    |          | 180  |
|           | (C) Percentage sizing: input a percantage value (e.g. "50%"). Pay attention:                                                                                       |          | 200  |
|           | percentage sizing will only bring up correct results if the parent element of the control properly defines a width this control can reference. If you specify this |          | 50%  |
|           | control to have a width of 50% then the parent element (e.g. an ITR-row) may itself define a width of "100%". If the parent element does not specify a width       |          | 100% |
|           | then the rendering result may not represent what you expect.                                                                                                    |          |      |

| height  | Height of the control.                                                                                                    | Optional |  |
|---------|----------------------------------------------------------------------------------------------------|----------|--|
|         | There are three possibilities to define the height:                                                                                                    |          |  |
|         | (A) You do not define a height at all. As consequence the control will be rendered with its default height. If the control is a container control (containing) other controls then the height of the control will follow the height of its content.                                                                                                    |          |  |
|         | (B) Pixel sizing: just input a number value (e.g. "20").                                                                                                    |          |  |
|         | (C) Percentage sizing: input a percantage value (e.g. "50%"). Pay attention: percentage sizing will only bring up correct results if the parent element of the control properly defines a height this control can reference. If you specify this control to have a height of 50% then the parent element (e.g. an ITR-row) may itself define a height of "100%". If the parent element does not specify a width then the rendering result may not represent what you expect. |          |  |
| colspan | Column spanning of control.                                                                                                    | Optional |  |
|         | If you use TR table rows then you may sometimes want to control the number of columns your control occupies. By default it is "1" - but you may want to define the control to span over more than one columns.                                                                                                    |          |  |
|         | The property only makes sense in table rows that are snychronized within one container (i.e. TR, STR table rows). It does not make sense in ITR rows, because these rows are explicitly not synched.                                                                                                    |          |  |
| rowspan | Row spanning of control.                                                                                                    | Optional |  |
|         | If you use TR table rows then you may sometimes want to control the number of rows your control occupies. By default it is "1" - but you may want to define the control two span over more than one columns.                                                                                                    |          |  |
|         | The property only makes sense in table rows that are snychronized within one container (i.e. TR, STR table rows). It does not make sense in ITR rows, because these rows are explicitly not synched.                                                                                                    |          |  |
| comment | Comment without any effect on rendering and behaviour. The comment is shown in the layout editor's tree view.                                                                                                    | Optional |  |

# 35 LABEL

| Example           | . 305 |
|-------------------|-------|
| Aligning the Text | . 305 |
| Properties        |       |

The LABEL control is a static text. The tag has different properties to control the design of the label. It can be used to display plain text or as a headline of a grid.

By default, the label is rendered with a white line under the text. The default is suitable if a FIELD control follows the label.

### **Example**

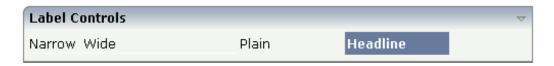

The XML layout definition is:

```
<rowarea name="Label Controls">
   <itr>
        <label name="Narrow" width="50">
        </label>
        <hdist>
        </hdist>
        <label name="Wide" width="150">
        </label>
        <hdist>
        </hdist>
        <label name="Plain" width="100" asplaintext="true">
        </label>
        <hdist>
        </hdist>
        <label name="Headline" width="100" asheadline="true">
    </itr>
    <vdist>
    </vdist>
</rowarea>
```

For a better separation between the LABEL controls, horizontal distances (HDIST) were added.

### Aligning the Text

Use the property textalign in order to align the label's text. Do not use the align property. textalign refers to the text inside the control, align refers to the position of the control inside the surrounding cell - if the cell is larger than the control.

# **Properties**

| Basic      |                                                                                                    |                      |               |
|------------|----------------------------------------------------------------------------------------------------|----------------------|---------------|
| name       | Text that is displayed inside the control. Please do not specify the name when using the multi language management - but specify a "textid" instead.                                                                                                    | Sometimes obligatory |               |
| textid     | Multi language dependent text that is displayed inside the control. The "textid" is translated into a corresponding string at runtime.                                                                                                    |                      |               |
|            | Do not specify a "name" inside the control if specifying a "textid".                                                                                                    |                      |               |
| width      | Width of the control.                                                                                                    | Sometimes obligatory | 100           |
|            | There are three possibilities to define the width:                                                                                                    | obligatory           | 120           |
|            | (A) You do not define a width at all. In this case the width of the control will either be a default width or - in case of                                                                                                    |                      | 140           |
|            | container controls - it will follow the width that is occupied                                                                                                    |                      | 160           |
|            | by its content.                                                                                                    |                      | 180           |
|            | (B) Pixel sizing: just input a number value (e.g. "100").                                                                                                    |                      | 200           |
|            | (C) Percentage sizing: input a percantage value (e.g. "50%"). Pay attention: percentage sizing will only bring up correct                                                                                                    |                      | 50%           |
|            | results if the parent element of the control properly defines a width this control can reference. If you specify this control to have a width of 50% then the parent element (e.g. an ITR-row) may itself define a width of "100%". If the parent element does not specify a width then the rendering result may not represent what you expect. |                      | 100%          |
| comment    | Comment without any effect on rendering and behaviour. The comment is shown in the layout editor's tree view.                                                                                                    | Optional             |               |
| Appearance |                                                                                                    |                      |               |
| nowrap     | If the textual content of the control exceeds the size of the control then the browser automatically breaks the line and arranges the text accordingly.                                                                                                    | Optional             | true<br>false |
|            | You can avoid this behaviour by setting NOWRAP to "true". No line break will be performed by the browser.                                                                                                    |                      |               |
| width      | (already explained above)                                                                                                    |                      |               |
| height     | Height of the control.                                                                                                    | Optional             | 100           |
|            | There are three possibilities to define the height:                                                                                                    |                      | 150           |
|            |                                                                                                    |                      | 200           |
|            |                                                                                                    |                      |               |

|             | (A) You do not define a height at all. As consequence the                                                                                                    |          | 250                          |
|-------------|----------------------------------------------------------------------------------------------------|----------|------------------------------|
|             | control will be rendered with its default height. If the control is a container control (containing) other controls then the                                                            |          | 300                          |
|             | height of the control will follow the height of its content.                                                                                                    |          | 250                          |
|             | (B) Pixel sizing: just input a number value (e.g. "20").                                                                                                    |          | 400                          |
|             | (C) Percentage sizing: input a percantage value (e.g. "50%"). Pay attention: percentage sizing will only bring up correct                                                               |          | 50%                          |
|             | results if the parent element of the control properly defines a height this control can reference. If you specify this control to have a height of 50% then the parent element (e.g. an |          | 100%                         |
|             | ITR-row) may itself define a height of "100%". If the parent element does not specify a width then the rendering result may not represent what you expect.                              |          |                              |
| asheadline  | If set to true, the label has a dark background and the text                                                                                                    | Optional | true                         |
|             | is written in white (if using the standard style sheet).  You may use this rendering style is you use labels as headlines of control grids (ROWTABLEAREA2 control).                     |          | false                        |
| asplaintext | If set to true, no white line is drawn under the label text (if                                                                                                    | Optional | true                         |
|             | using the standard style sheet).                                                                                                    |          | false                        |
|             | You may use this rendering style if the label is used to name a RADIOBUTTON control or a CHECKBOX control.                                                                              |          |                              |
| textalign   | Horizontal alignment of the text that is shown.                                                                                                    | Optional | left                         |
|             |                                                                                                    |          | center                       |
|             |                                                                                                    |          | right                        |
| cuttext     | Boolean property defining the rendering if the text of the                                                                                                    | Optional | true                         |
|             | label does not fit into the defined width. If "true" then the text is cut - the part that does not fit is hidden. If "false" then the browser opens a second line.                      |          | false                        |
|             | Default is "false".                                                                                                    |          |                              |
| labelstyle  | CSS style definition that is directly passed into this control.                                                                                                    | Optional | background-color:<br>#FF0000 |
|             | With the style you can individually influence the rendering of the control. You can specify any style sheet expressions.                                                                |          | color: #0000FF               |
|             | Examples are:                                                                                                    |          | font-weight: bold            |
|             | border: 1px solid #FF0000                                                                                                    |          |                              |
|             | background-color: #808080                                                                                                    |          |                              |
|             | You can combine expressions by appending and separating them with a semicolon.                                                                                                    |          |                              |
|             |                                                                                                    |          |                              |

|                 | Sometimes it is useful to have a look into the generated HTML code in order to know where direct style definitions are applied. Press right mouse-button in your browser and select the "View source" or "View frame's source" function.                                                       |          |                      |
|-----------------|----------------------------------------------------------------------------------------------------|----------|----------------------|
| labelstyleclass | CSS style class used for rendering.                                                                                                    | Optional |                      |
| stylevariant    | Some controls offer the possibility to define style variants. By this style variant you can address different styles inside your style sheet definition file (.css). If not defined "normal" styles are chosen, if defined (e.g. "VAR1") then other style definitions (xxxVAR1xxx) are chosen. | Optional | VAR1<br>VAR2<br>VAR3 |
|                 | Purpose: you can set up style variants in the style sheet defintion and use them multiple times by addressing them via the "stylevariant" property. CIS currently offerst two variants "VAR1" and "VAR2" but does not predefine any semantics behind - this is up to you!                      |          | VAR4                 |
| align           | Horizontal alignment of control in its column.                                                                                                    | Optional | left                 |
|                 | Each control is "packaged" into a column. The column itself is part of a row (e.g. ITR or TR). Sometimes the size of the column is bigger than the size of the control itself. In this case the "align" property specifies the position of the control                                         |          | center<br>right      |
|                 | inside the column. In most cases you do not require the align control to be explicitly defined because the size of the column around the controls exactly is sized in the same way as the contained control.                                                                                   |          |                      |
|                 | If you want to directly control the alignment of text: in most text based controls there is an explicit property "textalign" in which you align the control's contained text.                                                                                                    |          |                      |
| valign          | Vertical alignment of control in its column.                                                                                                    | Optional | top                  |
|                 | Each control is "packaged" into a column. The column itself                                                                                                    |          | middle               |
|                 | is part of a row (e.g. ITR or TR). Sometimtes the size of the column is bigger than the size of the control. In this case the "align" property specify the position of the control inside the column.                                                                                          |          | bottom               |
| colspan         | Column spanning of control.                                                                                                    | Optional | 1                    |
|                 | If you use TR table rows then you may sometimes want to control the number of columns your control occupies. By                                                                                                    |          | 2                    |
|                 | default it is "1" - but you may want to define the control to span over more than one columns.                                                                                                    |          | 3                    |
|                 |                                                                                                    |          | 4                    |
|                 | The property only makes sense in table rows that are snychronized within one container (i.e. TR, STR table rows).                                                                                                    |          | 5                    |
|                 | It does not make sense in ITR rows, because these rows are explicitly not synched.                                                                                                    |          | 50                   |
|                 |                                                                                                    |          | int-value            |
|                 |                                                                                                    |          |                      |

|               | D                                                                                                    | 0 1: 1   | 1         |  |
|---------------|----------------------------------------------------------------------------------------------------|----------|-----------|--|
| rowspan       | Row spanning of control.                                                                                                    | Optional | 1         |  |
|               | If you use TR table rows then you may sometimes want to                                                                                                    |          | 2         |  |
|               | control the number of rows your control occupies. By default it is "1" - but you may want to define the control two span                                                 |          | 3         |  |
|               | over more than one columns.                                                                                                    |          | 4         |  |
|               | The property only makes sense in table rows that are snychronized within one container (i.e. TR, STR table rows).                                                        |          | 5         |  |
|               | It does not make sense in ITR rows, because these rows are explicitly not synched.                                                                                       |          | 50        |  |
|               |                                                                                                    |          | int-value |  |
| invisiblemode | If the visibility of the control is determined dynamically by                                                                                                    | _        | invisible |  |
|               | an adapter property then there are two rendering modes if the visibility is "false":                                                                                     |          | cleared   |  |
|               | (1) "invisible": the control is not visible.                                                                                                    |          |           |  |
|               | (2)"cleared": the control is not visible but it still occupies space.                                                                                                    |          |           |  |
| Binding       |                                                                                                    |          |           |  |
| visibleprop   | Name of an adapter property that provides the information if this control is displayed or not. As consequence you can control the visibility of the control dynamically. | Optional |           |  |
|               | The server side property needs to be of type "boolean".                                                                                                    |          |           |  |
| Online Help   |                                                                                                    |          |           |  |
| title         | Text that is shown as tooltip for the control.                                                                                                    | Optional |           |  |
|               | Either specify the text "hard" by using this TITLE property - or use the TITLETEXTID in order to define a language dependent literal.                                    |          |           |  |
| titletextid   | Text ID that is passed to the multi lanaguage management - representing the tooltip text that is used for the control.                                                   | Optional |           |  |

# 36 MENUBUTTON

| _ | Example                | 210   |
|---|------------------------|-------|
|   |                        |       |
|   | Building a Button Menu | . 313 |
|   | MENUBUTTON Versus MENU | 313   |
|   | MENUBUTTON Properties  | 314   |
|   | MENUITEM Properties    | 315   |

The MENUBUTTON control offers the possibility to arrange buttons in a hierarchy.

### **Example**

In the following example, there are two menu buttons which act differently when they are selected:

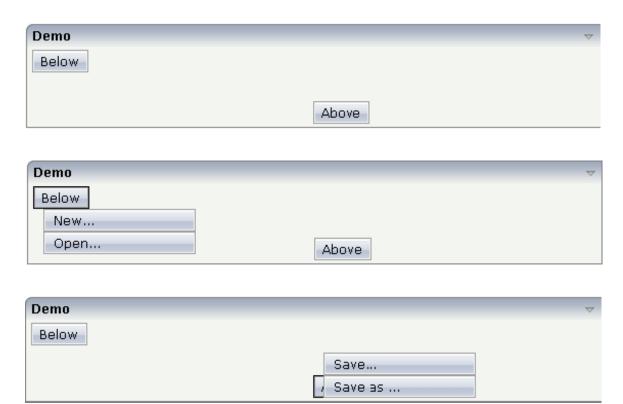

The XML code for the example looks as follows:

In the definition of a menu item, a method of the adapter class is exactly referenced like a normal button.

#### **Building a Button Menu**

With the MENUBUTTON control, you can build simple menus:

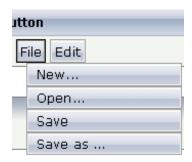

Just place the MENUBUTTON controls inside the HEADER area.

#### **MENUBUTTON Versus MENU**

A complex MENU control is also available. The MENU control looks like a real menu, whereas the MENUBUTTON control is a special arrangement of normal buttons. See also the description of the **MENU** control in *Working with Menus*.

## **MENUBUTTON Properties**

| Basic        |                                                                                                    |                      |                |
|--------------|----------------------------------------------------------------------------------------------------|----------------------|----------------|
| name         | Text that is displayed inside the control. Please do not specify the name when using the multi language management - but specify a "textid" instead.                                                                                                    | Sometimes obligatory |                |
| textid       | Multi language dependent text that is displayed inside the control. The "textid" is translated into a corresponding string at runtime.  Do not specify a "name" inside the control if specifying a "textid".                                                 | Sometimes obligatory |                |
| comment      | Comment without any effect on rendering and behaviour. The comment is shown in the layout editor's tree view.                                                                                                    | Optional             |                |
| Appearance   |                                                                                                    | I                    |                |
| menuposition | above if the menu should popup above the base menu button - below if the menu should popup below the base menu button.  The default is below.                                                                                                    | Optional             | above<br>below |
| width        | Width of the control.                                                                                                    | Optional             | 100            |
|              | There are three possibilities to define the width:                                                                                                    |                      | 120            |
|              | (A) You do not define a width at all. In this case the width of the control will either be a default width or - in case of container controls                                                                                                    |                      | 140            |
|              | - it will follow the width that is occupied by its content.                                                                                                    |                      | 160            |
|              | (B) Pixel sizing: just input a number value (e.g. "100").                                                                                                    |                      | 180            |
|              | (C) Percentage sizing: input a percantage value (e.g. "50%"). Pay attention: percentage sizing will only bring up correct results if the                                                                                                    |                      | 200            |
|              | parent element of the control properly defines a width this control                                                                                                    |                      | 50%            |
|              | can reference. If you specify this control to have a width of 50% then the parent element (e.g. an ITR-row) may itself define a width of "100%". If the parent element does not specify a width then the rendering result may not represent what you expect. |                      | 100%           |
| visibleprop  | Name of an adapter property that provides the information if this control is displayed or not. As consequence you can control the visibility of the control dynamically.                                                                                     | Optional             |                |
|              | The server side property needs to be of type "boolean".                                                                                                    |                      |                |
| colspan      | Column spanning of control.                                                                                                    | Optional             | 1              |
|              | If you use TR table rows then you may sometimes want to control the number of columns your control occupies. By default it is "1" -                                                                                                    |                      | 2              |
|              | but you may want to define the control to span over more than one                                                                                                    |                      | 3              |

|             | The property only makes sense in table rows that are snychronized within one container (i.e. TR, STR table rows). It does not make sense                                                                                                 |          | 5         |
|-------------|----------------------------------------------------------------------------------------------------|----------|-----------|
|             | in ITR rows, because these rows are explicitly not synched.                                                                                                    |          | 50        |
|             |                                                                                                    |          | int-value |
| rowspan     | Row spanning of control.                                                                                                    | Optional | 1         |
|             | If you use TR table rows then you may sometimes want to control                                                                                                    |          | 2         |
|             | the number of rows your control occupies. By default it is "1" - but you may want to define the control two span over more than one columns.                                                                                             |          | 3         |
|             | Columbia                                                                                                    |          | 4         |
|             | The property only makes sense in table rows that are snychronized within one container (i.e. TR, STR table rows). It does not make sense                                                                                                 |          | 5         |
|             | in ITR rows, because these rows are explicitly not synched.                                                                                                    |          | 50        |
|             |                                                                                                    |          | int-value |
| buttonstyle | CSS style definition that is directly passed into this control.                                                                                                    | Optional |           |
|             | With the style you can individually influence the rendering of the                                                                                                    |          |           |
|             | control. You can specify any style sheet expressions. Examples are:                                                                                                    |          |           |
|             | border: 1px solid #FF0000                                                                                                    |          |           |
|             | background-color: #808080                                                                                                    |          |           |
|             | You can combine expressions by appending and separating them with a semicolon.                                                                                                    |          |           |
|             | Sometimes it is useful to have a look into the generated HTML code in order to know where direct style definitions are applied. Press right mouse-button in your browser and select the "View source" or "View frame's source" function. |          |           |

## **MENUITEM Properties**

| Basic  |                                                                                                    |                      |  |
|--------|----------------------------------------------------------------------------------------------------|----------------------|--|
| name   | Text that is displayed inside the control. Please do not specify the name when using the multi language management - but specify a "textid" instead.                                                         | Sometimes obligatory |  |
| textid | Multi language dependent text that is displayed inside the control. The "textid" is translated into a corresponding string at runtime.  Do not specify a "name" inside the control if specifying a "textid". | Sometimes obligatory |  |

|             | ·                                                                                                    |            |
|-------------|----------------------------------------------------------------------------------------------------|------------|
| method      | Method of your adapter object that is executed when clicking on the control.                                                                                                    | Obligatory |
| pixelwidth  | Width of the control in pixels.                                                                                                    | Obligatory |
| comment     | Comment without any effect on rendering and behaviour. The comment is shown in the layout editor's tree view.                                                                                                    | Optional   |
| Appearance  |                                                                                                    |            |
| pixelheight | Height of the control in pixels.                                                                                                    | Optional   |
| itemstyle   | CSS style definition that is directly passed into this control.  With the style you can individually influence the rendering of the control. You can specify any style sheet expressions. Examples are: border: 1px solid #FF0000  background-color: #808080  You can combine expressions by appending and separating them with a semicolon. | Optional   |
|             | Sometimes it is useful to have a look into the generated HTML code in order to know where direct style definitions are applied. Press right mouse-button in your browser and select the "View source" or "View frame's source" function.                                                                                                    |            |

# 37 METHODLINK

| Example    | 3 | 1 | 9 |
|------------|---|---|---|
| Properties | 3 | 1 | C |

The METHODLINK is a control that renders a text that is dynamically derived from an adapter property. The text is rendered as a hyperlink. When clicking on the hyperlink, a method is called on the server side. It is used in scenarios in which users are in the habit of following links instead of choosing buttons or icons.

### **Example**

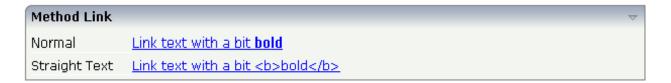

#### The XML layout definition is:

### **Properties**

| Basic     |                                                                                                    |            |  |
|-----------|----------------------------------------------------------------------------------------------------|------------|--|
| name      | Text that is displayed inside the control. Please do not specify the name when using the multi language management - but specify a "textid" instead.                                                         | Optional   |  |
| textid    | Multi language dependent text that is displayed inside the control. The "textid" is translated into a corresponding string at runtime.  Do not specify a "name" inside the control if specifying a "textid". | Optional   |  |
| method    | Method of your adapter object that is executed when clicking on the control.                                                                                                    | Obligatory |  |
| valueprop | Name of adapter property providing the text that is shown as link.                                                                                                    | Obligatory |  |

| width        | Width of the control.                                                                                                    | Sometimes  | 100                          |
|--------------|----------------------------------------------------------------------------------------------------|------------|------------------------------|
|              | There are three possibilities to define the width:                                                                                                    | obligatory | 120                          |
|              | (A) You do not define a width at all. In this case the width of the control will either be a default                                                                                                    |            | 140                          |
|              | width or - in case of container controls - it will                                                                                                    |            | 160                          |
|              | follow the width that is occupied by its content.                                                                                                    |            | 180                          |
|              | (B) Pixel sizing: just input a number value (e.g. "100").                                                                                                    |            | 200                          |
|              | (C) Percentage sizing: input a percantage value                                                                                                    |            | 50%                          |
|              | (e.g. "50%"). Pay attention: percentage sizing will only bring up correct results if the parent element of the control properly defines a width this control can reference. If you specify this control to have a width of 50% then the parent element (e.g. an ITR-row) may itself define a width of "100%". If the parent element does not specify a width then the rendering result may not represent what you expect. |            | 100%                         |
| comment      | Comment without any effect on rendering and behaviour. The comment is shown in the layout editor's tree view.                                                                                                    | Optional   |                              |
| Appearance   |                                                                                                    |            |                              |
| width        | (already explained above)                                                                                                    |            |                              |
| straighttext | If the text of the control contains HTML tags then these are by default interpreted by the browser. Specifiying STRAIGHTTEXT as "true" means that the browser will directly render the characters without HTML interpretation.  Example: if you want to output the source of an HTML text then STRAIGHTTEXT should be set to                                                                                              |            | true<br>false                |
| Particular   | "true".                                                                                                    | 0          | 1 1 1 1 1                    |
| linkstyle    | CSS style definition that is directly passed into this control.                                                                                                    | Optional   | background-color:<br>#FF0000 |
|              | With the style you can individually influence the rendering of the control. You can specify any style                                                                                                    |            | color: #0000FF               |
|              | sheet expressions. Examples are:                                                                                                    |            | font-weight: bold            |
|              | border: 1px solid #FF0000                                                                                                    |            |                              |
|              | background-color: #808080                                                                                                    |            |                              |
|              | You can combine expressions by appending and separating them with a semicolon.                                                                                                    |            |                              |

|           | Sometimes it is useful to have a look into the generated HTML code in order to know where direct style definitions are applied. Press right mouse-button in your browser and select the "View source" or "View frame's source" function.                                                                                                    |          |                         |
|-----------|----------------------------------------------------------------------------------------------------|----------|-------------------------|
| linkclass | CSS style class definition that is directly passed into this control.  The style class can be either one which is part of the "normal" CIS style sheet files (i.e. the ones that you maintain with the style sheet editor) - or it can be one of an other style sheet file that you may reference via the ADDSTYLESHEET property of the PAGE tag.                                                                                                    |          |                         |
| align     | Horizontal alignment of control in its column.  Each control is "packaged" into a column. The column itself is part of a row (e.g. ITR or TR).  Sometimes the size of the column is bigger than the size of the control itself. In this case the "align" property specifies the position of the control inside the column. In most cases you do not require the align control to be explicitly defined because the size of the column around the controls exactly is sized in the same way as the contained control.  If you want to directly control the alignment of text: in most text based controls there is an explicit property "textalign" in which you align the control's contained text. |          | left center right       |
| valign    | Vertical alignment of control in its column.  Each control is "packaged" into a column. The column itself is part of a row (e.g. ITR or TR).  Sometimtes the size of the column is bigger than the size of the control. In this case the "align" property specify the position of the control inside the column.                                                                                                    | Optional | top<br>middle<br>bottom |
| nowrap    | If the textual content of the control exceeds the size of the control then the browser automatically breaks the line and arranges the text accordingly.  You can avoid this behaviour by setting NOWRAP to "true". No line break will be performed by the browser.                                                                                                    |          | true<br>false           |
| colspan   | Column spanning of control.  If you use TR table rows then you may sometimes want to control the number of columns your                                                                                                    | Optional | 2                       |

| control occupies. By default it is "1" - but you may want to define the control to span over more than one columns.  4  The property only makes sense in table rows that are snychronized within one container (i.e. TR, STR table rows). It does not make sense in ITR rows, |    |
|----------------------------------------------------------------------------------------------------|----|
| one columns.  The property only makes sense in table rows that are snychronized within one container (i.e. TR, STR                                                                                                    |    |
| are snychronized within one container (i.e. TR, STR                                                                                                    |    |
| 1 150                                                                                                    |    |
|                                                                                                    |    |
| because these rows are explicitly not synched. int-valu                                                                                                    | ıe |
| rowspan Row spanning of control. Optional 1                                                                                                    |    |
| If you use TR table rows then you may sometimes 2                                                                                                    |    |
| want to control the number of rows your control occupies. By default it is "1" - but you may want                                                                                                    |    |
| to define the control two span over more than one columns.                                                                                                    |    |
| The property only makes sense in table rows that                                                                                                    |    |
| are snychronized within one container (i.e. TR, STR table rows). It does not make sense in ITR rows,                                                                                                    |    |
| because these rows are explicitly not synched.                                                                                                    | ıe |
| Binding                                                                                                    |    |
| valueprop (already explained above)                                                                                                    |    |
| method (already explained above)                                                                                                    |    |
| titleprop Property of adapter that dynamically defines the Optional                                                                                                    |    |
| title of the control. The title is displayed as tool tip                                                                                                    |    |
| when ther user moves the mouse onto the control.                                                                                                    |    |
| linkstatusprop  Name of the adapter property that dynamically passes information how the link should be rendered and how it should act. Valid values are "DISPLAY" and "EDIT".                                                                                                |    |
| oncontextmenumethod Name of the method on adapter level that is called Optional                                                                                                    |    |
| when the user presses the right mouse button in                                                                                                    |    |
| an empty area.                                                                                                    |    |
| Miscellaneous                                                                                                    |    |
| testtoolid  Use this attribute to assign a fixed control identifier optional that can be later on used within your test tool in order to do the object identification                                                                                                    |    |
| pseudoclassessupport Set this attribute to TRUE when you have set an Optional true                                                                                                    |    |
| own CSS style class for the LINKCLASS property which uses pseudo classes like ':hover' and ':link'.  A HREF attribute will be created, which is required to make the pseudo classes work correctly. Set this property only if you use pseudo classes. Note: If                |    |
| you set this property the text "javascript:void(0)"                                                                                                    |    |

| pointer hovers over the link. This cannot be |  |
|----------------------------------------------|--|
| avoided.                                     |  |

# 38 MULTISELECT

| Example                   | . 326 |
|---------------------------|-------|
| Problems with MULTISELECT |       |
| Properties                |       |

The MULTISELECT control allows comfortable input of multiple selections of items from a defined number of items.

#### **Example**

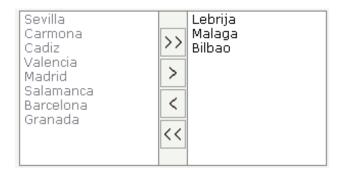

The available items are rendered on the left and are brought to the right by choosing the corresponding button. There are buttons to bring all items from the left to the right, and back.

The XML layout looks as follows:

The adapter code is:

Layout Elements

326

```
// property >towns<</pre>
MULTISELECTINFO m towns = new MULTISELECTINFo():
public MULTISELECTInfo getTowns() { return m_towns; }
// public access
public void onOutput()
    StringBuffer sb = new StringBuffer();
    OPTIONInfo[] items = m_towns.getItems();
    boolean first = true;
    for (int i=0; i<items.length; i++)</pre>
        if (items[i].getSelected() == true)
    if (first)
        first = false;
    else
        sb.append(", ");
    sb.append(items[i].getText());
    outputMessage(MT_SUCCESS,sb.toString());
}
// standard adapter methods
/** initialisation - called when creating this instance*/
public void init()
    m_towns.addItem(new OPTIONInfo("Sevilla", "Sevilla", false));
    m_towns.addItem(new OPTIONInfo("Carmona", "Carmona", false));
    m_towns.addItem(new OPTIONInfo("Lebrija", "Lebrija", true));
    m_towns.addItem(new OPTIONInfo("Cadiz", "Cadiz", false));
    m_towns.addItem(new OPTIONInfo("Valencia", "Valencia", false));
    m_towns.addItem(new OPTIONInfo("Madrid", "Madrid", false));
    m_towns.addItem(new OPTIONInfo("Salamanca", "Salamanca", false));
    m_towns.addItem(new OPTIONInfo("Malaga", "Malaga", true));
    m_towns.addItem(new OPTIONInfo("Barcelona", "Barcelona", false));
    m_towns.addItem(new OPTIONInfo("Bilbao", "Bilbao", true));
    m_towns.addItem(new OPTIONInfo("Granada", "Granada", false));
```

On the server side, the control is associated with an instance of class MULTISELECTINFO. The items are passed as OPTIONINFO objects. Depending on the boolean value inside the constructor, items

are either on the left side (unselected) or on the right side (selected). The onOutput() method shows how to derive information - which item was selected by the user.

#### **Problems with MULTISELECT**

With previous releases, the MULTISELECT control internally used the HTML control SELECT which has certain problems (see the description of the **COMBOFIX** control). The control is now rendered in a different way; the problems do not exist anymore.

### **Properties**

| Basic     |                                                                                                    |            |      |
|-----------|----------------------------------------------------------------------------------------------------|------------|------|
| valueprop | Name of the adapter property representing this control on server side.                                                                                                    | Obligatory |      |
|           | The property must be of type MULTISELECTInfo. Please view corresponding documentation inside the Java API Documentation.                                                                                                    |            |      |
|           | The MULTISELECT control does not offer a STATUSPROP property in the way other controls (FIELD,) allow you to manipulate there input status at runtime. Instead you can set the status as method of the MULTISELECTInfo object that you create inside your adapter. |            |      |
| width     | Width of the control.                                                                                                    | Obligatory | 100  |
|           | There are three possibilities to define the width:                                                                                                    |            | 120  |
|           | (A) You do not define a width at all. In this case the width of the control will either be a default width or - in case of container controls - it will                                                                                                    |            | 140  |
|           | follow the width that is occupied by its content.                                                                                                    |            | 160  |
|           | (B) Pixel sizing: just input a number value (e.g. "100").                                                                                                    |            | 180  |
|           | (C) Percentage sizing: input a percantage value (e.g. "50%"). Pay                                                                                                    |            | 200  |
|           | attention: percentage sizing will only bring up correct results if the parent element of the control properly defines a width this control can                                                                                                    |            | 50%  |
|           | reference. If you specify this control to have a width of 50% then the parent element (e.g. an ITR-row) may itself define a width of "100%". If the parent element does not specify a width then the rendering result may not represent what you expect.           |            | 100% |
| height    | Height of the control.                                                                                                    | Obligatory | 100  |
|           | There are three possibilities to define the height:                                                                                                    | 2218.021   | 150  |
|           | (A) You do not define a height at all. As consequence the control will be rendered with its default height. If the control is a container control                                                                                                    |            | 200  |

|             | (containing) other controls then the height of the control will follow<br>the height of its content.                                                                                                    |          | 250             |
|-------------|----------------------------------------------------------------------------------------------------|----------|-----------------|
|             | (B) Pixel sizing: just input a number value (e.g. "20").                                                                                                    |          | 300             |
|             | (C) Percentage sizing: input a percantage value (e.g. "50%"). Pay                                                                                                    |          | 250             |
|             | attention: percentage sizing will only bring up correct results if the                                                                                                    |          | 400             |
|             | parent element of the control properly defines a height this control can reference. If you specify this control to have a height of 50% then the                                                                                                    |          | 50%             |
|             | parent element (e.g. an ITR-row) may itself define a height of "100%". If the parent element does not specify a width then the rendering result may not represent what you expect.                                                                                                    |          | 100%            |
| comment     | Comment without any effect on rendering and behaviour. The comment is shown in the layout editor's tree view.                                                                                                    | Optional |                 |
| Appearance  |                                                                                                    | ,        |                 |
| displayonly | If set to true, the FIELD will not be accessible for input. It is just used as an output field.                                                                                                    | Optional | true<br>false   |
| withundown  | If set to true, corresponding up and down arrows appear on the right                                                                                                    | Optional | true            |
| withapaown  | hand side. These arrows allow for changing the order of the selected                                                                                                    | Optional | false           |
|             | items.                                                                                                    |          | laise           |
| align       | Horizontal alignment of control in its column.                                                                                                    | Optional | left            |
|             | Each control is "packaged" into a column. The column itself is part of a row (e.g. ITR or TR). Sometimes the size of the column is bigger than the size of the control itself. In this case the "align" property specifies the position of the control inside the column. In most cases you do not require the align control to be explicitly defined because the size of the column around the controls exactly is sized in the same way as the contained control. |          | center<br>right |
|             | If you want to directly control the alignment of text: in most text based controls there is an explicit property "textalign" in which you align the control's contained text.                                                                                                    |          |                 |
| valign      | Vertical alignment of control in its column.                                                                                                    | Optional | top             |
|             | Each control is "packaged" into a column. The column itself is part of                                                                                                    |          | middle          |
|             | a row (e.g. ITR or TR). Sometimtes the size of the column is bigger than the size of the control. In this case the "align" property specify the position of the control inside the column.                                                                                                    |          | bottom          |
| colspan     | Column spanning of control.                                                                                                    | Optional | 1               |
|             | If you use TR table rows then you may sometimes want to control the                                                                                                    |          | 2               |
|             | number of columns your control occupies. By default it is "1" - but you may want to define the control to span over more than one columns.                                                                                                    |          | 3               |
|             |                                                                                                    |          | 4               |

|           | The property only makes sense in table rows that are snychronized within one container (i.e. TR, STR table rows). It does not make sense in ITR rows, because these rows are explicitly not synched.                                                                                                    |          | 5<br>50<br>int-value |
|-----------|----------------------------------------------------------------------------------------------------|----------|----------------------|
|           |                                                                                                    |          |                      |
| rowspan   | Row spanning of control.                                                                                                    | Optional | 1                    |
|           | If you use TR table rows then you may sometimes want to control the number of rows your control occupies. By default it is "1" - but you                                                                                                    |          | 3                    |
|           | may want to define the control two span over more than one columns.                                                                                                    |          |                      |
|           | The property only makes sense in table rows that are snychronized within one container (i.e. TR, STR table rows). It does not make sense                                                                                                    |          | 5                    |
|           | in ITR rows, because these rows are explicitly not synched.                                                                                                    |          | 50                   |
|           |                                                                                                    |          | int-value            |
| msstyle   | CSS style definition that is directly passed into this control.                                                                                                    | Optional |                      |
|           | With the style you can individually influence the rendering of the control. You can specify any style sheet expressions. Examples are:                                                                                                    |          |                      |
|           | border: 1px solid #FF0000                                                                                                    |          |                      |
|           | background-color: #808080                                                                                                    |          |                      |
|           | You can combine expressions by appending and separating them with a semicolon.                                                                                                    |          |                      |
|           | Sometimes it is useful to have a look into the generated HTML code in order to know where direct style definitions are applied. Press right mouse-button in your browser and select the "View source" or "View frame's source" function.                                                                                                    |          |                      |
| Binding   |                                                                                                    | <u>I</u> | 1                    |
| valueprop | (already explained above)                                                                                                    |          |                      |
| flush     | Flushing behaviour of the input control.                                                                                                    | Optional | screen               |
|           | By default an input into the control is registered within the browser client - and communicated to the server adapter object when a user e.g. presses a button. By using the FLUSH property you can change this behaviour.                                                                                                    |          | server               |
|           | Setting FLUSH to "server" means that directly after changing the input a synchronization with the server adapter is triggered. As consequence you directly can react inside your adapter logic onto the change of the corresponding value Please be aware of that during the synchronization always all changed properties - also the ones that were |          |                      |

|               | changed before - are transferred to the adapter object, not only the one that triggered the synchonization.  Setting FLUSH to "screen" means that the changed value is populated inside the page. You use this option if you have redundant usage of the same property inside one page and if you want to pass one changed value to all its representation directly after changing the value. |          |  |
|---------------|----------------------------------------------------------------------------------------------------|----------|--|
| flushmethod   | When the data synchronization of the control is set to FLUSH="server" then you can specify an explicit method to be called when the user updates the content of the control. By doing so you can distinguish on the server side from which control the flush of data was triggered.                                                                                                    | •        |  |
| Online Help   |                                                                                                    |          |  |
| helpid        | Help id that is passed to the online help management in case the user presses F1 on the control.                                                                                                    | Optional |  |
| Miscellaneous |                                                                                                    |          |  |
| testtoolid    | Use this attribute to assign a fixed control identifier that can be later on used within your test tool in order to do the object identification                                                                                                    | Optional |  |

## 39 NEWSFEED

| Example          | 335 |
|------------------|-----|
| Typical Problems |     |
| Properties       | 337 |

The NEWSFEED control is a simple-to-use "newsreader" within the Application Designer pages. It offers the possibility to read news feeds (RSS feeds and Atom feeds).

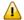

**Important:** In order to use the NEWSFEED control, you have to specify a valid RSS or Atom feed URL (for example <a href="http://news.cnet.com/2547-1001\_3-0-5.xml">http://news.cnet.com/2547-1001\_3-0-5.xml</a>). If necessary, you also have to specify your proxy server settings (host, port, user name, password).

#### **Example**

```
Newsfeed Control

▶ 18.04-16:39 Anti-Krebs-Impfung - Aufgeputschte Körperabwehr

18.04-16:39 Bundesverfassungsgericht - Linke verschläft Tornado-Gerichtstermin

18.04-16:00 Bombenterror - Über 100 Tote bei Anschlägen in Bagdad

18.04-15:25 Raketenabwehr - USA planen Zusammenarbeit mit Russland

18.04-15:21 Gnadengesuch - Klar erläutert umstrittenes Grußwort

18.04-15:17 Telefon und Internet - Zypries weitet Überwachung aus

18.04-15:17 Türkei - Die mysteriösen Toten der Mondpyramide

18.04-14:59 Türkei - Deutscher bei Überfall auf Bibel-Verlag getötet

18.04-14:51 US-Waffendiskussion - Letzte Bastion gegen Revolverhelden

18.04-14:47 EM-Vergabe - Politik, Platini und Pelzmäntel

18.04-13:13 Journalisten-Attacken - ARD und ZDF protestieren bei Putin
```

#### The XML layout definition is:

```
<rowarea name="Newsfeed Control" width="560">
  <newsfeed infoprop="newsfeedinfoprop" width="550" height="450">
  </newsfeed>
</rowarea>
```

The Java code of the adapter is:

```
public class NewsfeedControlExampleAdapter
   extends Adapter
   // property access
   // property >newsfeedinfoprop
   NEWSFEEDInfo m_newsfeedinfoprop=new NEWSFEEDInfo(this);
   public NEWSFEEDInfo getNewsfeedinfoprop()
    { return m_newsfeedinfoprop; }
   public void setNewsfeedinfoprop(NEWSFEEDInfo value)
    { m_newsfeedinfoprop = value; }
   // property >feedURL
   String m_feedURL="http://www.news.com/2547-1001_3-0-5.xml";
   public String getFeedURL() { return m_feedURL; }
   public void setFeedURL(String value) { m_feedURL = value; }
   // -----
   // public adapter methods
   public void openRSS()
       // proxy settings only if necessary
       // with host, port, user name and password
       m_newsfeedinfoprop.setProxy(m_phost, m_pport, m_puser, m_ppwd);
       // just a host and a port
       m_newsfeedinfoprop.setProxy(m_phost, m_pport);
       // open the feed
       m_newsfeedinfoprop.showFeed(m_feedURL);
   }
   // standard adapter methods
   /** initialisation - called when creating this instance*/
   public void init()
       openRSS();
```

#### **Typical Problems**

The following page appears if the selected news feed cannot be opened.

#### Newsfeed Control

#### There's no Newsfeed available!!

Please make sure that you are using a valid Feed URL, and check out if you have to use a proxy-server.

Use the setProxy()-Method in that case.

There are the following typical reasons for this error message:

- The used URL is not valid; check the URL in the adapter code. Try to copy and paste *ht*-tp://www.news.com/2547-1001\_3-0-5.xml.
- Make sure whether you have to use a proxy server or not. Use the setProxy(...) method to enable the proxy or the disableProxy() method to disable the proxy.

### **Properties**

| Basic    |                                                                                                    |            |     |  |
|----------|----------------------------------------------------------------------------------------------------|------------|-----|--|
| infoprop | Name of the adapter property that represents the control on server side.                                                                                                  | Obligatory |     |  |
|          | Return type must be "NEWSFeedInfo".                                                                                                    |            |     |  |
|          | Pay attention: The NEWSFeedInfo Constructor needs a valid Adapter i.e.                                                                                                    |            |     |  |
|          | NEWSFeedInfo m_nfi = new NEWSFeedInfo(this)                                                                                                    |            |     |  |
| height   | Height of the control.                                                                                                    | Optional   | 100 |  |
|          | There are three possibilities to define the height:                                                                                                    |            | 150 |  |
|          | (A) You do not define a height at all. As consequence the control will be                                                                                                 |            | 200 |  |
|          | rendered with its default height. If the control is a container control (containing) other controls then the height of the control will follow the height of its content. |            | 250 |  |
|          | (B) Pixel sizing: just input a number value (e.g. "20").                                                                                                    |            | 300 |  |
|          | (C) Percentage sizing: input a percantage value (e.g. "50%"). Pay attention:                                                                                              |            | 250 |  |
|          | percentage sizing will only bring up correct results if the parent element of<br>the control properly defines a height this control can reference. If you specify         |            | 400 |  |
|          | this control to have a height of 50% then the parent element (e.g. an ITR-row)                                                                                            |            | 50% |  |

| 1 | may itself define a height of "100%". If the parent element does not specify a width then the rendering result may not represent what you expect.                                                                               |          | 100%             |
|---|----------------------------------------------------------------------------------------------------|----------|------------------|
|   | By default the newsfeed control appears within a vsplit control. Headers on the left and content on the right. Set this value to hsplit and the control appears within a hsplit control. Headers on top, content on the bottom. |          | vsplit<br>hsplit |
|   | Comment without any effect on rendering and behaviour. The comment is shown in the layout editor's tree view.                                                                                                    | Optional |                  |

## 40 RADIOBUTTON

| Example    | 3 | 34 | .( |
|------------|---|----|----|
| Properties | 3 | 34 | .1 |

The RADIOBUTTON control displays the radio button. Radio buttons can be grouped together so that a group of RADIOBUTTON controls manipulates one property of an adapter control. Each RADIOBUTTON instance represents one value provided by the adapter property.

#### **Example**

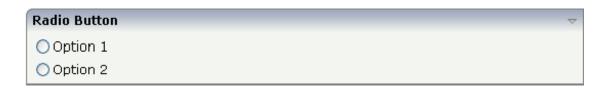

The XML layout definition is:

The Java code of the adapter is:

```
// property >option<
int m_option;
public int getOption() { return m_option; }
public void setOption(int value) { m_option = value; }</pre>
```

In the code example, an integer value is used as a property. You can also use any other kind of data type: string, boolean, float, etc.

## **Properties**

| Basic       |                                                                                                    |            |        |
|-------------|----------------------------------------------------------------------------------------------------|------------|--------|
| valueprop   | Server side property representation of the control.                                                                                                    | Obligatory |        |
| value       | Value that represents this instance of the RADIOBUTTON control.                                                                                                    | Optional   |        |
|             | The value is set into the adapter property that is defined by the VALUEPROP property when the user clicks onto the control Vice versa: the control is switched to "marked" when the adapter property holds the value defined.                                                                                                    |            |        |
| comment     | Comment without any effect on rendering and behaviour. The comment is shown in the layout editor's tree view.                                                                                                    | Optional   |        |
| Appearance  |                                                                                                    |            |        |
| width       | Width of the control.                                                                                                    | Optional   | 100    |
|             | There are three possibilities to define the width:                                                                                                    |            | 120    |
|             | (A) You do not define a width at all. In this case the width of the control will either be a default width or - in case of                                                                                                    |            | 140    |
|             | container controls - it will follow the width that is occupied                                                                                                    |            | 160    |
|             | by its content.                                                                                                    |            | 180    |
|             | (B) Pixel sizing: just input a number value (e.g. "100").                                                                                                    |            | 200    |
|             | (C) Percentage sizing: input a percantage value (e.g. "50%"). Pay attention: percentage sizing will only bring up correct                                                                                                    |            | 50%    |
|             | results if the parent element of the control properly defines a width this control can reference. If you specify this control to have a width of 50% then the parent element (e.g. an ITR-row) may itself define a width of "100%". If the parent element does not specify a width then the rendering result may not represent what you expect. |            | 100%   |
| displayonly | If set to true, the FIELD will not be accessible for input. It                                                                                                    | Optional   | true   |
|             | is just used as an output field.                                                                                                    |            | false  |
| align       | Horizontal alignment of control in its column.                                                                                                    | Optional   | left   |
|             | Each control is "packaged" into a column. The column                                                                                                    |            | center |
|             | itself is part of a row (e.g. ITR or TR). Sometimes the size of the column is bigger than the size of the control itself. In this case the "align" property specifies the position of the control inside the column. In most cases you do not require the align control to be explicitly defined because                                        |            | right  |

|               | the size of the column around the controls exactly is sized in the same way as the contained control.  If you want to directly control the alignment of text: in most text based controls there is an explicit property "textalign" in which you align the control's contained text.                                                                                                    |          |                                     |
|---------------|----------------------------------------------------------------------------------------------------|----------|-------------------------------------|
| valign        | Vertical alignment of control in its column.                                                                                                    | Optional | top                                 |
|               | Each control is "packaged" into a column. The column itself is part of a row (e.g. ITR or TR). Sometimtes the size of the column is bigger than the size of the control. In this case the "align" property specify the position of the control inside the column.                                                                                                    |          | middle<br>bottom                    |
| colspan       | Column spanning of control.                                                                                                    | Optional | 1                                   |
|               | If you use TR table rows then you may sometimes want to control the number of columns your control occupies. By default it is "1" - but you may want to define the control to span over more than one columns.  The property only makes sense in table rows that are snychronized within one container (i.e. TR, STR table rows). It does not make sense in ITR rows, because these rows are explicitly not synched. |          | 2<br>3<br>4<br>5<br>50<br>int-value |
| rowspan       | Row spanning of control.                                                                                                    | Optional | 1                                   |
|               | If you use TR table rows then you may sometimes want to control the number of rows your control occupies. By default it is "1" - but you may want to define the control two span over more than one columns.  The property only makes sense in table rows that are snychronized within one container (i.e. TR, STR table rows). It does not make sense in ITR rows, because these rows are explicitly not synched.   |          | 2<br>3<br>4<br>5<br>50<br>int-value |
| invisiblemode | If the visibility of the control is determined dynamically by an adapter property then there are two rendering modes if the visibility is "false":  (1) "invisible": the control is not visible.  (2) "cleared": the control is not visible but it still occupies space.                                                                                                    | Optional | invisible<br>cleared                |
| tabindex      | Index that defines the tab order of the control. Controls                                                                                                    | Optional | -1                                  |
|               | are selected in increasing index order and in source order to resolve duplicates.                                                                                                    |          | 0                                   |

|                 |                                                                                                    |          | 1                            |
|-----------------|----------------------------------------------------------------------------------------------------|----------|------------------------------|
|                 |                                                                                                    |          | 2                            |
|                 |                                                                                                    |          | 5                            |
|                 |                                                                                                    |          | 10                           |
|                 |                                                                                                    |          | 32767                        |
| datatype        | By default, the control is managing its content as string. By explicitly setting a datatype you can define that the                                                                                            | Optional | xs:string                    |
|                 | control will format the data coming from the server: if the field has datatype "date" and the user inputs "010304" then the input will be translated into "01.03.2004" (or other                               |          | N n.n                        |
|                 | representation, dependent on date format settings).                                                                                                    |          | P n.n                        |
|                 | Please note: the datatype "float" is named a bit misleading - it represents any decimal format number. The server side representation may be a float value, but also can be a double or a BigDecimal property. |          | string n                     |
| Label           |                                                                                                    |          | I                            |
| nameprop        | Name of adapter property that provides as value the text that is shown inside the control.                                                                                                    | Optional |                              |
| name            | Text that is displayed inside the control. Please do not specify the name when using the multi language management - but specify a "textid" instead.                                                           | Optional |                              |
| textid          | Multi language dependent text that is displayed inside the control. The "textid" is translated into a corresponding string at runtime.                                                                         | Optional |                              |
|                 | Do not specify a "name" inside the control if specifying a "textid".                                                                                                    |          |                              |
| hdistpixelwidth | Witdh of the distance between checkbox and label in pixel.                                                                                                    | Optional |                              |
| labelstyle      | CSS style definition that is directly passed into this control.  With the style you can individually influence the rendering                                                                                   | _        | background-color:<br>#FF0000 |
|                 | of the control. You can specify any style sheet expressions. Examples are:                                                                                                    |          | color: #0000FF               |
|                 | border: 1px solid #FF0000                                                                                                    |          | font-weight: bold            |
|                 | background-color: #808080                                                                                                    |          |                              |
|                 | You can combine expressions by appending and separating them with a semicolon.                                                                                                    |          |                              |
|                 | Sometimes it is useful to have a look into the generated HTML code in order to know where direct style definitions                                                                                             |          |                              |

|             |                                                                                                    | T        |        |
|-------------|----------------------------------------------------------------------------------------------------|----------|--------|
|             | are applied. Press right mouse-button in your browser and select the "View source" or "View frame's source" function.                                                                                                    |          |        |
| Binding     | 1                                                                                                    | l        | 1      |
| valueprop   | (already explained above)                                                                                                    |          |        |
| displayprop | Name of adapter property that controls whether the field is displayonly(true) or not (false).  By using this property you can dynamically control the "display"-status of the control by your adapter object.                                                                                                    | Optional |        |
| statusprop  | Name of the adapter property that dynamically passes information how the field should be rendered and how it should act.                                                                                                    | Optional |        |
| flush       | Flushing behaviour of the input control.                                                                                                    | Optional | screen |
|             | By default an input into the control is registered within the browser client - and communicated to the server adapter object when a user e.g. presses a button. By using the FLUSH property you can change this behaviour.  Setting FLUSH to "server" means that directly after changing the input a synchronization with the server adapter is triggered. As consequence you directly can react inside your adapter logic onto the change of the corresponding value Please be aware of that during the synchronization always all changed properties - also the ones that were changed before - are transferred to the adapter object, not only the one that triggered the synchonization.  Setting FLUSH to "screen" means that the changed value is populated inside the page. You use this option if you have redundant usage of the same property inside one page and if you want to pass one changed value to all its representaion directly after changing the value. |          | server |
| flushmethod | When the data synchronization of the control is set to FLUSH="server" then you can specify an explicit method to be called when the user updates the content of the control. By doing so you can distinguish on the server side from which control the flush of data was triggered.                                                                                                    | Optional |        |
| Online Help |                                                                                                    |          |        |
| helpid      | Help id that is passed to the online help management in case the user presses F1 on the control.                                                                                                    | Optional |        |
| title       | Text that is shown as tooltip for the control.                                                                                                    | Optional |        |
|             | Either specify the text "hard" by using this TITLE property - or use the TITLETEXTID in order to define a language dependent literal.                                                                                                    |          |        |

| titletextid   | Text ID that is passed to the multi lanaguage management - representing the tooltip text that is used for the control.                           |          |  |
|---------------|----------------------------------------------------------------------------------------------------|----------|--|
| Miscellaneous |                                                                                                    |          |  |
| testtoolid    | Use this attribute to assign a fixed control identifier that can be later on used within your test tool in order to do the object identification | Optional |  |

The RADIOBUTTON control is typically followed by a label explaining its meaning.

# 41 SCHEDULELINE

| Example     | 348 |
|-------------|-----|
| CSV Manager | 350 |
| Properties  | 351 |

The SCHEDULELINE control is used to define screens like the following:

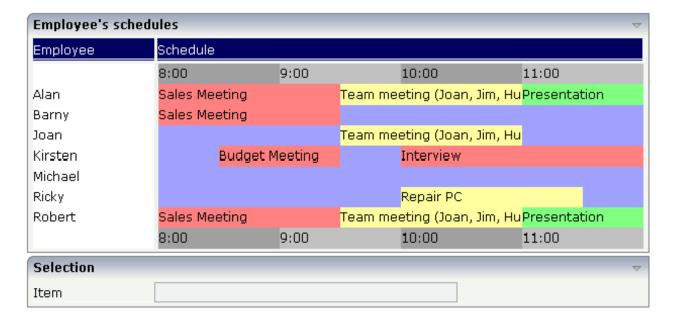

You can display a certain sequence of items, each item holding a text, a color value, a size and an identifier. When clicking on an item, a certain method is called inside your adapter and the ID of the selected item is returned to perform activities in your program.

#### **Example**

The SCHEDULELINE control is very useful when used inside grids as shown in the above example screen. In principle, it is a standalone control that can (like any other control) be used inside a TABLEAREA grid. In this section, you find the explanation of the control. In *Working with Grids*, you will learn how to arrange single controls inside a grid.

First, have a look at a simple scenario in which the SCHEDULELINE control is used without a grid:

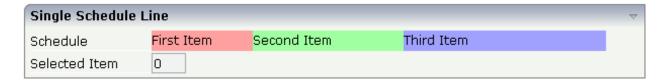

The XML layout definition looks as follows:

```
<rowarea name="Single Schedule Line">
    <itr>
        <label name="Schedule" width="120">
        </label>
        <scheduleline valueprop="schedule" width="450" pixelheight="20"</pre>
                        selectmethod="selectSchedule" selscheduleprop="selectedID"
                       seltypeprop="simpleSelType">
        </scheduleline>
    \langle /it.r \rangle
    <itr>
        <label name="Selected Item" width="120">
        </label>
        <field valueprop="selectedID" flush="screen" length="3" displayonly="true">
        </field>
    \langle /it.r \rangle
</rowarea>
```

The SCHEDULELINE definition links to a property schedule from which it derives the item information. If a selected method (selectmethod property) is called in the adapter, the ID of the selected item is passed into the property (selschedule property) before.

Let us have a look at the adapter code:

```
import com.softwareag.cis.server.Adapter;
// This class is a generated one.
public class Schedule_LineAdapter
   extends Adapter
   // property >schedule
   String m_schedule;
   public String getSchedule() { return m_schedule; }
   public void setSchedule(String value) { m_schedule = value; }
   // property >selectedID
   int m selectedID:
   public int getSelectedID() { return m_selectedID; }
   public void setSelectedID(int value) { m_selectedID = value; }
/** */
   public void selectSchedule(){ }
   /** initialisation - called when creating this instance*/
   public void init()
        setSchedule("#FFa0a0;100;First Item;1;#A0FFA0;150;Second ↔
Item:2:#AOAOFF:200:Third Item:3"):
```

The most significant property is the schedule property. It derives its value from the class member m\_schedule. The member is initialised with a string that represents the item information.

The string is structured in the following way:

- It contains values that are separated by semicolons, i.e. it follows the common "comma separated value" structure.
- Each item consists of four values, one after the other:
  - The color of the item in an HTML-understandable way.
  - The width of the item.
  - The text of the item which can be blank.
  - The ID of the item. This ID can be blank. The control automatically changes the cursor no matter whether the item contains an ID or not. Items holding a key are selectable items without a key are not selectable.
- If one of the four values is not available (e.g. no ID), it must not be left out. There must always be a sequence of four values. Example: if you want to display just an item with a color and a width value, this looks like "...;#FF0000;100;;;...".
- You can add as many items into the string as you desire.

The visible width of an item depends on the width of the SCHEDULELINE control itself (which is defined by the width property) and on the width value of the item. If the total width of a control is defined to be 100 pixels and each item ID is specified to get a width of "25%", then each item is actually getting 25% of the available 100 pixels.

Property selectedId receives the selected ID. Method selectSchedule is called whenever an item is selected. There is no implementation code in this example, but you could trigger e.g. page navigation or open a pop-up dialog on demand.

### **CSV Manager**

Inside the Application Designer classes, there is the class CSVManager (package com.softwareag.cis.file) that supports the building of comma separated value strings. The class also covers the management of cases in which content parts of a CSV string themselves contain the separator character (conversion of ";" into "\;"). Documentation on this class is provided in the API JavaDoc documentation.

Use this class when encoding strings into CSV strings:

String csv =  $CSVManager.encodeString(new String[] {"1","2","3"});$ 

## **Properties**

| Basic       |                                                                                                    |            |            |
|-------------|----------------------------------------------------------------------------------------------------|------------|------------|
| valueprop   | Name of the adapter property representing the control's content on server side.                                                                                                    | Obligatory |            |
|             | The property must be of type "String". It returns a semicolon separated list of schedule items. Each item is represented by a color, a width, a text and a selection id. The width is not a pixel width but represents a "portion" that this schedule item represents.  Example: #FF0000\"1000;Text 1;1;#00FF00;500;Text 2;2 |            |            |
|             | The total "logical width" is 1500. The firts item occupies 2/3 of the width, the right item occupies 1/3 of the width.                                                                                                    |            |            |
|             | The selection is required in case you want to react on user selections. If a user clicks onto one schedule item then the adapter is notified by a certain method - the id of the schedule item is passed as reference. Please have a look into the corresponding property descriptions.                                      |            |            |
| width       | Width of the control.                                                                                                    | Obligatory | 100        |
|             | There are three possibilities to define the width:                                                                                                    |            | 120        |
|             | (A) You do not define a width at all. In this case the width of the control will either be a default width or - in case                                                                                                    |            | 140<br>160 |
|             | of container controls - it will follow the width that is occupied by its content.                                                                                                    |            | 180        |
|             | (B) Pixel sizing: just input a number value (e.g. "100").                                                                                                    |            | 200        |
|             | (C) Percentage sizing: input a percantage value (e.g. "50%"). Pay attention: percentage sizing will only bring up correct results if the parent element of the control                                                                                                    |            | 50%        |
|             | properly defines a width this control can reference. If you specify this control to have a width of 50% then the parent element (e.g. an ITR-row) may itself define a width of "100%". If the parent element does not specify a width then the rendering result may not represent what you expect.                           |            | 100%       |
| pixelheight | Height of the control in pixels.                                                                                                    | Optional   |            |
| comment     | Comment without any effect on rendering and behaviour. The comment is shown in the layout editor's tree view.                                                                                                    | Optional   |            |

| Appearance    |                                                                                                    |          |                                                                     |
|---------------|----------------------------------------------------------------------------------------------------|----------|---------------------------------------------------------------------|
| width         | (already explained above)                                                                                                    |          |                                                                     |
| pixelheight   | (already explained above)                                                                                                    |          |                                                                     |
| pixelsizemode | A schedule line consists of sections, each one rendered with a certain width. By default the width does not represent a pixel value but represents a logical size. The width of the section depends on the logical size of one section compared with the logical size of the other sections.  When switching this property to "true" then the size of the sections are interpreted as real pixel values. | Optional | true<br>false                                                       |
| cellalign     | Horizontal alignment of the text inside the control's schedule items.                                                                                                    | Optional | left<br>center<br>right                                             |
| cellvalign    | Vertical alignement of the text inside the control's schedule items.                                                                                                    | Optional | top<br>middle<br>bottom                                             |
| cellstyle     | Style that is used inside the schedule item cells. Can be any CSS style.                                                                                                    | Optional | background-color:<br>#FF0000<br>color: #0000FF<br>font-weight: bold |
| cellnowrap    | If switched to "true" then the text inside the schedule item cells is not broken if exceeding the size of the control - the text is cut instead.  Default is "false".                                                                                                    | Optional | true                                                                |
| valign        | Vertical alignment of control in its column.  Each control is "packaged" into a column. The column itself is part of a row (e.g. ITR or TR). Sometimtes the size of the column is bigger than the size of the control. In this case the "align" property specify the position of the control inside the column.                                                                                          |          | top<br>middle<br>bottom                                             |
| colspan       | Column spanning of control.  If you use TR table rows then you may sometimes want to control the number of columns your control occupies. By default it is "1" - but you may want to define the control to span over more than one columns.                                                                                                    | Optional | 1<br>2<br>3<br>4                                                    |

|                 | The property only makes sense in table rows that are snychronized within one container (i.e. TR, STR table                                                                                                    |          | 5                                   |
|-----------------|----------------------------------------------------------------------------------------------------|----------|-------------------------------------|
|                 | rows). It does not make sense in ITR rows, because these rows are explicitly not synched.                                                                                                    |          | 50                                  |
|                 | Towns are expressed not systematic                                                                                                    |          | int-value                           |
| rowspan         | Row spanning of control.                                                                                                    | Optional | 1                                   |
|                 | If you use TR table rows then you may sometimes want to control the number of rows your control occupies. By                                                                                                    |          | 2                                   |
|                 | default it is "1" - but you may want to define the control                                                                                                    |          | 3                                   |
|                 | two span over more than one columns.                                                                                                    |          | 4                                   |
|                 | The property only makes sense in table rows that are snychronized within one container (i.e. TR, STR table                                                                                                    |          | 5                                   |
|                 | rows). It does not make sense in ITR rows, because these rows are explicitly not synched.                                                                                                    |          | 50                                  |
|                 | lows are explicitly not synthetic.                                                                                                    |          | int-value                           |
| crosslineids    | Flag (true   false) that indicates that cells of different lines                                                                                                    | Optional | true                                |
|                 | (within ROWTABLEAREA2) does not have same ids. If set to false the control is able to detect and skip unnecessary re-draws (performance).                                                                                                |          | false                               |
| tablestyle      | CSS style definition that is directly passed into this control.                                                                                                    | Optional | background-color:<br>#FF0000        |
|                 | With the style you can individually influence the rendering of the control. You can specify any style sheet expressions. Examples are:                                                                                                   |          | color: #0000FF<br>font-weight: bold |
|                 | border: 1px solid #FF0000                                                                                                    |          |                                     |
|                 | background-color: #808080                                                                                                    |          |                                     |
|                 | You can combine expressions by appending and separating them with a semicolon.                                                                                                    |          |                                     |
|                 | Sometimes it is useful to have a look into the generated HTML code in order to know where direct style definitions are applied. Press right mouse-button in your browser and select the "View source" or "View frame's source" function. |          |                                     |
| Binding         |                                                                                                    |          |                                     |
| valueprop       | (already explained above)                                                                                                    |          |                                     |
| selectmethod    | Adapter method that is called when the user selects one schedule item with the mouse.                                                                                                    | Optional |                                     |
| selscheduleprop | Name of adapter property in which the id of the selected schedule item is passed. The property is correctly set                                                                                                    | Optional |                                     |

|                  | before the method for reacting on the selection event is called.                                                                                                    |          |       |
|------------------|----------------------------------------------------------------------------------------------------|----------|-------|
| seltypeprop      | Name of an adapter property that is used in the following way:                                                                                                    | Optional |       |
|                  | If the user selects an item it can also be determined, if the item is selected by the left or by the right mouse button. In case the user uses the left mouse button, the value LEFT is passed into the property, which is referenced by the SELTYPEPROP property. In case the user uses the right mouse button, the value RIGHT is passed. |          |       |
| preselectmode    | If set to "true" then schedule items holding an id can be                                                                                                    | Optional | true  |
|                  | "preselected": the user can click on a schedule item and it is "grayed" as consequence - without directly calling the selection method. The selection method is called when double clicking onto the schedule item.                                                                                                    |          | false |
|                  | Default is "false".                                                                                                    |          |       |
|                  | The reaction of the control when clicking with the right mouse button remains untouched: still the selection method is called by a single right mouse button click.                                                                                                    |          |       |
| Vertical         |                                                                                                    |          |       |
| verticalschedule | Flag that indicates if the line is rendered vertically. Default is false.                                                                                                    | Optional | true  |
|                  |                                                                                                    |          | false |
| tooltipprop      | Name of an adapter property of type "String" that contains the comma separated list of help texts that are displayed on mouse over (tooltip).                                                                                                    | Optional |       |
| imageprop        | Name of the adapter property that returns a comma separated string of image URLs. An URL either is an absolute URL or a relative URL. If using a relative URL then be aware of that the generated page is located directly inside your project's directory.                                                                                 | Optional |       |
|                  | Example: "images/green.gif;;red.gif"                                                                                                    |          |       |
| imageorientation | Flag that indicates to render the image at the left or right hand of the text.                                                                                                    | Optional | left  |
|                  | nand of the text.                                                                                                    |          | right |
| dropinfoprop     | Name of an adapter property to that the id of the dragged cell is set. Do not use this property if you do not want to support drag and drop within the SCHEDULELINE. The server side property needs to be of type "String".                                                                                                    | _        |       |
| onmovemethod     | Name of an adapter method that is called on drop of one cell (source) over another cell (target). Use property DROPINFOPROP to get the id of the dragged cell                                                                                                    | Optional |       |

|                | (source). Use SELSCHEDULEPROP to get the id of the cell that got the drop (target).                                                                             |  |
|----------------|----------------------------------------------------------------------------------------------------|--|
| controlkeyprop | Name of an adapter property to that the information is set whether the user pressed the CTRL key when selecting a cell. Property needs to be of type "boolean". |  |

# 42 SLIDER

| Example    | . 3 | 35 | 8 |
|------------|-----|----|---|
| Properties | . 3 | 36 | 1 |

The SLIDER control represents a slider. The main use of the slider is to limit the user input to specific values. It uses a number representation for its values, but the numbers can also be used to express string values.

### **Example**

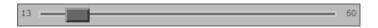

The XML layout definition is:

The control can be customized by setting its start value, end value and a step. The start and end values form a closed interval. The step defines the distance between two valid values represented by the slider in this interval.

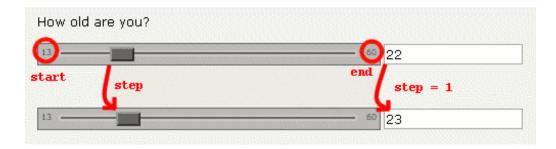

In the above example, the value for the step is the default value "1". The possible values represented by the slider are the integers from "13" to "60". It is possible to specify a floating-point number as a step, for example "0,25". The slider can be further customized by setting the properties showrange and showcurrentvalue which show the range (start and end value) and the current value of the slider while the user is moving it. The width and height of the slider point is adjustable. The slider point is the element which the user drags and drops. The colors, the borders of the slider, the point, the line, the range and the current value can also be customized.

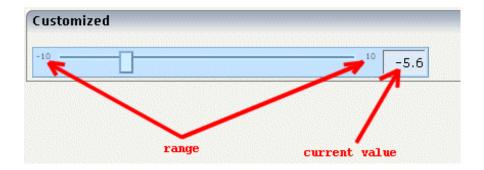

#### The Java code of the adapter is:

```
package com.softwareag.cis.test22;
// This class is a generated one.
import com.softwareag.cis.server.*;
import com.softwareag.cis.server.util.*;
public class SliderAdapter
   extends Adapter
   public class NumberSLIDERInfo extends SLIDERInfo
        public void trigger()
            m_fieldNumber = this.giveFormattedSliderValueAsInt();
    }
   public class StringSLIDERInfo extends SLIDERInfo
       public void trigger()
         int inpValue = this.giveFormattedSliderValueAsInt();
         if(inpValue == 1) m_fieldString = "very bad";
         else if(inpValue == 2) m_fieldString = "bad";
         else if(inpValue == 3) m_fieldString = "ok";
         else if(inpValue == 4) m_fieldString = "good";
         else if(inpValue == 5) m_fieldString = "very good";
   // property >fieldNumber<</pre>
   int m_fieldNumber;
   public int getFieldNumber() { return m_fieldNumber; }
    public void setFieldNumber(int value)
       m_fieldNumber = value;
```

use it for other purposes.

```
// property >slider1
NumberSLIDERInfo m_slider1=new NumberSLIDERInfo();
public NumberSLIDERInfo getSlider1() { return m_slider1; }
public void setSlider1(NumberSLIDERInfo value) { m_slider1 = value; }
// property >fieldString
String m_fieldString;
public String getFieldString() { return m_fieldString; }
public void setFieldString(String value) { m_fieldString = value; }
// property >slider2
StringSLIDERInfo m_slider2=new StringSLIDERInfo();
public StringSLIDERInfo getSlider2() { return m_slider2; }
public void setSlider2(StringSLIDERInfo value) { m_slider2 = value; }
// property >slider3
SLIDERInfo m_slider3=new SLIDERInfo();
public SLIDERInfo getSlider3() { return m_slider3; }
public void setSlider3(SLIDERInfo value) { m_slider3 = value; }
/** initialisation - called when creating this instance*/
public void init()
   m_slider1.setSliderValue(18);
   m_slider2.setSliderValue(3);
/** */
public void onEnterNumber()
   m_slider1.setSliderValue(m_fieldNumber);
   m_fieldNumber = m_slider1.giveFormattedSliderValueAsInt();
```

Every slider is bound to a SLIDERInfo object. Calling the setSliderValue() method sets the value of the slider which automatically moves it. However, the slider is not set to every given value, but to one valid value which fits in the given interval. The valid value to which the slider is currently set can be obtained by calling the giveFormattedSliderValueAsInt() or giveFormattedSliderValueAsFloat() method. When the user drops the slider, the method trigger() is called. This can be used to define specific behavior when the value in the user interface is changed. As in the example above, the SLIDERInfo can be extended, and the trigger() method can be overwritten to define specific behavior. You can show the new value in another control or

## **Properties**

| Basic            |                                                                                            |            |                     |
|------------------|--------------------------------------------------------------------------------------------|------------|---------------------|
| valueprop        | Server side property representation of the control.                                        | Obligatory |                     |
| Appearance       |                                                                                            |            |                     |
| width            | Width of the slider. Can be given in pixels or percentage.                                 | Optional   | 100<br>120          |
|                  |                                                                                            |            | 140                 |
|                  |                                                                                            |            | 160                 |
|                  |                                                                                            |            | 180                 |
|                  |                                                                                            |            | 200                 |
|                  |                                                                                            |            | 50%                 |
|                  |                                                                                            |            | 100%                |
| displayonly      | If set to true, the SLIDER will not be accessible for input. It is just used as an output. | Optional   | true                |
|                  | r                                                                                          |            | false               |
| showrange        | Boolean value. Whether to show the range of the slider. The range is the "from" and "to"   | Optional   | true                |
|                  | values.                                                                                    |            | false               |
| showcurrentvalue | Boolean value. Whether to show the current value of the slider while it is moving.         | Optional   | true                |
|                  | ,                                                                                          |            | false               |
| mainbgcolor      | Background color of the slider container.                                                  | Optional   | #FF0000             |
|                  | This should be a valid CSS color value. For example a name(blue, red), a hexadecimal       |            | #00FF00             |
|                  | value(#99CCFF) or others.                                                                  |            | #0000FF             |
|                  |                                                                                            |            | #FFFFFF             |
|                  |                                                                                            |            | #808080             |
|                  |                                                                                            |            | #000000             |
| mainbordercolor  | Border color of the slider container.                                                      | Optional   | #bbb #666 #666 #bbb |

|                  | This should be a valid CSS border-color value. You can specify a different color for the top, right, bottom and left border in this sequence. For example: #BBBBBB #666666 #666666 #BBBBBBB |          | #BFCFFF #00248F #00248F<br>#BFCFFF |
|------------------|----------------------------------------------------------------------------------------------------|----------|------------------------------------|
| mainborderwidth  | Border width of the slider container.                                                                                                    | Optional | thin                               |
|                  |                                                                                                    |          | medium                             |
|                  |                                                                                                    |          | thick                              |
|                  |                                                                                                    |          | 1px                                |
|                  |                                                                                                    |          | 2px                                |
|                  |                                                                                                    |          | 5рх                                |
|                  |                                                                                                    |          | 10px                               |
| pointbgcolor     | Background color of the slider point.                                                                                                    | Optional | #FF0000                            |
|                  | This should be a valid CSS color value. For                                                                                                    |          | #00FF00                            |
|                  | example a name(blue, red), a hexadecimal value(#99CCFF) or others.                                                                                                    |          | #0000FF                            |
|                  |                                                                                                    |          | #FFFFFF                            |
|                  |                                                                                                    |          | #808080                            |
|                  |                                                                                                    |          | #000000                            |
| pointbordercolor | Border color of the slider point.                                                                                                    | Optional | #bbb #666 #666 #bbb                |
|                  | This should be a valid CSS border-color value. You can specify a different color for the top, right, bottom and left border in this sequence. For example: #BBBBBB #666666 #666666 #BBBBBBB |          | #BFCFFF #00248F #00248F<br>#BFCFFF |
| pointborderwidth | Border width of the slider point.                                                                                                    | Optional | thin                               |
|                  |                                                                                                    |          | medium                             |
|                  |                                                                                                    |          | thick                              |
|                  |                                                                                                    |          | 1px                                |
|                  |                                                                                                    |          | 2px                                |
|                  |                                                                                                    |          | 5рх                                |
|                  |                                                                                                    |          | 10px                               |

| pointwidth      | Width of the slider point in pixels. The value                                                                                                    | Optional | 10                                 |
|-----------------|----------------------------------------------------------------------------------------------------|----------|------------------------------------|
|                 | must be an integer value.                                                                                                    |          | 20                                 |
|                 |                                                                                                    |          | 40                                 |
|                 |                                                                                                    |          | 100                                |
|                 |                                                                                                    |          | 300                                |
| pointheight     | Height of the slider point in pixels. The value                                                                                                    | Optional | 10                                 |
|                 | must be an integer value.                                                                                                    |          | 20                                 |
|                 |                                                                                                    |          | 40                                 |
|                 |                                                                                                    |          | 100                                |
|                 |                                                                                                    |          | 300                                |
| linebgcolor     | Background color of the slider line.                                                                                                    | Optional | #FF0000                            |
|                 | This should be a valid CSS color value. For                                                                                                    |          | #00FF00                            |
|                 | example a name(blue, red), a hexadecimal value(#99CCFF) or others.                                                                                                    |          | #0000FF                            |
|                 |                                                                                                    |          | #FFFFFF                            |
|                 |                                                                                                    |          | #808080                            |
|                 |                                                                                                    |          | #000000                            |
| linebordercolor | Border color of the slider line.                                                                                                    | Optional | #bbb #666 #666 #bbb                |
|                 | This should be a valid CSS border-color value. You can specify a different color for the top, right, bottom and left border in this sequence. For example: #BBBBBB #666666 #666666 #BBBBBBB |          | #BFCFFF #00248F #00248F<br>#BFCFFF |
| lineborderwidth | Border width of the slider line.                                                                                                    | Optional | thin                               |
|                 |                                                                                                    |          | medium                             |
|                 |                                                                                                    |          | thick                              |
|                 |                                                                                                    |          | 1px                                |
|                 |                                                                                                    |          | 2px                                |
|                 |                                                                                                    |          | 5рх                                |
|                 |                                                                                                    |          | 10px                               |

| rangefontsize    | Font size of the slider range.                                                                | Optional | xx-small                           |
|------------------|-----------------------------------------------------------------------------------------------|----------|------------------------------------|
|                  |                                                                                               |          | x-small                            |
|                  |                                                                                               |          | small                              |
|                  |                                                                                               |          | medium                             |
|                  |                                                                                               |          | large                              |
|                  |                                                                                               |          | x-large                            |
|                  |                                                                                               |          | xx-large                           |
|                  |                                                                                               |          | smaller                            |
|                  |                                                                                               |          | larger                             |
|                  |                                                                                               |          | 150%                               |
| valuebgcolor     | Background color of the slider current value                                                  | Optional | #FF0000                            |
|                  | which is shown if the "showcurrentvalue" property is set to true.                             |          | #00FF00                            |
|                  | This should be a valid CSS color value. For                                                   |          | #0000FF                            |
|                  | example a name(blue, red), a hexadecimal value(#99CCFF) or others.                            |          | #FFFFFF                            |
|                  |                                                                                               |          | #808080                            |
|                  |                                                                                               |          | #000000                            |
| valuebordercolor | Background color of the slider current value which is shown if the "showcurrentvalue"         | Optional | #bbb #666 #666 #bbb                |
|                  | property is set to true.                                                                      |          | #BFCFFF #00248F #00248F<br>#BFCFFF |
|                  | This should be a valid CSS border-color value. You can specify a different color for the top, |          |                                    |
|                  | right, bottom and left border in this sequence.<br>For example: #bbb #666 #666 #bbb           |          |                                    |
| valueborderwidth | Border width of the slider current value which                                                | Optional | thin                               |
|                  | is shown if the "showcurrentvalue" property is set to true.                                   |          | medium                             |
|                  |                                                                                               |          | thick                              |
|                  |                                                                                               |          | 1px                                |
|                  |                                                                                               |          | 2px                                |
|                  |                                                                                               |          | 5рх                                |
|                  |                                                                                               |          | 10px                               |
|                  |                                                                                               | <u> </u> |                                    |

| valuefontsize | Font size of the slider current value which is           | Optional | xx-small |
|---------------|----------------------------------------------------------|----------|----------|
|               | shown if the "showcurrentvalue" property is set to true. |          | x-small  |
|               |                                                          |          | small    |
|               |                                                          |          | medium   |
|               |                                                          |          | large    |
|               |                                                          |          | x-large  |
|               |                                                          |          | xx-large |
|               |                                                          |          | smaller  |
|               |                                                          |          | larger   |
|               |                                                          |          | 150%     |
|               |                                                          |          |          |

# 43 STRIPSEL

| Example    | 368 |
|------------|-----|
| Properties | 370 |

The STRIPSEL control is very similar to the TABSTRIP2 control: the user selects one option out of many.

The STRIPSEL control is typically located somewhere at the top of a page, but it can also be positioned anywhere else.

### **Example**

Programming a STRIPSEL control is the same as programming the TABSTRIP2 control - just the rendering of the control differs:

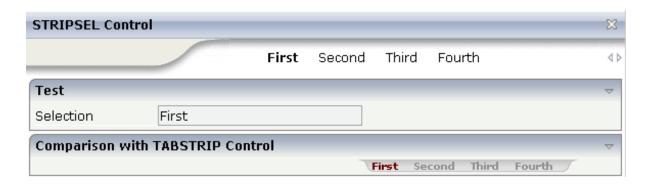

In this example, the STRIPSEL control is the control below the titlebar. For comparison, the TAB-STRIP2 control has also been added.

The XML layout is:

```
<page model="com.softwareag.cis.test40.StripselAdapter">
    <titlebar name="STRIPSEL Control">
    </titlebar>
    <stripsel tabstripprop="stripsel">
    </stripsel>
    <pagebody>
        <rowarea name="Test">
            <itr>
                <label name="Selection" width="120">
                </label>
                <field valueprop="selection" width="200" displayonly="true">
                </field>
            </itr>
        </rowarea>
        <rowarea name="Comparison with TABSTRIP Control">
            <tabstrip2 tabstripprop="stripsel">
            </tabstrip2>
        </rowarea>
```

368

#### The Java code of the adapter is:

```
package com.softwareag.cis.test40;
import java.util.*;
import com.softwareag.cis.server.*;
import com.softwareag.cis.server.util.*;
import com.softwareag.cis.test30.Tabstrip2Adapter.MyTABSTRIPInfo;
import com.softwareag.cis.util.*;
public class StripselAdapter
    extends Adapter
    public class MyTABSTRIPInfo
        extends TABSTRIPInfo
        public void reactOnTabSelection(int index)
            m_selection = this.getItems()[index].getName();
    }
    String m_selection;
    public String getSelection() { return m_selection; }
    public void setSelection(String value) { m_selection = value; }
    TABSTRIPInfo m_stripsel = new MyTABSTRIPInfo();
    public TABSTRIPInfo getStripsel() { return m_stripsel; }
    public void init()
        m_stripsel.addItem("First");
        m stripsel.addItem("Second");
        m_stripsel.addItem("Third");
        m_stripsel.addItem("Fourth");
        m_stripsel.selectTab(0);
```

## **Properties**

| Basic           |                                                                                                    |          |                                                                     |
|-----------------|----------------------------------------------------------------------------------------------------|----------|---------------------------------------------------------------------|
| tabstripprop    | Name of the adapter property that represents the control on server side.  The property must be a subclass of "TABSTRIPInfo". In your implementation you must override mehotd "reactOnTabSelection(index)".                                                                                                    | _        |                                                                     |
| align           | Horizontal alignment of control in its column.  Each control is "packaged" into a column. The column itself is part of a row (e.g. ITR or TR). Sometimes the size of the column is bigger than the size of the control itself. In this case the "align" property specifies the position of the control inside the column. In most cases you do not require the align control to be explicitly defined because the size of the column around the controls exactly is sized in the same way as the contained control.  If you want to directly control the alignment of text: in most text based controls there is an explicit property "textalign" in which you align the control's contained text. |          | center<br>right                                                     |
| scrollable      | Flag that indicates if the control shows scroll icons on the right upper corner. Default is true                                                                                                    | Optional | true<br>false                                                       |
| backgroundstyle | CSS style definition that is directly passed into this control.  With the style you can individually influence the rendering of the control. You can specify any style sheet expressions. Examples are:  border: 1px solid #FF0000  background-color: #808080  You can combine expressions by appending and separating them with a semicolon.  Sometimes it is useful to have a look into the generated HTML code in order to know where direct style definitions are applied. Press right mouse-button in your browser and select the "View source" or "View frame's source" function.                                                                                                    |          | background-color:<br>#FF0000<br>color: #0000FF<br>font-weight: bold |

| scrolllefttitle        | Help text that is displayed if the user moves the mouse of the scroll to left icon.                                                                                                    | Optional |      |
|------------------------|----------------------------------------------------------------------------------------------------|----------|------|
| scrolllefttitletextid  | Multi language dependent text that is displayed inside<br>the control. The "textid" is translated into a<br>corresponding string at runtime.                                                                                                    | Optional |      |
|                        | Do not specify a "name" inside the control if specifying a "textid".                                                                                                    |          |      |
| scrollrighttitle       | Help text that is displayed if the user moves the mouse of the scroll to right icon.                                                                                                    | Optional |      |
| scrollrighttitletextid | Multi language dependent text that is displayed inside<br>the control. The "textid" is translated into a<br>corresponding string at runtime.                                                                                                    | Optional |      |
|                        | Do not specify a "name" inside the control if specifying a "textid".                                                                                                    |          |      |
| scrollleftimage        | URL of image that is displayed inside the control. Any                                                                                                    | Optional | gif  |
|                        | image type (.gif, .jpg,) that your browser does understand is valid.                                                                                                    |          | jpg  |
|                        | Use the following options to specify the URL:                                                                                                    |          | jpeg |
|                        | (A) Define the URL relative to your page. Your page is generated directly into your project's folder. Specifiying "images/xyz.gif" will point into a directory parallel to your page. Specifying "/HTMLBasedGUI/images/new.gif" will point to an image of a neighbour project. |          |      |
|                        | (B) Define a complete URL, like "http://www.softwareag.com/images/logo.gif".                                                                                                    |          |      |
| scrollleftimagertl     | URL of image that is displayed inside the control. Any                                                                                                    | Optional | gif  |
|                        | image type (.gif, .jpg,) that your browser does understand is valid.                                                                                                    |          | jpg  |
|                        | Use the following options to specify the URL:                                                                                                    |          | jpeg |
|                        | (A) Define the URL relative to your page. Your page is generated directly into your project's folder. Specifiying "images/xyz.gif" will point into a directory parallel to your page. Specifying "/HTMLBasedGUI/images/new.gif" will point to an image of a neighbour project. |          |      |
|                        | (B) Define a complete URL, like "http://www.softwareag.com/images/logo.gif".                                                                                                    |          |      |
| scrollrightimage       | URL of image that is displayed inside the control. Any                                                                                                    | Optional | gif  |
|                        | image type (.gif, .jpg,) that your browser does understand is valid.                                                                                                    |          | jpg  |

|                     | Use the following options to specify the URL:                                                                                                    |          | jpeg |
|---------------------|----------------------------------------------------------------------------------------------------|----------|------|
|                     | (A) Define the URL relative to your page. Your page is generated directly into your project's folder. Specifiying "images/xyz.gif" will point into a directory parallel to your page. Specifying "/HTMLBasedGUI/images/new.gif" will point to an image of a neighbour project. |          |      |
|                     | (B) Define a complete URL, like                                                                                                    |          |      |
|                     | "http://www.softwareag.com/images/logo.gif".                                                                                                    |          |      |
| scrollrightimagertl | URL of image that is displayed inside the control. Any                                                                                                    | Optional | gif  |
|                     | image type (.gif, .jpg,) that your browser does understand is valid.                                                                                                    |          | ipg  |
|                     | Use the following options to specify the URL:                                                                                                    |          | jpeg |
|                     | (A) Define the URL relative to your page. Your page is generated directly into your project's folder. Specifiying "images/xyz.gif" will point into a directory parallel to your page. Specifying "/HTMLBasedGUI/images/new.gif" will point to an image of a neighbour project. |          |      |
|                     | (B) Define a complete URL, like "http://www.softwareag.com/images/logo.gif".                                                                                                    |          |      |
| comment             | Comment without any effect on rendering and behaviour. The comment is shown in the layout editor's tree view.                                                                                                    | Optional |      |

## 44 SUBPAGE

| Example                                  | 374 |
|------------------------------------------|-----|
| Typical Problem: Non-Refreshing Subpages | 375 |
| Properties                               | 376 |

The SUBPAGE control defines an area in which an HTML page is shown. The URL of the page is not statically defined, but is derived from a value of an adapter property.

Due to the browser's capability to embed installed plug-ins, you can use non-HTML objects to be called - and which the browser is able to understand. For example, if you have Microsoft Office installed (or the viewers for Microsoft Office documents) and you pass the name of a Word document as the URL, the Word document will be embedded into the page.

### **Example**

```
<rowarea name="Subpage">
    <itr>
        <label name="URL" width="100">
        </label>
        <field valueprop="url" flush="true" length="30">
        </field>
    </itr>
    <vdist>
    </vdist>
    <vdist>
    </vdist>
    <itr>
        <subpage valueprop="url" height="300" width="400">
        </subpage>
    </itr>
</rowarea>
```

The above XML layout definition produces a page which looks as follows:

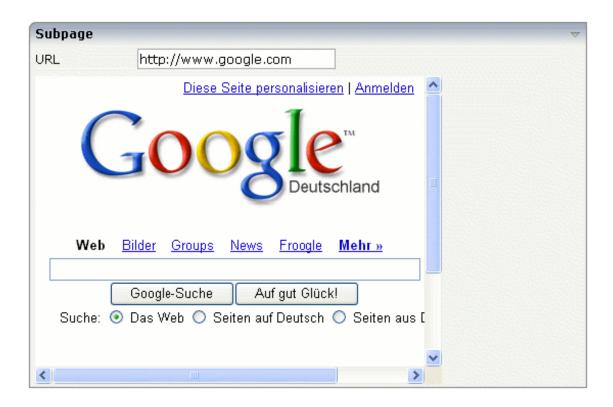

### **Typical Problem: Non-Refreshing Subpages**

Sometimes the SUBPAGE control is used to embed a generated HTML page into an existing page: the adapter program somehow creates an HTML document (e.g. a certain list output) and saves this output to the file system in such a way that it can be reached via a URL. This URL is passed back as a value into the SUBPAGE control.

Pay attention to the fact that the SUBPAGE control only refreshes its content if the URL changes. If the URL stays constant, the SUBPAGE control does refresh its inner content. Consequence: if you have situations in which the user stays on the same page and creates new subpages multiple times, these subpages must have a URL which changes on every new creation.

A way to force this reloading of a subpage is to append a parameter to the URL which changes every time you want to refresh. Example: if the page's URL is <a href="http://xyz.xyz.html">http://xyz.xyz.html</a>, then you can write your adapter program in the following way:

```
public void getPageURL()
{
    return m_pageURL;
}

public void onReloadPageURL()
{
    m_pageURL = "http://xyz.xyz.html?DUMMPARAM=" + (new Date()).getTime();
}
```

Check the reload behavior with your web server first.

### **Properties**

| Basic     |                                                                                                    |                      |            |
|-----------|----------------------------------------------------------------------------------------------------|----------------------|------------|
| valueprop | Name of adapter property providing the URL to be displayed inside the SUBPAGE control.                                                                                                    | Obligatory           |            |
|           | The URL may either be an absolute URL ("http://) or may be a relative URL.                                                                                                    |                      |            |
|           | Please note: the SUBPAGE control only re-renders its inner content if the URL provided by the property really changes. The SUBPAGE control does not "know" if something changed inside the contained page and that it has to redraw the page If you want to refresh the inner page explicitly append some random number to your URL, e.g.: http://url?RANDOM=45435. By changing the number the browser will relaod the URL. |                      |            |
| width     | Width of the control.  There are three possibilities to define the width:                                                                                                    | Sometimes obligatory | 100<br>120 |
|           | (A) You do not define a width at all. In this case the width of the control will either be a default width or - in case of container controls - it will follow the width that is occupied by its content.                                                                                                    |                      | 140<br>160 |
|           | (B) Pixel sizing: just input a number value (e.g. "100").                                                                                                    |                      | 180        |
|           | (C) Percentage sizing: input a percantage value (e.g. "50%"). Pay                                                                                                    |                      | 200        |
|           | attention: percentage sizing will only bring up correct results if the parent element of the control properly defines a width this control can                                                                                                    |                      | 50%        |
|           | reference. If you specify this control to have a width of 50% then the parent element (e.g. an ITR-row) may itself define a width of "100%". If the parent element does not specify a width then the rendering result may not represent what you expect.                                                                                                    |                      | 100%       |

| There are three possibilities to define the height:  (A) You do not define a height at all. As consequence the control will be rendered with its default height. If the control is a container control (containing) other controls then the height of the control will follow the height of its content.  (B) Pixel sizing: just input a number value (e.g. "20").  (C) Percentage sizing; input a percantage value (e.g. "50%"). Pay attention: percentage sizing will only bring up correct results if the parent element of the control properly defines a height this control can reference. If you specify this control to have a height of 50% then the parent element (e.g. an ITR-row) may itself define a height of "100%". If the parent element does not specify a width then the rendering result may not represent what you expect.  Comment  Comment without any effect on rendering and behaviour. The comment is shown in the layout editor's tree view.  Appearance  width (already explained above)  height (already explained above)  height (already explained above)  Foolling Definition of the scrollbar's appearance.  You can define that the scrollbar's appearance.  You can define that the scrollbar's appearance.  You can define that its aircollbar sonly are shown if the content is exceeding the control's area ("auto"). Or scrollbars can be shown always ("scroll"). Or scrollbars are never shown - and the content is cut ("hidden").  Default is "auto".  CSS style definition that is directly passed into this control.  With the style you can individually influence the rendering of the control. You can specify any style sheet expressions. Examples are:  border: 1px solid #FF0000  background-color: #808080  You can combine expressions by appending and separating them with a semicolon.  Sometimes it is useful to have a look into the generated HTML code in order to know where direct style definitions are applied. Press right mouse-button in your browser and select the "View source" or "View frame's source" function. |            |                                                                                                    |            |      |
|----------------------------------------------------------------------------------------------------|------------|----------------------------------------------------------------------------------------------------|------------|------|
| There are three possibilities to define the height:  (A) You do not define a height at all. As consequence the control will be rendered with its default height. If the control is a container control (containing) other controls then the height of the control will follow the height of its content.  (B) Pixel sizing: just input a number value (e.g. "50%"). Pay attention: percentage sizing; input a percantage value (e.g. "50%"). Pay attention: percentage sizing will only bring up correct results if the parent element of the control properly defines a height this control can reference. If you specify this control to have a height of 50% then the parent element (e.g. an ITR-row) may itself define a height of "100%". If the parent element does not specify a width then the rendering result may not represent what you expect.  comment  Comment without any effect on rendering and behaviour. The comment is shown in the layout editor's tree view.  Appearance  width (already explained above)  height (already explained above)  Definition of the scrollbar's appearance.  You can define that the scrollbars only are shown if the content is exceeding the control's area ("auto"). Or scrollbars can be shown always ("scroll"). Or scrollbars are never shown - and the content is cut ("hidden").  Default is "auto".  CSS style definition that is directly passed into this control.  With the style you can individually influence the rendering of the control. You can specify any style sheet expressions. Examples are:  border: 1px solid #FF0000  background-color: #808080  You can combine expressions by appending and separating them with a semicolon.  Sometimes it is useful to have a look into the generated HTML code in order to know where direct style definitions are applied. Press right mouse-button in your browser and select the "View source" or "View frame's source" function.                                                                                                    | height     | Height of the control.                                                                                                    |            | 100  |
| be rendered with its default height. If the control is a container control (containing) other controls then the height of the control will follow the height of its content.  (B) Pixel sizing; just input a number value (e.g. "20").  (C) Percentage sizing; input a percantage value (e.g. "50%"). Pay attention; percentage sizing will only bring up correct results if the parent element of the control properly defines a height this control can reference. If you specify this control to have a height of 50% then the parent element (e.g. an ITR-row) may itself define a height of "100%". If the parent element does not specify a width then the rendering result may not represent what you expect.  Comment without any effect on rendering and behaviour. The comment is shown in the layout editor's tree view.  Appearance  width (already explained above)  height (already explained above)  Scrolling Definition of the scrollbar's appearance.  You can define that the scrollbars only are shown if the content is exceeding the control's area ("auto"). Or scrollbars can be shown always ("scroll"). Or scrollbars are never shown - and the content is cut ("hidden").  Default is "auto".  CSS style definition that is directly passed into this control.  With the style you can individually influence the rendering of the control. You can specify any style sheet expressions. Examples are:  border: 1px solid #FF0000  background-color: #808080  You can combine expressions by appending and separating them with a semicolon.  Sometimes it is useful to have a look into the generated HTML code in order to know where direct style definitions are applied. Press right mouse-button in your browser and select the "View source" or "View frame's source" function.                                                                                                    |            | There are three possibilities to define the height:                                                                                         | obligatory | 150  |
| (containing) other controls then the height of the control will follow the height of its content.  (B) Pixel sizing; just input a number value (e.g. "20").  (C) Percentage sizing; input a percantage value (e.g. "50%"). Pay attention: percentage sizing will only bring up correct results if the parent element of the control properly defines a height this control can reference. If you specify this control to have a height of 50% then the parent element (e.g. an ITR-row) may itself define a height of "100%". If the parent element does not specify a width then the rendering result may not represent what you expect.  comment  Comment without any effect on rendering and behaviour. The comment is shown in the layout editor's tree view.  Appearance  width  (already explained above)  height  (already explained above)  Poefinition of the scrollbar's appearance.  You can define that the scrollbar's only are shown if the content is exceeding the control's area ("auto"). Or scrollbars can be shown always ("scroll"). Or scrollbars can be shown always ("scroll"). Or scrollbars are never shown - and the content is cut ("hidden").  Default is "auto".  CSS style definition that is directly passed into this control.  With the style you can individually influence the rendering of the control. You can specify any style sheet expressions. Examples are:  border: 1px solid #FF0000  background-color: #808080  You can combine expressions by appending and separating them with a semicolon.  Sometimes it is useful to have a look into the generated HTML code in order to know where direct style definitions are applied. Press right mouse-button in your browser and select the "View source" or "View frame's source" function.                                                                                                    |            | (A) You do not define a height at all. As consequence the control will                                                                      |            | 200  |
| (B) Pixel sizing; just input a number value (e.g. "20").  (C) Percentage sizing; input a percantage value (e.g. "50%"). Pay attention: percentage sizing will only bring up correct results if the parent element of the control properly defines a height of 50% then the parent element (e.g. an ITR-row) may itself define a height of "100%". If the parent element does not specify a width then the rendering result may not represent what you expect.  comment  Comment without any effect on rendering and behaviour. The comment is shown in the layout editor's tree view.  Appearance  width (already explained above)  height (already explained above)  Scrolling Definition of the scrollbar's appearance.  You can define that the scrollbars only are shown if the content is exceeding the control's area ("auto"). Or scrollbars can be shown always ("scroll"). Or scrollbars are never shown - and the content is cut ("hidden").  Default is "auto".  CSS style definition that is directly passed into this control.  With the style you can individually influence the rendering of the control. You can specify any style sheet expressions. Examples are:  border: 1px solid #FF0000  background-color: #808080  You can combine expressions by appending and separating them with a semicolon.  Sometimes it is useful to have a look into the generated HTML code in order to know where direct style definitions are applied. Press right mouse-button in your browser and select the "View source" or "View frame's source" function.                                                                                                    |            | (containing) other controls then the height of the control will follow                                                                      |            | 250  |
| (C) Percentage sizing; input a percantage value (e.g. "50%"). Pay attention: percentage sizing will only bring up correct results if the parent element of the control properly defines a height this control can reference. If you specify this control to have a height of 50% then the parent element (e.g. an TR-row) may itself define a height of "100%". If the parent element does not specify a width then the rendering result may not represent what you expect.  Comment  Comment without any effect on rendering and behaviour. The comment is shown in the layout editor's tree view.  Appearance  width  (already explained above)  height  (already explained above)  Scrolling  Definition of the scrollbar's appearance.  You can define that the scrollbars only are shown if the content is exceeding the control's area ("auto"). Or scrollbars can be shown always ("scroll"). Or scrollbars are never shown - and the content is cut ("hidden").  Default is "auto".  CSS style definition that is directly passed into this control.  With the style you can individually influence the rendering of the control. You can specify any style sheet expressions. Examples are:  border: 1px solid #FF0000  background-color: #808080  You can combine expressions by appending and separating them with a semicolon.  Sometimes it is useful to have a look into the generated HTML code in order to know where direct style definitions are applied. Press right mouse-button in your browser and select the "View source" or "View frame's source" function.                                                                                                    |            |                                                                                                    |            | 300  |
| attention: percentage sizing will only bring up correct results if the parent element of the control properly defines a height this control can reference. If you specify this control to have a height of 50% then the parent element (e.g. an ITR-row) may itself define a height of "100%". If the parent element does not specify a width then the rendering result may not represent what you expect.  Comment  Comment without any effect on rendering and behaviour. The comment is shown in the layout editor's tree view.  Appearance  width (already explained above)  height (already explained above)  Scrolling Definition of the scrollbar's appearance.  You can define that the scrollbars only are shown if the content is exceeding the control's area ("auto"). Or scrollbars can be shown always ("scroll"). Or scrollbars are never shown - and the content is cut ("hidden").  Default is "auto".  Default is "auto".  Pagestyle CSS style definition that is directly passed into this control.  With the style you can individually influence the rendering of the control. You can specify any style sheet expressions. Examples are:  border: 1px solid #FF0000  background-color: #808080  You can combine expressions by appending and separating them with a semicolon.  Sometimes it is useful to have a look into the generated HTML code in order to know where direct style definitions are applied. Press right mouse-button in your browser and select the "View source" or "View frame's source" function.                                                                                                    |            | (B) Pixel sizing: just input a number value (e.g. "20").                                                                                    |            | 250  |
| can reference. If you specify this control to have a height of 50% then the parent element (e.g. an ITR-row) may itself define a height of "100%". If the parent element does not specify a width then the rendering result may not represent what you expect.  Comment  Comment without any effect on rendering and behaviour. The comment is shown in the layout editor's tree view.  Appearance  width (already explained above)  height (already explained above)  Scrolling Definition of the scrollbar's appearance.  You can define that the scrollbars only are shown if the content is exceeding the control's area ("auto"). Or scrollbars can be shown always ("scroll"). Or scrollbars are never shown - and the content is cut ("hidden").  Default is "auto".  Default is "auto".  CSS style definition that is directly passed into this control.  With the style you can individually influence the rendering of the control. You can specify any style sheet expressions. Examples are:  border: 1px solid #FF0000  background-color: #808080  You can combine expressions by appending and separating them with a semicolon.  Sometimes it is useful to have a look into the generated HTML code in order to know where direct style definitions are applied. Press right mouse-button in your browser and select the "View source" or "View frame's source" function.                                                                                                    |            | attention: percentage sizing will only bring up correct results if the                                                                      |            | 400  |
| the parent element (e.g. an ITR-row) may itself define a height of "100%". If the parent element does not specify a width then the rendering result may not represent what you expect.  Comment  Comment without any effect on rendering and behaviour. The comment is shown in the layout editor's tree view.  Appearance  width  (already explained above)  height  (already explained above)  Pofinition of the scrollbar's appearance.  You can define that the scrollbars only are shown if the content is exceeding the control's area ("auto"). Or scrollbars can be shown always ("scroll"). Or scrollbars are never shown - and the content is cut ("hidden").  Default is "auto".  CSS style definition that is directly passed into this control.  With the style you can individually influence the rendering of the control. You can specify any style sheet expressions. Examples are:  border: 1px solid #FF0000  background-color: #808080  You can combine expressions by appending and separating them with a semicolon.  Sometimes it is useful to have a look into the generated HTML code in order to know where direct style definitions are applied. Press right mouse-button in your browser and select the "View source" or "View frame's source" function.                                                                                                    |            |                                                                                                    |            | 50%  |
| Comment without any effect on rendering and behaviour. The comment is shown in the layout editor's tree view.  Appearance width (already explained above) (already explained above) (beight (already explained above)  Scrolling Definition of the scrollbar's appearance.  You can define that the scrollbars only are shown if the content is exceeding the control's area ("auto"). Or scrollbars can be shown always ("scroll"). Or scrollbars are never shown - and the content is cut ("hidden").  Default is "auto".  CSS style definition that is directly passed into this control.  With the style you can individually influence the rendering of the control. You can specify any style sheet expressions. Examples are:  border: 1px solid #FF0000  background-color: #808080  You can combine expressions by appending and separating them with a semicolon.  Sometimes it is useful to have a look into the generated HTML code in order to know where direct style definitions are applied. Press right mouse-button in your browser and select the "View source" or "View frame's source" function.                                                                                                    |            | the parent element (e.g. an ITR-row) may itself define a height of "100%". If the parent element does not specify a width then the          |            | 100% |
| comment is shown in the layout editor's tree view.  Appearance width (already explained above) height (already explained above)  Scrolling Definition of the scrollbar's appearance.  You can define that the scrollbars only are shown if the content is exceeding the control's area ("auto"). Or scrollbars can be shown always ("scroll"). Or scrollbars are never shown - and the content is cut ("hidden").  Default is "auto".  Default is "auto".  CSS style definition that is directly passed into this control.  With the style you can individually influence the rendering of the control. You can specify any style sheet expressions. Examples are: border: 1px solid #FF0000 background-color: #808080  You can combine expressions by appending and separating them with a semicolon.  Sometimes it is useful to have a look into the generated HTML code in order to know where direct style definitions are applied. Press right mouse-button in your browser and select the "View source" or "View frame's source" function.                                                                                                    |            |                                                                                                    | 0 11 1     |      |
| width (already explained above) height (already explained above)  Scrolling Definition of the scrollbar's appearance.  You can define that the scrollbars only are shown if the content is exceeding the control's area ("auto"). Or scrollbars can be shown always ("scroll"). Or scrollbars are never shown - and the content is cut ("hidden").  Default is "auto".  CSS style definition that is directly passed into this control.  With the style you can individually influence the rendering of the control. You can specify any style sheet expressions. Examples are: border: 1px solid #FF0000 background-color: #808080  You can combine expressions by appending and separating them with a semicolon.  Sometimes it is useful to have a look into the generated HTML code in order to know where direct style definitions are applied. Press right mouse-button in your browser and select the "View source" or "View frame's source" function.                                                                                                    | comment    | •                                                                                                    | Optional   |      |
| height (already explained above)  Scrolling Definition of the scrollbar's appearance.  You can define that the scrollbars only are shown if the content is exceeding the control's area ("auto"). Or scrollbars can be shown always ("scroll"). Or scrollbars are never shown - and the content is cut ("hidden").  Default is "auto".  Default is "auto".  CSS style definition that is directly passed into this control.  With the style you can individually influence the rendering of the control. You can specify any style sheet expressions. Examples are:  border: 1px solid #FF0000  background-color: #808080  You can combine expressions by appending and separating them with a semicolon.  Sometimes it is useful to have a look into the generated HTML code in order to know where direct style definitions are applied. Press right mouse-button in your browser and select the "View source" or "View frame's source" function.                                                                                                    | Appearance |                                                                                                    |            |      |
| Definition of the scrollbar's appearance.  You can define that the scrollbars only are shown if the content is exceeding the control's area ("auto"). Or scrollbars can be shown always ("scroll"). Or scrollbars are never shown - and the content is cut ("hidden").  Default is "auto".  CSS style definition that is directly passed into this control.  With the style you can individually influence the rendering of the control. You can specify any style sheet expressions. Examples are: border: 1px solid #FF0000  background-color: #808080  You can combine expressions by appending and separating them with a semicolon.  Sometimes it is useful to have a look into the generated HTML code in order to know where direct style definitions are applied. Press right mouse-button in your browser and select the "View source" or "View frame's source" function.                                                                                                    | width      | (already explained above)                                                                                                    |            |      |
| You can define that the scrollbars only are shown if the content is exceeding the control's area ("auto"). Or scrollbars can be shown always ("scroll"). Or scrollbars are never shown - and the content is cut ("hidden").  Default is "auto".  Default is "auto".  CSS style definition that is directly passed into this control.  With the style you can individually influence the rendering of the control. You can specify any style sheet expressions. Examples are:  border: 1px solid #FF0000  background-color: #808080  You can combine expressions by appending and separating them with a semicolon.  Sometimes it is useful to have a look into the generated HTML code in order to know where direct style definitions are applied. Press right mouse-button in your browser and select the "View source" or "View frame's source" function.                                                                                                    | height     | (already explained above)                                                                                                    |            |      |
| exceeding the control's area ("auto"). Or scrollbars can be shown always ("scroll"). Or scrollbars are never shown - and the content is cut ("hidden").  Default is "auto".  Default is "auto".  Default is "auto".  Optional  With the style you can individually influence the rendering of the control. You can specify any style sheet expressions. Examples are:  border: 1px solid #FF0000  background-color: #808080  You can combine expressions by appending and separating them with a semicolon.  Sometimes it is useful to have a look into the generated HTML code in order to know where direct style definitions are applied. Press right mouse-button in your browser and select the "View source" or "View frame's source" function.                                                                                                    | scrolling  | Definition of the scrollbar's appearance.                                                                                                   | Optional   | auto |
| CSS style definition that is directly passed into this control.  With the style you can individually influence the rendering of the control. You can specify any style sheet expressions. Examples are:  border: 1px solid #FF0000  background-color: #808080  You can combine expressions by appending and separating them with a semicolon.  Sometimes it is useful to have a look into the generated HTML code in order to know where direct style definitions are applied. Press right mouse-button in your browser and select the "View source" or "View frame's source" function.                                                                                                    |            | exceeding the control's area ("auto"). Or scrollbars can be shown always ("scroll"). Or scrollbars are never shown - and the content is cut |            |      |
| With the style you can individually influence the rendering of the control. You can specify any style sheet expressions. Examples are:  border: 1px solid #FF0000  background-color: #808080  You can combine expressions by appending and separating them with a semicolon.  Sometimes it is useful to have a look into the generated HTML code in order to know where direct style definitions are applied. Press right mouse-button in your browser and select the "View source" or "View frame's source" function.                                                                                                    |            | Default is "auto".                                                                                                    |            |      |
| control. You can specify any style sheet expressions. Examples are:  border: 1px solid #FF0000  background-color: #808080  You can combine expressions by appending and separating them with a semicolon.  Sometimes it is useful to have a look into the generated HTML code in order to know where direct style definitions are applied. Press right mouse-button in your browser and select the "View source" or "View frame's source" function.                                                                                                    | pagestyle  | CSS style definition that is directly passed into this control.                                                                             | Optional   |      |
| background-color: #808080  You can combine expressions by appending and separating them with a semicolon.  Sometimes it is useful to have a look into the generated HTML code in order to know where direct style definitions are applied. Press right mouse-button in your browser and select the "View source" or "View frame's source" function.                                                                                                    |            | , ,                                                                                                    |            |      |
| You can combine expressions by appending and separating them with a semicolon.  Sometimes it is useful to have a look into the generated HTML code in order to know where direct style definitions are applied. Press right mouse-button in your browser and select the "View source" or "View frame's source" function.                                                                                                    |            | border: 1px solid #FF0000                                                                                                    |            |      |
| a semicolon.  Sometimes it is useful to have a look into the generated HTML code in order to know where direct style definitions are applied. Press right mouse-button in your browser and select the "View source" or "View frame's source" function.                                                                                                    |            | background-color: #808080                                                                                                    |            |      |
| in order to know where direct style definitions are applied. Press right mouse-button in your browser and select the "View source" or "View frame's source" function.                                                                                                    |            |                                                                                                    |            |      |
| colspan Column spanning of control. Optional 1                                                                                                    |            | in order to know where direct style definitions are applied. Press right mouse-button in your browser and select the "View source" or "View |            |      |
|                                                                                                    | colspan    | Column spanning of control.                                                                                                    | Optional   | 1    |

|              | If you use TR table rows then you may sometimes want to control the                                                                        |          | 2         |
|--------------|----------------------------------------------------------------------------------------------------|----------|-----------|
|              | number of columns your control occupies. By default it is "1" - but you may want to define the control to span over more than one columns. |          | 3         |
|              | The property only makes sense in table rows that are snychronized                                                                          |          | 4         |
|              | within one container (i.e. TR, STR table rows). It does not make sense in ITR rows, because these rows are explicitly not synched.         |          | 5         |
|              |                                                                                                    |          | 50        |
|              |                                                                                                    |          | int-value |
| rowspan      | Row spanning of control.                                                                                                    | Optional | 1         |
|              | If you use TR table rows then you may sometimes want to control the number of rows your control occupies. By default it is "1" - but you   |          | 2         |
|              | may want to define the control two span over more than one columns.                                                                        |          | 3         |
|              | The property only makes sense in table rows that are snychronized                                                                          |          | 4         |
|              | within one container (i.e. TR, STR table rows). It does not make sense in ITR rows, because these rows are explicitly not synched.         |          | 5         |
|              |                                                                                                    |          | 50        |
|              |                                                                                                    |          | int-value |
| alwaysreload | When setting to false, the subpage is not reloaded when a page switch is executed, default is true.                                        | Optional | true      |
|              | is executed, default is true.                                                                                                    |          | false     |
| Binding      |                                                                                                    | <u>I</u> | 1         |
| valueprop    | (already explained above)                                                                                                    |          |           |

## 45 TABSEL

| Example    | 3 | 80 |
|------------|---|----|
| Properties | 3 | 82 |

The TABSEL control looks as shown in the following example:

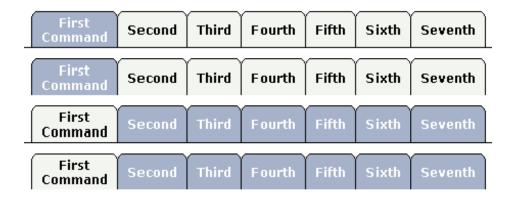

The number of tabs is dynamically defined at runtime. There are various output options:

- With/without a horizontal line below the control.
- Normal or reverse coloring.

Like the TABSTRIP control, the TABSEL control does not provide internal containers that are switched when selecting tabs. It just represents one tab line.

### **Example**

The XML layout of above example is:

```
<pagebody horizdist="false">
    <tabsel tabselprop="tabsel">
    </tabsel>
    <vdist height="10">
    </vdist>
    <tabsel tabselprop="tabsel" bottomborder="false">
    </tabsel>
    <vdist height="10">
   </vdist>
   <tabsel tabselprop="tabsel" bottomborder="true" reversecolors="true">
    </tabsel>
    <vdist height="10">
    </vdist>
    <tabsel tabselprop="tabsel" bottomborder="false" reversecolors="true">
    </tabsel>
</pagebody>
```

The adapter code is:

```
import com.softwareag.cis.server.Adapter;
import com.softwareag.cis.server.util.TABSELInfo;
// This class is a generated one.
public class TabSelAdapter
    extends Adapter
    // inner classes
    // class >TabselInfo
    public class TabselInfo extends TABSELInfo
        public void reactOnSelect()
            outputMessage(MT_SUCCESS, "Selected: " + getSelectedItem());
    // properties
    // property >tabsel
    TabselInfo m_tabsel = new TabselInfo();
    public TabselInfo getTabsel() { return m_tabsel; }
    /** initialisation - called when creating this instance*/
    public void init()
        // Fill TABSEL
        m_tabsel.exchangeItems(new String[]
                                           "First Command",
                                           "Second",
                                           "Third",
                                           "Fourth".
                                           "Fifth",
                                           "Sixth",
                                           "Seventh"
                                           });
```

On the server side, the control is associated with an instance of class MyTABSELInfo - derived from TABSELInfo. The instance is loaded with the available tabs. When the user selectes a tab, a method reactOnSelect is called inside the instance. The program can access the selected item by using getSelectedItem() - returning the index of the item selected.

## **Properties**

| Basic         |                                                                                                    |            |                          |
|---------------|----------------------------------------------------------------------------------------------------|------------|--------------------------|
| tabselprop    | Name of the adapter property representing the TABSEL control on server side.  The property must be of type "TABSELInfo". Please find further information inside the Java API Documentation. | Obligatory |                          |
| bottomborder  | If set to "true" then a bottom border is rendered below the tab selection. If set to "false" then no bottom border will be drawn.                                                           | Optional   | true<br>false            |
| reversecolors | Reverses the color scheme of the TABSEL control.                                                                                                    | Optional   | true<br>false            |
| leftindent    | Inserts a horizontal distance left of the first "tab" and shifts the "tabs" to the right as consequence. The value you may define represents the number of pixels that are inserted.        | 1 *        | 1<br>2<br>3<br>int-value |
| comment       | Comment without any effect on rendering and behaviour. The comment is shown in the layout editor's tree view.                                                                               | Optional   |                          |

# 46 TABSTRIP2

| Example                               | 384 |
|---------------------------------------|-----|
| TABSTRIP2 - Usage with Other Controls |     |
| Properties                            |     |

The TABSTRIP2 control is used to navigate through certain aspects of your application. The way you navigate depends completely on your implementation.

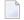

**Note:** TABSTRIP2 is a wrapper around the TABSTRIP control which was available with previous releases. In the TABSTRIP control, you had to do quite a lot of references to adapter properties that are now replaced by one TABSTRIPInfo object. The TABSTRIP control is still supported.

### **Example**

The control looks as follows:

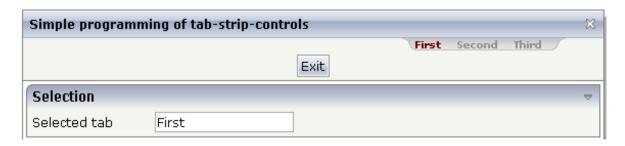

For each aspect, there is one tab holding a name and an index. The left-most tab holds index 0, the next one 1, etc.

The XML layout definition is:

```
<page model="tabstripAdapter">
   <titlebar name="Simple programming of tab-strip-controls">
    </titlebar>
   <tabstrip2 tabstripprop="titletab" scrollable="false">
   </tabstrip2>
    <header withdistance="false">
        <button name="Exit">
        </button>
    </header>
    <pagebody>
        <rowarea name="Selection">
            <itr>
                <label name="Selected tab" width="120">
                </label>
                <field valueprop="selTabText">
                </field>
            </itr>
        </rowarea>
   </pagebody>
    <statusbar withdistance="false">
```

```
</page>
```

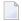

**Note:** Whereas the ROWTABAREA and COLTABAREA controls explicitly open one container (TABPAGE) per tab, the TABSTRIP2 control is just a "tab line" itself without any container included.

The adapter class looks as follows:

```
import com.softwareag.cis.server.Adapter;
import com.softwareag.cis.server.util.TABSTRIPInfo;
// This class is a generated one.
public class tabstripAdapter
   extends Adapter
   // -----
    // inner classes
   public class TitleTABSTRIPInfo
   extends TABSTRIPInfo
       public void reactOnTabSelection(int index)
           m_selTabText = this.findSelectedItem().getName();
    }
    // property access
    // property >selTabText
   String m_selTabText;
    public String getSelTabText() { return m_selTabText; }
   public void setSelTabText(String value) { m_selTabText = value; }
    // property >titletab
   TABSTRIPInfo m_titletab = new TitleTABSTRIPInfo();
   public TABSTRIPInfo getTitletab() { return m_titletab; }
   public void setTitletab(TABSTRIPInfo value) { m_titletab = value; }
    // standard adapter methods
    /** initialisation - called when creating this instance*/
   public void init()
```

```
{
    m_titletab.addItem("First"); // tab 0
    m_titletab.addItem("Second"); // tab 1
    m_titletab.addItem("Third"); // tab 2
    m_titletab.selectTab(0);
}
```

The TABSTRIP2 control is represented by a TABSTRIPInfo object on the server side. You see that a subclass of its own is generated (TitleTABSTRIPInfo) in which the method reactOnTabSelection(...) is overwritten. This method is called when the user selects a tab.

The TitleTABSTRIPInfo object is initialised inside the init() method: there are corresponding methods for adding items and for selecting the one that represents the currently selected one. You can change the information behind this (e.g. the number of tabs to be shown) at any time - also at a later point in time, after initialisation. But: do not create new instances of the object, use the clear() method instead.

#### TABSTRIP2 - Usage with Other Controls

The TABSTRIP2 control may not only be used below the titlebar. It can also be arranged on top or below many other controls. The following example shows the usage together with a ROWAREA control:

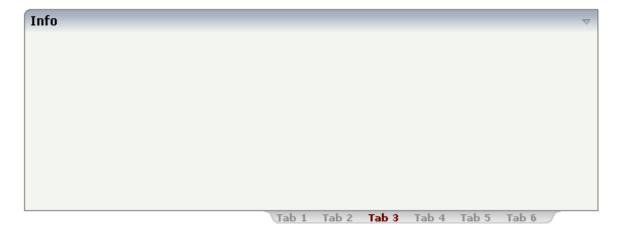

The XML layout definition is:

```
<rowarea name="Info" height="200">
</rowarea>
<tabstrip2 tabstripprop="tabstrip" backgroundstyle="background-color: #FFFFFF">
</tabstrip2></tabstrip2></tabst
```

You see that the background style of the TABSTRIP2 control was explicitly set to white in order to fit into the coloring of the ROWAREA.

## **Properties**

| Basic           |                                                                                                    |          |                                                                     |
|-----------------|----------------------------------------------------------------------------------------------------|----------|---------------------------------------------------------------------|
| tabstripprop    | Name of the adapter property that represents the control on server side.  The property must be a subclass of "TABSTRIPInfo". In your implementation you must override mehotd "reactOnTabSelection(index)".                                                                                                    | Optional |                                                                     |
| align           | Horizontal alignment of the control's content.                                                                                                    | Optional | left<br>center<br>right                                             |
| scrollable      | If set to "true" then small icons will appear on the right<br>border of the control. If the size of the "tabs" is too big<br>and some tabs are cut as consequence then you can use<br>these icons for scrolling left and right.                                                                                                    | Optional | true<br>false                                                       |
| backgroundstyle | CSS style definition that is directly passed into this control.  With the style you can individually influence the rendering of the control. You can specify any style sheet expressions. Examples are:  border: 1px solid #FF0000  background-color: #808080  You can combine expressions by appending and separating them with a semicolon.  Sometimes it is useful to have a look into the generated HTML code in order to know where direct style definitions are applied. Press right mouse-button in your browser and select the "View source" or "View frame's source" function. |          | background-color:<br>#FF0000<br>color: #0000FF<br>font-weight: bold |
| comment         | Comment without any effect on rendering and behaviour. The comment is shown in the layout editor's tree view.                                                                                                    | Optional |                                                                     |

|                     |                                                                                                    | r        | 1          |
|---------------------|----------------------------------------------------------------------------------------------------|----------|------------|
| scrollleftimage     | URL of image that is displayed inside the control. Any image type (.gif, .jpg,) that your browser does                                                                                                    | Optional | gif        |
|                     | understand is valid.                                                                                                    |          | jpg        |
|                     | Use the following options to specify the URL:                                                                                                    |          | jpeg       |
|                     | (A) Define the URL relative to your page. Your page is generated directly into your project's folder. Specifiying "images/xyz.gif" will point into a directory parallel to your page. Specifying "/HTMLBasedGUI/images/new.gif" will point to an image of a neighbour project. |          |            |
|                     | (B) Define a complete URL, like "http://www.softwareag.com/images/logo.gif".                                                                                                    |          |            |
| scrollleftimagertl  | URL of image that is displayed inside the control. Any image type (.gif, .jpg,) that your browser does                                                                                                    | Optional | gif        |
|                     | understand is valid.                                                                                                    |          | jpg        |
|                     | Use the following options to specify the URL:                                                                                                    |          | jpeg       |
|                     | (A) Define the URL relative to your page. Your page is generated directly into your project's folder. Specifiying "images/xyz.gif" will point into a directory parallel to your page. Specifying "/HTMLBasedGUI/images/new.gif" will point to an image of a neighbour project. |          |            |
|                     | (B) Define a complete URL, like "http://www.softwareag.com/images/logo.gif".                                                                                                    |          |            |
| scrollrightimage    | URL of image that is displayed inside the control. Any image type (.gif, .jpg,) that your browser does                                                                                                    | Optional | gif        |
|                     | understand is valid.                                                                                                    |          | jpg        |
|                     | Use the following options to specify the URL:                                                                                                    |          | jpeg       |
|                     | (A) Define the URL relative to your page. Your page is generated directly into your project's folder. Specifiying "images/xyz.gif" will point into a directory parallel to your page. Specifying "/HTMLBasedGUI/images/new.gif" will point to an image of a neighbour project. |          |            |
|                     | (B) Define a complete URL, like "http://www.softwareag.com/images/logo.gif".                                                                                                    |          |            |
| scrollrightimagertl | URL of image that is displayed inside the control. Any image type (.gif, .jpg,) that your browser does understand is valid.                                                                                                    | Optional | gif<br>jpg |
|                     | Use the following options to specify the URL:                                                                                                    |          | jpeg       |
|                     | (A) Define the URL relative to your page. Your page is generated directly into your project's folder. Specifiying "images/xyz.gif" will point into a directory parallel to your                                                                                                |          |            |

| page. Specifying "/HTMLBasedGUI/images/new.gif" w<br>point to an image of a neighbour project. | 11 |  |
|------------------------------------------------------------------------------------------------|----|--|
| (B) Define a complete URL, like "http://www.softwareag.com/images/logo.gif".                   |    |  |

# 47 TAGCLOUD

| Example    | 3   | 39 | 92 | 2 |
|------------|-----|----|----|---|
| Properties | . 3 | 39 | 94 | 1 |

The TAGCLOUD control represents a collection of tags. A tag is a keyword assigned to an information resource (picture, video clip or others). In a tag cloud, the tags are mainly shown by their popularity.

#### **Example**

```
computer technology java
books drinks music people
germany summer flowers
kids holiday semantic micro
birthday animals jokes email
virus university city water
clouds september science movie
software ag google
apple piano biology xml
apache networking library
news sky eclipse brasil
art
```

As you can see, different tags can be added to a tag cloud. They differ by their popularity. The most popular tags are those with a bigger font size.

The XML layout definition is:

The tag cloud can be customized by defining a background color. Use the Style Sheet Editor to apply your own style.

The Java code of the adapter is:

```
public classTagcloudAdapter
    extends Adapter
    /** sub class TAGCLOUDInfo to react on click events*/
    public class MyTagcloudInfo extends TAGCLOUDInfo
      public void trigger()
        outputMessage(MT_SUCCESS, getSelectedTagName());
    // property >tagCloud<</pre>
    MyTagcloudInfo m_tagCloud=new MyTagcloudInfo();
    public MyTagcloudInfo getTagCloud() { return m_tagCloud; }
    /** called on page load*/
    public void init()
        m_tagCloud.addTag("computer");
        m_tagCloud.addTag("technology");
        m_tagCloud.addTag("java", TAGCLOUDInfo.TAGPOPULARITY_5_VERYBIG);
        m_tagCloud.addTag("books");
        m_tagCloud.addTag("drinks");
        m_tagCloud.addTag("music", TAGCLOUDInfo.TAGPOPULARITY_4_BIG);
        m_tagCloud.addTag("people");
        \label{lower_many} $$m_{adCloud.addTag("germany", TAGCLOUDInfo.TAGPOPULARITY_4_BIG); $$m_{adCloud.addTag("summer", TAGCLOUDInfo.TAGPOPULARITY_4_BIG); $$
        m_tagCloud.addTag("flowers");
        m_tagCloud.addTag("kids", TAGCLOUDInfo.TAGPOPULARITY_2 SMALL);
        m_tagCloud.addTag("holiday");
        m_tagCloud.addTag("semantic", TAGCLOUDInfo.TAGPOPULARITY_4_BIG);
        m_tagCloud.addTag("micro", TAGCLOUDInfo.TAGPOPULARITY_2_SMALL);
        m_tagCloud.addTag("birthday");
```

A tag cloud is bound to a TAGCLOUDInfo object. Using this object you can add tags with different popularities. All tags with the same popularity have their own stylesheet class. You can also remove tags and get the last tag which has been selected by the user. When you want to react on click events, you can override the trigger() function of the TAGCLOUDInfo object and add specific code.

## **Properties**

| Basic        |                                                                                                    |            |            |
|--------------|----------------------------------------------------------------------------------------------------|------------|------------|
| tagcloudprop | Name of the adapter property that represents the control on server side.                                                                                                    | Obligatory |            |
|              | Return type must be "TAGCLOUDInfo".                                                                                                    |            |            |
| width        | Width of the control.                                                                                                    | Optional   | 100        |
|              | There are three possibilities to define the width:                                                                                                    |            | 120        |
|              | (A) You do not define a width at all. In this case the width of the control will either be a default width or - in case of container controls - it will follow the width that is occupied by its content.                                                      |            | 140<br>160 |
|              | (B) Pixel sizing: just input a number value (e.g. "100").                                                                                                    |            | 180        |
|              | (C) Percentage sizing: input a percantage value (e.g. "50%"). Pay                                                                                                    |            | 200        |
|              | attention: percentage sizing will only bring up correct results if the parent element of the control properly defines a width this control                                                                                                    |            | 50%        |
|              | can reference. If you specify this control to have a width of 50% then the parent element (e.g. an ITR-row) may itself define a width of "100%". If the parent element does not specify a width then the rendering result may not represent what you expect.   |            | 100%       |
| neight       | Height of the control.                                                                                                    | Optional   | 100        |
|              | There are three possibilities to define the height:                                                                                                    |            | 150        |
|              | (A) You do not define a height at all. As consequence the control                                                                                                    |            | 200        |
|              | will be rendered with its default height. If the control is a container control (containing) other controls then the height of the control                                                                                                    |            | 250        |
|              | will follow the height of its content.                                                                                                    |            | 300        |
|              | (B) Pixel sizing: just input a number value (e.g. "20").                                                                                                    |            | 250        |
|              | (C) Percentage sizing: input a percantage value (e.g. "50%"). Pay                                                                                                    |            | 400        |
|              | attention: percentage sizing will only bring up correct results if the parent element of the control properly defines a height this control                                                                                                    |            | 50%        |
|              | can reference. If you specify this control to have a height of 50% then the parent element (e.g. an ITR-row) may itself define a height of "100%". If the parent element does not specify a width then the rendering result may not represent what you expect. |            | 100%       |
| borderstyle  | Choose the style the controls border.                                                                                                    | Optional   | solid      |
|              |                                                                                                    |            | double     |
|              |                                                                                                    |            | groov      |

|                 |                                                             |          | dotted  |
|-----------------|-------------------------------------------------------------|----------|---------|
|                 |                                                             |          | dashed  |
|                 |                                                             |          | inset   |
|                 |                                                             |          | outset  |
|                 |                                                             |          | ridge   |
|                 |                                                             |          | hidden  |
| borderwidth     | Border size of control in pixels. Specify "0" not to render | Optional | thin    |
|                 | any border at all.                                          |          | medium  |
|                 |                                                             |          | thick   |
|                 |                                                             |          | 1px     |
|                 |                                                             |          | 2px     |
|                 |                                                             |          | 5рх     |
|                 |                                                             |          | 10px    |
| bordercolor     | Sets the border color of the control.                       | Optional | #FF0000 |
|                 |                                                             |          | #00FF00 |
|                 |                                                             |          | #0000FF |
|                 |                                                             |          | #FFFFFF |
|                 |                                                             |          | #808080 |
|                 |                                                             |          | #000000 |
| backgroundcolor | Sets the background color of the control.                   | Optional | #FF0000 |
|                 |                                                             |          | #00FF00 |
|                 |                                                             |          | #0000FF |
|                 |                                                             |          | #FFFFFF |
|                 |                                                             |          | #808080 |
|                 |                                                             |          | #000000 |
| textcolor       | Sets the text color of the control.                         | Optional | #FF0000 |
|                 |                                                             |          | #00FF00 |

| T۸ | $\sim$ | $\sim$ 1 | $\sim$ |   |   |
|----|--------|----------|--------|---|---|
| TΑ | G      | UΙ       | _U     | U | L |

|  | #0000FF |
|--|---------|
|  | #FFFFFF |
|  | #808080 |
|  | #000000 |
|  |         |

## 48 TEXT

| Example    | 39 | ){ |
|------------|----|----|
| Properties | 39 | 36 |

The TEXT control represents a multi line text edit control. It represents the value of an adapter property.

### **Example**

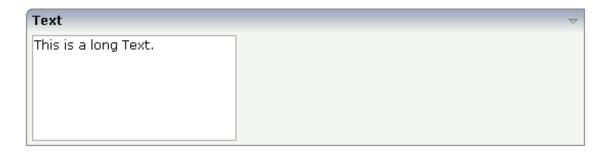

The XML layout definition is:

## **Properties**

| Basic     |                                                                                                    |            |      |
|-----------|----------------------------------------------------------------------------------------------------|------------|------|
| valueprop | Server side property representation of the control.                                                                                        | Obligatory |      |
| width     | Width of the control.                                                                                                    | Sometimes  | 100  |
|           | There are three possibilities to define the width:                                                                                         | obligatory | 120  |
|           | (A) You do not define a width at all. In this case the width of the                                                                        |            | 140  |
|           | control will either be a default width or - in case of container controls - it will follow the width that is occupied by its content.      |            | 160  |
|           | (B) Pixel sizing: just input a number value (e.g. "100").                                                                                  |            | 180  |
|           | (C) Percentage sizing: input a percantage value (e.g. "50%"). Pay                                                                          |            | 200  |
|           | attention: percentage sizing will only bring up correct results if the parent element of the control properly defines a width this control |            | 50%  |
|           | can reference. If you specify this control to have a width of 50% then the parent element (e.g. an ITR-row) may itself define a width of   |            | 100% |

|             | "100%". If the parent element does not specify a width then the rendering result may not represent what you expect.                                                                                                    |          |                    |
|-------------|----------------------------------------------------------------------------------------------------|----------|--------------------|
| height      | Height of the control.                                                                                                    | Optional | 100                |
|             | There are three possibilities to define the height:                                                                                                    |          | 150                |
|             | (A) You do not define a height at all. As consequence the control will be rendered with its default height. If the control is a container                                                                                                    |          | 200                |
|             | control (containing) other controls then the height of the control will follow the height of its content.                                                                                                    |          | 250<br>300         |
|             | (B) Pixel sizing: just input a number value (e.g. "20").                                                                                                    |          | 250                |
|             | (C) Percentage sizing: input a percantage value (e.g. "50%"). Pay attention: percentage sizing will only bring up correct results if the                                                                                                    |          | 400                |
|             | parent element of the control properly defines a height this control can reference. If you specify this control to have a height of 50% then                                                                                                    |          | 50%                |
|             | the parent element (e.g. an ITR-row) may itself define a height of "100%". If the parent element does not specify a width then the rendering result may not represent what you expect.                                                                                                    |          | 100%               |
| flush       | Flushing behaviour of the input control.                                                                                                    | Optional | screen             |
|             | By default an input into the control is registered within the browser client - and communicated to the server adapter object when a user e.g. presses a button. By using the FLUSH property you can change this behaviour.                                                                                                    |          | server             |
|             | Setting FLUSH to "server" means that directly after changing the input a synchronization with the server adapter is triggered. As consequence you directly can react inside your adapter logic onto the change of the corresponding value Please be aware of that during the synchronization always all changed properties - also the ones that were changed before - are transferred to the adapter object, not only the one that triggered the synchonization. |          |                    |
|             | Setting FLUSH to "screen" means that the changed value is populated inside the page. You use this option if you have redundant usage of the same property inside one page and if you want to pass one changed value to all its representaion directly after changing the value.                                                                                                    |          |                    |
| flushmethod | When the data synchronization of the control is set to FLUSH="server" then you can specify an explicit method to be called when the user updates the content of the control. By doing so you can distinguish on the server side from which control the flush of data was triggered.                                                                                                    | Optional |                    |
| datatype    | By default, the control is managing its content as string. By explicitly setting a datatype you can define that the control will format the data coming from the server: if the field has datatype "date" and the                                                                                                    | Optional | string<br>xs:strii |

|             | user inputs "010304" then the input will be translated into "01.03.2004" (or other representation, dependent on date format settings).                                                                                                    |          |                     |
|-------------|----------------------------------------------------------------------------------------------------|----------|---------------------|
|             | Please note: the datatype "float" is named a bit misleading - it represents any decimal format number. The server side representation may be a float value, but also can be a double or a BigDecimal property.                                                                                                    |          |                     |
| comment     | Comment without any effect on rendering and behaviour. The comment is shown in the layout editor's tree view.                                                                                                    | Optional |                     |
| Appearance  |                                                                                                    |          |                     |
| width       | (already explained above)                                                                                                    |          |                     |
| displayonly | If set to true, the FIELD will not be accessible for input. It is just used as an output field.                                                                                                    | Optional | true<br>false       |
| direction   | Presets the default(BiDi) direction of the control. Use black string in order to have the default value.                                                                                                    | Optional | rtl<br>ltr          |
| displayprop | Name of adapter property that controls whether the field is displayonly(true) or not (false).  By using this property you can dynamically control the "display"-status of the control by your adapter object.                                                                                                    | Optional |                     |
| statusprop  | Name of the adapter property that dynamically passes information how the field should be rendered and how it should act.                                                                                                    | Optional |                     |
| wrap        | Specifies the line wrapping inside the control. By default a line that exceeds the width of the control is broken automatically.  You may define this property to not wrap at all ("off") - in this case the text control offers horizontal scroll bars to scroll the text.  There are two styles of wrapping "soft" and "hard". The difference between "soft" and "hard" is the way the text is - if changed by the user - passed back to the adapter property: when specifying "soft" then line breaks which are caused by wrapping are not sent to the server, when specifying "hard" then line breaks caused by wrapping are sent as carriage return/ line feed Be carefule when specifying "hard" as consequence!  The wrap attribute is not part of the HTML standard. It depends on the browser if wrap=hard/soft are supported. | Optional | soft<br>hard<br>off |
| rows        | Height of control specified by number of rows. Either define the height by the HEIGHT property or by the ROWS property. Do not specify both!                                                                                                    | Optional |                     |

|               | When specifying the height by ROWS then be aware of that the height depends from the font size used inside the control (that is defined in the styles sheet definition).                              |          |           |
|---------------|----------------------------------------------------------------------------------------------------|----------|-----------|
| cols          | Width of control specified by number of characters. Either define<br>the width by the WIDTH property or by the COLS property. Do not<br>specify both!                                                 | Optional |           |
|               | When specifying the width by COLS then be aware of that the width depends from the font size used inside the control (that is defined in the styles sheet definition).                                |          |           |
| colspan       | Column spanning of control.                                                                                                    | Optional | 1         |
|               | If you use TR table rows then you may sometimes want to control                                                                                                    |          | 2         |
|               | the number of columns your control occupies. By default it is "1" - but you may want to define the control to span over more than one columns.                                                        |          | 3         |
|               |                                                                                                    |          | 4         |
|               | The property only makes sense in table rows that are snychronized within one container (i.e. TR, STR table rows). It does not make sense in LTP rows have these rows are small sittle as the same had |          | 5         |
|               | in ITR rows, because these rows are explicitly not synched.                                                                                                    |          | 50        |
|               |                                                                                                    |          | int-value |
| maxlength     | Maximum number of characters that a user may enter into this                                                                                                    | Optional | 5         |
|               | FIELD. This property is not depending on the LENGTH property please do not get confused by the similar naming. MAXLENGTH has nothing to do with the optical sizing of the control but only with       |          | 10        |
|               | the number of characters you may input.                                                                                                    |          | 15        |
|               |                                                                                                    |          | 20        |
|               |                                                                                                    |          | int-value |
| maxlengthprop | Name of adapter property that passes back the maximum number of characters that a user may enter into this FIELD. Consider to use MAXLENGTH to define this number in a static way.                    | _        |           |
| rowspan       | Row spanning of control.                                                                                                    | Optional | 1         |
|               | If you use TR table rows then you may sometimes want to control                                                                                                    |          | 2         |
|               | the number of rows your control occupies. By default it is "1" - but you may want to define the control two span over more than one                                                                   |          | 3         |
|               | columns.                                                                                                    |          | 4         |
|               | The property only makes sense in table rows that are snychronized within one container (i.e. TR, STR table rows). It does not make sense                                                              |          | 5         |
|               | in ITR rows, because these rows are explicitly not synched.                                                                                                    |          | 50        |
|               |                                                                                                    |          | int-value |
| textareastyle | CSS style definition that is directly passed into this control.                                                                                                    | Optional |           |
|               |                                                                                                    |          |           |

|             | With the style you can individually influence the rendering of the control. You can specify any style sheet expressions. Examples are:                                                                                                    |          |        |
|-------------|----------------------------------------------------------------------------------------------------|----------|--------|
|             | border: 1px solid #FF0000                                                                                                    |          |        |
|             | background-color: #808080                                                                                                    |          |        |
|             | You can combine expressions by appending and separating them with a semicolon.                                                                                                    |          |        |
|             | Sometimes it is useful to have a look into the generated HTML code in order to know where direct style definitions are applied. Press right mouse-button in your browser and select the "View source" or "View frame's source" function.                                                                                                    |          |        |
| title       | Text that is shown as tooltip for the control.                                                                                                    | Optional |        |
|             | Either specify the text "hard" by using this TITLE property - or use the TITLETEXTID in order to define a language dependent literal.                                                                                                    |          |        |
| titletextid | Text ID that is passed to the multi lanaguage management - representing the tooltip text that is used for the control.                                                                                                    | Optional |        |
| titleprop   | Property of adapter that dynamically defines the title of the control. The title is displayed as tool tip when ther user moves the mouse onto the control.                                                                                                    | Optional |        |
| bgcolorprop | Name of adapter property that passes back a color value (e.g. "#FF0000" for red color). The color value is used as background color in the control The color of the text color is automatically chosen dependent from the background color: for light background colors the text color is black, for dark background colors the color is white. Use FGCOLORPROP to choose the text color on your own.  | Optional |        |
| fgcolorprop | Name of adapter property that passes back a color value (e.g. "#FF0000" for red color). The color value is used as text color in the control The background color is automatically chosen dependent from the text color: for dark text colors the background color is transparent (default), for light text colors the color is black. Use BGCOLORPROP to choose both - the text and background color. | Optional |        |
| scroll      | Definition of the scrollbar's appearance.                                                                                                    | Optional | auto   |
|             | You can define that the scrollbars only are shown if the content is                                                                                                    |          | scroll |
|             | exceeding the control's area ("auto"). Or scrollbars can be shown always ("scroll"). Or scrollbars are never shown - and the content is cut ("hidden").                                                                                                    |          | hidden |
|             | Default is "auto".                                                                                                    |          |        |
| tabindex    | Index that defines the tab order of the control. Controls are selected                                                                                                    | Optional | -1     |
|             | in increasing index order and in source order to resolve duplicates.                                                                                                    |          | 0      |
|             |                                                                                                    |          | 1      |
| •           |                                                                                                    | •        | •      |

|               |                                                                                                    |          | 2     |
|---------------|----------------------------------------------------------------------------------------------------|----------|-------|
|               |                                                                                                    |          | 5     |
|               |                                                                                                    |          | 10    |
|               |                                                                                                    |          | 32767 |
| Online Help   |                                                                                                    | I.       | L     |
| helpid        | Help id that is passed to the online help management in case the user presses F1 on the control.                                                 | Optional |       |
| title         | (already explained above)                                                                                                    |          |       |
| titletextid   | (already explained above)                                                                                                    |          |       |
| titleprop     | (already explained above)                                                                                                    |          |       |
| Miscellaneous |                                                                                                    |          |       |
| testtoolid    | Use this attribute to assign a fixed control identifier that can be later on used within your test tool in order to do the object identification |          |       |

## **TEXTOUT**

| Example                               | 406 |
|---------------------------------------|-----|
| Example: Dynamic Labels               |     |
| Example: Dynamic Labels with Tooltips | 407 |
| Properties                            | 407 |

The TEXTOUT control is used to display plain text. The text is not statically defined (as a label) but is derived from a property of the adapter class.

#### **Example**

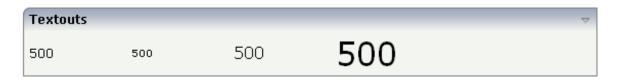

The XML layout definition is:

#### **Example: Dynamic Labels**

By using the styleclass property of the TEXTOUT control, you can define text output that looks like a normal LABEL control. However, instead of a fixed text, it has a text that is dynamically derived from the adapter logic:

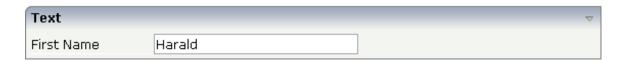

The layout definitions is:

In the above example, the left **First Name** is not a label but a TEXTOUT control, referencing to the style class LABELCellNormal that normally is a style class belonging to the LABEL control.

#### **Example: Dynamic Labels with Tooltips**

By extending the previous example, you can also add tooltips to the dynamic label:

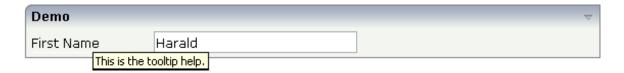

The implementation of the adapter property is:

```
// property >dynlabel <
String m_dynlabel ="Harald";
public String getDynlabel() { return m_dynlabel; }
public void setDynlabel(String value) { m_dynlabel = value; }</pre>
```

The text of the value that is passed back is encapsulated within an HTML span. The span itself provides the property title.

#### **Properties**

| Basic |                                                                                                    |            |     |
|-------|----------------------------------------------------------------------------------------------------|------------|-----|
| width | Width of the control.                                                                                                    | Sometimes  | 100 |
|       | There are three possibilities to define the width:                                                                           | obligatory | 120 |
|       | (A) You do not define a width at all. In this case the width                                                                 |            | 140 |
|       | of the control will either be a default width or - in case of container controls - it will follow the width that is occupied |            | 160 |
|       | by its content.                                                                                                    |            | 180 |
|       | (B) Pixel sizing: just input a number value (e.g. "100").                                                                    |            |     |

|            |                                                                                                    | T          | Т     |
|------------|----------------------------------------------------------------------------------------------------|------------|-------|
|            | (C) Percentage sizing: input a percantage value (e.g. "50%"). Pay attention: percentage sizing will only bring up correct                                                                                                    |            | 200   |
|            | results if the parent element of the control properly defines                                                                                                    |            | 50%   |
|            | a width this control can reference. If you specify this control to have a width of 50% then the parent element (e.g. an ITR-row) may itself define a width of "100%". If the parent element does not specify a width then the rendering result may not represent what you expect. |            | 100%  |
| valueprop  | Server side property representation of the control.                                                                                                    | Obligatory |       |
| comment    | Comment without any effect on rendering and behaviour. The comment is shown in the layout editor's tree view.                                                                                                    | Optional   |       |
| Appearance |                                                                                                    |            |       |
| width      | (already explained above)                                                                                                    |            |       |
| height     | Height of the control.                                                                                                    | Optional   | 100   |
|            | There are three possibilities to define the height:                                                                                                    |            | 150   |
|            | (A) You do not define a height at all. As consequence the control will be rendered with its default height. If the control                                                                                                    |            | 200   |
|            | is a container control (containing) other controls then the height of the control will follow the height of its content.                                                                                                    |            | 250   |
|            | (B) Pixel sizing: just input a number value (e.g. "20").                                                                                                    |            | 300   |
|            |                                                                                                    |            | 250   |
|            | (C) Percentage sizing: input a percantage value (e.g. "50%"). Pay attention: percentage sizing will only bring up correct                                                                                                    |            | 400   |
|            | results if the parent element of the control properly defines<br>a height this control can reference. If you specify this control                                                                                                    |            | 50%   |
|            | to have a height of 50% then the parent element (e.g. an ITR-row) may itself define a height of "100%". If the parent element does not specify a width then the rendering result may not represent what you expect.                                                               |            | 100%  |
| nowrap     | If the textual content of the control exceeds the size of the                                                                                                    | Optional   | true  |
|            | control then the browser automatically breaks the line and arranges the text accordingly.                                                                                                    |            | false |
|            | You can avoid this behaviour by setting NOWRAP to "true". No line break will be performed by the browser.                                                                                                    |            |       |
| textsize   | The HTML font size of the text. Corresponding to the HTML                                                                                                    | Optional   | 1     |
|            | definition "1" means "smallest" and "6" means "biggest".                                                                                                    |            | 2     |
|            |                                                                                                    |            | 3     |
|            |                                                                                                    |            | 4     |
|            |                                                                                                    |            | 5     |
|            |                                                                                                    |            | 6     |

| textcolor    | Colour of the text. Input a value like "#FF0000".                                                                           | Optional | #FF0000     |
|--------------|----------------------------------------------------------------------------------------------------|----------|-------------|
|              |                                                                                                    |          | #00FF00     |
|              |                                                                                                    |          | #0000FF     |
|              |                                                                                                    |          | #FFFFFF     |
|              |                                                                                                    |          | #808080     |
|              |                                                                                                    |          | #000000     |
| datatype     | By default, the control is managing its content as string. By                                                               | Optional | date        |
|              | explicitly setting a datatype you can define that the control will format the data coming from the server: if the field has |          | float       |
|              | datatype "date" and the user inputs "010304" then the input will be translated into "01.03.2004" (or other representation,  |          | int         |
|              | dependent on date format settings).                                                                                         |          | long        |
|              | Please note: the datatype "float" is named a bit misleading - it represents any decimal format number. The server side      |          | time        |
|              | representation may be a float value, but also can be a double or a BigDecimal property.                                     |          | timestamp   |
|              | or a bigs cental property.                                                                                                  |          | color       |
|              |                                                                                                    |          | xs:decimal  |
|              |                                                                                                    |          | xs:double   |
|              |                                                                                                    |          | xs:date     |
|              |                                                                                                    |          | xs:dateTime |
|              |                                                                                                    |          | xs:time     |
|              |                                                                                                    |          |             |
|              |                                                                                                    |          | N n.n       |
|              |                                                                                                    |          | P n.n       |
|              |                                                                                                    |          | string n    |
|              |                                                                                                    |          | L           |
|              |                                                                                                    |          | xs:boolean  |
|              |                                                                                                    |          | xs:byte     |
|              |                                                                                                    |          | xs:short    |
| straighttext | If the text of the control contains HTML tags then these are                                                                | Optional | true        |
|              | by default interpreted by the browser. Specifiying                                                                          |          | false       |

|         | STRAIGHTTEXT as "true" means that the browser will                                                                                                    |          |                  |
|---------|----------------------------------------------------------------------------------------------------|----------|------------------|
|         | directly render the characters without HTML interpretation.                                                                                                    |          |                  |
|         | Example: if you want to output the source of an HTML text then STRAIGHTTEXT should be set to "true".                                                                                                    |          |                  |
| align   | Horizontal alignment of control in its column.                                                                                                    | Optional | left             |
|         | Each control is "packaged" into a column. The column itself is part of a row (e.g. ITR or TR). Sometimes the size of the column is bigger than the size of the control itself. In this case the "align" property specifies the position of the control inside the column. In most cases you do not require the align control to be explicitly defined because the size of the column around the controls exactly is sized in the same way as the contained control. |          | center<br>right  |
|         | If you want to directly control the alignment of text: in most text based controls there is an explicit property "textalign" in which you align the control's contained text.                                                                                                    |          |                  |
| valign  | Vertical alignment of control in its column.                                                                                                    | Optional | top              |
|         | Each control is "packaged" into a column. The column itself is part of a row (e.g. ITR or TR). Sometimtes the size of the column is bigger than the size of the control. In this case the "align" property specify the position of the control inside the column.                                                                                                    |          | middle<br>bottom |
| colspan | Column spanning of control.                                                                                                    | Optional | 1                |
|         | If you use TR table rows then you may sometimes want to control the number of columns your control occupies. By default it is "1" - but you may want to define the control to span over more than one columns.                                                                                                    |          | 2<br>3<br>4      |
|         | The property only makes sense in table rows that are snychronized within one container (i.e. TR, STR table rows).                                                                                                    |          | 5                |
|         | It does not make sense in ITR rows, because these rows are explicitly not synched.                                                                                                    |          | 50 int-value     |
| rowspan | Row spanning of control.                                                                                                    | Optional | 1                |
|         | If you use TR table rows then you may sometimes want to control the number of rows your control occupies. By default                                                                                                    |          | 2                |
|         | it is "1" - but you may want to define the control two span over more than one columns.                                                                                                    |          | 3 4              |
|         | The property only makes sense in table rows that are snychronized within one container (i.e. TR, STR table rows).                                                                                                    |          | 5                |
|         | It does not make sense in ITR rows, because these rows are explicitly not synched.                                                                                                    |          | 50               |

|              |                                                                                                    |          | int-value                                                           |
|--------------|----------------------------------------------------------------------------------------------------|----------|---------------------------------------------------------------------|
| bgcolorprop  | Name of adapter property that passes back a color value (e.g. "#FF0000" for red color). The color value is used as background color in the control The color of the text color is automatically chosen dependent from the background color: for light background colors the text color is black, for dark background colors the color is white. Use FGCOLORPROP to choose the text color on your own.               |          |                                                                     |
| fgcolorprop  | Name of adapter property that passes back a color value (e.g. "#FF0000" for red color). The color value is used as text color in the control The background color is automatically chosen dependent from the text color: for dark text colors the background color is transparent (default), for light text colors the color is black. Use BGCOLORPROP to choose both - the text and background color.              | Optional |                                                                     |
| textoutstyle | CSS style definition that is directly passed into this control.  With the style you can individually influence the rendering of the control. You can specify any style sheet expressions. Examples are:  border: 1px solid #FF0000  background-color: #808080  You can combine expressions by appending and separating                                                                                              | ·        | background-color:<br>#FF0000<br>color: #0000FF<br>font-weight: bold |
|              | them with a semicolon.  Sometimes it is useful to have a look into the generated HTML code in order to know where direct style definitions are applied. Press right mouse-button in your browser and select the "View source" or "View frame's source" function.                                                                                                    |          |                                                                     |
| textoutclass | CSS style class definition that is directly passed into this control.  The style class can be either one which is part of the "normal" CIS style sheet files (i.e. the ones that you maintain with the style sheet editor) - or it can be one of an other style sheet file that you may reference via the ADDSTYLESHEET property of the PAGE tag.                                                                   |          |                                                                     |
| stylevariant | Some controls offer the possibility to define style variants. By this style variant you can address different styles inside your style sheet definition file (.css). If not defined "normal" styles are chosen, if defined (e.g. "VAR1") then other style definitions (xxxVAR1xxx) are chosen.  Purpose: you can set up style variants in the style sheet definition and use them multiple times by addressing them |          | VAR1<br>VAR2<br>VAR3<br>VAR4                                        |

|               | via the "stylevariant" property. CIS currently offerst two variants "VAR1" and "VAR2" but does not predefine any semantics behind - this is up to you!                                                                                                    |          |                      |
|---------------|----------------------------------------------------------------------------------------------------|----------|----------------------|
| Binding       |                                                                                                    |          | •                    |
| valueprop     | (already explained above)                                                                                                    |          |                      |
| titleprop     | Property of adapter that dynamically defines the title of the control. The title is displayed as tool tip when ther user moves the mouse onto the control.                                                                                                    | Optional |                      |
| bgcolorprop   | (already explained above)                                                                                                    |          |                      |
| fgcolorprop   | (already explained above)                                                                                                    |          |                      |
| visibleprop   | Name of an adapter property that provides the information if this control is displayed or not. As consequence you can control the visibility of the control dynamically.  The server side property needs to be of type "boolean".                                        | Optional |                      |
| invisiblemode | If the visibility of the control is determined dynamically by an adapter property then there are two rendering modes if the visibility is "false":  (1) "invisible": the control is not visible.  (2) "cleared": the control is not visible but it still occupies space. | Optional | invisible<br>cleared |
| Miscellaneous | ,                                                                                                    |          | •                    |
| testtoolid    | Use this attribute to assign a fixed control identifier that can<br>be later on used within your test tool in order to do the object<br>identification                                                                                                    |          |                      |

## 50 TOGGLE

| Example                          | 414 |
|----------------------------------|-----|
| Usage as a Triple Status Control |     |
| Properties                       | 417 |

The TOGGLE control is used to display and to edit a selection status. In principle, it acts similar to a CHECKBOX control, but it

- allows to define different icon images for the "true" and "false" representations;
- allows being informed when the user presses the CTRL or SHIFT key when clicking the icon. With this information, you can react on a combination of SHIFT and click in a different way than to a normal click or a combination of CTRL and click. This is especially useful inside grid processing when you want to allow the user to do mass selections.

#### **Example**

In the following example, the value of a boolean property is displayed by a TOGGLE control and a FIELD control.

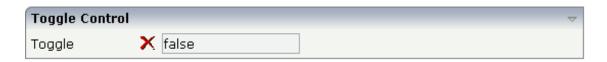

The XML layout definition is:

The Java adapter code is:

When the user presses the SHIFT or CTRL key, a corresponding method is called inside the adapter. In the example, the adapter displays the information which key was pressed in the status bar.

#### **Usage as a Triple Status Control**

Have a look at the following example:

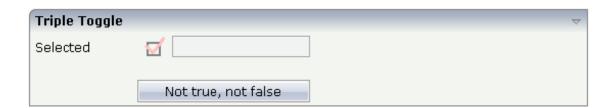

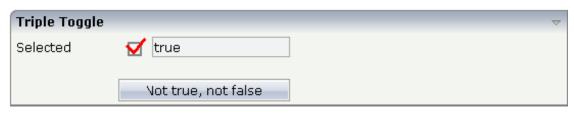

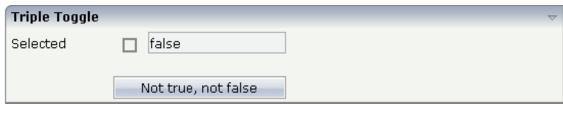

The XML layout definition is:

```
<rowarea name="Triple Toggle">
    <itr>
        <label name="Selected" width="100" asplaintext="true">
        </label>
        <hdist width="5">
        </hdist>
        <toggle valueprop="selected_semi" flush="screen" ←</pre>
trueimage="images/tripletrue.gif"
                falseimage="images/triplefalse.gif" shiftmethod="onToggleShift"
              controlmethod="onToggleControl" partialimage="images/triplesemi.gif">
        </toggle>
        <hdist width="5">
        </hdist>
        <field valueprop="selected_semi" displayonly="true">
        </field>
    </itr>
    <vdist height="20">
    </vdist>
    <itr>
        <hdist width="100">
        <button name="Not true, not false" method="onPartialSelection_semi">
        </button>
    </itr>
</rowarea>
```

In the code, each status of the TOGGLE control is represented by a value: "true", "false" and "null".

### **Properties**

| Basic      |                                                                                                    |            |                    |
|------------|----------------------------------------------------------------------------------------------------|------------|--------------------|
| valueprop  | Name of the adapter property that represents the value of the control.  Must be of type "boolean" or "Boolean".  Typically the TOGGLE control knows one image to represent "true" and one image to represent "false". If using "Boolean" objects on server side (not "boolean" values) then you can also use a third image that is defined within the property PARTIALIMAGE. This image is shown if the corresponding value is "null". As consequence you can define a "triple-state-toggle" switching between "true", "false" and "null". | Obligatory |                    |
| trueimage  | Image URL that is shown if the corresponding property value is "true".                                                                                                    | Obligatory | gif<br>jpg<br>jpeg |
| falseimage | Image URL that is shown if the corresponding property value is "true".                                                                                                    | Obligatory | gif<br>jpg<br>jpeg |
| comment    | Comment without any effect on rendering and behaviour. The comment is shown in the layout editor's tree view.                                                                                                    | Optional   |                    |

| Appearance width | Width of the control.                                                                                                    | Optional | 100      |
|------------------|----------------------------------------------------------------------------------------------------|----------|----------|
| wiath            | with of the control.                                                                                                    | Орионаг  | 100      |
|                  | There are three possibilities to define the width:                                                                                         |          | 120      |
|                  | (A) You do not define a width at all. In this case the width of the                                                                        |          | 140      |
|                  | control will either be a default width or - in case of container controls - it will follow the width that is occupied by its content.      |          | 160      |
|                  | (B) Pixel sizing: just input a number value (e.g. "100").                                                                                  |          | 180      |
|                  | (C) Percentage sizing: input a percantage value (e.g. "50%"). Pay                                                                          |          | 200      |
|                  | attention: percentage sizing will only bring up correct results if the parent element of the control properly defines a width this control |          | 50%      |
|                  | can reference. If you specify this control to have a width of 50%                                                                          |          | 100%     |
|                  | then the parent element (e.g. an ITR-row) may itself define a width                                                                        |          | 10070    |
|                  | of "100%". If the parent element does not specify a width then the rendering result may not represent what you expect.                     |          |          |
| height           | Height of the control.                                                                                                    | Optional |          |
| neigin           |                                                                                                    | Ориона   |          |
|                  | There are three possibilities to define the height:                                                                                        |          |          |
|                  | (A) You do not define a height at all. As consequence the control                                                                          |          |          |
|                  | will be rendered with its default height. If the control is a container                                                                    |          |          |
|                  | control (containing) other controls then the height of the control                                                                         |          |          |
|                  | will follow the height of its content.                                                                                                    |          |          |
|                  | (B) Pixel sizing: just input a number value (e.g. "20").                                                                                   |          |          |
|                  | (C) Percentage sizing: input a percantage value (e.g. "50%"). Pay                                                                          |          |          |
|                  | attention: percentage sizing will only bring up correct results if the                                                                     |          |          |
|                  | parent element of the control properly defines a height this control                                                                       |          |          |
|                  | can reference. If you specify this control to have a height of 50%                                                                         |          |          |
|                  | then the parent element (e.g. an ITR-row) may itself define a height                                                                       |          |          |
|                  | of "100%". If the parent element does not specify a width then the                                                                         |          |          |
|                  | rendering result may not represent what you expect.                                                                                        |          |          |
| partialimage     | Image URL that is shown if the corresponding property value is "null".                                                                     | Optional |          |
| colspan          | Column spanning of control.                                                                                                    | Optional | 1        |
|                  | If you use TR table rows then you may sometimes want to control                                                                            |          | 2        |
|                  | the number of columns your control occupies. By default it is "1" -                                                                        |          | 3        |
|                  | but you may want to define the control to span over more than one columns.                                                                 |          |          |
|                  | The property only makes conse in table rouge that are enveloped                                                                            |          | 4        |
|                  | The property only makes sense in table rows that are snychronized within one container (i.e. TR, STR table rows). It does not make         |          | 5        |
|                  | sense in ITR rows, because these rows are explicitly not synched.                                                                          |          | 50       |
|                  |                                                                                                    |          | int-valu |

| rowspan         | Row spanning of control.                                                                                                    | Optional | 1         |
|-----------------|----------------------------------------------------------------------------------------------------|----------|-----------|
| -               | If you use TR table rows then you may sometimes want to control the number of rows your control occupies. By default it is "1" - but                                                                                       |          | 2         |
|                 | you may want to define the control two span over more than one columns.                                                                                                    |          | 3         |
|                 |                                                                                                    |          | 4         |
|                 | The property only makes sense in table rows that are snychronized within one container (i.e. TR, STR table rows). It does not make                                                                                         |          | 5         |
|                 | sense in ITR rows, because these rows are explicitly not synched.                                                                                                    |          | 50        |
|                 |                                                                                                    |          | int-value |
| tabindex        | Index that defines the tab order of the control. Controls are selected in increasing index order and in source order to resolve duplicates.                                                                                | 1 -      | -1        |
|                 |                                                                                                    |          | 0         |
|                 |                                                                                                    |          | 1         |
|                 |                                                                                                    |          | 2         |
|                 |                                                                                                    |          | 5         |
|                 |                                                                                                    |          | 10        |
|                 |                                                                                                    |          | 32767     |
| backgroundclass | CSS style class definition that is directly passed into this control.                                                                                                    | Optional |           |
|                 | The style class can be either one which is part of the "normal" CIS                                                                                                    |          |           |
|                 | style sheet files (i.e. the ones that you maintain with the style sheet editor) - or it can be one of an other style sheet file that you may                                                                               |          |           |
|                 | reference via the ADDSTYLESHEET property of the PAGE tag.                                                                                                    |          |           |
| Binding         |                                                                                                    |          |           |
| valueprop       | (already explained above)                                                                                                    |          |           |
| statusprop      | Name of the adapter property that dynamically passes information how the field should be rendered and how it should act.                                                                                                   | Optional |           |
| shiftmethod     | Name of adapter method that is invoked if the user clicks on the toggle control and presses the Shift-key the same time.                                                                                                   | Optional |           |
| controlmethod   | Name of adapter method that is invoked if the user clicks on the toggle control and presses the Ctrl-key the same time.                                                                                                    | Optional |           |
| flush           | Flushing behaviour of the input control.                                                                                                    | Optional | screen    |
|                 | By default an input into the control is registered within the browser client - and communicated to the server adapter object when a user e.g. presses a button. By using the FLUSH property you can change this behaviour. |          | server    |

|               | Setting FLUSH to "server" means that directly after changing the input a synchronization with the server adapter is triggered. As consequence you directly can react inside your adapter logic onto the change of the corresponding value Please be aware of that during the synchronization always all changed properties - also the ones that were changed before - are transferred to the adapter object, not only the one that triggered the synchonization.  Setting FLUSH to "screen" means that the changed value is populated inside the page. You use this option if you have redundant usage of the same property inside one page and if you want to pass one changed value to all its representation directly |          |   |
|---------------|----------------------------------------------------------------------------------------------------|----------|---|
| flushmethod   | after changing the value.  When the data synchronization of the control is set to FLUSH="server" then you can specify an explicit method to be called when the user updates the content of the control. By doing so you can distinguish on the server side from which control the flush of data was triggered.                                                                                                    | Optional |   |
| Online Help   |                                                                                                    |          |   |
| title         | Text that is shown as tooltip for the control.  Either specify the text "hard" by using this TITLE property - or use the TITLETEXTID in order to define a language dependent literal.                                                                                                    | Optional |   |
| titletextid   | Text ID that is passed to the multi lanaguage management - representing the tooltip text that is used for the control.                                                                                                    | Optional |   |
| Miscellaneous | -1                                                                                                    |          | ı |
| testtoolid    | Use this attribute to assign a fixed control identifier that can be later on used within your test tool in order to do the object identification                                                                                                    | Optional |   |
|               |                                                                                                    |          |   |

# 51 ACTIVEX

| Example    | 4 | 22 |
|------------|---|----|
| Properties | 4 | 25 |

This is a "hot topic": embedding ActiveX controls in pages. Before telling you what the control does, let us explain why we do it:

Of course, the client integration of ActiveX controls has - from browser or SWT perspective - only disadvantages:

- ActiveX controls are not secure: you decide to run one control or not. But do not have a "sandbox" as you have with JavaScript or with applets. Using an ActiveX control means that this contol once running has native access to your computer, just as any other native program.
- ActiveX controls are bound to the Microsoft Windows platform.
- ActiveX controls need to be explicitly installed on the client side maybe automated in some way, but still an explicit installation is necessary.

But - and this is why we support them - in some cases, they are a nice way to integrate other software which runs out of the scope of the browser.

Example: you may want to integrate your user interface with a barcode reader which is connected to your client via a serial interface. In this case, there is no way to access this barcode reader via JavaScript. You need to use an ActiveX control (or a signed applet) to connect to the serial device.

There is a simple interface between HTML/JavaScript and ActiveX, and vice versa. ActiveX controls can be embedded into an HTML page and it is possible to directly access properties of the ActiveX control from JavaScript. This interface was used for building the ACTIVEX control that you can use as an Application Designer control. Calling methods in the ACTIVEX or send/receive events is not supported.

## **Example**

Have a look at the following screen:

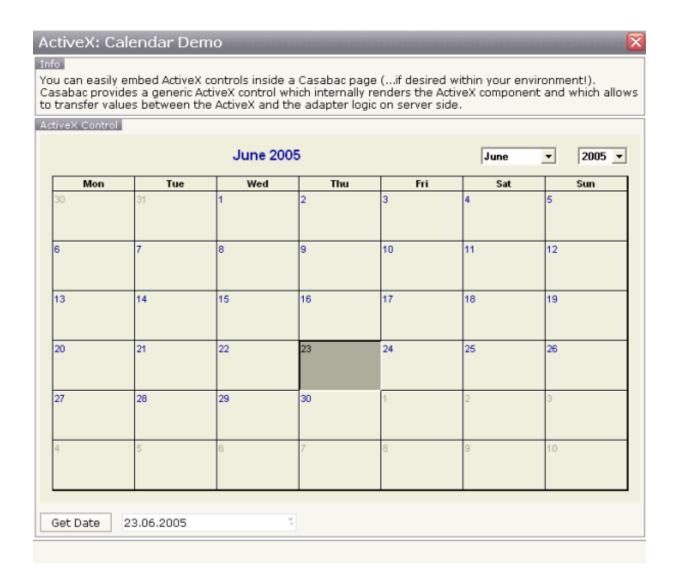

Within the normal Application Designer controls, you see a calendar control: this calendar control is an ActiveX control. When choosing the **Get Date** button, the date of the calendar is displayed within the field below.

Let us have a look at the XML layout definition:

The ActiveX control links via a classid and a progid to the ActiveX component that is used. It has a property getxparams: in this property, pairs of properties are listed, each pair being the name of the ActiveX component's property and the one of the adapter property. When using getxparams, the ActiveX properties are transferred into the adapter properties with every roundtrip (and only when changed). There is also a setxparams property (not used in the example) that transfers values into the other direction: from the adapter object into the ActiveX component.

The adapter code is quite simple:

```
package com.softwareag.cis.test40;
import java.util.Date;
import com.softwareag.cis.server.Adapter;
import com.softwareag.cis.util.CDate;
public class ActiveXCalendarAdapter
   extends Adapter
   CDate m_date = new CDate(new Date());
    public CDate getDate() { return m_date; }
    public void setDate(CDate value) { m_date = value; }
    String m_adapterDay;
    public String getAdapterDay() { return m_adapterDay; }
    public void setAdapterDay(String value) { m_adapterDay = value; }
    String m_adapterMonth;
    public String getAdapterMonth() { return m_adapterMonth; }
    public void setAdapterMonth(String value) { m_adapterMonth = value; }
    String m_selectedDate;
    public String getSelectedDate() { return m_selectedDate; }
    public void setSelectedDate(String value) { m_selectedDate = value; }
    String m adapterYear:
    public String getAdapterYear() { return m_adapterYear; }
    public void setAdapterYear(String value) { m_adapterYear = value; }
    public void onGetDate()
        String day = m_adapterDay;
        if (day.length() == 1) day = "0" + day;
```

```
String month = m_adapterMonth;
if (month.length() == 1) month = "0" + month;
m_date.setDate(m_adapterYear+month+day);
}
```

The adapter's properties are automatically filled. The  ${\tt onGetDate}()$  method assembles the properties to form a Application Designer date.

## **Properties**

| Basic       |                                                                                                    |          |            |
|-------------|----------------------------------------------------------------------------------------------------|----------|------------|
| classid     | Class id of the ActiveX control. A string in the format "8E27C92B-1264-101C-8A2F-040224009C02" representing the UUID of the ActiveX component. The CLASSID is used inside the HTML client to reference the ActiveX control.                                                                                                    | Optional |            |
| progid      | The unique program identifier which has been registered for this ActiveX Control like "Shell.Explorer"                                                                                                    | Optional |            |
| xinitparams | Init parameters that are used for creating an instance of the ActiveX control. Values are passed as semicolon separated string: property;value;property;value etc.  The property is the name of the ActiveX control's property that is initialized with the corresponding value.                                                                                                    | Optional |            |
| setxparams  | Same as GETXPARAMS but now the other direction. Adapter properties that are transferred (on change) into corresponding ActiveX properties with each repsonse. The string format is the same: activeXProperty;adapterProperty;activeXProperty;adapterProperty etc.                                                                                                    | Optional |            |
| getxparams  | Semicolon separated list of which ActiveX control are linked with which adapter properties. The format is: activeXProperty;adapterProperty;activeXProperty;adapterProperty etc.  With each request send from the browser the ActiveX properties are collected in from the ActiveX control and are transferred (if they have changed) into the corresponding adapter properties.activex_attr_progid"Program id of the ActiveX control. E.g. "MSCAL.Calendar" for the Microsoft calendar. The PROGID is used inside the SWT client to access the ActiveX control. | Optional |            |
| width       | Width of the control.  There are three possibilities to define the width:                                                                                                    | Optional | 100<br>120 |
|             | (A) You do not define a width at all. In this case the width of the control will either be a default width or - in case of container controls - it will follow the width that is occupied by its content.                                                                                                    |          | 140<br>160 |
|             | (B) Pixel sizing: just input a number value (e.g. "100").                                                                                                    |          | 180        |

|             | (C) Percentage sizing: input a percantage value (e.g. "50%"). Pay attention:                                                                                                    |          | 200           |
|-------------|----------------------------------------------------------------------------------------------------|----------|---------------|
|             | percentage sizing will only bring up correct results if the parent element of<br>the control properly defines a width this control can reference. If you specify                                                               |          | 50%           |
|             | this control to have a width of 50% then the parent element (e.g. an ITR-row) may itself define a width of "100%". If the parent element does not specify a width then the rendering result may not represent what you expect. |          | 100%          |
| height      | Height of the control.                                                                                                    | Optional | 100           |
|             | There are three possibilities to define the height:                                                                                                    |          | 150           |
|             | (A) You do not define a height at all. As consequence the control will be                                                                                                    |          | 200           |
|             | rendered with its default height. If the control is a container control (containing) other controls then the height of the control will follow the                                                                             |          | 250           |
|             | height of its content.                                                                                                    |          | 300           |
|             | (B) Pixel sizing: just input a number value (e.g. "20").                                                                                                    |          | 250           |
|             | (C) Percentage sizing: input a percantage value (e.g. "50%"). Pay attention: percentage sizing will only bring up correct results if the parent element of                                                                     |          | 400           |
|             | the control properly defines a height this control can reference. If you specify this control to have a height of 50% then the parent element (e.g. an ITR-row)                                                                |          | 50%           |
|             | may itself define a height of "100%". If the parent element does not specify a width then the rendering result may not represent what you expect.                                                                              |          | 100%          |
| reloadprop  | Inidicates that the ActiveX component is reloaded with every repsonse from the server that changed data of the ActiveX component.                                                                                              | Optional |               |
| useparamtag | Set to false if setting the parameters in your ActiveX does not work using the html param tag. Normally you don't have to set this attribute.                                                                                  | Optional | true<br>false |
| comment     | Comment without any effect on rendering and behaviour. The comment is shown in the layout editor's tree view.                                                                                                    | Optional |               |

# 52 GOOGLEMAP2

| Before You Start | 428 |
|------------------|-----|
| Example          | 429 |
| Typical Problems | 435 |
| Properties       |     |

The GOOGLEMAP2 control is used to provide for Google Maps support within Application Designer pages. The control internally makes use of the Google Maps API. In order to use the control on your site, you need to sign up for a Google Maps API key at <a href="https://de-velopers.google.com/maps/signup">https://de-velopers.google.com/maps/signup</a>. Make sure that you agree with the Google Maps APIs Terms of Service (<a href="https://developers.google.com/maps/terms">https://developers.google.com/maps/terms</a>).

## **Before You Start**

In order to use the GOOGLEMAP2 control, you need to sign up for a Google Maps API key. A key is valid for a single "directory" on your web server only, i.e. you sign up for a URL like ht-tp://www.mysite.com/mywebapp/myproject. With a standard installation of Application Designer on localhost, you may sign up for the URL http://localhost:8080/mywebapp/myproject. Typically, you develop your Application Designer web application not on the site on which you run it later in productive mode. Therefore, you may sign up for two different sites (development and production site).

### **Required Steps**

- 1. Choose the project directory that keeps the layouts using the GOOGLEMAP2 control.
- 2. Sign up for a Google Maps API key at *https://developers.google.com/maps/signup* for this project directory (e.g. *http://localhost:8080/mywebapp/myproject*).
- 3. Create the API key page. Store the key page in the registered project directory. You are free in naming the file (the file extension must be "html"). The GOOGLEMAP2 control embeds your API key as a subpage. The subpage must have the following minimum structure:

You see that the page includes two JavaScript libraries. The first line refers to the Google Maps API. Replace the placeholder "YOUR\_API\_KEY" with your Google Maps API key. With the second line, the page includes the control's scripting (calls from Application Designer to the Google Maps). The page body is quite simple: it contains a single div tag with the ID "map". This div is used as an anchor to insert Google Maps controls dynamically.

## **Example**

- General Usage
- Marker Management

## **General Usage**

The map options are taken from the property informop. On this object, you may set the address (or latitude and longitude), the zoom level and the map size as well as the map type.

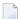

**Note:** The usage of address or longitude/latitude is mutually exclusive.

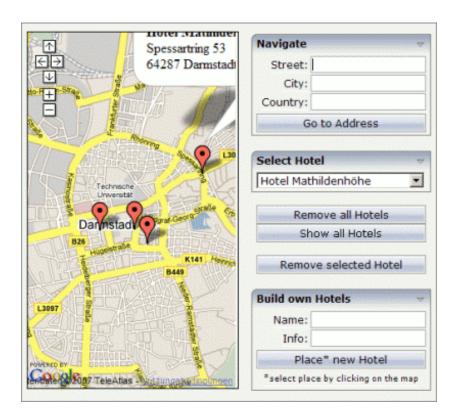

The above map is controlled by the following adapter code:

```
private class HotelMarker extends GOOGLEMAP2Item
 // [see section "Marker Management"]
private Hashtable hotels = new Hashtable();
/** initialisation - called when creating this instance */
public void init()
 m_gm2Info.setAddress("Darmstadt, Germany");
 m_gm2Info.setZoomlevel("13");
 setupHotels():
// property >hotelSelection
String m_hotelSelection = "";
public String getHotelSelection(){ return m_hotelSelection; }
public void setHotelSelection(String value){ m_hotelSelection = value; }
// property >validHotSel<
COMBODYNValidValues m_validHotSel = new COMBODYNValidValues();
public COMBODYNValidValues getValidHotSel(){ return m_validHotSel; }
/** */
public void onSelect()
 HotelMarker hotel = (HotelMarker) hotels.get(m_hotelSelection);
 m_gm2Info.centerMarker(hotel);
// property >hotelDesc<</pre>
String m_hotelDesc = "";
public String getHotelDesc(){ return m_hotelDesc; }
public void setHotelDesc(String value){ m_hotelDesc = value; }
// property >hotelName<</pre>
String m_hotelName = "";
public String getHotelName(){ return m_hotelName; }
public void setHotelName(String value) { m_hotelName = value; }
/** */
public void onPlaceOwn()
  if (m_hotelName.equals(""))
   outputMessage(MT_ERROR, "Please specify a name.");
   return:
 HotelMarker MyHotel = new HotelMarker(m_hotelName);
```

```
MyHotel.setInfoText("<b>" + m_hotelName + "</b>\n" + m_hotelDesc);
  m_gm2Info.addMarkerToLastSelectedPoint(MyHotel);
}
/** */
public void onRemove()
  m_gm2Info.removeLastSelectedMarker();
/** */
public void onRemoveAll()
  m_gm2Info.clear();
  hotels.clear();
  m_validHotSel.clear();
  m_hotelSelection = "";
}
/** */
public void onShowAll()
 onRemoveAll();
  setupHotels();
private void setupHotels()
  setupHotel("Bestwestern, Parkhaus-Hotel",
      "Grafenstraße 31, 64283 Darmstadt");
  setupHotel(" ....
  // deactivate last added marker
  m_gm2Info.setSelectedMarker(null);
private void setupHotel(String name, String address)
  HotelMarker hotel = new HotelMarker(name, address);
  hotel.setInfoText("\langle b \rangle" + name + "\langle b \rangle\n" + address.replaceAll(", ", "\n"));
  m_gm2Info.addMarker(hotel, false);
  if (name.length() > 23)
    name = name.substring(0, 23) + "...";
  m_validHotSel.addValidValue(String.valueOf(hotel.getId()), name);
  hotels.put(String.valueOf(String.valueOf(hotel.getId())), hotel);
// property >naviCity
String m_naviCity;
public String getNaviCity(){ return m_naviCity; }
public void setNaviCity(String value){ m_naviCity = value; }
```

```
// property >naviCountry
String m_naviCountry;
public String getNaviCountry(){ return m_naviCountry; }
public void setNaviCountry(String value){ m_naviCountry = value; }
// property >naviStreet<</pre>
String m_naviStreet;
public String getNaviStreet(){ return m_naviStreet; }
public void setNaviStreet(String value){ m_naviStreet = value; }
/** */
public void onNavigate()
 String address = "";
 if (!m_naviStreet.equals(""))
    address += m_naviStreet + ", ";
  if (!m_naviCity.equals(""))
    address += m_naviCity + ", ";
  if (!m_naviCountry.equals(""))
   address += m_naviCountry;
 m_gm2Info.setAddress(address);
```

The above map is initialized with the instantiation of the GOOGLEMAP2Info object and just a few simple lines of code in the init() method.

The constructor of the GOOGLEMAP2Info class takes the following arguments:

### ■ Map Type Control Setting

Using the constant "MAPTYPE\_CONTROL" (instead of "NO\_MAPTYPE\_CONTROL" which is used in the above example) would result in three buttons in the upper right corner of the map, which enable the user to change the map view between "Map", "Satellite" and "Hybrid" mode.

**Note:** The range of zoom levels may differ for different map types in the same region.

### ■ Map Size Setting

For the above map the map size property is set to the constant "SMALL\_MAP" which results in the four navigation arrows and the zoom buttons in the upper left corner. The constant "LARGE\_MAP" would alternatively provide more precise navigation controls allocating more of the map area in exchange.

The GOOGLEMAP2Info class provides for a second constructor without any arguments. Using this constructor is equal to the usage of the described constructor with the constants "NO\_MAP-TYPE\_CONTROL" and "SMALL\_MAP".

In the <code>init()</code> method, the map view is positioned via the <code>setAddress</code> method. The same result would be achieved using the <code>setLatLng</code> method with the argument "49,879046" (for latitude) and "8,670112" (for longitude). It is obligatory to set the map view using one of these variants or using a marker (see <code>Marker Management</code> for further information). Otherwise the map will not be displayed.

The range of values for the zoomlevel property may vary according to the map region. The value "4" is used by default if zoomlevel is not set explicitly.

The GOOGLEMAP2 control listens to changes on the address (or latitude/longitude) and the zoomlevel property.

### Marker Management

To use the marker management of the GOOGLEMAP2 control, you need an implementation of the GOOGLEMAP2Item class. For the above example, the following code was used:

```
private class HotelMarker extends GOOGLEMAP2Item
{
   private String m_name;

   public HotelMarker(String name)
   {
      super(true);
      m_name = name;
   }

   public HotelMarker(String name, String address)
   {
      super(address, true);
      m_name = name;
   }

   public void reactOnSelect()
   {
      outputMessage(MT_SUCCESS, "Hotel '" + m_name + "' selected.");
   }

   public void reactOnDrag()
```

```
{
  outputMessage(MT_SUCCESS, "Hotel '" + m_name + "' has moved.");
}

public void reactOnDeactivate()
{
  outputMessage(MT_SUCCESS, "Hotel '" + m_name + "' deselected.");
}
```

The methods reactOnSelect(), reactOnDrag() and reactOnDeactivate() have to be implemented in order to define the behavior for the following events:

#### Select

The user clicks on the corresponding marker on the map.

If the user clicks the button, for example, five times, this event is fired five times, even if the button remains active.

#### Drag

The user drags the marker to a different position on the map and drops it.

It is possible to switch dragging on and off for each marker using the marker's setDraggable(boolean) method. By default, all markers are draggable.

#### Deactivate

The user clicks a different marker or somewhere else on the map when the marker is active.

A marker is considered active from selection until deactivation.

Markers may be added to specific positions or to the position the user has clicked last on the map, removed, activated, deactivated or centered using the infoprop property. As mentioned above in the section *General Usage*, a marker may be used to set the map's view if it is told to center on the marker.

Each marker may have an infoText that is shown within the pop-up when the marker is selected by the user. Changes to this text will be updated on the client side. If no text is set, a pop-up will not appear. Since the infoText is treated as HTML code, it may be formatted like HTML. Only breaks will automatically be replaced.

The GOOGLEMAP2 control listens to changes on markers, address (or latitude/longitude) and infoText property.

## **Typical Problems**

- Google Map API Key
- Map Remains Gray

### Google Map API Key

Your Google Maps API key is bound to a directory on a certain web server (i.e. you sign up for the URL <a href="http://mycomputer.mydomain.com:8080/mywebapp/myproject">http://mycomputer.mydomain.com:8080/mywebapp/myproject</a>). If you use your key for another URL, Google shows an error message:

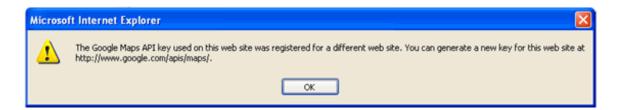

#### Reasons that cause the error:

You have registered your computer using the computer's name (e.g. http://mycomputer...). But the Application Designer development workplace is started using the URL http://localhost....

Solution: start the Application Designer workplace with <a href="http://mycomputer...">http://mycomputer...</a>

■ The registered directory (e.g. .../mywebapp/myproject) does not match your installation (either a mistake in writing when signing up for the key or you have renamed the web application or project after registration).

Solution: rename your web application or project to match the registered names. Or sign up for a new key and insert the new key into the API key page. In the latter case, delete the content of the browser's cache. Otherwise, the browser will use the former API key page (and thus the old key).

#### Map Remains Gray

If you use longitude and latitude for placing the marker on the map, their values may exceed the map top (or bottom) border. If you are able to find the map by scrolling down (or up), then this is the case. Check the values for longitude and latitude in this case.

## **Properties**

| Basic          |                                                                                                    |            |                                   |
|----------------|----------------------------------------------------------------------------------------------------|------------|-----------------------------------|
| infoprop       | Name of adapter property representing the control on server side.  The property must be of type GOOGLEMAPInfo. Read further information inside the Java API Documentation.                                                                                                    | Obligatory |                                   |
| apikeypagename | Name of the Maps API Key page. Example: mygooglemapsapikey.html. Keep this file within the project directory (directory within the CIS HTML pages are kept). The GOOGLEMAP-control expects this file within certain Javascript includes and content. Have look into chapter "Google Map - Before You Start" within the Developers Guide | Obligatory |                                   |
| width          | Width of the control.                                                                                                    | Optional   | 100                               |
|                | There are three possibilities to define the width:                                                                                                    |            | 120                               |
|                | (A) You do not define a width at all. In this case the width of the control will either be a default width or - in case of container                                                                                                    |            | 140                               |
|                | controls - it will follow the width that is occupied by its content.                                                                                                    |            | 160                               |
|                | (B) Pixel sizing: just input a number value (e.g. "100").                                                                                                    |            | 180                               |
|                | (C) Percentage sizing: input a percantage value (e.g. "50%"). Pay                                                                                                    |            | 200                               |
|                | attention: percentage sizing will only bring up correct results if the parent element of the control properly defines a width this control                                                                                                    |            | 50%                               |
|                | can reference. If you specify this control to have a width of 50% then the parent element (e.g. an ITR-row) may itself define a width of "100%". If the parent element does not specify a width then the rendering result may not represent what you expect.                                                                            |            | 100%                              |
| height         | Height of the control.                                                                                                    | Optional   | 100                               |
|                | There are three possibilities to define the height:                                                                                                    |            | 150                               |
|                | (A) You do not define a height at all. As consequence the control will be rendered with its default height. If the control is a container                                                                                                    |            | 200                               |
|                | control (containing) other controls then the height of the control will follow the height of its content.                                                                                                    |            | <ul><li>250</li><li>300</li></ul> |
|                | (B) Pixel sizing: just input a number value (e.g. "20").                                                                                                    |            | 250                               |
|                | (C) Percentage sizing: input a percantage value (e.g. "50%"). Pay attention: percentage sizing will only bring up correct results if the                                                                                                    |            | 400                               |
|                | parent element of the control properly defines a height this control can reference. If you specify this control to have a height of 50%                                                                                                    |            | 50%                               |
|                | then the parent element (e.g. an ITR-row) may itself define a height                                                                                                    |            | 100%                              |

|            | of "100%". If the parent element does not specify a width then the rendering result may not represent what you expect.                                                                                                    |          |           |
|------------|----------------------------------------------------------------------------------------------------|----------|-----------|
| comment    | Comment without any effect on rendering and behaviour. The comment is shown in the layout editor's tree view.                                                                                                    | Optional |           |
| Appearance |                                                                                                    |          |           |
| pagestyle  | CSS style definition that is directly passed into this control.                                                                                                    | Optional |           |
|            | With the style you can individually influence the rendering of the control. You can specify any style sheet expressions. Examples are:                                                                                                   |          |           |
|            | border: 1px solid #FF0000                                                                                                    |          |           |
|            | background-color: #808080                                                                                                    |          |           |
|            | You can combine expressions by appending and separating them with a semicolon.                                                                                                    |          |           |
|            | Sometimes it is useful to have a look into the generated HTML code in order to know where direct style definitions are applied. Press right mouse-button in your browser and select the "View source" or "View frame's source" function. |          |           |
| rowspan    | Row spanning of control.                                                                                                    | Optional | 1         |
|            | If you use TR table rows then you may sometimes want to control                                                                                                    |          | 2         |
|            | the number of rows your control occupies. By default it is "1" - but you may want to define the control two span over more than one columns.                                                                                             |          | 3         |
|            |                                                                                                    |          | 4         |
|            | The property only makes sense in table rows that are snychronized within one container (i.e. TR, STR table rows). It does not make                                                                                                    |          | 5         |
|            | sense in ITR rows, because these rows are explicitly not synched.                                                                                                    |          | 50        |
|            |                                                                                                    |          | int-value |
| colspan    | Column spanning of control.                                                                                                    | Optional | 1         |
|            | If you use TR table rows then you may sometimes want to control                                                                                                    |          | 2         |
|            | the number of columns your control occupies. By default it is "1" - but you may want to define the control to span over more than                                                                                                    |          | 3         |
|            | one columns.                                                                                                    |          | 4         |
|            | The property only makes sense in table rows that are snychronized within one container (i.e. TR, STR table rows). It does not make                                                                                                    |          | 5         |
|            | sense in ITR rows, because these rows are explicitly not synched.                                                                                                    |          | 50        |
|            |                                                                                                    |          | int-value |
|            |                                                                                                    |          | _         |

# 53 HELPICON

For detailed information on the HELPICON control, see *Online Help Management*.

# 54 LINECHART

| Example    | 4 | 43 |
|------------|---|----|
| Properties | 4 | 4/ |

The LINECHART control allows you to build line charts. This control requires that Adobe Flash Player is installed.

For each line chart, you can define a time range and render multiple series within this time range. For each series, you specify name, measures and the values you would like to see for the series.

The following topics are covered below:

## **Example**

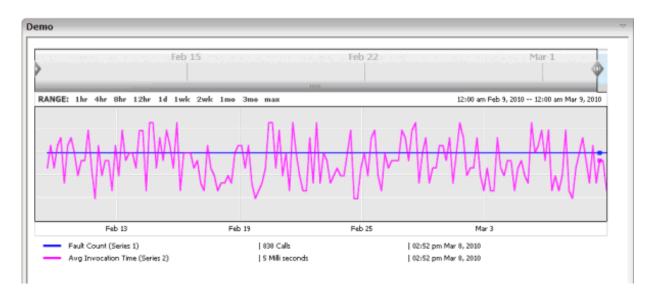

The above example shows two series in the time range of Februar 9th through March 9th.

**Note:** The **80\_linechart** example in the **cisdemos** project contains a complete working example including layout and source code.

The XML layout definition of above example is:

In the underlying Java adapter, the LINECHART control is represented by an instance of the class com.softwareag.cis.server.util.LINECHARTInfo.See also the corresponding Java documentation.

```
public class LINECHARTAdapter
    extends Adapter
{

    // property >lineChartInfo<
     LINECHARTInfo m_lineChartInfo=new LINECHARTInfo();

    public LINECHARTInfo getLineChartInfo()
    {
        return m_lineChartInfo;
    }
    public void setLineChartInfo(LINECHARTInfo value)
    {
        m_lineChartInfo = value;
    }
}</pre>
```

## **Properties**

| Basic             |                                                                                                    |            |      |
|-------------------|----------------------------------------------------------------------------------------------------|------------|------|
| linechartinfoprop | Name of adapter property that represents the line chart on server side. The property must be of type "LINECHARTInfo".                                                                                                    | Obligatory |      |
| width             | Width of the control.                                                                                                    | Optional   | 100  |
|                   | There are three possibilities to define the width:                                                                                                    |            | 120  |
|                   | (A) You do not define a width at all. In this case the width of the control will either be a default width or - in case of container                                                                                                    |            | 140  |
|                   | controls - it will follow the width that is occupied by its content.                                                                                                    |            | 160  |
|                   | (B) Pixel sizing: just input a number value (e.g. "100").                                                                                                    |            | 180  |
|                   | (C) Percentage sizing: input a percantage value (e.g. "50%"). Pay                                                                                                    |            | 200  |
|                   | attention: percentage sizing will only bring up correct results if<br>the parent element of the control properly defines a width this                                                                                                    |            | 50%  |
|                   | control can reference. If you specify this control to have a width of 50% then the parent element (e.g. an ITR-row) may itself define a width of "100%". If the parent element does not specify a width then the rendering result may not represent what you expect. |            | 100% |
| height            | Height of the control.                                                                                                    | Optional   | 100  |
|                   | There are three possibilities to define the height:                                                                                                    |            | 150  |
|                   | (A) You do not define a height at all. As consequence the control                                                                                                    |            | 200  |
|                   | will be rendered with its default height. If the control is a container control (containing) other controls then the height of the control                                                                                                    |            | 250  |
|                   | will follow the height of its content.                                                                                                    |            | 300  |

|         | (B) Pixel sizing: just input a number value (e.g. "20").                                                                                                    |          | 250              |
|---------|----------------------------------------------------------------------------------------------------|----------|------------------|
|         | (C) Percentage sizing: input a percantage value (e.g. "50%"). Pay attention: percentage sizing will only bring up correct results if                                                                                                    |          | 400<br>50%       |
|         | the parent element of the control properly defines a height this control can reference. If you specify this control to have a height of 50% then the parent element (e.g. an ITR-row) may itself define a height of "100%". If the parent element does not specify a width then the rendering result may not represent what you expect.                                                                                                    |          | 100%             |
| align   | Horizontal alignment of control in its column.                                                                                                    | Optional | left             |
|         | Each control is "packaged" into a column. The column itself is part of a row (e.g. ITR or TR). Sometimes the size of the column is bigger than the size of the control itself. In this case the "align" property specifies the position of the control inside the column. In most cases you do not require the align control to be explicitly defined because the size of the column around the controls exactly is sized in the same way as the contained control. |          | center<br>right  |
|         | If you want to directly control the alignment of text: in most text based controls there is an explicit property "textalign" in which you align the control's contained text.                                                                                                    |          |                  |
| valign  | Vertical alignment of control in its column.                                                                                                    | Optional | top              |
|         | Each control is "packaged" into a column. The column itself is part of a row (e.g. ITR or TR). Sometimes the size of the column is bigger than the size of the control. In this case the "align" property specify the position of the control inside the column.                                                                                                    |          | middle<br>bottom |
| colspan | Column spanning of control.                                                                                                    | Optional | 1                |
|         | If you use TR table rows then you may sometimes want to control the number of columns your control occupies. By default it is "1" - but you may want to define the control to span over more than one columns.                                                                                                    |          | 3                |
|         | The property only makes sense in table rows that are snychronized within one container (i.e. TR, STR table rows). It does not make                                                                                                    |          | 5                |
|         | sense in ITR rows, because these rows are explicitly not synched.                                                                                                    |          | 50               |
|         |                                                                                                    |          | int-value        |
| rowspan | Row spanning of control.                                                                                                    | Optional | 1                |
|         | If you use TR table rows then you may sometimes want to control                                                                                                    |          | 2                |
|         | the number of rows your control occupies. By default it is "1" - but you may want to define the control two span over more than one columns.                                                                                                    |          | 3                |

| The property only makes sense in table rows that are snychronized                                                                  | 5         |
|----------------------------------------------------------------------------------------------------|-----------|
| within one container (i.e. TR, STR table rows). It does not make sense in ITR rows, because these rows are explicitly not synched. | 50        |
|                                                                                                    | int-value |

# 55 MACROMEDIAFLASH

| Example                    | 448 |
|----------------------------|-----|
| Creating the Action Script |     |
| Properties                 | 450 |

The MACROMEDIAFLASH control defines an area in which a Macromedia Flash movie is run. It provides for a client-side API that is to be used within the movie's action script. With that, the application (page adapter) can react on clicks that are captured by the movie's action script.

## **Example**

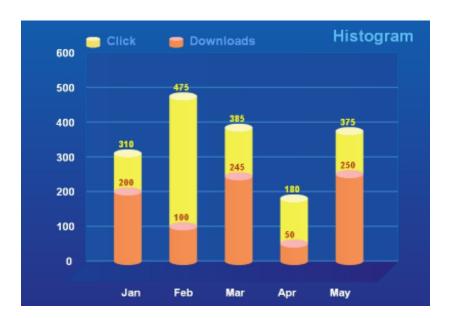

### The XML layout definition is:

### The Java code of the adapter is:

## **Creating the Action Script**

The MACROMEDIAFLASH control provides for a client-side API to be invoked within the movie's action script. When creating the flash movie on the fly (for example, using Flagstone API), use the method generateActionScript of the MACROMEDIAFLASHInfo class as shown below:

```
String actionScript = m_flashInfo.generateActionScript("This string is flushed to <math>\Leftrightarrow server on click");
```

When creating the movie in a static way (for example, using Adobe's Flash Editor), the action script to be included looks like this:

where flashInfo is the property name of the page adapter returning the MyMACROMEDIAFLASHInfo object.

## **Properties**

| Basic     |                                                                                                    |          |      |
|-----------|----------------------------------------------------------------------------------------------------|----------|------|
| valueprop | Server side property representation of the control.                                                                                                    | Optional |      |
| width     | Width of the control.                                                                                                    | Optional | 100  |
|           | There are three possibilities to define the width:                                                                                                    |          | 120  |
|           | (A) You do not define a width at all. In this case the width of the control will                                                                                                    |          | 140  |
|           | either be a default width or - in case of container controls - it will follow the width that is occupied by its content.                                                                                                    |          | 160  |
|           | (B) Pixel sizing: just input a number value (e.g. "100").                                                                                                    |          | 180  |
|           | (C) Percentage sizing: input a percantage value (e.g. "50%"). Pay attention:                                                                                                    |          | 200  |
|           | percentage sizing will only bring up correct results if the parent element of the control properly defines a width this control can reference. If you specify this                                                                                                    |          | 50%  |
|           | control to have a width of 50% then the parent element (e.g. an ITR-row) may itself define a width of "100%". If the parent element does not specify a width then the rendering result may not represent what you expect.                                                                                                    |          | 100% |
| height    | Height of the control.                                                                                                    | Optional |      |
|           | There are three possibilities to define the height:                                                                                                    |          |      |
|           | (A) You do not define a height at all. As consequence the control will be rendered with its default height. If the control is a container control (containing) other controls then the height of the control will follow the height of its content.                                                                                                    |          |      |
|           | (B) Pixel sizing: just input a number value (e.g. "20").                                                                                                    |          |      |
|           | (C) Percentage sizing: input a percantage value (e.g. "50%"). Pay attention: percentage sizing will only bring up correct results if the parent element of the control properly defines a height this control can reference. If you specify this control to have a height of 50% then the parent element (e.g. an ITR-row) may itself define a height of "100%". If the parent element does not specify a width then the rendering result may not represent what you expect. |          |      |
| comment   | Comment without any effect on rendering and behaviour. The comment is shown in the layout editor's tree view.                                                                                                    | Optional |      |

# 56 NETMEETING

| Example    | 4 | 5  | 2 |
|------------|---|----|---|
| Properties | 4 | -5 | í |

The NETMEETING control allows you to start NetMeeting sessions within your Application Designer pages.

## **Example**

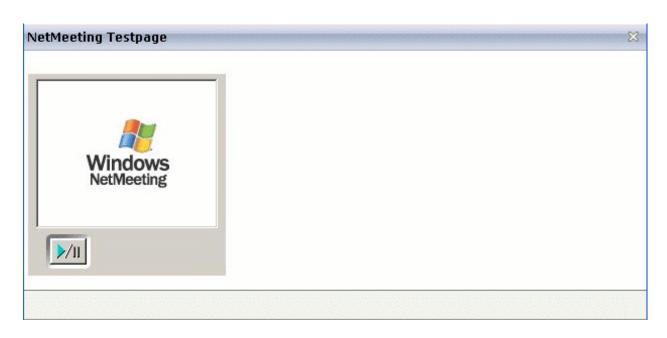

### The XML layout definition is:

### The Java code of the adapter is:

```
public class NetMeetingTestAdapter extends Adapter
{
    // property >callto<
     String m_callto; // netmeeting directory server /emailAdr
    public String getCallto() { return m_callto; }
    public void setCallto(String value) { m_callto = value; }

    // property >modep<
     String m_modep;
    // FULL, PREVIEWONLY, PREVIEWNOPAUSE,
    // REMOTEONLY, REMOTENOPAUSE, DATAONLY
    public String getModep() { return m_modep; }
</pre>
```

```
public void setModep(String value) { m_modep = value; }

/** initialisation - called when creating this instance*/
public void init()
{
    m_callto = "netmeeting.ils.server/contact@netmeeting.com";
    m_modep="PREVIEWONLY";
}
```

## **Properties**

| Basic      |                                                                                                    |          |      |
|------------|----------------------------------------------------------------------------------------------------|----------|------|
| calltoprop | Has to contain the contact data of 'contact' that should be called.                                                                                                    | Optional |      |
|            | The data has to have the following semantics.                                                                                                    |          |      |
|            | ILS Server/email adress e.g. ils.netmeeting.de/contact@testmail.com                                                                                                    |          |      |
| modeprop   | Holds the mode of the control.                                                                                                    | Optional |      |
|            | Possible are:                                                                                                    |          |      |
|            | FULL, PREVIEWONLY, PREVIEWNOPAUSE, REMOTEONLY, REMOTENOPAUSE, DATAONLY                                                                                                    |          |      |
| width      | Width of the control.                                                                                                    | Optional | 100  |
|            | There are three possibilities to define the width:                                                                                                    |          | 120  |
|            | (A) You do not define a width at all. In this case the width of the control will either be a default width or - in case of container controls - it will follow the                                                        |          | 140  |
|            | width that is occupied by its content.                                                                                                    |          | 160  |
|            | (B) Pixel sizing: just input a number value (e.g. "100").                                                                                                    |          | 180  |
|            | (C) Percentage sizing: input a percantage value (e.g. "50%"). Pay attention:                                                                                                    |          | 200  |
|            | percentage sizing will only bring up correct results if the parent element of the control properly defines a width this control can reference. If you specify this                                                        |          | 50%  |
|            | control to have a width of 50% then the parent element (e.g. an ITR-row) may itself define a width of "100%". If the parent element does not specify a width then the rendering result may not represent what you expect. |          | 100% |

## 57 REPORT

For detailed information on the REPORT control, see *Writing Reports* in the *Special Development Topics*.

# 58 ROWCHARTAREA

| Example    | 4 | -58 |
|------------|---|-----|
| Properties | 4 | 72  |

The ROWCHARTAREA control allows you to arrange and visualize objects.

### **Example**

In this example, we will use the ROWCHARTAREA control to develop a very simple "FlowChart Modeller" step-by-step.

This is a large example with lots of Java code. However, you will notice that a large amount of the code is not unknown to you. Detailed explanations are provided in the sample code. Therefore, you should also take close a look at the comment sections in the sample code.

This example consists of the following steps:

- Step 1 Creating a Simple ROWCHARTAREA with Icons
- Step 2 Adding Labels to the Items
- Step 3 Drawing Connection Lines
- Step 4 Showing and Hiding the Connection Spots
- Step 5 Adding Context Menus

### Step 1 - Creating a Simple ROWCHARTAREA with Icons

We will first design the following layout which contains a ROWCHARTAREA control in which you can drop and arrange different icons.

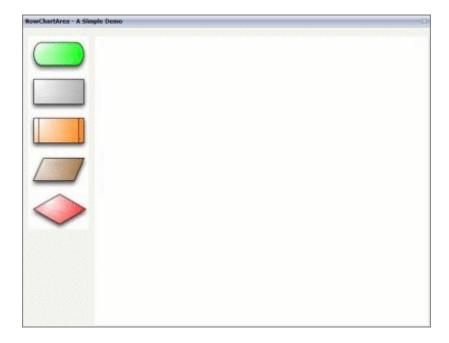

The XML layout definition is:

```
<pagebody takefullheight="true">
  <itr height="100%">
    <coltable0 width="110" takefullheight="true">
      <rowarea height="100%">
        <vdist></vdist>
        <itr>
          <dropicon image="../cisdemos/images/flowchart_01.jpg"</pre>
               draginfo="flow01">
          </dropicon>
        \langle /itr \rangle
        <itr>
          <dropicon image="../cisdemos/images/flowchart_02.jpg"</pre>
               draginfo="flow02">
          </dropicon>
        </itr>
    // Some more 'Drop Icons'. Define them in the same way as above
        <vdist height="100%"></vdist>
      </rowarea>
    </coltable0>
    <coltable0 width="100%" takefullheight="true">
      <rowarea height="100%">
        <rowchartarea infoprop="chartareaprop" width="100%" height="100%"</pre>
         usegridlines="true" gridlinexdistance="50" gridlineydistance="50">
        </re>
      </re>
    </coltable0>
  </itr>
</pagebody>
```

#### The Java code of the adapter is:

```
public class RowChartAreaSimpleDemoAdapter
extends Adapter
{
    /**
    * Name of the adapter property
    * that represents the control on server side.
    * */
    public class RowChartArea extends CHARTAREAInfo
    {
        public RowChartArea() {}

        /**
        * This overwritten method is needed.
        * It takes control of what happens with
        * the dropped objects.
        * */
        public void reactOnDrop(String dropInfo, int xpos, int ypos)
        {
            // On drop, a new FlowChartItem is generated
```

```
FlowChartItem fci = drawFlowChartItem(dropInfo, xpos, ypos);
      // and added to this RowChartArea property
      addChartAreaItem(fci):
 }
/**
* This class represents the dropped and visualized items
* inside the ROWCHARTAREA control.
* */
public class FlowChartItem extends CHARTAREAItem
 // ID for the item type (flowchart_01, flowchart_02, ...).
 int m_itemId;
 // Property for labeling the items.
 CHARTAREAItemText m_txtout = null;
 public CHARTAREAItemText getTxtout() { return m_txtout; }
 public void setTxtout(CHARTAREAItemText txtout)
  { this.m_txtout = txtout;}
 // This rectangle is needed to show which item is selected
 CHARTAREAItemRect m_rect = null;
 public CHARTAREAItemRect getRect() { return m_rect; }
 public void setRect(CHARTAREAItemRect rect) { this.m rect = rect; }
 public FlowChartItem(int x, int y, int width,
     int height, String dragIcon, int itemId)
     super(x, y, width, height, dragIcon);
     m_itemId = itemId;
  /**
  * reactOnSelection() and reactOnContextMenuRequest()
  * have to be implemented
  * We will have a closer look at these methods later.
  * */
 /** take care of ContextMenu for the FlowChartItems*/
 public void reactOnContextMenuRequest()
  { }
 /** take care of what happens if this item is selected */
 public void reactOnSelection(boolean shiftKey, boolean ctrlKey)
   // save the info which item is last selected
   m_lastSelected = this;
* generate a FlowChartItem
```

```
* */
private FlowChartItem drawFlowChartItem(String dropInfo, int xpos,
        int ypos)
  FlowChartItem fci = null;
 String img = null;
 int itemID = new Integer(dropInfo.substring(dropInfo.length()-1,
                   dropInfo.length())).intValue();
 switch(itemID)
 case 1:
      img = "images/flowchart_01.jpg";
     break:
 case 2:
     img = "images/flowchart_02.jpg";
     break;
  // some more icons if needed
  }
  // create a new FlowChartItem
  fci = new FlowChartItem(xpos, ypos, 120, 80,"../cisdemos/"+img,
           itemID);
 // if the object was successfully created, add an image
  if (fci != null)
   fci.addImage(5,5, 1,110,70, img);
  return fci;
  /** Members */
 CHARTAREAInfo m_chartareaprop = new RowChartArea();
 public CHARTAREAInfo getChartareaprop() { return m_chartareaprop; }
  public void setChartareaprop(CHARTAREAInfo value)
  { m_chartareaprop = value; }
  // property that stores the information which item is the last selected
  FlowChartItem m_lastSelected = null;
  /** initialisation - called when creating this instance*/
 public void init()
  { }
```

Let us have a look at what we have done so far. In the following example, you can see our layout with some dropped icons.

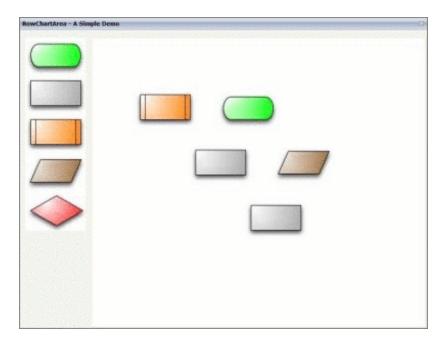

Until now, this example only allows you to drag-and-drop the FlowChartItem icons into the ROWCHARTAREA control where you can move the icons.

#### Step 2 - Adding Labels to the Items

We will now add a label to each FlowChartItem, and we will add a visualization for the item which is currently selected. Therefore, we need to add some more XML and Java code.

First, we will add the following to the XML layout definition:

The new lines look as follows:

| SelectedItem: | FlowChartItem1 |          |  |
|---------------|----------------|----------|--|
| Infotext      |                | Set Info |  |

The Java code of the adapter is (new code is indicated in bold):

```
public class FlowChartItem extends CHARTAREAItem
  {
    /**
    * take care of what happens if this item is selected
   public void reactOnSelection(boolean shiftKey, boolean ctrlKey)
  // ==> new
     // bring the infotext of this item to the screen
     m_infotext = m_txtout.getText();
     // and show the itemId
     m_selectedItem = "FlowChartItem "+m_itemId;
     // set the m_infotext field status to edit
     m_fstatus = CS_EDIT;
     // call prvate method setSelected()
     setSelected(this);
  // <== new
  private FlowChartItem drawFlowChartItem(String dropInfo, int xpos,
         int ypos)
   // if the object was successfully created add an image
   if (fci != null)
      fci.addImage(5,5, 1,110,70, img);
  // ==> new
      // create and add a rectangle to the item
      // this is for the visualization of the selected item
      CHARTAREAItemRect rect = fci.addRect(3, 3, -1, 114, 74, 0,"", "");
     fci.setRect(rect);
      // create and add an empty textfield to the item
      CHARTAREAItemText outputText =
                 fci.addText(25, 30, 2, 85, 15, "","","");
      fci.setTxtout(outputText);
  // <== new
    return fci:
/** Members */
```

```
// ==> new
  // property >infotext<</pre>
 String m_infotext;
 public String getInfotext() { return m_infotext; }
 public void setInfotext(String value) { m_infotext = value; }
 // property >fstatus
 String m_fstatus= CS_DISPLAY;
 public String getFstatus() { return m_fstatus; }
 public void setFstatus(String value) { m_fstatus = value; }
 // property >selectedItem
 String m_selectedItem;
 public String getSelectedItem() { return m_selectedItem; }
 public void setSelectedItem(String value) { m selectedItem = value; }
// <== new
// ==> new
/**
* Sets the color of the rectangle around the selected item
* to \#0000FF and stores the information which item is the
* last selected one in m_lastSelected.
* setSelected(null) resets the color of the selected item to ""
**/
private void setSelected(FlowChartItem item)
 if(m_lastSelected != null && m_lastSelected != item)
    m_lastSelected.getRect().setBackgroundColor("");
  if(item != null)
   item.getRect().setBackgroundColor("#0000FF");
    m_lastSelected = item;
 }
}
// <== new
// ==> new
/**
* public methods that sets the infotext
* and the tooltip to the last selected item.
* The method is called if the button 'Set Info' is clicked.
* */
public void onSetInfo()
  if(m_lastSelected == null)
    return;
 if(!m_infotext.equalsIgnoreCase(m_lastSelected.getTxtout().getText())&&
     m_infotext != null )
```

```
{
    // set the infotext of the item
    m_lastSelected.getTxtout().setText(m_infotext);
    // and the tooltip
    m_lastSelected.setTooltip(m_infotext);
}
}
// <== new
...</pre>
```

Now, we have a label for each FlowChartItem and a visualization for the selected item.

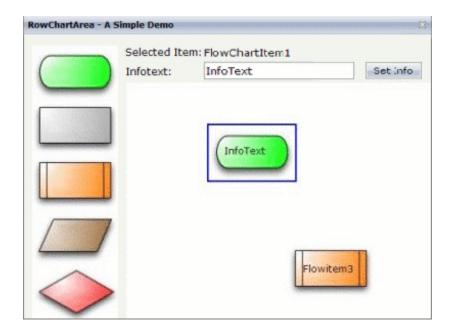

**Step 3 - Drawing Connection Lines** 

We will now draw lines between the single FlowChartItem icons.

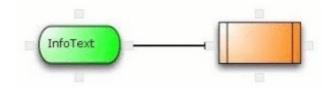

For this purpose, changes to the XML layout are not required. However, we have to add some more Java code:

```
// ==> new
/**
* a class for the small spots where the connection lines
* are drawn from/to
public class ConnectionSpot extends CHARTAREASpot
  public ConnectionSpot(int x, int y, int z, int orientation)
    super(x, y, z, orientation);
/** This method has to be overwritten.
* It generates the lines between the items.
*/
 public CHARTAREAConnectionLine buildNewConnectionLine
        (CHARTAREASpot fromSpot, CHARTAREASpot toSpot)
     //Create a new line
    CHARTAREAConnectionLine line = new
         CHARTAREAConnectionLine(fromSpot,toSpot);
    // set line style
    line.setToSpotStyle(CHARTAREAConnectionLine.LINE STYLE ARROW);
    line.setLineColor("000000");
    line.setZIndex(-1);
    return line;
  }
}
// <== new
private FlowChartItem drawFlowChartItem(String dropInfo, int xpos,
        int ypos)
 // if the object was successfully created ...
 if (fci != null)
  {
// ==> new
  /**
  * add the connection spots
   * each items gets 4
   * north, south, east and west
   * */
    fci.addHotspot(new ConnectionSpot(55,0,3,CHARTAREASpot.0_NORTH));
    fci.addHotspot(new ConnectionSpot(55,70,3,CHARTAREASpot.0_SOUTH));
    fci.addHotspot(new ConnectionSpot(110,35,3,CHARTAREASpot.0_EAST));
    fci.addHotspot(new ConnectionSpot(0,35,3,CHARTAREASpot.0_WEST));
// <== new
```

Now, each FlowChartItem has connection spots and it is thus possible to connect the items with a line.

### Step 4 - Showing and Hiding the Connection Spots

We will now add buttons for showing and hiding the connection spots to the layout.

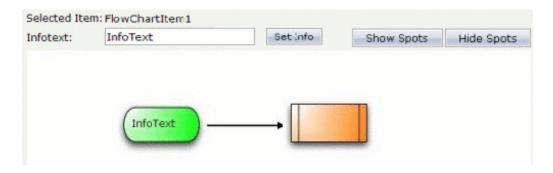

This is the corresponding XML layout definition:

```
<hdist width="18"></hdist>
<button name="Hide Spots" method="onHideSpots" width="100"></button>
<hdist></hdist>
<button name="Show Spots" method="onShowSpots" width="100"></button>
```

The Java code of the adapter is:

```
/** Members */
 // ==> new
// property that stores the information whether the spots are (in)visible private \leftarrow
boolean m_hotSpotVisible = true;
  // <== new
. . .
  // ==> new
  /** Makes the 'Connection Spots' invisible */
 public void onHideSpots()
   // save the information whether the spots are visible ore not
   m_hotSpotVisible = false;
   // make the spots invisible
   m_chartareaprop.setAllHotspotsVisible(m_hotSpotVisible);
   // no item selected => no rectangle visible
   setSelected(null):
  /** Makes the 'Connection Spots' visible */
  public void onShowSpots()
   // save the information whether the spots are visible ore not
   m_hotSpotVisible = true;
   // Make the spots visible
   m_chartareaprop.setAllHotspotsVisible(m_hotSpotVisible);
```

```
}
// <== new
```

### Step 5 - Adding Context Menus

The will now add three different content menus, where each context menu has its own functionality:

■ A context menu for the FlowChartItem icons:

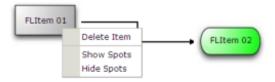

A context menu for the lines:

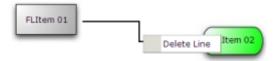

■ A context menu for the ROWCHARTAREA:

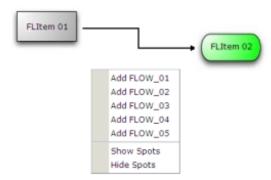

The Java code for the context menus is:

```
/** Members */
   // ==> new
FlowChartItem m_itemWithContext = null;
CHARTAREAConnectionLine m_lineWithContext = null;

// three properties for the different contextmenus
TREECollection m_contextMenuLine = new TREECollection();
TREECollection m_contextMenuItem = new TREECollection();
TREECollection m_contextMenuArea = new TREECollection();
```

```
/** initialisation - called when creating this instance*/
public void init()
{
  // build the contextmenus in the init method
  buildContextMenus():
}
// <== new
// ==> new
  /** build the contextmenus */
  private void buildContextMenus()
    LineContextMenuItem node;
    // contextmenu items for the area
    node = new LineContextMenuItem("Add FLOW 01", 1);
    m_contextMenuArea.addTopNode(node, true);
    node = new LineContextMenuItem("Add FLOW_02", 2);
    m_contextMenuArea.addTopNode(node, true);
    node = new LineContextMenuItem("Add FLOW_03", 3);
    m_contextMenuArea.addTopNode(node, true);
    node = new LineContextMenuItem("Add FLOW_04", 4);
    m_contextMenuArea.addTopNode(node, true);
    node = new LineContextMenuItem("Add FLOW 05", 5);
    m_contextMenuArea.addTopNode(node, true);
    node = new LineContextMenuItem(MENUNODEInfo.TYPE_SEPARATOR);
    m_contextMenuArea.addTopNode(node, true);
    node = new LineContextMenuItem("Show Spots", 12);
    m_contextMenuArea.addTopNode(node, true);
    node = new LineContextMenuItem("Hide Spots", 13);
    m_contextMenuArea.addTopNode(node, true);
    // contextmenu items for the FlowChartItems
    node = new LineContextMenuItem("Delete Item", 11);
    m_contextMenuItem.addTopNode(node, true);
    node = new LineContextMenuItem(MENUNODEInfo.TYPE SEPARATOR);
    m_contextMenuItem.addTopNode(node, true);
    node = new LineContextMenuItem("Show Spots", 12);
    m_contextMenuItem.addTopNode(node, true);
    node = new LineContextMenuItem("Hide Spots", 13);
    m_contextMenuItem.addTopNode(node, true);
    // contextmenu for the lines
    node = new LineContextMenuItem("Delete Line", 21);
    m_contextMenuLine.addTopNode(node, true);
  /**
   * The class for the contextmenu items
```

```
public class LineContextMenuItem extends MENUNODEInfo
    /** keeps the information what action should be called in the
    * reactOnContextMenuSelect() method... */
    int m_action;
    public LineContextMenuItem(String text)
     super(text);
     m_action = -1;
    public LineContextMenuItem(String text, int action)
     super(text);
       m_action = action;
    public LineContextMenuItem(String text, String image, int action)
      super(text, image);
     m_action = action;
    public void reactOnSelect()
        reactOnContextMenuSelect(m_action);
}
/**
* React on a click in the contextmenu.
* depending on the m_action content of the clicked item
* there are different 'reactions'.
public void reactOnContextMenuSelect(int action)
  switch(action)
    // new FlowChartItem type 01 to added
    case 1:
      m_chartareaprop.reactOnDrop("flow01",
        m_chartareaprop.getMouseDownX(),m_chartareaprop.getMouseDownY());
    break:
    // new FlowChartItem type 02 to added
    case 2:
      m_chartareaprop.reactOnDrop("flow02",
        m_chartareaprop.getMouseDownX(),m_chartareaprop.getMouseDownY());
    break;
    // one reaction for each possible 'FlowChartItem'
```

```
// delete the selected 'FlowChartItem
    case 11:
    m_itemWithContext.removeAllConnections();
    m_chartareaprop.removeChartAreaItem(m_itemWithContext);
    m_itemWithContext = null;
    setSelected(null);
    m_selectedItem = "";
    m_infotext = "";
    m_fstatus = "DISPLAY";
    break:
    // Make 'Connection Spots' visible
    case 12:
      onShowSpots();
    break:
    // Make 'Connection Spots' invisible
    case 13:
      onHideSpots();
    break;
    // delete selected line
    case 21:
      m_lineWithContext.removeLine();
      m_lineWithContext = null;
    break:
  }
// <== new
public class RowChartArea extends CHARTAREAInfo
  /** reactOnContextMenu for area */
  public void reactOnContextMenuRequest()
// ==> new
  // open the context menu for the area
    showPopupMenu(m_contextMenuArea);
// <== new
  }
// ==> new
  /** reactOnContextMenu for line */
  public void
   react On Context {\tt MenuRequestConnectionLine} ({\tt CHARTAREAConnectionLine}) \\
     connectionLine)
    m_lineWithContext = connectionLine;
  // open the context menu for the line
    showPopupMenu(m_contextMenuLine);
// <== new
public class FlowChartItem extends CHARTAREAItem
```

```
// ==> new
/** reactOnContextMenu for Item*/
public void reactOnContextMenuRequest()
{
    m_itemWithContext=this;
    showPopupMenu(m_contextMenuItem);
}
// <== new
...
}</pre>
```

The result of our coding is a simple "for-loop" flowchart. For example (with an opened context menu):

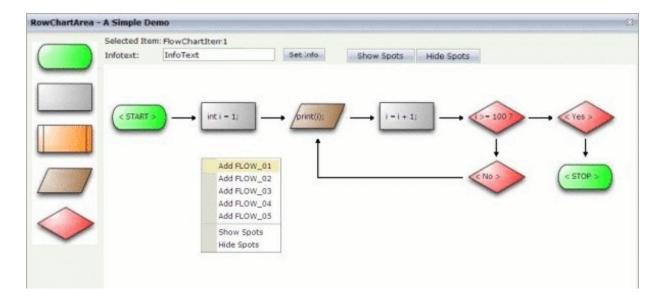

### **Properties**

| Basic    |                                                                                                    |            |     |  |
|----------|----------------------------------------------------------------------------------------------------|------------|-----|--|
| infoprop | Name of the adapter property that represents the control on server side.  Return type must be "CHARTAREAInfo". | Obligatory |     |  |
| width    | Width of the control.                                                                                          | Optional   | 100 |  |
|          | There are three possibilities to define the width:                                                             |            | 120 |  |

|                   | (A) You do not define a width at all. In this case the width of the control will either be a default width or - in case of container controls - it will follow the width that is occupied by its content.                                                                                                    |          | 140<br>160         |
|-------------------|----------------------------------------------------------------------------------------------------|----------|--------------------|
|                   | (B) Pixel sizing: just input a number value (e.g. "100").                                                                                                    |          | 180                |
|                   | (C) Percentage sizing: input a percantage value (e.g. "50%"). Pay attention: percentage sizing will only bring up correct results if the parent element of the control properly defines a width this control can reference. If you specify this control to have a width of 50% then the parent element (e.g. an ITR-row) may itself define a width of "100%". If the parent element does not specify a width then the rendering result may not represent what you expect. |          | 200<br>50%<br>100% |
| height            | Height of the control.                                                                                                    | Optional | 100                |
|                   | There are three possibilities to define the height:                                                                                                    |          | 150                |
|                   | (A) You do not define a height at all. As consequence the control will be rendered with its default height. If the control is a                                                                                                    |          | 200                |
|                   | container control (containing) other controls then the height of                                                                                                    |          | 250                |
|                   | the control will follow the height of its content.                                                                                                    |          | 300                |
|                   | (B) Pixel sizing: just input a number value (e.g. "20").                                                                                                    |          | 250                |
|                   | (C) Percentage sizing: input a percantage value (e.g. "50%"). Pay attention: percentage sizing will only bring up correct results                                                                                                    |          | 400                |
|                   | if the parent element of the control properly defines a height<br>this control can reference. If you specify this control to have a                                                                                                    |          | 50%                |
|                   | height of 50% then the parent element (e.g. an ITR-row) may itself define a height of "100%". If the parent element does not specify a width then the rendering result may not represent what you expect.                                                                                                    |          | 100%               |
| comment           | Comment without any effect on rendering and behaviour. The comment is shown in the layout editor's tree view.                                                                                                    | Optional |                    |
| pagebaseddragdrop | Default is false. Allows to 'drag and drop' icons from another frame into the ROWCHARTAREA control.                                                                                                    | Optional | true<br>false      |
|                   | Set to true if you want to enable 'drag and drop' only within the page the ROWCHARTAREA control is placed in.                                                                                                    |          | laise              |
| usegridlines      | Enables/Disables 'automatic snap to grid'. Default is true.                                                                                                    | Optional | true               |
|                   | You can define the X- and Y-Distance of the grid.                                                                                                    |          | false              |
| gridlinesprop     | Name of an adapter property that provides the information if 'automatic snap to grid' is enabled or disabled.                                                                                                    | Optional |                    |
|                   | As consequence you can control the 'automatic snap to grid' function of the control dynamically.                                                                                                    |          |                    |

|                   | The server side property needs to be of type "boolean".                                                            |          |           |
|-------------------|----------------------------------------------------------------------------------------------------|----------|-----------|
| gridlinexdistance | Define the X-Distance of the gridlines. Default is 50.                                                             | Optional | 1         |
|                   | Notice: The X-Distance does not have any effect if 'automatic snap to grid' is disabled. Please have a look at the |          | 2         |
|                   | USEGRIDLINES and GRIDLINESPROP which are already                                                                   |          | 3         |
|                   | explained above.                                                                                                   |          | int-value |
| gridlineydistance | Define the Y-Distance of the gridlines. Default is 50.                                                             | Optional | 1         |
|                   | Notice: The Y-Distance does not have any effect if 'automatic snap to grid' is disabled. Please have a look at the |          | 2         |
|                   | USEGRIDLINES and GRIDLINESPROP which are already                                                                   |          | 3         |
|                   | explained above.                                                                                                   |          | int-value |

# 59 SKYPECALL

| Example    | 4 | 77 |
|------------|---|----|
| Properties | 4 | 78 |

The SKYPECALL control allows you to start the Skype client with given contact data from your Application Designer pages.

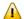

**Important:** In order to use the SKYPECALL control you need to have a valid Skype account and the Skype client must be installed. For further information, see <a href="http://www.skype.com/">http://www.skype.com/</a>.

### **Example**

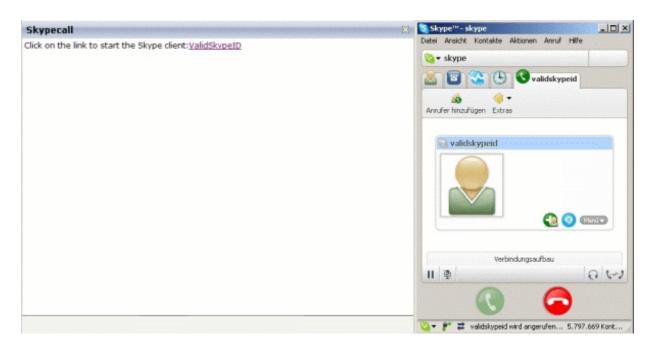

#### The XML layout definition is:

#### The Java code of the adapter is:

```
public class SkypetestAdapter extends Adapter
{
    // property >skypecall
String m_skypecall;
public String getSkypecall() { return m_skypecall; }
public void setSkypecall(String value) { m_skypecall = value; }

/** initialisation - called when creating this instance*/
public void init()
{
    // enter the Skype ID or a valid phone number
    m_skypecall="ValidSkypeID";
    // it is possible to pass parameters to the Skype client
    // using '?'. See the Skype API for details!
```

. }

## **Properties**

| Basic |                                                                                                    |            |  |
|-------|----------------------------------------------------------------------------------------------------|------------|--|
|       | Adapter object that contains the phone number or the Skype ID of the person that should be called. It is also possible to set some parameters. | Obligatory |  |
|       | For further information, see the Skype API.                                                                                                    |            |  |
|       | Note: The Skype client must be installed if you want to use this control.                                                                      |            |  |

# 60 TIMER

For detailed information on the TIMER control, see *Non-Visual Controls and Hot Keys* in the *Special Development Topics*.

# IV

## **Working with Grids**

So far, all pages that were explained referred to singular properties of the adapter class. There was just one control referring to one property (and sometimes more than one).

This part shows you how to deal with grids. Working with grids is as simple as working with singular properties because the grid management adapts seamlessly into the normal processing of the Application Designer environment.

The information provided in this part is organized under the following headings:

#### **Basics**

**TEXTGRID2** 

**TEXTGRIDSSS2 - TEXTGRID2 with Server-Side Scrolling** 

**ROWTABLEAREA2 - The Flexible Control Grid** 

**COLINFOS Control - Show and Hide Single Columns** 

FLEXLINE - Flexible Columns in Control Grids

MGDGRID - Managing the Grid

**GRIDCOLHEADER - Flexible Column Headers** 

FLEXGRID - Flexible Grid, Hiding the Grid Complexity for Developers

**Sorting Aspects with Grids** 

**Background Information on Grids** 

# 61 Basics

It is quite simple: "normal" controls refer to an adapter class and are bound to singular properties - i.e. properties that are accessible by a simple <code>set/get</code> method. Grid controls refer to an adapter class as well - but are bound to a collection of objects. Each collection element provides <code>set/get</code> methods to access its content, i.e. its own properties.

Two types of grid controls are available:

■ The TEXTGRID2 control is a control that displays grid data - but does not allow any change to the data. You can select grid rows and colorize them in different ways. Change the order of columns dynamically and sort columns by clicking into the title row of the grid.

There is a TEXTGRIDSSS2 control that is a certain variant of the TEXTGRID2 control.

■ The ROWTABLEAREA2 is a container that internally allows you to use any normal control to be embedded inside a grid. Therefore, you can place normal FIELD controls, CHECKBOX controls etc. inside the ROWTABLEAREA2 container.

Use the TEXTGRID2 controls for displaying and selecting data. Use ROWTABLEAREA2 for entering data inside a grid.

# 62 TEXTGRID2

| A Simple Example                                   | 486 |
|----------------------------------------------------|-----|
| Selecting Rows in a TEXTGRID2                      |     |
| Triggering Adapter Methods when Selecting a Row    | 490 |
| ■ TEXTGRID2 Properties                             | 491 |
| COLUMN Properties                                  | 497 |
| ■ Dynamic Setting of Text Styles in TEXTGRID2      | 501 |
| Example: Displaying an ASCII Protocol              | 503 |
| Example: Using Images inside the TEXTGRID2 Control | 506 |
| Specifying the Width of a TEXTGRID2 Control        | 508 |
| Change Index Management                            | 508 |
| Flexible Columns with CSVCOLUMN                    | 511 |
| CSVCOLUMN Properties                               | 514 |

### A Simple Example

The following example shows a TEXTGRID2 control:

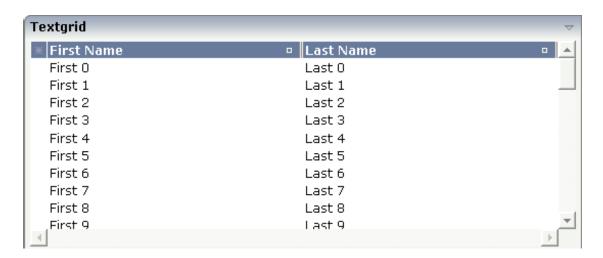

There are two columns which hold data. There is one column at the very left which displays a selection icon - in addition to a yellow background for a selected line. Even and odd lines are displayed in slightly different colors. At the very right of each title column, there is a symbol which indicates the sorting status; if you double-click on this symbol, the column is sorted first in ascending direction and, when clicking again, in descending direction. Change the sequence of columns by dragging the title of a column and dropping it on another column's title. Depending from where you drop, the column is either moved left or right.

The asterisk in the upper left corner of the grid is used to select/deselect all lines in the grid. The behavior depends on the setting of the singleselect property which determines whether multiple lines can be selected in the grid (default) or whether only one line can be selected:

#### Multiple Line Selection Mode

When you choose the asterisk for the first time, all lines are selected. When you choose the asterisk a second time, all lines are deselected.

### Single Line Selection Mode

When you choose the asterisk (no matter how often), an existing selected line is deselected.

The XML layout definition is:

The TEXTGRID2 definition is bound to a grid data property lines. This is a special collection that mirrors the server data. Technically, it is treated in the same way as a normal collection. It supports the Collection and List interface.

Inside the TEXTGRID2 control definition there are two columns. These columns are bound to the properties firstName and lastName.

This is the Java adapter source:

```
import com.softwareag.cis.server.Adapter;
import com.softwareag.cis.server.util.SelectableLine;
import com.softwareag.cis.server.util.TEXTGRIDCollection;
// This class is a generated one.
public class TextGridAdapter
    extends Adapter
    // class >LinesItem
    public class LinesItem
    extends SelectableLine
        // property >firstName
        String m_firstName;
        public String getFirstName() { return m_firstName; }
        // property >lastName
        String m_lastName;
        public String getLastName() { return m_lastName; }
        // property >selected<</pre>
        boolean m selected:
        public boolean getSelected() { return m_selected; }
        public void setSelected(boolean value) { m_selected = value; }
```

```
// property >lines
TEXTGRIDCollection m_lines = new TEXTGRIDCollection();
public TEXTGRIDCollection getLines() { return m_lines; }

/** initialisation - called when creating this instance*/
public void init()
{
    for (int i=0; i< 50; i++)
        {
        LinesItem l = new LinesItem();
        l.m_firstName = "First " + i;
        l.m_lastName = "Last " + i;
        m_lines.add(l);
    }
}</pre>
```

The adapter class provides a property lines. This property returns an instance of the class TEXTGRIDCollection which itself is a special collection and comes with the Application Designer runtime. The instance is filled in the init() method of the adapter - just as a normal collection. But it automatically brings in all the functions for sorting and - if desired - server-side scrolling (see the **TEXTGRIDSSS2** description).

The collection is filled with objects of the inner class Line. Each object supports a property firstName, lastName and selected. (The class Line is an inner class in the example - but of course it could also be a normal class). Make sure to make the class publicly accessible, because the Application Designer runtime requires public access to the corresponding properties.

The whole TEXTGRID2 definition is bound by the griddataprop property to the lines collection - and each COLUMN definition is bound to a property of class Line, i.e. the class representing elements of the collection.

### **Selecting Rows in a TEXTGRID2**

Maybe you wonder why there is a selected property in the class Line of the previous example.

This property is required for indicating which lines are currently selected and which are not. Each line which is displayed in the TEXTGRID2 control is represented at the server side by an object of the class Line. Therefore, the selection status of the grid (which lines are selected and which lines are not) is mirrored by the corresponding selected property of each line.

The code below shows an extension of the previous example. It demonstrates how to build a method for taking the line selection into consideration.

Below the TEXTGRID2 definition, there is a button that triggers a method for removing the selected lines.

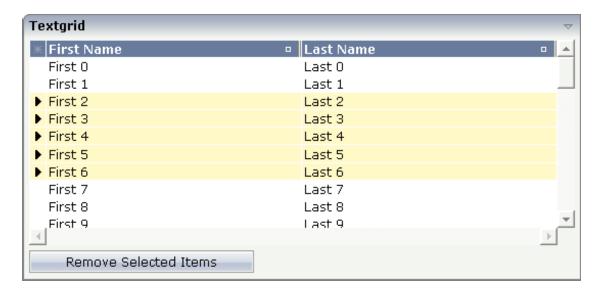

The XML layout definition is improved in the following way:

```
<rowarea name="Textgrid">
    <itr takefullwidth="true" fixlayout="true">
        <textgrid2 griddataprop="lines" width="100%" height="200" ←</pre>
selectprop="selected"
                   hscroll="true">
            <column name="First Name" property="firstName" width="50%">
            <column name="Last Name" property="lastName" width="50%">
            </column>
        </textgrid2>
    </itr>
    <vdist height="5">
    </vdist>
    <itr>
        <button name="Remove Selected Items" method="onRemoveSelectedItems">
        </button>
    </itr>
    <vdist>
    </vdist>
</rowarea>
```

Note that inside the TEXTGRID2 definition, there is a property selectprop that points to the name of the item property used for storing the selection information accordingly.

The method on Remove Selected I tems was added into the adapter code of the previous example:

```
public void onRemoveSelectedItems()
{
    for (int i=m_lines.size()-1; i>=0; i--)
    {
       LinesItem l = (LinesItem)m_lines.get(i);
       if (l.getSelected() == true)
            m_lines.remove(i);
}
```

The collection is iterated from its last element to its first. All elements which hold a selected property with value "true" are removed.

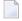

**Note:** In this example, you are able to select multiple rows inside the grid. If you want to allow selecting only one item, use the property singleselect inside the TEXTGRID2 definition.

### **Triggering Adapter Methods when Selecting a Row**

In the previous section, you saw how to manage selections inside a TEXTGRID2 control. Sometimes, you want to trigger a certain function when selecting a row - maybe you want to react directly to the selected item.

To do so, you can use some additional properties inside the TEXTGRID2 definition:

- The onclickmethod property is used to point to a method of your adapter class which is called when a click event occurs.
- The ondblclickmethod property is used when the user double-clicks a grid row.

You can use "direct triggering of method" together with single line selection mode or with multiple line selection mode. In case of using it with multiple line selection, you have to find out which was the "last selected index", i.e. the line index of the clicked/double-clicked line.

There is a property lastselected propinside the TEXTGRID2 definition. Using this definition, you can bind the value to an integer property of your adapter class. The index value which is selected is passed into this property.

## **TEXTGRID2 Properties**

| Basic        |                                                                                                    |            |                                               |
|--------------|----------------------------------------------------------------------------------------------------|------------|-----------------------------------------------|
| griddataprop | Name of adapter property that represents the grid on server side. The property must be of type "TEXTGRIDCollection".  var m_items = new TEXTGRIDCollection()  Pay attention: once you have created an instance of TEXTGRIDCollection inside your adapter always exactly use this one instance. Do not re-instantiate collection objects! - Example:  Instead of | Obligatory |                                               |
|              | WRONG: m_items = new TEXTGRIDCollection();use                                                                                                    |            |                                               |
|              | CORRECT: m_items.clear();                                                                                                    |            |                                               |
| width        | Width of the control.                                                                                                    | Obligatory | 100                                           |
|              | There are three possibilities to define the width:                                                                                                    |            | 120                                           |
|              | (A) You do not define a width at all. In this case the width of the control will either be a default width or in case of container controls - it will follow the width that is occupied by its content.                                                                                                    |            | <ul><li>140</li><li>160</li><li>180</li></ul> |
|              | (B) Pixel sizing: just input a number value (e.g. "100").                                                                                                    |            | 200                                           |
|              | (C) Percentage sizing: input a percantage value (e.g. "50%"). Pay attention: percentage sizing will only bring                                                                                                    |            | 50%                                           |
|              | up correct results if the parent element of the control properly defines a width this control can reference. If you specify this control to have a width of 50% then the parent element (e.g. an ITR-row) may itself define a width of "100%". If the parent element does not specify a width then the rendering result may not represent what you expect.      |            | 100%                                          |
| height       | Height of the control.                                                                                                    | Obligatory | 100                                           |
|              | There are three possibilities to define the height:                                                                                                    |            | 150                                           |
|              | (A) You do not define a height at all. As consequence                                                                                                    |            | 200                                           |
|              | the control will be rendered with its default height. If<br>the control is a container control (containing) other                                                                                                    |            | 250                                           |

|                  | controls then the height of the control will follow the height of its content.                                                                                                    |          | 300<br>250    |
|------------------|----------------------------------------------------------------------------------------------------|----------|---------------|
|                  | (B) Pixel sizing: just input a number value (e.g. "20").                                                                                                    |          | 400           |
|                  | (C) Percentage sizing: input a percantage value (e.g. "50%"). Pay attention: percentage sizing will only bring                                                                                                    |          | 50%           |
|                  | up correct results if the parent element of the control properly defines a height this control can reference. If you specify this control to have a height of 50% then the parent element (e.g. an ITR-row) may itself define a height of "100%". If the parent element does not specify a width then the rendering result may not represent what you expect. |          | 100%          |
| comment          | Comment without any effect on rendering and behaviour. The comment is shown in the layout editor's tree view.                                                                                                    | Optional |               |
| Selection        |                                                                                                    |          |               |
| selectableprop   | Name of the adapter parameter used for selectable property for the textgrid(textgridsss) control.                                                                                                    | Optional |               |
| selectprop       | Name of property of the item objects - representing the individual rows of the text grid - that is used for selecting rows.  Must be of type "boolean"/ "Boolean".                                                                                                    | Optional |               |
|                  | If the user selects a text grid row then the value "true" is passed into the corresponding row object's property.                                                                                                    |          |               |
| singleselect     | If set to "true" then only one row can be selected inside<br>the text grid If set to "false" then multiple lines can<br>be selected by using Ctrl- and Shift-key during mouse<br>selection.                                                                                                    | Optional | true<br>false |
|                  | Default is "false".                                                                                                    |          |               |
| singleselectprop | Name of adapter property that dynamically defined whether SINGLESELECT is true or false. Must return 'true' or 'false'.                                                                                                    | Optional |               |
| onclickmethod    | Adapter method that is called when the user selects a row.                                                                                                    | Optional |               |
|                  | Inside the adapter you can find the selected rows by iterating through the row objects and finding out which one's selection-property is switched to "true". In case of multiple row selection you can also use the method "findLastSelectedItem()" of your corresponding TEXTGRIDCollection object.                                                          |          |               |
| ondblclickmethod | Adapter method that is called when the user selects a row by a double click.                                                                                                    | Optional |               |

|                          | Inside the adapter you can find the selected rows by iterating through the row objects and finding out which one's selection-property is switched to "true". In case of multiple row selection you can also use the method "findLastSelectedItem()" of your corresponding TEXTGRIDCollection object.                                                                                                    |          |                              |
|--------------------------|----------------------------------------------------------------------------------------------------|----------|------------------------------|
| withselectioncolumn      | When defining a SELECTPROP property then automatically a selection column is added as first left column of the grid. Inside the column an icon inidicates if a row is currently selected.  Set this property to "false" in order to avoid the                                                                                                    | Optional | true<br>false                |
| withselectioncolumnicon  | selection column.  Flag that indicates whether the selection column shows a "select all" icon on top. Default is true.                                                                                                    | Optional | true<br>false                |
| fgselect                 | if switched to true then an additional "graying" of selected lines will be activated. Switch this property to "true" if you have coloured textgrid cells: the selection colour will not override the colour of each cell, as consequence you require an additional effect in order to make the user see which row is selected.                                                                                               | Optional | true<br>false                |
| focusedprop              | Name of property of the item objects - representing the individual rows of the text grid - that indicates if the line should receive focus.  Must be of type "boolean"/ "Boolean".                                                                                                    | Optional |                              |
| Right Mouse Button       | ,                                                                                                    |          |                              |
| oncontextmenumethod      | If clicking on a row of the text grid with the right mouse button then always the method "reactOnContexMenuRequest()" is called inside the corresponding row item object (that itself is kept inside the TEXTGRIDCollection object).  If the user clicks with the right mouse button onto an empty area of the grid then there is no object to call-instead the adapter method that is specified by this property is called. | Optional |                              |
| singleselectcontextmenu  | With SHIFT and CTRL key the user can select multiple lines (use property SINGLESELECT to suppress this feature). Use this property to ensure that the context menu is requested only for a single line.  Default is "false".                                                                                                    | Optional | true<br>false<br>noselection |
| enabledefaultcontextmenu | Use this property to enable the default context menu of the browser within the textgrid. Please note: do not                                                                                                    | Optional | true<br>false                |

|                 | enable the browser's context menu if your application itself provides for a context menu.                                                                              |                      |           |
|-----------------|----------------------------------------------------------------------------------------------------|----------------------|-----------|
|                 | Default is "false".                                                                                                    |                      |           |
| Appearance      |                                                                                                    |                      |           |
| width           | (already explained above)                                                                                                    |                      |           |
| height          | (already explained above)                                                                                                    |                      |           |
| minapparentrows | Number of rows that are displayed independent of the size of the server side collection.                                                                               | Optional             | 1 2       |
|                 |                                                                                                    |                      | 3         |
|                 |                                                                                                    |                      | int-value |
| hscroll         | Definition of the horizontal scrollbar's appearance.  You can define that the scrollbars only are shown if                                                             | Sometimes obligatory | auto      |
|                 | the content is exceeding the control's area ("auto"). Or scrollbars can be shown always ("scroll"). Or scrollbars are never shown - and the content is cut ("hidden"). |                      | hidden    |
|                 | Default is "auto".                                                                                                    |                      |           |
| withtitlerow    | If defined as "false" then no top title row is shown.                                                                                                    | Optional             | true      |
|                 | "True" is default.                                                                                                    |                      | false     |
| colspan         | Column spanning of control.                                                                                                    | Optional             | 1         |
|                 | If you use TR table rows then you may sometimes want to control the number of columns your control                                                                     |                      | 2         |
|                 | occupies. By default it is "1" - but you may want to define the control to span over more than one columns.                                                            |                      | 3         |
|                 | The property only makes sense in table rows that are snychronized within one container (i.e. TR, STR table                                                             |                      | 5         |
|                 | rows). It does not make sense in ITR rows, because these rows are explicitly not synched.                                                                              |                      | 50        |
|                 |                                                                                                    |                      | int-value |
| rowspan         | Row spanning of control.                                                                                                    | Optional             | 1         |
|                 | If you use TR table rows then you may sometimes want to control the number of rows your control occupies.                                                              |                      | 2         |
|                 | By default it is "1" - but you may want to define the                                                                                                    |                      | 3         |
|                 | control two span over more than one columns.                                                                                                    |                      | 4         |
|                 | The property only makes sense in table rows that are snychronized within one container (i.e. TR, STR table                                                             |                      | 5         |

|                  | rows). It does not make sense in ITR rows, because                                                                                                    |          | 50           |
|------------------|----------------------------------------------------------------------------------------------------|----------|--------------|
|                  | these rows are explicitly not synched.                                                                                                    |          | int-value    |
| personalizable   | If defined to "false" then no re-arranging of columns is offered to the user.                                                                                                    | Optional | true         |
|                  | Default is "true". This means: if using COLUMN controls inside the grid definition then the user can re-arrange the sequence of columns by dragging and dropping them within the top title row.                                                                                                |          | false        |
| stylevariant     | Some controls offer the possibility to define style variants. By this style variant you can address different styles inside your style sheet definition file (.css). If not defined "normal" styles are chosen, if defined (e.g. "VAR1") then other style definitions (xxxVAR1xxx) are chosen. | Optional | VAR1<br>VAR2 |
|                  | Purpose: you can set up style variants in the style sheet defintion and use them multiple times by addressing them via the "stylevariant" property. CIS currently offerst two variants "VAR1" and "VAR2" but does not predefine any semantics behind - this is up to you!                      |          |              |
| stylevariantprop | Name of the adapter property which dynamically defines the STYLEVARIANT value at runtime.                                                                                                    | Optional | VAR1<br>VAR2 |
| oackgroundstyle  | CSS style definition that is directly passed into this control.  With the style you can individually influence the rendering of the control. You can specify any style                                                                                                    | Optional |              |
|                  | sheet expressions. Examples are:<br>border: 1px solid #FF0000                                                                                                    |          |              |
|                  | background-color: #808080                                                                                                    |          |              |
|                  | You can combine expressions by appending and separating them with a semicolon.                                                                                                    |          |              |
|                  | Sometimes it is useful to have a look into the generated HTML code in order to know where direct style definitions are applied. Press right mouse-button in your browser and select the "View source" or "View frame's source" function.                                                       |          |              |
| vscroll          | Definition of the vertical scrollbar's appearance.                                                                                                    | Optional | auto         |
|                  | You can define that scrollbars only are shown if the content is exceeding the control's area ("auto"). Or                                                                                                    |          | scroll       |

|                       | scrollbars can be shown always ("scroll"). Or scrollbars are never shown - and the content is cut ("hidden").                                                                                                    |          | hidden                                |
|-----------------------|----------------------------------------------------------------------------------------------------|----------|---------------------------------------|
|                       | Default is "scroll".                                                                                                    |          |                                       |
| withrollover          | The textgrid controls provide for a so called "roll over" effect. The row that is currently below the mouse pointer is highlighted in a certain way. Use this property to disable the roll over effect (Default is TRUE).                                                                                                    | Optional | true<br>false                         |
| fixedcolumnsizes      | When switching the FIXEDCOLUMNSIZES property to value "true" then internally the grid is arranged in a way that the area always determines its size out of the width specification of the COLUMN controls. The browser does not look into the column contents in order to try to optimise the size of the area - but always follows the width that you define.                                                                      | Optional | true<br>false                         |
| requiredheight        | Minimum height of the control in pixels. Use this property to ensure a minimum height if the overall control's height is a percentage of the available space - i.e. if value of property HEIGHT is a percentage (e.g. 100%).  Please note:You must not use FIXLAYOUT at the surrounding row container (ITR and ROWAREA). Otherwise: if the available space is less than the required height the end of the control is just cut off. | Optional | 1<br>2<br>3<br>int-value              |
| disablecolumnresizing | Flag that indicates if the user can change the width of the grid columns. Default is false.                                                                                                    | Optional | true<br>false                         |
| disablecolumnmoving   | Flag that indicates if the user can change the order of grid columns. Default is false.                                                                                                    | Optional | true<br>false                         |
| tabindex              | Index that defines the tab order of the control. Controls are selected in increasing index order and in source order to resolve duplicates.                                                                                                    | Optional | -1<br>0<br>1<br>2<br>5<br>10<br>32767 |
| Drag And Drop         |                                                                                                    |          |                                       |

| draginfoprop       | Name of the row item property that passes back the line's "drag info". When using this attribute the grid lines can be dragged onto "drop targets" (e.g. DROPICON control). The dragged line is identified by its "drag info". Use any string/information applicable. | Optional |                       |
|--------------------|----------------------------------------------------------------------------------------------------|----------|-----------------------|
| Miscellaneous      |                                                                                                    |          |                       |
| testtoolid         | Use this attribute to assign a fixed control identifier that can be later on used within your test tool in order to do the object identification                                                                                                    | Optional |                       |
| Deprecated         |                                                                                                    | 1        |                       |
| directselectevent  | Use ONCLICKMETHOD and ONDBLCLICKMETHOD instead.                                                                                                    | Optional | ondblclick<br>onclick |
| directselectmethod | Use ONCLICKMETHOD and ONDBLCLICKMETHOD instead.                                                                                                    | Optional |                       |

## **COLUMN Properties**

The COLUMN tag is the typical tag that is placed inside a TEXTGRID2 definition. The COLUMN definition defines a column with its binding to a property of the collection elements.

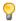

**Tip:** If you set the property headernowrap="false", you usually have to increase the height of the header in the style sheet of your layout page. You can do this in the Style Sheet Editor: Go to the **Style Details** tab, expand the tree for TEXTGRID and then adjust the height value for TEXTGRIDCellHeaderUnsorted.

| Basic    |                                                                                                    |                      |  |
|----------|----------------------------------------------------------------------------------------------------|----------------------|--|
| name     | Text that is displayed inside the control. Please do not specify the name when using the multi language management - but specify a "textid" instead.                                                         | Sometimes obligatory |  |
| textid   | Multi language dependent text that is displayed inside the control. The "textid" is translated into a corresponding string at runtime.  Do not specify a "name" inside the control if specifying a "textid". | obligatory           |  |
| property | Property of the row item object that represents the column's content.  The content typically is straight text but can also be "complex HTML".                                                                | Obligatory           |  |

| width      | Width of the control.                                                                                         | Obligatory | 100         |
|------------|----------------------------------------------------------------------------------------------------|------------|-------------|
|            | There are two possibilities to define the width:                                                              |            | 120         |
|            | (A) Pixel sizing: just input a number value (e.g. "100").                                                     |            | 140         |
|            | (B) Percentage sizing: input a percentage value (e.g.                                                         |            | 160         |
|            | "50%"). Pay attention: percentage sizing will only bring up correct results if the parent element (textgrid2, |            | 180         |
|            | textgridsss2) of the control properly defines a width this control can reference.                             |            | 200         |
|            |                                                                                                    |            | 50%         |
|            |                                                                                                    |            | 100%        |
| comment    | Comment without any effect on rendering and behaviour. The comment is shown in the layout editor's tree view. | Optional   |             |
| Appearance |                                                                                                    |            |             |
| datatype   | By default, the control is managing its content as string.                                                    | Optional   | date        |
|            | By explicitly setting a datatype you can define that the control will format the data coming from the server: |            | float       |
|            | if the field has datatype "date" and the user inputs "010304" then the input will be translated into          |            | int         |
|            | "01.03.2004" (or other representation, dependent on date format settings).                                    |            | long        |
|            | Please note: the datatype "float" is named a bit                                                              |            | time        |
|            | misleading - it represents any decimal format number.<br>The server side representation may be a float value, |            | timestamp   |
|            | but also can be a double or a BigDecimal property.                                                            |            | color       |
|            |                                                                                                    |            | xs:decimal  |
|            |                                                                                                    |            | xs:double   |
|            |                                                                                                    |            | xs:date     |
|            |                                                                                                    |            | xs:dateTime |
|            |                                                                                                    |            | xs:time     |
|            |                                                                                                    |            |             |
|            |                                                                                                    |            | N n.n       |
|            |                                                                                                    |            | P n.n       |
|            |                                                                                                    |            | string n    |
|            |                                                                                                    |            | L           |

|               |                                                                                                    |          | xs:boolean |
|---------------|----------------------------------------------------------------------------------------------------|----------|------------|
|               |                                                                                                    |          | xs:byte    |
|               |                                                                                                    |          | xs:short   |
| align         | Horizontal alignment of the control's content.                                                                                                    | Optional | left       |
|               |                                                                                                    |          | center     |
|               |                                                                                                    |          | right      |
| straighttext  | If the text of the control contains HTML tags then these                                                                                                    | Optional | true       |
|               | are by default interpreted by the browser. Specifiying STRAIGHTTEXT as "true" means that the browser will directly render the characters without HTML                                                                                                    |          | false      |
|               | interpretation.                                                                                                    |          |            |
|               | Example: if you want to output the source of an HTML text then STRAIGHTTEXT should be set to "true".                                                                                                    |          |            |
| convertspaces | If switched to "true" then all spaces inside the text that                                                                                                    | Optional | true       |
|               | is rendered into the column are converted to non breakable spaces (andnbsp\").                                                                                                    |          | false      |
|               | Use this option if you have "meaningful" spaces inside<br>the values you return from the server adapter object,<br>e.g. if outputting some ASCII protocol inside a column.                                                                                                    |          |            |
| cuttextline   | If switched to "false" then the content of the column is broken if it exceeds the column's width definition.                                                                                                    | Optional | true       |
|               | Default is "true" i.e. if the content is too big for the column cell then it is cut.                                                                                                    |          | false      |
| withsorticon  | Flag that indicates if a small sort indicator is shown                                                                                                    | Optional | true       |
|               | within the right corner of the control. Default is TRUE.                                                                                                    |          | false      |
| headerimage   | URL of image that is displayed inside the control. Any image type (.gif, .jpg,) that your browser does understand is valid.                                                                                                    | Optional |            |
|               | Use the following options to specify the URL:                                                                                                    |          |            |
|               | (A) Define the URL relative to your page. Your page is generated directly into your project's folder. Specifiying "images/xyz.gif" will point into a directory parallel to your page. Specifying "/HTMLBasedGUI/images/new.gif" will point to an image of a neighbour project. |          |            |
|               | (B) Define a complete URL, like "http://www.softwareag.com/images/logo.gif".                                                                                                    |          |            |

| headernowrap       | The textual content of the header is not wrapped automatically. No line break will be performed automatically by the browser. If you want the text of the header to be wrapped, set the value to "false".                                  | Optional | true |
|--------------------|----------------------------------------------------------------------------------------------------|----------|------|
| Binding            |                                                                                                    |          |      |
| property           | (already explained above)                                                                                                    |          |      |
| textstyleprop      | Name of the property of the row item object that passes back a style-string that is used for rendering the column's content.                                                                                                    | Optional |      |
|                    | As consequence you can individually assign a CSS-style to each cell of your text grid.                                                                                                    |          |      |
| textclassprop      | Name of the property of the row item object that defines a style class to be used for rendering the content.                                                                                                    | Optional |      |
|                    | You can set up a limited number of style classes inside your style sheet definition - and dynamically reference them per grid cell.                                                                                                    |          |      |
| imageprop          | Name of the property of the row item object passing back an image URL. The image is rendered at the very left of the column's area - in front of the text (PROPERTY property definition).                                                  | Optional |      |
| linkmethod         | Name of a method within the row item object that is called if user clicks the column's text.                                                                                                    | Optional |      |
| celllinkmethodprop | Name of the row item property that passes back the name of a method or null. If the method name is not null then the corresponding column (cells) will show the text as method link. On click the provided row item cell method is called. | Optional |      |
| celltitleprop      | Name of the property of the row item object that passes back the tooltip of this cell.                                                                                                    | Optional |      |
| Online help        |                                                                                                    |          |      |
| title              | Text that is shown as tooltip for the control.  Either specify the text "hard" by using this TITLE property - or use the TITLETEXTID in order to define a language dependent literal.                                                      | Optional |      |
| titletextid        | Text ID that is passed to the multi lanaguage management - representing the tooltip text that is used for the control.                                                                                                    | Optional |      |
| sorttitle          | Text that is shown as tooltip for the sort indicator.  Either input text by using this SORTTITLE property or use the SORTTITLETEXTID in order to define a language dependent literal.                                                      | Optional |      |

|               | management - representing the tooltip text for the sort | Optional |  |
|---------------|---------------------------------------------------------|----------|--|
|               | indicator.                                              |          |  |
| celltitleprop | (already explained above)                               |          |  |

#### **Dynamic Setting of Text Styles in TEXTGRID2**

The example from the previous sections will now be enhanced in order to demonstrate how to control the style of cells inside a TEXTGRID2 control dynamically:

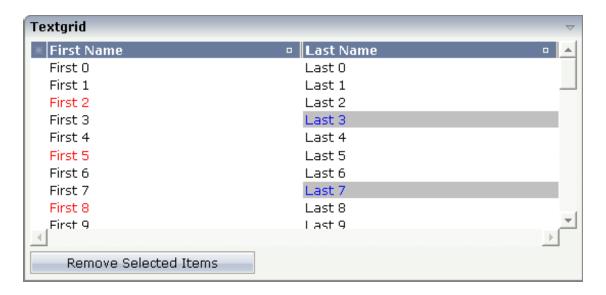

Some of the cells in the TEXTGRID2 control are rendered with a different style than the normal one. Each COLUMN definition has the property textstyleprop:

```
<rowarea name="Textgrid">
    <itr takefullwidth="true" fixlayout="true">
        <textgrid2 griddataprop="lines" width="100%" height="200" ←</pre>
selectprop="selected"
                    hscroll="true">
            <column name="First Name" property="firstName" width="50%"</pre>
                     textstyleprop="firstNameStyle">
            </column>
            <column name="Last Name" property="lastname" width="50%"</pre>
                     textstyleprop="lastNameStyle">
             </column>
        </textgrid2>
    </itr>
    <vdist height="5">
    </vdist>
    <itr>
        <button name="Remove Selected Items" method="onRemoveSelectedItems">
```

```
</button>
  </itr>
</rowarea>
```

The referenced property inside the COLUMN definition is on the same level as the normal property that is responsible for the content of the columns and which is referenced by the normal property property. Have a look at the Java source:

```
// This class is a generated one.
import com.softwareag.cis.server.Adapter;
import com.softwareag.cis.server.util.SelectableLine;
import com.softwareag.cis.server.util.TEXTGRIDCollection;
// This class is a generated one.
public class TextGridAdapter
   extends Adapter
   // class >LinesItem
    public class LinesItem
    extends SelectableLine
        // property >firstName<</pre>
        String m_firstName;
        public String getFirstName() { return m_firstName; }
        // property >lastName
        String m_lastName;
        public String getLastName() { return m_lastName; }
        // property >selected<</pre>
        boolean m_selected;
        public boolean getSelected() { return m_selected; }
        public void setSelected(boolean value) { m_selected = value; }
        // property >firstNameStyle
        String m_firstNameStyle;
        public String getFirstNameStyle() { return m_firstNameStyle; }
        public void setFirstNameStyle(String value) { m_firstNameStyle = value; }
        // property >lastNameStyle
        String m_lastNameStyle;
        public String getLastNameStyle() { return m_lastNameStyle; }
        public void setLastNameStyle(String value) { m_lastNameStyle = value; }
    // property >lines
    TEXTGRIDCollection m_lines = new TEXTGRIDCollection();
    public TEXTGRIDCollection getLines() { return m_lines; }
```

The properties lastNameStyle and firstNameStyle are available on item level. They are filled in the init() method.

## **Example: Displaying an ASCII Protocol**

The following example shows the output of an ASCII protocol. The example demonstrates the usage of the COLUMN properties textstyleprop and convertspaces.

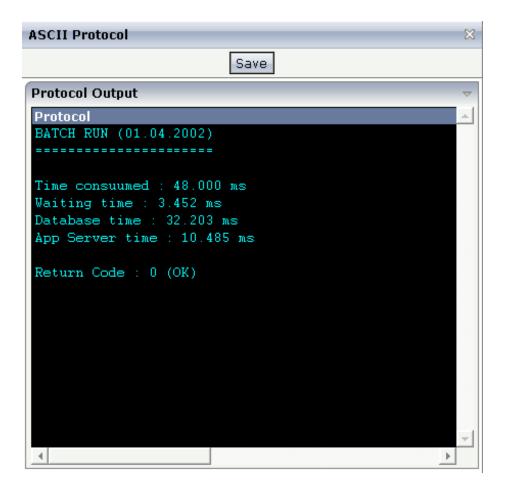

#### The XML layout definition looks as follows:

```
<page model="Ascii_Protocol_Adapter">
    <titlebar name="ASCII Protocol">
    </titlebar>
    <header withdistance="false">
        <button name="Save">
        </button>
    </header>
    <pagebody>
        <rowarea name="Protocol Output">
            <itr takefullwidth="false" height="350" fixlayout="true">
                 <textgrid2 griddataprop="items" width="100%" height="100%" ←</pre>
hscroll="true"
                         vscroll="true" backgroundstyle="background-color:#000000">
                     <column name="Protocol" property="protocolText" width="1000"</pre>
                             textstyleprop="protocolStyle" convertspaces="true">
                     </column>
                 </textgrid2>
            \langle /it.r \rangle
        </rowarea>
    </pagebody>
    <statusbar withdistance="false">
```

```
</page>
```

The following is defined in the above layout definition:

- Inside the TEXTGRID2 definition, a black background is defined (backgroundstyle property).
- Inside the COLUMN definition, a style property is referenced (textstyleprop property).
- Inside the COLUMN definition, the property convertspaces is set to "true".

The Java source looks as follows:

```
import com.softwareag.cis.server.Adapter;
import com.softwareag.cis.server.util.TEXTGRIDCollection;
// This class is a generated one.
public class Ascii_Protocol_Adapter
   extends Adapter
   // -----
   // inner classes
   // class >ItemsItem<
   public class Item
      // property >protocolStyle
      String m_centralStyle = "font-family: courier; color: #00FFFF; ↔
background-color: #000000;";
      String m_protocolStyle;
      public String getProtocolStyle() { return m_centralStyle; }
      // property >protocolText
      String m_protocolText;
      public String getProtocolText() { return m_protocolText; }
      public void setProtocolText(String value) { m_protocolText = value; }
   // property access
                          _____
   // property >items<</pre>
   TEXTGRIDCollection m_items = new TEXTGRIDCollection();
   public TEXTGRIDCollection getItems() { return m_items; }
   // standard adapter methods
   // -----
   /** initialisation - called when creating this instance*/
```

```
public void init()
       Item item;
       item = new Item(); item.setProtocolText("BATCH RUN (01.04.2002)"); \leftrightarrow
m_items.add(item);
       m_items.add(item);
       item = new Item(); item.setProtocolText(""); m_items.add(item);
       item = new Item(); item.setProtocolText("Time consuumed : 48.000 ms");
       m_items.add(item);
       item = new Item(); item.setProtocolText("Waiting time : 3.452 ms");
       m_items.add(item);
       item = new Item(); item.setProtocolText("Database time : 32.203 ms");
       m items.add(item);
       item = new Item(); item.setProtocolText("App Server time : 10.485 ms");
       m_items.add(item);
       item = new Item(); item.setProtocolText(""); m_items.add(item);
       item = new Item(); item.setProtocolText("Return Code : 0 (0K)"); ←
m_items.add(item);
```

## **Example: Using Images inside the TEXTGRID2 Control**

In the following text grid, graphical information and text information are mixed:

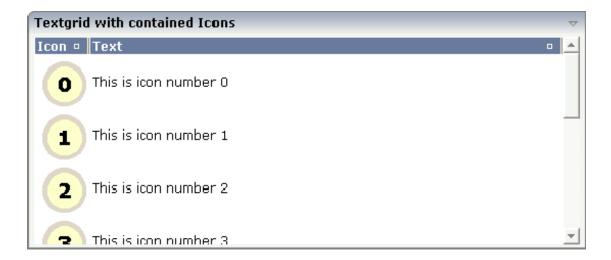

The layout definition looks as follows:

In the definition of the left column, the property imageprop is used to reference to a property that provides the URL string of the image to be displayed. The definition of the right column contains the property property that points to a property providing text information.

The adapter class looks as follows:

```
// This class is a generated one.
import com.softwareag.cis.server.Adapter;
import com.softwareag.cis.server.util.TEXTGRIDCollection;
public class Textgrid_02_Adapter
   extends Adapter
   // -----
   // inner classes
   // -----
   // class >LinesItem<
   public class LinesItem
       // property >iconURL<
       String m_iconURL;
       public String getIconURL() { return m_iconURL; }
       public void setIconURL(String value) { m_iconURL = value; }
       // property >text<</pre>
       String m_text;
       public String getText() { return m_text; }
       public void setText(String value) { m_text = value; }
   // property access
   // -----
   // property >lines
   TEXTGRIDCollection m_lines = new TEXTGRIDCollection();
   public TEXTGRIDCollection getLines() { return m_lines; }
   // -----
   // standard adapter methods
```

```
/** initialisation - called when creating this instance*/
public void init()
{
    for (int i=0; i<10; i++)
        {
        LinesItem l = new LinesItem();
        l.setIconURL("images/touch_"+i+".gif");
        l.setText("This is icon number " + i);
        m_lines.add(l);
    }
}</pre>
```

You can also mix text and image by specifying the property and the imageprop property. In this case, the image will be drawn on the left and the text will be placed to the right of the image.

#### Specifying the Width of a TEXTGRID2 Control

The sizing of text grids was improved with a previous release: now you can simply set a width of e.g. "100%" if the text grid should cover the complete width that is available.

Pay attention to the following:

- If you do not specify a width inside the TEXTGRID2 definition, the width of the grid will be as wide as defined by its content. Of course, it does not make sense to define a percentage value inside the COLUMN definitions there is nothing to refer to.
- If you specify a width in the TEXTGRID2 and you already know that the size of the columns does not fit into the given width, you must set the flag HSCROLL to "true". Otherwise, there will be no scrolling at all and the grid will be rendered as wide as required by its content.
- If you specify a percentage value as a width for the TEXTGRID2 control, you must place the grid into an ITR definition that itself has also a WIDTH definition (typically of "100%"). In addition, you must set the flag FIXLAYOUT to "true" on ITR level. Otherwise the grid will follow the width of its contained columns.

#### **Change Index Management**

In order to improve performance on the client side, there is a so-called change index management: a text grid binds to an array of data records. Every time when the browser client receives updated data from the server, it finds out whether a text grid has to be updated or not. Updating a text grid is a quite expensive operation for the client - consequently, it is done only if really necessary.

For this reason, each TEXTGRIDCollection object implicitly administers a change index. A change index is a property of type long. The value of the property always changes if something inside

the collection changes. The client reads this property and only refreshes the text grid if the property has changed.

Normally, the property is managed internally - without you being involved. If a TEXTGRIDCollection is manipulated via its methods (e.g. add or clear), then the property is automatically updated - and consequently, the client refreshes. But: if a change of data happens inside one item of a TEXTGRIDCollection, then the call does not go through the TEXTGRIDCollection API. Consequently, you have to explicitly trigger the update by your program. Inside the TEXTGRIDCollection, there is a method itemChanged() which indicates that due to the change of data within one item the grid has to be updated.

The following example shows how to control the change index. In this example, a text grid is built and manipulated by three buttons:

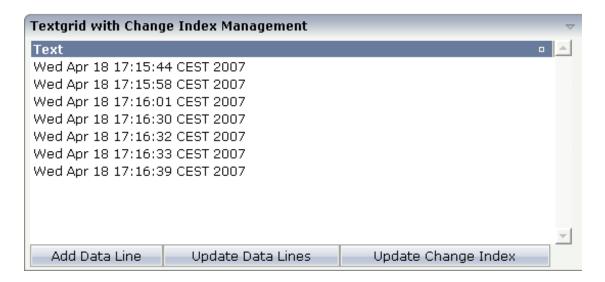

With the first button, new items are added to the grid. With the second button, all items receive new content. With the third button, the change index will be updated.

The XML code is:

```
</button>
  </itr>
</rowarea>
```

The Java adapter source is shown below. Pay attention to the constructor of the m\_lines member (which passes "true" as a parameter) and to the method m\_lines.itemChanged() that is called in order to update the change index implicitly.

```
// This class is a generated one.
import java.util.Date;
import java.util.Iterator;
import com.softwareag.cis.server.Adapter;
import com.softwareag.cis.server.util.TEXTGRIDCollection;
public class Textgrid_02_Adapter
   extends Adapter
   // -----
   // inner classes
   // class >Lines_02Item
   public class Lines_02Item
       // property >text<</pre>
       String m_text;
       public String getText() { return m_text; }
       public void setText(String value) { m_text = value; }
   // -----
   // property access
   // property >lines_02
   TEXTGRIDCollection m_lines_02 = new TEXTGRIDCollection();
   public TEXTGRIDCollection getLines_02() { return m_lines_02; }
   // public adapter methods
   /** */
   public void onAddDataLine()
       Lines_02Item 1 = new Lines_02Item();
       1.setText((new Date()).toString());
       m_lines_02.add(1);
   }
   /** */
   public void onUpdateChangeIndex()
```

```
{
    m_lines_02.itemChanged();
}

/** */
public void onUpdateDataLines()
{
    Iterator iter = m_lines_02.iterator();
    while (iter.hasNext())
    {
        Lines_02Item l = (Lines_02Item)iter.next();
        l.setText((new Date()).toString());
    }
}
```

The behavior of the text grid control is as follows:

- If a new line is added (method onAddDataLine()), the change index will be updated internally you do not have to explicitly tell the text grid management that something has changed.
- If the lines are updated (method onUpdateDataLines()), changes will not be reflected in the grid until you explicitly trigger the method onUpdateChanngeIndex().

Consequence: every time you change the inner content of the grid data, you have to update the change index by yourself.

#### Flexible Columns with CSVCOLUMN

There are situations in which the number and the format of the columns of a text grid cannot be defined in a fixed way inside the layout definition. The column type CSVCOLUMN allows you to dynamically define columns of a grid by your adapter program.

Have a look at the following example:

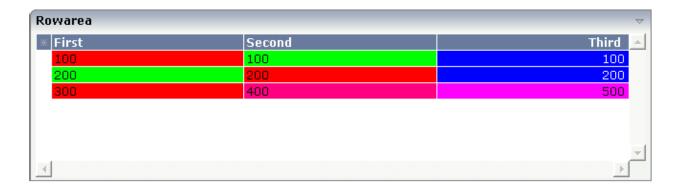

The control looks like a normal text grid. When looking inside the XML layout definition, you find out that instead of three fixed columns there is one dynamic column definition:

Inside the CSVCOLUMN definition, there is a binding to various properties that are provided for by the corresponding adapter:

```
// This class is a generated one.
import com.softwareag.cis.file.CSVManager;
import com.softwareag.cis.server.Adapter;
import com.softwareag.cis.server.util.TEXTGRIDCollection;
public class textgrid_03_Adapter
    extends Adapter
   // inner classes
   // class >LinesItem
    public class LinesItem
        public LinesItem (String values, String backgrounds)
            m_values = values;
            m_backgrounds = backgrounds;
        // property >backgrounds
        String m_backgrounds;
        public String getBackgrounds() { return m_backgrounds; }
        public void setBackgrounds(String value) { m_backgrounds = value; }
        // property >selected<</pre>
        boolean m_selected;
        public boolean getSelected() { return m_selected; }
        public void setSelected(boolean value) { m_selected = value; }
```

```
// property >values
    String m values:
    public String getValues() { return m_values; }
    public void setValues(String value) { m_values = value; }
// -----
// property access
String m_gridAligns = CSVManager.encodeString(new String[] {
        "left",
        "left",
        "right"
        });
public String getGridAligns() { return m_gridAligns; }
String m_gridTitles = CSVManager.encodeString(new String[] {
        "First".
        "Second",
        "Third"
        }):
public String getGridTitles() { return m_gridTitles; }
String m_gridWidths = CSVManager.encodeString(new String[] {
        "200",
        "200",
        "200"
 public String getGridWidths() { return m_gridWidths; }
// property >lines
TEXTGRIDCollection m_lines = new TEXTGRIDCollection();
public TEXTGRIDCollection getLines() { return m_lines; }
// public adapter methods
/** initialisation - called when creating this instance*/
public void init()
    \verb|m_lines.add(new LinesItem("100;100"," \#FF0000; \#00FF00; \#0000FF")); \\
    m_lines.add(new LinesItem("200;200;200","#00FF00;#FF0000;#0000FF"));
    m_lines.add(new LinesItem("300;400;500","#FF0000;#FF0080;#FF00FF"));
```

The information for creating dynamic columns is passed as comma separated values. Comma separated values are either created directly as a string or by calling a static method of the class com.softwareag.cis.file.CSVManager.

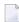

**Note:** When using the CSVManager methods for creating comma separated value strings, this always pays attention to what happens if strings already include one or more semicolons.

Example: the CSVManager will encode the strings "A", "B1;B2" and "C" to "A;B1\;B2;C". On the client side, the "\;" is decoded back to ";".

Compare the layout definition with the code example in order to find out the exact binding technique between the control and the adapter properties.

#### **CSVCOLUMN Properties**

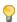

**Tip:** If you set the property headernowrap="false", you usually have to increase the height of the header in the style sheet of your layout page. You can do this in the Style Sheet Editor: Go to the **Style Details** tab, expand the tree for TEXTGRID and then adjust the height value for TEXTGRIDCellHeaderUnsorted.

The properties of the CSVCOLUMN control are:

| Basic           |                                                                                                    |                         |  |
|-----------------|----------------------------------------------------------------------------------------------------|-------------------------|--|
| titlesprop      | Name of adapter property provding a semicolon-separated string containing the titles to be displayed.  Example for a value that is passed back by the property:  "First Name;Last Name;Street""                     | Obligatory              |  |
| valuesprop      | Name of row item property that passes back the content of the cells - as semicolon-separated string.                                                                                                    | Obligatory              |  |
| widthsprop      | Name of adapter property provding a semicolon-separated string containing the widths of the columns to be displayed.  Example for a value that is passed back by the property:  "100;200;100%""                     | Obligatory              |  |
| alignsprop      | Name of adapter property provding a semicolon-separated string containing the horizontal alignment of the columns to be displayed.  Example for a value that is passed back by the property:  "left\"center;right"" | Sometimes<br>obligatory |  |
| backgroundsprop | Name of adapter property provding a semicolon-separated string containing the background color of the columns to be displayed.  Example for a value that is passed back by the property:  "\"#C0C0C0;#FF0000""      | Optional                |  |

| proprefsprop       | Name of adapter property provding a semicolon-separated string containing the row item properties that are internally used to build up the value string.                                                                                     | Optional |               |
|--------------------|----------------------------------------------------------------------------------------------------|----------|---------------|
|                    | The property names are used for sorting: if the user invoke the sorting of the grid by clicking on the corresponding icons inside the title cell then this column needs to be associated with an internal property that is used for sorting. |          |               |
|                    | Example: "firstName\"lastName;street""                                                                                                    |          |               |
| comment            | Comment without any effect on rendering and behaviour. The comment is shown in the layout editor's tree view.                                                                                                    | Optional |               |
| Appearance         |                                                                                                    |          |               |
| straighttext       | If the text of the control contains HTML tags then these are by                                                                                                    | Optional | true          |
|                    | default interpreted by the browser. Specifiying STRAIGHTTEXT as "true" means that the browser will directly render the characters without HTML interpretation.                                                                               |          | false         |
|                    | Example: if you want to output the source of an HTML text then STRAIGHTTEXT should be set to "true".                                                                                                    |          |               |
| cuttextline        | If switched to "false" then the content of the column is broken if                                                                                                    |          | true          |
|                    | it exceeds the column's width definition. Default is "true" i.e. if<br>the content is too big for the column cell then it is cut.                                                                                                    |          | false         |
| headernowrap       | The textual content of the header is not wrapped automatically. No line break will be performed automatically by the browser. If you want the text of the header to be wrapped, set the value to "false".                                    | Optional | true<br>false |
| withgridcolheaders | Flag that indicates if the user can resize column widths and                                                                                                    | Optional | true          |
|                    | re-order columns by drag and drop. Default is false. If set to true the corresponding adapter program must register as "column change event" listener. Use method TEXTGRIDCollection.registerGridColHeaderChangeListener for that.           |          | false         |
| Additional Binding |                                                                                                    |          |               |
| textstyleprop      | Name of the property of the row item object that passes back a style-string that is used for rendering the column's content.                                                                                                    | Optional |               |
|                    | As consequence you can individually assign a CSS-style to each cell of your text grid.                                                                                                    |          |               |
| textclassprop      | Name of the property of the row item object that defines a style class to be used for rendering the content.                                                                                                    | Optional |               |
|                    | You can set up a limited number of style classes inside your style sheet definition - and dynamically reference them per grid cell.                                                                                                    |          |               |
| straighttextprop   | Name of the property which dynamicalle defines whether STRAIGHTTEXT is true or false.                                                                                                    | Optional |               |
|                    |                                                                                                    |          |               |

| sorttitlesprop       | Name of adapter property provding a semicolon-separated string containing the titles to be displayed.  Example for a value that is passed back by the property:  "Click here to sort column First Name\" Click here to sort column Last Name; Click here to sort column Street"" | Optional |
|----------------------|----------------------------------------------------------------------------------------------------|----------|
| tooltiptitlesprop    | Name of adapter property provding a semicolon-separated string containing the tooltip tip texts to be displayed when the mouse is moved over the column headers.                                                                                                    | Optional |
| linkmethodsprop      | Name of the property of the row item object that passes back (comma separated) names of row item methods. The corresponding columns will show the text as method links. On click the provided row item method is called.                                                         | Optional |
| celllinkmethodsprop  | Name of the row item property that passes back (comma separated) names of cell methods. The corresponding columns (cells) will show the text as method links. On click the provided row item cell method is called.                                                              | Optional |
| celltooltiptitleprop | Name of the property of the row item object that passes back (comma separated) tool tip titles. The titles will show up if the user is moving slowly the mouse over the grid cells.                                                                                              | Optional |
| imageprop            | Name of the property of the row item object that passes back (comma separated) image URLs. The URL must either be an absolute URL or a relative URL.                                                                                                    | Optional |
| headerimageprop      | Name of the property that passed back (comma separated) image URLs. The images are applied to the header.                                                                                                    | Optional |

# TEXTGRIDSSS2 - TEXTGRID2 with Server-Side Scrolling

| Performance Considerations                                     | 518 |
|----------------------------------------------------------------|-----|
| Example                                                        | 518 |
| ■ No Change in Adapter Code between TEXTGRID2 and TEXTGRIDSSS2 |     |
| Using rowcount and height                                      | 520 |
| Setting the Client-Side Loading Behavior                       |     |
| ■ TEXTGRIDSSS2 Properties                                      |     |

The TEXTGRIDSSS2 control is a variant of the **TEXTGRID2** control which is explained in the previous section. "SSS" is the abbreviation for "server-side scrolling".

#### **Performance Considerations**

The TEXTGRID2 control fetches all items belonging to the grid and renders them according to its layout definition. If there are more items available than the grid can display, a vertical scroll bar is displayed and you can scroll through the list.

From scrolling perspective, this is very effective - the browser is very fast when scrolling is needed. But there are two disadvantages, especially for long lists:

- All the data that are to be displayed inside the grid must be available on the client side. Therefore, the data must be transferred from the server to the client at least one time. Imagine you have a grid of 10,000 lines: even if Application Designer transfers only "net data" and even if this happens in "delta transfer mode", it must be transferred.
- In addition, the grid must be built completely in order to allow fast scrolling. This means taking the above example - that 10,000 lines have to be rendered before the grid can be displayed. Table rendering is time-consuming and needs a lot of the client's CPU performance.

Consequence: text grids of the TEXTGRID2 control are easy to use, but they have their limitations in terms of scalability. You should use it only if a limited amount of information is to be displayed.

#### **Example**

The TEXTGRIDSSS2 is very similar to the TEXTGRID2 control it is even based on the same code. However, some special behavior has been built in. The main differences are "in the background". The TEXTGRIDSSS2 control only receives the data of the visible items. In this example, only the data of the first 20 items are returned and rendered. When scrolling down, the next 20 items are fetched and rendered. This means: the control requests always the data which are currently displayed.

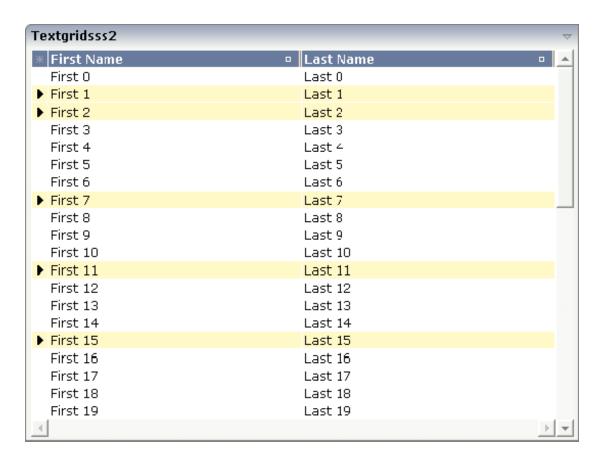

Consequence: every scrolling step requires an interaction with the server. However, only a small amount of data - which is visible - is requested, not the data of all available items. The performance of the grid does not change with the number of items which are available. There is no time difference in rendering a text grid containing 100 or 10,000 items.

The layout definition is:

The definition is nearly the same as for the TEXTGRID2 control - with the exception that there is a property rowcount to be used. The property rowcount defines the number of rows that are fetched from the server. All the other properties are the same as with TEXTGRID2.

#### No Change in Adapter Code between TEXTGRID2 and TEXTGRIDSSS2

No changes are required for the adapter source. You can use the same adapter code for TEXTGRID2 as for TEXTGRIDSSS2 controls. The server-side scrolling is completely done by the TEXTGRIDCollection class, already explained in section **TEXTGRID2**.

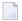

**Note:** In older versions you had to program server-side scrolling by yourself, and the code was not the same between TEXTGRID and TEXTGRIDSSS.

#### Using rowcount and height

Maybe you have noticed that in the TEXTGRIDSSS2 control, there are two properties for defining the height of the text grid: rowcount and height. The usage of the properties is as follows:

rowcount="20", height="" (undefined)

The text grid is rendered with exactly 20 lines. The height of the text grid is the height of the 20 lines.

rowcount="20", height="100%" (or pixel value)

The height is determined by the height definition. The text grid will only show these items which fit into the height. If the height only allows 12 lines to be shown, server-side scrolling always picks 12 items from the server instead of 20 as defined. The rowcount property defines the maximum number of items to be picked, i.e. if the height allows 25 lines to be displayed, only the maximum of 20 are picked.

By using rowcount and height together, you can have both server-side scrolling and dynamic vertical sizing of a text grid.

#### **Setting the Client-Side Loading Behavior**

As an alternative to server-side scrolling, you can customize the client-side loading behavior. Setting the property onloadbehaviour="collection" activates performance-optimized client-side scrolling in the JavaScript/SWT client. As with the TEXTGRID2 control, the application must pass all items to the client at the beginning. But other than with the TEXTGRID2 control, these items are not immediately rendered in the grid. Instead, the JavaScript/SWT client caches the items and only renders the items that are currently visible. If you have a limited number of items, the TEXT-GRIDSSS2 control thus combines the advantage of the easy-to-use TEXTGRID2 control with better performance. For a really large number of items, however, server-side scrolling is still the best solution.

Sometimes, the number of items is not yet known at design-time. In such a case, you can set onloadbehaviour="collectionorblock". Up to a defined number of items, the behavior is identical to onloadbehaviour="collection". The maximum number of items for which client-side scrolling is to be done can be specified in the *cisconfig.xml* file. For a higher number of items, server-side scrolling is done. Switching between client-side scrolling and server-side scrolling is done automatically. You need not program anything to make it work.

## **TEXTGRIDSSS2 Properties**

| Basic        |                                                                                                    |            |  |
|--------------|----------------------------------------------------------------------------------------------------|------------|--|
| griddataprop | Name of adapter property that represents the grid on server side. The property must be of type "TEXTGRIDCollection".                                                                  | Obligatory |  |
|              | var m_items = new TEXTGRIDCollection()                                                                                                    |            |  |
|              | Pay attention: once you have created an instance of TEXTGRIDCollection inside your adapter always exactly use this one instance. Do not re-instantiate collection objects! - Example: |            |  |
|              | Instead of                                                                                                    |            |  |
|              | WRONG: m_items = new TEXTGRIDCollection();                                                                                                    |            |  |
|              | use                                                                                                    |            |  |
|              | CORRECT: m_items.clear();                                                                                                    |            |  |
| rowcount     | Number of rows that is renderes inside the control.                                                                                                    | Obligatory |  |
|              | There are two ways of using this property - dependent on whether you in addition define the HEIGHT property:                                                                          |            |  |
|              | If you do NOT define the HEIGHT property then                                                                                                    |            |  |
|              | the control is rendered with exactly the number of rows that is defined as ROWCOUNT value.                                                                                            |            |  |
|              | If a HEIGHT value is defined an addition (e.g. as percentage value "100%") then the number of rows depends on the actual height of the control.                                       |            |  |
|              | The ROWCOUNT value in this case indicates                                                                                                    |            |  |
|              | the maximum number of rows that is picked from the server. You should define this value in                                                                                            |            |  |
|              | a way that it is not too low - otherwise your grid will not be fully filled. On the other hand it                                                                                     |            |  |

|                 | should not be defined too high ("100") because this causes more communication traffic and more rendering effort inside the browser.                    |            |       |
|-----------------|----------------------------------------------------------------------------------------------------|------------|-------|
| width           | Width of the control.                                                                                                    | Obligatory | 100   |
|                 | There are three possibilities to define the width:                                                                                                    |            | 120   |
|                 | (A) You do not define a width at all. In this case                                                                                                    |            | 140   |
|                 | the width of the control will either be a default width or - in case of container controls - it will                                                   |            | 160   |
|                 | follow the width that is occupied by its content.                                                                                                    |            | 180   |
|                 | (B) Pixel sizing: just input a number value (e.g. "100").                                                                                              |            | 200   |
|                 | (C) Percentage sizing: input a percantage value                                                                                                    |            | 50%   |
|                 | (e.g. "50%"). Pay attention: percentage sizing will only bring up correct results if the parent element of the control properly defines a width this   |            | 100%  |
|                 | control can reference. If you specify this control to have a width of 50% then the parent element                                                      |            |       |
|                 | (e.g. an ITR-row) may itself define a width of "100%". If the parent element does not specify a width then the rendering result may not                |            |       |
|                 | represent what you expect.                                                                                                    |            |       |
| height          | Height of the control.                                                                                                    | Optional   | 100   |
|                 | There are three possibilities to define the height:                                                                                                    |            | 150   |
|                 | (A) You do not define a height at all. As                                                                                                    |            | 200   |
|                 | consequence the control will be rendered with its default height. If the control is a container                                                        |            | 250   |
|                 | control (containing) other controls then the height of the control will follow the height of its                                                       |            | 300   |
|                 | content.                                                                                                    |            | 250   |
|                 | (B) Pixel sizing: just input a number value (e.g. "20").                                                                                               |            | 400   |
|                 | (C) Percentage sizing: input a percantage value                                                                                                    |            | 50%   |
|                 | (e.g. "50%"). Pay attention: percentage sizing will only bring up correct results if the parent element                                                |            | 100%  |
|                 | of the control properly defines a height this<br>control can reference. If you specify this control<br>to have a height of 50% then the parent element |            |       |
|                 | (e.g. an ITR-row) may itself define a height of "100%". If the parent element does not specify a width then the rendering result may not               |            |       |
|                 | represent what you expect.                                                                                                    |            |       |
| onloadbehaviour | Loading behaviour of the items into the client.                                                                                                    | Optional   | block |

|                  | "block" (=default) means that the client always requests the currently visible items from the server (=Server-Side Scrolling).                                                                                                    |          | collection collectionorblock |
|------------------|----------------------------------------------------------------------------------------------------|----------|------------------------------|
|                  | "collection" means that the client requests all items at the beginning from the server. The client itself implements the scrolling in the JavaScript/SWT (=Client-Side Scrolling)                                                                                                    |          |                              |
|                  | New in CIT81: "collectionorblock" means that the runtime automicatically switches between Client-Side Scrolling and Server-Side Scrolling.                                                                                                    |          |                              |
| comment          | Comment without any effect on rendering and behaviour. The comment is shown in the layout editor's tree view.                                                                                                    | Optional |                              |
| Selection        |                                                                                                    | <u>I</u> |                              |
| selectableprop   | Name of the adapter parameter used for selectable property for the textgrid(textgridsss) control.                                                                                                    | Optional |                              |
| selectprop       | Name of property of the item objects - representing the individual rows of the text grid - that is used for selecting rows.                                                                                                    | Optional |                              |
|                  | Must be of type "boolean"/ "Boolean".  If the user selects a text grid row then the value "true" is passed into the corresponding row object's property.                                                                                                    |          |                              |
| singleselect     | If set to "true" then only one row can be selected inside the text grid If set to "false" then multiple lines can be selected by using Ctrl- and Shift-key during mouse selection.                                                                                                    |          | true<br>false                |
|                  | Default is "false".                                                                                                    |          |                              |
| singleselectprop | Name of adapter property that dynamically defined whether SINGLESELECT is true or false. Must return 'true' or 'false'.                                                                                                    | Optional |                              |
| onclickmethod    | Adapter method that is called when the user selects a row.                                                                                                    | Optional |                              |
|                  | Inside the adapter you can find the selected rows by iterating through the row objects and finding out which one's selection-property is switched to "true". In case of multiple row selection you can also use the method "findLastSelectedItem()" of your corresponding TEXTGRIDCollection object. |          |                              |

| ondblclickmethod        | Adapter method that is called when the user selects a row by a double click.  Inside the adapter you can find the selected rows by iterating through the row objects and finding out which one's selection-property is switched to "true". In case of multiple row selection you can also use the method "findLastSelectedItem()" of your corresponding TEXTGRIDCollection object.                                             | Optional |                              |
|-------------------------|----------------------------------------------------------------------------------------------------|----------|------------------------------|
| withselectioncolumn     | When defining a SELECTPROP property then automatically a selection column is added as first left column of the grid. Inside the column an icon inidicates if a row is currently selected.  Set this property to "false" in order to avoid the selection column.                                                                                                    | Optional | true<br>false                |
| withselectioncolumnicon | Flag that indicates whether the selection column shows a "select all" icon on top. Default is true.                                                                                                    | Optional | true<br>false                |
| fgselect                | if switched to true then an additional "graying" of selected lines will be activated. Switch this property to "true" if you have coloured textgrid cells: the selection colour will not override the colour of each cell, as consequence you require an additional effect in order to make the user see which row is selected.                                                                                                 | Optional | true                         |
| focusedprop             | Name of property of the item objects - representing the individual rows of the text grid - that indicates if the line should receive focus.  Must be of type "boolean"/ "Boolean".                                                                                                    | Optional |                              |
| Right Mouse Button      |                                                                                                    | ,        |                              |
| oncontextmenumethod     | If clicking on a row of the text grid with the right mouse button then always the method "reactOnContexMenuRequest()" is called inside the corresponding row item object (that itself is kept inside the TEXTGRIDCollection object).  If the user clicks with the right mouse button onto an empty area of the grid then there is no object to call - instead the adapter method that is specified by this property is called. | Optional |                              |
| singleselectcontextmenu | With SHIFT and CTRL key the user can select multiple lines (use property SINGLESELECT to suppress this feature). Use this property to                                                                                                    | Optional | true<br>false<br>noselection |

|                          | ensure that the context menu is requested only for a single line.                                                                                                    |          |                          |
|--------------------------|----------------------------------------------------------------------------------------------------|----------|--------------------------|
|                          | Default is "false".                                                                                                    |          |                          |
| enabledefaultcontextmenu | Use this property to enable the default context menu of the browser within the textgrid. Please note: do not enable the browser's context menu if your application itself provides for a context menu.  Default is "false".                                                                             | Optional | true                     |
| Appearance               |                                                                                                    |          |                          |
| width                    | (already explained above)                                                                                                    |          |                          |
| height                   | (already explained above)                                                                                                    |          |                          |
| hscroll                  | Definition of the horizontal scrollbar's appearance.  You can define that the scrollbars only are shown if the content is exceeding the control's area ("auto"). Or scrollbars can be shown always ("scroll"). Or scrollbars are never shown - and the content is cut ("hidden").  Default is "hidden". | Optional | auto<br>scroll<br>hidden |
| vscroll                  | Definition of the vertical scrollbar's appearance.  You can define that scrollbars only are shown if the content is exceeding the control's area ("auto"). Or scrollbars can be shown always ("scroll"). Or scrollbars are never shown - and the content is cut ("hidden").  Default is "scroll".       | Optional | auto<br>scroll<br>hidden |
| touchpadinput            | Boolean property that decides if touch pad support is offered for the TEXTGRID control. The default is "false". If switched to "true" then you can scroll the grid via a touch pad. As consequence you can use this control for making inputs through a touch terminal.                                 | Optional | true<br>false            |
| withtitlerow             | If defined as "false" then no top title row is shown. "True" is default.                                                                                                    | Optional | true<br>false            |
| colspan                  | Column spanning of control.                                                                                                    | Optional | 1                        |
|                          | If you use TR table rows then you may                                                                                                    |          | 2                        |
|                          | sometimes want to control the number of columns your control occupies. By default it is                                                                                                    |          | 3                        |

|                  | "1" - but you may want to define the control to span over more than one columns.                                                                                                    |          | 4               |
|------------------|----------------------------------------------------------------------------------------------------|----------|-----------------|
|                  | The property only makes sense in table rows that                                                                                                    |          | 5               |
|                  | are snychronized within one container (i.e. TR, STR table rows). It does not make sense in ITR rows, because these rows are explicitly not                                                                                                    |          | 50<br>int-value |
|                  | synched.                                                                                                    |          |                 |
| rowspan          | Row spanning of control.                                                                                                    | Optional | 1               |
|                  | If you use TR table rows then you may sometimes want to control the number of rows                                                                                                    |          | 2               |
|                  | your control occupies. By default it is "1" - but you may want to define the control two span over more than one columns.                                                                                                    |          | 3               |
|                  | The property only makes sense in table rows that                                                                                                    |          | 5               |
|                  | are snychronized within one container (i.e. TR, STR table rows). It does not make sense in ITR                                                                                                    |          | 50              |
|                  | rows, because these rows are explicitly not synched.                                                                                                    |          | int-value       |
| personalizable   | If defined to "false" then no re-arranging of columns is offered to the user.                                                                                                    | Optional | true            |
|                  | Default is "true". This means: if using COLUMN controls inside the grid definition then the user can re-arrange the sequence of columns by dragging and dropping them within the top title row.                                                                                                |          | false           |
| stylevariant     | Some controls offer the possibility to define style variants. By this style variant you can address different styles inside your style sheet definition file (.css). If not defined "normal" styles are chosen, if defined (e.g. "VAR1") then other style definitions (xxxVAR1xxx) are chosen. |          |                 |
|                  | Purpose: you can set up style variants in the style sheet defintion and use them multiple times by addressing them via the "stylevariant" property. CIS currently offerst two variants "VAR1" and "VAR2" but does not predefine any semantics behind - this is up to you!                      |          |                 |
| stylevariantprop | Name of the adapter property which dynamically defines the STYLEVARIANT value at runtime.                                                                                                    | Optional | VAR1<br>VAR2    |
| backgroundstyle  | CSS style definition that is directly passed into this control.                                                                                                    | Optional |                 |

|                    | With the style you can individually influence the rendering of the control. You can specify any style sheet expressions. Examples are:                                                                                                    |          |               |
|--------------------|----------------------------------------------------------------------------------------------------|----------|---------------|
|                    | border: 1px solid #FF0000                                                                                                    |          |               |
|                    | background-color: #808080                                                                                                    |          |               |
|                    | You can combine expressions by appending and separating them with a semicolon.                                                                                                    |          |               |
|                    | Sometimes it is useful to have a look into the generated HTML code in order to know where direct style definitions are applied. Press right mouse-button in your browser and select the "View source" or "View frame's source" function.                                                                                                    |          |               |
| withblockscrolling | If switched to "true" then the grid will show small scroll icons by which the user can scroll the grid's content. Scrolling typically is done by using the grid's scrollbar - the scroll icons that are switched on by this property are an additional possibility to scroll.                                                                                  |          | true<br>false |
| withrollover       | The textgrid controls provide for a so called "roll over" effect. The row that is currently below the mouse pointer is highlighted in a certain way. Use this property to disable the roll over effect (Default is TRUE).                                                                                                    | Optional | true<br>false |
| fixedcolumnsizes   | When switching the FIXEDCOLUMNSIZES property to value "true" then internally the grid is arranged in a way that the area always determines its size out of the width specification of the COLUMN controls. The browser does not look into the column contents in order to try to optimise the size of the area - but always follows the width that you define. |          | true<br>false |
| requiredheight     | Minimum height of the control in pixels. Use this property to ensure a minimum height if the overall control's height is a percentage of the available space - i.e. if value of property HEIGHT is a percentage (e.g. 100%).                                                                                                    | •        | 1<br>2<br>3   |
|                    | Please note: You must not use FIXLAYOUT at the surrounding row container (ITR and ROWAREA). Otherwise: if the available space is less than the required height the end of the control is just cut off.                                                                                                    |          | int-value     |
| minapparentrows    | Minimum number of apparent rows. Insert a valid number to make sure that (e.g. 10) rows                                                                                                    | Optional | 1             |
|                    | are shown for sure.                                                                                                    |          | 2             |

|                       |                                                                                                    |          | 3         |
|-----------------------|----------------------------------------------------------------------------------------------------|----------|-----------|
|                       |                                                                                                    |          | int-value |
| disablecolumnresizing | Flag that indicates if the user can change the                                                                                                    | Optional | true      |
|                       | width of the grid columns. Default is false.                                                                                                    |          | false     |
| disablecolumnmoving   | Flag that indicates if the user can change the                                                                                                    | Optional | true      |
|                       | order of grid columns. Default is false.                                                                                                    |          | false     |
| tabindex              | Index that defines the tab order of the control.                                                                                                    | Optional | -1        |
|                       | Controls are selected in increasing index order and in source order to resolve duplicates.                                                                                                    |          | 0         |
|                       |                                                                                                    |          | 1         |
|                       |                                                                                                    |          | 2         |
|                       |                                                                                                    |          | 5         |
|                       |                                                                                                    |          | 10        |
|                       |                                                                                                    |          | 32767     |
| showemptylines        | If set to false, no empty line will be rendered. By                                                                                                    | Optional | true      |
|                       | default empty lines are shown.                                                                                                    |          | false     |
| withsliderfreeze      | Setting this to "true" prevents unwisched slider jumps while scrolling up/down in a grid with a                                                                                                    | Optional | true      |
|                       | huge number of lines (for example 20000).                                                                                                    |          | false     |
| Drag And Drop         |                                                                                                    |          |           |
| draginfoprop          | Name of the row item property that passes back the line's "drag info". When using this attribute the grid lines can be dragged onto "drop targets" (e.g. DROPICON control). The dragged line is identified by its "drag info". Use any string/information applicable. | Optional |           |
| Miscellaneous         |                                                                                                    |          |           |
| testtoolid            | Use this attribute to assign a fixed control identifier that can be later on used within your test tool in order to do the object identification                                                                                                    | Optional |           |
| Deprecated            |                                                                                                    |          |           |
| directselectmethod    | Use ONCLICKMETHOD and ONDBLCLICKMETHOD instead.                                                                                                    | Optional |           |

| directselectevent | Use ONCLICKMETHOD and     | Optional | ondblclick |
|-------------------|---------------------------|----------|------------|
|                   | ONDBLCLICKMETHOD instead. |          | onclick    |
|                   |                           |          | Official   |

Inside the TEXTGRIDSSS2 definitions, COLUMN tags are also used to define its content. There is no difference in COLUMN tag usage between TEXTGRIDSSS2 and TEXTGRID2 definition.

# ROWTABLEAREA2 - The Flexible Control Grid

|   | Example                                    | 532 |
|---|--------------------------------------------|-----|
|   | Using rowcount and height                  |     |
|   | Making Grids Look like Grids               |     |
|   | Special Events in ROWTABLEAREA2 Processing |     |
|   | ROWTABLEAREA2 Properties                   |     |
|   | STR Properties                             |     |
| _ | 011(1 topolitios                           | 070 |

The ROWTABLEAREA2 is a container control that allows other controls to be arranged inside its grid management.

#### **Example**

There is a grid that contains a header row and 10 lines. Each line contains one check box and two fields. Some of the lines are highlighted.

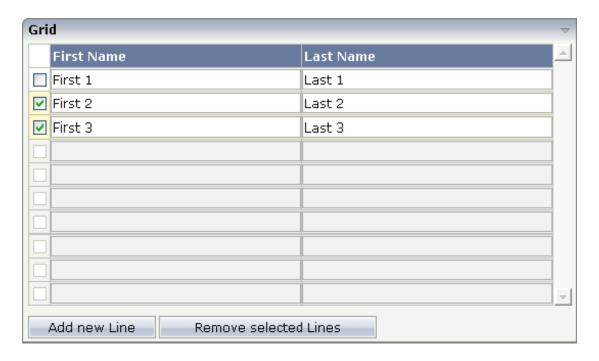

#### The XML layout definition is:

```
<rowarea name="Grid">
   <rowtablearea2 griddataprop="lines" rowcount="10" width="100%" withborder="true">
       >
           <hdist>
           </hdist>
           <label name="First Name" asheadline="true">
           <label name="Last Name" asheadline="true">
           </label>
       <repeat>
           <str valueprop="selected">
               <checkbox valueprop="selected" flush="screen" width="30">
               </checkbox>
               <field valueprop="firstname" width="50%">
                </field>
               <field valueprop="lastname" width="50%">
```

#### Note the following:

- There is a ROWTABLEAREA2 definition with the property griddataprop="lines". There is a rowcount definition of "10". This is the same as for the text grid processing: the grid container is bound to a server-side collection. Similar to the TEXTGRIDSSS2 definition, there is a row count that defines the number of lines.
- Inside the ROWTABLEAREA2 definition, there is first the definition of a normal table row (TR) in which a distance and two labels are defined. The labels are rendered with asheadline="true".
- Inside the REPEAT definition, there is a special table row definition "STR" (selectable table row) that itself contains one CHECKBOX and two FIELD definitions. CHECKBOX and FIELDs are bound to properties themselves.
- After the ROWTABLEAREA2 definition, there is a vertical distance and a row that contains two buttons with which a user can manipulate the grid.

The content of the REPEAT block is repeated as many times as defined inside the rowcount definition of ROWTABLEAREA2. The content holds a table row (STR) - therefore the result is a grid.

The Java code of the adapter is:

```
// inner classes
   // -----
   // class >LinesItem
   public class LinesItem
       // property >firstname<</pre>
       String m_firstname;
       public String getFirstname() { return m_firstname; }
       public void setFirstname(String value) { m_firstname = value; }
       // property >lastname<</pre>
       String m_lastname;
       public String getLastname() { return m_lastname; }
       public void setLastname(String value) { m_lastname = value; }
       // property >selected<
       boolean m_selected;
       public boolean getSelected() { return m_selected; }
       public void setSelected(boolean value) { m_selected = value; }
   // property access
   // -----
   // property >lines
   GRIDCollection m_lines = new GRIDCollection();
   GRIDCollection getLines() { return m_lines; }
   // public adapter methods
   // -----
   /** */
   public void onAddLine()
       LinesItem 1 = new LinesItem();
       m_lines.add(l);
   /** */
   public void onRemoveLines()
       Vector v = new Vector();
//
       collect all elements to be deleted
       Iterator iter = m_lines.iterator();
       while (iter.hasNext())
           LinesItem 1 = (LinesItem)iter.next();
           if (l.getSelected() == true)
              v.addElement(1);
//
       delete elements
       iter = v.iterator();
       while (iter.hasNext())
```

```
m_lines.remove(iter.next());
}
```

Programming the grid is very simple. Define an instance of the class <code>GRIDCollection</code> in which you hold the items. This instance is referenced by the <code>griddataprop</code> definition inside the ROWTABLEAREA2 tag.

Each element inside the collection itself supports the properties that are referenced by the controls inside the REPEAT block. In our example, the properties are referenced by the STR, CHECKBOX and FIELD controls.

Use any "normal controls" inside the REPEAT block. For example, use either the BUTTON control or the ICON control. Properties of these included controls are called inside the item class lines and not directly in the adapter class.

The class GRIDCollection is the parent of TEXTGRIDCollection. It manages all aspects of server-side scrolling that is used internally.

### Using rowcount and height

Similar to the TEXTGRIDSSS2 control, the ROWTABLEAREA2 controls offers two properties for defining its height:

- rowcount and
- height

If only rowcount is defined, the control will be always rendered with exactly the same number of lines - the one defined by the rowcount property.

If the height is specified additionally, the height of the grid will follow the height definition. The number of rows consequently follows the available vertical space. In this case, rowcount is the maximum number of rows that is exchanged.

Background information: if you have a look at the generated HTML page for an XML layout definition containing a ROWTABLEAREA2 grid, then you will see that each row of the grid is rendered into corresponding controls. If a ROWTABLEAREA2 contains 10 lines where each line has three FIELD controls, then the result will be an HTML page containing 30 fields.

Consequently, the rowcount property - when also specifying the height - should be carefully selected. You must not simply define a rowcount of "100" because then you will get very large HTML pages that become too large to be operated in a fast way. On the other hand, the rowcount should fit into normal screen sizes and should not be too low. Have in mind the screen sizes of your users and decide accordingly.

When does it make sense to have a height and a rowcount definition? Typically, it does not make sense to define a fixed height (for example, "200") for ROWTABLEAREA2 controls: instead of defining fixed heights, you should size the grid by using rowcount only. But it makes sense if you have flexible heights, for example, a height of "100%". In this case, the actual height depends on the size of the user's screen and the grid can thus be sized in a flexible way.

### **Making Grids Look like Grids**

Fields typically contain a high number of FIELD controls. Typically, a FIELD control has a certain rendering that renders a field with a border and with a certain background color.

Be aware that inside the FIELD definition, there are two important properties:

- noborder if set to "true", no border will be drawn
- transparentbackground if set to "true", the field will always take over the background of the controls in which it is positioned (e.g. STR row).

Have a look at the difference between the following screens. One screen uses the properties, the other screen does not use them.

This is a grid:

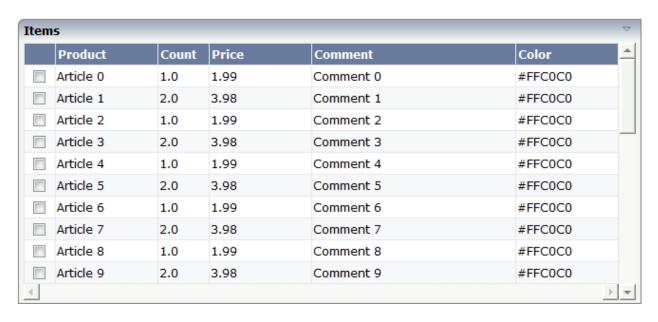

This is collection of fields:

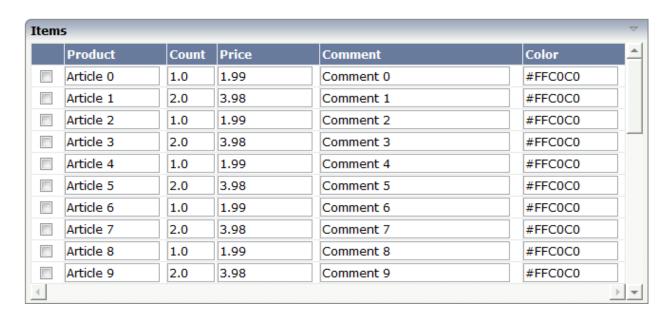

For information on how to build the lines of a grid dynamically, see the description of the **FLEXLINE** control.

### **Special Events in ROWTABLEAREA2 Processing**

If using input controls (FIELD, CHECKBOX, COMBOBOX) inside a grid, then there are two special events that may be passed to your application.

- FWDTABKEYMETHOD of ROWTABLEAREA2: this is the method that is called when the user presses the TAB key within the rightmost field of the grid.
- BWDTABKEYMETHOD of ROWTABLEAREA2: this is the method that is called when the user presses SHIFT+TAB on the leftmost control of the grid.

You can use these events for various purposes:

- You may create a new item below the existing one when the user leaves the rightmost field.
- You may want to trigger the scrolling of the grid if the user tabs through the last right field.

In the following example, every time the user leaves the rightmost field of the grid, a new item is created:

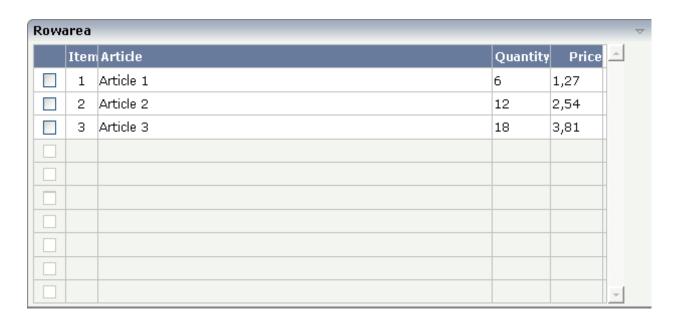

When the user now presses TAB in the last field, the screen will look as follows:

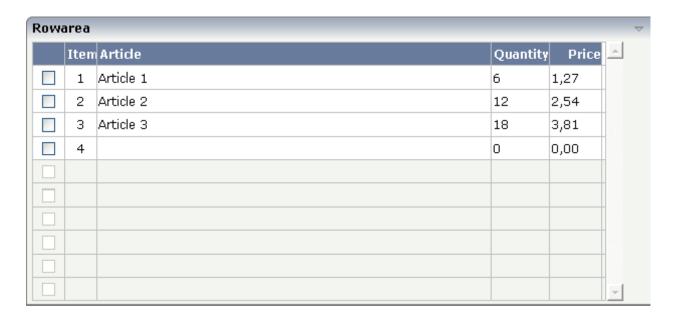

#### The XML layout is:

```
\langle /label \rangle
        <label name="Article" width="400" asheadline="true">
        </label>
        <label name="Quantity" asheadline="true" labelstyle="text-align:right">
        </label>
        <label name="Price" width="50" asheadline="true" ←</pre>
labelstyle="text-align:right">
        </label>
    <repeat>
        <str valueprop="selected">
            <checkbox valueprop="selected" flush="screen" width="30">
            </checkbox>
            <textout valueprop="itemNumber" width="30" ←</pre>
textoutstyle="text-align:center">
            </textout>
            <field valueprop="article" width="100%" noborder="true"</pre>
                    transparentbackground="true">
            </field>
            <field valueprop="quantity" width="50" noborder="true"</pre>
                    transparentbackground="true">
            </field>
            <field valueprop="price" width="50" noborder="true"</pre>
                   transparentbackground="true" datatype="float" decimaldigits="2">
            </field>
            <hdist>
            </hdist>
        </str>
    </repeat>
</rowtablearea2>
```

Be aware that the method that is associated with the "tab" event is called in the item object in which the "tab" event was thrown.

The server-side processing looks as follows:

```
...
public class rowtab2_specEventsAdapter
    extends Adapter

{
    // class >LinesItem
    public class LinesItem
    {
        public LinesItem(int itemNumber)
        {
            m_itemNumber = itemNumber;
            m_focussedItemNumber = itemNumber;
        }
}
```

```
public String getArticleStatus()
    if (m_itemNumber == m_focussedItemNumber)
        return "FOCUS";
    else
        return "EDIT";
int m_itemNumber;
public int getItemNumber() { return m_itemNumber; }
public void setItemNumber(int value) { m_itemNumber = value; }
int m focussedItemNumber;
public int getfocussedItemNumber() { return m_itemNumber; }
public void setfocussedItemNumber(int value) { m_itemNumber = value; }
// property >article
String m_article;
public String getArticle() { return m_article; }
// property >price
double m_price;
public double getPrice() { return m_price; }
// property >quantity<</pre>
int m quantity:
public int getQuantity() { return m_quantity; }
// property >selected
boolean m_selected;
public boolean getSelected() { return m_selected; }
public void setSelected(boolean value) { m_selected = value; }
public void endOfLineProcessing()
    if (m_itemNumber == m_lines.size())
        LinesItem item = new LinesItem(m_lines.size() + 1);
        m_lines.add(item);
        m_lines.displayItem(item);
```

Inside the method <code>endOfLineProcessing()</code> that is defined on item level, the new item is created. In addition, you see that there is a certain focus management behind the field representing the article: the focus management is used in a way that the focus is directly set into the article field when a new item is created.

The full XML and code is available inside the project cisdemos.

# **ROWTABLEAREA2 Properties**

| Basic        |                                                                                                    |            |     |
|--------------|----------------------------------------------------------------------------------------------------|------------|-----|
| griddataprop | Name of adapter property representing the grid on server side.                                                                                                    | Obligatory |     |
|              | Must be of type "GRIDCollection". The whole grid is represented by the GRIDCollection-object, each individual row of the grid is represented by one item inside the collection. |            |     |
|              | If using the control for building trees (TREENODE-control inside the grid's items) then use "TREECollection" on server side.                                                    |            |     |
| rowcount     | Number of rows that is renderes inside the control.                                                                                                    | Optional   |     |
|              | There are two ways of using this property - dependent on whether you in addition define the HEIGHT property:                                                                    |            |     |
|              | If you do NOT define the HEIGHT property then the control is rendered with exactly the number of rows that is defined as ROWCOUNT value.                                        |            |     |
|              | If a HEIGHT value is defined an addition (e.g. as percentage value "100%") then the number of rows depends on the actual height of the control. The                             |            |     |
|              | ROWCOUNT value in this case indicates the maximum number of rows that is picked from the server. You should                                                                     |            |     |
|              | define this value in a way that it is not too low - otherwise your grid will not be fully filled. On the other hand it should not be defined too high ("100") because           |            |     |
|              | not be defined too high ("100") because<br>this causes more communication traffic<br>and more rendering effort inside the<br>browser.                                           |            |     |
| height       | Height of the control.                                                                                                    | Optional   | 100 |

|       | There are three possibilities to define the                                                                             |            | 150   |
|-------|----------------------------------------------------------------------------------------------------|------------|-------|
|       | height:                                                                                                    |            | 200   |
|       | (A) You do not define a height at all. As consequence the control will be rendered                                      |            | 250   |
|       | with its default height. If the control is a                                                                            |            | 300   |
|       | container control (containing) other controls then the height of the control                                            |            | 250   |
|       | will follow the height of its content.                                                                                  |            |       |
|       | (B) Pixel sizing: just input a number                                                                                   |            | 400   |
|       | value (e.g. "20").                                                                                                    |            | 50%   |
|       | (C) Percentage sizing: input a percantage value (e.g. "50%"). Pay attention:                                            |            | 100%  |
|       | percentage sizing will only bring up                                                                                    |            |       |
|       | correct results if the parent element of                                                                                |            |       |
|       | the control properly defines a height this                                                                              |            |       |
|       | control can reference. If you specify this                                                                              |            |       |
|       | control to have a height of 50% then the                                                                                |            |       |
|       | parent element (e.g. an ITR-row) may                                                                                    |            |       |
|       | itself define a height of "100%". If the                                                                                |            |       |
|       | parent element does not specify a width                                                                                 |            |       |
|       | then the rendering result may not                                                                                       |            |       |
|       | represent what you expect.                                                                                              |            |       |
| width | Width of the control.                                                                                                   | Sometimes  | 100   |
|       | There are three possibilities to define the                                                                             | obligatory | 120   |
|       | width:                                                                                                    |            | 120   |
|       |                                                                                                    |            | 140   |
|       | (A) You do not define a width at all. In                                                                                |            | 160   |
|       | this case the width of the control will either be a default width or - in case of                                       |            |       |
|       | container controls - it will follow the                                                                                 |            | 180   |
|       | width that is occupied by its content.                                                                                  |            | 200   |
|       |                                                                                                    |            | 200   |
|       | (B) Pixel sizing: just input a number value (e.g. "100").                                                               |            | 50%   |
|       | varac (c.g. 100 ).                                                                                                    |            | 100%  |
|       | (C) Percentage sizing: input a percantage                                                                               |            | 10070 |
|       | value (e.g. "50%"). Pay attention:                                                                                      |            |       |
|       | percentage sizing will only bring up                                                                                    |            |       |
|       | correct results if the parent element of                                                                                |            |       |
| I .   | the control properly defines a width this                                                                               |            |       |
|       | 1 1 1                                                                                                    |            |       |
|       | control can reference. If you specify this                                                                              |            |       |
|       | control can reference. If you specify this control to have a width of 50% then the                                      |            |       |
|       | control can reference. If you specify this control to have a width of 50% then the parent element (e.g. an ITR-row) may |            |       |
|       | control can reference. If you specify this control to have a width of 50% then the                                      |            |       |

|                   | then the rendering result may not represent what you expect.                                                                                                    |                      |                     |
|-------------------|----------------------------------------------------------------------------------------------------|----------------------|---------------------|
| firstrowcolwidths | If set to "true" then the grid is sized according to its first row. This first row typically is a header-TR-row in which GRIDCOLHEADER controls are used as column headers for the subsequent rows.  Default is "false", i.e. the grid is sized according to its "whole content".  Please note: when using the GRIDCOLHEADER control within the header-TR-row this property must be set to "true" - otherwise column resizing (by | Sometimes obligatory | true<br>false       |
|                   | drag and drop) does not work correctly.                                                                                                    |                      |                     |
| onloadbehaviour   | Loading behaviour of the items into the client.                                                                                                    | Optional             | block<br>collection |
|                   | "block" (=default) means that the client<br>always requests the currently visible<br>items from the server (=Server-Side<br>Scrolling).                                                                                                    |                      | collectionorblock   |
|                   | "collection" means that the client requests<br>all items at the beginning from the server.<br>The client itself implements the scrolling<br>in the JavaScript/SWT (=Client-Side<br>Scrolling)                                                                                                    |                      |                     |
|                   | New in CIT81: "collectionorblock" means that the runtime automicatically switches between Client-Side Scrolling and Server-Side Scrolling.                                                                                                    |                      |                     |
| comment           | Comment without any effect on rendering and behaviour. The comment is shown in the layout editor's tree view.                                                                                                    | Optional             |                     |
| Appearance        |                                                                                                    |                      |                     |
| withborder        | If set to "false" then no thin border is drawn around the controls that are contained in the grid.                                                                                                    | Optional             | true<br>false       |
|                   | Default is "true".                                                                                                    |                      |                     |
| hscroll           | Definition of the horizontal scrollbar's appearance.                                                                                                    | Optional             | auto<br>scroll      |
|                   | You can define that the scrollbars only are shown if the content is exceeding the control's area ("auto"). Or scrollbars can                                                                                                    |                      | hidden              |

| vscroll            | be shown always ("scroll"). Or scrollbars are never shown - and the content is cut ("hidden").  Default is "hidden".  Definition of the vertical scrollbar's appearance.  You can define that scrollbars only are shown if the content is exceeding the control's area ("auto"). Or scrollbars can be shown always ("scroll"). Or scrollbars are never shown - and the content is cut ("hidden").  Default is "scroll".              | Optional | auto<br>scroll<br>hidden                       |
|--------------------|----------------------------------------------------------------------------------------------------|----------|------------------------------------------------|
| firstrowcolwidths  | (already explained above)                                                                                                    |          |                                                |
| clipboardaccess    | If switched to true then the content of the grid can be selected and exported into the client's clipboard.                                                                                                    | Optional | true<br>false                                  |
| withblockscrolling | If switched to "true" then the grid will show small scroll icons by which the user can scroll the grid's content. Scrolling typically is done by using the grid's scrollbar - the scroll icons that are switched on by this property are an additional possibility to scroll.                                                                                                    | Optional | true<br>false                                  |
| touchpadinput      | If set to "true" then touch screen icons for scrolling are displayed in addition.  Default is "false".                                                                                                    | Optional | true<br>false                                  |
| requiredheight     | Minimum height of the control in pixels. Use this property to ensure a minimum height if the overall control's height is a percentage of the available space - i.e. if value of property HEIGHT is a percentage (e.g. 100%).  Please note:You must not use FIXLAYOUT at the surrounding row container (ITR and ROWAREA).  Otherwise: if the available space is less than the required height the end of the control is just cut off. | Optional | 1 2 3 int-value                                |
| tablestyle         | CSS style definition that is directly passed into this control.                                                                                                    | Optional | background-color:<br>#FF0000<br>color: #0000FF |

|                                | With the style you can individually influence the rendering of the control. You can specify any style sheet expressions. Examples are:                                                                                                   |          | font-weight: bold    |
|--------------------------------|----------------------------------------------------------------------------------------------------|----------|----------------------|
|                                | border: 1px solid #FF0000                                                                                                    |          |                      |
|                                | background-color: #808080                                                                                                    |          |                      |
|                                | You can combine expressions by appending and separating them with a semicolon.                                                                                                    |          |                      |
|                                | Sometimes it is useful to have a look into the generated HTML code in order to know where direct style definitions are applied. Press right mouse-button in your browser and select the "View source" or "View frame's source" function. |          |                      |
| darkbackground                 | Normally the background is in light colour but the CIS style sheets also have                                                                                                    | Optional | true                 |
|                                | a dark(er) grey colour to be used.                                                                                                    |          | false                |
|                                | If DARKBACKGROUND is set to true then the darker background colour is chosen. This property typically is used to integrate light coloured controls into darker container areas.                                                          |          |                      |
| invisiblemodeincompletelastrow | If set to "invisible" an incomplete last row is not shown.                                                                                                    | Optional | invisible<br>visible |
| withsliderfreeze               | Setting this to "true" prevents unwisched                                                                                                    | Optional | true                 |
|                                | slider jumps while scrolling up/down in a grid with a huge number of lines (for example 20000).                                                                                                    |          | false                |
| Binding                        |                                                                                                    |          |                      |
| oncontextmenumethod            | Name of adapter method that is called when the user presses right mouse button into the grid - but not on an existing row (then the row item object is responsible for handling the right mouse button) but on "empty area" of the grid. | Optional |                      |
| fwdtabkeymethod                | Name of an adapter method that is called if the user presses the TAB key within the very last cell of the grid (last cell within the last line). Use property                                                                            | Optional |                      |

|                 | FWDTABKEYFILTER to associate this call with a grid column.                                                                                                    |          |
|-----------------|----------------------------------------------------------------------------------------------------|----------|
| fwdtabkeyfilter | By default the FWDTABKEYMETHOD is called if the user presses the TAB key within the veryfirst cell of the grid. Input the name of a cell's VALUEPROP to associate the method call with any other column.             | Optional |
| bwdtabkeymethod | Name of an adapter method that is called if the user presses SHIFT and TAB keys within the first cell of a grid line. Use property BWDTABKEYFILTER to associate this call with a cell of choice.                     | Optional |
| bwdtabkeyfilter | By default the BWDTABKEYMETHOD is called if the user presses the SHIFT and TAB keys within the very first cell of the grid. Input the name of a cell's VALUEPROP to associate the method call with any other column. | Optional |
| Hot Keys        |                                                                                                    |          |
| hotkeys         | Comma separated list of hot keys. A hotkey consists of a list of keys and a method name. Separate the keys by "-" and the method name again with a comma                                                             | Optional |
|                 | Example:                                                                                                    |          |
|                 | ctrl-alt-65;onCtrlAltA;13;onEnterdefines two hot keys. Method onCtrlAltA is invoked if the user presses Ctrl-Alt-A. Method "onEnter" is called if the user presses the ENTER key.                                    |          |
|                 | Use the popup help within the Layout Painter to input hot keys.                                                                                                    |          |

# **STR Properties**

STR (selectable table row) is a normal table row (TR) that highlights its background depending on an adapter property.

| Basic               |                                                                                                    |            |               |
|---------------------|----------------------------------------------------------------------------------------------------|------------|---------------|
| valueprop           | Name of the adapter property that defines if the row is selected (value "true") or not selected ("false").                                                                                                    | Obligatory |               |
| withalterbackground | Flag that indicates if the grid line shows alternating background color (like rows within a textgrids). Default is false. Please note: controls inside the row must have transparent background. In case of the FIELD control simply set property TRANSPARENTBACKGROUND to true. | Optional   | true<br>false |
| showifempty         | Flag that indicates if an unused row is visible. Example: if set to false a grid with rowcount ten and a server side collection size of seven will hide the three remaining rows.  Default is false.                                                                             | Optional   | true<br>false |
| comment             | Comment without any effect on rendering and behaviour. The comment is shown in the layout editor's tree view.                                                                                                    | Optional   |               |
| Binding             |                                                                                                    | 1          |               |
| valueprop           | (already explained above)                                                                                                    |            |               |
| onclickmethod       | Name of the method inside the row item class that is called if the user clicks a line.                                                                                                    | Optional   |               |
| ondblclickmethod    | Name of the method inside the row item class that is called if the user double clicks a line.                                                                                                    | Optional   |               |
| contextmenumethod   | Name of the method on adapter level that is called when the user presses the right mouse button in an empty area.                                                                                                    | Optional   |               |
| proprefprop         | Name of the property inside the row item class that is called if the user clicks a FIELD control. The VALUEPROP of the clicked field control will passed.                                                                                                    | Optional   |               |
| backgroundcolorprop | Name of the adapter property that dynamically sets the background color for the control.                                                                                                    | Optional   |               |

In the above **example**, the selection itself is done by a CHECKBOX. Both CHECKBOX and STR definitions are bound to the same Boolean value property (selected). Because of the flush definition inside the CHECKBOX, the table row is highlighted immediately after clicking the check box.

Inside the REPEAT definition, you can use also normal table rows (TR instead of STR). You cannot use ITR table rows to form a well-structured grid, because all columns have to be synchronized in their width.

It is recommended to use STR rows. The reasons are:

■ The STR row refers to a property representing its selection status (property valueprop). If this property is not available, the STR row automatically deactivates its contained controls. This means: if the STR row is not represented by a corresponding data object on the server side (because the grid contains more rows than are made available by the grid collection), then all controls of the STR row are automatically deactivated.

■ Special grid functions like up/down cursor navigation and cut/paste operations with the right mouse button are only available with the STR row, not with TR.

# 65 COLINFOS Control - Show and Hide Single Columns

| Example             | . 550 |
|---------------------|-------|
| COLINFOS Properties |       |
| COLINFO Properties  | . 55  |

COLINFOS is a container control that allows to dynamically show and hide single columns in a ROWTABLEAREA2 control. The COLINFOS container can only contain COLINFO controls. Each COLINFO control is responsible for one column.

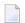

#### Notes:

- 1. This feature can only be used with Internet Explorer. It cannot be used with Mozilla Firefox or Netscape since these browsers do not support the COLGROUP and COL elements as defined with the HTML 4.01 specification.
- 2. The COLINFOS control is deprecated. It is recommended that you use the visible prop property of the GRIDCOLHEADER control instead.

#### **Example**

The table in this example has three columns: the first column contains a SELECTOR control for the numbers, the second column contains a FIELD control for the first names, and the third column contains a FIELD control for the last names.

The second column (first name) can be visible.

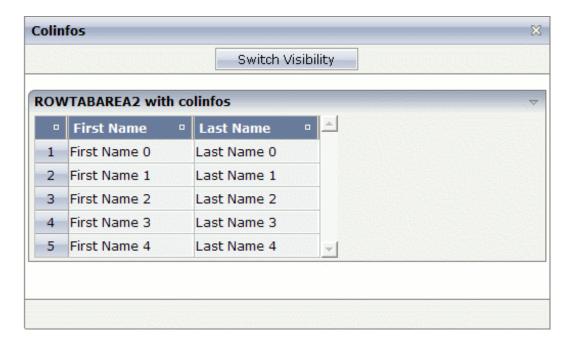

You can also hide the second column (first name).

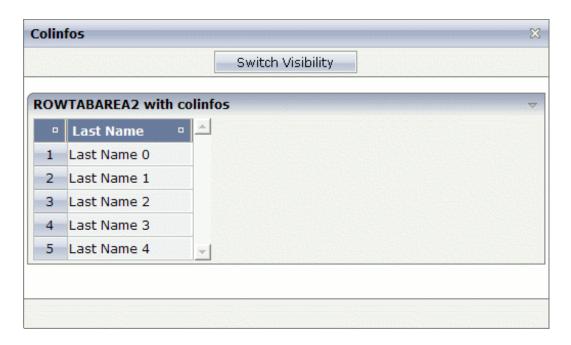

#### The XML layout definition is:

```
<pagebody>
 <rowarea name="ROWTABAREA2 with colinfos">
 <rowtablearea2 griddataprop="lines" rowcount="5">
    <colinfos>
    <colinfo></colinfo>
    <colinfo visibleprop="col2"></colinfo>
    </colinfos>
    \langle gridcolheader name=" " width="30" \rangle
    </gridcolheader>
    <gridcolheader name="First Name" width="120">
    </gridcolheader>
    \langle gridcolheader name="Last Name" width="120" \rangle
    </gridcolheader>
    <repeat>
    <str valueprop="selected">
      <selector valueprop="selected" width="30" singleselect="true">
      </selector>
      <field valueprop="fname" width="120" displayonly="true"</pre>
         noborder="true">
      </field>
      <field valueprop="lname" width="120" displayonly="true"</pre>
         noborder="true">
      </field>
    </str>
    </repeat>
  </rowtablearea2>
```

```
</rowarea>
</pagebody>
```

A COLINFO control is required for each column that is to be shown/hidden dynamically. The responsibility for the columns goes from left to right. Thus, the first COLINFO control applies to the first column, the second COLINFO control applies to the second column, and so on.

In the above example, two COLINFO controls are used even though only the second column is to be shown/hidden. The first COLINFO control is required since the columns are calculated from left to right. Since the first COLINFO control does not have a visible prop property, this column is always visible.

If you would omit the first COLINFO control, the visible prop property of the remaining COLINFO control would be applied to the first column containing the numbers (and not to the second column containing the first name).

A third COLINFO control is not required in this example, since you do not want to show/hide the third column containing the last name.

The Java code of the adapter is:

```
public class colinfosAdapter
extends Adapter
  // property >col2<</pre>
  boolean m col2 = true;
  public boolean getCol2() { return m_col2; }
  public void setCol2(boolean value) { m_col2 = value; }
  // class >LinesItem
  public class LinesItem
    // property >fname<
    String m_fname;
    public String getFname() { return m_fname; }
    public void setFname(String value) { m_fname = value; }
    // property >lname
    String m_lname;
    public String getLname() { return m_lname; }
    public void setLname(String value) { m_lname = value; }
    // property >selected<</pre>
    boolean m_selected;
    public boolean getSelected() { return m_selected; }
    public void setSelected(boolean value) { m_selected = value; }
  // property >lines
  GRIDCollection m_lines = new GRIDCollection();
```

552

```
public GRIDCollection getLines() { return m_lines; }

/** initialisation - called when creating this instance*/
public void init()
{
    // generate some content for the displayed lines ...
    LinesItem item;
    for (int i = 0; i < 5; i++)
    {
        item = new LinesItem();
        item.m_fname = "First Name " +i;
        item.m_lname = "Last Name "+i;
        m_lines.add(item);
    }
}

public void onSwitch()
{
    // switch visibility of the second column
    m_col2 = !m_col2;
}
</pre>
```

## **COLINFOS Properties**

| Basic   |                                                                             |          |
|---------|-----------------------------------------------------------------------------|----------|
| comment | Comment without any effect on rendering and behaviour. The comment is shown | Optional |
|         | in the layout editor's tree view.                                           |          |

# **COLINFO Properties**

| Basic | Basic                                                                                                    |          |  |  |
|-------|----------------------------------------------------------------------------------------------------|----------|--|--|
|       | Sibleprop Name of property that tells if the corresponding column that is associated with the Colinfo-control is displayed or not. Property must be of type "boolean". |          |  |  |
|       | Comment without any effect on rendering and behaviour. The comment is shown in the layout editor's tree view.                                                          | Optional |  |  |

# FLEXLINE - Flexible Columns in Control Grids

| Example                    | 556 |
|----------------------------|-----|
| FLEXLINE Properties        |     |
| Increasing the Performance |     |

In a **previous** example, the grid was completely defined as part of the layout definition: the sequence of columns was internally defined by defining the controls that are part of an STR row.

The FLEXLINE control offers the option to define the columns of a grid dynamically at runtime. That is: the application decides at runtime which column controls to use with which properties. Consequently, you can build a control grid with some system configuration in mind, in which the layout of control grids is customized.

#### **Example**

Have a look at the following example:

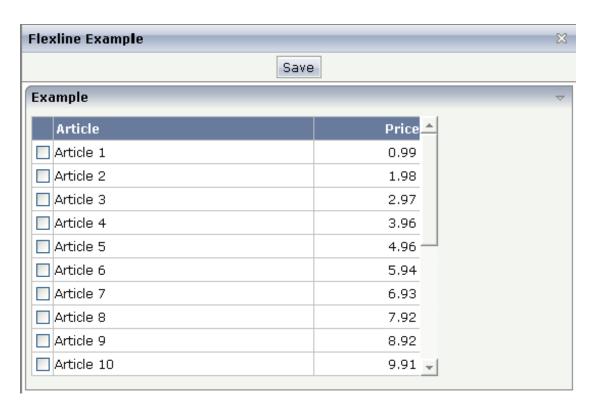

The grid looks like a normal ROWTABLEAREA2 grid, but it is built in a more dynamic way.

The XML layout definition is:

```
<page model="flexline_01Adapter">
    <titlebar name="Flexline Example">
    </titlebar>
    <header withdistance="false">
        <button name="Save">
        </button>
    </header>
    <pagebody>
        <rowarea name="Example">
            <vdist height="5">
            </vdist>
            <rowtablearea2 griddataprop="lines" rowcount="10" width="395" ←</pre>
withborder="true">
                 <label name=" " asheadline="true">
                     </label>
                     <flexline infoprop="headline">
                     </flexline>
                 \langle /tr \rangle
                 <repeat>
                     <str valueprop="selected">
                         <checkbox valueprop="selected" flush="screen" width="30">
                         </checkbox>
                         <flexline infoprop="/rowline">
                         </flexline>
                         <hdist width="100%">
                         </hdist>
                     </str>
                 </repeat>
             </rowtablearea2>
            <vdist height="10">
            </vdist>
        </rowarea>
        <vdist height="5">
        </vdist>
    </pagebody>
    <statusbar withdistance="false">
    </statusbar>
</page>
```

You see that there are two FLEXLINE control definitions inside the ROWTABLEAREA2 definition:

- One definition represents the headline of the grid.
- The other definition is part of each row's content.

Each definition points to a property that passes the configuration at runtime. Within the second definition, you may see something which is new for you: the VALUEPROP references to a property /rowline. The "/" character at the beginning indicates that this property is always picked from the adapter - and not from the object representing the row item.

This is the Java code on the server side:

```
// This class is a generated one.
import java.math.BigDecimal;
import com.softwareag.cis.file.CSVManager;
import com.softwareag.cis.server.Adapter;
import com.softwareag.cis.server.util.FLEXLINEInfo;
import com.softwareag.cis.server.util.GRIDCollection;
public class flexline_01Adapter
   extends Adapter
    // class >LinesItem
    public class LinesItem
        // property >selected<</pre>
        boolean m_selected;
        public boolean getSelected() { return m_selected; }
        public void setSelected(boolean value) { m_selected = value; }
        String m_article;
        BigDecimal m_price;
        public void remove()
            m_lines.remove(this);
        public String getArticle() { return m_article; }
        public void setArticle(String article) { m_article = article; }
        public BigDecimal getPrice() { return m_price; }
        public void setPrice(BigDecimal price)
            m_price = price.setScale(2,BigDecimal.ROUND_UP);
    // property >headline
    FLEXLINEInfo m_headline = new FLEXLINEInfo();
    public FLEXLINEInfo getHeadline() { return m_headline; }
    // property >rowline
    FLEXLINEInfo m_rowline = new FLEXLINEInfo();
    public FLEXLINEInfo getRowline() { return m_rowline; }
    // property >lines
    GRIDCollection m_lines = new GRIDCollection();
    public GRIDCollection getLines() { return m_lines; }
    /** initialisation - called when creating this instance*/
    public void init()
```

```
// configure controls in headline
m_headline.addLabel(this,CSVManager.encodeString(new String[]
        "name", "Article",
         "width","250",
        "asheadline", "true"
}));
m_headline.addLabel(this,CSVManager.encodeString(new String[]
        "name", "Price",
         "width","100",
        "textalign", "right",
         "asheadline","true"
}));
// configure controls in row
m_rowline.addField(this,CSVManager.encodeString(new String[]
        "valueprop", "article",
        "width","250",
"flush","server",
        "noborder", "true",
        "transparentbackground", "true"
}));
m_rowline.addField(this,CSVManager.encodeString(new String[]
        "valueprop", "price",
        "width","100",
        "textalign", "right",
        "noborder", "true",
        "transparentbackground", "true"
}));
// create lines
for (int i=1; i <= 20; i++)
    LinesItem li = new LinesItem();
    li.setArticle("Article " + i);
    li.setPrice(new BigDecimal(i*0.99));
    m_lines.add(li);
}
```

For each FLEXLINE control, there is a FLEXLINEInfo property. The properties are initialized during the init() phase of the adapter. Of course, you can also change the FLEXLINEInfo configuration later: there is a corresponding clear() method for doing so.

Inside the FLEXLINEInfo class, there is a Java interface with which you can add:

- labels
- check boxes

- buttons
- combo boxes

There is a method for each object. As part of the method, you always pass the owner (i.e. the current model) and the configuration of the control.

The configuration is passed as a comma-separated string that is built using the CSVManager class. You could also directly write the CSV string (valueprop;price;width;100;noborder;true) but then have to be careful to replace every "real" semicolon character with "\;". You can use and combine any properties that are available for the controls. This means there is no difference in managing controls that you flexibly add and controls that are defined in a fixed way inside a layout definition.

All the other processing around the FLEXLINE management is the same as you know it from layouts that are defined in a fixed way.

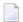

**Note:** Application Designer now provides a FLEXGRID control. While FLEXLINE still is supported (and necessary), FLEXGRID offers a simpler API to build dynamically controlled control grids. Basically, FLEXGRID is a combination of ROWTABLEAREA2, FLEXLINE and GRIDCOLHEADER. See the description of the **FLEXGRID** control.

#### **FLEXLINE Properties**

| Basic      |                                                                                                    |            |               |  |  |
|------------|----------------------------------------------------------------------------------------------------|------------|---------------|--|--|
| infoprop   | Name of the adapter property that provides the server side information for this control. The adapter property must be of type "FLEXLINEInfo". Inside the property the sequence of controls is defined. | Obligatory |               |  |  |
| withborder | Flag that indicates if a border is drawn between the controls that are rendered inside the FLEXLINE control. Default is "false", i.e. no border is drawn.                                              | Optional   | true<br>false |  |  |
| comment    | Comment without any effect on rendering and behaviour. The comment is shown in the layout editor's tree view.                                                                                          | Optional   |               |  |  |

#### **Increasing the Performance**

In the above example, the grid was filled by adding FIELD controls into a FLEXLINE control. In larger grids with a high number of columns and rows, you may consider displaying your data within plain <TD> elements. Thus, the grid becomes more lightweight and the performance increases significantly. You can output images and use your own cell style. Direct cell input, however, is not possible.

In the following example, the grid looks like a ROWTABLEAREA2 grid, but it is built in a more dynamic way.

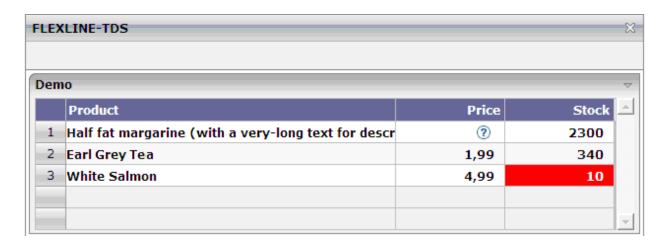

#### The XML layout definition is:

```
<page model="FlexlineTDSAdapter">
    <titlebar name="FLEXLINE-TDS">
    </titlebar>
    <header withdistance="false">
    </header>
    <pagebody>
        <rowarea name="Demo">
            <rowtablearea2 griddataprop="lines" rowcount="5" width="100%" ←</pre>
firstrowcolwidths="true">
                     <label name=" " width="30" asheadline="true">
                     </label>
                     <label name="Product" width="60%" asheadline="true">
                     </label>
                  <label name="Price&amp;amp;nbsp;" width="20%" asheadline="true" ←</pre>
textalign="right">
                  <label name="Stock&amp;amp;nbsp;" width="20%" asheadline="true" ←</pre>
textalign="right">
                     </label>
```

You see that there is one FLEXLINE control definition inside the ROWTABLEAREA2 definition. This definition points to a property that passes the configuration at runtime. Within the definition, the infoprop references to a property "/contentFL". The slash (/) at the beginning indicates that this property is always picked from the adapter (it is not picked up from the object representing the row item).

This is the Java code on the server side:

```
// This class is a generated one.
import java.util.*;
import com.softwareag.cis.server.*;
import com.softwareag.cis.server.util.*;
import com.softwareag.cis.util.*;
public class FlexlineTDSAdapter extends Adapter
  // class >LinesItem
  public class LinesItem
    // property >selected<
   boolean m_selected;
    public boolean getSelected()
      return m_selected;
    public void setSelected(boolean value)
      m_selected = value;
    // property >tdsValue
    String m_tdsValue;
```

```
public String getTdsValue()
    return m_tdsValue;
  // property >tdsColors
  String m_tdsColor;
  public String getTdsColor()
    return m_tdsColor;
  // property >tdsBGColors
  String m_tdsBGColor;
  public String getTdsBGColor()
    return m_tdsBGColor;
  // property >tdsAlign
  String m_tdsAlign;
  public String getTdsAlign()
    return m_tdsAlign;
  // property >imageURL<</pre>
  String m_imageURL;
  public String getImageURL()
    return m_imageURL;
// property >contentFL
FLEXLINEInfo m_contentFL = new FLEXLINEInfo();
public FLEXLINEInfo getContentFL()
  return m_contentFL;
// property >lines
GRIDCollection m_lines = new GRIDCollection();
public GRIDCollection getLines()
```

```
return m_lines;
 /** initialization - called when creating this instance */
 public void init()
   m_contentFL.addTds(this,
           "colcount;5;" +
           "valueprop;tdsValue;" +
           "fqcolorprop:tdsColor:" +
           "bgcolorprop;tdsBGColor;" +
           "alignprop;tdsAlign;" +
           "imageprop;imageURL;" +
           "font-weight:bold");
    LinesItem item = new LinesItem();
    item.m_tdsValue = "Half fat margarine (with a very-long text for ↔
description);0,99;2300";
   item.m_tdsColor = "#000000;#000000;#000000";
   item.m_tdsBGColor = ";;";
   item.m_imageURL = ";../HTMLBasedGUI/images/helpiconblue.gif;";
   item.m_tdsAlign = "left;right;right";
   m lines.add(item);
   item = new LinesItem();
   item.m_tdsValue = "Earl Grey Tea;1,99;340";
   item.m_tdsColor = "#000000;#000000;#000000";
   item.m_tdsBGColor = ";;";
   item.m_imageURL = ";;";
   item.m_tdsAlign = "left;right;right";
   m lines.add(item);
   item = new LinesItem();
   item.m_tdsValue = "White Salmon;4,99;10";
   item.m_tdsColor = "#000000;#000000;#FFFFFF";
   item.m_tdsBGColor = ";;#FF0000";
   item.m_imageURL = ";;";
   item.m_tdsAlign = "left;right;right";
   m_lines.add(item);
```

For each FLEXLINE control, there is a FLEXLINEInfo property. The properties are initialized during the init() phase of the adapter. You can also change the FLEXLINEInfo configuration later: there is a corresponding clear() method for doing so.

Inside the FLEXLINEInfo class, there is a Java interface with which you can add the following:

### addTds(Adapter owner, String properties);

Semicolons are used to separate the values in the property list. The properties may contain the following values:

#### colcount

The number of columns that have to be provided for the contents.

### valueprop

The property name of the row item class that returns a list of column values which are separated by semicolons.

### fgcolorprop

The property name of the row item class that returns a list of foreground color values which are separated by semicolons.

### bgcolorprop

The property name of the row item class that returns a list of background color values which are separated by semicolons.

### alignprop

The property name of the row item class that returns a list of cell alignment values which are separated by semicolons. Possible values: left, center, right.

### imageprop

The property name of the row item class that returns a list of image URLs which are separated by semicolons. A single TD contains either text (see valueprop) or an image. If you provide an image URL and text for same cell, the text is suppressed.

### font-weight

The weight of the font.

A width is not passed. It is assumed that the width is defined by the environment (for example, by a ROWTABLEAREA2 control where the columns have a fixed size).

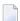

**Note:** It is currently only possible to add exactly one Tds control to one FLEXLINE control.

# 67 MGDGRID - Managing the Grid

| Example              | 568 |
|----------------------|-----|
| MGDGRID Properties   |     |
| ROWINSERT Properties |     |
| ROWCOPY Properties   |     |
| ROWDELETE Properties |     |

The MGDGRID control is an extension of the **ROWTABLEAREA2** control. It allows to insert, copy and delete rows of the grid without the need of any corresponding Java coding.

See also *STR Properties* which are described with the ROWTABLEAREA2 control.

## **Example**

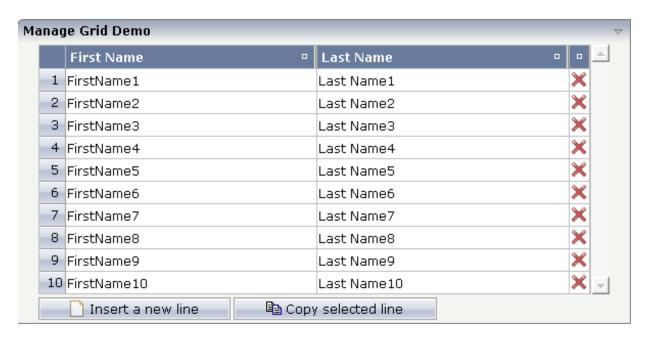

There is a grid that contains a header row and 10 lines. Each line contains two fields and a "delete row" control.

Each of the function controls (insert, copy, delete) can be added at the top of the MGDGRID, below the MGDGRID or within the lines of the MGDGRID.

Look at the corresponding layout definition:

```
<repeat>
      <str valueprop="selected" showifempty="true">
       <selector valueprop="selected" singleselect="true">
       </selector>
       <field valueprop="fname" width="100%">
       </field>
       <field valueprop="lname" width="100%">
       </field>
        <rowdelete>
        </rowdelete>
      </str>
    </repeat>
    <mgdfunctions>
      <rowinsert title="Insert a new line">
      </rowinsert>
      <rowcopy title="Copy selected line">
      </re>
    </mgdfunctions>
  </madarid>
</rowarea>
```

This is the corresponding adapter code:

```
public class ManageGridDemoAdapter
  extends Adapter
{
    // property >mglines <
        MGDGRIDCollection m_mglines = new MGDGRIDCollection(MGDItem.class);
        public GRIDCollection getMglines() { return m_mglines; }
}</pre>
```

The constructor of the MGDGRIDCollection class needs an "item class". This "item class" cannot be a sub/inner class this time; therefore two separate Java files are required for the MGDGRID.

This is the Java code of the corresponding MGDI tem class:

```
public class MGDItem
{
    // property >fname<
    String m_fname;
    public String getFname() { return m_fname; }
    public void setFname(String value) { m_fname = value; }

    // property >lname<
    String m_lname;
    public String getLname() { return m_lname; }
    public void setLname(String value) { m_lname = value; }

    // property >selected<
    boolean m_selected;
    public boolean getSelected() { return m_selected; }
</pre>
```

```
public void setSelected(boolean value) { m_selected = value; }
}
```

With the MGDGRID control, there is no need of further Java coding. It handles insert, copy and delete events itself, but the developer has to take care of the corresponding "item class".

The MGDGRID control is an extension to the ROWTABLEAREA2 control. See the description of the ROWTABLEAREA2 control for further information.

# **MGDGRID Properties**

| Basic        |                                                                                                    |          |            |
|--------------|----------------------------------------------------------------------------------------------------|----------|------------|
| griddataprop | Name of adapter property representing the grid on server side.  Must be of type "GRIDCollection". The whole grid is represented by the GRIDCollection-object, each individual row of the grid is represented by one item inside the collection.  If using the control for building trees (TREENODE-control inside the grid's items) then use "TREECollection" on server side.                                                                                                    |          |            |
| rowcount     | Number of rows that is renderes inside the control.  There are two ways of using this property - dependent on whether you in addition define the HEIGHT property:  If you do NOT define the HEIGHT property then the control is rendered with exactly the number of rows that is defined as ROWCOUNT value.  If a HEIGHT value is defined an addition (e.g. as percentage value "100%") then the number of rows depends on the actual height of the control. The ROWCOUNT value in this case indicates the maximum number of rows that is picked from the server. You should define this value in a way that it is not too low - otherwise your grid will not be fully filled. On the other hand it should not be defined too high ("100") because this causes more communication traffic and more rendering effort inside the browser. |          |            |
| height       | Height of the control.  There are three possibilities to define the height:                                                                                                    | Optional | 100<br>150 |

|                   | (A) You do not define a height at all. As                                                            |                      | 200   |
|-------------------|----------------------------------------------------------------------------------------------------|----------------------|-------|
|                   | consequence the control will be rendered with its                                                    |                      | 250   |
|                   | default height. If the control is a container control                                                |                      | 250   |
|                   | (containing) other controls then the height of the control will follow the height of its content.    |                      | 300   |
|                   | control will follow the neight of its content.                                                       |                      | 250   |
|                   | (B) Pixel sizing: just input a number value (e.g.                                                    |                      | 250   |
|                   | "20").                                                                                               |                      | 400   |
|                   | (C) Percentage sizing: input a percantage value                                                      |                      |       |
|                   | (e.g. "50%"). Pay attention: percentage sizing will                                                  |                      | 50%   |
|                   | only bring up correct results if the parent element                                                  |                      | 100%  |
|                   | of the control properly defines a height this control                                                |                      |       |
|                   | can reference. If you specify this control to have a                                                 |                      |       |
|                   | height of 50% then the parent element (e.g. an                                                       |                      |       |
|                   | ITR-row) may itself define a height of "100%". If                                                    |                      |       |
|                   | the parent element does not specify a width then                                                     |                      |       |
|                   | the rendering result may not represent what you expect.                                              |                      |       |
|                   | Width of the control.                                                                                | C 1'                 | 100   |
| width             | width of the control.                                                                                | Sometimes obligatory | 100   |
|                   | There are three possibilities to define the width:                                                   | obligatory           | 120   |
|                   |                                                                                                    |                      |       |
|                   | (A) You do not define a width at all. In this case                                                   |                      | 140   |
|                   | the width of the control will either be a default width or - in case of container controls - it will |                      | 160   |
|                   | follow the width that is occupied by its content.                                                    |                      |       |
|                   | follow the width that is occupied by its content.                                                    |                      | 180   |
|                   | (B) Pixel sizing: just input a number value (e.g.                                                    |                      | 200   |
|                   | "100").                                                                                              |                      | 200   |
|                   | (C) Percentage sizing: input a percantage value                                                      |                      | 50%   |
|                   | (e.g. "50%"). Pay attention: percentage sizing will                                                  |                      | 1000/ |
|                   | only bring up correct results if the parent element                                                  |                      | 100%  |
|                   | of the control properly defines a width this control                                                 |                      |       |
|                   | can reference. If you specify this control to have a                                                 |                      |       |
|                   | width of 50% then the parent element (e.g. an                                                        |                      |       |
|                   | ITR-row) may itself define a width of "100%". If                                                     |                      |       |
|                   | the parent element does not specify a width then<br>the rendering result may not represent what you  |                      |       |
|                   | expect.                                                                                              |                      |       |
| firstrowcolwidths | If set to "true" then the grid is sized according to                                                 | Sometimes            | truo  |
| instrowcorwidus   | its first row. This first row typically is a                                                         | obligatory           | ii ue |
|                   | header-TR-row in which GRIDCOLHEADER                                                                 |                      | false |
|                   | controls are used as column headers for the                                                          |                      |       |
|                   | subsequent rows.                                                                                     |                      |       |
|                   | Default is "feloo" in the said is sized association to                                               |                      |       |
|                   | Default is "false", i.e. the grid is sized according to its "whole content".                         |                      |       |
|                   | 11.5 WHOIC COINCILL.                                                                                 |                      |       |

|                    | Please note: when using the GRIDCOLHEADER control within the header-TR-row this property must be set to "true" - otherwise column resizing (by drag and drop) does not work correctly.                                  |          |                  |
|--------------------|----------------------------------------------------------------------------------------------------|----------|------------------|
| comment            | Comment without any effect on rendering and behaviour. The comment is shown in the layout editor's tree view.                                                                                                    | Optional |                  |
| Appearance         |                                                                                                    |          | •                |
| withborder         | If set to "false" then no thin border is drawn around the controls that are contained in the grid.                                                                                                    | Optional | true             |
|                    | Default is "true".                                                                                                    |          | laise            |
| hscroll            | Definition of the horizontal scrollbar's appearance.                                                                                                    | Optional | auto             |
|                    | You can define that the scrollbars only are shown                                                                                                    |          | scroll           |
|                    | if the content is exceeding the control's area ("auto"). Or scrollbars can be shown always ("scroll"). Or scrollbars are never shown - and the content is cut ("hidden").                                               |          | hidden           |
|                    | Default is "hidden".                                                                                                    |          |                  |
| vscroll            | Definition of the vertical scrollbar's appearance.                                                                                                    | Optional | auto             |
|                    | You can define that scrollbars only are shown if the content is exceeding the control's area ("auto"). Or scrollbars can be shown always ("scroll"). Or scrollbars are never shown - and the content is cut ("hidden"). |          | scroll<br>hidden |
|                    | Default is "scroll".                                                                                                    |          |                  |
| firstrowcolwidths  | (already explained above)                                                                                                    |          |                  |
| clipboardaccess    | If switched to true then the content of the grid can                                                                                                    | Optional | true             |
|                    | be selected and exported into the client's clipboard.                                                                                                    |          | false            |
| withblockscrolling | If switched to "true" then the grid will show small scroll icons by which the user can scroll the grid's                                                                                                    | Optional | true             |
|                    | content. Scrolling typically is done by using the grid's scrollbar - the scroll icons that are switched on by this property are an additional possibility to scroll.                                                    |          | false            |
| touchpadinput      | If set to "true" then touch screen icons for scrolling are displayed in addition.                                                                                                    | Optional | true             |
|                    | Default is "false".                                                                                                    |          | false            |
| requiredheight     | Minimum height of the control in pixels. Use this                                                                                                    | Optional | 1                |
|                    | property to ensure a minimum height if the overall control's height is a percentage of the available                                                                                                    |          | 2                |

|                     | space - i.e. if value of property HEIGHT is a percentage (e.g. 100%).                                 |          | 3                            |
|---------------------|----------------------------------------------------------------------------------------------------|----------|------------------------------|
|                     | Please note:You must not use FIXLAYOUT at the                                                         |          | int-value                    |
|                     | surrounding row container (ITR and ROWAREA).                                                          |          |                              |
|                     | Otherwise: if the available space is less than the required height the end of the control is just cut |          |                              |
|                     | off.                                                                                                  |          |                              |
| tablestyle          | CSS style definition that is directly passed into this control.                                       | Optional | background-color:<br>#FF0000 |
|                     | With the style you can individually influence the                                                     |          | color: #0000FF               |
|                     | rendering of the control. You can specify any style sheet expressions. Examples are:                  |          | font-weight: bold            |
|                     | border: 1px solid #FF0000                                                                             |          |                              |
|                     | background-color: #808080                                                                             |          |                              |
|                     | You can combine expressions by appending and                                                          |          |                              |
|                     | separating them with a semicolon.                                                                     |          |                              |
|                     | Sometimes it is useful to have a look into the                                                        |          |                              |
|                     | generated HTML code in order to know where                                                            |          |                              |
|                     | direct style definitions are applied. Press right                                                     |          |                              |
|                     | mouse-button in your browser and select the "View                                                     |          |                              |
|                     | source" or "View frame's source" function.                                                            |          |                              |
| Binding             |                                                                                                    |          |                              |
| oncontextmenumethod | Name of adapter method that is called when the                                                        | Optional |                              |
|                     | user presses right mouse button into the grid - but                                                   |          |                              |
|                     | not on an existing row (then the row item object is                                                   |          |                              |
|                     | responsible for handling the right mouse button)                                                      |          |                              |
|                     | but on "empty area" of the grid.                                                                      |          |                              |
| fwdtabkeymethod     | Name of an adapter method that is called if the                                                       | Optional |                              |
|                     | user presses the TAB key within the very last cell                                                    |          |                              |
|                     | of the grid (last cell within the last line). Use                                                     |          |                              |
|                     | property FWDTABKEYFILTER to associate this call with a grid column.                                   |          |                              |
| fwdtabkeyfilter     | By default the FWDTABKEYMETHOD is called if                                                           | Optional |                              |
|                     | the user presses the TAB key within the veryfirst                                                     |          |                              |
|                     | cell of the grid. Input the name of a cell's                                                          |          |                              |
|                     | VALUEPROP to associate the method call with                                                           |          |                              |
|                     | any other column.                                                                                     |          |                              |
| bwdtabkeymethod     | Name of an adapter method that is called if the                                                       | Optional |                              |
|                     | user presses SHIFT and TAB keys within the first                                                      |          |                              |
|                     | cell of a grid line. Use property                                                                     |          |                              |
|                     | BWDTABKEYFILTER to associate this call with a                                                         |          |                              |
|                     | cell of choice.                                                                                       |          |                              |

| bwdtabkeyfilter | By default the BWDTABKEYMETHOD is called if the user presses the SHIFT and TAB keys within the very first cell of the grid. Input the name of a cell's VALUEPROP to associate the method call with any other column.                                                                                                    | Optional |  |
|-----------------|----------------------------------------------------------------------------------------------------|----------|--|
| Hot Keys        |                                                                                                    |          |  |
| hotkeys         | Comma separated list of hot keys. A hotkey consists of a list of keys and a method name. Separate the keys by "-" and the method name again with a comma  Example:  ctrl-alt-65;onCtrlAltA;13;onEnterdefines two hot keys. Method onCtrlAltA is invoked if the user presses Ctrl-Alt-A. Method "onEnter" is called if the user presses the ENTER key.  Use the popup help within the Layout Painter to | Optional |  |
|                 | input hot keys.                                                                                                    |          |  |

# **ROWINSERT Properties**

| Basic       |                                                                                                    |            |
|-------------|----------------------------------------------------------------------------------------------------|------------|
| image       | URL that points to the image that is shown as icon.                                                                                                    | Obligatory |
|             | The URL either is an absolute URL or a relative URL. If using a relative URL then be aware of that the generated page is located directly inside your project's directory.                      |            |
|             | Example: "images/icon.gif" points to an icon in an images-folder that is parallel to the page itself. "/HTMLBasedGUI/images/new.gif" point to a URL that is located inside a different project. |            |
| comment     | Comment without any effect on rendering and behaviour. The comment is shown in the layout editor's tree view.                                                                                   | Optional   |
| Binding     |                                                                                                    | '          |
| visibleprop | Name of an adapter property that provides the information if this control is displayed or not. As consequence you can control the visibility of the control dynamically.                        | Optional   |
|             | The server side property needs to be of type "boolean".                                                                                                    |            |
| Online Help | D                                                                                                    | ·          |
| title       | Text that is shown as tooltip for the control.                                                                                                    | Optional   |

|  | Either specify the text "hard" by using this TITLE property - or use the TITLETEXTID in order to define a language dependent literal. |          |  |
|--|----------------------------------------------------------------------------------------------------|----------|--|
|  | Text ID that is passed to the multi lanaguage management - representing the tooltip text that is used for the control.                | Optional |  |

# **ROWCOPY Properties**

| Basic       |                                                                                                    |            |
|-------------|----------------------------------------------------------------------------------------------------|------------|
| image       | URL that points to the image that is shown as icon.                                                                                                    | Obligatory |
|             | The URL either is an absolute URL or a relative URL. If using a relative URL then be aware of that the generated page is located directly inside your project's directory.                      |            |
|             | Example: "images/icon.gif" points to an icon in an images-folder that is parallel to the page itself. "/HTMLBasedGUI/images/new.gif" point to a URL that is located inside a different project. |            |
| comment     | Comment without any effect on rendering and behaviour. The comment is shown in the layout editor's tree view.                                                                                   | Optional   |
| Binding     |                                                                                                    |            |
| visibleprop | Name of an adapter property that provides the information if this control is displayed or not. As consequence you can control the visibility of the control dynamically.                        | Optional   |
|             | The server side property needs to be of type "boolean".                                                                                                    |            |
| Online Helj | 9                                                                                                    | '          |
| title       | Text that is shown as tooltip for the control.                                                                                                    | Optional   |
|             | Either specify the text "hard" by using this TITLE property - or use the TITLETEXTID in order to define a language dependent literal.                                                           |            |
| titletextid | Text ID that is passed to the multi lanaguage management - representing the tooltip text that is used for the control.                                                                          | Optional   |

# **ROWDELETE Properties**

| Basic       |                                                                                                    |            |
|-------------|----------------------------------------------------------------------------------------------------|------------|
| image       | URL that points to the image that is shown as icon.  The URL either is an absolute URL or a relative URL. If using a relative URL then be aware of that the generated page is located directly inside your project's directory.  Example: "images/icon.gif" points to an icon in an images-folder that is parallel to the page itself. "/HTMLBasedGUI/images/new.gif" point to a URL that is located inside a different project. | Obligatory |
| comment     | Comment without any effect on rendering and behaviour. The comment is shown in the layout editor's tree view.                                                                                                    | Optional   |
| Binding     |                                                                                                    | , ,        |
| visibleprop | Name of an adapter property that provides the information if this control is displayed or not. As consequence you can control the visibility of the control dynamically.                                                                                                    | Optional   |
|             | The server side property needs to be of type "boolean".                                                                                                    |            |
| Online Help |                                                                                                    |            |
| title       | Text that is shown as tooltip for the control.  Either specify the text "hard" by using this TITLE property - or use the TITLETEXTID in order to define a language dependent literal.                                                                                                    | Optional   |
| titletextid | Text ID that is passed to the multi lanaguage management - representing the tooltip text that is used for the control.                                                                                                    | Optional   |

# 68 GRIDCOLHEADER - Flexible Column Headers

| Flexible Column Sizing                     | 578 |
|--------------------------------------------|-----|
| Flexible Column Sorting                    | 582 |
| Flexible Column Sequence                   | 583 |
| ■ GRIDCOLHEADER Properties                 |     |
| Smart Selection of Rows - SELECTOR Control |     |
| ■ SELECTOR Properties                      | 594 |

In the **example** introducing the ROWTABLEAREA2 control, the header of the grid was built by arranging certain LABEL controls, where the LABEL controls where rendered as headers:

It is also possible to use the GRIDCOLHEADER control in order to define the header of a grid. The advantages are:

- GRIDCOLHEADER controls are automatically rendered in "header style".
- GRIDCOLHEADER controls allow to sort the grid content.
- GRIDCOLHEADER controls allow to resize a grid.
- GRIDCOLHEADER controls allow to change the sequence of columns if used together with the FLEXLINE control.

### Flexible Column Sizing

Let us have a look on the following grid definition:

```
<rowarea name="Grid Col Header Example">
   <rowtablearea2 griddataprop="lines" rowcount="10" width="100%" withborder="true"</pre>
                    hscroll="true" firstrowcolwidths="true">
        <gridcolheader name=" " width="30">
             </gridcolheader>
             <gridcolheader name="First Name" width="150">
             </gridcolheader>
             <gridcolheader name="Last Name" width="150">
             </gridcolheader>
             <hdist>
             </hdist>
        \langle /tr \rangle
        <repeat>
             <str valueprop="selected">
                 <checkbox valueprop="selected" flush="screen" width="100%" ←</pre>
align="center">
                 </checkbox>
```

#### You see:

- The ROWTABLEAREA2 definition was set to always follow the column widths of the first row. The first row of the grid is the row containing the GRIDCOLHEADER controls, this means that this row defines the column sizing for the whole grid.
- The header row of the grid is built out of GRIDCOLHEADER controls, each one specifying a name and a width.
- The header row is closed with an horizontal distance. This is quite important: if your column widths do not horizontally fill the grid, then the remaining space is typically equally distributed among the columns. Even if GRIDCOLHEADER specifies a certain width, this may still be overridden by the browser. A horizontal distance control (HDIST) at the end makes the browser assign the remaining space to the distance control, not to the GRIDCOLHEADER controls.

When the user moves the mouse over the border of the header columns, then the cursor will change and the user can change the width of the columns:

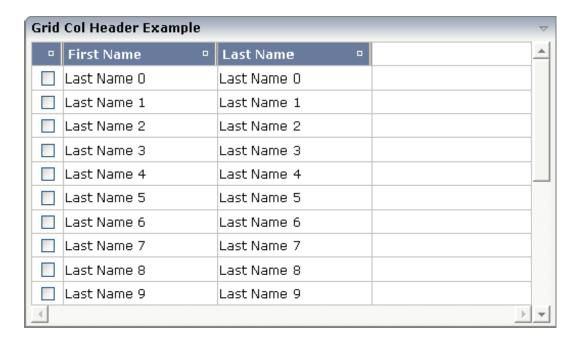

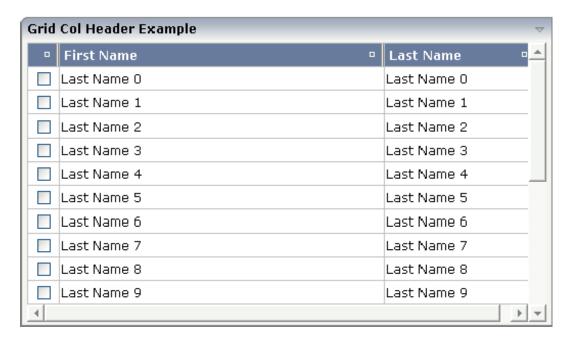

Your adapter gets notified by a certain event if the user changes the width of the columns. Have a look at the adapter code:

```
// This class is a generated one.
import com.softwareag.cis.server.Adapter;
import com.softwareag.cis.server.util.GRIDCOLHEADERInfo;
import com.softwareag.cis.server.util.GRIDCollection;
import com.softwareag.cis.server.util.IGRIDCOLHEADERChangeListener;
import com.softwareag.cis.server.util.ISSSARRAYInfo;
public class FlexibleColumnSizingAdapter
   extends Adapter
    implements IGRIDCOLHEADERChangeListener
    // class >LinesItem
    public class LinesItem
        // property >firstName<</pre>
        String m lastName:
        public String getLastName() { return m_firstName; }
        public void setLastName(String value) { m_firstName = value; }
        String m_firstName;
        public String getFirstName() { return m_firstName; }
        public void setFirstName(String value) { m_firstName = value; }
        // property >selected
        boolean m_selected;
        public boolean getSelected() { return m_selected; }
        public void setSelected(boolean value) { m_selected = value; }
```

```
// property >lines
GRIDCollection m_lines = new GRIDCollection();
public GRIDCollection getLines() { return m_lines; }
/** initialisation - called when creating this instance*/
public void init()
    for ( int i=0; i<20; i++)
         LinesItem line = new LinesItem();
         line.setFirstName("First Name " +i);
         line.setLastName("Last Name " + i);
         m_lines.add(line);
    m_lines.addGridColHeaderChangeListener(this);
}
interface IGRIDCOLHEADERChangeListener
public void reactOnContextMenuRequest(ISSSARRAYInfo collection,
        GRIDCOLHEADERInfo colinfo)
public void reactOnMove(ISSSARRAYInfo collection, GRIDCOLHEADERInfo[] colInfo)
 { }
public void reactOnResize(ISSSARRAYInfo collection,
        GRIDCOLHEADERInfo[] colinfos)
    String colWidths = "";
    for (int i=0; i<colInfos.length; i++)</pre>
         colWidths += colInfos[i].getWidth();
         colWidths += " ";
    outputMessage(MT_SUCCESS,colWidths);
 }
```

The interface IGRIDCOLHEADERChangeListener passes all events inside the GRIDCOLHEADER controls to the adapter code. You register the interface by using the GRIDCollection's addColHeaderChangeListener method.

In addition, you can set the widths of the columns by your adapter, e.g. you may store column widths inside your application in order to save the user's column settings and later on reapply the width information.

## Flexible Column Sorting

The GRIDCOLHEADER allows to bind to a property which is used for sorting. The XML definition of the previous example was extended to demonstrate this:

```
<rowarea name="Grid Col Header Example">
   <rowtablearea2 griddataprop="lines" rowcount="10" width="100%" withborder="true"</pre>
                   hscroll="true" firstrowcolwidths="true">
        <gridcolheader name=" " width="30" propref="selected">
            </gridcolheader>
            <gridcolheader name="First Name" width="150" propref="firstName">
            </gridcolheader>
            <gridcolheader name="Last Name" width="150" propref="lastName">
            </gridcolheader>
            <hdist>
            </hdist>
        <repeat>
            <str valueprop="selected">
                <checkbox valueprop="selected" flush="screen" width="100%" ←</pre>
align="center">
                </checkbox>
                <field valueprop="firstName" width="100%" noborder="true"</pre>
                        transparentbackground="true">
                </field>
                <field valueprop="lastName" width="100%" noborder="true"</pre>
                        transparentbackground="true">
                </field>
                <hdist>
                </hdist>
            </str>
        </repeat>
    </rowtablearea2>
</rowarea>
```

Each GRIDCOLHEADER control now points to the property that is referenced in the subsequent FIELD/CHECKBOX definition. The control now displays small sort icons. The user can sort the information by choosing the icon. Sorting is done implicitly on the server side, i.e. the order of items inside the collection is changed without any programming effort.

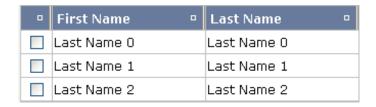

The automated sorting is a feature of the GRID collection object. The sorting is data type aware, i.e. if a property is a string property, then lexical sorting is performed; if it is, for example, an integer or float property, then numeric sorting is performed.

## Flexible Column Sequence

Let us have a look at the following grid definition:

```
<rowtablearea2 griddataprop="lines" rowcount="20" width="100%"</pre>
                withborder="true" hscroll="true" firstrowcolwidths="true">
   <label width="25" asheadline="true">
     </label>
     <flexline infoprop="gridheaderline">
     </flexline>
     <hdist>
     </hdist>
   \langle /tr \rangle
   <repeat>
      <str valueprop="selected">
         <selector valueprop="selected">
         </selector>
         <flexline infoprop="/flexInfo">
         </flexline>
         <hdist>
         </hdist>
      </str>
  </repeat>
</rowtablearea2>
```

#### You see:

- The ROWTABLEAREA2 definition is set to always follow the column widths of the first row (FIRSTROWCOLWIDTH is set to "true"). The first row of the grid is the row containing the header FLEXLINE control. This means that this row defines the column sizing for the whole grid.
- The header row of the grid is built using a FLEXLINE control. At runtime, we pass GRIDCOLHEADER controls, where each GRIDCOLHEADER control specifies a name and a width.

■ The header row is closed with a horizontal distance. This is important: if your column widths do not horizontally fill the grid, then the remaining space is typically equally distributed among the columns. Even if GRIDCOLHEADER specifies a certain width, this may still be overridden by the browser. A horizontal distance control (HDIST) at the end makes the browser assign the remaining space to the distance control, not to the GRIDCOLHEADER controls.

The user can change the sequence of the columns by moving a column header to the position of another header. Example:

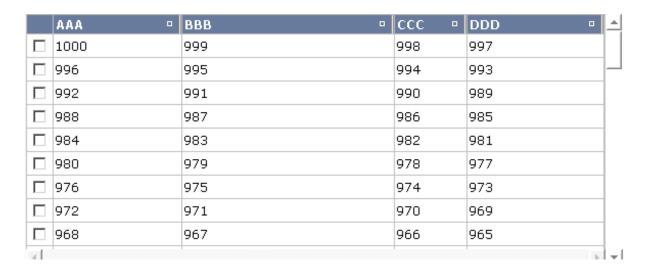

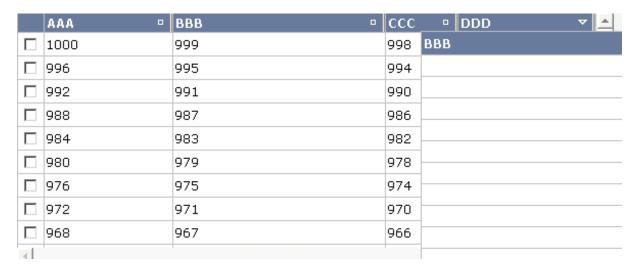

|   | AAA - | CCC - | BBB - | DDD • 📥    |
|---|-------|-------|-------|------------|
|   | 1000  | 998   | 999   | 997        |
|   | 996   | 994   | 995   | 993 —      |
|   | 992   | 990   | 991   | 989        |
|   | 988   | 986   | 987   | 985        |
|   | 984   | 982   | 983   | 981        |
|   | 980   | 978   | 979   | 977        |
|   | 976   | 974   | 975   | 973        |
|   | 972   | 970   | 971   | 969        |
|   | 968   | 966   | 967   | 965        |
| 4 | i     | 1     |       | b <b>v</b> |

Your adapter gets notified by a certain event if the user changes the width of the columns. Have a look at the adapter code:

```
// This class is a generated one.
package com.softwareag.cis.test40;
import java.util.Hashtable;
import com.softwareag.cis.server.Adapter;
import com.softwareaq.cis.server.IDynamicAccess;
import com.softwareag.cis.server.util.FLEXLINEInfo;
import com.softwareag.cis.server.util.GRIDCOLHEADERInfo;
import com.softwareag.cis.server.util.GRIDCollection;
import com.softwareag.cis.server.util.IGRIDCOLHEADERChangeListener;
import com.softwareag.cis.server.util.ISSSARRAYInfo;
import com.softwareag.cis.server.util.MENUNODEInfo;
import com.softwareag.cis.server.util.SelectableLine;
import com.softwareag.cis.server.util.TREECollection;
/**
 * Adapter class for Demo "/cisdemos/35_gridheader.xml/"
public class GridColHeadersAdapter
    extends Adapter
    implements IGRIDCOLHEADERChangeListener
    // members
    private GRIDCOLHEADERInfo[] m_gridColHeaderInfos;
    private int s_cellCounter = 1000;
    private String m_columnSortTooltip;
    private String[] m_proprefs = new String[]
```

```
"aaa",
           "bbb".
           "ccc",
           "ddd"
    private String[] m_widths = new String[]
          "25%",
          "25%",
          "25%",
          "25%"
    };
    private String[] m_titles = new String[]
         "AAA",
         "BBB",
         "CCC",
         "DDD"
    };
    // inner classes
    /** Represents one line within the grid. The column values of the grid
    * line is kept dynamically (interface IDynamicAccess) - there are
    * no explicit Getter and Setter methods. The definition of the column
     * are kept dynamically, too (FLEXLINEInfo).
     */
    public class Line extends SelectableLine implements IDynamicAccess
        Hashtable m_propertyValues = new Hashtable();
        /** Constructs a grid line that visualizes a person.*/
        public Line(String[] propRefs, String[] widths)
            for (int i = 0; i < propRefs.length; i++)</pre>
                m_propertyValues.put(propRefs[i], ""+s_cellCounter--);
            rebuildContentLine(propRefs, widths);
        public void rebuildContentLine(String[] propRefs,
                                        String[] width)
            m_flexInfo.clear();
            for (int i = 0; i < propRefs.length; i++)
m_flexInfo.addField(GridColHeadersAdapter.this,"valueprop;"+propRefs[i]+";" +
                                     "width:"+width[i]+":" +
                                     "noborder; true; " +
```

```
"transparentbackground; true; ");
    /** Dynamic person properties */
    public String[] findDynamicAccessProperties()
        return m_proprefs;
    /** Java Datatype */
    public Class getClassForProperty(String property)
        return null; // ==> String
    public Object getPropertyValue(String propertyName)
        return m_propertyValues.get(propertyName);
    public void setPropertyValue(String propertyName, Object value)
        if (value == null) value = "";
        m_propertyValues.put(propertyName, value);
    public void invokeMethod(String methodName)
        // nothing to do
}
// property access
// property >gridheaderline<
FLEXLINEInfo m_gridheaderline = new FLEXLINEInfo();
public FLEXLINEInfo getGridheaderline() { return m_gridheaderline; }
public void setGridheaderline(FLEXLINEInfo value) { m_gridheaderline = value; }
// property >flexInfo<
FLEXLINEInfo m_flexInfo = new FLEXLINEInfo();
public FLEXLINEInfo getFlexInfo() { return m_flexInfo; }
// property >lines
GRIDCollection m_lines = new GRIDCollection();
public GRIDCollection getLines() { return m_lines; }
// public methods
/** Is called on page load*/
public void init()
```

```
m lines.registerGridColHeaderChangeListener(this):
       m_gridColHeaderInfos = new GRIDCOLHEADERInfo[m proprefs.length];
        for (int i = 0; i < m_proprefs.length; i++)</pre>
            m_gridColHeaderInfos[i] = new ↔
GRIDCOLHEADERInfo(i,m_proprefs[i],m_widths[i]);
        for (int i = 0; i < 50; i++)
            m_lines.add(new Line(m_proprefs,m_widths ));
       rearrangeGridColumns(m_gridColHeaderInfos);
    }
   /** Is called when user re-orders columns by drag and drop */
   public void reactOnMove(ISSSARRAYInfo collection, GRIDCOLHEADERInfo[] collnfo)
        rearrangeGridColumns(colInfo);
        // output info
        String info = replaceLiteral("release40", "gridcolhead.columnorder");
        for (int i = 0; i < colInfo.length; i++)</pre>
            info += ↔
replaceLiteral("release40","gridcolhead.column")+colInfo[i].getPropref().toUpperCase();
           if (i != (colInfo.length-1))
                info += ", ";
        outputMessage(MT_SUCCESS, info);
   }
   /** Is called when user re-orders columns by drag and drop */
   public void reactOnResize(ISSSARRAYInfo collection, GRIDCOLHEADERInfo[] colInfo)
       rearrangeGridColumns(colInfo);
        // output info
        String info = replaceLiteral("release40", "gridcolhead.columnwidth");
        for (int i = 0; i < colInfo.length; <math>i++)
            info += ↔
replaceLiteral("release40","gridcolhead.column")+colInfo[i].getPropref().toUpperCase()+" ↔
("+colInfo[i].getWidth()+")";
           if (i != (colInfo.length-1))
                info += ", ";
        outputMessage(MT_SUCCESS, info);
   }
   /** */
   public void reactOnContextMenuRequest(ISSSARRAYInfo collection, GRIDCOLHEADERInfo ↔
colInfo)
```

```
// private helpers
    private void rearrangeGridColumns(GRIDCOLHEADERInfo[] colInfo)
        m_gridColHeaderInfos = colInfo;
        // HEADER
        m_gridheaderline.clear();
        for (int i = 0; i < colInfo.length; i++)
            m_gridheaderline.addGridColHeader(this,
                                                m_lines,
"name; "+findTitleForPropRef(colInfo[i].getPropref())+";" +
                                                "width; "+colInfo[i].getWidth()+"; " +
                                             "propref;"+colInfo[i].getPropref()+";"+
                                                "sorttitle;"+m_columnSortTooltip);
        // CONTENT
        String[] columns = new String[colInfo.length];
        for (int i = 0; i < columns.length; i++)</pre>
            columns[i] = colInfo[i].getPropref();
        String[] witdhs = new String[colInfo.length];
        for (int i = 0; i < columns.length; i++)</pre>
            witdhs[i] = colInfo[i].getWidth();
        for (int i=0; i<m_lines.size(); i++)</pre>
            Line 1 = (Line)m_lines.get(i);
            1.rebuildContentLine(columns, witdhs);
    }
    private String findTitleForPropRef(String propRef)
        for (int i = 0; i < m_proprefs.length; i++)</pre>
            if (m_proprefs[i].equals(propRef))
                return m_titles[i];
        return ""; // should not happen
```

The interface IGRIDCOLHEADERChangeListener passes all events inside the GRIDCOLHEADER controls to the adapter code. You register the interface by using the GRIDCollection's addColHeaderChangeListener method.

In addition, you can set the sequence of the columns by your adapter, e.g. you may store the column sequence inside your application in order to save the user's column settings and later on reapply the width information.

# **GRIDCOLHEADER Properties**

| Basic       |                                                                                                    |                      |     |
|-------------|----------------------------------------------------------------------------------------------------|----------------------|-----|
| name        | Text that is displayed inside the control. Please do not specify the name when using the multi language management - but specify a "textid" instead.                                                                                                    | Sometimes obligatory |     |
| textid      | Multi language dependent text that is displayed inside the control. The "textid" is translated into a corresponding string at runtime.  Do not specify a "name" inside the control if specifying a "textid".                                                                                                    | Sometimes obligatory |     |
| width       | Width of the control.                                                                                                    | Obligatory           | 100 |
|             | There are three possibilities to define the width:                                                                                                    |                      | 120 |
|             | (A) You do not define a width at all. In this case the width of the control will either be a default width or - in case of container controls                                                                                                    |                      | 140 |
|             | - it will follow the width that is occupied by its content.                                                                                                    |                      | 160 |
|             | (B) Pixel sizing: just input a number value (e.g. "100").                                                                                                    |                      | 180 |
|             | (C) Percentage sizing: input a percantage value (e.g. "50%"). Pay attention: percentage sizing will only bring up correct results if the                                                                                                    |                      | 200 |
|             | parent element of the control properly defines a width this control can reference. If you specify this control to have a width of 50% then the parent element (e.g. an ITR-row) may itself define a width of "100%". If the parent element does not specify a width then the rendering result may not represent what you expect.                                                                                                    |                      | 50% |
| propref     | If the grid column visualizes data input the name of the property here. This property is located within the row item class. Example: if you use a FIELD or CHECKBOX control input the value of property VALUEPROP here. If the grid column does not visualize any data (e.g. you use a BUTTON control) input an unique column identifier. The PROPREF property is used as key when flushing 'column change events' to the application. |                      |     |
| Appearance  |                                                                                                    |                      | 1   |
| title       | Text that is shown as tooltip for the control.                                                                                                    | Optional             |     |
|             | Either specify the text "hard" by using this TITLE property - or use the TITLETEXTID in order to define a language dependent literal.                                                                                                    |                      |     |
| titletextid | Text ID that is passed to the multi lanaguage management - representing the tooltip text that is used for the control.                                                                                                    | Optional             |     |

| withsorticon    | Flag that indicates if a small sort indicator is shown within the right                                                                                                    | Optional | true                         |
|-----------------|----------------------------------------------------------------------------------------------------|----------|------------------------------|
|                 | corner of the control. Default is TRUE.                                                                                                    |          | false                        |
| image           | (.gif, .jpg,) that your browser does understand is valid.                                                                                                    | Optional |                              |
|                 | Use the following options to specify the URL:  (A) Define the URL relative to your page. Your page is generated directly into your project's folder. Specifiying "images/xyz.gif" will point into a directory parallel to your page. Specifying "/HTMLBasedGUI/images/new.gif" will point to an image of a neighbour project. |          |                              |
|                 | (B) Define a complete URL, like "http://www.softwareag.com/images/logo.gif".                                                                                                    |          |                              |
| nowrap          | The textual content of the header is not wrapped automatically. No line break will be performed automatically by the browser. If you want the text of the header to be wrapped, set the value to "false".                                                                                                    | Optional | true<br>false                |
| stylevariant    | Some controls offer the possibility to define style variants. By this style variant you can address different styles inside your style sheet definition file (.css). If not defined "normal" styles are chosen, if defined (e.g. "VAR1") then other style definitions (xxxVAR1xxx) are chosen.                                | Optional | VAR1<br>VAR2<br>VAR3<br>VAR4 |
|                 | Purpose: you can set up style variants in the style sheet defintion and use them multiple times by addressing them via the "stylevariant" property. CIS currently offerst two variants "VAR1" and "VAR2" but does not predefine any semantics behind - this is up to you!                                                     |          | ,,,,,,                       |
| sorttitle       | Text that is shown as tooltip for the sort indicator.  Either input text by using this SORTTITLE property - or use the SORTTITLETEXTID in order to define a language dependent literal.                                                                                                    | Optional |                              |
| sorttitletextid | Text ID that is passed to the multi lanaguage management - representing the tooltip text for the sort indicator.                                                                                                    | Optional |                              |
| movablecol      | Set this attribute to TRUE if you want the columns to be movable at runtime. Default is FALSE. Please notice that only specific controls like FIELD in a grid support movable columns.                                                                                                    | Optional | true<br>false                |
| textalign       | Alignment of text inside the control.                                                                                                    | Optional | left<br>center<br>right      |
| tabindex        | Index that defines the tab order of the control. Controls are selected in increasing index order and in source order to resolve duplicates.                                                                                                    | Optional | -1                           |

|         |                                                                                                    |          | 0         |  |
|---------|----------------------------------------------------------------------------------------------------|----------|-----------|--|
|         |                                                                                                    |          | 1         |  |
|         |                                                                                                    |          | 2         |  |
|         |                                                                                                    |          | 5         |  |
|         |                                                                                                    |          | 10        |  |
|         |                                                                                                    |          | 32767     |  |
| rowspan | Row spanning of control.                                                                                                    | Optional | 1         |  |
|         | If you use TR table rows then you may sometimes want to control                                                                          |          | 2         |  |
|         | the number of rows your control occupies. By default it is "1" - but you may want to define the control two span over more than one      |          | 3         |  |
|         | columns.                                                                                                    |          | 4         |  |
|         | The property only makes sense in table rows that are snychronized within one container (i.e. TR, STR table rows). It does not make sense |          | 5         |  |
|         | in ITR rows, because these rows are explicitly not synched.                                                                              |          | 50        |  |
|         |                                                                                                    |          | int-value |  |
| colspan | Column spanning of control.                                                                                                    | Optional | 1         |  |
|         | If you use TR table rows then you may sometimes want to control                                                                          |          | 2         |  |
|         | the number of columns your control occupies. By default it is "1" - but you may want to define the control to span over more than one    |          | 3         |  |
|         | columns.                                                                                                    |          | 4         |  |
|         | The property only makes sense in table rows that are snychronized within one container (i.e. TR, STR table rows). It does not make sense |          | 5         |  |
|         | in ITR rows, because these rows are explicitly not synched.                                                                              |          | 50        |  |
|         |                                                                                                    |          | int-value |  |
| Binding |                                                                                                    | <u> </u> | 1         |  |
| Comment | Comment                                                                                                    |          |           |  |
| comment | Comment without any effect on rendering and behaviour. The comment is shown in the layout editor's tree view.                            | Optional |           |  |
|         |                                                                                                    |          |           |  |

### **Smart Selection of Rows - SELECTOR Control**

By using the SELECTOR control in combination with the STR control, you can build nice looking grids in which the user can select rows - without effort on the programming side. Have a look at the following screen:

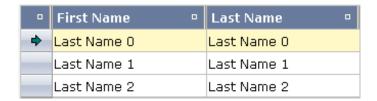

The SELECTOR control is typically is used in the leftmost column. The user can select the control with the mouse or keyboard. In case of using the control for multiple selections, the user can select mulitple rows using a combination of CTRL and click or SHIFT and click.

The SELECTOR control references a boolan property inside a row object that is representing the selection state. The XML layout definition looks as follows:

```
<rowtablearea2 griddataprop="lines" rowcount="10" width="100%" withborder="true"</pre>
                hscroll="true" firstrowcolwidths="true">
     <t.r>
         <gridcolheader name=" " width="30" propref="selected">
         </gridcolheader>
         <gridcolheader name="First Name" width="150" propref="firstName">
         </gridcolheader>
         <qridcolheader name="Last Name" width="150" propref="lastName">
         </gridcolheader>
         <hdist>
         </hdist>
     \langle /tr \rangle
     <repeat>
         <str valueprop="selected">
             <selector valueprop="selected" width="30" withlinenum="false"</pre>
                        singleselect="false">
             </selector>
              <field valueprop="firstName" width="100%" noborder="true"</pre>
                     transparentbackground="true">
             </field>
             <field valueprop="lastName" width="100%" noborder="true"</pre>
                     transparentbackground="true">
             </field>
              <hdist>
              </hdist>
         </str>
     </repeat>
</rowtablearea2>
```

You see the following:

- STR and SELECTOR are referencing the same property selected so that selections done by the SELECTOR control are automatically reflected in the selections of the row.
- SELECTOR is switched to allow multiple selections.
- By using the property withlinenum, you specify that inside the selector no line number is output. Instead, the SELECTOR is left empty if not selected, or it displays an icon if selected.

The selector simplifies programming of the grid selection a lot. When clicking the selector control, it automatically manages the referenced selection property of all rows that are managed inside the corresponding grid collection.

## **SELECTOR Properties**

| Basic        |                                                                                                    |          |                    |
|--------------|----------------------------------------------------------------------------------------------------|----------|--------------------|
| valueprop    | Name of adapter property that is indicating the selection status of the row that the selector refers to. The property is set and get by the SELECTOR control.                                                                                                    | Optional |                    |
| width        | Width of the control.                                                                                                    | Optional | 100                |
|              | There are three possibilities to define the width:                                                                                                    |          | 120                |
|              | (A) You do not define a width at all. In this case the width of the control will either be a default width or - in case of container controls - it will follow the width that is occupied by its content.                                                                                                    |          | 140<br>160         |
|              | (B) Pixel sizing: just input a number value (e.g. "100").                                                                                                    |          | 180                |
|              | (C) Percentage sizing: input a percantage value (e.g. "50%"). Pay attention: percentage sizing will only bring up correct results if the parent element of the control properly defines a width this control can reference. If you specify this control to have a width of 50% then the parent element (e.g. an ITR-row) may itself define a width of "100%". If the parent element does not specify a width then the rendering result may not represent what you expect. |          | 200<br>50%<br>100% |
| singleselect | Indicates if the multiple lines can be selected ("false") or only one line can be selected ("true"). Default is "true".                                                                                                    | Optional | true<br>false      |
| comment      | Comment without any effect on rendering and behaviour. The comment is shown in the layout editor's tree view.                                                                                                    | Optional |                    |
| Binding      |                                                                                                    |          |                    |
| valueprop    | (already explained above)                                                                                                    |          |                    |
| Appearance   |                                                                                                    |          |                    |

| withlinenum    | There are two usage variants: either the line number of the corresponding                                                                                                    | Optional | true          |
|----------------|----------------------------------------------------------------------------------------------------|----------|---------------|
|                | row is shown as content of the SELECTOR control ("true") - or nothing is shown inside ("false").                                                                                                    |          | false         |
|                | In case of selecting "true" then the line number is automatically retrieved, i.e. you do not have to specify a property on adapter side to indicate the value of the line number.                                                                                                    |          |               |
| image          | If specifying WITHLINENUM to be "false" then a small arrow icon is shown inside the control if selecting a corresponding row. Input the URL of the icon to be shown if you do not want to use the default icon.  If specifying WITHLINENUM to be "true" then the line number of selected lines is output in bold font. | Optional |               |
| imageprop      | The URL of the image to be shown for displaying selected rows is not hard wires via the IMAGE property but "soft wired": you refer an adapter property that dynamically passes the URL of the image to be shown.                                                                                                    | Optional |               |
| alwaysshowicon | Flag that indicates if the selector shows its image - independent from whether the corresponding line is selected or not. With ALWAYSHOWICON you can show icons on unselected lines, too. For that specify WITHLINENUM to be "false" and use IMAGEPROP.                                                                | Optional | true<br>false |
|                | Default is "false".                                                                                                    |          |               |
| tabindex       | Index that defines the tab order of the control. Controls are selected in increasing index order and in source order to resolve duplicates.                                                                                                    | Optional | -1<br>0       |
|                |                                                                                                    |          | 1             |
|                |                                                                                                    |          | 2             |
|                |                                                                                                    |          | 5             |
|                |                                                                                                    |          | 10            |
|                |                                                                                                    |          | 32767         |
| Miscellaneous  |                                                                                                    |          |               |
| testtoolid     | Use this attribute to assign a fixed control identifier that can be later on used within your test tool in order to do the object identification                                                                                                    | Optional |               |

# FLEXGRID - Flexible Grid, Hiding the Grid Complixity for

# **Developers**

|     | FLEXGRID Properties     | 600 |
|-----|-------------------------|-----|
| • ( | Overriding FLEXGRIDInfo | 602 |

In the previous sections, you saw the basics that make a flexible grid:

- ROWTABLEAREA2, REPEAT, STR as controls for defining a grid structure.
- GRIDCOLHEADER for defining header columns and getting move, resize events.
- FLEXLINE for defining a column's layout (both for header and for items).
- SELECTOR for selecting rows.

Even though each control has its dedicated task and is itself fairly uncomplex, the combination of all controls is not easy for developers to cope with in order to build flexible grids.

The FLEXGRID control is a pre-packaged arrangement of all these controls, combined with a server-side processing that is available using the corresponding FLEXGRIDInfo class. With a FLEXGRID control, you can easily (and dynamically) set up the layout of a grid - and all the advantages such as reacting on moving columns are automatically available.

Have a look at the following grid:

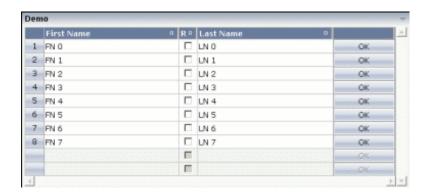

It looks like a normal grid - the corresponding layout definition shows the difference:

The definition of the grid is very compact - only pointing to a certain property on the server side (gridinfoprop), defining a selection property (selectprop) and a row count.

The server-side code is also quite simple:

```
package com.softwareag.cis.test40;
import java.util.*;
import com.softwareag.cis.server.*;
import com.softwareag.cis.server.util.*;
import com.softwareag.cis.util.*;
public class FlexGrid2Adapter
    extends Adapter
    public class MyLine extends SelectableLine
        String m_firstName;
        String m lastName:
        boolean m_released;
        public String getFirstName() { return m_firstName; }
        public void setFirstName(String firstName) { m_firstName = firstName; }
        public String getLastName() { return m_lastName; }
        public void setLastName(String lastName) { m_lastName = lastName; }
        public boolean getReleased() { return m_released; }
        public void setReleased(boolean released) { m_released = released; }
    FLEXGRIDInfo m_grid = new FLEXGRIDInfo(this);
    public FLEXGRIDInfo getGrid() { return m_grid; }
    public void setGrid(FLEXGRIDInfo value) { m_grid = value; }
    public void init()
        m_grid.clearColumnStructure();
        m_grid.addFieldColumn("firstName","50%","name;First ↔
Name","transparentbackground;true");
m_grid.addCheckboxColumn("released","30","name;Rel","transparentbackground;true");
        m_grid.addFieldColumn("lastName","50%","name;Last ↔
Name","transparentbackground;true");
        m_grid.addButtonColumn("100","name;","name;OK");
        for (int i=0; i<8; i++)
            MyLine ml = new MyLine();
            ml.setFirstName("FN " + i);
            ml.setLastName("LN " + i);
            m_grid.getLines().add(ml);
        }
    }
```

There is a property grid of type FLEXGRIDInfo that is referenced by the control. In the init() method of the adapter, the grid is prepared: diverse controls are added (the same controls as with FLEXLINE are available for dynamic adding).

Have a look at the following Java statement:

```
m_grid.addFieldColumn("firstName","50%","name;First ↔
Name","transparentbackground;true");
```

There are four parameters that are passed:

- The name of the "valueprop" for the FIELD control that is internally generated.
- The width of the control.
- The additional properties of the GRIDCOLHEADER control that is internally generated as header column.
- The additional properties of the FIELD control that is generated as content.

At any point of time, you can change the column layout inside your adapter by calling the method clearColumnStructure() and then recalling the addField/addCheckbox etc. methods.

# **FLEXGRID Properties**

| Basic      |                                                                                                    |            |           |
|------------|----------------------------------------------------------------------------------------------------|------------|-----------|
| infoprop   | Name of the adapter property that provide a FLEXGRIDInfo object that serves the control on server side. The structure of columns is defined within this object using a JAVA API.                                                                                                    | Obligatory |           |
| selectprop | Name of the item property that indicates if a grid line is selected.                                                                                                    | Obligatory |           |
| rowcount   | Number of rows that is renderes inside the control.                                                                                                    | Optional   | 1         |
|            | There are two ways of using this property - dependent on whether you in addition define the HEIGHT property:                                                                                                    |            | 3         |
|            | If you do NOT define the HEIGHT property then the control is rendered with exactly the number of rows that is defined as ROWCOUNT value.                                                                                                    |            | int-value |
|            | If a HEIGHT value is defined an addition (e.g. as percentage value "100%") then the number of rows depends on the actual height of the control. The ROWCOUNT value in this case indicates the maximum number of rows that is picked from the server. You should define this value in a way that it is not too low otherwise your grid will not be fully filled. On the other hand it should not be defined too high ("100") because this causes more communication traffic and more rendering effort inside the browser. |            |           |
| height     | Height of the control.                                                                                                    | Optional   | 100       |
|            | There are three possibilities to define the height:                                                                                                    |            | 150       |
|            | (A) You do not define a height at all. As consequence the control will be rendered with its default height. If the control is a                                                                                                    |            | 200       |

|                    | container control (containing) other controls then the height of the control will follow the height of its content.                                                                                     |          | 250<br>300 |
|--------------------|----------------------------------------------------------------------------------------------------|----------|------------|
|                    | (B) Pixel sizing: just input a number value (e.g. "20").                                                                                                    |          | 250        |
|                    | (C) Percentage sizing: input a percantage value (e.g. "50%"). Pay attention: percentage sizing will only bring up correct results if                                                                    |          | 400        |
|                    | the parent element of the control properly defines a height this control can reference. If you specify this control to have a height                                                                    |          | 50%        |
|                    | of 50% then the parent element (e.g. an ITR-row) may itself define a height of "100%". If the parent element does not specify a width then the rendering result may not represent what you expect.      |          | 100%       |
| vscroll            | Definition of the vertical scrollbar's appearance.                                                                                                    | Optional | auto       |
|                    | You can define that scrollbars only are shown if the content is exceeding the control's area ("auto"). Or scrollbars can be shown                                                                       |          | scroll     |
|                    | always ("scroll"). Or scrollbars are never shown - and the content is cut ("hidden").                                                                                                    |          | hidden     |
|                    | Default is "scroll".                                                                                                    |          |            |
| withblockscrolling | If switched to "true" then the grid will show small scroll icons by which the user can scroll the grid's content. Scrolling typically is                                                                | Optional | true       |
|                    | done by using the grid's scrollbar - the scroll icons that are switched on by this property are an additional possibility to scroll.                                                                    |          | false      |
| showemptylines     | Flag that indicates if a line that is not used at the moment is                                                                                                    | Optional | true       |
|                    | visible. Example: if set to false a grid with rowcount of ten and collection size of seven the last three remaining lines become invisible.                                                             |          | false      |
|                    | Default is true.                                                                                                    |          |            |
| Selector           |                                                                                                    |          |            |
| selectorwidth      | Width of the control.                                                                                                    | Optional | 100        |
|                    | There are three possibilities to define the width:                                                                                                    |          | 120        |
|                    | (A) You do not define a width at all. In this case the width of the control will either be a default width or - in case of container                                                                    |          | 140        |
|                    | controls - it will follow the width that is occupied by its content.                                                                                                    |          | 160        |
|                    | (B) Pixel sizing: just input a number value (e.g. "100").                                                                                                    |          | 180        |
|                    | (C) Percentage sizing: input a percantage value (e.g. "50%"). Pay                                                                                                    |          | 200        |
|                    | attention: percentage sizing will only bring up correct results if<br>the parent element of the control properly defines a width this                                                                   |          | 50%        |
|                    | control can reference. If you specify this control to have a width of 50% then the parent element (e.g. an ITR-row) may itself define a width of "100%". If the parent element does not specify a width |          | 100%       |

| singleselect | Indicates if the multiple lines can be selected ("false") or only one line can be selected ("true"). Default is "true".                                                                                                    | Optional | true<br>false |
|--------------|----------------------------------------------------------------------------------------------------|----------|---------------|
| withlinenum  | There are two usage variants: either the line number of the corresponding row is shown as content of the SELECTOR control ("true") - or nothing is shown inside ("false").  In case of selecting "true" then the line number is automatically retrieved, i.e. you do not have to specify a property on adapter side to indicate the value of the line number. | Optional | true<br>false |
| image        | If specifying WITHLINENUM to be "false" then a small arrow icon is shown inside the control if selecting a corresponding row. Input the URL of the icon to be shown if you do not want to use the default icon.  If specifying WITHLINENUM to be "true" then the line number of selected lines is output in bold font.                                        |          |               |
| imageprop    | The URL of the image to be shown for displaying selected rows is not hard wires via the IMAGE property but "soft wired": you refer an adapter property that dynamically passes the URL of the image to be shown.                                                                                                    | •        |               |

#### **Overriding FLEXGRIDInfo**

You can override the FLEXGRIDInfo class at any time and build up your own, extended class. See the Java API documentation for more details.

# 70 Sorting Aspects with Grids

| Default Sorting                               | 604 |
|-----------------------------------------------|-----|
| Your Own Sorting                              |     |
| Special Consideration with CSVCOLUMN Controls | 606 |

Application Designer's grid controls support automated sorting of items.

- TEXTGRID(SSS): by default, you can sort the grid columns by clicking on the corresponding columns header. When using CSVCOLUMN controls, you need to explicitly tell which property is behind which column (property proprefsprop).
- ROWTABLEAREA2: by using the GRIDCOLHEADER control, you have the same type of sorting as you have with TEXTGRIDs.

#### **Default Sorting**

The default sorting is done in the following way:

- Application Designer sorts the grid collection on the server side.
- Application Designer accesses the grid item objects by reflection or by dynamic access. (See *Binding between Page and Adapter* for more information on dynamic access.)
- Application Designer is taking the data type of the property into consideration when deciding whether to sort lexically or numerically.

#### **Your Own Sorting**

You can override the default sorting inside a TEXTGRIDCollection or GRIDCollection. The following example shows how to do so:

```
package com.softwareag.cis.demoapps;

// This class is a generated one.
import java.util.*;
import com.softwareag.cis.server.*;
import com.softwareag.cis.server.util.*;
import com.softwareag.cis.util.*;

public class GridSortAdapter
    extends Adapter

{
    /**
    * Own textgrid collection that overrides the default sort behaviour.
    */
    public class MyTGC extends TEXTGRIDCollection
    {
        /**
        * Own SortInfo-class. In the sort-method you can do "everything you like"
        * for sorting: you can e.g. manipulate the grid collection in any way.
```

604

```
*/
        public class MySI extends SORTInfo
            public void sort(String sortProperty, boolean ascending)
                outputMessage(MT_SUCCESS, "Sorting: " + sortProperty + ", " + ↔
ascending);
        protected SORTInfo createGridSortInfo()
            MySI result = new MySI();
            return result:
    /**
     * "Normal" lines item object.
   public class LinesItem
        // property >firstName<</pre>
        String m_firstName;
        public String getFirstName() { return m_firstName; }
        public void setFirstName(String value) { m_firstName = value; }
        // property >lastName<</pre>
        String m_lastName;
        public String getLastName() { return m_lastName; }
        public void setLastName(String value) { m_lastName = value; }
    }
   MyTGC m_lines = new MyTGC();
   public MyTGC getLines() { return m_lines; }
   public void init()
        for (int i=0; i<100; i++)
            LinesItem li = new LinesItem();
            li.setFirstName("FN " + i);
            li.setLastName("LN " + i);
            m_lines.add(li);
```

Instead of working on the normal TEXTGRIDCollection, you work on a derived one (in the example, this is MyTGC). In the derived implementation, you need to overwrite the method

createGridSortInfo() returning an object that extends SORTInfo (in the example, this is MySI). Inside the SORTInfo object, you need to implement the sort(..) method as shown in the example.

In the example, all classes are defined as inner classes. Of course, the choice whether to use inner classes or normal classes is up to you.

#### **Special Consideration with CSVCOLUMN Controls**

The CSVCOLUMN is a dynamic arrangement of columns inside a text grid. The adapter specifies the sequence, width and content of columns at runtime. In order to let Application Designer know how to sort the corresponding items of the TEXTGRIDCollection, you need to tell via the CSV-COLUMN property proprefsprop which property is behind which column.

When using the default sorting (i.e. no derived TEXTGRIDCollection as shown in the previous section), then Application Designer will sort the grid collection by accessing the properties. This means that you have to expose each column property accordingly.

#### Example:

| Own Sort on Server |                              | $\forall$  |
|--------------------|------------------------------|------------|
| First Name         | <ul> <li>LastName</li> </ul> | - <u>^</u> |
| FN 0               | LN 0                         |            |
| FN 1               | LN 1                         |            |
| FN 2               | LN 2                         |            |
| FN 3               | LN 3                         |            |
| FN 4               | LN 4                         |            |
| FN 5               | LN 5                         |            |
| FN 6               | LN 6                         |            |
| FN 7               | LN 7                         |            |
| FN 8               | LN 8                         |            |
| FN 9               | LN 9                         | ▼          |

The layout definition is:

The adapter implementation looks like this:

```
package com.softwareag.cis.demoapps;
// This class is a generated one.
import java.util.*;
import com.softwareag.cis.file.CSVManager;
import com.softwareag.cis.server.*;
import com.softwareag.cis.server.util.*;
import com.softwareag.cis.util.*;
public class GridSortAdapter
   extends Adapter
   public class LinesItem
       String m_firstName;
        public String getFirstName() { return m_firstName; }
       public void setFirstName(String value) { m_firstName = value; }
       String m_lastName;
        public String getLastName() { return m_lastName; }
        public void setLastName(String value) { m_lastName = value; }
        public String getValues()
            return CSVManager.encodeString(new String[] {m_firstName,m_lastName});
    }
   String m_proprefs = "firstName; lastName";
   public String getProprefs() { return m_proprefs; }
   String m_titles = "First Name; LastName";
    public String getTitles() { return m_titles; }
   String m_{widths} = "50\%; 50\%";
   public String getWidths() { return m_widths; }
   TEXTGRIDCollection m_lines = new TEXTGRIDCollection();
   public TEXTGRIDCollection getLines() { return m_lines; }
   public void init()
        for (int i=0; i<100; i++)
            LinesItem li = new LinesItem();
            li.setFirstName("FN " + i);
            li.setLastName("LN " + i);
            m lines.add(li);
```

```
}
}
```

The Lines I tem class exposes three properties:

- The values property passes back the comma separated string that contains the content of the columns.
- The firstName and lastName properties are exposed for Application Designer being able to sort the grid collection by property access.

Since Application Designer communicates all simple datatype properties to the client that are part of an accessed object in the scenario above, all three properties are transferred to the UI client - though of course only the values property is actually required. The other properties are used for sorting puposes only.

To avoid this, you may use a certain interface IControlPropertyAccess with which you can clearly tell Application Designer that certain simple datatype properties - though provided in the implementation - are not relevant to be transferred to the client:

```
* "Normal" lines item object.
*/
public class LinesItem
    implements IControlPropertyAccess
    String m_firstName;
    public String getFirstName() { return m_firstName; }
    public void setFirstName(String value) { m_firstName = value; }
    String m_lastName;
    public String getLastName() { return m_lastName; }
    public void setLastName(String value) { m_lastName = value; }
    public String getValues()
        return CSVManager.encodeString(new String[] {m_firstName,m_lastName});
    public String[] findPropertiesNotToBeCollected()
       return CSVManager.decodeString(m_proprefs);
String m_proprefs = "firstName; lastName";
public String getProprefs() { return m_proprefs; }
```

If you do not want to provide for the fine granular properties at all (firstName, lastName), then you still can use the possibility of doing the sorting completely on your own as shown in the pre-

vious section. In this case, the property references passed by PROPREFSPROP are just strings thay are communicated to the sort(...) method when the user sorts a grid.

## 71 Background Information on Grids

If you are interested in more background information on how grids internally work, see *Binding between Page and Adapter* in the *Special Development Topics*. Basically, a grid maps to an array of data internally - and the array of data is provided by the corresponding grid collections (GRIDCollection, TEXTGridCollection).

## V

### **Working with Trees**

This part shows you how to work with trees and tree nodes. The information is organized under the following headings:

#### **Basics**

TREENODE3 in Control Grid (ROWTABLEAREA2)
CLIENTTREE

# 72 Basics

| Types of Trees         | 6 | 16 |
|------------------------|---|----|
| When to Use Which Type | 6 | 17 |

#### **Types of Trees**

The following controls are available for building trees:

#### **■ TREENODE3**

This control displays a single tree node. It can be put into the normal control grid (ROWTABLEAREA2), and can consequently be combined with any other control (for example, FIELD, TEXTOUT, etc.).

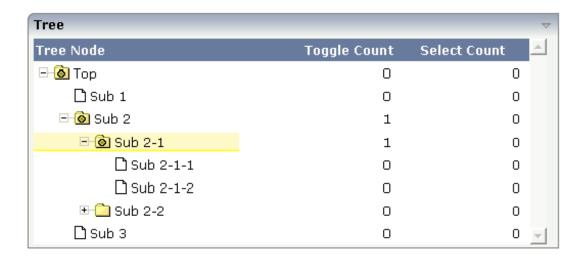

Of course, you do not have to combine it with other controls. You can also use it "stand-alone" inside a ROWTABLEAREA2 grid:

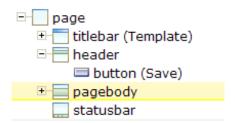

As with the normal ROWTABLEAREA2 management, only these items are transferred from the server to the client which are currently visible. Items which are collapsed or which are not in the visible area of the client, are not transferred.

All scrolling of items and all toggling of items (opening/collapsing) goes through the server.

#### CLIENTTREE

This control represents a whole tree. You cannot add further controls into the tree node lines.

| <b>⊞</b>                 |
|--------------------------|
| 🗏 🙆 Nesting Pages        |
| Simple                   |
| 🗋 Advanced               |
| 🗷 🦲 Absolute Positioning |
| 🖃 🙆 Vector Controls      |
| 🗋 Bar Chart Demo         |
| 🗋 Pie Chart Demo         |
| 🖃 🙆 Mini Application     |
| Address Manager          |

The data which is displayed inside the tree is transferred from the server to the client in one step - always the whole tree. The data is transferred when opening a page or when the tree data in the server is updated.

All scrolling of items and all toggling of items (opening/collapsing) is done in the client without going back to the server.

#### When to Use Which Type

Use the TREENODE3 control inside the control grid ROWTABLEAREA2 in the following cases:

- High number of tree nodes.
- Tree nodes are not loaded from the beginning, but step by step.
- Data in the tree is exchanged/updated quite often.

Use the CLIENTTREE control in the following cases:

- Low number of tree nodes (100).
- High interactivity requirements for toggling nodes.
- Data in the tree is rather static. It is loaded once into the client, and afterwards it is not changed anymore.

Example: in the Application Designer environment, the tree controls are used in the following way:

- In the workplace, a CLIENTTREE is loaded: the number of nodes is quite low, the tree represents a menu which is rather static.
- In the Layout Painter, a TREENODE2 in a ROWTABLEAREA2 is used for representing the XML control tree: the number of items can be quite high, the update rate of the tree data is very high.

# 73 TREENODE3 in Control Grid (ROWTABLEAREA2)

| Example                                 | 620 |
|-----------------------------------------|-----|
| Editing the Text of the Tree Node       | 622 |
| ■ Embedding Controls into TREENODE3     |     |
| Loading Large Trees - Step by Step      |     |
| ■ Drag-and-Drop Inside a TREENODE3 Tree |     |
| Dynamic Setting of Tree Icons           |     |
| ■ Properties                            |     |

#### **Example**

The following image shows an example for a tree management:

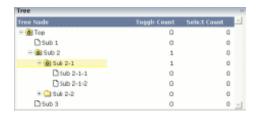

The grid contains three columns: the first column shows the tree node, the other two columns display some text information.

The XML layout definition is:

```
<rowarea name="Tree">
    <rowtablearea2 griddataprop="treeGridInfo" rowcount="8" width="500" ↔</pre>
withborder="false">
        <label name="Tree Node" width="200" asheadline="true">
            </label>
            <label name="Toggle Count" width="100" asheadline="true"</pre>
                    labelstyle="text-align:right">
            </label>
            <label name="Select Count" width="100" asheadline="true"</pre>
                    labelstyle="text-align:right">
            </label>
        <repeat>
            <treenode3 width="200" withplusminus="true"</pre>
                            imageopened="images/fileopened.gif"
                            imageclosed="images/fileclosed.gif"
                            imageendnode="images/fileendnode.gif">
                </treenode3>
                <textout valueprop="toggleCount" width="100" align="right">
                </textout>
                <textout valueprop="selectCount" width="100" align="right">
                </textout>
            \langle /tr \rangle
        </repeat>
    </rowtablearea2>
</rowarea>
```

You see that the TREENODE3 control is placed inside the control grid just as a normal control. There are certain properties available which influence the rendering: in the example, the name of

the tree node images is statically overwritten. The flag withplusminus is set to true - consequently, small "+"/"-" icons are placed in front of the node.

The corresponding adapter code is:

```
// This class is a generated one.
import com.softwareag.cis.server.Adapter;
import com.softwareag.cis.server.util.NODEInfo;
import com.softwareag.cis.server.util.TREECollection;
public class tree_O1Adapter
   extends Adapter
    // class >TreeGridInfoItem
    public class Item extends NODEInfo
        int m_toggleCount = 0;
        int m_selectCount = 0;
        public Item(String text)
            super(text);
        public void reactOnToggle() { m_toggleCount++; }
        public void reactOnSelect() { m_selectCount++; }
        public int getToggleCount() { return m_toggleCount; }
        public int getSelectCount() { return m_selectCount; }
    // property >treeGridInfo
   TREECollection m_treeGridInfo = new TREECollection();
    public TREECollection getTreeGridInfo() { return m_treeGridInfo; }
    /** initialisation - called when creating this instance*/
    public void init()
       m_treeGridInfo = new TREECollection();
       Item item = new Item("Top");
       m_treeGridInfo.addTopNode(item,false);
       m treeGridInfo.addSubNode(new Item("Sub 1"),item,true,false);
        Item subItem = new Item("Sub 2");
       m_treeGridInfo.addSubNode(subItem,item,false,false);
       Item subItem21 = new Item("Sub 2-1");
       m_treeGridInfo.addSubNode(subItem21,subItem,false,false);
       m_treeGridInfo.addSubNode(new Item("Sub 2-1-1"),subItem21,true,false);
       m_treeGridInfo.addSubNode(new Item("Sub 2-1-2"),subItem21,true,false);
       Item subItem22 = new Item("Sub 2-2");
       m_treeGridInfo.addSubNode(subItem22,subItem,false,false);
       m_treeGridInfo.addSubNode(new Item("Sub 2-2-1"),subItem22,true,false);
       m_treeGridInfo.addSubNode(new Item("Sub 3"),item,true,false);
```

```
// open top node
    m_treeGridInfo.toggleNode(item);
}
```

The grid collection is an instance of the class TREECollection from the package com.softwareag.cis.server.util. (Remember that the class GRIDCollection is used for normal grids.) The TREECollection has all functions that are required for:

- server-side scrolling,
- selecting tree nodes,
- opening and closing tree nodes.

The items of the tree collection are derived from a predefined class NODEInfo from the package com.softwareag.cis.server.util. By overwriting the methods reactOnToggle() and reactOnSelect(), you can react on user interaction. Each tree node is represented by one single instance of this item class.

The tree is built inside the init() method of the adapter. For filling the tree, the following methods of the TREECollection class are used:

- addTopNode()
- addSubNode()

See the JavaDoc documentation for more information on these methods and other methods for manipulating the tree.

The tree can be filled "all at once" - as shown in this example - or loaded step by step on the server side. For example, the tree can be extended in the reactOnToggle() method when a node is being opened.

#### **Editing the Text of the Tree Node**

You may already have seen the property withtextinput which you may set to "true". If doing so, then the user can double-click on a tree node and edit the node's text:

Top 1
 Top 2
 Just editing...
 Sub 2-2
 Sub 2-3
 Sub 2-4

622

By pressing TAB or ENTER, the input is taken over into the tree node and is by default transferred to the adapter with the next request (e.g. when a button is chosen on the screen). Users can also use the ESC key - in this case, the tree node is set back to its former value. The server-side adapter can pick the text by the normal getText() method which is available in the tree node and is implemented on NODEInfo level.

If you want your server program to be explicitly notified by the text change, then override the setText() method inside your tree node implementation:

```
...
...
public class TreeItem extends NODEInfo
{
    ...
    ...
    public void setText(String value)
    {
        super.setText(value);
        // do your own implementation here
        outputMessage(MT_SUCCESS, "Node text changed: " + value);
    }
    ...
}
...
}
```

You can also explicitly define the point of time when the text change in the user interface is transferred to the server. As with normal input controls (FIELD, CHECKBOX, etc.), the text change is by default registered in the browser, but does not trigger an immediate transfer to the server-side adapter. By using the property flush, you can control this: setting this property to "server" will immediately synchronize the client with the adapter; setting it to "screen" will immediately synchronize inside the browser.

There is still one issue: inside the tree node item, there is the method setDisableTextInput(boolean). Calling this method will switch off the editing behavior for this tree node. Consequently, you can explicitly define tree nodes that allow to edit text and others that do not allow to do so. In case the user double-clicks onto a node that is explicitly set to be not editable, the text will be displayed in disabled format so that the user receives visual feedback that this operation is not supported for this node.

#### **Embedding Controls into TREENODE3**

It is possible to add further controls into the tree node. The typical cases are:

- a check box,
- an icon,
- a toggle control.

The toggle control offers the possibility to manipulate a boolean value - it is similar to a check box, but allows to explicitly define a "true-image" and a "false-image". When using the toggle control inside the tree node, there is one useful feature: the toggle control allows to be defined in such a way that it show three different images:

- "true-image"
- "false-image"
- "partial-image"

In trees, you typically have selections in which you want to select by toggle control one item and all of its subitems. The same goes for deselecting. But you also want to be able to express that inside one node, there are some selected subitems, but not all subitems are selected. The toggle control exactly matches these requirements. For more information, see the description of the **TOGGLE** control.

#### **Loading Large Trees - Step by Step**

In the example at the beginning of this TREENODE3 section, the whole TREECollection inside the adapter was filled in one step. The following example shows how to dynamically load elements into a tree that gets larger and larger due to the user's navigation in the tree.

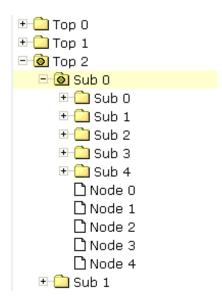

Every time the user opens a folder, the folders "Sub 0" to "Sub 4" and the end nodes "Node 0" to "Node 4" are input into the tree hierarchy:

```
// This class is a generated one.
import com.softwareag.cis.server.Adapter;
import com.softwareag.cis.server.util.NODEInfo;
import com.softwareag.cis.server.util.TREECollection;
public class tree_03Adapter
    extends Adapter
    // class >TreeItem
    public class TreeItem extends NODEInfo
        boolean m_subNodesAvailable = false;
        public TreeItem(String text)
            super(text);
        public void reactOnSelect() {}
        public void reactOnToggle()
            if (m_subNodesAvailable == false)
                m subNodesAvailable = true;
                addSubNodesFor(this);
    // property >tree<</pre>
    TREECollection m_tree = new TREECollection();
    public TREECollection getTree() { return m_tree; }
```

```
public void init()
{
    TreeItem top;
    for (int i=0; i<10; i++)
    {
        top = new TreeItem("Top " + i);
        m_tree.addTopNode(top,false);
    }
}

private void addSubNodesFor(TreeItem top)
{
    TreeItem sub;
    for (int i=0; i<5; i++)
    {
        sub = new TreeItem("Sub " + i);
        sub.setDisableTextInput(true);
        m_tree.addSubNode(sub,top,false,false);
        sub.setOpened(TREECollection.ST_CLOSED);
    }
    for (int i=0; i<5; i++)
    {
        sub = new TreeItem("Node " + i);
        m_tree.addSubNode(sub,top,true,false);
    }
}
</pre>
```

Inside the tree node class (TreeItem), a boolean member m\_subNodesAvailable indicates whether subnodes for this instance have already been loaded. In the method reactOnToggle(), new nodes are added by calling the addSubNodesFor(...) method - depending on the m\_subNodesAvailable value.

If you are "very eager" or if you have for some good reason to be very strict in memory-house-keeping, then you could also remove all subnodes of a node when the node is closed.

#### **Drag-and-Drop Inside a TREENODE3 Tree**

Implementing drag-and-drop inside your tree is easy - you just have to do two things:

- Set the enabledrag property to "true" inside the TREENODE3 definition.
- Add a method reactOnContextMenuRequestDragTarget() into your node class and implement your reaction.

The tree node inside your page will automatically offer the following behavior: when selecting one or more nodes, you can click on the node's text, drag the nodes, and drop them onto another node's text.

Sorry for the name <code>reactOnContextMenuRequestDragTarget()</code> - it assumes that you ought to open a context menu, but you can do any other reaction as well. Of course, it is a nice feature to offer a context menu when the user drops items onto another item - showing the user what functions can be executed with the dropped items.

The following simple demo shows an example in which the node on which other nodes are dropped outputs the text of the dropped nodes:

In the method reactOnContextMenuRequestDragTarget, the selected items are identified by using the tree collection's method findSelectedItems().

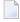

**Note:** With the TREENODE3 property singleselect, you can change the tree from its default "single select mode" into "multi select mode".

#### **Dynamic Setting of Tree Icons**

There are three ways to define icons for a tree node:

- No definition at all. The nodes will be rendered with the default icons.
- Fixed definition of icons. Using the TREENODE3 properties imageopened, imageclosed and imageendnode, you can define the icons to be used.
- Dynamic definition of icons. Each node can be assigned an own icon. The icon is defined by a property of the server-side node object. The name of the property is defined inside the TREENODE3 property imageprop.

Have a look at the following example:

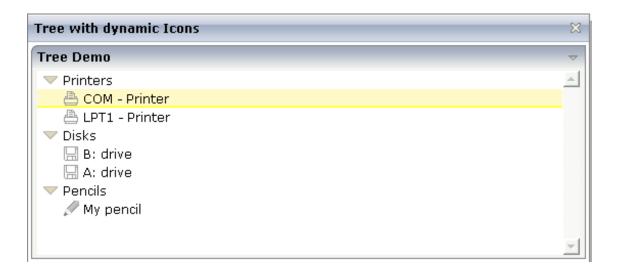

Each of the subnodes has its own icon, depending on its category. (An individual icon can also be used for folder nodes.)

The XML layout definition is:

In the layout definition, you see that the TREENODE3 property imageprop points to the property imageName.

#### The adapter code is:

```
package com.softwareag.cis.demoapps;
// This class is a generated one.
import java.util.*;
import com.softwareag.cis.server.*;
import com.softwareag.cis.server.util.*;
import com.softwareag.cis.util.*;
public class TreeDynamicIconsAdapter
    extends Adapter
    public class LinesItem extends NODEInfo
        public LinesItem(String text, String imageName)
            super(text);
            m_imageName = imageName;
        String m_imageName;
        public String getImageName() { return m_imageName; }
        public void setImageName(String value) { m_imageName = value; }
        public void reactOnSelect()
        public void reactOnToggle()
    // property >lines
    TREECollection m_lines = new TREECollection();
    public TREECollection getLines() { return m_lines; }
    public void init()
```

```
{
    LinesItem top = new LinesItem("Printers",null);
    m_lines.addTopNode(top,false);
    m_lines.addSubNode(new LinesItem("LPT1 - ←
Printer","images/print.gif"),top,true,true);
    m_lines.addSubNode(new LinesItem("COM - ←
Printer","images/print.gif"),top,true,true);
    top = new LinesItem("Disks",null);
    m_lines.addTopNode(top,false);
    m_lines.addSubNode(new LinesItem("A: drive","images/save.gif"),top,true,true);
    m_lines.addSubNode(new LinesItem("B: drive","images/save.gif"),top,true,true);
    top = new LinesItem("Pencils",null);
    m_lines.addTopNode(top,false);
    m_lines.addSubNode(new LinesItem("My ←
pencil","images/editdisabled.gif"),top,true,true);
}
```

The imageName property is implemented on tree node level (i.e. as property inside the inner class LinesItem). In the init method, the property is defined to be "null" for the top nodes and to hold a value for the leaf nodes.

Again: you could also define an individual icon for the top nodes - in the same way you do it for the leaf nodes. The example above shows that the different ways of assigning icons build on one another: if the dynamic icon is not passed (as done with the top nodes), then these icons are selected that are defined with imageopened/imageclosed/imageendnode properties. If these are not defined (as in the example), the default icon is used.

#### **Properties**

| Basic |                                                                                                    |          |           |
|-------|----------------------------------------------------------------------------------------------------|----------|-----------|
| width | Width of the control.                                                                                                    | Optional | 1         |
|       | There are three possibilities to define the width:                                                                                        |          | 2         |
|       | (A) You do not define a width at all. In this case the width of                                                                           |          | 3         |
|       | the control will either be a default width or - in case of container controls - it will follow the width that is occupied by its content. |          | int-value |
|       | (B) Pixel sizing: just input a number value (e.g. "100").                                                                                 |          |           |
|       | (C) Percentage sizing: input a percantage value (e.g. "50%"). Pay                                                                         |          |           |
|       | attention: percentage sizing will only bring up correct results if                                                                        |          |           |
|       | the parent element of the control properly defines a width this                                                                           |          |           |
|       | control can reference. If you specify this control to have a width                                                                        |          |           |
|       | of 50% then the parent element (e.g. an ITR-row) may itself                                                                               |          |           |

|                   | define a width of "100%". If the parent element does not specify a width then the rendering result may not represent what you expect.                                                                                                    |          |               |
|-------------------|----------------------------------------------------------------------------------------------------|----------|---------------|
| comment           | Comment without any effect on rendering and behaviour. The comment is shown in the layout editor's tree view.                                                                                                    | Optional |               |
| Appearance        |                                                                                                    |          |               |
| withplusminus     | If set to "true" then +/- Icons will be rendered in front of the tree items.                                                                                                    | Optional | true          |
| withlines         | If set to "true" then the tree elements are connected with one another by gray lines.  Please pay attention: PAGE layouts (Java), if switching this property to "true" then you have to create the instance of your server side TREECollection object with a special constructor:  Example:  TREECollection m_tree = new TREECollection(true) | Optional | true          |
| withtooltip       | If set to "true" then the text of an item is also available as tool tip. Use this option in case you expect that the horizontal space of the item will not be sufficient to display the whole text of the item.                                                                                                    | Optional | true<br>false |
| withtextinput     | If set to "true" then the tree node can also be edited. Editing is started when the user double clicks the node.  The text that is input is passed into the property "text" which is implemented in the default NODEInfo implementation.                                                                                                    | Optional | true<br>false |
| imageopened       | Image of a tree node that has subnodes and that is currently showing its nodes. The image either is defined statically by this property or also may be defined dynamically - see the corresponding properties defined with this control.                                                                                                    | Optional |               |
| imageclosed       | Image of a tree node that has subnodes and that is currently not showing its nodes. The image either is defined statically by this property or also may be defined dynamically - see the corresponding properties defined with this control.                                                                                                  | Optional |               |
| imageendnode      | Image of a tree node that is an end node (leaf node). The image either is defined statically by this property or also may be defined dynamically - see the corresponding properties defined with this control.                                                                                                    | Optional |               |
| singleselect      | If set to "true" then only one item can be selected. If set to "false" then multiple icons can be selected.                                                                                                    | Optional | true<br>false |
| directselectevent | Event that represents a tree node selection. A tree node selection is done when the user clicks/doubleclicks on the tree node text.                                                                                                    | Optional | ondblclick    |

|                       | In this case the select() method is called in the corresponding node object on server side.                                                                                                    |          | onclick                  |
|-----------------------|----------------------------------------------------------------------------------------------------|----------|--------------------------|
| directselectelement   | If set to "textonly" only user clicks on the tree node text will select the node. If set to "allspace" also user clicks outside the area occupied by the node text will select the node.                                                                                                    | Optional | textonly<br>allspace     |
| selectionstylevariant | Some controls offer the possibility to define style variants. By this style variant you can address different styles inside your style sheet definition file (.css). If not defined "normal" styles are chosen, if defined (e.g. "VAR1") then other style definitions (xxxVAR1xxx) are chosen. | Optional | VAR1<br>VAR2             |
|                       | Purpose: you can set up style variants in the style sheet defintion and use them multiple times by addressing them via the "stylevariant" property. CIS currently offerst two variants "VAR1" and "VAR2" but does not predefine any semantics behind - this is up to you!                      |          |                          |
| textstylevariant      | Some controls offer the possibility to define style variants. By this style variant you can address different styles inside your style sheet definition file (.css). If not defined "normal" styles are chosen, if defined (e.g. "VAR1") then other style definitions (xxxVAR1xxx) are chosen. | Optional | VAR1<br>VAR2             |
|                       | Purpose: you can set up style variants in the style sheet defintion and use them multiple times by addressing them via the "stylevariant" property. CIS currently offerst two variants "VAR1" and "VAR2" but does not predefine any semantics behind - this is up to you!                      |          |                          |
| pixelshift            | Number of pixels that each hierarchy level is indented. If not defined then a standard is used.                                                                                                    | Optional | 2                        |
|                       |                                                                                                    |          | 3 int-value              |
| pixelshiftendnode     | Number of pixels that end nodes are indented. If not defined then a standard is used.                                                                                                    | Optional | 1<br>2<br>3<br>int-value |
| colspan               | Column spanning of control.                                                                                                    | Optional |                          |
| coopuit               | If you use TR table rows then you may sometimes want to                                                                                                    | Phona    | 2                        |
|                       | control the number of columns your control occupies. By default it is "1" - but you may want to define the control to span over more than one columns.                                                                                                    |          | 3                        |

|             | The property only makes sense in table rows that are snychronized within one container (i.e. TR, STR table rows). It does not make sense in ITR rows, because these rows are explicitly not synched.         |          | 4<br>5<br>50<br>int-value             |
|-------------|----------------------------------------------------------------------------------------------------|----------|---------------------------------------|
| rowspan     | Row spanning of control.                                                                                                    | Optional | 1                                     |
|             | If you use TR table rows then you may sometimes want to control the number of rows your control occupies. By default it is "1" - but you may want to define the control two span over more than one columns. |          | 3                                     |
|             | The property only makes sense in table rows that are snychronized within one container (i.e. TR, STR table rows). It does not make sense in ITR rows, because these rows are                                 |          | 5<br>50                               |
|             | explicitly not synched.                                                                                                    |          | int-value                             |
| pixelheight | Height of the control in pixels.                                                                                                    | Optional | 1                                     |
|             |                                                                                                    |          | 2                                     |
|             |                                                                                                    |          | 3                                     |
|             |                                                                                                    |          | int-value                             |
| tabindex    | Index that defines the tab order of the control. Controls are selected in increasing index order and in source order to resolve duplicates.                                                                  | Optional | -1<br>0<br>1<br>2<br>5<br>10<br>32767 |
| Binding     |                                                                                                    |          |                                       |
| imageprop   | Name of property of the item objects that provides for a image for the tree node.  Each node may provide for its own image, e.g. dependent on the type of node.                                              | Optional |                                       |
|             | If the adapter property passes back "null" then the image is taken from the static definitions that you may parallely do by                                                                                  |          |                                       |

|                    | using the properties IMAGEOPENED, IMAGECLOSED and IMAGEENDNODE.                                                                                                    |          |               |
|--------------------|----------------------------------------------------------------------------------------------------|----------|---------------|
| focusedprop        | Name of property of the item objects - representing the individual rows of the collection - that indicates if the row receives the keyboard focus.  Must be of type "boolean"/ "Boolean".  If more than one lines are returning "true" the first of them is receiving the focus.                                                                                                    | Optional |               |
| flush              | Flush behaviour when using the possibility of having editable tree nodes. If double clicking on the tree node then you can edit its content. The FLUSH property defines how the browser behaves when leaving the tree node's input field:  If not defined ("") then nothing happens - the changed tree node text is communicated to the server side adapter object with the next roundtrip.  If defined as "server" then immediately when leaving the field a roundtrip to the server is initiated - in case you want your adapter logic to directly react on the item change.  If defined as "screen" then the changed tree node text is populated inside the page inside the front end. | _        | screen        |
| flushmethod        | When the data synchronization of the control is set to FLUSH="server" then you can specify an explicit method to be called when the user updates the content of the control. By doing so you can distinguish on the server side from which control the flush of data was triggered.                                                                                                    | Optional |               |
| tooltipprop        | Name of property of the item objects that provides for a text that is shown if the user moves the mouse over the tree item (tooltip).                                                                                                    | Optional |               |
| validdraginfosprop | Name of a property that contains a 'comma separated list' of valid drag informations.                                                                                                    | Optional |               |
| Drag and Drop      |                                                                                                    | •        | •             |
| enabledrag         | If set to true then drag and drop is enabled within the tree.                                                                                                    | Optional | true<br>false |

# 74 CLIENTTREE

| Example    | 63 | 36 |
|------------|----|----|
| Properties | 63 | 38 |

#### **Example**

The following example shows a simple client tree:

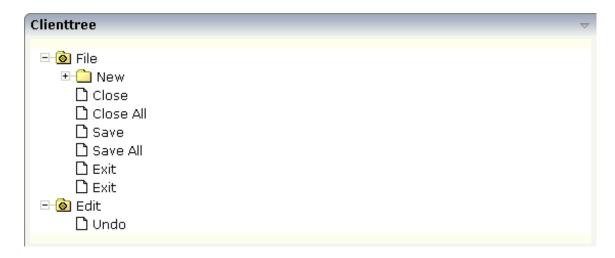

The XML layout definition is:

In this example, the client tree is directly put as row into the ROWAREA container. The property treecollectionprop contains a reference to the property tree which contains the net data of the tree. With the property treestyle, an explicit background color is set.

The Java code of the adapter is:

```
super(text);
    public void reactOnSelect()
        outputMessage("S", "Node " + getText() + " was selected.");
    public void reactOnToggle()
        // TODO Auto-generated method stub
}
// property >tree<</pre>
TREECollection m_tree = new TREECollection();
public TREECollection getTree() { return m_tree; }
public void setTree(TREECollection value) { m_tree = value; }
/** initialisation - called when creating this instance*/
public void init()
    TreeItem file = new TreeItem("File");
    m_tree.addTopNode(file, false);
    m_tree.toggleNode(file); // open this file node to open immediately
    TreeItem news = new TreeItem("New");
    m tree.addSubNode(news, file, false, false);
    TreeItem project = new TreeItem("Project");
    m_tree.addSubNode(project, news, true, false);
    TreeItem packages = new TreeItem("Package");
    m_tree.addSubNode(packages, news, true, false);
    TreeItem classes = new TreeItem("Class");
    m_tree.addSubNode(classes, news, true, false);
    TreeItem close = new TreeItem("Close");
    m_tree.addSubNode(close, file, true, false);
    TreeItem closeAll = new TreeItem("Close All");
    m_tree.addSubNode(closeAll, file, true, false);
    TreeItem save = new TreeItem("Save");
    m_tree.addSubNode(save, file, true, false);
    TreeItem saveAll = new TreeItem("Save All");
    m_tree.addSubNode(saveAll, file, true, false);
    TreeItem print = new TreeItem("Exit");
    m_tree.addSubNode(print, file, true, false);
    TreeItem exit = new TreeItem("Exit");
    m_tree.addSubNode(exit, file, true, false);
    TreeItem edit = new TreeItem("Edit");
    m_tree.addTopNode(edit, false); // open this file node to open immediately
    m_tree.toggleNode(edit);
    TreeItem undo = new TreeItem("Undo");
    m_tree.addSubNode(undo, edit, true, false);
```

You see that the implementation of the server-side representation of the client tree control is using the same mechanisms as the one which you got to know when the TREENODE2 control was explained.

#### The difference is:

The reactOnToggle() method needs not to be implemented. There is no explicit toggle event passed to the server. The toggling is done completely on the client side.

You also see that the top nodes are toggled immediately via the TREECollection API after creation:

```
MyNODEInfo edit = new MyNODEInfo("Edit");
m_tree.addTopNode(edit, false); // open this file node to open immediately
m_tree.toggleNode(edit);
```

Reason: by default, foldable tree nodes are opened with "closed" status. If they are toggled in the creation process, then they are already open when the tree is shown the first time.

#### **Properties**

| Basic              |                                                                                                    |          |      |
|--------------------|----------------------------------------------------------------------------------------------------|----------|------|
| treecollectionprop | Name of adapter property representing the tree of items on server side.  The property must be of type "TREECollection". Please view                                                                                 |          |      |
|                    | in Java API Documentation for more information.                                                                                                    |          |      |
| height             | Height of the control.                                                                                                    | Optional | 100  |
|                    | There are three possibilities to define the height:                                                                                                    |          | 150  |
|                    | (A) You do not define a height at all. As consequence the                                                                                                    |          | 200  |
|                    | control will be rendered with its default height. If the control is a container control (containing) other controls then the                                                                                        |          | 250  |
|                    | height of the control will follow the height of its content.                                                                                                    |          | 300  |
|                    | (B) Pixel sizing: just input a number value (e.g. "20").                                                                                                    |          | 250  |
|                    | (C) Percentage sizing: input a percantage value (e.g. "50%"). Pay attention: percentage sizing will only bring up correct                                                                                           |          | 400  |
|                    | results if the parent element of the control properly defines a height this control can reference. If you specify this control                                                                                      |          | 50%  |
|                    | to have a height of 50% then the parent element (e.g. an ITR-row) may itself define a height of "100%". If the parent element does not specify a width then the rendering result may not represent what you expect. |          | 100% |

| comment               | Comment without any effect on rendering and behaviour. The comment is shown in the layout editor's tree view.                                                                                                    | Optional |               |
|-----------------------|----------------------------------------------------------------------------------------------------|----------|---------------|
| Appearance            |                                                                                                    |          |               |
| withplusminus         | If set to "true" then +/- Icons will be rendered in front of the tree items.                                                                                                    | Optional | true<br>false |
| withtooltip           | If set to "true" then the text of an item is also available as tool tip. Use this option in case you expect that the horizontal space of the item will not be sufficient to display the whole text of the item.                                                                                | Optional | true<br>false |
| selectionvisible      | If set to "true" then the clicked item will also marked with a certain background color. The background color is defined by the style sheet settings.                                                                                                    | Optional | true<br>false |
| singleselect          | If set to "true" then only one item can be selected. If set to "false" then multiple icons can be selected.                                                                                                    | Optional | true<br>false |
| imageopened           | Image of a tree node that has subnodes and that is currently showing its nodes. The image either is defined statically by this property or also may be defined dynamically - see the corresponding properties defined with this control.                                                       | Optional |               |
| imageclosed           | Image of a tree node that has subnodes and that is currently not showing its nodes. The image either is defined statically by this property or also may be defined dynamically - see the corresponding properties defined with this control.                                                   | Optional |               |
| imageendnode          | Image of a tree node that is an end node (leaf node). The image either is defined statically by this property or also may be defined dynamically - see the corresponding properties defined with this control.                                                                                 | Optional |               |
| treestyle             | Style (following cascading style sheet definitions) that is directly passed to the background area of the client tree. You can manipulate e.g. the colour of the tree's background.  The style can also be set dynamically by specifying the property TREESTYLEPROP.                           | Optional |               |
| selectionstylevariant | Some controls offer the possibility to define style variants. By this style variant you can address different styles inside your style sheet definition file (.css). If not defined "normal" styles are chosen, if defined (e.g. "VAR1") then other style definitions (xxxVAR1xxx) are chosen. | Optional | VAR1<br>VAR2  |
|                       | Purpose: you can set up style variants in the style sheet defintion and use them multiple times by addressing them via the "stylevariant" property. CIS currently offerst two variants "VAR1" and "VAR2" but does not predefine any semantics behind - this is up to you!                      |          |               |

| hscroll            | Definition of the horizontal scrollbar's appearance.                                                                                                    | Optional | auto      |
|--------------------|----------------------------------------------------------------------------------------------------|----------|-----------|
|                    | You can define that the scrollbars only are shown if the                                                                                                    |          | scroll    |
|                    | content is exceeding the control's area ("auto"). Or scrollbars can be shown always ("scroll"). Or scrollbars are never shown - and the content is cut ("hidden").                  |          | hidden    |
|                    | Default is "auto".                                                                                                    |          |           |
| pixelshift         | Number of pixels that each hierarchy level is indented. If not                                                                                                    | Optional | 1         |
|                    | defined then a standard is used.                                                                                                    |          | 2         |
|                    |                                                                                                    |          | 3         |
|                    |                                                                                                    |          | int-value |
| pixelshiftendnode  | Number of pixels that end nodes are indented. If not defined                                                                                                    | Optional | 1         |
|                    | then a standard is used.                                                                                                    |          | 2         |
|                    |                                                                                                    |          | 3         |
|                    |                                                                                                    |          | int-value |
| tabindex           | Index that defines the tab order of the control. Controls are                                                                                                    | Optional | -1        |
|                    | selected in increasing index order and in source order to resolve duplicates.                                                                                                    |          | 0         |
|                    |                                                                                                    |          | 1         |
|                    |                                                                                                    |          | 2         |
|                    |                                                                                                    |          | 5         |
|                    |                                                                                                    |          | 10        |
|                    |                                                                                                    |          | 32767     |
| withleftpadding    | Flag that indicates if the control has a 10 pixel padding on                                                                                                    | Optional | true      |
|                    | left side. Default is true.                                                                                                    |          | false     |
| Binding            | 1                                                                                                    |          |           |
| treecollectionprop | (already explained above)                                                                                                    |          |           |
| dynamicloading     | If set to "true" then you indicate to the tree control that not all tree information may be loaded when initializing the tree                                                       | Optional | true      |
|                    | (i.e. the tree collection on server side). As consequence the tree control will pass the "toggle-event" to the server - in case the subnodes of a certain nodes are not yet loaded. |          | false     |

|                     | In the case the toggle event is passed to the server, the method onToggle() is called inside the tree item.                                                                                                    |          |                       |
|---------------------|----------------------------------------------------------------------------------------------------|----------|-----------------------|
| imageopenedprop     | Property of the tree item object that provides for the image URL which is shown for opened tree nodes or end tree nodes. The value may be different from tree node to tree node -each tree node may have an own image.                                     | Optional |                       |
| imageclosedprop     | Property of the tree item object that provides for the image URL which is shown for closed tree nodes. The value may be different from tree node to tree node -each tree node may have an own image.                                                       | Optional |                       |
| treestyleprop       | Property of the adapter object that dynamically provides for a style value that is passed to the control's area (background of the client tree). You can as consequence e.g. define the background-colour of the tree dependent on your server side logic. | Optional |                       |
| treeclassprop       | Name of adapter property that passes back the name of a style sheet class that is taken to render the client tree's background area Similar to the property TREESTYLEPROP, but now a style class is passed, not the style itself.                          | Optional |                       |
| tooltipprop         | Name of property of the item objects that provides for a text that is shown if the user moves the mouse over the tree item (tooltip).                                                                                                    | Optional |                       |
| oncontextmenumethod | Name of the method on adapter level that is called if the user presses the right mouse button in an empty area of the client tree.                                                                                                    | Optional |                       |
|                     | Note: if the user presses right mouse button on a node then the method "reactOnContextMenuRequest()" is called in the item object.                                                                                                    |          |                       |
| directselectevent   | Event that represents a tree node selection. A tree node selection is done when the user clicks/doubleclicks on the tree node text. In this case the select() method is called in the corresponding node object on server side.                            | Optional | ondblclick<br>onclick |
| focusedprop         | Name of property of the item objects - representing the individual rows of the collection - that indicates if the row receives the keyboard focus.                                                                                                    | Optional |                       |
|                     | Must be of type "boolean"/ "Boolean".                                                                                                    |          |                       |
|                     |                                                                                                    |          |                       |
|                     | If more than one lines are returning "true" the first of them is receiving the focus.                                                                                                    |          |                       |
| Drag and Drop       |                                                                                                    |          |                       |

## VI

## **Working with Menus**

Menus are used to arrange a number of functions in a structured way.

The information provided in this part is organized under the following headings:

Types of Menus MENU DLMENU Context Menu

## 75 Types of Menus

The following menu controls are available:

#### ■ MENU

This is the typical drop-down menu:

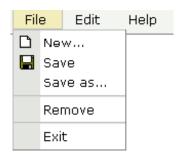

#### DLMENU

This is a double-line menu representing a two-level hierarchy. It can be found quite often in web applications.

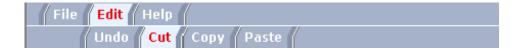

When clicking an item in the first line, the corresponding subitems are shown in the second line.

#### **■** Context Menu

This is a menu which appears in certain controls (tree controls, grid controls) when the user presses the right mouse button.

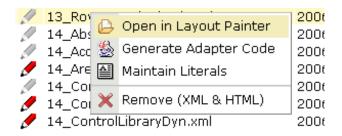

All menu controls are completely configured by a corresponding adapter implementation. This means:

- The structure of the menu and its menu nodes is not statically defined but is dynamically derived by some adapter program logic. For example, you can build a personalized menu taking the user's rights into consideration.
- Menu information can be dynamically updated during runtime.

# MENU

| Example    | 648 |
|------------|-----|
| Separators | 650 |
| Properties | 651 |

### **Example**

The example looks as follows:

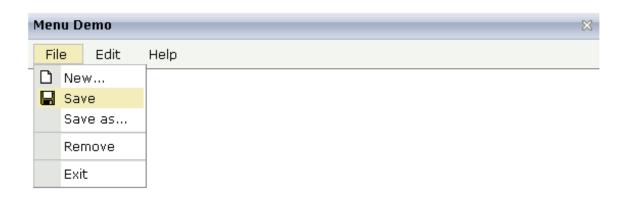

When clicking on a menu item for which a function has been defined, then the name of the function is displayed in the status bar.

The XML layout definition is:

In this example, the menu is embedded in the header. By the property menucollectionprop, it is bound to the adapter property menuData.

The Java code of the adapter is:

```
// This class is a generated one.
import com.softwareag.cis.server.Adapter;
import com.softwareag.cis.server.util.MENUNODEInfo;
import com.softwareag.cis.server.util.TREECollection;
public class Menue_01_Adapter
   extends Adapter
   // class >MenuDataItem
    public class MenuDataItem extends MENUNODEInfo
        public MenuDataItem(String text)
            super(text);
        public MenuDataItem(String text, String image)
            super(text, image);
        public void reactOnSelect()
            outputMessage("S",getText() + " was called");
    // property >menuData
   TREECollection m_menuData = new TREECollection();
   public TREECollection getMenuData() { return m_menuData; }
    /** initialisation - called when creating this instance*/
    public void init()
```

```
MenuDataItem top;
top = new MenuDataItem("File"):
m_menuData.addTopNode(top,false);
m_menuData.addSubNode(new MenuDataItem("New...","images/new.gif"),
top, true, false);
m_menuData.addSubNode(new MenuDataItem("Save","images/save.gif"),
top, true, false);
m_menuData.addSubNode(new MenuDataItem("Save as..."),top,true,false);
m_menuData.addSubNode(new MenuDataItem("&SEPARATOR"),top,true,false);
m_menuData.addSubNode(new MenuDataItem("Remove"),top,true,false);
m menuData.addSubNode(new MenuDataItem("&SEPARATOR"),top,true,false);
m_menuData.addSubNode(new MenuDataItem("Exit"),top,true,false);
top = new MenuDataItem("Edit");
m menuData.addTopNode(top.false);
m_menuData.addSubNode(new MenuDataItem("Undo"),top,true,false);
m_menuData.addSubNode(new MenuDataItem("&SEPARATOR"),top,true,false);
m_menuData.addSubNode(new MenuDataItem("Cut"),top,true,false);
m_menuData.addSubNode(new MenuDataItem("Copy"),top,true,false);
m_menuData.addSubNode(new MenuDataItem("Paste"),top,true,false);
top = new MenuDataItem("Help");
m_menuData.addTopNode(top,false);
m menuData.addSubNode(new MenuDataItem("Online Help"),top,true,false);
m_menuData.addSubNode(new MenuDataItem("About"),top,true,false);
```

The member m\_menuData holds an object of the instance TREECollection, which is defined in package com.softwareag.cis.server.util. The tree collection holds the menu items.

Each item is represented by an instance of the class MyMENUNODEInfo. The class itself is derived from the class NODEInfo in the package com.softwareag.cis.server.util. In the own class definition, the reactOnSelect() method is overwritten.

In the init() method of the class, the tree collection is assembled. Note that it can be reassembled at any point of time.

#### **Separators**

As you see in the example, separators can be added into the menu just as normal tree nodes, holding a special text "&SEPARATOR".

## **Properties**

| Basic              |                                                                                                    |            |            |
|--------------------|----------------------------------------------------------------------------------------------------|------------|------------|
| menucollectionprop | Name of adapter property that represents the menu's item hierarchy on server side.                                                                                                    | Obligatory |            |
|                    | The property must be of type "TREECollection". Each menu item is represented by a tree node (subclassed from "NODEInfo") within the collection.                                                                                                    |            |            |
| comment            | Comment without any effect on rendering and behaviour. The comment is shown in the layout editor's tree view.                                                                                                    | Optional   |            |
| Appearance         |                                                                                                    |            |            |
| width              | Width of the control.                                                                                                    | Optional   | 100        |
|                    | There are three possibilities to define the width:                                                                                                    |            | 120        |
|                    | (A) You do not define a width at all. In this case the width of the control will either be a default width or - in case of container controls                                                                                                    |            | 140<br>160 |
|                    | - it will follow the width that is occupied by its content.                                                                                                    |            | 100        |
|                    | (B) Pixel sizing: just input a number value (e.g. "100").                                                                                                    |            | 180        |
|                    | (C) Percentage sizing: input a percantage value (e.g. "50%"). Pay                                                                                                    |            | 200        |
|                    | attention: percentage sizing will only bring up correct results if the parent element of the control properly defines a width this control                                                                                                    |            | 50%        |
|                    | can reference. If you specify this control to have a width of 50% then the parent element (e.g. an ITR-row) may itself define a width of "100%". If the parent element does not specify a width then the rendering result may not represent what you expect.                                                                                                    |            | 100%       |
| height             | Height of the control.                                                                                                    | Optional   |            |
|                    | There are three possibilities to define the height:                                                                                                    |            |            |
|                    | (A) You do not define a height at all. As consequence the control will be rendered with its default height. If the control is a container control (containing) other controls then the height of the control will follow the height of its content.                                                                                                    |            |            |
|                    | (B) Pixel sizing: just input a number value (e.g. "20").                                                                                                    |            |            |
|                    | (C) Percentage sizing: input a percantage value (e.g. "50%"). Pay attention: percentage sizing will only bring up correct results if the parent element of the control properly defines a height this control can reference. If you specify this control to have a height of 50% then the parent element (e.g. an ITR-row) may itself define a height of "100%". If the parent element does not specify a width then the rendering result may not represent what you expect. |            |            |

| toggleimage     | URL of the image that is shown on the right end of a menu item, if this item contains subitems. If not explicitly defined then a default icon is used.                                                                                                    | •        |  |
|-----------------|----------------------------------------------------------------------------------------------------|----------|--|
| toggleimageprop | Name of adapter property that provides a URL-string that defines the toggle image. The toggle icon is shown on the right end of a menu item that has subitems.                                                                                                    | Optional |  |
| menustyle       | CSS style definition that is directly passed into this control.  With the style you can individually influence the rendering of the control. You can specify any style sheet expressions. Examples are: border: 1px solid #FF0000  background-color: #808080  You can combine expressions by appending and separating them with a semicolon.  Sometimes it is useful to have a look into the generated HTML code in order to know where direct style definitions are applied. Press right mouse-button in your browser and select the "View source" or "View frame's source" function. | Optional |  |
| menustyleprop   | Name of adapter property that dynamically provides explicit style information for the control.                                                                                                    | Optional |  |

# 77 DLMENU

| Example    | 654 |
|------------|-----|
| Properties | 656 |

### **Example**

The example looks as follows:

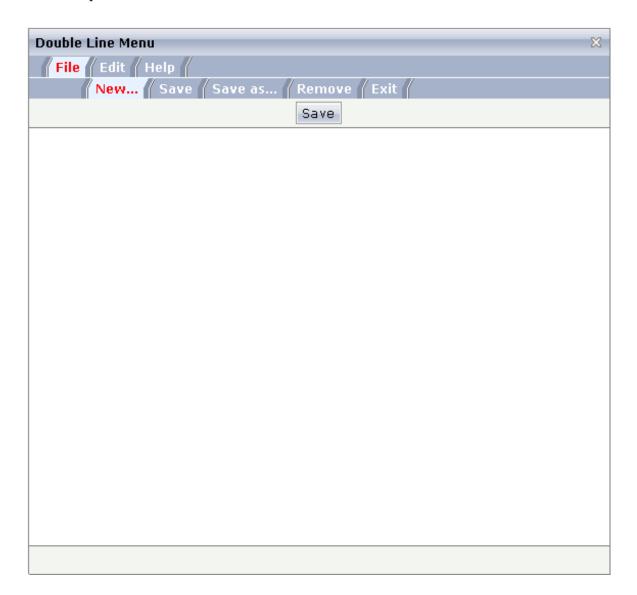

A double-line menu is displayed. When selecting a menu item, then its text is written to the status bar.

The XML layout definition is:

The DLMENU control is positioned directly following the title bar. In its property menuprop, it holds a binding to the property menuData.

The Java code of the adapter is:

```
// This class is a generated one.
import com.softwareag.cis.server.Adapter;
import com.softwareag.cis.server.util.DLMenu;
import com.softwareag.cis.server.util.DLMenuSubItem;
import com.softwareag.cis.server.util.DLMenuTopItem;
public class menue_02_dl_Adapter
    extends Adapter
    // class >MyDLMenuSubItem
    public class MyDLMenuSubItem extends DLMenuSubItem
        public MyDLMenuSubItem(DLMenuTopItem topItem, String text)
            super(topItem, text);
        public void invoke()
            outputMessage("S",getText() + " was invoked");
    // property >menuData
    DLMenu m_menuData = new DLMenu();
    public DLMenu getMenuData() { return m_menuData; }
    /** initialisation - called when creating this instance*/
    public void init()
        DLMenuTopItem top;
        MyDLMenuSubItem sub;
```

```
top = new DLMenuTopItem(m_menuData, "File");
sub = new MyDLMenuSubItem(top, "New...");
sub = new MyDLMenuSubItem(top, "Save");
sub = new MyDLMenuSubItem(top, "Save as...");
sub = new MyDLMenuSubItem(top, "Remove");
sub = new MyDLMenuSubItem(top, "Exit");
top = new DLMenuTopItem(m_menuData, "Edit");
sub = new MyDLMenuSubItem(top, "Undo");
sub = new MyDLMenuSubItem(top, "Cut");
sub = new MyDLMenuSubItem(top, "Copy");
sub = new MyDLMenuSubItem(top, "Paste");
top = new DLMenuTopItem(m_menuData, "Help");
sub = new MyDLMenuSubItem(top, "Online Help");
sub = new MyDLMenuSubItem(top, "About");
}
```

There is an own class MyDLMenuSubItem which is subclassed from DLMenuSubItem in the package com.softwareag.cis.server.util. The main task of this own class is to overwrite the invoke() method and to put some logic inside.

Each menu node is represented by an object. Menu nodes of the top line are instances of the class DLMenuTopItem. Menu nodes of the second line are instances of the own class MyDLMenuSubItem.

All items are arranged inside the member m\_menuData which is an instance of class DLMenu.

When the user clicks an item of the second line at runtime, the invoke() method of the corresponding item instance is called in the server.

#### **Properties**

| Basic    |                                                                                                    |            |        |
|----------|----------------------------------------------------------------------------------------------------|------------|--------|
| menuprop | Name of the adapter property that represents the control on server side.                                                               | Obligatory |        |
|          | The property must be of type "DLMENUInfo". See detailed information inside the Java API Documentation.                                 |            |        |
| textid   | Multi language dependent text that is displayed inside the control. The "textid" is translated into a corresponding string at runtime. | Optional   |        |
|          | Do not specify a "name" inside the control if specifying a "textid".                                                                   |            |        |
| align    | Horizontal alignment of the control's content.                                                                                         | Optional   | left   |
|          |                                                                                                    |            | center |
|          |                                                                                                    |            | right  |

| onlyoneline       | If set to "true" then the DLMENU control only contains its top line - there is no second line below. Default is "false".                         | Optional | true<br>false |
|-------------------|----------------------------------------------------------------------------------------------------|----------|---------------|
| cellseparatoronly | If set to "true" then only a very thin cell separator is added between two menu items. Otherwise the separation is rendered explicitely.         | Optional | true<br>false |
| comment           | Comment without any effect on rendering and behaviour. The comment is shown in the layout editor's tree view.                                    | Optional |               |
| Miscellaneous     |                                                                                                    |          |               |
| testtoolid        | Use this attribute to assign a fixed control identifier that can be later on used within your test tool in order to do the object identification | Optional |               |

# 78 Context Menu

| Example: Context Menu with a Text Grid | 66   | ;1 |
|----------------------------------------|------|----|
| Context Menu with a Tree               | . 66 | ): |

The context menu is not a control itself - it is part of existing controls. Context menus are supported by the following controls:

- TEXTGRID2
- TEXTGRIDSSS2
- TREENODE2
- CLIENTTREE
- FIELD

All these controls have items that are represented by corresponding objects on the server side:

- For the text grid controls, each row of the grid is represented by a certain object on the server side that is managed inside a TEXTGRIDCollection.
- For the tree controls, each node of the tree is represented by a certain object (derived from NODEInfo) that is managed inside a TREECollection.

When the user right-clicks on an item, the method <code>reactOnContextMenuRequest()</code> is called inside the item's server-side object. When the user right-clicks in a FIELD control for which "myfield" has been defined with the <code>valueprop</code> property, the default name of the called method is <code>reactOnContextMenuMyfield</code>. In principle, your server-side implementation could do anything as reaction inside the implementation of the method - i.e. you do not have to open a context menu, but you can also do every other thing that you are able to do inside an adapter implementation.

To open a context menu, you proceed as follows:

- You define a tree collection.
- You add menu nodes to the tree collection exactly in the same way as you do it with a normal MENU control.
- You pass the tree collection to the adapter via its method showPopupMenu().

#### **Example: Context Menu with a Text Grid**

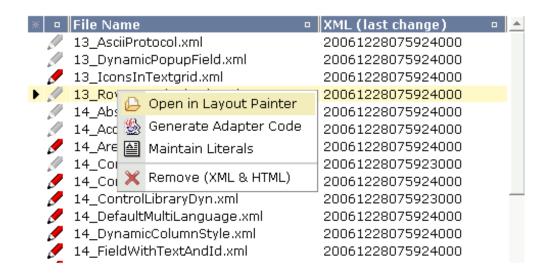

There is no special specification necessary inside the layout definition of the corresponding TEXTGRID2/ TEXTGRIDSSS2 control. All you have to do is to implement the

reactOnContextMenuRequest() method inside the class representing the items of the grid:

```
public class MenuAdapter
    extends Model
    // inner classes
    /** class used for pop-up menu. */
    public class MyMenuNodeInfo
        extends MENUNODEInfo
        public MyMenuNodeInfo(String text) { super(text); }
        public MyMenuNodeInfo(String text, String image) { super(text, image); }
        public void reactOnSelect()
           outputMessage("S", "Menu Item \"" + getText() + "\" selected!");
    }
    /** class represents one row within the text grid. */
    public class Line
        String m_name;
        CTimeStamp m_htmlChange;
        CTimeStamp m_xmlChange;
```

```
public Line(String name, CTimeStamp xmlChange, CTimeStamp htmlChange)
    m_name = name;
    m_xmlChange = xmlChange;
    m_htmlChange = htmlChange;
public String getName() { return m_name; }
public CTimeStamp getHtmlChange() { return m_htmlChange; }
public CTimeStamp getXmlChange() { return m_xmlChange; }
/** This method will be called if the line will be clicked with
* the right mouse button.*/
public void reactOnContextMenuRequest()
    // prepare the appropriate popu menu content
    TREECollection menu = new TREECollection();
    menu.addTopNode(new MyMenuNodeInfo(
                "Open in Layout Painter",
                "../HTMLBasedGUI/images/open.gif"),true);
    menu.addTopNode(new MyMenuNodeInfo(
                "Generate Adapter Code",
                "../HTMLBasedGUI/images/java.gif"),true);
    menu.addTopNode(new MyMenuNodeInfo(
                "Maintain Literals",
                ".../HTMLBasedGUI/images/literals.gif"),true);
    menu.addTopNode(new MyMenuNodeInfo(
                "&SEPARATOR"), true);
    menu.addTopNode(new MyMenuNodeInfo(
                "Remove (XML & HTML)",
                "../HTMLBasedGUI/images/remove.gif"),true);
    // open the poup menu
    showPopupMenu(menu);
```

Pay attention: the <code>showPopupMenu()</code> method is provided by the class <code>Adapter</code> - in the implementation example, it is directly accessed from the class <code>Line</code>. The class <code>Line</code> is an inner class and consequently has full access to all the methods of its surrounding class.

### **Context Menu with a Tree**

The implementation of a context menu in the tree is absolutely the same as with a text grid - this time you have to implement the <code>reactOnContextMenuRequest()</code> method inside the class representing one tree node.